# YASKAWA

# AC Servo Drives DC Power Input $\Sigma$ -V Series USER'S MANUAL Design and Maintenance Rotational Motor

Analog Voltage Reference and Pulse Train Reference

SGM7M, SGMMV Servomotor SGDV SERVOPACK

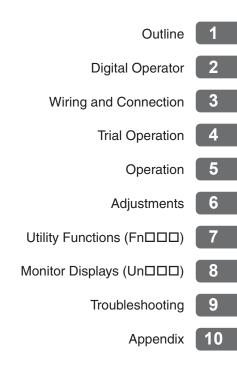

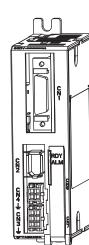

Copyright © 2011 YASKAWA ELECTRIC CORPORATION

All rights reserved. No part of this publication may be reproduced, stored in a retrieval system, or transmitted, in any form, or by any means, mechanical, electronic, photocopying, recording, or otherwise, without the prior written permission of Yaskawa. No patent liability is assumed with respect to the use of the information contained herein. Moreover, because Yaskawa is constantly striving to improve its high-quality products, the information contained in this manual is subject to change without notice. Every precaution has been taken in the preparation of this manual. Nevertheless, Yaskawa assumes no responsibility for errors or omissions. Neither is any liability assumed for damages resulting from the use of the information contained in this publication.

# About this Manual

This manual describes information required for designing, testing, adjusting, and maintaining DC Power Input  $\Sigma$ -V Series SERVOPACKs.

Keep this manual in a location where it can be accessed for reference whenever required. Manuals outlined on the following page must also be used as required by the application.

### Description of Technical Terms

The following table shows the meanings of terms used in this manual.

| Term               | Meaning                                                                                                    |
|--------------------|----------------------------------------------------------------------------------------------------|
| Cursor             | Input position indicated by Digital Operator                                                                                        |
| Servomotor         | Σ-7mini Series SGM7M servomotor<br>Σ-Vmini Series SGMMV servomotor                                                                  |
| SERVOPACK          | DC Power Input $\Sigma$ -V Series SGDV servo amplifier                                                                              |
| Servo Drive        | A set including a servomotor and SERVOPACK (i.e., a servo amplifier)                                                                |
| Servo System       | A servo control system that includes the combination of a servo drive<br>with a host controller and peripheral devices              |
| Servo ON           | Power to motor ON                                                                                                    |
| Servo OFF          | Power to motor OFF                                                                                                    |
| Base Block (BB)    | Power supply to motor is turned OFF by shutting off the base current to the power transistor in the current amplifier.              |
| Servo Lock         | A state in which the motor is stopped and is in position loop with a position reference of 0.                                       |
| Main Circuit Cable | Cables which connect to the main circuit terminals, including power sup-<br>ply cables, servomotor main circuit cables, and others. |

### IMPORTANT Explanations

The following icon is displayed for explanations requiring special attention.

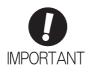

• Indicates important information that should be memorized, as well as precautions, such as alarm displays, that do not involve potential damage to equipment.

### Notation Used in this Manual

### Notation for Reverse Signals

The names of reverse signals (i.e., ones that are valid when low) are written with a forward slash (/) before the signal name.

Notation Example  $\overline{BK} = /BK$ 

### · Notation for Parameters

The notation depends on whether the parameter requires a value setting (parameter for numeric settings) or requires the selection of a function (parameter for selecting functions).

· Parameters for Numeric Settings

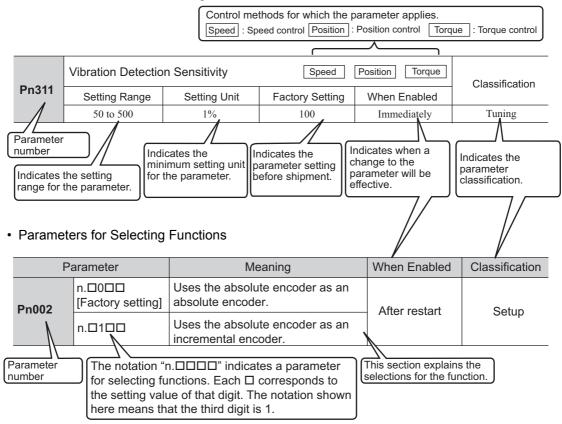

### Notation Example

(Display Example for Pn002)

|                     | C        | Digit Notation                                            | Setting Notation         |                                                                        |  |
|---------------------|----------|-----------------------------------------------------------|--------------------------|------------------------------------------------------------------------|--|
| n.0000              | Notation | Meaning                                                   | Notation                 | Meaning                                                                |  |
| T T T T → 1st digit | Pn002.0  | Indicates the value for the 1st digit of parameter Pn002. | Pn002.0 = x<br>or n.□□□x | Indicates that the value for the 1st digit of parameter Pn002 is x.    |  |
| 2nd digit           | Pn002.1  | Indicates the value for the 2nd digit of parameter Pn002. | Pn002.1 = x<br>or n.□□x□ | Indicates that the value for the 2nd digit of parameter Pn002 is x.    |  |
| 3rd digit           | Pn002.2  | Indicates the value for the 3rd digit of parameter Pn002. | Pn002.2 = x<br>or n.□x□□ | Indicates that the value for the<br>3rd digit of parameter Pn002 is x. |  |
| ↓ 4th digit         | Pn002.3  | Indicates the value for the 4th digit of parameter Pn002. | Pn002.3 = x<br>or n.x□□□ | Indicates that the value for the 4th digit of parameter Pn002 is x.    |  |

# Manuals Related to the DC Power Input Σ-V Series

Refer to the following manuals as required.

| Name                                                                                                    | Selecting<br>Models and<br>Peripheral<br>Devices | Ratings and Specifications | System<br>Design | Panels and<br>Wiring | Trial<br>Operation | Trial<br>Operation<br>and Servo<br>Adjustment | Maintenance<br>and<br>Inspection |
|----------------------------------------------------------------------------------------------------|--------------------------------------------------|----------------------------|------------------|----------------------|--------------------|-----------------------------------------------|----------------------------------|
| DC Power Input Σ-V Series<br>User's Manual<br>Setup<br>Rotational Motor<br>(No.: SIEP S800000 80)                                                                   |                                                  |                            |                  | ~                    | ✓                  |                                               |                                  |
| Σ-V Series<br>Product Catalog<br>(No.: KAEP S800000 42)                                                                                                    | V                                                | ~                          | $\checkmark$     |                      |                    |                                               |                                  |
| DC Power Input Σ-V Series<br>User's Manual<br>Design and Maintenance<br>Rotational Motor/<br>Analog Voltage Reference<br>and Pulse Train Reference<br>(this manual) |                                                  |                            | V                |                      | ✓                  | ¥                                             | ~                                |
| Σ-V Series<br>User's Manual<br>Operation of Digital Operator<br>(No.: SIEP S800000 55)                                                                              |                                                  |                            |                  |                      | ✓                  | ✓                                             | √                                |
| DC Power Input Σ-V Series<br>AC SERVOPACK SGDV<br>Safety Precautions<br>(No.: TOBP C710829 06)                                                                      | 4                                                |                            |                  | ~                    |                    |                                               | ~                                |
| Σ Series<br>Digital Operator<br>Safety Precautions<br>(No.: TOBP C730800 00)                                                                                        |                                                  |                            |                  |                      |                    |                                               | ~                                |
| AC SERVOMOTOR<br>Safety Precautions<br>(No.: TOBP C230200 00)                                                                                                    |                                                  |                            |                  | ~                    |                    |                                               | ~                                |

### Safety Information

The following conventions are used to indicate precautions in this manual. Failure to heed precautions provided in this manual can result in serious or possibly even fatal injury or damage to the products or to related equipment and systems.

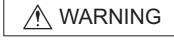

CAUTION Indicates precautions that, if not or minor injury, damage to the p

life or serious injury.

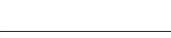

Indicates precautions that, if not heeded, could result in relatively serious or minor injury, damage to the product, or faulty operation. In some situations, the precautions indicated could have serious consequences if not heeded.

Indicates precautions that, if not heeded, could possibly result in loss of

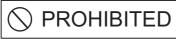

Indicates prohibited actions that must not be performed. For example, this symbol would be used to indicate that fire is prohibited as follows:

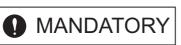

Indicates compulsory actions that must be performed. For example, this symbol would be used to indicate that grounding is compulsory as follows:

 $(\otimes)$ 

# Safety Precautions

This section describes important precautions that must be followed during storage, transportation, installation, wiring, operation, maintenance, inspection, and disposal. Be sure to always observe these precautions thoroughly.

|   | Never touch any rotating servomotor parts during operation.                                                                                                    |
|---|----------------------------------------------------------------------------------------------------|
|   | Failure to observe this warning may result in injury.                                                                                                    |
|   | Before starting operation with a machine connected, make sure that an emergency stop can be applied at any time.                                                                                                    |
|   | Failure to observe this warning may result in injury or damage to the equipment.                                                                                                    |
|   | Never touch the inside of the SERVOPACKs.                                                                                                    |
|   | Failure to observe this warning may result in electric shock.                                                                                                    |
|   | Immediately after the power is turned OFF or after a voltage resistance test, do not touch terminals.<br>Residual voltage may cause electric shock.                                                                                                    |
|   | Follow the procedures and instructions provided in the manuals for the products being used in the                                                                                                    |
|   | trial operation.                                                                                                    |
|   | Failure to do so may result not only in faulty operation and damage to equipment, but also in personal injury.                                                                                                    |
|   | The multiturn limit value need not be changed except for special applications.                                                                                                    |
|   | Changing it inappropriately or unintentionally can be dangerous.<br>If the Multiturn Limit Disagreement alarm occurs, check the setting of parameter Pn205 in the SER-                                                                                                    |
|   | VOPACK to be sure that it is correct.                                                                                                    |
|   | If Fn013 is executed when an incorrect value is set in Pn205, an incorrect value will be set in the encoder. The alarm will disappear even if an incorrect value is set, but incorrect positions will be detected, resulting in a dangerous situation where the machine will move to unexpected positions. |
|   | Do not remove the cables or connectors from the SERVOPACK while the power is ON.                                                                                                    |
|   | Failure to observe this warning may result in electric shock.                                                                                                    |
|   | Do not damage, pull, exert excessive force on, or place heavy objects on the cables.                                                                                                    |
|   | Failure to observe this warning may result in electric shock, stopping operation of the product, or fire. Do not modify the product.                                                                                                    |
|   | Failure to observe this warning may result in injury, damage to the equipment, or fire.<br>Provide appropriate braking devices on the machine side to ensure safety. The holding brake on a servomotor with a brake is not a braking device for ensuring safety.                                           |
|   | Failure to observe this warning may result in injury.                                                                                                    |
|   | Do not come close to the machine immediately after resetting an instantaneous power interruption to avoid an unexpected restart. Take appropriate measures to ensure safety against an unexpected restart.                                                                                                 |
|   | Failure to observe this warning may result in injury.                                                                                                    |
|   | Connect the ground terminal according to local electrical codes (100 $\Omega$ or less).                                                                                                    |
| Ð | Improper grounding may result in electric shock or fire.                                                                                                    |
|   | Installation, disassembly, or repair must be performed only by authorized personnel.<br>Failure to observe this warning may result in electric shock or injury.                                                                                                    |

### Storage and Transportation

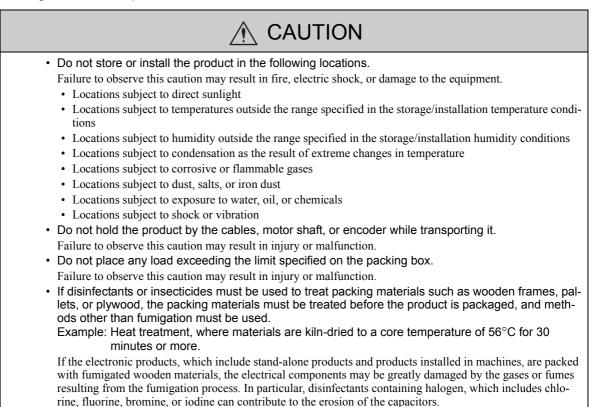

### Installation

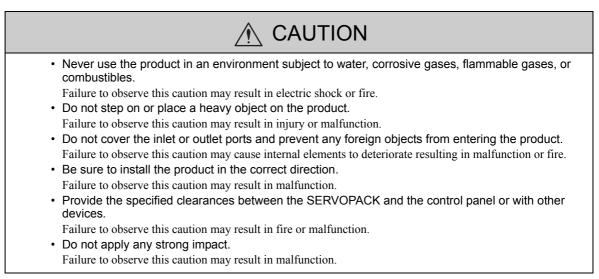

# Wiring

| Be sure to wire correctly and securely.                                                                                                    |            |  |  |  |
|----------------------------------------------------------------------------------------------------|------------|--|--|--|
| <ul><li>Failure to observe this caution may result in motor overrun, injury, or malfunction.</li><li>Do not connect a commercial power supply to the U, V, or W terminals for the servomotor connect</li></ul>                                                                                                    | <b>-</b> - |  |  |  |
| tion.                                                                                                    | -          |  |  |  |
| <ul><li>Failure to observe this caution may result in injury or fire.</li><li>Securely connect the main circuit terminals.</li></ul>                                                                                                    |            |  |  |  |
| Failure to observe this caution may result in fire.                                                                                                    |            |  |  |  |
| <ul> <li>Do not bundle or run the servomotor main circuit cables together with the I/O signal cables or the<br/>encoder cables in the same duct. Keep the servomotor main circuit cables separated from the I/O<br/>signal cables and encoder cables by at least 30 cm.</li> </ul>                                                      |            |  |  |  |
| <ul> <li>Placing these cables too close to each other may result in malfunction.</li> <li>Use shielded twisted-pair cables or screened unshielded twisted-pair cables for I/O signal cables and the encoder cables.</li> </ul>                                                                                                    |            |  |  |  |
| <ul> <li>The maximum wiring length is 3 m for I/O signal cables, 50 m for servomotor main circuit cables<br/>and encoder cables, and 10 m for power supply cables.</li> </ul>                                                                                                    |            |  |  |  |
| <ul> <li>Install the battery in the battery unit of the encoder cable with a battery unit.</li> <li>Voltage remains in the SERVOPACK even after the power supply is turned OFF. To prevent electr shock, do not touch the input terminals for the main circuit power supply or those for the control power supply.</li> </ul>           | ic         |  |  |  |
| Before wiring or inspections, confirm that the SERVOPACK has completely discharged.                                                                                                    |            |  |  |  |
| <ul> <li>Be sure to observe the following precautions when wiring the SERVOPACK main circuit terminal<br/>blocks.</li> </ul>                                                                                                    |            |  |  |  |
| <ul> <li>Do not turn the SERVOPACK power ON until all wiring, including the main circuit terminal blocks, has<br/>been completed.</li> </ul>                                                                                                    | S          |  |  |  |
| • Remove detachable power supply input connectors or motor connectors from the SERVOPACK before wiring.                                                                                                    |            |  |  |  |
| Make sure that the wiring for both the main circuit power supply and control power supply is correct                                                                                                    | ct.        |  |  |  |
| Incorrect wiring may cause damage.                                                                                                    |            |  |  |  |
| <ul> <li>Make sure that the polarity of the input power supply is correct.<br/>Incorrect polarity may cause damage.</li> </ul>                                                                                                    |            |  |  |  |
| <ul> <li>Always use the specified power supply voltage.</li> </ul>                                                                                                    |            |  |  |  |
| An incorrect voltage may result in fire or malfunction.                                                                                                    |            |  |  |  |
| <ul> <li>Take appropriate measures to ensure that the input power supply is supplied within the specified<br/>voltage fluctuation range.</li> </ul>                                                                                                    |            |  |  |  |
| An incorrect power supply may result in damage to the equipment.                                                                                                    |            |  |  |  |
| Install external breakers or other safety devices against short-circuiting in external wiring.                                                                                                    |            |  |  |  |
| <ul> <li>Failure to observe this caution may result in fire.</li> <li>Take appropriate and sufficient countermeasures for each form of potential interference when installing systems in the following locations.</li> </ul>                                                                                                    |            |  |  |  |
| Locations subject to static electricity or other forms of noise                                                                                                    |            |  |  |  |
| • Locations subject to strong electromagnetic fields and magnetic fields                                                                                                    |            |  |  |  |
| <ul> <li>Locations subject to possible exposure to radioactivity</li> </ul>                                                                                                    |            |  |  |  |
| Locations close to power supplies                                                                                                    |            |  |  |  |
| Failure to observe this caution may result in damage to the equipment.                                                                                                    |            |  |  |  |
| <ul> <li>Do not reverse the polarity of the battery when connecting it.</li> <li>Failure to observe this caution may damage the battery, the SERVOPACK or servomotor, or cause an explosion.</li> </ul>                                                                                                    | )-         |  |  |  |
| <ul> <li>Wiring or inspection must be performed by a technical expert.</li> </ul>                                                                                                    |            |  |  |  |
| Use a 24-VDC or 48-VDC power supply with double insulation or reinforced insulation.                                                                                                    |            |  |  |  |
| <ul> <li>Failures caused by incorrect wiring or wrong voltage application in the brake circuit may damage<br/>the equipment or cause an accident resulting in death or injury. Follow the procedures and instruc-<br/>tions and instruction provides and instruction accident resulting in death or injury.</li> </ul>                  |            |  |  |  |
| <ul> <li>tions for wiring and trial operation precisely as described in this manual.</li> <li>When using a detector or a breaker for leakage current, select the appropriate one by considering the grounding conditions and the leakage current of noise filter. For details, contact the manufacturer of the noise filter.</li> </ul> |            |  |  |  |
| <ul> <li>Incorrect wiring or incorrect voltage application to the output circuit may cause short-circuit.<br/>The above failures will prevent the holding brake from working, which may damage the machine or cause a<br/>accident resulting in death or injury.</li> </ul>                                                             | an         |  |  |  |

# 

- Inverting the polarity of the brake signal (/BK), i.e. positive logic, will prevent the holding brake from working in case of its signal line disconnection.
   If this setting is absolutely necessary, check the operation and confirm that there are no safety problems.
  - Provide separate AC/DC power supplies for the main circuits and for controls.
- Failure to observe this caution may result in malfunction.
- Do not connect devices (such as motors or solenoids) that greatly change the load or devices (such as electromagnetic switches) that generate surge voltages to the controller power line.

### Failure to observe this caution may result in deterioration of the internal elements or a blown fuse.

### Operation

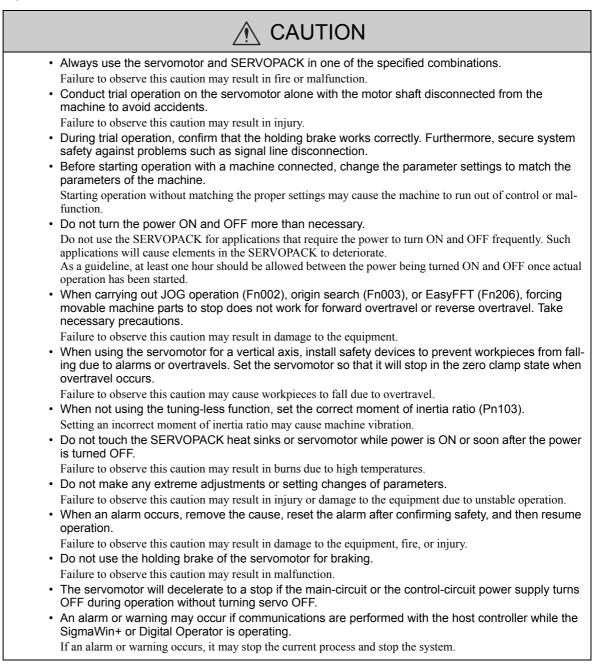

### Maintenance and Inspection

# 

- Do not disassemble the SERVOPACK and the servomotor. Failure to observe this caution may result in electric shock or injury.
- Do not attempt to change wiring while the power is ON.
  - Failure to observe this caution may result in electric shock or injury.
- When replacing the SERVOPACK, resume operation only after copying the previous SERVOPACK parameters to the new SERVOPACK.
  - Failure to observe this caution may result in damage to the equipment.

### Disposal Precautions

# 

 Correctly discard the product as stipulated by regional, local, and municipal laws and regulations. Be sure to include these contents in all labelling and warning notifications on the final product as necessary.

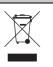

### General Precautions

# Observe the following general precautions to ensure safe application.

- The products shown in illustrations in this manual are sometimes shown without covers or protective guards. Always replace the cover or protective guard as specified first, and then operate the products in accordance with the manual.
- The drawings presented in this manual are typical examples and may not match the product you received.
- If the manual must be ordered due to loss or damage, inform your nearest Yaskawa representative or one of the offices listed on the back of this manual.

# Warranty

### (1) Details of Warranty

### Warranty Period

The warranty period for a product that was purchased (hereinafter called "delivered product") is one year from the time of delivery to the location specified by the customer or 18 months from the time of shipment from the Yaskawa factory, whichever is sooner.

Warranty Scope

Yaskawa shall replace or repair a defective product free of charge if a defect attributable to Yaskawa occurs during the warranty period above. This warranty does not cover defects caused by the delivered product reaching the end of its service life and replacement of parts that require replacement or that have a limited service life.

This warranty does not cover failures that result from any of the following causes.

- 1. Improper handling, abuse, or use in unsuitable conditions or in environments not described in product catalogs or manuals, or in any separately agreed-upon specifications
- 2. Causes not attributable to the delivered product itself
- 3. Modifications or repairs not performed by Yaskawa
- 4. Abuse of the delivered product in a manner in which it was not originally intended
- 5. Causes that were not foreseeable with the scientific and technological understanding at the time of shipment from Yaskawa
- 6. Events for which Yaskawa is not responsible, such as natural or human-made disasters

### (2) Limitations of Liability

- 1. Yaskawa shall in no event be responsible for any damage or loss of opportunity to the customer that arises due to failure of the delivered product.
- 2. Yaskawa shall not be responsible for any programs (including parameter settings) or the results of program execution of the programs provided by the user or by a third party for use with programmable Yaskawa products.
- 3. The information described in product catalogs or manuals is provided for the purpose of the customer purchasing the appropriate product for the intended application. The use thereof does not guarantee that there are no infringements of intellectual property rights or other proprietary rights of Yaskawa or third parties, nor does it construe a license.
- 4. Yaskawa shall not be responsible for any damage arising from infringements of intellectual property rights or other proprietary rights of third parties as a result of using the information described in catalogs or manuals.

### (3) Suitability for Use

- 1. It is the customer's responsibility to confirm conformity with any standards, codes, or regulations that apply if the Yaskawa product is used in combination with any other products.
- 2. The customer must confirm that the Yaskawa product is suitable for the systems, machines, and equipment used by the customer.
- 3. Consult with Yaskawa to determine whether use in the following applications is acceptable. If use in the application is acceptable, use the product with extra allowance in ratings and specifications, and provide safety measures to minimize hazards in the event of failure.
  - Outdoor use, use involving potential chemical contamination or electrical interference, or use in conditions or environments not described in product catalogs or manuals
  - Nuclear energy control systems, combustion systems, railroad systems, aviation systems, vehicle systems, medical equipment, amusement machines, and installations subject to separate industry or government regulations
  - Systems, machines, and equipment that may present a risk to life or property
  - Systems that require a high degree of reliability, such as systems that supply gas, water, or electricity, or systems that operate continuously 24 hours a day
  - Other systems that require a similar high degree of safety
- 4. Never use the product for an application involving serious risk to life or property without first ensuring that the system is designed to secure the required level of safety with risk warnings and redundancy, and that the Yaskawa product is properly rated and installed.
- 5. The circuit examples and other application examples described in product catalogs and manuals are for reference. Check the functionality and safety of the actual devices and equipment to be used before using the product.
- 6. Read and understand all use prohibitions and precautions, and operate the Yaskawa product correctly to prevent accidental harm to third parties.

### (4) Specifications Change

The names, specifications, appearance, and accessories of products in product catalogs and manuals may be changed at any time based on improvements and other reasons. The next editions of the revised catalogs or manuals will be published with updated code numbers. Consult with your Yaskawa representative to confirm the actual specifications before purchasing a product.

# Harmonized Standards

North American Safety Standards (UL)

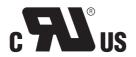

|            | Model              | UL Standards<br>(UL File No.)     |
|------------|--------------------|-----------------------------------|
| SERVOPACK  | SGDV               | UL508C (E147823)                  |
| Servomotor | • SGM7M<br>• SGMMV | UL1004-1<br>UL1004-6<br>(E165827) |

### EU Directives

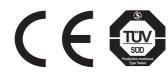

|            | Model | EU Directives                       | Harmonized Standards                                                                                      |
|------------|-------|-------------------------------------|----------------------------------------------------------------------------------------------------|
| SERVOPACK  | SGDV  | EMC Directive<br>2014/30/EU         | EN 55011 group1 classA<br>EN 61000-6-2<br>EN 61000-6-4<br>EN 61800-3 (Category C2, Second Environment)    |
|            |       | Low Voltage Directive 2014/35/EU    | EN 50178<br>EN 61800-5-1                                                                                  |
|            |       | RoHS Directive<br>2011/65/EU        | EN 50581                                                                                                  |
| Servomotor | SGMMV | EMC Directive<br>2004/108/EC        | EN 55011 group1 classA<br>EN 61000-6-2<br>EN 61800-3 (Category C2, Second Environment)                    |
|            |       | Low Voltage Directive<br>2006/95/EC | EN 60034-1<br>EN 60034-5                                                                                  |
|            |       | RoHS Directive<br>2011/65/EU        | EN 50581                                                                                                  |
|            | SGM7M | EMC Directive<br>2014/30/EU         | EN 55011 group 1, class A<br>EN 61000-6-2<br>EN 61000-6-4<br>EN 61800-3 (Category C2, Second environment) |
|            |       | Low Voltage Directive 2014/35/EU    | EN 60034-1<br>EN 60034-5                                                                                  |
|            |       | RoHS Directive<br>2011/65/EU        | EN 50581                                                                                                  |

# Contents

| About this Manual    |      |
|----------------------|------|
| Safety Precautions.  |      |
| Warranty             | xi   |
| Harmonized Standards | xiii |

| Chapter 1 Outline                                         |
|-----------------------------------------------------------|
| 1.1 DC Power Input $\Sigma$ -V Series SERVOPACKs          |
| 1.2 Part Names                                            |
| 1.3 SERVOPACK Ratings and Specifications                  |
| 1.3.1 Ratings                                             |
| 1.3.2 Basic Specifications                                |
| 1.3.3 Control Specifications for Different Reference Type |
| 1.4 SERVOPACK Internal Block Diagrams1-7                  |
| 1.4.1 Analog Voltage Reference (Model: SGDV-DDDES1A)      |
| 1.4.2 Pulse Train Reference (Model: SGDV-DDDEP1A)1-7      |
| 1.5 Examples of Servo System Configurations               |
| 1.6 SERVOPACK Model Designation1-9                        |
| 1.7 Inspection and Maintenance1-10                        |

| Chapter 2 Digital Operator2-1     |
|-----------------------------------|
| 2.1 Digital Operator              |
| 2.2 Digital Operator Connection   |
| 2.3 Operation of Digital Operator |
| 2.4 Utility Functions (Fn□□□)2-3  |
| 2.5 Parameters (PnDDD)            |
| 2.5.1 Parameter Classification    |
| 2.5.2 Notation for Parameters     |
| 2.5.3 Setting Parameters2-5       |
| 2.6 Monitor Displays (Un          |

| Chapter 3 Wiring and Connection                                                                                                    |
|----------------------------------------------------------------------------------------------------|
| 3.1 Main Circuit Wiring       3-2         3.1.1 Main Circuit Terminals (CN3, CN4)       3-2         3.1.2 Main Circuit Wires       3-3         3.1.3 Typical Main Circuit Wiring Examples       3-4         3.1.4 Power Supply Capacities and Power Losses       3-5         3.1.5 Input Power Supply, Molded-case Circuit Breaker, and Fuse       3-5                                                                                                    |
| 3.1.6 Using More Than One SERVOPACK.       .3-6         3.1.7 General Precautions for Wiring       .3-7                                                                                                    |
| 3.2       I/O Signal Connections.       3-9         3.2.1       I/O Signal (CN1) Names and Functions.       3-9         3.2.2       Example of I/O Signal Connections in Speed Control (Analog Voltage Reference).       3-11         3.2.3       Example of I/O Signal Connections in Position Control (Pulse Train Reference).       3-12         3.2.4       Example of I/O Signal Connections in Torque Control (Analog Voltage Reference).       3-13 |
| 3.3 I/O Signal Allocations                                                                                                    |

| 3.4 Examples of Connection to Host Controller           | 8-23 |
|---------------------------------------------------------|------|
| 3.4.1 Reference Input Circuit                           | 3-23 |
| 3.4.2 Sequence Input Circuit.                           | 3-24 |
| 3.4.3 Sequence Output Circuit                           | 3-25 |
| 3.5 Encoder Connection                                  | 3-26 |
| 3.5.1 Encoder Signal (CN2) Names and Functions          | 3-26 |
| 3.5.2 Encoder Connection Examples                       | 3-26 |
| 3.6 Noise Control and Measures for Harmonic Suppression | 3-28 |
| 3.6.1 Wiring for Noise Control.                         | 3-28 |
| 3.6.2 Precautions on Connecting Noise Filter            | 3-30 |

| Chapter 4 Trial Operation                                               | 4-1   |
|-------------------------------------------------------------------------|-------|
| 4.1 Inspection and Checking before Trial Operation                      | 4-2   |
| 4.2 Trial Operation for Servomotor without Load                         | 4-2   |
| 4.3 Trial Operation for Servomotor without Load from Host Reference     | 4-3   |
| 4.3.1 Inspecting Connection and Status of Input Signals                 | . 4-5 |
| 4.3.2 Trial Operation in Speed Control (Analog Voltage Reference)       | . 4-7 |
| 4.3.3 Trial Operation under Position Control (Analog Voltage Reference) |       |
| from the Host Controller with the SERVOPACK Used for Speed Control      |       |
| 4.3.4 Trial Operation in Position Control (Pulse Train Reference)       | . 4-9 |
| 4.4 Trial Operation with the Servomotor Connected to the Machine        | 1-10  |
| 4.5 Trial Operation of Servomotor with Brakes                           | 4-11  |
| 4.6 Test Without Motor Function                                         | 1-12  |
| 4.6.1 Motor Information                                                 | 4-12  |
| 4.6.2 Motor Position and Speed Responses                                |       |
| 4.6.3 Limitations                                                       |       |
| 4.6.4 Digital Operator Displays during Testing without Motor            | 4-15  |

| Chapter 5 Operation                                                   | 5-1  |
|-----------------------------------------------------------------------|------|
| 5.1 Control Method Selection.                                         | 5-3  |
| 5.2 Basic Functions Settings                                          | 5-4  |
| 5.2.1 Servo ON Signal                                                 |      |
| 5.2.2 Servomotor Rotation Direction                                   |      |
| 5.2.3 Overtravel.                                                     | 5-6  |
| 5.2.4 Holding Brakes                                                  |      |
| 5.2.5 Stopping Servomotors after /S-ON Turned OFF or Alarm Occurrence |      |
| 5.2.6 Setting Motor Overload Detection Level                          |      |
| 5.3 Speed Control (Analog Voltage Reference)                          | 5-17 |
| 5.3.1 Basic Settings for Speed Control                                |      |
| 5.3.2 Reference Offset Adjustment                                     | 5-18 |
| 5.3.3 Soft Start                                                      | -    |
| 5.3.4 Speed Reference Filter                                          |      |
| 5.3.5 Zero Clamp Function                                             |      |
| 5.3.6 Encoder Output Pulses                                           |      |
| 5.3.7 Setting Encoder Output Pulse                                    |      |
| 5.3.8 Setting Speed Coincidence Signal                                |      |
| 5.4 Position Control (Pulse Train Reference).                         |      |
| 5.4.1 Basic Settings for Position Control                             |      |
| 5.4.2 Clear Signal Setting                                            |      |
| 5.4.3 Reference Pulse Input Multiplication Switching Function.        |      |
| 5.4.4 Electronic Gear                                                 |      |
| 5.4.5 Smoothing                                                       |      |
| 5.4.6 Positioning Completed Signal                                    |      |
| 5.4.7 Positioning Near Signal                                         |      |
|                                                                       |      |

| 5.5 Torque Control (Analog Voltage Reference)                                      | 5-40 |
|------------------------------------------------------------------------------------|------|
| 5.5.1 Basic Settings for Torque Control.                                           |      |
| 5.5.2 Reference Offset Adjustment                                                  | 5-41 |
| 5.5.3 Torque Reference Filter                                                      |      |
| 5.5.4 Speed Limit in Torque Control                                                | 5-44 |
| 5.6 Internal Set Speed Control                                                     | 5-46 |
| 5.6.1 Basic Settings for Speed Control with an Internal Set Speed                  | 5-46 |
| 5.6.2 Example of Operating with Internal Set Speeds.                               | 5-48 |
| 5.7 Combination of Control Methods                                                 | 5-49 |
| 5.7.1 Switching Internal Set Speed Control (Pn000.1 = 4, 5, or 6)                  | 5-49 |
| 5.7.2 Switching Other Than Internal Set Speed Control (Pn000.1 = 9)                | 5-52 |
| 5.7.3 Switching Other Than Internal Set Speed Control (Pn000.1 = A or B)           | 5-52 |
| 5.8 Limiting Torque                                                                | 5-53 |
| 5.8.1 Internal Torque Limit.                                                       |      |
| 5.8.2 External Torque Limit                                                        | 5-54 |
| 5.8.3 Torque Limiting Using an Analog Voltage Reference                            |      |
| 5.8.4 Torque Limiting Using an External Torque Limit and Analog Voltage Reference. |      |
| 5.8.5 Checking Output Torque Limiting during Operation                             |      |
| 5.9 Absolute Encoders                                                              | 5-59 |
| 5.9.1 Connecting the Absolute Encoder                                              |      |
| 5.9.2 Absolute Data Request Signal (/SEN)                                          | 5-60 |
| 5.9.3 Battery Replacement                                                          |      |
| 5.9.4 Absolute Encoder Setup                                                       |      |
| 5.9.5 Absolute Data Reception Sequence                                             |      |
| 5.9.6 Multiturn Limit Setting.                                                     |      |
| 5.9.7 Multiturn Limit Disagreement Alarm (A.CC0)                                   |      |
| 5.10 Other Output Signals                                                          |      |
| 5.10.1 Servo Alarm Output Signal (ALM)                                             |      |
| 5.10.2 Warning Output Signal (/WARN)                                               |      |
| 5.10.3 Rotation Detection Output Signal (/TGON)                                    |      |
| 5.10.4 Servo Ready Output Signal (/S-RDY)                                          | 5-71 |

| Chapte               | r 6 Adjustments                                                                                                    | .6-1                    |
|----------------------|----------------------------------------------------------------------------------------------------|-------------------------|
| 6.1.<br>6.1.<br>6.1. | rpe of Adjustments and Basic Adjustment Procedure         1 Adjustments         2 Basic Adjustment Procedure         3 Monitoring Operation during Adjustment         4 Safety Precautions on Adjustment of Servo Gains | . 6-3<br>. 6-4<br>. 6-5 |
|                      | Ining-less Function                                                                                                    |                         |
|                      | 2 Tuning-less Levels Setting (Fn200) Procedure                                                                                                    |                         |
| 6.2.                 | 3 Related Parameters                                                                                                    | 6-15                    |
| 6.3 Ac               | dvanced Autotuning (Fn201)                                                                                                    | 3-16                    |
| 6.3.                 | Advanced Autotuning     Advanced Autotuning Procedure     Related Parameters                                                                                                    | 6-19                    |
|                      | dvanced Autotuning by Reference (Fn202) (Pulse Train Reference) 6                                                                                                    |                         |
| 6.4.<br>6.4.         | <ol> <li>Advanced Autotuning by Reference.</li> <li>Advanced Autotuning by Reference Procedure</li> <li>Related Parameters</li> </ol>                                                                                   | 6-26<br>6-28            |
| 6.5 Or               | ne-parameter Tuning (Fn203)                                                                                                    | 3-33                    |
| 6.5.<br>6.5.<br>6.5. | <ol> <li>One-parameter Tuning</li> <li>One-parameter Tuning Procedure</li> <li>One-parameter Tuning Example</li> <li>Related Parameters</li> </ol>                                                                      | 6-33<br>6-33<br>6-40    |
| 6.6 Ar               | nti-Resonance Control Adjustment Function (Fn204)                                                                                                    | 3-42                    |
| 6.6.                 | 1 Anti-Resonance Control Adjustment Function                                                                                                    | 6-42                    |
|                      | 2 Anti-Resonance Control Adjustment Function Operating Procedure                                                                                                    |                         |
| 6.6.                 | 3 Related Parameters                                                                                                    | b-41                    |

| 6.7 Vibration Suppression Function (Fn205)               | 6-48 |
|----------------------------------------------------------|------|
| 6.7.1 Vibration Suppression Function                     | 6-48 |
| 6.7.2 Vibration Suppression Function Operating Procedure | 6-49 |
| 6.7.3 Related Parameters                                 | 6-52 |
| 6.8 Additional Adjustment Function                       | 6-53 |
| 6.8.1 Switching Gain Settings                            | 6-53 |
| 6.8.2 Manual Adjustment of Friction Compensation         | 6-57 |
| 6.8.3 Current Control Mode Selection Function            |      |
| 6.8.4 Current Gain Level Setting                         | 6-59 |
| 6.8.5 Speed Detection Method Selection                   | 6-59 |
| 6.9 Compatible Adjustment Function                       | 6-60 |
| 6.9.1 Feedforward Reference (Pulse Train Reference)      | 6-60 |
| 6.9.2 Torque Feedforward (Analog Voltage Reference)      | 6-60 |
| 6.9.3 Proportional Control                               | 6-61 |
| 6.9.4 Mode Switch (P/PI Switching)                       | 6-63 |
| 6.9.5 Torque Reference Filter                            | 6-65 |
| 6.9.6 Position Integral                                  | 6-67 |

| Chapter 7 Utility Functions (Fnロロロ)                                        | 7-1    |
|----------------------------------------------------------------------------|--------|
| 7.1 List of Utility Functions                                              | 7-2    |
| 7.2 Alarm History Display (Fn000)                                          | 7-3    |
| 7.3 JOG Operation (Fn002)                                                  | 7-4    |
| 7.4 Origin Search (Fn003)                                                  | 7-6    |
| 7.5 Program JOG Operation (Fn004)                                          | 7-8    |
| 7.6 Initializing Parameter Settings (Fn005)                                | . 7-12 |
| 7.7 Clearing Alarm History (Fn006)                                         | . 7-13 |
| 7.8 Offset Adjustment of Analog Monitor Output (Fn00C)                     | . 7-14 |
| 7.9 Gain Adjustment of Analog Monitor Output (Fn00D)                       | . 7-16 |
| 7.10 Automatic Offset-Signal Adjustment of the Motor Current Detection     |        |
| Signal (Fn00E)                                                             | . 7-18 |
| 7.11 Manual Offset-Signal Adjustment of the Motor Current Detection Signal | - 10   |
| (Fn00F)                                                                    |        |
| 7.12 Write Prohibited Setting (Fn010)                                      |        |
| 7.13 Servomotor Model Display (Fn011)                                      |        |
| 7.14 Software Version Display (Fn012)                                      |        |
| 7.15 Vibration Detection Level Initialization (Fn01B)                      |        |
| 7.16 Display of SERVOPACK and Servomotor ID (Fn01E)                        |        |
| 7.17 Software Reset (Fn030)                                                |        |
| 7.18 EasyFFT (Fn206)                                                       |        |
| 7.19 Online Vibration Monitor (Fn207)                                      | . 7-33 |

| Chapter 8 Monitor Displays (Un□□□)              | -1  |
|-------------------------------------------------|-----|
| 8.1 List of Monitor Displays                    | 3-2 |
| 8.2 Viewing Monitor Displays                    | 3-3 |
| 8.3 Monitoring Input Signals                    |     |
| 8.3.1 Interpreting Input Signal Display Status  |     |
| 8.3.2 Input Signal Display Example              |     |
| 8.4 Monitoring Output Signals                   | 3-6 |
| 8.4.1 Interpreting Output Signal Display Status |     |
| 8.4.2 Output Signal Display Example             | 8-6 |

| Chapter 9 Troubleshooting9-                                                                                                    | 1  |
|----------------------------------------------------------------------------------------------------|----|
| 9.1 Alarm Displays       9-         9.1.1 List of Alarms       9         9.1.2 Troubleshooting of Alarms       9                                                                                                    | -2 |
| 9.2 Warning Displays       9-1         9.2.1 List of Warnings       9-2         9.2.2 Troubleshooting of Warnings       9-2         9.2.3 Troubleshooting of Warnings       9-2         9.2.4 List of Warnings       9-2         9.2.5 Troubleshooting of Warnings       9-2         9.2.6 List of Warnings       9-2         9.2.7 Troubleshooting of Warnings       9-2         9.2.8 List of Warnings       9-2         9.2.9 List of Warnings       9-2         9.2.1 List of Warnings       9-2         9.2.2 Troubleshooting of Warnings       9-2         9.2.3 List of Warnings       9-2         9.2.4 List of Warnings       9-2         9.2.5 List of Warnings       9-2         9.2.6 List of Warnings       9-2         9.2.7 List of Warnings       9-2         9.2.8 List of Warnings       9-2         9.2 List of Warnings       9-2         9.2 List of Warnings       9-2         9.2 List of Warnings       9-2         9.2 List of Warnings       9-2         9.2 List of Warnings       9-2         9.2 List of Warnings       9-2         9.2 List of Warnings       9-2         9.2 List of Warnings       9-2         9. | 15 |
| 9.3 Troubleshooting Malfunction Based on Operation<br>and Conditions of the Servomotor                                                                                                    | 8  |
| Chapter 10 Appendix                                                                                                    | 1  |
| 10.1 Connection to Host Controller       10-         10.1.1 Connection to MP2200/MP2300 Motion Module SVA-01       10         10.1.2 Connection to OMRON's Position Control Unit       10         10.1.3 Connection to MITSUBISHI's QD75DD Positioning Module                                                                                                    | -2 |
| (SERVOPACK in Position Control)                                                                                                    |    |
| 10.2 List of Parameters         10-           10.2.1 Utility Functions         10                                                                                                    |    |
| 10.2.2 Parameters                                                                                                    |    |
| 10.3 List of Monitor Displays                                                                                                    | 28 |
| 10.4 Parameter Recording Table                                                                                                    |    |
| Index Index-                                                                                                    | 1  |
|                                                                                                    |    |

**Revision History** 

# 1

# Outline

| 1.1 | DC Power Input $\Sigma$ -V Series SERVOPACKs1 | -2         |
|-----|-----------------------------------------------|------------|
| 1.2 | Part Names                                    | -2         |
|     | SERVOPACK Ratings and Specifications          | 1-3<br>1-4 |
|     | SERVOPACK Internal Block Diagrams             | 1-7        |
| 1.5 | Examples of Servo System Configurations       | -8         |
| 1.6 | SERVOPACK Model Designation1                  | -9         |
| 1.7 | Inspection and Maintenance1-                  | 10         |

# **1.1** DC Power Input $\Sigma$ -V Series SERVOPACKs

The DC Power Input  $\Sigma$ -V Series SERVOPACKs are designed for applications that require frequent highspeed, high-precision positioning. The SERVOPACK makes the most of machine performance in the shortest time possible, thus contributing to improving productivity.

# 1.2 Part Names

This section describes the part names of SGDV SERVOPACK for analog voltage reference and pulse train reference.

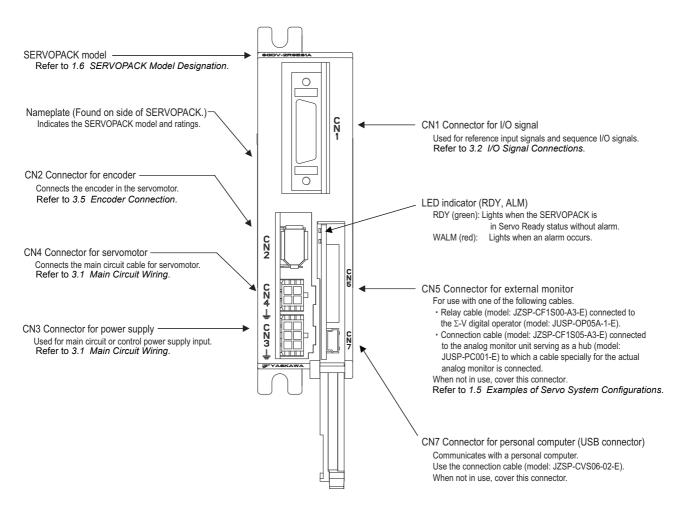

# **1.3** SERVOPACK Ratings and Specifications

This section describes the ratings and specifications of SERVOPACKs.

### 1.3.1 Ratings

Ratings of SERVOPACKs are as shown below.

| SGDV                                     | 1R7            |                | 2R9            |                |
|------------------------------------------|----------------|----------------|----------------|----------------|
| Continuous Output Current [Arms]         | 1.7            |                | 2.9            |                |
| Instantaneous Max. Output Current [Arms] | 4.1            |                | 8.6            |                |
| Main Circuit Power Supply                | 24 VDC<br>±15% | 48 VDC<br>±15% | 24 VDC<br>±15% | 48 VDC<br>±15% |
| Control Power Supply                     | 24 VDC ±15%    |                |                |                |
| Overvoltage Category                     | Ι              |                |                |                |

\* You can use either 24 or 48 VDC for the main circuit power supply. If using a 24-VDC input, the torque-motor speed characteristics of the servomotor will be less than the characteristics of a 48-VDC input. For details, refer to *Torque-Motor Speed Characteristics* of the SGMMV servomotor in Σ-V Series Product Catalog (Catalog No.: KAEP S800000 42) or the SGM7M servomotor in Σ-7-Series AC Servo Drive Rotary Servomotor Product Manual (Manual No.: SIEP S800001 36).

1.3.2 Basic Specifications

# **1.3.2** Basic Specifications

Basic specifications of SERVOPACKs are shown below.

| Drive Method            |                                                |                                        | Sine-wave current drive with PWM control                                                                                                    |                                                                                                    |  |
|-------------------------|------------------------------------------------|----------------------------------------|----------------------------------------------------------------------------------------------------|----------------------------------------------------------------------------------------------------|--|
| Feedback                |                                                | Encoder: 17-bit (incremental/absolute) |                                                                                                    |                                                                                                    |  |
|                         | Surrounding Air<br>Temperature                 |                                        | $0^{\circ}$ C to +55°C                                                                                                    |                                                                                                    |  |
|                         | Storage Temperature                            |                                        | -20°C to +85°C                                                                                                    |                                                                                                    |  |
|                         | Ambient Humidity                               |                                        | 90% RH or less                                                                                                    | With no freezing or condensation                                                                                       |  |
|                         | Storage Humidity                               |                                        | 90% RH or less                                                                                                    |                                                                                                    |  |
|                         | Vibration Resistance                           |                                        | 4.9 m/s <sup>2</sup>                                                                                                    |                                                                                                    |  |
| Operating<br>Conditions | Shock Re                                       | sistance                               | 19.6 m/s <sup>2</sup>                                                                                                    |                                                                                                    |  |
| Conditions              | Protection Class                               |                                        | IP10                                                                                                    | <ul><li>An environment that satisfies the following conditions.</li><li>Free of corrosive or flammable gases</li></ul> |  |
|                         | Pollution Degree                               |                                        | 2                                                                                                    | <ul><li>Free of exposure to water, oil, or chemicals</li><li>Free of dust, salts, or iron dust</li></ul>               |  |
|                         | Altitude                                       |                                        | 1000 m or less                                                                                                    |                                                                                                    |  |
|                         | Others                                         |                                        | Free of static electricity, strong electromagnetic fields, magnetic fields or exposure to radioactivity                                           |                                                                                                    |  |
| Harmonized              | d Standards                                    | ;                                      | Refer to Harmonized Standards in the preface for details.                                                                                         |                                                                                                    |  |
| Mounting                |                                                |                                        | Base-mounted                                                                                                    |                                                                                                    |  |
|                         | Speed Control Range                            |                                        | 1:5000 (The lower limit of the speed control range must be lower than the point at which the rated torque does not cause the servomotor to stop.) |                                                                                                    |  |
|                         |                                                | Load<br>Regulation                     | 0% to 100% load:                                                                                                    | ±0.01% max. (at rated speed)                                                                                           |  |
| Perfor-                 | Speed<br>Regu-<br>lation <sup>*</sup>          | Voltage<br>Regulation                  | Rated voltage $\pm 10\%$ : 0% (at rated speed)                                                                                                    |                                                                                                    |  |
| mance                   |                                                | Temperature<br>Regulation              | $25 \pm 25$ °C: $\pm 0.1\%$ max. (at rated speed)                                                                                                 |                                                                                                    |  |
|                         | Torque Control<br>Tolerance<br>(Repeatability) |                                        | ±1%                                                                                                    |                                                                                                    |  |
|                         | Soft Start Time<br>Setting                     |                                        | 0 to 10 s (Can be set individually for acceleration and deceleration.)                                                                            |                                                                                                    |  |

(cont'd)

|                                  |                                            |                                                                                                    |                                                                                                    | (cont d)                                                                                                    |  |
|----------------------------------|--------------------------------------------|----------------------------------------------------------------------------------------------------|----------------------------------------------------------------------------------------------------|----------------------------------------------------------------------------------------------------|--|
|                                  | Encoder Output Pulse                       |                                                                                                    | Phase A, B, C: line driver<br>Encoder output pulse: any setting ratio (Refer to 5.3.7.)                                                                                                    |                                                                                                    |  |
|                                  |                                            |                                                                                                    | Number of<br>Channels                                                                                                    | 7 ch                                                                                                    |  |
| I/O<br>Signals<br>I/O<br>Signals | Sequence<br>Input<br>Input<br>be allocated |                                                                                                    | Functions                                                                                                    | <ul> <li>Servo ON (/S-ON)</li> <li>Proportional control (/P-CON)</li> <li>Forward run prohibited (P-OT), reverse run prohibited (N-OT)</li> <li>Alarm reset (/ALM-RST)</li> <li>Forward external torque limit (/P-CL), reverse external torque limit (/N-CL)</li> <li>Internal set speed selection (/SPD-D, /SPD-A, /SPD-B)</li> <li>Control selection (/C-SEL)</li> <li>SEN signal (/SEN)</li> <li>Zero clamping (/ZCLAMP)</li> <li>Reference pulse inhibit (/INHIBIT)</li> <li>Gain selection (/G-SEL)</li> <li>Reference pulse input multiplication switching (/PSEL)</li> <li>Signal allocations can be performed, and positive and negative logic can be changed.</li> </ul> |  |
|                                  |                                            | Fixed Output                                                                                                    | Servo alarm (ALM                                                                                                    | A)                                                                                                    |  |
|                                  |                                            |                                                                                                    | Number of<br>Channels                                                                                                    | 3 ch                                                                                                    |  |
|                                  | Sequence<br>Output                         | Output<br>Signals<br>which can<br>be allocated                                                                                                    | Functions                                                                                                    | <ul> <li>Positioning completion (/COIN)</li> <li>Speed coincidence detection (/V-CMP)</li> <li>Rotation detection (/TGON)</li> <li>Servo ready (/S-RDY)</li> <li>Torque limit detection (/CLT)</li> <li>Speed limit detection (/VLT)</li> <li>Brake (/BK)</li> <li>Warning (/WARN)</li> <li>Near (/NEAR)</li> <li>Reference pulse input multiplication switching output (/PSELA)</li> <li>Signal allocations can be performed, and positive and negative logic can be changed.</li> </ul>                                                                                                    |  |
| Communi-<br>cations<br>Function  | Digital Operator                           |                                                                                                    | Connect the $\Sigma$ -V digital operator (model: JUSP-OP05A-1-E) through an applicable analog monitor unit (model: JUSP-PC001-E) and a connection cable (model: JZSP-CF1S05-A3-E), or a relay cable (model: JZSP-CF1S00-A3-E). |                                                                                                    |  |
| Function                         | Personal Computer<br>Communications (USB)  |                                                                                                    | Supports SigmaWin+.<br>Based on the USB 1.1 standard (12 Mbps).                                                                                                    |                                                                                                    |  |
| LED Display                      | y                                          |                                                                                                    | ALM (red), RDY (green)                                                                                                    |                                                                                                    |  |
| Analog Monitor                   |                                            | Number of points: 2<br>Output voltage: ± 10 VDC (linearity effective range ± 8 V)<br>Output through the analog monitor unit (model: JUSP-PC001-E), the connec-<br>tion cable (model: JZSP-CF1S05-A3-E), and the analog monitor cable<br>(model: JZSP-CA01-E). |                                                                                                    |                                                                                                    |  |
| Dynamic Brake (DB)               |                                            | Not supported.                                                                                                    |                                                                                                    |                                                                                                    |  |
| Regenerative Processing          |                                            | Not supported.                                                                                                    |                                                                                                    |                                                                                                    |  |
| Overtravel Prevention (OT)       |                                            |                                                                                                    |                                                                                                    | stop or free run to a stop at P-OT or N-OT                                                                                                    |  |
| Protective Function              |                                            |                                                                                                    | Overcurrent, overvoltage, overload, and so on.                                                                                                    |                                                                                                    |  |
| Utility Function                 |                                            |                                                                                                    | Gain adjustment, a                                                                                                    | alarm history, JOG operation, origin search, and so on.                                                                                                    |  |
| ~ .                              |                                            |                                                                                                    |                                                                                                    |                                                                                                    |  |

\* Speed regulation by load regulation is defined as follows:

Speed regulation =  $\frac{\text{No-load motor speed} - \text{Total load motor speed}}{\text{Rated motor speed}} \times 100\%$ 

# **1.3.3** Control Specifications for Different Reference Type

The following list shows the control specifications for SERVOPACKs with different reference types.

# (1) Analog Voltage Reference (Model: SGDV-DDDES1A)

| Control Method |                               | Specifications               |                                                                                                    |
|----------------|-------------------------------|------------------------------|----------------------------------------------------------------------------------------------------|
|                | Performance                   | Soft Start Time Setting      | 0 to 10 s (Can be set individually for acceleration and deceleration.)                                                                                                    |
|                | Input Signals                 | Reference Voltage            | <ul> <li>Max. input voltage: ±12 V<br/>(forward speed reference with positive reference)</li> <li>Factory setting: 6 VDC at rated speed<br/>Input gain setting can be varied.</li> </ul>   |
| Speed Control  |                               | Input Impedance              | Approx. 14 kΩ                                                                                                    |
|                |                               | Circuit Time Constant        | 30 µs                                                                                                    |
|                |                               | Rotation Direction Selection | With P control signal                                                                                                    |
|                | Internal Set<br>Speed Control | Speed Selection              | With forward/reverse external torque limit signal<br>(speed 1 to 3 selection).<br>Servomotor stops or another control method is<br>used when both are OFF.                                 |
| Torque Control | Input Signals                 | Reference Voltage            | <ul> <li>Max. input voltage: ±12 V<br/>(forward torque reference with positive reference)</li> <li>Factory setting: 3 VDC at rated torque<br/>Input gain setting can be varied.</li> </ul> |
|                |                               | Input Impedance              | Approx. 14 kΩ                                                                                                    |
|                |                               | Circuit Time Constant        | 16 μs                                                                                                    |

### (2) Pulse Train Reference (Model: SGDV-DDDEP1A)

| Control Method   |                    |                                        |                                                         | Specifications                                                                                                    |  |  |
|------------------|--------------------|----------------------------------------|---------------------------------------------------------|----------------------------------------------------------------------------------------------------|--|--|
|                  |                    | Feedforward                            | Compensation                                            | 0% to 100%                                                                                                    |  |  |
|                  | Performance        | Positioning Completed<br>Width Setting |                                                         | 0 to 1073741824 reference units                                                                                                    |  |  |
|                  |                    |                                        | Туре                                                    | Select one of them:<br>Sign + pulse train, CW + CCW pulse train, or<br>two-phase pulse train with 90° phase differential                                                                                                    |  |  |
|                  |                    |                                        | Form                                                    | For line driver, open collector                                                                                                    |  |  |
| Position Control | R<br>Input Signals | Reference<br>Pulse                     | Max. Input<br>Pulse<br>Frequency                        | Line driver<br>Sign + pulse train, CW + CCW pulse train: 4<br>Mpps<br>Two-phase pulse train with 90° phase differen-<br>tial: 1 Mpps<br>Open Collector<br>Sign + pulse train, CW + CCW pulse train: 200<br>kpps<br>Two-phase pulse train with 90° phase differen-<br>tial: 200 kpps |  |  |
|                  |                    |                                        | Reference<br>Pulse Input<br>Multiplication<br>Switching | 1 to 100 times                                                                                                    |  |  |
|                  |                    | Clear Signal                           |                                                         | Position error clear<br>For line driver, open collector                                                                                                    |  |  |

<sup>1.3.3</sup> Control Specifications for Different Reference Type

# **1.4** SERVOPACK Internal Block Diagrams

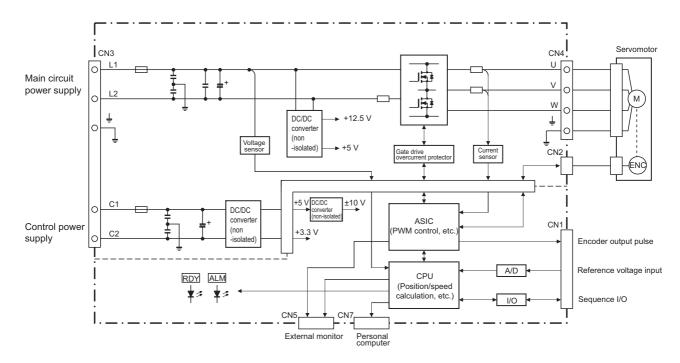

# **1.4.1** Analog Voltage Reference (Model: SGDV-DDDES1A)

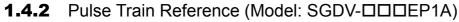

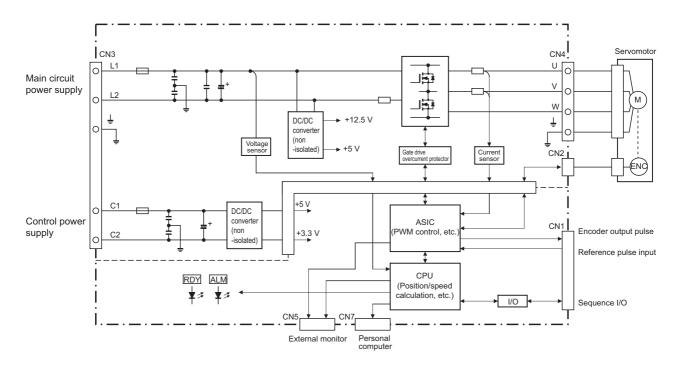

# **1.5** Examples of Servo System Configurations

This section describes examples of basic servo system configuration.

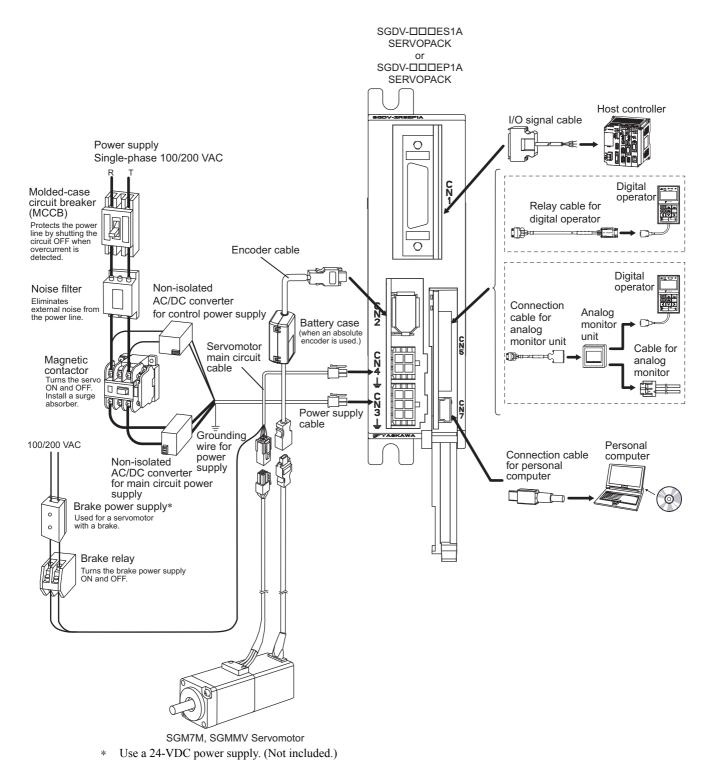

# **1.6** SERVOPACK Model Designation

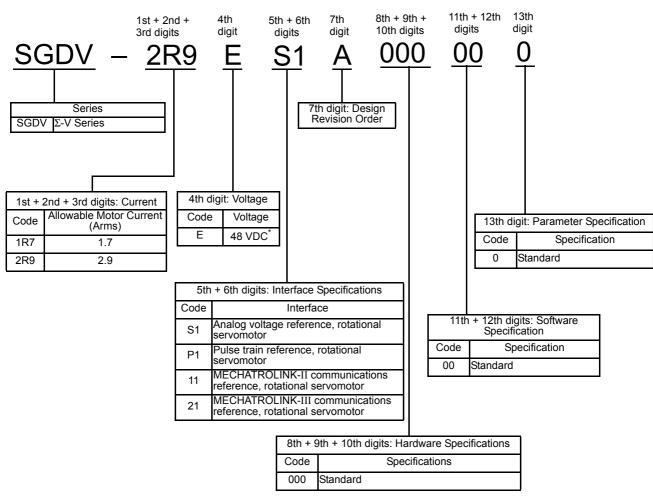

This section shows SERVOPACK model designation.

\* 24 VDC for the main circuit power supply also can be used. Note: If the option codes digits 8 to 13 are all zeros, they are omitted.

# **1.7** Inspection and Maintenance

This section describes the inspection and maintenance of SERVOPACK.

### (1) SERVOPACK Inspection

For inspection and maintenance of the SERVOPACK, follow the inspection procedures in the following table at least once every year. Other routine inspections are not required.

| Item         | Frequency            | Procedure                                      | Comments                   |
|--------------|----------------------|------------------------------------------------|----------------------------|
| Exterior     | At least once a year | Check for dust, dirt, and oil on the surfaces. | Clean with compressed air. |
| Loose Screws |                      | Check for loose connector screws.              | Tighten any loose screws.  |

### (2) SERVOPACK's Parts Replacement Schedule

The electric or electronic parts are subject to deterioration over time. To avoid failure, replace these parts at the frequency indicated.

Refer to the standard replacement period in the following table and contact your Yaskawa representative. After an examination of the part in question, we will determine whether the parts should be replaced or not.

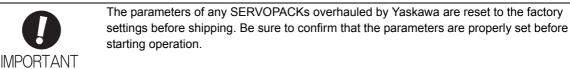

| Part                                                        | Standard Replacement<br>Period | Operating Conditions                                                                                                    |
|-------------------------------------------------------------|--------------------------------|----------------------------------------------------------------------------------------------------|
| Smoothing Capacitor<br>(Aluminum Electrolytic<br>Capacitor) | 7 to 8 years                   | <ul> <li>Surrounding Air Temperature: Annual average of 30°C</li> <li>Load Factor: 80% max.</li> <li>Operation Rate: 20 hours/day max.</li> </ul> |

Note: If the above operating conditions are not used, replacement may be required sooner than the standard replacement period. To extend the life of the parts, reduce the ambient temperature. Contact your Yaskawa representative if you require more-detailed information.

# 2

# **Digital Operator**

| 2.1 | Digital Operator               | 2-2   |
|-----|--------------------------------|-------|
| 2.2 | Digital Operator Connection    | 2-2   |
| 2.3 | Operation of Digital Operator  | 2-2   |
| 2.4 | Utility Functions (Fn          | 2-3   |
|     | Parameters (PnDDD)             |       |
|     | 2.5.1 Parameter Classification |       |
| :   | 2.5.2 Notation for Parameters  | . 2-4 |
| :   | 2.5.3 Setting Parameters       | . 2-5 |
| 2.6 | Monitor Displays (Un           | 2-7   |

# 2.1 Digital Operator

The Digital Operator is a device that can be used to display SERVOPACK status, execute utility functions, set parameters, and monitor operation.

# 2.2 Digital Operator Connection

Use the external monitor connector (CN5) on the SERVOPACK to connect the digital operator. There are two ways to connect the digital operator. These are as follows:

- Conventional connection
- Connection with an analog monitor unit (If using this method, the digital operator and another device, such as a monitoring device, can be connected to the SERVOPACK at the same time).

The following table lists the devices and cables that are required for connection.

| Connection Method           | Required Devices and Cables                                                                                                    |
|-----------------------------|----------------------------------------------------------------------------------------------------|
| Conventional                | <ul> <li>Digital operator relay cable (model: JZSP-CF1S00-A3-E)</li> <li>Digital operator (model: JUSP-OP05A-1-E)</li> </ul>                                                            |
| With an Analog Monitor Unit | <ul> <li>Analog monitor unit connection cable (model: JZSP-CF1S05-A3-E)</li> <li>Analog monitor unit (model: JUSP-PC001-E)</li> <li>Digital operator (model: JUSP-OP05A-1-E)</li> </ul> |

The connection methods are shown below.

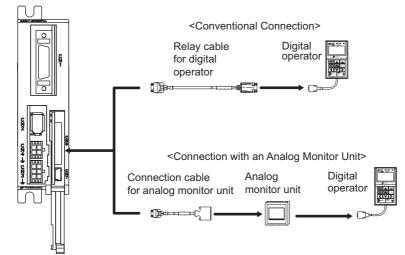

# 2.3 Operation of Digital Operator

Operation examples of utility functions (Fn $\square\square\square$ ), parameters (Pn $\square\square\square$ ) and monitor displays (Un $\square\square\square$ ) when using a digital operator are described in this chapter.

Operations can be also performed with SigmaWin+.

For more information on the usage of the digital operator, refer to  $\Sigma$ -V Series User's Manual Operation of Digital Operator (Manual No.: SIEP S800000 55).

# **2.4** Utility Functions (FnDDD)

The utility functions are related to the setup and adjustment of the SERVOPACK.

In this case, the digital operator shows numbers beginning with Fn.

The following table outlines the procedures necessary for an origin search (Fn003).

| Step | Display after Operation                                                                                                    | Keys                  | Operation                                                                                                    |
|------|----------------------------------------------------------------------------------------------------|-----------------------|----------------------------------------------------------------------------------------------------|
| 1    | BB         -FUNCTION-           Fn002:JOG           Fn003:Z-Search           Fn004:Program JOG           Fn005:Prm Init                                                                                  |                       | Press the $\textcircled{c}$ Key to view the main menu for the util-<br>ity function.<br>Use the $\land$ or $\checkmark$ Key to move through the list and<br>select Fn003.                                                                                                    |
| 2    | BB         -Z-Search-           Un000         =         00000           Un002         =         00000           Un003         =         000000774           Un00D         =         00000000000          | DATA                  | Press the Key. The display changes to the Fn003 execution display.                                                                                                    |
| 3    | R U N         -Z-Search-           U n 0 0 0         0 0 0 0 0           U n 0 0 2 =         0 0 0 0 0           U n 0 3 =         0 0 0 0 0 0 7 7 4           U n 0 0 D =         0 0 0 0 0 0 0 0 0 0 0 | JOG<br>SVON           | Press the 💮 Key.<br>The status display changes from "BB" to "RUN", and<br>the servomotor power turns ON.<br>Note: If the servomotor is already at the zero position,<br>"-Complete-" is displayed.                                                                                                    |
| 4    | R U N       - C o m p l e t e -         U n 0 0 0 =       0 0 0 0 0         U n 0 0 2 =       0 0 0 0 0         U n 0 0 3 =       0 0 0 0 0 0 0 0 0 0         U n 0 0 D =       0 0 0 0 0 0 1 D 5 8      |                       | Pressing the  Key will rotate the servomotor in the forward direction. Pressing the  Key will rotate the servomotor in the reverse direction. The rotation direction of the servomotor changes according to the setting of Pn000.0 as shown in the following table.         Parameter        key        key         Pn000       n. □ □ 0       CCW       CW         n. □ □ 1       CW       CCW         Note: Direction when viewed from the load of the servomotor.       Press the  or  Key until the servomotor stops. If the origin search completed normally, "-Complete-" is displayed on the right top on the screen. |
| 5    | B B         - Z - Search -           U n 0 0 0 0         0           U n 0 0 2 =         0 0 0 0 0           U n 0 0 3 =         0 0 0 0 0 0 0 0 0           U n 0 0 D =         0 0 0 0 0 0 0 1 D 5 8   | JOG<br>SVON           | When the origin search is completed, press the<br>Key.<br>The status display changes from "RUN" to "BB", and<br>the servomotor turns OFF. The display "-Complete-"<br>changes to "-Z-Search"                                                                                                    |
| 6    | BB         -FUNCTION-           Fn002:JOG <u>Fn003</u> :Z-Search           Fn004:Program JOG           Fn005:Prm Init                                                                                    | MODE/SET              | Press the Key.<br>The display returns to the main menu of the utility function.                                                                                                    |
| 7    | To enable the change in the setting                                                                                                    | g, restart the SERVOP | ACK.                                                                                                    |

# **2.5** Parameters (PnDDD)

This section describes the classifications, methods of notation, and settings for parameters given in this manual.

# **2.5.1** Parameter Classification

Parameters of the  $\Sigma$ -V Series SERVOPACK are classified into two types of parameters. One type of parameters is required for setting up the basic conditions for operation and the other type is required for tuning parameters that are required to adjust servomotor characteristics.

| Classification    | Meaning                                                            | Display Method                                  | Setting Method                                       |
|-------------------|--------------------------------------------------------------------|-------------------------------------------------|------------------------------------------------------|
| Setup Parameters  | Parameters required for setup.                                     | Always displayed (Factory setting: Pn00B.0 = 0) | Set each parameter individu-<br>ally.                |
| Tuning Parameters | Parameters for tuning con-<br>trol gain and other parame-<br>ters. | Set Pn00B.0 to 1.                               | There is no need to set each parameter individually. |

There are two types of notation used for parameters, one for parameter that requires a value setting (parameter for numeric settings) and one for parameter that requires the selection of a function (parameter for selecting functions).

The notation and settings for both types of parameters are described next.

# **2.5.2** Notation for Parameters

# (1) Parameters for Numeric Settings

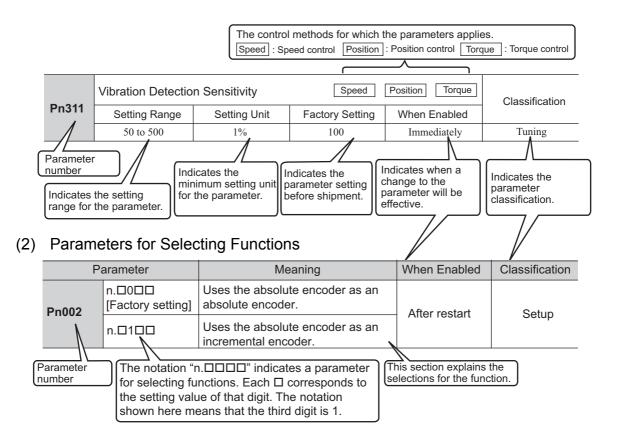

| Digital Operator Display (Display Example for Ph002) |              |                                                           |                          |                                                                        |  |
|------------------------------------------------------|--------------|-----------------------------------------------------------|--------------------------|------------------------------------------------------------------------|--|
|                                                      | [            | Digit Notation                                            |                          | Setting Notation                                                       |  |
| n.0000                                               | Notation     | Meaning                                                   | Notation                 | Meaning                                                                |  |
| 1st di                                               | git Pn002.0  | Indicates the value for the 1st digit of parameter Pn002. | Pn002.0 = x<br>or n.□□□x | Indicates that the value for the 1st digit of parameter Pn002 is x.    |  |
| → 2nd d                                              | igit Pn002.1 | Indicates the value for the 2nd digit of parameter Pn002. | Pn002.1 = x<br>or n.□□x□ | Indicates that the value for the 2nd digit of parameter Pn002 is x.    |  |
| 3rd d                                                | igit Pn002.2 | Indicates the value for the 3rd digit of parameter Pn002. | Pn002.2 = x<br>or n.□x□□ | Indicates that the value for the<br>3rd digit of parameter Pn002 is x. |  |
| 4th di                                               | git Pn002.3  | Indicates the value for the 4th digit of parameter Pn002. | Pn002.3 = x<br>or n.x□□□ | Indicates that the value for the 4th digit of parameter Pn002 is x.    |  |

Digital Operator Display (Display Example for Pn002)

# **2.5.3** Setting Parameters

## (1) How to Make Numeric Settings Using Parameters

The following example shows how to change the setting of parameter Pn304 (JOG speed) to 1000 min<sup>-1</sup>.

| Step | Display after Operation                                                                                                    | Keys     | Operation                                                                                                    |
|------|----------------------------------------------------------------------------------------------------|----------|----------------------------------------------------------------------------------------------------|
| 1    | $ \begin{array}{c c} BB & -PRM \not MON - \\ \hline Un & 0 & 0 & 0 & 0 & 0 & 0 & 0 \\ Un & 0 & 0 & 2 & 0 & 0 & 0 & 0 & 0 & 0 \\ Un & 0 & 0 & 8 & 0 & 0 & 0 & 0 & 0 & 0 & 0$                                   | MODEISET | Press the Key to select the main menu of parameters and monitor displays.                                                                  |
| 2    | $ \begin{array}{c c} BB & -PRM / MON - \\ \hline Un & 0 & 0 & 0 & 0 & 0 & 0 \\ Un & 0 & 0 & 2 & 0 & 0 & 0 & 0 \\ Un & 0 & 0 & 8 & 0 & 0 & 0 & 0 & 0 & 0 & 0$                                                  | < >      | Press the $\checkmark$ or $\blacktriangleright$ Key to move the cursor to "Un."                                                            |
| 3    | $\begin{array}{c c} B B & -P R M \swarrow MON - \\ \hline P n 0 0 0 = n . 0 0 0 0 \\ U n 0 0 2 = 0 0 0 0 0 \\ U n 0 0 8 = 0 0 0 0 0 0 0 0 0 0 0 \\ U n 0 0 D = 0 0 0 0 0 0 0 0 0 0 0 \end{array}$             |          | Press the <b>A</b> or <b>V</b> Key to change "Un" to "Pn."                                                                                 |
| 4    | $ \begin{array}{c c} B B & -P R M \swarrow M O N - \\ P n \underline{O} 0 0 = n . 0 0 0 0 \\ U n 0 0 2 = 0 0 0 0 0 \\ U n 0 0 8 = 0 0 0 0 0 0 0 0 0 0 0 \\ U n 0 0 D = 0 0 0 0 0 0 0 0 0 0 0 \\ \end{array} $ | >        | Press the > Key to move the cursor to the column on the right of "Pn."                                                                     |
| 5    | $ \begin{array}{c c} B B & -P R M / M O N - \\ P n \underline{3} 0 4 = 0 0 5 0 0 \\ U n 0 0 2 = 0 0 0 0 0 \\ U n 0 0 8 = 0 0 0 0 0 0 0 0 0 0 0 \\ U n 0 0 D = 0 0 0 0 0 0 0 0 0 0 0 \\ \end{array} $          | < >      | Press the arrow keys to display "Pn304".<br>To move the cursor to different columns: < , ><br>Key<br>To change the settings: <a>, </a> Key |
| 6    | $ \begin{array}{c c} B B & -P R M \not M O N - \\ P n 3 0 4 = 0 0 5 0 \underline{0} \\ U n 0 0 2 = 0 0 0 0 0 \\ U n 0 0 8 = 0 0 0 0 0 0 0 0 0 0 0 \\ U n 0 0 D = 0 0 0 0 0 0 0 0 0 0 0 \\ \end{array} $       | DATA     | Press the $\square$ Key to move the cursor to the one's place of Pn304.                                                                    |
| 7    | $ \begin{array}{c c} B B & -P R M / M O N - \\ P n 3 0 4 = 0 0 5 0 0 \\ U n 0 0 2 = 0 0 0 0 0 0 \\ U n 0 0 8 = 0 0 0 0 0 0 0 0 0 0 0 \\ U n 0 0 D = 0 0 0 0 0 0 0 0 0 0 0 \\ \end{array} $                    | <        | Press the < Key twice to move the cursor to the hun-<br>dred's place of Pn304.                                                             |
| 8    | $ \begin{array}{c} BB & -PRM / MON - \\ Pn 3 0 4 = 0 1 0 0 \\ Un 0 0 2 = 0 0 0 0 0 \\ Un 0 0 8 = 0 0 0 0 0 0 0 0 0 0 0 \\ Un 0 0 D = 0 0 0 0 0 0 0 0 0 0 0 \\ \end{array} $                                   |          | Press the <b>A</b> Key five times to change the setting to "1000."                                                                         |

2.5.3 Setting Parameters

(cont'd)

| Step | Display after Operation                                 | Keys | Operation                            |
|------|---------------------------------------------------------|------|--------------------------------------|
| 9    | $ \begin{array}{ c c c c c c c c c c c c c c c c c c c$ | DATA | Press the Key to write the settings. |

\* If the Key has not been pressed but the Key has been pressed to select another mode such as the utility function mode, any changes that have been made to the parameter will be saved in the SERVOPACK.

### (2) How to Select Functions Using Parameters

The following example shows how to change the setting of the motor direction selection (Pn000.0) in the function selection basic switch 0 (Pn000) to 1 (reverse direction).

| Step | Display after Operation                                                                                                    | Keys                   | Operation                                                                                                    |
|------|----------------------------------------------------------------------------------------------------|------------------------|----------------------------------------------------------------------------------------------------|
| 1    | $\begin{array}{c c} BB & -PRM / MON - \\ Un & 0 & 0 \\ 0 & 0 & 0 \\ 0 & 0 & 0 \\ 0 & 0 &$                                                                                                    | MODE/SET               | Press the Key to select the main menu of parameters and monitor displays.                                                                                         |
| 2    | $ \begin{array}{c c} BB & -PRM / MON - \\ \hline Un 0 0 0 = 0 0 0 0 0 0 \\ Un 0 0 2 = 0 0 0 0 0 0 \\ Un 0 0 8 = 0 0 0 0 0 0 0 0 0 0 0 \\ Un 0 0 D = 0 0 0 0 0 0 0 0 0 0 0 \\ \end{array} $                      | <                      | Press the < or > Key to move the cursor to "Un."                                                                                                    |
| 3    | $ \begin{array}{c c} BB & -PRM / MON - \\ \hline Pn & 0 & 0 & 0 & = n, 0 & 0 & 0 & 0 \\ \hline Un & 0 & 0 & 2 & = & 0 & 0 & 0 & 0 & 0 & 0 & 0 \\ \hline Un & 0 & 0 & 8 & = & 0 & 0 & 0 & 0 & 0 & 0 & 0 & 0 & 0$ | Λ                      | Press the <b>A</b> or <b>V</b> Key to change "Un" to "Pn."                                                                                                    |
| 4    | BB - P RM / MON -<br>P n 0 0 0 = n 0 0 0 0<br>U n 0 0 2 = 0 0 0 0 0<br>U n 0 0 8 = 0 0 0 0 0 0 0 0 0 0 0<br>U n 0 0 D = 0 0 0 0 0 0 0 0 0 0                                                                     | DATA                   | Press the Key to move the cursor to the setting side (to the position of the first digit of Pn000.0).                                                             |
| 5    | $ \begin{array}{c c} BB & -PRM / MON - \\ Pn000 = n.000 \\ 1 \\ Un002 = 00000 \\ Un008 = 000000000 \\ 0 \\ 0 \\ 0 \\ 0 \\ 0 \\ 0 \\ 0$                                                                          |                        | Press the $\land$ Key once to set "1" for the first digit of Pn.000.0.                                                                                            |
| 6    | $ \begin{array}{ c c c c c c c c c c c c c c c c c c c$                                                                                                    | DATA                   | Press the Key.<br>The new setting of Pn000 is written to the SERVO-<br>PACK. The cursor moves to the parameter number<br>side and the warning A.941 is displayed. |
| 7    | To enable the change in the settin                                                                                                    | g, restart the SERVOPA | CK.*                                                                                                    |

\* When the setting is modified, the parameters whose modified setting is validated only after setting validation, the warning A.941 "Change of Parameters Requires the Setting Validation" is displayed. Restart the SERVOPACK to clear the warning and validate the new setting.

# **2.6** Monitor Displays (Un

The monitor displays can be used for monitoring the reference values, I/O signal status, and SERVOPACK internal status.

For details, refer to 8.2 Viewing Monitor Displays.

The digital operator shows numbers beginning with Un.

The following four settings are the factory settings.

# Wiring and Connection

| 3.1 Main Circuit Wiring                                                                                                    |                 |
|----------------------------------------------------------------------------------------------------|-----------------|
| 3.1.1 Main Circuit Terminals (CN3, CN4)                                                                                                    |                 |
| 3.1.2 Main Circuit Wires                                                                                                    |                 |
| 3.1.3 Typical Main Circuit Wiring Examples         3.1.4 Power Supply Capacities and Power Losses                                                            |                 |
| 3.1.5 Input Power Supply, Molded-case Circuit Breaker, and Fuse                                                                                              |                 |
| 3.1.6 Using More Than One SERVOPACK                                                                                                    |                 |
| 3.1.7 General Precautions for Wiring                                                                                                    |                 |
| 3.2 I/O Signal Connections                                                                                                    |                 |
| 3.2.1 I/O Signal (CN1) Names and Functions                                                                                                    |                 |
| 3.2.2 Example of I/O Signal Connections in Speed Control                                                                                                    |                 |
| (Analog Voltage Reference)                                                                                                    |                 |
| <ul><li>3.2.3 Example of I/O Signal Connections in Position Control (Pulse Train</li><li>3.2.4 Example of I/O Signal Connections in Torque Control</li></ul> | Reference) 3-12 |
| (Analog Voltage Reference)                                                                                                    |                 |
| 3.3 I/O Signal Allocations                                                                                                    |                 |
| 3.3.1 Input Signal Allocations                                                                                                    |                 |
| 3.3.2 Output Signal Allocations                                                                                                    |                 |
| 3.4 Examples of Connection to Host Controller                                                                                                    |                 |
| 3.4.1 Reference Input Circuit                                                                                                    |                 |
| 3.4.2 Sequence Input Circuit                                                                                                    |                 |
| 3.4.3 Sequence Output Circuit                                                                                                    |                 |
| 3.5 Encoder Connection                                                                                                    |                 |
| 3.5.1 Encoder Signal (CN2) Names and Functions                                                                                                    |                 |
| 3.5.2 Encoder Connection Examples                                                                                                    |                 |
| 3.6 Noise Control and Measures for Harmonic Suppression $\ .$ .                                                                                              |                 |
| 3.6.1 Wiring for Noise Control                                                                                                    |                 |
| 3.6.2 Precautions on Connecting Noise Filter                                                                                                    |                 |

3.1.1 Main Circuit Terminals (CN3, CN4)

# **3.1** Main Circuit Wiring

The names and specifications of the main circuit terminals are given below.

Also this section describes the general precautions for wiring and precautions under special environments.

# **3.1.1** Main Circuit Terminals (CN3, CN4)

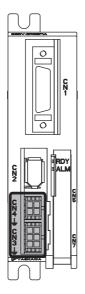

: Main circuit terminals

| Connector<br>Number | Terminal<br>Symbol | Pin<br>Number | Name                                     | Specification                                        |
|---------------------|--------------------|---------------|------------------------------------------|------------------------------------------------------|
| CN3                 | L1                 | 6             | Main circuit power input terminal (+)    | 24 VDC ±15% or 48 VDC ±15%                           |
|                     | L2                 | 3             | Main circuit power input terminal (-)    |                                                      |
|                     | C1                 | 5             | Control power input terminal (+)         | 24 VDC ±15%                                          |
|                     | C2                 | 4             | Control power input terminal (-)         | 24 VDC ±1370                                         |
|                     | Ť                  | 1, 2          | Ground terminals                         | Use for connecting the power supply ground terminal. |
|                     | U                  | 1             | Servomotor connection terminal (phase U) |                                                      |
| CN4                 | V                  | 2             | Servomotor connection terminal (phase V) | Use for connecting to the servomotor.                |
| CIN4                | W                  | 3             | Servomotor connection terminal (phase W) |                                                      |
|                     | Ŧ                  | 4             | Ground terminals                         | Use for connecting the servomotor ground terminal.   |

# 3.1.2 Main Circuit Wires

Use the following cables for main circuit of the SERVOPACK. Contact your Yaskawa representative for details.

| Cable                       | Terminal          | SERVOPACK Model: SGDV-                                                                                                    |                                                        |  |  |
|-----------------------------|-------------------|----------------------------------------------------------------------------------------------------|--------------------------------------------------------|--|--|
| Cable                       | Symbols           | 1R7E                                                                                                    | 2R9E                                                   |  |  |
| For power supply            | L1, L2, C1, C2, ± | JZSP-CF1G00-□□-E                                                                                                    |                                                        |  |  |
| For servomotor main circuit |                   | JZSP-CF1M00-D-E (For servomote<br>JZSP-CF1M10-D-E (For servomote<br>JZSP-CF1M20-D-E (For servomote<br>JZSP-CF1M30-D-E (For servomote | ors with brakes)<br>ors without brakes, flexible type) |  |  |

If you make cables by yourself, read the following items.

| <b>B</b><br>IMPORTANT | <ul> <li>Wire sizes are selected for three cables per bundle at 40°C surrounding air temperature with the rated current.</li> <li>Use the withstand voltage wires (for 100 V or more).</li> <li>Use the wires whose outside diameter of insulator is 1.85 mm or less.</li> <li>If cables are bundled in PVC or metal ducts, take into account the reduction of the allowable current.</li> <li>Use a heat-resistant wire under high surrounding air or panel temperatures.</li> <li>The length of cables for power supply is 10 m max., and the length of cables for servomotor main circuit is 50 m max.</li> </ul> |
|-----------------------|----------------------------------------------------------------------------------------------------|
|-----------------------|----------------------------------------------------------------------------------------------------|

|                               | Cable                                             |               | SERVOPACK                               | Model: SGDV-          | Domorko                                              |  |
|-------------------------------|---------------------------------------------------|---------------|-----------------------------------------|-----------------------|------------------------------------------------------|--|
|                               | Cable                                             |               | 1R7E                                    | 2R9E                  | Remarks                                              |  |
|                               | Connector                                         |               |                                         | Made by Molex<br>LLC) | 6 poles                                              |  |
|                               | Contact                                           |               |                                         | Made by Molex<br>LLC) | _                                                    |  |
| CN3 for<br>power supply       | For main circuit po $(L1, L2, \pm)$               | ower supply   | UL1007                                  | , AWG20               | Rated voltage<br>300 V,<br>Rated temperature<br>80°C |  |
|                               | For control circuit $(C1, C2, \pm)$               | power supply  | UL1007, AWG20                           |                       | Rated voltage<br>300 V,<br>Rated temperature<br>80°C |  |
|                               | Connector<br>(SERVOPACK sid                       | e)            | 43025-0400 (Made by Molex<br>Japan LLC) |                       | 4 poles                                              |  |
|                               | Contact<br>(SERVOPACK sid                         | e)            |                                         | Made by Molex<br>LLC) | _                                                    |  |
| CN4 for                       | Connector                                         | without brake |                                         | Made by Molex<br>LLC) | 4 poles                                              |  |
| servomotor<br>main<br>circuit | (servomotor side)                                 | with brake    |                                         | Made by Molex<br>LLC) | 6 poles                                              |  |
| Circuit                       | Contact<br>(servomotor side)                      |               |                                         | Made by Molex<br>LLC) | _                                                    |  |
|                               | Power line for serv<br>cuit<br>(U, V, W, brake po |               | UL1007, AWG20                           |                       | Rated voltage<br>300 V,<br>Rated temperature<br>80°C |  |

3.1.3 Typical Main Circuit Wiring Examples

#### 3.1.3 Typical Main Circuit Wiring Examples

Note the following points when designing the power ON sequence.

- Design the power ON sequence so that main power is turned OFF when a servo alarm signal (ALM) is output.
- The ALM signal is output for a maximum of five seconds when the control power is turned ON. Take this into consideration when designing the power ON sequence. Design the sequence so the ALM signal is activated and the alarm detection relay (1Ry) is turned OFF to stop the main circuit's power supply to the SERVOPACK.

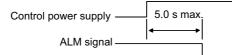

• Select the power supply specifications for the parts in accordance with the input power supply.

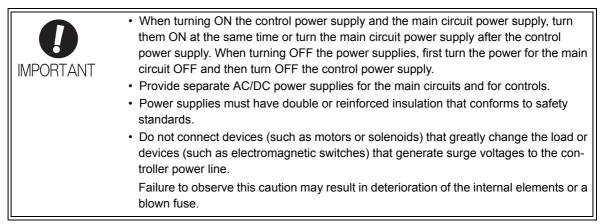

The typical main circuit wiring examples are shown below.

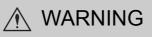

 Voltage remains in the SERVOPACK even after the power supply is turned OFF. To prevent electric shock, do not touch the input terminals for the main circuit power supply or those for the control power supply. Before wiring or inspections, confirm that the SERVOPACK has completely discharged.

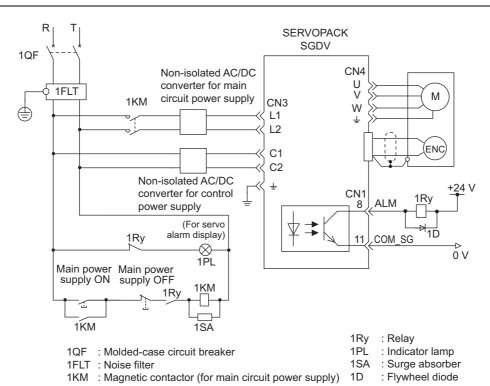

3-4

## **3.1.4** Power Supply Capacities and Power Losses

The following table shows the SERVOPACK's power supply capacities and power losses.

| Main<br>Circuit<br>Power<br>Supply | Maximum<br>Applicable<br>Servomotor<br>Capacity<br>[W] | SERVOPACK<br>Model<br>SGDV- | Power Supply<br>Capacity per<br>SERVOPACK<br>[W] | Output<br>Current<br>[Arms] | Main<br>Circuit<br>Power<br>Loss<br>[W] | Control<br>Circuit<br>Power<br>Loss [W] | Total<br>Power<br>Loss [W] |
|------------------------------------|--------------------------------------------------------|-----------------------------|--------------------------------------------------|-----------------------------|-----------------------------------------|-----------------------------------------|----------------------------|
| 24 VDC                             | 11                                                     | 1 <b>R7</b> E               | 108                                              | 1.7                         | 3.4                                     |                                         | 10.6                       |
| 24 000                             | 30                                                     | 2R9E                        | 165                                              | 2.9                         | 6.9                                     | 7.2                                     | 14.1                       |
| 48 VDC                             | 11                                                     | 1 <b>R7</b> E               | 169                                              | 1.7                         | 3.4                                     | 1.2                                     | 10.6                       |
| -0 VDC                             | 30                                                     | 2R9E                        | 411                                              | 2.9                         | 6.9                                     |                                         | 14.1                       |

#### 3.1.5 Input Power Supply, Molded-case Circuit Breaker, and Fuse

Use input power supplies that meet the following conditions.

- The main circuit power supply must be a 24-VDC or a 48-VDC power supply.
- The control circuit power supply must be a 24-VDC power supply.
- The main circuit power supply and the control power supply must be two separate input power supplies.
- Power supplies must have double or reinforced insulation that conforms to safety standards.

When choosing molded-case circuit breakers and fuses for input power supplies on the AC side, confirm the specifications of the input power supplies and refer to this table.

Also, choose molded-case circuit breakers and fuses that meet the following cutoff characteristics.

Cutoff characteristics (25°C): 300% of the rated load input current, five seconds min.

Does not cut off at the inrush current value of the power supply.

|           |                 |                |                              |              | Input                      | Input Current Capacity       |                      |                      | Rated Voltage |                      |          |  |
|-----------|-----------------|----------------|------------------------------|--------------|----------------------------|------------------------------|----------------------|----------------------|---------------|----------------------|----------|--|
| SERVOPACK | Main<br>Circuit | uit Applicable | Power Supply<br>Capacity per | Main Circuit |                            | Control                      | Fuse<br>[V]          |                      | MCCB<br>[V]   |                      |          |  |
|           | Model<br>SGDV-  | Power Capa     | Capacity<br>[W]              |              | Continuous<br>Rated<br>[A] | Instantaneous<br>Max.<br>[A] | Circuit<br>*2<br>[A] | 100<br>V<br>200<br>V | 400<br>V      | 100<br>V<br>200<br>V | 400<br>V |  |
| 1R7E      | 1 <b>D7</b> E   | 24 VDC         | 11                           | 108          | 2.0                        | 5.5                          | 0.3                  | 250                  | 600           | 240                  | 480      |  |
|           | IK/E            | 48 VDC         |                              | 169          | 1.0                        | 4.5                          |                      |                      |               |                      |          |  |
| -         | 2R9E            | 24 VDC         | 30                           | 165          | 3.5                        | 8.5                          |                      |                      |               |                      |          |  |
| 2K9E      | 48 VDC          | 50             | 411                          | 2.0          | 10.5                       |                              |                      |                      |               |                      |          |  |

\*1. Values with instantaneous maximum load.

\*2. Values with rated load.

3.1.6 Using More Than One SERVOPACK

#### 3.1.6 Using More Than One SERVOPACK

This section shows an example of the wiring and the precautions when more than one SERVOPACK is used.

#### (1) Wiring Example

The alarm output (ALM) of each SERVOPACK operates a separate alarm detection relay (1Ry, 2Ry or 3Ry). When the alarm occurs, the ALM output signal transistor is turned OFF.

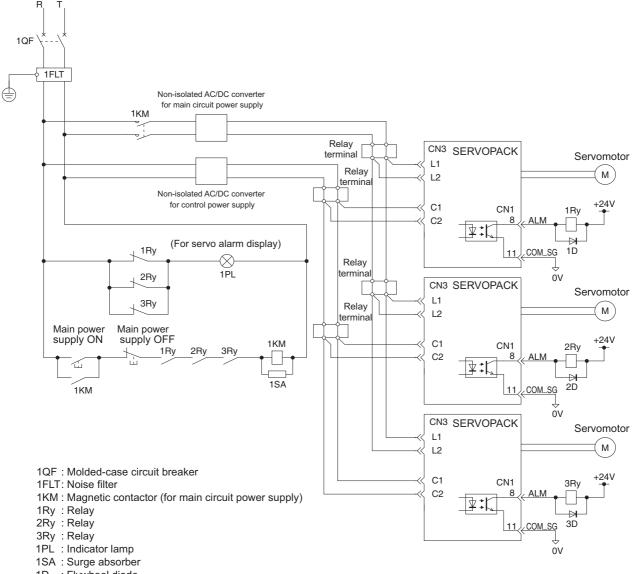

- : Flywheel diode 1D
- : Flywheel diode 2D
- 3D : Flywheel diode

#### (2) Precautions

- Multiple SERVOPACKs can share a single molded-case circuit breaker (1QF) or noise filter. Always select a molded-case circuit breaker or noise filter that has enough capacity for the total power supply capacity (load conditions) of the SERVOPACKs.
- The same ground, COM SG, is used for all four sequence output signals for a  $\Sigma$ -series SERVOPACK with a DC power input. If the alarm outputs from the SERVOPACKs are connected in series, it will not be possible to receive the output signals normally when an alarm occurs.

# **3.1.7** General Precautions for Wiring

| IMPORTANT | <ul> <li>Always use a molded-case circuit breaker (1QF) or a fuse to protect the servo system from intersystem faults.</li> <li>Install a ground fault detector.<br/>The SERVOPACK does not have a built-in protective circuit for grounding.<br/>To configure a safer system, install a ground fault detector against overloads and short-circuiting, or install a ground fault detector combined with a molded-case circuit breaker.</li> <li>Do not turn the power ON and OFF more than necessary.</li> <li>Do not use the SERVOPACK for applications that require the power to turn ON and</li> </ul> |
|-----------|----------------------------------------------------------------------------------------------------|
| IMPORTANT | -                                                                                                    |
|           |                                                                                                    |
|           |                                                                                                    |
|           | breaker.                                                                                                    |
|           | <ul> <li>Do not turn the power ON and OFF more than necessary.</li> </ul>                                                                                                    |
|           | <ul> <li>Do not use the SERVOPACK for applications that require the power to turn ON and</li> </ul>                                                                                                    |
|           | OFF frequently. Such applications will cause elements in the SERVOPACK to dete-<br>riorate.                                                                                                    |
|           | <ul> <li>As a guideline, at least one hour should be allowed between the power being<br/>turned ON and OFF once actual operation has been started.</li> </ul>                                                                                                    |

To ensure safe, stable application of the servo system, observe the following precautions when wiring.

- Use the connection cables specified in  $\Sigma$ -V Series Product Catalog (Catalog No.: KAEP S800000 42). Design and arrange the system so that each cable will be as short as possible.
- Use shielded twisted-pair cables or screened unshielded twisted-pair cables for I/O signal cables and encoder cables.
- The maximum wiring length is 3 m for I/O signal cables, 50 m for servomotor main circuit cables and encoder cables, and 10 m for power supply cables.
- Observe the following precautions when wiring the ground.
  - Use a cable as thick as possible.
  - Ground to a ground resistance of 100  $\Omega$  or less.
  - Be sure to ground at only one point.
  - Ground the servomotor directly if the servomotor is insulated from the machine.
- The signal cable conductors are as thin as  $0.2 \text{ mm}^2$  or  $0.3 \text{ mm}^2$ . Do not impose excessive bending force or tension.

#### Precaution When Wiring a Magnetic Contactor on the DC Side of the Main Circuit Power Supply

To shut OFF the main circuit power supply to the SERVOPACK, we recommend that you do so on the AC side of the AC/ DC power supply. To shut OFF the power supply on the DC side, connect a capacitor (1C) with the following specifications after the magnetic contactor (1KM). Wire the capacitor (1C) as close to the SERVOPACK as possible.

| Main             |                    | Recommended Capacitor Specifications per SERVOPACK |                      |                        |              |  |
|------------------|--------------------|----------------------------------------------------|----------------------|------------------------|--------------|--|
| Circuit<br>Power | SERVOPACK<br>Model | Rated                                              | Rated Capacitance    | Recommended Capacitor  |              |  |
| Supply           |                    | Voltage                                            |                      | Model <sup>*</sup>     | Manufacturer |  |
| 24 VDC           | SGDV-1R7E□1A       | 50 VDC min.                                        | 3,000 µF to 3,900 µF | UPJ1H152MHD $\times$ 2 |              |  |
|                  | SGDV-2R9E□1A       | 50 VDC IIIII.                                      | 3,600 µF to 4,700 µF | UPJ1H182MHD $\times$ 2 | Nichicon     |  |
| 48 VDC           | SGDV-1R7E□1A       | 100 VDC min.                                       | 2,700 µF to 3,900 µF | LGU2A272MELB           | Corporation  |  |
|                  | SGDV-2R9E□1A       | 100 VDC IIIII.                                     | 3,300 µF to 4,700 µF | LGU2A332MELB           |              |  |

\* Use the capacitor given above or the equivalent.

3.1.7 General Precautions for Wiring

| IMPORTANT | <ul> <li>The larger the capacitance of the capacitor (1C), the more charging current will flow<br/>when the power supply is turned ON. Select an AC/DC power supply so that there will<br/>not be insufficient current. Consult the manufacturer of the power supply for the output<br/>current capacity of the power supply.</li> </ul>                                                                                                    |
|-----------|----------------------------------------------------------------------------------------------------|
|           | <ul> <li>If you connect a capacitor (1C), more time may be required until the servo ready output signal (/S-RDY) turns ON. Consider this when you design the operation sequence.</li> <li>Also, more time will be required to discharge after the main circuit power supply is shut OFF. Be careful of electric shock.</li> <li>For the recommended AC/DC power supplies, refer to the <i>S</i>-V Series Product Catalog (Catalog No.: KAEP S800000 42).</li> </ul> |

A wiring example is provided below for connecting a magnetic contactor on the DC side of the main circuit power supply.

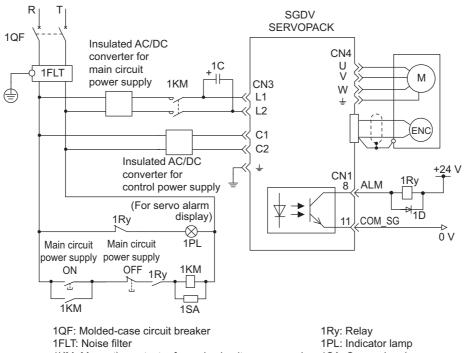

1KM: Magnetic contactor for main circuit power supply 1C: Capacitor (for main circuit power supply) 1SA: Surge absorber 1D: Flywheel diode

# **3.2** I/O Signal Connections

This section describes the names and functions of I/O signals (CN1). Also connection examples by control method are shown.

## 3.2.1 I/O Signal (CN1) Names and Functions

The following table shows the names and functions of I/O signals (CN1).

#### (1) Input Signals

| Control<br>Method    | Signal<br>Name                                                                                                    | Pin No.             |                                                                                                    | Function                                                                                                    | Refer-<br>ence<br>Section                                   |
|----------------------|----------------------------------------------------------------------------------------------------|---------------------|----------------------------------------------------------------------------------------------------|----------------------------------------------------------------------------------------------------|-------------------------------------------------------------|
|                      | /S-ON                                                                                                    | 15                  | Servo ON/OFF: T                                                                                                    | urns ON/OFF the servomotor.                                                                                        | 5.2.1                                                       |
|                      |                                                                                                    |                     | Proportional con-<br>trol reference                                                                                         | Switches the speed control loop from PI (propor-<br>tional/integral) to P (proportional) control when<br>ON.       | 6.9.3                                                       |
|                      |                                                                                                    |                     | Rotation Direc-<br>tion reference                                                                                           | With internal set speed control selected: Switches the servomotor rotation direction.                              | 5.6.1                                                       |
|                      | /P-CON                                                                                                    | 16                  | Control switch-<br>ing                                                                                                    | Switches control method between torque control and speed control.                                                  | 5.7.2                                                       |
|                      |                                                                                                    |                     | Zero-clamp refer-<br>ence                                                                                                   | With speed control with zero-clamp function selected: Reference speed is zero when ON.                             | 5.3.5                                                       |
|                      |                                                                                                    |                     | Reference pulse<br>block                                                                                                    | With position control with reference pulse stop selected: Stops reference pulse input when ON.                     | 5.4.8                                                       |
|                      | P-OT<br>N-OT                                                                                                    | 17<br>18            | Forward run<br>prohibited,<br>Reverse run<br>prohibited                                                                     | With overtravel prevention: Stops servomotor<br>when movable part travels beyond the allowable<br>range of motion. | 5.2.3                                                       |
| Common               | /P-CL                                                                                                    | 26                  | Forward external torque limit                                                                                               | Activates/deactivates external torque limit func-                                                                  | 5.8.2                                                       |
|                      | /N-CL                                                                                                    | 12                  | Reverse external torque limit                                                                                               | tion.                                                                                                    | 5.8.4                                                       |
|                      |                                                                                                    |                     | Internal set speed<br>switching                                                                                             | With internal set speed control selected: Switches the internal set speed settings.                                | 5.6.1                                                       |
|                      | /ALM-RST                                                                                                    | 25                  | Alarm reset: Relea                                                                                                    | Alarm reset: Releases the servo alarm state.                                                                       |                                                             |
|                      | +24VIN                                                                                                    | 14                  | Allowable voltage                                                                                                    | ply input for sequence signals<br>range: 11 to 25 V<br>C power supply is not included.                             | 3.4.2                                                       |
|                      | /SEN<br>/SPD-D<br>/SPD-A<br>/SPD-B<br>/C-SEL<br>/ZCLAMP<br>/INHIBIT<br>/G-SEL<br>/PSEL                                                                                                    | Can be<br>allocated | The following input signals can be changed to allocate functions:<br>/S-ON, /P-CON, P-OT, N-OT, /P-CL, /N-CL, and /ALM-RST. |                                                                                                    | 3.3.1<br>5.3.5<br>5.4.3<br>5.4.8<br>5.6.1<br>5.7.1<br>6.8.1 |
| Analog               | V-REF                                                                                                    | 1 (2)               | Inputs speed refere                                                                                                    | ence. Input voltage range: $\pm$ 12 V max.                                                                         | 5.3.1<br>5.5.4                                              |
| Voltage<br>Reference | /P-CON16/P-CON16P-OT<br>N-OT17<br>18/P-CL26/N-CL12/ALM-RST25<br>+24VIN/ALM-RST25<br>+24VIN/SEN<br>/SPD-D<br>/SPD-A<br>/SPD-B<br>/C-SEL<br>/ZCLAMP<br>/INHIBIT<br>/G-SEL<br>/PSEL14nalog<br>oltageV-REF1 (2) | 3 (4)               | Inputs torque refer                                                                                                    | tence. Input voltage range: $\pm$ 12 V max.                                                                        | 5.5.1<br>5.8.3<br>5.8.5                                     |

3.2.1 I/O Signal (CN1) Names and Functions

(cont'd)

| Control<br>Method           | Signal<br>Name                 | Pin No.          | Function                                                                                                    | Refer-<br>ence<br>Section |
|-----------------------------|--------------------------------|------------------|----------------------------------------------------------------------------------------------------|---------------------------|
| Pulse<br>Train<br>Reference | PULS<br>/PULS<br>SIGN<br>/SIGN | 1<br>2<br>3<br>4 | <ul> <li>Input pulse modes: Select one of them.</li> <li>Sign + pulse train</li> <li>CW + CCW pulse train</li> <li>Two-phase pulse train with 90° phase differential</li> </ul> | 5.4.1                     |
| Reference                   | CLR<br>/CLR                    | 5<br>6           | Clears position error during position control.                                                                                                    | 5.4.2                     |

Note: Pin numbers in parentheses () indicate signal grounds.

#### (2) Output Signals

| Control<br>Method              | Signal<br>Name                                  | Pin No.          |                                                                                                    | Function                                                                                                    | Refer-<br>ence<br>Section                           |  |  |
|--------------------------------|-------------------------------------------------|------------------|----------------------------------------------------------------------------------------------------|----------------------------------------------------------------------------------------------------|-----------------------------------------------------|--|--|
|                                | ALM                                             | 8 (11)           | Turns OFF when a                                                                                      | n error is detected.                                                                                                    | 5.10.1                                              |  |  |
|                                | /TGON                                           | 9 (11)           |                                                                                                    | Furns ON when the servomotor is rotating at a speed higher than the notor speed setting.                                                     |                                                     |  |  |
|                                | /S-RDY                                          | 10 (11)          | Turns ON when th ON) signal.                                                                          | e SERVOPACK is ready to accept the servo ON (/S-                                                                                             | 5.10.4                                              |  |  |
|                                | PAO<br>/PAO                                     | 19<br>20         | Phase-A signal                                                                                        | Encoder output pulse signals for two-phase pulse                                                                                             |                                                     |  |  |
|                                | PBO<br>/PBO                                     | 21<br>22         | Phase-B signal                                                                                        | train with 90° phase differential                                                                                                    | 5.3.6<br>5.9.5                                      |  |  |
| Common                         | PCO<br>/PCO                                     | 23<br>24         | Phase-C signal                                                                                        | Origin pulse output signal                                                                                                    |                                                     |  |  |
|                                | SG                                              | 13               | Signal ground                                                                                         |                                                                                                    | _                                                   |  |  |
|                                | FG                                              | Shell            |                                                                                                    | Connected to frame ground if the shielded wire of the I/O signal cable is connected to the connector shell.                                  |                                                     |  |  |
|                                | /CLT<br>/VLT<br>/BK<br>/WARN<br>/NEAR<br>/PSELA | Can be allocated | The following output signals can be changed to allocate functions: /TGON, /S-RDY, and /V-CMP (/COIN). |                                                                                                    | 5.2.4<br>5.4.3<br>5.4.7<br>5.5.4<br>5.8.5<br>5.10.2 |  |  |
| Analog<br>Voltage<br>Reference | /V-CMP                                          | 7 (11)           |                                                                                                    | If speed control is selected, the signal turns ON when the motor speed is within the setting range and it matches the reference speed value. |                                                     |  |  |
| Pulse<br>Train<br>Reference    | /COIN                                           | 7 (11)           | If position control position error react                                                              | is selected, the signal turns ON when the number of hes the value set.                                                                       | 5.4.6                                               |  |  |

 Note 1. The pin number in parentheses is the common ground for output signals (COM\_SG).
 2. The functions allocated to /TGON, /S-RDY, and /V-CMP (/COIN) output signals can be changed by using the parameters. Refer to 3.3.2 Output Signal Allocations for details.

# **3.2.2** Example of I/O Signal Connections in Speed Control (Analog Voltage Reference)

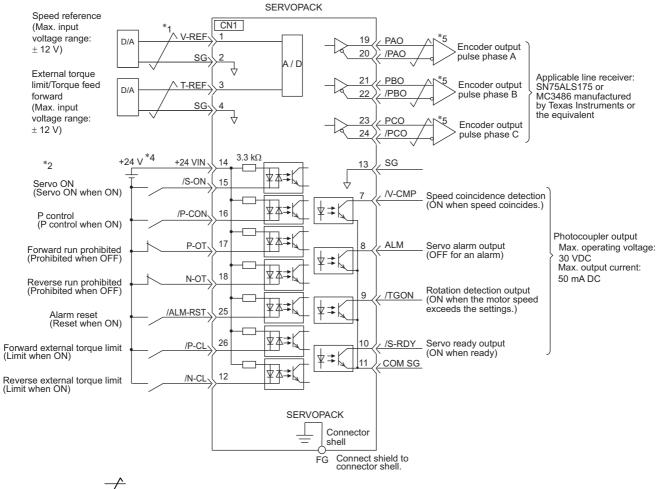

Connection example in speed control is as shown below.

\*1.  $\checkmark$  represents twisted-pair wires.

- \*2. If using an absolute encoder, allocate the SEN signal to one of the seven input signals.
- \*3. Enabled by the parameter setting.
- \*4. The 24-VDC power supply is not included. Use a 24-VDC power supply with double insulation or reinforced insulation.
- \*5. Always use line receivers to receive the output signals.

3.2.3 Example of I/O Signal Connections in Position Control (Pulse Train Reference)

# **3.2.3** Example of I/O Signal Connections in Position Control (Pulse Train Reference)

Connection example in position control is as shown below.

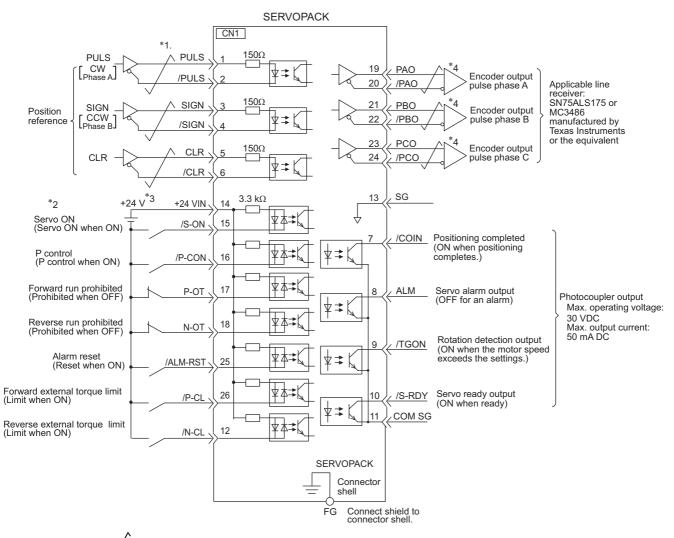

\*1.  $\overline{\checkmark}$  represents twisted-pair wires.

\*2. If using an absolute encoder, allocate the SEN signal to one of the seven input signals.

\*3. The 24-VDC power supply is not included. Use a 24-VDC power supply with double insulation or reinforced insulation.

\*4. Always use line receivers to receive the output signals.

# **3.2.4** Example of I/O Signal Connections in Torque Control (Analog Voltage Reference)

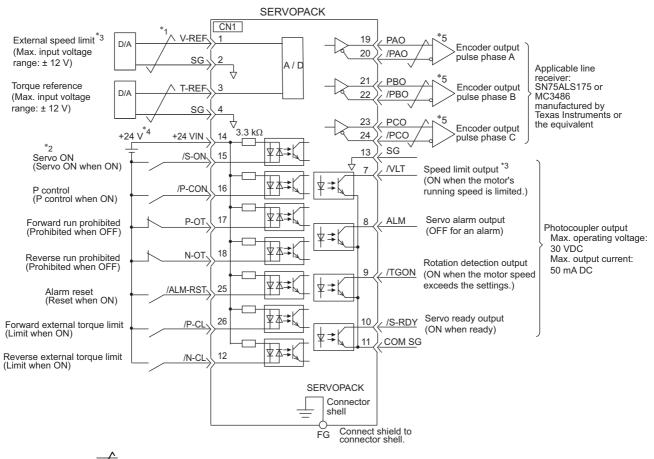

Connection example in torque control is as shown below.

- \*1.  $\checkmark$  represents twisted-pair wires.
- \*2. If using an absolute encoder, allocate the SEN signal to one of the seven input signals.
- \*3. Enabled by the parameter setting.
- \*4. The 24-VDC power supply is not included. Use a 24-VDC power supply with double insulation or reinforced insulation.
- \*5. Always use line receivers to receive the output signals.

3.3.1 Input Signal Allocations

# 3.3 I/O Signal Allocations

This section describes the I/O signal allocations.

#### 3.3.1 Input Signal Allocations

In most cases, input signals can be used at the factory settings. Input signals can also be allocated as required.

#### (1) Using Factory Settings

Items in cells with bold lines in the following table are the factory-set signal allocations.

If the control method is changed in Pn000.1, the signals will function as required for the control method. The factory-set signal allocations will remain unchanged.

#### <Example>

When the control method is set to internal set speed control with a contact reference, i.e., when Pn000.1 is set to 3, signal /P-CON (CN1-16) will function as /SPD-D, signal /P-CL (CN1-26) as /SPD-A, and signal /N-CL (CN1-12) as /SPD-B.

#### ■ Analog Voltage Reference (Model: SGDV-□□□ES1A)

| Pn000.1 | Control Method Selection                                               |       | CN1 Pin No.        |      |      |       |                |                |  |
|---------|------------------------------------------------------------------------|-------|--------------------|------|------|-------|----------------|----------------|--|
| Setting |                                                                        | 15    | 16                 | 17   | 18   | 25    | 26             | 12             |  |
| 0       | Speed control                                                          |       | /P-CON             |      |      |       | /P-CL          | /N-CL          |  |
| 2       | Torque control                                                         |       | /1-001             |      |      |       | /1-CL          | /IN-CL         |  |
| 3       | Internal set speed control                                             |       |                    |      |      |       |                |                |  |
| 4       | Internal set speed control $\Leftrightarrow$ Speed control             |       | Uses as /SPD-D     | D OT | NOT  | /ALM- | Uses as /SPD-A | Uses as /SPD-B |  |
| 6       | Internal set speed control $\Leftrightarrow$ Torque control            | /S-ON |                    | P-OT | N-OT | RST   |                |                |  |
| 9       | Torque control $\Leftrightarrow$ Speed control                         |       | Uses as<br>/C-SEL  |      |      |       | Uses as        | Uses as        |  |
| А       | Speed control $\Leftrightarrow$ Speed control with zero clamp function |       | Uses as<br>/ZCLAMP |      |      |       | /P-CL          | /N-CL          |  |

#### ■ Pulse Train Reference (Model: SGDV-□□□EP1A)

| Pn000.1 |                                                                           |       | CN1 Pin No.         |      |      |              |               |                  |  |
|---------|---------------------------------------------------------------------------|-------|---------------------|------|------|--------------|---------------|------------------|--|
| Setting |                                                                           | 15    | 16                  | 17   | 18   | 25           | 26            | 12               |  |
| 1       | Position control                                                          |       | /P-CON              |      |      |              | /P-CL         | /N-CL            |  |
| 3       | Internal set speed control                                                |       | Uses as             |      |      |              | Uses as       | Uses as          |  |
| 5       | Internal set speed control $\Leftrightarrow$ Position control             | /S-ON |                     | P-OT | N-OT | /ALM-<br>RST | /SPD-A        | /SPD-B           |  |
| В       | Position control ⇔ Position control with reference pulse inhibit function |       | Uses as<br>/INHIBIT |      |      |              | Uses as /P-CL | Uses as<br>/N-CL |  |

Input signal allocation at factory setting can be checked using the parameters Pn50A and Pn50B.

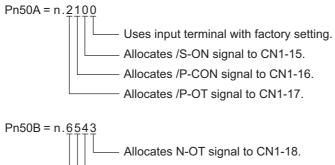

Allocates /ALM-RST signal to CN1-25.

- —— Allocates /P-CL signal to CN1-26.
- —— Allocates /N-CL signal to CN1-12.

#### (2) Changing Input Signal Allocations

| <b>D</b><br>IMPORTANT | <ul> <li>Inverting the polarity of the Servo ON, forward run prohibited, and reverse run prohibited signals from the factory setting will prevent the main circuit's power supply from being turned OFF or the overtravel function from working in case of signal line disconnections or other failures.</li> <li>If this setting is absolutely necessary, check the operation and confirm that there are no safety problems.</li> <li>When two or more signals are allocated to the same input circuit, input signal level is valid for all allocated signals, resulting in an unexpected machine operation.</li> </ul> |
|-----------------------|----------------------------------------------------------------------------------------------------|
|-----------------------|----------------------------------------------------------------------------------------------------|

When changing input signal allocations, set Pn50A.0 to 1 to enable making the changes. Input signals are allocated as shown in the following table.

Refer to the Interpreting the Input Signal Allocation Tables and change the allocations accordingly.

<Interpreting the Input Signal Allocation Tables>

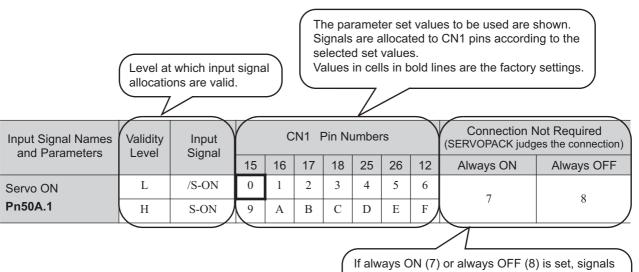

If always ON (7) or always OFF (8) is set, signals will be processed in the SERVOPACK, which will eliminate the need for wiring changes. 3.3.1 Input Signal Allocations

| Input Signal Names<br>and Parameters              | Validity<br>Level | Input<br>Signal |        | (      | CN1 P  | Pin Nu | mber   | S      |        | Req<br>(SERVOP/ | tion Not<br>uired<br>ACK judges<br>nection) |
|---------------------------------------------------|-------------------|-----------------|--------|--------|--------|--------|--------|--------|--------|-----------------|---------------------------------------------|
|                                                   |                   |                 | 15     | 16     | 17     | 18     | 25     | 26     | 12     | Always<br>ON    | Always<br>OFF                               |
| Servo ON<br>Pn50A.1                               | L<br>H            | /S-ON<br>S-ON   | 0<br>9 | 1<br>A | 2<br>B | 3<br>C | 4<br>D | 5<br>E | 6<br>F | 7               | 8                                           |
| Proportional Operation                            | L                 | /P-CON          | 0      | 1      | 2      | 3      | 4      | 5      | 6      |                 |                                             |
| Reference<br>Pn50A.2                              | Н                 | P-CON           | 9      | А      | В      | С      | D      | Е      | F      | 7               | 8                                           |
| Forward Run Prohibited                            | Н                 | P-OT            | 0      | 1      | 2      | 3      | 4      | 5      | 6      | 7               | 8                                           |
| Pn50A.3                                           | L                 | /Р-ОТ           | 9      | А      | В      | С      | D      | Е      | F      | /               | 0                                           |
| Reverse Run Prohibited                            | Н                 | N-OT            | 0      | 1      | 2      | 3      | 4      | 5      | 6      | 7               | 8                                           |
| Pn50B.0                                           | L                 | /N-OT           | 9      | А      | В      | С      | D      | Е      | F      | /               | 8                                           |
| Alarm Reset                                       | L                 | /ARM-RST        | 0      | 1      | 2      | 3      | 4      | 5      | 6      | _               | 8                                           |
| Pn50B.1                                           | Н                 | ARM-RST         | 9      | А      | В      | С      | D      | Е      | F      |                 | 0                                           |
| Forward External                                  | L                 | /P-CL           | 0      | 1      | 2      | 3      | 4      | 5      | 6      |                 |                                             |
| Torque Limit<br>Pn50B.2                           | Н                 | P-CL            | 9      | А      | В      | С      | D      | Е      | F      | 7               | 8                                           |
| Reverse External                                  | L                 | /N-CL           | 0      | 1      | 2      | 3      | 4      | 5      | 6      |                 |                                             |
| Torque Limit<br>Pn50B.3                           | Н                 | N-CL            | 9      | А      | В      | С      | D      | Е      | F      | 7               | 8                                           |
| Switching Servomotor                              | L                 | /SPD-D          | 0      | 1      | 2      | 3      | 4      | 5      | 6      |                 |                                             |
| Rotation Direction <b>Pn50C.0</b>                 | Н                 | SPD-D           | 9      | А      | В      | С      | D      | Е      | F      | 7               | 8                                           |
| Internal Set Speed                                | L                 | /SPD-A          | 0      | 1      | 2      | 3      | 4      | 5      | 6      |                 |                                             |
| Control<br>Pn50C.1                                | Н                 | SPD-A           | 9      | А      | В      | С      | D      | Е      | F      | 7               | 8                                           |
| Internal Set Speed                                | L                 | /SPD-B          | 0      | 1      | 2      | 3      | 4      | 5      | 6      |                 |                                             |
| Control<br>Pn50C.2                                | Н                 | SPD-B           | 9      | А      | В      | С      | D      | Е      | F      | 7               | 8                                           |
| Control Method                                    | L                 | /C-SEL          | 0      | 1      | 2      | 3      | 4      | 5      | 6      |                 |                                             |
| Selection<br>Pn50C.3                              | Н                 | C-SEL           | 9      | А      | В      | С      | D      | Е      | F      | 7               | 8                                           |
| Zero Clamp                                        | L                 | /ZCLAMP         | 0      | 1      | 2      | 3      | 4      | 5      | 6      | 7               | 8                                           |
| Pn50D.0                                           | Н                 | ZCLAMP          | 9      | А      | В      | С      | D      | Е      | F      | '               | 5                                           |
| Reference Pulse Inhibit                           | L                 | /INHIBIT        | 0      | 1      | 2      | 3      | 4      | 5      | 6      | 7               | 8                                           |
| Pn50D.1                                           | Н                 | INHIBIT         | 9      | А      | В      | С      | D      | Е      | F      | ,               | <u> </u>                                    |
| Gain Changeover                                   | L                 | /G-SEL          | 0      | 1      | 2      | 3      | 4      | 5      | 6      | 7               | 8                                           |
| Pn50D.2                                           | Н                 | G-SEL           | 9      | А      | В      | С      | D      | Е      | F      |                 |                                             |
| SEN Signal <sup>*</sup>                           | L                 | /SEN            | 0      | 1      | 2      | 3      | 4      | 5      | 6      | 7               | 8                                           |
| Pn515.0                                           | Н                 | SEN             | 9      | Α      | В      | С      | D      | Е      | F      | ,               |                                             |
| Reference Pulse Input<br>Multiplication Switching | L<br>H            | /PSEL<br>PSEL   | 0      | 1<br>A | 2<br>B | 3<br>C | 4<br>D | 5<br>E | 6<br>F | 7               | 8                                           |
| Pn515.1                                           | п                 | FSEL            | у<br>У | А      | D      | C      | ע      | E      | Г      |                 |                                             |

\* If using an absolute encoder, allocate the SEN signal to one of the seven input signals.

#### (3) Example of Changing Input Signal Allocations

The procedure to replace Servo ON (/S-ON) signal allocated on CN1-15 and Forward External Torque Limit (/P-CL) allocated on CN1-26 is shown below.

<Parameter Changes>

- Pn50A is changed from n.2100 to n.2151.
- Pn50B is changed from n.6543 to n.6043.

| Step | Display after Operation                                                                                                    | Keys       | Operation                                                                                                    |
|------|----------------------------------------------------------------------------------------------------|------------|----------------------------------------------------------------------------------------------------|
| 1    | B B - P R M / M O N -<br>U n 0 0 <u>0</u> = 0 0 0 0 0<br>U n 0 0 2 = 0 0 0 0 0<br>U n 0 0 8 = 0 0 0 0 0 0 0 0 0 0<br>U n 0 0 D = 0 0 0 0 0 0 0 0 0 0                                              | MODELSET   | Press the EXAMPLE Key to select the parameter/<br>monitor mode.                                                                                                    |
| 2    | B B       - P R M / M O N -         U n 0 0 0 =       0 0 0 0 0         U n 0 0 2 =       0 0 0 0 0         U n 0 0 8 =       0 0 0 0 0 0 0 0 0 0 0         U n 0 0 D =       0 0 0 0 0 0 0 0 0 0 | < >        | Press the $\checkmark$ or $\succ$ Key to move the cursor to "Un."                                                                                                    |
| 3    | B B - P R M / M O N -<br>P n 0 0 0 = n.0 0 0 0<br>U n 0 0 2 = 0 0 0 0 0<br>U n 0 0 8 = 0 0 0 0 0 0 0 0 0 0<br>U n 0 0 D = 0 0 0 0 0 0 0 0 0 0                                                     |            | Press the <b>A</b> or <b>V</b> Key to switch "Un" to "Pn."                                                                                                    |
| 4    | B B - P R M / M O N -<br>P n 0 0 = n.0 0 0 0<br>U n 0 0 2 = 0 0 0 0 0<br>U n 0 0 8 = 0 0 0 0 0 0 0 0 0 0<br>U n 0 0 D = 0 0 0 0 0 0 0 0 0 0                                                       | >          | Press the > Key once to move the cursor to the right side of "Pn."                                                                                                    |
| 5    | B B - P R M / M O N -<br>P n <u>5</u> 0 A = n.2 1 0 0<br>U n 0 0 2 = 0 0 0 0 0<br>U n 0 0 8 = 0 0 0 0 0 0 0 0 0 0 0<br>U n 0 0 D = 0 0 0 0 0 0 0 0 0 0                                            | < >        | Press the arrow keys to display "Pn50A."<br>To move the cursor to different columns:<br><, > Key<br>To change the settings:<br>∧ or ∨ Key                                                                                                   |
| 6    | B B - P R M / M O N -<br>P n 5 0 A = n.2 1 0 <u>0</u><br>U n 0 0 2 = 0 0 0 0 0<br>U n 0 0 8 = 0 0 0 0 0 0 0 0 0 0 0<br>U n 0 0 D = 0 0 0 0 0 0 0 0 0 0                                            | DATA       | Press the Key.<br>The cursor moves to the setting side to the<br>position of the first digit of Pn50A.<br>Note: The current allocation status is dis-<br>played for the set data. /S-ON is allo-<br>cated to CN1-15 in the factory setting. |
| 7    | B B - P R M / M O N -<br>P n 5 0 A = n.2 1 0 <u>1</u><br>U n 0 0 2 = 0 0 0 0 0<br>U n 0 0 8 = 0 0 0 0 0 0 0 0 0 0 0<br>U n 0 0 D = 0 0 0 0 0 0 0 0 0 0                                            | •          | Press the A Key once to change the set value<br>of Pn50A.0 to 1.<br>Note: If setting Pn50A.0 to 1, can be<br>changed the input signal allocation.                                                                                           |
| 8    | B B - P R M / M O N -<br>P n 5 0 A = n.2 1 <u>5</u> 1<br>U n 0 0 2 = 0 0 0 0 0<br>U n 0 0 8 = 0 0 0 0 0 0 0 0 0 0 0<br>U n 0 0 D = 0 0 0 0 0 0 0 0 0 0                                            | < ><br>< > | Press the ▲, ♥, ♥, ▲, and ➤ Keys to<br>change the set value of Pn50A from n.2101 to<br>n.2151.<br>Note: If setting Pn50A.1 to 5, the allocation<br>for /S-ON can be changed from CN1-<br>15 to CN1-16.                                      |
| 9    | B B - P R M / M O N -<br>P n 5 0 <u>A</u> = n.2 1 5 1<br>U n 0 0 2 = 0 0 0 0 0<br>U n 0 0 8 = 0 0 0 0 0 0 0 0 0 0 0<br>U n 0 0 D = 0 0 0 0 0 0 0 0 0 0                                            | DATA       | Press the Key to write the settings <sup>*</sup> .<br>The cursor moves to the parameter number side.                                                                                                    |

3.3.1 Input Signal Allocations

| Step | Display after Operation Keys                                                                        |                                             | Operation                                  |  |  |  |
|------|----------------------------------------------------------------------------------------------------|---------------------------------------------|--------------------------------------------|--|--|--|
| 10   | Refer to steps 5 to 9 and change the set value of Note: If setting Pn50B.2 to 0, the allocation for | of Pn50B from n.654<br>r /P-CL can be chang | 3 to n.6043.<br>ged from CN1-26 to CN1-15. |  |  |  |
| 11   | 1 To enable the change in the setting, restart the SERVOPACK.                                       |                                             |                                            |  |  |  |

\* If the Key has not been pressed but the Key has been pressed to select another mode such as the utility function mode, any changes that have been made to the parameter will be saved in the SERVOPACK.

#### <Input signal polarities>

Input signal polarities are as follows when sequence input circuit is connected to a sink circuit. If connected to a source circuit, polarities are reversed. For details, refer to 3.4.2 Sequence Input Circuit.

| Signal | Level          | Voltage Level | Contact |
|--------|----------------|---------------|---------|
| ON     | Low (L) level  | 0 V           | Close   |
| OFF    | High (H) level | 24 V          | Open    |

#### (4) Checking Input Signals

Input signal status can be checked using the input signal monitor (Un005). As for the input signal monitor (Un005), refer to *8.3 Monitoring Input Signals*.

#### 3.3.2 Output Signal Allocations

Output signals can be allocated to I/O signal connectors (CN1) in accordance with the parameter setting of Pn50E, Pn50F, Pn510, and Pn512.

#### (1) Checking Factory Settings

Factory settings can be checked using the following parameters.

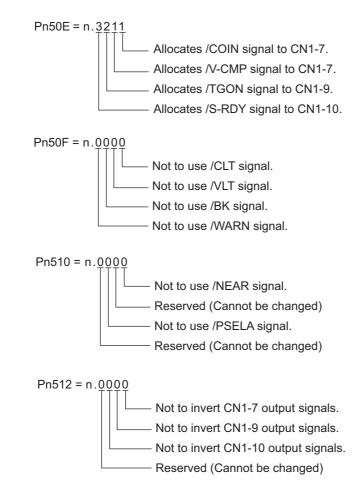

#### (2) Changing Output Signal Allocations

| <b>D</b><br>IMPORTANT | <ul> <li>The signals not detected are considered as "Invalid." For example, Positioning Completion (/COIN) signal in speed control is "Invalid."</li> <li>Inverting the polarity of the brake signal (/BK), i.e. positive logic, will prevent the holding brake from working in case of its signal line disconnection.</li> <li>If this setting is absolutely necessary, check the operation and confirm that there are no safety problems.</li> </ul> |
|-----------------------|----------------------------------------------------------------------------------------------------|
|                       |                                                                                                    |

Output signals are allocated as shown in the following table.

Refer to the Interpreting the Output Signal Allocation Tables and change the allocations accordingly.

<Interpreting the Output Signal Allocation Tables>

The parameter set values to be used are shown. Signals are allocated to CN1 pins according to the selected set values.

Values in cells in bold lines are the factory settings.

7.

|                                       |               |   | /               |     |           |
|---------------------------------------|---------------|---|-----------------|-----|-----------|
| Output Signal Names                   | Output Signal | ( | CN1 Pin Numbers | s ) | Invalid   |
| and Parameters                        | Output Signal | 7 | 9               | 10  | (not use) |
| Positioning Completion <b>Pn50E.0</b> | /COIN         | 1 | 2               | 3   | 0         |

| Output Signal Names                                                    | Output Signal Names Output Signal |                     | CN1 Pin Numbers | 3  | Invalid             |
|------------------------------------------------------------------------|-----------------------------------|---------------------|-----------------|----|---------------------|
| and Parameters                                                         | Output Signal                     | 7                   | 9               | 10 | (not use)           |
| Positioning Completion <b>Pn50E.0</b>                                  | /COIN                             | 1                   | 2               | 3  | 0                   |
| Speed Coincidence<br>Detection<br><b>Pn50E.1</b>                       | /V-CMP                            | 1                   | 2               | 3  | 0                   |
| Rotation Detection <b>Pn50E.2</b>                                      | /TGON                             | 1                   | 2               | 3  | 0                   |
| Servo Ready<br>Pn50E.3                                                 | /S-RDY                            | 1                   | 2               | 3  | 0                   |
| Torque Limit Detection <b>Pn50F.0</b>                                  | /CLT                              | 1                   | 2               | 3  | 0                   |
| Speed Limit Detection <b>Pn50F.1</b>                                   | /VLT                              | 1                   | 2               | 3  | 0                   |
| Brake<br>Pn50F.2                                                       | /BK                               | 1                   | 2               | 3  | 0                   |
| Warning<br>Pn50F.3                                                     | /WARN                             | 1                   | 2               | 3  | 0                   |
| Near<br><b>Pn510.0</b>                                                 | /NEAR                             | 1                   | 2               | 3  | 0                   |
| Reference Pulse Input<br>Multiplication Switching<br>Output<br>Pn510.2 | /PSELA                            | 1                   | 2               | 3  | 0                   |
| Pn512.0=1                                                              | Polarity invers                   |                     |                 |    | 0                   |
| Pn512.1=1                                                              | Pola                              | rity inversion of C |                 |    | (Not invert at fac- |
| Pn512.2=1                                                              |                                   | Polarity invers     | ion of CN1-10   |    | tory setting)       |

#### (3) Example of Changing Output Signal Allocations

The procedure to set Rotation Detection (/TGON) signal of factory setting to "Invalid" and allocate Brake Interlock (/BK) signal is shown below.

#### <Parameter Changes>

- Pn50E is changed from n.3211 to n.3011.
- Pn50F is changed from n.0000 to n.0200.

| Step | Display after Operation                                                                                                    | Keys       | Operation                                                                                                    |
|------|----------------------------------------------------------------------------------------------------|------------|----------------------------------------------------------------------------------------------------|
| 1    | B B - P R M / M O N -<br>U n 0 0 <u>0</u> = 0 0 0 0 0<br>U n 0 0 2 = 0 0 0 0 0<br>U n 0 0 8 = 0 0 0 0 0 0 0 0 0 0<br>U n 0 0 D = 0 0 0 0 0 0 0 0 0 0                                                  |            | Press the Key to select the parameter/<br>monitor mode.                                                                                                    |
| 2    | B B       - P R M / M O N -         U n       0 0 0 =       0 0 0 0 0         U n 0 0 2 =       0 0 0 0 0         U n 0 0 8 =       0 0 0 0 0 0 0 0 0 0         U n 0 0 D =       0 0 0 0 0 0 0 0 0 0 | <>         | Press the $\checkmark$ or $\succ$ Key to move the cursor to "Un."                                                                                                    |
| 3    | B B - P R M / M O N -<br>P n 0 0 0 = n.0 0 0 0<br>U n 0 0 2 = 0 0 0 0 0<br>U n 0 0 8 = 0 0 0 0 0 0 0 0 0 0<br>U n 0 0 D = 0 0 0 0 0 0 0 0 0 0                                                         | ۸V         | Press the <b>A</b> or <b>V</b> Key to switch "Un" to "Pn."                                                                                                    |
| 4    | B B - P R M / M O N -<br>P n 0 0 0 = n.0 0 0 0<br>U n 0 0 2 = 0 0 0 0 0<br>U n 0 0 8 = 0 0 0 0 0 p u I s e<br>U n 0 0 D = 0 0 0 0 0 0 0 0 0 0 0                                                       | >          | Press the > Key once to move the cursor to the right side of "Pn."                                                                                                    |
| 5    | B B - P R M / M O N -<br>P n 50 E = n.3 2 1 1<br>U n 0 0 2 = 0 0 0 0 0<br>U n 0 0 8 = 0 0 0 0 0 0 0 0 0 0 0<br>U n 0 0 D = 0 0 0 0 0 0 0 0 0 0                                                        | < ><br>^ V | Press the arrow keys to display "Pn50E."<br>To move the cursor to different columns:<br>, > Key<br>To change the settings:<br>or Y Key                                                                                                    |
| 6    | B B - P R M / M O N -<br>P n 5 0 E = n.3 2 1 <u>1</u><br>U n 0 0 2 = 0 0 0 0 0<br>U n 0 0 8 = 0 0 0 0 0 0 0 0 0 0<br>U n 0 0 D = 0 0 0 0 0 0 0 0 0 0                                                  | DATA       | Press the Key.<br>The cursor moves to the setting side to the<br>position of the first digit of Pn50E.<br>Note: The current allocation status is dis-<br>played for the set data. /TGON is allo-<br>cated to CN1-9 in the factory setting. |
| 7    | B B - P R M / M O N -<br>P n 5 0 E = n.3 <u>2</u> 1 1<br>U n 0 0 2 = 0 0 0 0 0<br>U n 0 0 8 = 0 0 0 0 0 0 0 0 0 0 0<br>U n 0 0 D = 0 0 0 0 0 0 0 0 0 0                                                | <          | Press the Key twice to move the cursor to Pn50E.2.                                                                                                    |
| 8    | B B - P R M / M O N -<br>P n 5 0 E = n.3 <u>0</u> 1 1<br>U n 0 0 2 = 0 0 0 0 0 0<br>U n 0 0 8 = 0 0 0 0 0 0 0 0 0 0 0<br>U n 0 0 D = 0 0 0 0 0 0 0 0 0 0                                              | V          | Press the V Key twice to change the set value of Pn50E from n.3211 to n.3011.<br>Note: If setting Pn50E.2 to 0, /TGON is disabled.                                                                                                    |

3.3.2 Output Signal Allocations

(conťd)

| Step | Display after Operation                                                                                                    | Keys       | Operation                                                                                                    |
|------|----------------------------------------------------------------------------------------------------|------------|----------------------------------------------------------------------------------------------------|
| 9    | B B - P R M / M O N -<br>P n 5 0 <u>E</u> = n.3 0 1 1<br>U n 0 0 2 = 0 0 0 0 0<br>U n 0 0 8 = 0 0 0 0 0 0 0 0 0 0 0<br>U n 0 0 D = 0 0 0 0 0 0 0 0 0 0 | DATA       | Press the <sup>was</sup> Key to write the settings <sup>*</sup> .<br>The cursor moves to the parameter number side. |
| 10   | Refer to steps 5 to 9 and change the set value of Note: If setting Pn50F.2 to 2, /BK is allocated                                                      |            | 00 to n.0200.                                                                                                    |
| 11   | To enable the change in the setting, restart the                                                                                                    | SERVOPACK. |                                                                                                    |

\* If the Key has not been pressed but the Key has been pressed to select another mode such as the utility function mode, any changes that have been made to the parameter will be saved in the SERVOPACK.

#### (4) Checking Output Signals

Output signal status can be checked using the output signal monitor (Un006). As for the output signal monitor (Un006), refer to *8.4 Monitoring Output Signals*.

# 3.4 Examples of Connection to Host Controller

This section shows examples of SERVOPACK I/O signal connection to the host controller.

#### 3.4.1 Reference Input Circuit

#### (1) Analog Input Circuit (Analog Voltage Reference)

CN1 connector terminals, 1-2 (speed reference input) and 3-4 (torque reference input) are explained below. Analog signals are either speed or torque reference signals at the impedance below.

- Reference speed input: Approx. 14 k $\Omega$
- Reference torque input: Approx. 14 k $\Omega$

The maximum allowable voltages for input signals is  $\pm 12$  V.

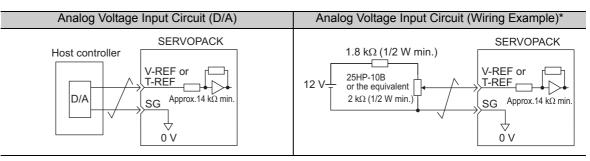

\* This wiring example is for forward operation.

#### (2) Position Reference Input Circuit (Pulse Train Reference)

CN1 connector terminals, 1-2 (reference pulse input), 3-4 (reference sign input) and 5-6 (clear input) are explained below. The output circuits for the reference pulse and position error clear signal from the host controller can be either a line-driver output or open-collector output. The position reference input circuits are shown below by output type.

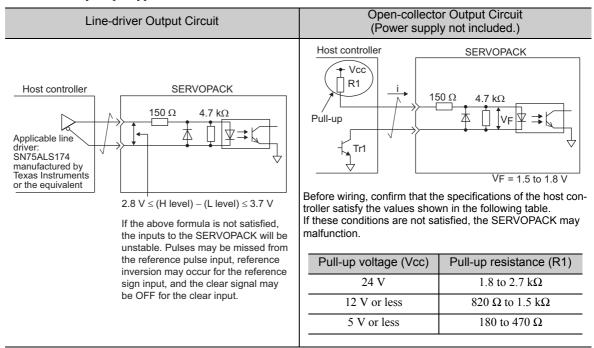

# 3.4.2 Sequence Input Circuit

#### (1) Photocoupler Input Circuit

CN1 connector terminals 12, 14 to 18, 25, 26 are explained below.

The sequence input circuit interface is connected through a relay or open-collector transistor circuit. When connecting through a relay, use a low-current relay. If a low-current relay is not used, a faulty contact may result.

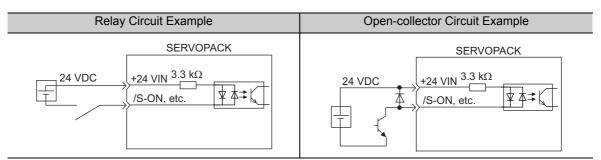

Note: The 24 VDC external power supply capacity must be 50 mA minimum.

The SERVOPACK's input circuit uses bidirectional photocoupler. Select either the sink circuit or the source circuit according to the specifications required for each machine.

- Note: The connection examples in 3.2.2 to 3.2.4 show sink circuits.
  - The ON/OFF polarity differs between when a sink circuit is connected and when a source circuit is connected.

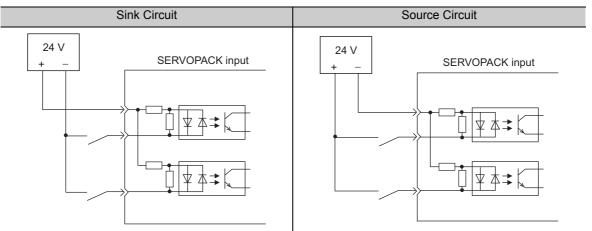

| Input Signal Polarities |                   |                  |         | Input Signal Polarities |                   |                  |         |
|-------------------------|-------------------|------------------|---------|-------------------------|-------------------|------------------|---------|
| Signal                  | Level             | Voltage<br>Level | Contact | Signal                  | Level             | Voltage<br>Level | Contact |
| ON                      | Low (L)<br>level  | 0 V              | Close   | ON                      | High (H)<br>level | 24 V             | Close   |
| OFF                     | High (H)<br>level | 24 V             | Open    | OFF                     | Low (L)<br>level  | 0 V              | Open    |

# **3.4.3** Sequence Output Circuit

Two types of signal output circuits from the SERVOPACK are described below.

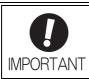

Incorrect wiring or incorrect voltage application to the output circuit may cause short-circuit.

If a short-circuit occurs as a result of any of these causes, the holding brake will not work. This could damage the machine or cause an accident resulting in death or injury.

#### (1) Photocoupler Output Circuit

Photocoupler output circuits are used for servo alarm (ALM), servo ready (/S-RDY), and other sequence output signal circuits. Connect a photocoupler output circuit through a relay or line receiver circuit.

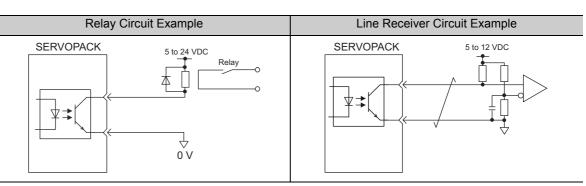

Note: The maximum allowable voltage and the allowable range of current capacity for photocoupler output circuits are as follows.

- Voltage: 30 VDC
- Current: 5 to 50 mA DC

#### (2) Line Driver Output Circuit

CN1 connector terminals, 19-20 (phase-A signal), 21-22 (phase-B signal), and 23-24 (phase-C signal) are explained below.

These terminals output the following signals via the line-driver output circuits.

- Output signals for which encoder serial data is converted as two phases pulses (PAO, /PAO, PBO, /PBO)
- Origin pulse signals (PCO, /PCO)

Connect the line-driver output circuit through a line receiver circuit at the host controller.

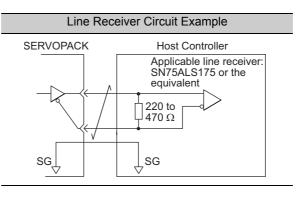

3.5.1 Encoder Signal (CN2) Names and Functions

# **3.5** Encoder Connection

This section describes the encoder signal (CN2) names, functions, and connection examples.

### 3.5.1 Encoder Signal (CN2) Names and Functions

The following table shows the names and functions of encoder signals (CN2).

| Signal Name | Pin No. | Function                  |
|-------------|---------|---------------------------|
| PG 5 V      | 1       | Encoder power supply +5 V |
| PG 0 V      | 2       | Encoder power supply 0 V  |
| (BAT (+))*  | 3       | Battery (+)               |
| (BAT (-))*  | 4       | Battery (-)               |
| PS          | 5       | Serial data (+)           |
| /PS         | 6       | Serial data (-)           |
| Shield      | Shell   | -                         |

\* It is not necessary to connect these pins to the SERVOPACK.

#### **3.5.2** Encoder Connection Examples

The following diagrams show connection examples of the encoder, the SERVOPACK, and the host controller.

#### (1) Using as an Incremental Encoder

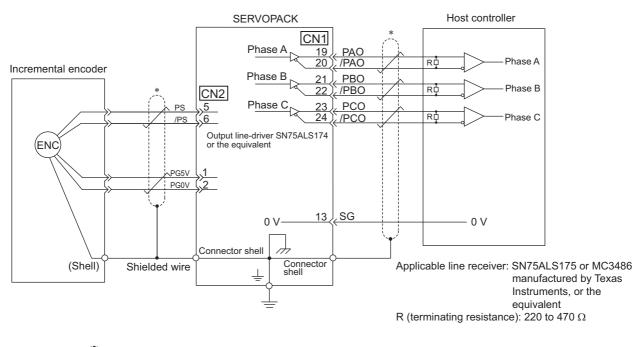

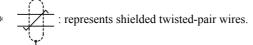

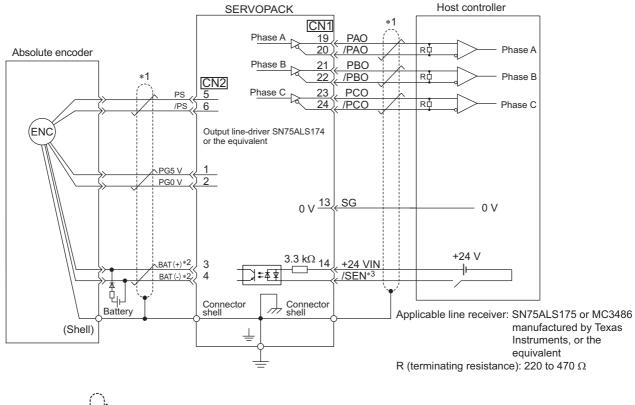

#### (2) Using as an Absolute Encoder

\*1. : represents shielded twisted-pair wires.

- \*2. When using an absolute encoder, provide power by installing an encoder cable with a JUSP-BA01-E Battery Case.
- \*3. If using an absolute encoder, allocate the SEN signal to one of the seven input signals.

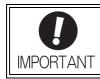

When using an absolute encoder, use the encoder cable with a battery case that is specified by Yaskawa.

For details, refer to the *D-V Series Product Catalog* (Catalog No.: KAEP S800000 42).

3.6.1 Wiring for Noise Control

# **3.6** Noise Control and Measures for Harmonic Suppression

This section describes the wiring for noise control and the DC reactor for harmonic suppression.

## **3.6.1** Wiring for Noise Control

| nism to<br>• The SE<br>periphe<br>private<br>noise.<br>• If install | e the SERVOPACK is designed as an industrial device, it provides no mecha-<br>prevent noise interference.<br>RVOPACK uses high-speed switching elements in the main circuit. Therefore<br>ral devices may receive switching noise. If the equipment is to be used near<br>houses or if radio interference is a problem, take countermeasures against<br>ation conditions by the EMC directive must be met, refer to <i>DC Power Input</i> $\Sigma$ -<br>s User's Manual Setup Rotational Motor (Manual No.: SIEP S800000 80). |
|---------------------------------------------------------------------|----------------------------------------------------------------------------------------------------|
|---------------------------------------------------------------------|----------------------------------------------------------------------------------------------------|

The SERVOPACK uses microprocessors. Therefore it may receive switching noise from peripheral devices.

To prevent the noise from the SERVOPACK or the peripheral devices from causing a malfunction of any one of these devices, take the following precautions against noise as required.

- Position the input reference device and noise filter as close to the SERVOPACK as possible.
- Always install a surge absorber in the relay, solenoid and electromagnetic contactor coils.
- Do not bundle or run the servomotor main circuit cables together with the I/O signal cables or the encoder cables in the same duct. Keep the servomotor main circuit cables separated from the I/O signal cables and encoder cables by at least 30 cm.
- Do not share the power supply with an electric welder or electrical discharge machine. When the SERVO-PACK is placed near a high-frequency generator, install a noise filter on the input side of the power supply cables. As for the wiring of noise filter, refer to (1) Noise Filter shown below.
- Take the grounding measures correctly. As for the grounding, refer to (2) Correct Grounding.

#### (1) Noise Filter

The SERVOPACK has a built-in microprocessor (CPU), so protect it from external noise as much as possible by installing a noise filter in the appropriate place.

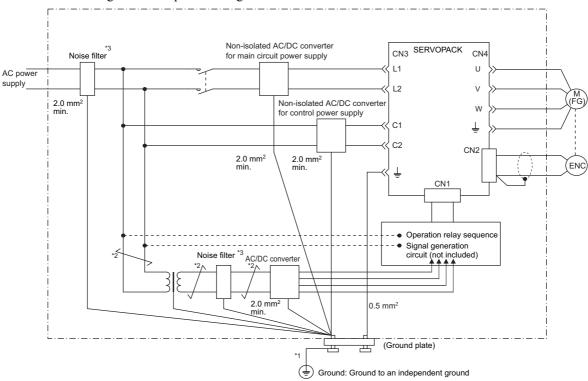

The following is an example of wiring for noise control.

- \*1. For ground wires connected to the ground plate, use a thick wire (preferably, plain stitch cooper wire).
- \*2.  $\checkmark$  should be twisted-pair wires.
- \*3. When using a noise filter, follow the precautions in 3.6.2 Precautions on Connecting Noise Filter.

#### (2) Correct Grounding

Take the following grounding measures to prevent the malfunction due to noise.

#### Grounding the Motor Frame

Always connect servomotor frame terminal FG to the SERVOPACK ground terminal  $\pm$ . Also be sure to ground the ground terminal  $\pm$ .

If the servomotor is grounded via the machine, a switching noise current will flow from the SERVOPACK main circuit through servomotor stray capacitance. The above grounding is required to prevent the adverse effects of switching noise.

#### Noise on the I/O Signal Cable

If the I/O signal cable receives noise, ground the 0 V line (SG) of the I/O signal cable. If the servomotor main circuit cable is accommodated in a metal conduit, ground the conduit and its junction box. For all grounding, ground at one point only.

3.6.2 Precautions on Connecting Noise Filter

#### 3.6.2 Precautions on Connecting Noise Filter

This section describes the precautions on installing a noise filter.

#### (1) Noise Filter Brake Power Supply

If using a servomotor with a holding brake, use the following noise filter on the brake power supply input.

Model: FN2070-6-07 (Manufactured by SCHAFFNER Electronic.)

#### (2) Precautions on Using Noise Filters

Always observe the following installation and wiring instructions.

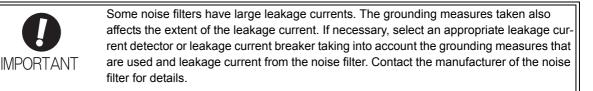

Do not put the input and output lines in the same duct or bundle them together.

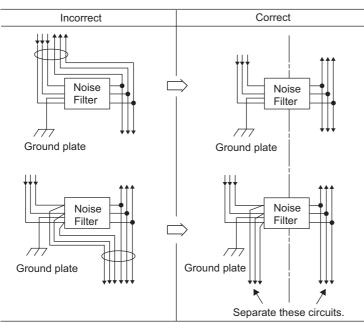

Separate the noise filter ground wire from the output lines. Do not accommodate the noise filter ground wire, output lines and other signal lines in the same

duct or bundle them together.

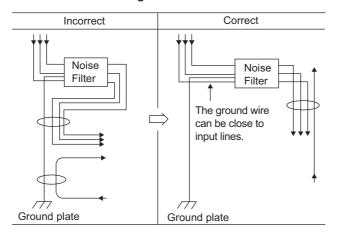

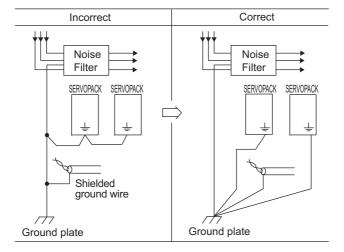

Connect the noise filter ground wire directly to the ground plate. Do not connect the noise filter ground wire to other ground wires.

If a noise filter is located inside a control panel, first connect the noise filter ground wire and the ground wires from other devices inside the control panel to the ground plate for the control panel, then ground the plates.

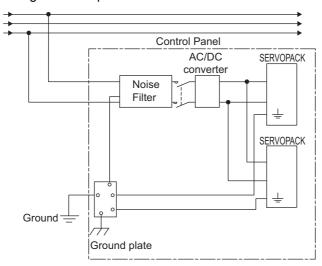

# 4

# **Trial Operation**

| 4.1 | Insp                    | pection and Checking before Trial Operation                                                                                                    | .2             |
|-----|-------------------------|----------------------------------------------------------------------------------------------------|----------------|
| 4.2 | Tria                    | I Operation for Servomotor without Load4-                                                                                                    | .2             |
|     | 4.3.1<br>4.3.2<br>4.3.3 | I Operation for Servomotor without Load from Host Reference4-<br>Inspecting Connection and Status of Input Signals                                      | -5<br>-7<br>-8 |
| 4.4 | Tria                    | I Operation with the Servomotor Connected to the Machine4-1                                                                                             | 0              |
| 4.5 | Tria                    | I Operation of Servomotor with Brakes4-1                                                                                                    | 1              |
|     | 4.6.1<br>4.6.2          | Without Motor Function       4-1         Motor Information       4-1         Motor Position and Speed Responses       4-1         Limitations       4-1 | 12<br>13       |
|     | 4.6.4                   | Digital Operator Displays during Testing without Motor                                                                                                  | 15             |

# **4.1** Inspection and Checking before Trial Operation

To ensure safe and correct trial operation, inspect and check the following items before starting trial operation.

#### (1) Servomotors

Inspect and check the following items, and take appropriate measures before performing trial operation if any problem exists.

- Are all wiring and connections correct?
- Are all nuts and bolts securely tightened?
- Note: When performing trial operation on a servomotor that has been stored for a long period of time, perform the inspection according to the procedures described in *AC Servomotor Safety Precautions* (Manual No.: TOBP C230200 00).

#### (2) SERVOPACKs

Inspect and check the following items, and take appropriate measures before performing trial operation if any problem exists.

- Are all wiring and connections correct?
- Is the correct power supply voltage being supplied to the SERVOPACK?

# **4.2** Trial Operation for Servomotor without Load

For the trial operation for servomotor without load, refer to *DC Power Input Σ-V Series User's Manual, Setup, Rotational Motor* (Manual No.: SIEP S800000 80).

# **4.3** Trial Operation for Servomotor without Load from Host Reference

Check the following items before performing trial operation of the servomotor without load from host reference.

- Check that servomotor operation reference input from the host controller to the SERVOPACK and I/O signals are set properly.
- Check that the wiring between the host controller and SERVOPACK and the polarity of the wiring are correct.
- Check that all operation settings for the SERVOPACK are correct.

Perform the trial operation using the following procedure.

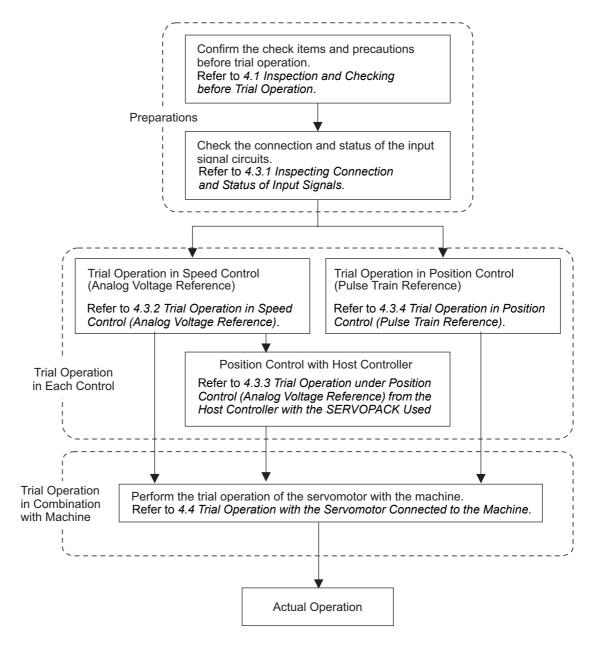

Note: To perform trial operation of a servomotor with a brake, refer to 4.5 Trial Operation of Servomotor with Brakes.

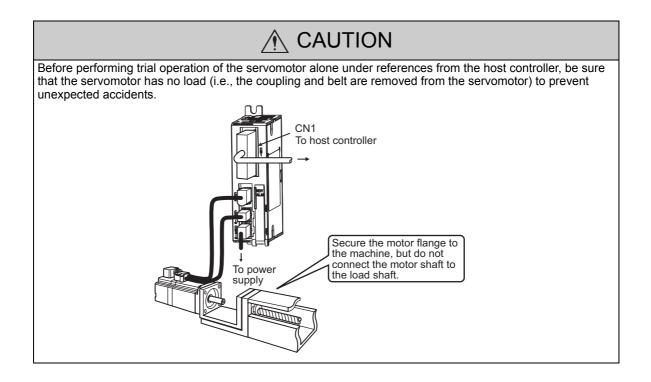

### 4.3.1 Inspecting Connection and Status of Input Signals

Check the items in step 1 before trial operation of the servomotor under speed control (Analog voltage reference) and position control (Pulse train reference) from the host controller.

Check the connection and status of input signals using the following procedure.

| Step | Operation                                                                                                    | Reference                                                                                                    |
|------|----------------------------------------------------------------------------------------------------|----------------------------------------------------------------------------------------------------|
|      | Connect the necessary input signals to the I/O signal connector (CN1) under the following con-<br>ditions.                                                                                                    | Refer to the following connec-<br>tion diagrams.                                                                                                    |
| 1    | <ul> <li>It must be possible to input servo ON signal (/S-ON).</li> <li>The forward run prohibited (P-OT) and reverse run prohibited (N-OT) input signals must be ON (L level) (i.e., the servomotor must be able to run in forward and reverse). Settings: CN1-17 and CN1-18 must be ON (low) or Pn50A.3 and Pn50B.0 must be set to 8 to disable the forward and reverse run prohibited function. Note: Return the settings to the previous ones after completing trial operation.</li> </ul> | 3.2.2 Example of I/O Signal<br>Connections in Speed Control<br>(Analog Voltage Reference)<br>3.2.3 Example of I/O Signal<br>Connections in Position Con-<br>trol (Pulse Train Reference)<br>3.2.4 Example of I/O Signal<br>Connections in Torque Control<br>(Analog Voltage Reference) |
|      | • Make sure that there is no reference input.<br>Note: If Pn002.2 is set to 1, the absolute encoder can temporarily be used as an incremental<br>encoder, which makes it possible to perform trial operation of the servomotor without<br>Fn008 and SEN signal settings.                                                                                                    | 5.9 Absolute Encoders                                                                                                    |
| 2    | Connect the connector of the host controller to the I/O signal connector (CN1).                                                                                                    | _                                                                                                    |

4.3.1 Inspecting Connection and Status of Input Signals

|      |                                                                                                    |                                                                                                    |                                                                                                    | (cont'd)                                                                                                    |
|------|----------------------------------------------------------------------------------------------------|----------------------------------------------------------------------------------------------------|----------------------------------------------------------------------------------------------------|----------------------------------------------------------------------------------------------------|
| Step |                                                                                                    |                                                                                                    | peration                                                                                                    | Reference                                                                                                    |
|      | below.<br>Check the input s                                                                                                    | B B<br>U n 0 0 $\underline{0}$ = 0<br>U n 0 0 2 = 0<br>U n 0 0 8 = 0<br>U n 0 0 D = 0<br>ignal using the input signal<br>same as shown below, correct                                                                                                    | 0 0 0 0 0<br>0 0 0 0 0 0 0 0 0 0<br>0 0 0 0 0                                                                                                    | 8.3 Monitoring Input Signals<br>3.3.1 Input Signal Allocations                                                                                                    |
| 3    | Display<br>LED<br>Number<br>1<br>2<br>3<br>4<br>5<br>6<br>7<br>8<br>Note:                                                                         | Input Terminal Name<br>CN1-15 (can be allocated)<br>CN1-16 (can be allocated)<br>CN1-17 (can be allocated)<br>CN1-18 (can be allocated)<br>CN1-25 (can be allocated)<br>CN1-26 (can be allocated)<br>CN1-12 (can be allocated)<br>-                                                                                                    | Signal Name (Factory Setting)         /S-ON (Servo ON) input         /P-CON (Proportional operation reference) input         P-OT (Forward run prohibited) input         N-OT (Reverse run prohibited) input         /ALM-RST (Alarm reset) input         /P-CL (Forward current limit ON) input                                                                                                    |                                                                                                    |
| 4    | ON when only<br>• If using an abso<br>• Input signals ca<br>Input the /S-ON s<br>the digital operator<br>If an alarm displa<br>not corrected, the | the servo ON signal (/S-ON<br>blute encoder, allocate the S<br>in be also checked using wi<br>ignal, then make sure that "<br>or.<br>$\frac{R \cup N}{U \ n \ 0 \ 0 \ 5} = _{U \ n \ 0 \ 0 \ 2} = _{U \ n \ 0 \ 0 \ 2} = _{U \ n \ 0 \ 0 \ 0} = _{U \ n \ 0 \ 0 \ 0} = _{U \ n \ 0 \ 0 \ 0} = _{U \ n \ 0 \ 0 \ 0} = _{U \ n \ 0 \ 0 \ 0} = _{U \ n \ 0 \ 0 \ 0} = _{U \ n \ 0 \ 0 \ 0} = _{U \ n \ 0 \ 0 \ 0} = _{U \ n \ 0 \ 0 \ 0} = _{U \ n \ 0 \ 0 \ 0} = _{U \ n \ 0 \ 0 \ 0} = _{U \ n \ 0 \ 0 \ 0 \ 0} = _{U \ n \ 0 \ 0 \ 0} = _{U \ n \ 0 \ 0} = _{U \ n \ 0 \ 0 \ 0} = _{U \ n \ 0 \ 0 \ 0} = _{U \ n \ 0 \ 0} = _{U \ n \ 0 \ 0 \ 0} = _{U \ n \ 0 \ 0} = _{U \ n \ 0 \ 0 \ 0} = _{U \ n \ 0 \ 0 \ 0} = _{U \ n \ 0 \ 0 \ 0} = _{U \ n \ 0 \ 0 \ 0} = _{U \ n \ 0 \ 0} = _{U \ n \ 0 \$ | <ul> <li>EN signal to one of the seven input signals.<br/>ring check function of SigmaWin+.</li> <li>RUN" is displayed on upper left of the display on</li> <li>PRM/MON-</li> <li>O 0 0 0</li> <li>O 0 0 0 0</li> <li>O 0 0 0</li> <li>O 0 0 0</li> <li>O 0 0</li> <li>O 0 0</li> <li>O 0 0 0</li> <li>O 0 0</li> <li>O 0 0 0</li> <li>O 0 0</li></ul> | 9.1 Alarm Displays                                                                                                    |
| 5    | This completes al method.                                                                                                    | l preparations for trial opera                                                                                                    | ation. Perform trial operation in each control                                                                                                    | 4.3.2 Trial Operation in Speed<br>Control (Analog Voltage Refer-<br>ence)<br>4.3.3 Trial Operation under<br>Position Control (Analog Volt-<br>age Reference) from the Host<br>Controller with the SERVO-<br>PACK Used for Speed Control<br>4.3.4 Trial Operation in Posi-<br>tion Control (Pulse Train Ref-<br>erence) |

# **4.3.2** Trial Operation in Speed Control (Analog Voltage Reference)

Perform the following steps for trial operation in speed control (Analog voltage reference). The steps are specified on the condition that input signal wiring for the speed control has been completed according to 4.3.1 *Inspecting Connection and Status of Input Signals*.

| Operation                                                                                                    | Reference                                                                                                    |  |
|----------------------------------------------------------------------------------------------------|----------------------------------------------------------------------------------------------------|--|
| Recheck the power supply and the input signal circuits, and turn ON the SERVO-<br>PACK control power supply.                                                                                                    | 3.2.2 Example of I/O Sig-<br>nal Connections in Speed<br>Control (Analog Voltage<br>Reference)                                                                                                    |  |
| Adjust the speed reference input gain (Pn300).                                                                                                    | 5.3.1 Basic Settings for<br>Speed Control                                                                                                    |  |
| Turn ON the main circuit power supply of the SERVOPACK.                                                                                                    | -                                                                                                    |  |
| Check that speed reference input (the voltage between V-REF and SG) is 0 V, and<br>turn ON the servo ON (/S-ON) input signal.<br>Note: If the servomotor rotates at a very low speed with the speed reference input at<br>0 V, adjust the reference offset so that the servomotor will not rotate. | 5.3.2 Reference Offset<br>Adjustment                                                                                                    |  |
| Gradually increase the voltage of the speed reference input (i.e., the voltage between V-REF and SG) from 0 V.<br>Note: The factory setting is 6 V at the rated speed.                                                                                                    | 5.3.1 Basic Settings for<br>Speed Control                                                                                                    |  |
| Check the speed reference value using the monitor display (Un001).                                                                                                    | 8.1 List of Monitor Dis-<br>plays                                                                                                    |  |
| Check the motor rotating speed using the monitor display (Un000).                                                                                                    | 8.1 List of Monitor Dis-<br>plays                                                                                                    |  |
| Check that the values in step 6 and step 7 (Un001 and Un000) are equal to each other.                                                                                                    | -                                                                                                    |  |
| Check the motor rotation direction.<br>Note: To switch the motor rotation direction without changing the polarity of the<br>analog speed reference, refer to <i>5.2.2 Servomotor Rotation Direction</i> .                                                                                          | 5.2.2 Servomotor Rota-<br>tion Direction                                                                                                    |  |
| Return the speed reference input to 0 V.                                                                                                    | -                                                                                                    |  |
| Turn OFF the servo ON signal (/S-ON).                                                                                                    | _                                                                                                    |  |
|                                                                                                    | Recheck the power supply and the input signal circuits, and turn ON the SERVO-PACK control power supply.         Adjust the speed reference input gain (Pn300).         Turn ON the main circuit power supply of the SERVOPACK.         Check that speed reference input (the voltage between V-REF and SG) is 0 V, and turn ON the servo ON (/S-ON) input signal.         Note: If the servomotor rotates at a very low speed with the speed reference input at 0 V, adjust the reference offset so that the servomotor will not rotate.         Gradually increase the voltage of the speed reference input (i.e., the voltage between V-REF and SG) from 0 V.         Note: The factory setting is 6 V at the rated speed.         Check the speed reference value using the monitor display (Un001).         Check the motor rotating speed using the monitor display (Un000).         Check the motor rotation direction.         Note: To switch the motor rotation direction without changing the polarity of the analog speed reference, refer to <i>5.2.2 Servomotor Rotation Direction</i> .         Return the speed reference input to 0 V. |  |

4.3.3 Trial Operation under Position Control (Analog Voltage Reference) from the Host Controller with the SERVOPACK Used for Speed Control

# **4.3.3** Trial Operation under Position Control (Analog Voltage Reference) from the Host Controller with the SERVOPACK Used for Speed Control

To operate the SERVOPACK in speed control (analog voltage reference) under the position control from the host controller, check the operation of the servomotor after finishing the trial operation explained in 4.3.2 Trial Operation in Speed Control (Analog Voltage Reference).

| Step | Operation                                                                                                    | Reference                                                                                      |  |
|------|----------------------------------------------------------------------------------------------------|------------------------------------------------------------------------------------------------|--|
| 1    | Recheck the power supply and the input signal circuits, and turn ON the SERVO-<br>PACK control power supply.                                                                                                    | 3.2.2 Example of I/O Sig-<br>nal Connections in Speed<br>Control (Analog Voltage<br>Reference) |  |
| 2    | Adjust the speed reference input gain (Pn300).                                                                                                    | 5.3.1 Basic Settings for<br>Speed Control                                                      |  |
| 3    | Set the encoder output pulses (Pn212).                                                                                                    | 5.3.7 Setting Encoder<br>Output Pulse                                                          |  |
| 4    | Turn ON the main circuit power supply of the SERVOPACK.                                                                                                    | -                                                                                              |  |
| 5    | Check that speed reference input (the voltage between V-REF and SG) is 0 V, and<br>turn ON the servo ON (/S-ON) input signal.<br>Note: If the servomotor rotates at a very low speed with the speed reference input at<br>0 V, adjust the reference offset so that the servomotor will not rotate.                                                                                                    | 5.3.2 Reference Offset<br>Adjustment                                                           |  |
| 6    | To check the speed of the servomotor, execute a constant speed reference at a low<br>speed through the host controller.<br>Example: Visually check that the servomotor rotates once per second with a speed<br>reference of 60 min <sup>-1</sup> .<br>Note: If the speed of the servomotor is not correct, check the reference sent by the<br>host controller.                                                                                          | 8.1 List of Monitor Dis-<br>plays                                                              |  |
| 7    | To check the rotation of the servomotor, execute a simple positioning reference<br>through the host controller.<br>Example: Input a reference that is equivalent to a single rotation of the servomotor.<br>To confirm that the servomotor moved a single rotation, do a visual check<br>or check the rotational angle 1 (Un003 [pulse])<br>Note: If the rotation of the servomotor is not correct, check the reference sent by the<br>host controller. | 8.1 List of Monitor Dis-<br>plays                                                              |  |
| 8    | Return the speed reference input to 0 V.                                                                                                    | -                                                                                              |  |
| 9    | Turn OFF the servo ON signal (/S-ON).                                                                                                    | -                                                                                              |  |

# **4.3.4** Trial Operation in Position Control (Pulse Train Reference)

Perform the following steps for trial operation in position control (pulse train reference). The steps are specified on the condition that input signal wiring for the position control has been completed according to 4.3.1 *Inspecting Connection and Status of Input Signals.* 

| Step | Operation                                                                                                    | Reference                                                                                        |
|------|----------------------------------------------------------------------------------------------------|--------------------------------------------------------------------------------------------------|
| 1    | Recheck the power supply and the input signal circuits, and turn ON the SERVO-<br>PACK control power supply.                                                                                                    | 3.2.3 Example of I/O Sig-<br>nal Connections in Posi-<br>tion Control (Pulse Train<br>Reference) |
| 2    | Set the reference pulse form with Pn200.0 according to the output pulse form of the host pulse reference form.                                                                                                    | 5.4.1 Basic Settings for<br>Position Control                                                     |
| 3    | Set the reference unit, and then set the electronic gear ratio according to the host con-<br>troller. The electronic gear ratio is set in Pn20E and Pn210.                                                                                         | 5.4.4 Electronic Gear                                                                            |
| 4    | Turn ON the main circuit power supply of the SERVOPACK.                                                                                                    | _                                                                                                |
| 5    | Turn ON the servo ON (/S-ON) input signal.                                                                                                    | _                                                                                                |
| 6    | Output a low-speed pulse reference for an easy-to-check number of rotations (e.g., one rotation) from the host controller.<br>Note: To ensure safety, set the reference pulse speed so that the motor speed will be around 100 min <sup>-1</sup> . | -                                                                                                |
| 7    | Check the number of reference pulses input to the SERVOPACK from the changes in the input reference pulse monitor before and after the reference.<br>The input reference pulse can be checked with Un00C.                                          | -                                                                                                |
| 8    | Check the actual number of motor rotations from the changes in the feedback pulse<br>monitor before and after the reference.<br>The feedback pulse can be checked with Un00D.                                                                      | -                                                                                                |
| 9    | Check that step 7 and step 8 satisfy the following formula.<br>$Un00D = Un00C \times (Pn20E/Pn210)$                                                                                                    | -                                                                                                |
| 10   | Check that the servomotor is rotating in the direction specified by the reference.<br>Note: To switch the motor rotation direction without changing the polarity of the input pulse, refer to <i>5.2.2 Servomotor Rotation Direction</i> .         | 5.2.2 Servomotor Rota-<br>tion Direction                                                         |
| 11   | Input a pulse reference for a comparatively large number of motor rotations from the host controller so that the servomotor will rotate at a constant speed.                                                                                       | -                                                                                                |
| 12   |                                                                                                    | ).<br>1                                                                                          |
| 13   | Check the motor rotating speed (min <sup>-1</sup> ). The motor rotating speed can be checked with Un000.                                                                                                    | _                                                                                                |
| 14   | Check that the values in step 12 and step 13 (Un007 and Un000) are equal to each other.                                                                                                    | _                                                                                                |
| 15   | Stop the pulse reference and turn OFF the servo ON signal (/S-ON).                                                                                                    | _                                                                                                |

#### 4.4 Trial Operation with the Servomotor Connected to the Machine

Perform the following steps for trial operation when the servomotor is connected to the machine. The steps are specified on the condition that trial operation for servomotor without load has been completed in each control method.

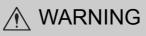

Malfunctions that occur after the servomotor is connected to the machine may not only damage the machine, but may also cause an accident resulting in death or injury.

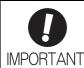

Enable the overtravel signals (P-OT and N-OT) during trial operation with the servomotor connected to the machine to provide a protective function.

| Step | Operation                                                                                                    | Reference                                                                                                    |
|------|----------------------------------------------------------------------------------------------------|----------------------------------------------------------------------------------------------------|
| 1    | Turn ON the control power and main circuit power supplies and make the settings for<br>mechanical configuration related to protective function such as overtravel and brake.<br>Note: When a servomotor with brake is used, take advance measures to prevent<br>vibration due to gravity acting on the machine or external forces before<br>checking the brake operation. Check that both servomotor and brake opera-<br>tions are correct. | 5.2.3 Overtravel<br>5.2.4 Holding Brakes                                                                                                    |
| 2    | Set the necessary parameters for control method used.                                                                                                    | <ul> <li>5.3 Speed Control (Analog Voltage Reference)</li> <li>5.4 Position Control<br/>(Pulse Train Reference)</li> <li>5.5 Torque Control (Analog Voltage Reference)</li> </ul> |
| 3    | Connect the servomotor to the machine with coupling, etc., while the power is turned<br>OFF.<br>CN1<br>To host controller<br>To power<br>Secure the motor flange to<br>the machine, and install it<br>on the load shaft.                                                                                                    | _                                                                                                    |
| 4    | Turn ON the power to the machine (host controller) and then check that the SERVO-<br>PACK is servo OFF status. Check again that the protective function in step 1 operates<br>normally.<br>Note: For steps 4 to 8, take advance measures for emergency stop so that the servo-<br>motor can stop safely when an error occurs during operation.                                                                                              | 5.2.5 Stopping Servomo-<br>tors after /S-ON Turned<br>OFF or Alarm Occur-<br>rence                                                                                                |
| 5    | Perform trial operation with the servomotor connected to the machine, following<br>each section in 4.3 Trial Operation for Servomotor without Load from Host Refer-<br>ence.<br>Check that the trial operation is completed with as the trial operation for servomotor<br>without load. Also check the settings for machine such as reference unit.                                                                                         | 4.3 Trial Operation for<br>Servomotor without Load<br>from Host Reference                                                                                                    |
| 6    | Check the settings of parameters for control method used set in step 2 again.<br>Check that the servomotor rotates matching the machine operating specifications.                                                                                                    | _                                                                                                    |

(cont'd)

|      |                                                                                                    | (cont u)                            |
|------|----------------------------------------------------------------------------------------------------|-------------------------------------|
| Step | Operation                                                                                                    | Reference                           |
| 7    | Adjust the servo gain and improve the servomotor response characteristics, if neces-<br>sary.<br>Note: The servomotor will not be broken in completely during the trial operation.<br>Therefore, let the system run for a sufficient amount of additional time to<br>ensure that it is properly broken in.                                                                      | 6 Adjustments                       |
| 8    | <ul> <li>Write the parameters set for maintenance in 10.4 Parameter Recording Table.</li> <li>Then the trial operation with the servomotor connected to the machine is completed.</li> <li>Note: If the digital operator is used, parameters can be saved. SigmaWin+, which is a tool for supporting the servo drive, can then manage the saved parameters in files.</li> </ul> | 10.4 Parameter Record-<br>ing Table |

# 4.5 Trial Operation of Servomotor with Brakes

Observe the following precautions when performing a trial operation of a servomotor with a brake.

- When checking the brake operation, take advance measures to prevent vibration due to gravity acting on the machine or external forces.
- Check the operation of the servomotor disconnected from the machine and then check the operation with a holding brake. If no problems occur, connect the servomotor to the machine and perform a trial operation.

Use the brake signal (/BK) from the SERVOPACK to control the brake.

For wiring on a servomotor with brakes and setting parameters, refer to 5.2.4 Holding Brakes.

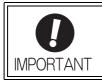

Failures caused by incorrect wiring or wrong voltage application in the brake circuit may damage the equipment or cause an accident resulting in death or injury. Follow the procedures and instructions for wiring and trial operation precisely as described in this manual.

4.6.1 Motor Information

# **4.6** Test Without Motor Function

The test without a motor is used to check the operation of the host controller and peripheral devices by simulating the operation of the servomotor in the SERVOPACK, i.e., without actually operating a servomotor. This function enables you to check wiring, verify the system while debugging, and verify parameters, thus shortening the time required for setup work and preventing damage to the machine that may result from possible malfunctions. The operation of the motor can be checked during performing this function regardless of whether the motor is actually connected or not.

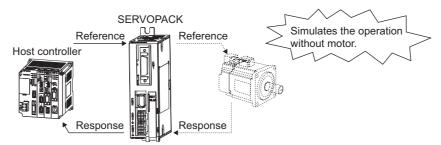

Use Pn00C.0 to enable or disable the test without a motor.

| Parameter |                             | Meaning                            | When<br>Enabled | Classification |
|-----------|-----------------------------|------------------------------------|-----------------|----------------|
| Pn00C     | n.□□□0<br>[Factory setting] | Disables the test without a motor. | After restart   | Setup          |
|           | n.□□□1                      | Enables the test without a motor.  |                 |                |

# 4.6.1 Motor Information

The motor information that is used for a test without a motor is given below.

#### (1) Motor Connected

If a motor is connected, the information from the connected motor is used for the motor and encoder information. The set values of Pn00C.1 and Pn00C.2 are not used.

#### (2) Motor Not Connected

The virtual motor information that is stored in the SERVOPACK is used. The set values of Pn00C.1 and Pn00C.2 are used for the encoder information.

#### Encoder Resolution

The encoder information for the motor is set in Pn00C.1.

| F     | Parameter                   | Meaning                                                          | When<br>Enabled | Classification |
|-------|-----------------------------|------------------------------------------------------------------|-----------------|----------------|
| Pn00C | n.□□0□<br>[Factory setting] | Sets 13 bits as encoder resolution for the test without a motor. | After restart   | Setup          |
|       | n.🗆 🗆 1 🗆                   | Sets 20 bits as encoder resolution for the test without a motor. | 111001 1050010  | Secup          |

#### Encoder Type

The encoder information for the motor is set in Pn00C.2.

| F     | Parameter                   | Meaning                                                                   | When<br>Enabled | Classification |
|-------|-----------------------------|---------------------------------------------------------------------------|-----------------|----------------|
| Pn00C | n.⊡0⊡⊡<br>[Factory setting] | Sets an incremental encoder as encoder type for the test without a motor. | After restart   | Setup          |
|       | n.0100                      | Sets an absolute encoder as encoder type for the test without a motor.    | ritor rostart   | Solup          |

#### Rated Motor Speed and Maximum Motor Speed

The values previously saved in the SERVOPACK will be used for the rated motor speed and maximum motor speed. Use the monitor displays (Un020: Motor rated speed and Un021: Motor maximum speed) to check the values.

# 4.6.2 Motor Position and Speed Responses

For the test without a motor, the following responses are simulated for references from the host controller according to the gain settings for position or speed control.

- Servomotor position
- Servomotor speed

However, the load model will be a rigid system with the moment of inertia ratio that is set in Pn103.

## 4.6.3 Limitations

The following functions cannot be used during the test without a motor.

- Brake output signal (The brake output signal can be checked with the I/O signal monitor function of the SigmaWin+.)
- Items marked with " $\times$ " in the following utility function table.

| En No               | n No. Contents                                                                        |   | Can be<br>used or not |  |
|---------------------|---------------------------------------------------------------------------------------|---|-----------------------|--|
| FILNO.              |                                                                                       |   | Motor<br>connected    |  |
| Fn000               | Alarm history display                                                                 | 0 | 0                     |  |
| Fn002               | JOG operation                                                                         | 0 | 0                     |  |
| Fn003               | Origin search                                                                         | 0 | 0                     |  |
| Fn004               | Program JOG operation                                                                 | 0 | 0                     |  |
| Fn005               | Initializing parameter settings                                                       | 0 | 0                     |  |
| Fn006               | Clearing alarm history                                                                | 0 | 0                     |  |
| Fn008               | Absolute encoder multiturn reset and encoder alarm reset                              | × | 0                     |  |
| Fn009 <sup>*1</sup> | Automatic tuning of analog (speed, torque) reference offset                           | 0 | 0                     |  |
| Fn00A <sup>*1</sup> | Manual servo tuning of speed reference offset                                         | 0 | 0                     |  |
| Fn00B <sup>*1</sup> | Manual servo tuning of torque reference offset                                        | 0 | 0                     |  |
| Fn00C               | Offset adjustment of analog monitor output                                            | 0 | 0                     |  |
| Fn00D               | Gain adjustment of analog monitor output                                              | 0 | 0                     |  |
| Fn00E               | Automatic offset-signal adjustment of the motor current detection signal              | × | 0                     |  |
| Fn00F               | Manual offset-signal adjustment of the motor current detection signal                 | × | 0                     |  |
| Fn010               | Write prohibited setting                                                              | 0 | 0                     |  |
| Fn011               | Servomotor model display                                                              | 0 | 0                     |  |
| Fn012               | Software version display                                                              | 0 | 0                     |  |
| Fn013               | Multiturn limit value setting change when a multiturn limit disagreement alarm occurs | × | 0                     |  |
| Fn01B               | Vibration detection level initialization                                              | × | ×                     |  |
| Fn01E               | Display of SERVOPACK and servomotor ID                                                | 0 | 0                     |  |
| Fn030               | Software reset                                                                        | 0 | 0                     |  |
| Fn200               | Tuning-less levels setting                                                            | × | ×                     |  |
| Fn201               | Advanced autotuning                                                                   | × | ×                     |  |
| Fn202 <sup>*2</sup> | Advanced autotuning by reference                                                      | × | ×                     |  |
| Fn203               | One-parameter tuning                                                                  | × | ×                     |  |
| Fn204               | Anti-resonance control adjustment function                                            | × | ×                     |  |
| Fn205 <sup>*2</sup> | Vibration suppression function                                                        | × | ×                     |  |
| Fn206               | EasyFFT                                                                               | × | ×                     |  |
| Fn207               | Online vibration monitor                                                              | × | ×                     |  |

Note: O: Can be used

 $\times$  : Cannot be used

\*1. This function can be used only with a SERVOPACK for analog voltage references.

\*2. This function can be used only with a SERVOPACK for pulse train references.

# **4.6.4** Digital Operator Displays during Testing without Motor

An asterisk (\*) is displayed during execution of the test without a motor.

Example: Status of power to the servomotor is OFF

| * B B       | – P R M / M O N –                             |
|-------------|-----------------------------------------------|
| U n 0 0 0 = | 0 0 0 0 0                                     |
| U n 0 0 2 = | 0 0 0 0 0                                     |
| U n 0 0 8 = | 0000000000                                    |
| U n 0 0 D = | 0 0 0 0 0 0<br>0 0 0 0 0<br>0 0 0 0 0 0 0 0 0 |

| Display | Status                                |
|---------|---------------------------------------|
| *RUN    | Power is supplied to the servomotor.  |
| *BB     | Power to the servomotor is OFF.       |
| *PT NT  | Forward or reverse run is prohibited. |
| *P-OT   | Forward run is prohibited.            |
| *N-OT   | Reverse run is prohibited.            |

Note: The test without a motor status is not displayed during alarm occurs (A.  $\Box\Box\Box$ ).

# Operation

| 5.1 Control Method Selection                                                                                                    | 5-3                                                  |
|----------------------------------------------------------------------------------------------------|------------------------------------------------------|
| 5.2 Basic Functions Settings         5.2.1 Servo ON Signal         5.2.2 Servomotor Rotation Direction         5.2.3 Overtravel         5.2.4 Holding Brakes         5.2.5 Stopping Servomotors after /S-ON Turned OFF or Alarm Occurrence         5.2.6 Setting Motor Overload Detection Level                                                                                               | 5-4<br>5-5<br>5-6<br>5-9<br>5-14                     |
| 5.3 Speed Control (Analog Voltage Reference)         5.3.1 Basic Settings for Speed Control         5.3.2 Reference Offset Adjustment         5.3.3 Soft Start         5.3.4 Speed Reference Filter         5.3.5 Zero Clamp Function         5.3.6 Encoder Output Pulses         5.3.7 Setting Encoder Output Pulse         5.3.8 Setting Speed Coincidence Signal                           | 5-17<br>5-18<br>5-21<br>5-21<br>5-22<br>5-24<br>5-25 |
| 5.4 Position Control (Pulse Train Reference)         5.4.1 Basic Settings for Position Control         5.4.2 Clear Signal Setting         5.4.3 Reference Pulse Input Multiplication Switching Function         5.4.4 Electronic Gear         5.4.5 Smoothing         5.4.6 Positioning Completed Signal         5.4.7 Positioning Near Signal         5.4.8 Reference Pulse Inhibit Function | 5-28<br>5-31<br>5-32<br>5-34<br>5-36<br>5-37<br>5-38 |
| 5.5 Torque Control (Analog Voltage Reference)         5.5.1 Basic Settings for Torque Control         5.5.2 Reference Offset Adjustment         5.5.3 Torque Reference Filter         5.5.4 Speed Limit in Torque Control                                                                                                    | 5-40<br>5-41<br>5-44                                 |
| <ul> <li>5.6 Internal Set Speed Control</li> <li>5.6.1 Basic Settings for Speed Control with an Internal Set Speed</li> <li>5.6.2 Example of Operating with Internal Set Speeds</li> </ul>                                                                                                    | 5-46                                                 |

| 5.7 Combination of Control Methods 5-4                                                | 49 |
|---------------------------------------------------------------------------------------|----|
| 5.7.1 Switching Internal Set Speed Control (Pn000.1 = 4, 5, or 6)                     | 49 |
| 5.7.2 Switching Other Than Internal Set Speed Control (Pn000.1 = 9)                   | 52 |
| 5.7.3 Switching Other Than Internal Set Speed Control (Pn000.1 = A or B)              | 52 |
| 5.8 Limiting Torque                                                                   | 53 |
| 5.8.1 Internal Torque Limit                                                           |    |
| 5.8.2 External Torque Limit                                                           |    |
| 5.8.3 Torque Limiting Using an Analog Voltage Reference                               |    |
| 5.8.4 Torque Limiting Using an External Torque Limit and Analog Voltage Reference 5-5 |    |
| 5.8.5 Checking Output Torque Limiting during Operation                                |    |
| 5.9 Absolute Encoders                                                                 | 59 |
| 5.9.1 Connecting the Absolute Encoder                                                 | 59 |
| 5.9.2 Absolute Data Request Signal (/SEN)                                             |    |
| 5.9.3 Battery Replacement                                                             | 61 |
| 5.9.4 Absolute Encoder Setup                                                          | 63 |
| 5.9.5 Absolute Data Reception Sequence                                                | 64 |
| 5.9.6 Multiturn Limit Setting                                                         | 68 |
| 5.9.7 Multiturn Limit Disagreement Alarm (A.CC0)                                      | 69 |
| 5.10 Other Output Signals 5-7                                                         | 70 |
| 5.10.1 Servo Alarm Output Signal (ALM)                                                | 70 |
| 5.10.2 Warning Output Signal (/WARN)                                                  | 70 |
| 5.10.3 Rotation Detection Output Signal (/TGON)                                       |    |
| 5.10.4 Servo Ready Output Signal (/S-RDY)                                             | 71 |

# **5.1** Control Method Selection

The control method supported by the SGDV SERVOPACK are described below.

The control method can be selected with parameter Pn000.

## ■ Analog Voltage Reference (Model: SGDV-□□□ES1A)

| Control Method Selection    |                                                              |                                                                                                    |                                                         |  |
|-----------------------------|--------------------------------------------------------------|----------------------------------------------------------------------------------------------------|---------------------------------------------------------|--|
| Pn.000.1                    | Control                                                      | Description                                                                                                    | Reference<br>Section                                    |  |
| n.□□0□<br>[Factory setting] | Speed Control                                                | <ul> <li>Controls servomotor speed by means of an analog voltage speed reference. Use in the following instances.</li> <li>To control speed</li> <li>For position control using the encoder pulse output from the SERVOPACK to form a position loop in the host controller.</li> </ul> | 5.3 Speed<br>Control (Ana-<br>log Voltage<br>Reference) |  |
| n.□□2□                      | Torque Control                                               | Forque Control Controls the servomotor's output torque by means of an analog voltage torque reference. Use to output the required amount of torque for operations such as stopping on contact.                                                                                         |                                                         |  |
| n.□□3□                      | Internal Set Speed Con-<br>trol                              | Uses the three input signals /P-CON (/SPD-D), /P-<br>CL (/SPD-A), and /N-CL (/SPD-B) to control the<br>speed as set in advance in the SERVOPACK. Three<br>operating speeds can be set in the SERVOPACK.<br>When selecting this control, an analog reference is<br>not necessary.       | 5.6 Internal<br>Set Speed<br>Control                    |  |
| n.□□4□                      | Internal Set Speed Control $\leftrightarrow$ Speed Control   | These are switching modes for using the three con-                                                                                                    | 5.7 Combina-                                            |  |
| n.□□6□                      | Internal Set Speed Control $\leftrightarrow$ Torque Control  | trol methods given above in combination.<br>Select the control switching method that best suits                                                                                                    | 5.7 Combina-<br>tion of Control<br>Methods              |  |
| n.□□9□                      | Torque Control ↔<br>Speed Control                            | the application.                                                                                                    | memous                                                  |  |
| n.□□A□                      | Speed Control ↔ Speed<br>Control with Zero<br>Clamp Function | The zero clamp function can be used in speed con-<br>trol.                                                                                                    | 5.3.5 Zero<br>Clamp Func-<br>tion                       |  |

#### ■ Pulse Train Reference (Model: SGDV-□□□EP1A)

| Control Method Selection    |                                                                                    |                                                                                                    |                                                         |  |
|-----------------------------|------------------------------------------------------------------------------------|----------------------------------------------------------------------------------------------------|---------------------------------------------------------|--|
| Pn.000.1                    | Control Description                                                                |                                                                                                    | Reference<br>Section                                    |  |
| n.□□1□<br>[Factory setting] | Position Control                                                                   | Controls the position of the machine by means of a<br>pulse train position reference.<br>Controls the position with the number of input<br>pulses, and controls the speed with the input pulse<br>frequency. Use when positioning is required. | 5.4 Position<br>Control (Pulse<br>Train Refer-<br>ence) |  |
| n.□□3□                      | Internal Set Speed Con-<br>trol                                                    | rnal Set Speed Con-<br>rnal Set Speed Con-<br>where the speed as set in advance in the SERVOPACK. Three<br>operating speeds can be set in the SERVOPACK. When selecting this control, an analog reference is<br>not necessary.                 |                                                         |  |
| n.□□5□                      | Internal Set Speed Control $\leftrightarrow$ Position Control                      | These are switching modes for using the two control methods given above in combination.                                                                                                    | 5.7 Combina-<br>tion of Control<br>Methods              |  |
| n.□□B□                      | Position Control ↔<br>Position Control with<br>Reference Pulse Inhibit<br>Function | The reference pulse inhibit function can be used in position control.                                                                                                    | 5.4.8 Refer-<br>ence Pulse<br>Inhibit Func-<br>tion     |  |

# **5.2** Basic Functions Settings

This section describes how to set the basic functions for operation.

# 5.2.1 Servo ON Signal

This sets the servo ON signal (/S-ON) that determines whether the servomotor power is ON or OFF.

## (1) Signal Setting

| Туре  | Name | Connector<br>Pin Number     | Setting | Meaning                                                      |
|-------|------|-----------------------------|---------|--------------------------------------------------------------|
| Input |      | CN1-15<br>[Factory setting] | ON      | Servomotor power is ON. Servomotor can be operated.          |
| πραι  |      |                             | OFF     | Servomotor power is OFF. Servomo-<br>tor cannot be operated. |

Note: Use parameter Pn50A.1 to allocate the /S-ON signal to another terminal. For details, refer to 3.3.1 Input Signal Allocations for details.

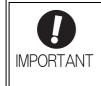

Always input the servo ON signal before inputting the speed/position/torque reference to start or stop the servomotor. Do not input the references first and then use the servo ON signal or turn ON/OFF the power supply to start or stop. Doing so will degrade internal elements and lead to accident. Input the servo ON signal while the servomotor stops. While the servomotor is rotating, the servo ON signal cannot be input.

# (2) Settings for Continuous Servo ON Signal

Parameter Pn50A.1 can be used to enable the Servo ON condition constantly.

|   | Parameter |                             | Meaning                                                    | When<br>Enabled | Classification |
|---|-----------|-----------------------------|------------------------------------------------------------|-----------------|----------------|
| P |           | n.□□0□<br>[Factory setting] | Inputs the servo ON signal from the input terminal CN1-15. | After restart   | Setup          |
|   |           | n.0070                      | Constantly enables the servo ON signal.                    |                 |                |

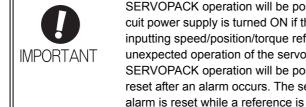

SERVOPACK operation will be possible (i.e., power will be supplied) when the main circuit power supply is turned ON if the servo ON signal is set to be always enabled. When inputting speed/position/torque reference, be sure to implement safety measures for unexpected operation of the servomotor and machine. SERVOPACK operation will be possible (i.e., power will be supplied) when an alarm is

reset after an alarm occurs. The servomotor or machine may operate unexpectedly if an alarm is reset while a reference is being input.

# 5.2.2 Servomotor Rotation Direction

The servomotor rotation direction can be reversed with parameter Pn000.0 without changing the polarity of the speed/position reference. This causes the rotation direction of the servomotor to change, but the polarity of the signal, such as encoder output pulses, output from the SERVOPACK does not change. (refer to 5.3.6 *Encoder Output Pulses.*)

The standard setting for forward rotation is counterclockwise (CCW) as viewed from the load end of the servomotor.

|      | Ρ                    | arameter                                                                  | Forward/<br>Reverse<br>Reference | Direction of Motor Rotation and Encoder Output Pulse                                                                                                    | Applicable<br>Overtravel (OT) |
|------|----------------------|---------------------------------------------------------------------------|----------------------------------|----------------------------------------------------------------------------------------------------|-------------------------------|
|      |                      | n.□□□0<br>Sets CCW as                                                     | Forward<br>Reference             | Motor speed<br>Torque reference<br>CCW<br>Motor speed<br>Motor speed<br>Motor speed<br>Time<br>Motor speed<br>Torque reference<br>PAO<br>PBO<br>PBO<br>PBO<br>Phase B<br>advanced | P-OT                          |
| Pn00 | n.□□□1<br>Sets CW as | forward direction.<br>[Factory setting]                                   | Reverse<br>Reference             | + Motor speed<br>Torque reference Encoder output pulse<br>Time PAO PAO Phase A<br>advanced<br>PBO PBO                                                                             | N-OT                          |
|      |                      | n.<br>D<br>Sets CW as<br>forward direction.<br>(Reverse Rotation<br>Mode) | Forward<br>Reference             | Motor speed<br>Torque reference<br>CW<br>Motor speed<br>Motor speed<br>Motor speed<br>Time<br>PAO<br>PBO<br>PBO<br>PAO<br>Phase B<br>advanced                                     | P-OT                          |
|      |                      |                                                                           | Reverse<br>Reference             | Motor speed<br>Torque reference Encoder output pulse<br>PAO Phase A<br>advanced<br>PBO PBO                                                                                        | N-OT                          |

Note: SigmaWin+ trace waveforms are shown in the above table.

# 5.2.3 Overtravel

The overtravel limit function forces movable machine parts to stop if they exceed the allowable range of motion and turn ON a limit switch.

For rotating application such as disc table and conveyor, overtravel function is not necessary. In such a case, no wiring for overtravel input signals is required.

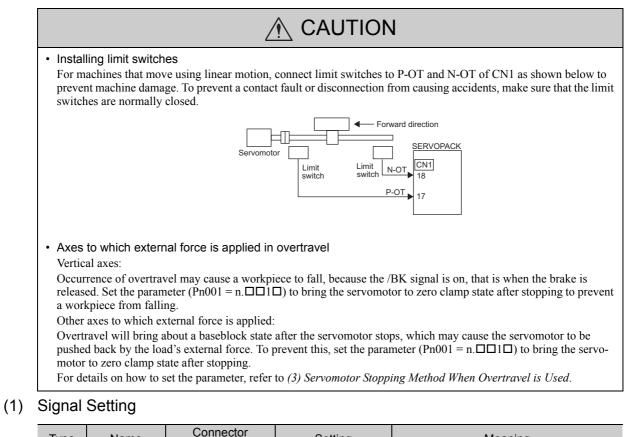

| Туре  | Name | Connector<br>Pin Number | Setting | Meaning                                          |
|-------|------|-------------------------|---------|--------------------------------------------------|
| Input | P-OT | CN1-17                  | ON      | Forward run allowed.<br>Normal operation status. |
|       |      |                         | OFF     | Forward run prohibited. Forward overtravel.      |
|       | N-OT | CN1-18                  | ON      | Reverse run allowed. Normal operation status.    |
|       |      |                         | OFF     | Reverse run prohibited. Reverse overtravel.      |

Rotation in the opposite direction is possible during overtravel by inputting the reference.

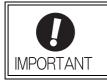

When the servomotor stops due to overtravel during position control, the position errors are held. A clear signal (CLR) input is required to clear the error pulses. For the clear signal, refer to *5.4.2 Clear Signal Setting*.

# (2) Overtravel Function Setting

Parameters Pn50A and Pn50B can be set to enable or disable the overtravel function.

If the overtravel function is not used, no wiring for overtravel input signals will be required.

| Parameter |                             | Meaning                                                                                 | When<br>Enabled | Classification |
|-----------|-----------------------------|-----------------------------------------------------------------------------------------|-----------------|----------------|
| Pn50A     | n.2□□□<br>[Factory setting] | Inputs the Forward Run Prohibited (P-OT) signal from CN1-17.                            |                 | Setup          |
| THUCA     | n.8□□□                      | Disables the Forward Run Prohibited (P-OT) signal.<br>Allows constant forward rotation. | After restart   |                |
| Pn50B     | n.□□□3<br>[Factory setting] | Inputs the Reverse Run Prohibited (N-OT) signal from CN1-18.                            | Alter Testart   | Setup          |
| THOOD     | n.□□□8                      | Disables the Reverse Run Prohibited (N-OT) signal.<br>Allows constant reverse rotation. |                 |                |

A parameter can be used to re-allocate input connector number for the P-OT and N-OT signals. Refer to 3.3.1 *Input Signal Allocations* for details.

#### (3) Servomotor Stopping Method When Overtravel is Used

There are two servomotor stopping methods when an overtravel is used.

- Decelerate to a stop
- Stops by using emergency stop torque.
- Coast to a stop

Stops naturally, with no control, by using the friction resistance of the servomotor in operation.

After servomotor stopping, there are two modes.

Coast mode

Stopped naturally, with no control, by using the friction resistance of the servomotor in operation.

· Zero clamp mode

A mode forms a position loop by using the position reference zero.

The servomotor stopping method when an overtravel (P-OT, N-OT) signal is input while the servomotor is operating can be set with parameter Pn001.

| Parameter |                             | Stop Method            | Mode After<br>Stopping | When Enabled  | Classification |
|-----------|-----------------------------|------------------------|------------------------|---------------|----------------|
| D004      | n.□□02<br>[Factory setting] | Coast                  | Coast                  |               | Setup          |
| Pn001     | n.0010                      | Deceleration to a stop | Zero clamp             | After restart |                |
|           | n.0020                      | Deceleration to a stop | Coast                  |               |                |

• A servomotor under torque control cannot be decelerated to a stop. Coast status is maintained after the servomotor coasts to a stop.

• For details on servomotor stopping methods after the /S-ON (Servo ON) signal turns OFF or an alarm occurs, refer to 5.2.5 Stopping Servomotors after /S-ON Turned OFF or Alarm Occurrence.

When Servomotor Stopping Method is Set to Decelerate to Stop

Emergency stop torque can be set with Pn406.

|       | Emergency Stop Torque |              | Speed Pos       | Classification |       |
|-------|-----------------------|--------------|-----------------|----------------|-------|
| Pn406 | Setting Range         | Setting Unit | Factory Setting | When Enabled   |       |
|       | 0 to 800              | 1%           | 800             | Immediately    | Setup |

- The setting unit is a percentage of the rated torque.
- The factory setting is 800% so that the setting is large enough a value to operate the servomotor at maximum torque. The maximum value of emergency stop torque that is actually available, however, is limited to the maximum torque of the servomotor.

#### (4) Overtravel Warning Function

This function detects an overtravel warning (A.9A0) if overtravel occurs while the servomotor power is ON. Using this function enables notifying the host controller when the SERVOPACK detects overtravel even if the overtravel signal is ON only momentarily.

To use this function, perform the following settings.

- Set  $Pn00D = n.1 \square \square \square$  (overtravel warning function).
- Allocate one of the output signals to the warning signal.

#### Warning Output Timing

| Servomotor power                                | OFF               |                 | ON             |                                       |
|-------------------------------------------------|-------------------|-----------------|----------------|---------------------------------------|
| Overtravel input signal<br>(P-OT, N-OT signals) | Disabled Enabled  | Disabled Enable | d Disabled     |                                       |
| Overtravel warning<br>(A.9A0)                   | Norm              | al status       | Warning status | Normal status                         |
| Warni                                           | ing not detected. |                 |                | Warning status automatically cleared. |

<Notes>

- Warnings are detected for overtravel in the same direction as the reference.
- Warnings are not detected for overtravel in the reverse direction from the reference.
- Example: A warning will not be output for a forward reference even if the N-OT signal (reverse run prohibited) turns ON.
- A warning can be detected in either the forward or reverse direction, when there is no reference.
- A warning will not be detected when the servomotor power is OFF even if overtravel occurs.
- A warning will not be detected when the servomotor power changes from OFF to ON even if overtravel status exists.
- The warning output will be held for one second after the overtravel status no longer exists and it will then be cleared automatically.

# 

- The overtravel warning function only detects warnings. It does not affect on stopping for overtravel or motion operations at the host controller. The next step (e.g., the next motion or other command) can be executed even if an overtravel warning exists. However, depending on the processing specifications and programming for warnings in the host controller, operation may be affected when an overtravel warning occurs (e.g., motion may stop or not stop). Confirm the specifications and programming in the host controller.
- When an overtravel occurs, the SERVOPACK will perform stop processing for overtravel. Therefore, when an overtravel warning occurs, the servomotor may not reach the target position specified by the host controller. Check the feedback position to make sure that the axis is stopped at a safe position.

#### Related Parameter

| Parameter |                             | Meaning                             | When Enabled      | Classification |
|-----------|-----------------------------|-------------------------------------|-------------------|----------------|
| Pn00D     | n.0□□□<br>[Factory setting] | Does not detect overtravel warning. | Immediately Setup |                |
|           | n.1000                      | Detects overtravel warning.         |                   |                |

### 5.2.4 Holding Brakes

IMPORTANT

A holding brake is a brake used to hold the position of the movable part of the machine when the SERVO-PACK is turned OFF so that movable part does not move due to gravity or external forces. Holding brakes are built into servomotors with brakes.

The holding brake is used in the following cases.

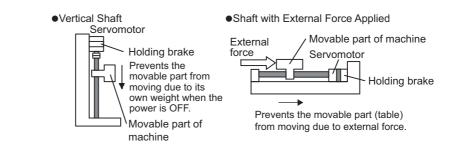

 The brake built into the servomotor with brakes is a de-energization brake, which is used only to hold and cannot be used for braking. Use the holding brake only to hold a stopped servomotor.

There is a delay in the braking operation. Set the following ON/OFF timing.

| Servo ON signal     | OFF           | 0              | N  |            | OFF           |
|---------------------|---------------|----------------|----|------------|---------------|
| (/S-ON)             | 7             |                |    |            |               |
| Servomotor power    | OFF           | 0              | N  |            | OFF           |
|                     |               |                |    | <b>↓</b> → | *3            |
| Brake signal (/BK)  | OFF           | ) 0            | N  | }          | OFF           |
| Brake contact part  | Brake applied | Brake r        |    |            | Brake applied |
| (lining)            | *1            | <b>_</b>       | *1 |            |               |
| Position reference/ | 0V            |                |    |            |               |
| Speed reference     |               |                |    |            |               |
|                     |               |                |    |            |               |
| Motor speed         |               |                |    |            |               |
| wotor speed         |               |                |    |            |               |
|                     |               | *0             |    |            |               |
|                     |               | <sup>™</sup> ∠ |    |            |               |

\*1. The delay time in brake operation is given in the following table. This is just example of the operation delay time for switching with a direct current. Always evaluate performance on the actual equipment before actual operation.

| Model          | Voltage | Brake Release Time (ms) | Brake Applied Time (ms) |
|----------------|---------|-------------------------|-------------------------|
| SGM7M<br>SGMMV | 24 VDC  | 40                      | 100                     |

\*2. After the/S-ON signal has turned ON and 50 ms has passed since the brake was released, output the reference from the host controller to the SERVOPACK.

\*3. Use Pn506, Pn507, and Pn508 to set the timing of when the brake will be activated and when the servomotor power will be turned OFF.

# (1) Wiring Example

**IMPORTANT** 

Use the brake signal (/BK) and the brake power supply to form a brake ON/OFF circuit. The following diagram shows a standard wiring example.

The timing can be easily set using the brake signal (/BK).

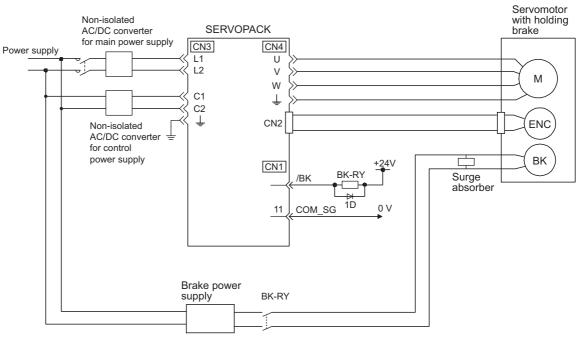

BK-RY: Brake control relay

Brake power supply for 24 VDC is not included.

- · Always connect a surge absorber.
  - Recommended surge absorber: Z15D151 (manufactured by SEMITEC Corporation)
- · After the surge absorber is connected, check the total time the brake is applied for the system. Depending on the surge absorber, the total time the brake is applied can be changed.
- Configure the relay circuit to apply the holding brake by the emergency stop.

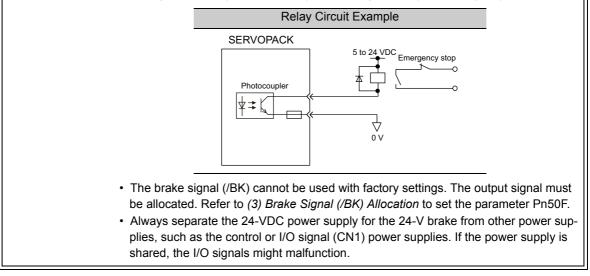

# (2) Brake Signal (/BK) Setting

This output signal controls the brake. The output signal must be allocated with Pn50F. Refer to (3) Brake Signal (/BK) Allocation for allocation.

The /BK signal turns OFF (applies the brake) when an alarm is detected or the /S-ON signal is turned OFF. The brake OFF timing can be adjusted with Pn506.

| Туре       | Name             | Connector<br>Pin Number | Setting            | Meaning             |
|------------|------------------|-------------------------|--------------------|---------------------|
| Output /BK | /BK              | Must be allocated       | ON (closed)        | Releases the brake. |
|            | Must be anocated | OFF (open)              | Applies the brake. |                     |

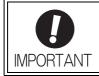

The /BK signal is still ON during overtravel and the brake is still released.

# (3) Brake Signal (/BK) Allocation

The brake signal (/BK) is not allocated at shipment. Use parameter Pn50F.2 to allocate the /BK signal.

| Pa                | rameter                                                | Connector<br>Pin Number | Meaning                                                                | When<br>Enabled | Classifica-<br>tion |
|-------------------|--------------------------------------------------------|-------------------------|------------------------------------------------------------------------|-----------------|---------------------|
|                   | n.□0□□<br>[Factory – The /BK signal is not<br>setting] |                         | The /BK signal is not used.                                            |                 |                     |
| <b>Pn50F</b> n.□1 | n.0100                                                 | CN1-7                   | The /BK signal is output from output termi-<br>nal CN1-7.After restart |                 | Setup               |
|                   | n.□2□□                                                 | CN1-9                   | The /BK signal is output from output termi-<br>nal CN1-9.              |                 |                     |
|                   | n.□3□□                                                 | CN1-10                  | The /BK signal is output from output termi-<br>nal CN1-10.             |                 |                     |

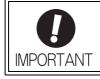

When multiple signals are allocated to the same output terminal, the signals are output with OR logic. For the /BK signal, do not use the output terminal that is already being used for another signal.

# (4) Brake ON Timing after the Servomotor Stops

When the servomotor stops, the /BK signal turns OFF at the same time as the /S-ON signal is turned OFF. Use parameter Pn506 to change the timing to turn OFF the servomotor power after the /S-ON signal has turned OFF.

|       | Brake Reference-Se | rvo OFF Delay Time | Speed           | Classification |       |
|-------|--------------------|--------------------|-----------------|----------------|-------|
| Pn506 | Setting Range      | Setting Unit       | Factory Setting | When Enabled   |       |
|       | 0 to 50            | 10 ms              | 0               | Immediately    | Setup |

• When using the servomotor to control a vertical axis, the machine movable part may shift slightly depending on the brake ON timing due to gravity or an external force. To eliminate this slight shift, set parameter so that the power to the servomotor turns OFF after the brake is applied.

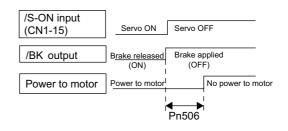

• This parameter changes the brake ON timing while the servomotor is stopped.

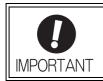

The servomotor will turn OFF immediately when an alarm occurs, regardless of the setting of this parameter. The machine movable part may shift due to gravity or external force before the brake operates.

# (5) Brake Signal (/BK) Output Timing during Servomotor Rotation

If an alarm occurs while the servomotor is rotating, the servomotor will come to a stop and the brake signal (/BK) will be turned OFF. The timing of brake signal (/BK) output can be adjusted by setting the brake reference output speed level (Pn507) and the waiting time for brake signal when motor running (Pn508).

Note: If the servomotor is set so that it comes to a zero-speed stop for an alarm, follow the information in (4) Brake ON *Timing after the Servomotor Stops* after the servomotor comes to a stop for a zero position reference.

|       | Brake Reference Ou                                                     | rake Reference Output Speed Level |                 | Position Torque | Classification |
|-------|------------------------------------------------------------------------|-----------------------------------|-----------------|-----------------|----------------|
| Pn507 | Setting Range                                                          | Setting Unit                      | Factory Setting | When Enabled    |                |
|       | 0 to 10000                                                             | 1 min <sup>-1</sup>               | 100             | Immediately     | Setup          |
|       | Waiting Time for Brake Signal When Motor Running Speed Position Torque |                                   |                 |                 | Classification |
| Pn508 | Setting Range                                                          | Setting Unit                      | Factory Setting | When Enabled    |                |
|       | 10 to 100                                                              | 10 ms                             | 50              | Immediately     | Setup          |

/BK Signal Output Conditions When Servomotor Rotating

The /BK signal goes to high level (brake ON) when either of the following conditions is satisfied:

- When the motor speed falls below the level set in Pn507 after the power to the servomotor is turned OFF.
- When the time set in Pn508 is exceeded after the power to the servomotor is turned OFF.

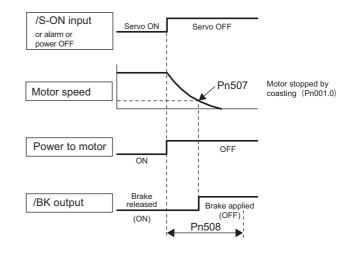

• The servomotor will be limited to its maximum speed even if the value set in Pn507 is higher than the maximum speed.

• Do not allocate the rotation detection signal (/TGON) and the brake signal (/BK) to the same terminal. The /TGON signal will otherwise be turned ON by the falling speed on a vertical axis, and the brake may not operate. For the /BK signal, do not use the terminal that is already being used for another signal.

# 5.2.5 Stopping Servomotors after /S-ON Turned OFF or Alarm Occurrence

The servomotor stopping method can be selected after the /S-ON (Servo ON) signal turns OFF or an alarm occurs.

| <b>D</b><br>IMPORTANT | <ul> <li>The elements in the SERVOPACK will deteriorate if turning the power supply ON and OFF or starting and stopping the servomotor during the servo ON status while there is a reference input. Use a speed reference or position reference to start and stop the servomotor.</li> <li>If turning OFF the main circuit power supply or the control power supply during operation without turning OFF the servo, the servomotor will coast to a stop. In this case, the stop method cannot be set in a parameter.</li> </ul> |
|-----------------------|----------------------------------------------------------------------------------------------------|
|                       | <ul> <li>To minimize the coasting distance of the servomotor to come to a stop when an alarm<br/>occurs, the zero-speed stopping method is factory-set for alarms to which the zero-<br/>speed stopping method is applicable. However, in some applications, coasting to a<br/>stop may be more suitable than the zero-speed stopping method.</li> </ul>                                                                                                    |
|                       | For example, for multiple shafts in coupled operation (e.g., a twin-drive operation), machinery may damage due to differences in the stopping operation if a zero-speed stop alarm occurs for one of the coupled shafts and the other coupled shaft coasts to a stop. In such cases, change the stopping method so that the servomotor coasts to a stop.                                                                                                    |

## (1) Stopping Method for Servomotor after /S-ON Signal is Turned OFF

The servomotor coasts to a stop when the servo is turned OFF.

#### (2) Stopping Method for Servomotor When an Alarm Occurs

There are two types of alarms, Gr.1 and Gr.2, that vary in the stopping method when the alarm occurs.

When a Gr.1 alarm occurs, the servomotor coasts to a stop.

When a Gr.2 alarm occurs, the stopping method that is set in Pn00B.1 is used.

Refer to the information on alarm stopping methods in 9.1.1 List of Alarms.

#### Stopping Method for Servomotor for Gr.2 Alarms

| Parameter                   |        | Stop Mode Mode After Stopping |       | When<br>Enabled  | Classifica-<br>tion |
|-----------------------------|--------|-------------------------------|-------|------------------|---------------------|
| n.□□0□<br>[Factory setting] |        | Zero-speed stop-<br>ping*     | Coast | After<br>restart | Setup               |
|                             | n.0010 | Coast                         |       | Testart          | _                   |

\* Zero-speed stopping: The speed reference is set to 0 to stop quickly.

Note: The setting of Pn00B.1 is effective for position control and speed control. The setting of Pn00B.1 is ignored for torque control and the servomotor coasts to a stop.

# 5.2.6 Setting Motor Overload Detection Level

In this SERVOPACK, the detection timing of the warnings and alarms can be changed by changing how to detect an overload warning (A.910) and overload (low load) alarm (A.720). The overload characteristics and the detection level of the overload (high load) alarm (A.710) cannot be changed.

#### (1) Changing Detection Timing of Overload Warning (A.910)

The overload warning level is set by default to 20% so that an overload warning is detected in 20% of the time required to detect an overload alarm. The time required to detect an overload warning can be changed by changing the setting of the overload warning level (Pn52B). This protective function enables the warning output signal (/WARN) to serve as a protective function and to be output at the best timing for your system. The following graph shows an example of the detection of an overload warning when the overload warning level (Pn52B) is changed from 20% to 50%. An overload warning is detected in half of the time required to detect an overload alarm.

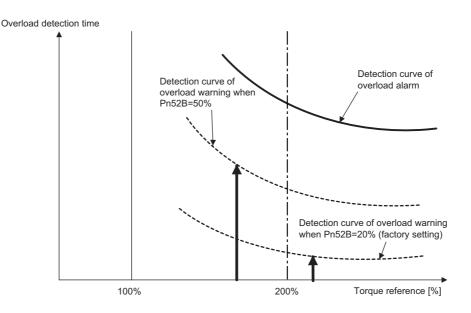

Note: For details, refer to Overload Characteristics listed in the section for the relevant servomotor in the Σ-V Series Product Catalog (Catalog No.: KAEP S80000 42).

|       | Overload Warning Le | evel         | Speed Position Torque Classification |              |       |  |
|-------|---------------------|--------------|--------------------------------------|--------------|-------|--|
| Pn52B | Setting Range       | Setting Unit | Factory Setting                      | When Enabled |       |  |
|       | 1 to 100            | 1%           | 20                                   | Immediately  | Setup |  |

5.2.6 Setting Motor Overload Detection Level

## (2) Changing Detection Timing of Overload (Low Load) Alarm (A.720)

An overload (low load) alarm (A.720) can be detected earlier to protect the servomotor from overloading. The time required to detect an overload alarm can be shortened by using the derated motor base current obtained with the following equation.

Note: The detection level of the overload (high load) alarm (A.710) cannot be changed.

Motor base current × Derating of base current at detecting overload of motor (Pn52C) = Derated motor base current

Motor base current: Threshold value of motor current to start calculation for overload alarm Derating of base current at detecting overload of motor (Pn52C): Derating of motor base current

The following graph shows an example of the detection of an overload alarm when Pn52C is set to 50%. The calculation for the overload of motors starts at 50% of the motor base current and then an overload alarm will be detected earlier.

Changing the setting of Pn52C will change the detection timing of the overload alarm, so the time required to detect the overload warning will also be changed.

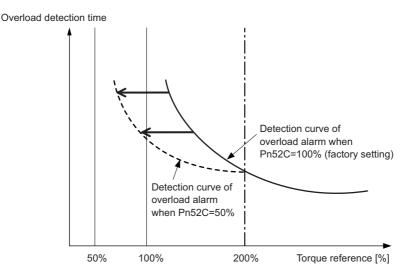

As a guideline of motor heating conditions, the relationship between the heat sink sizes and deratings of base current is shown in a graph in:

Servomotor Heating Conditions in Rotary Servomotors General Instruction in  $\Sigma$ -V Series Product Catalog (Catalog No.: KAEP S800000 42).

Set Pn52C to a value in accordance with the heat sink size and derating shown in the graph, so that an overload alarm can be detected at the best timing to protect the servomotor from overloading.

Note: For details, refer to *Overload Characteristics* listed in the section for the relevant servomotor in the Σ-V Series Product Catalog (Catalog No.: KAEP S800000 42).

| D. 500 | Derating of Base Cur<br>Motor | rrent at Detecting Ove | erload of Speed | Position Torque | Classification |
|--------|-------------------------------|------------------------|-----------------|-----------------|----------------|
| Pn52C  | Setting Range                 | Setting Unit           | Factory Setting | When Enabled    |                |
|        | 10 to 100                     | 1%                     | 100             | After restart   | Setup          |

# **5.3** Speed Control (Analog Voltage Reference)

This section describes operation with speed control.

Select the speed control with parameter Pn000.1.

|       | Parameter                   | neter Meaning                            |               | Classification |
|-------|-----------------------------|------------------------------------------|---------------|----------------|
| Pn000 | n.□□0□<br>[Factory setting] | Speed control (analog voltage reference) | After restart | Setup          |

# 5.3.1 Basic Settings for Speed Control

This section describes the basic settings for speed control.

#### (1) Signal Setting

Input the speed reference to the SERVOPACK using the analog voltage reference to control the servomotor speed in proportion to the input voltage.

| Туре  | Signal Name | Connector<br>Pin Number | Name                                    |
|-------|-------------|-------------------------|-----------------------------------------|
| Input | V-REF       | CN1-1                   | Speed reference input                   |
| mput  | SG          | CN1-2                   | Signal ground for speed reference input |

Maximum input voltage: ±12 VDC

#### Input Circuit Example

#### Example:

Motor rated speed with Pn300 = 006.00: 6.00 V [Factory setting]

Note: The setting value is 600, but it will be displayed on the operator as 006.00.

| Speed<br>Reference Input | Rotation Direction | Motor Speed           | SGM7M, SGMMV<br>Servomotor |
|--------------------------|--------------------|-----------------------|----------------------------|
| +6 V                     | Forward            | Rated motor speed     | 3000 min <sup>-1</sup>     |
| -3 V                     | Reverse            | 1/2 rated motor speed | -1500 min <sup>-1</sup>    |
| +1 V                     | Forward            | 1/6 rated motor speed | 500 min <sup>-1</sup>      |

Connect the pins for the V-REF signal and SG to the speed reference output terminal on the host controller when using a host controller, such as a programmable controller, for position control.

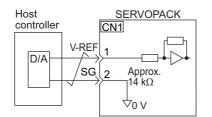

Note: Always use twisted-pair cable to control noise.

5.3.2 Reference Offset Adjustment

# (2) Parameter Setting

Using Pn300, set the analog voltage level for the speed reference (V-REF) necessary to operate the servomotor at the rated speed.

|       | Speed Reference Input Gain |              | Speed Position Torque          |              | Classification |
|-------|----------------------------|--------------|--------------------------------|--------------|----------------|
| Pn300 | Setting Range              | Setting Unit | Factory Setting                | When Enabled |                |
|       | 150 to 3000                | 0.01 V       | 600 (rated speed at<br>6.00 V) | Immediately  | Setup          |

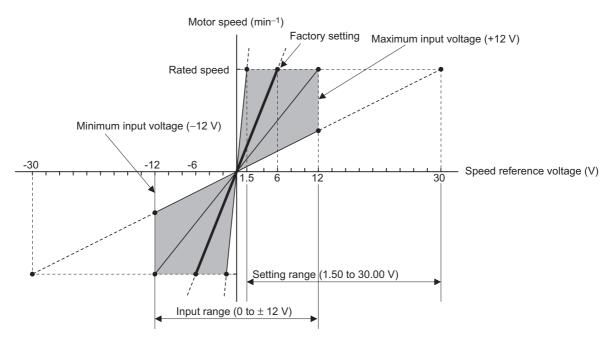

# 5.3.2 Reference Offset Adjustment

In speed control, the servomotor may rotate at a very low speed with a voltage reference of 0 V. This occurs because the internal reference voltage of the SERVOPACK has a slight offset of a few millivolts. It is called "offset".

If the servomotor rotates at a very low speed, the offset needs to be eliminated using the offset adjustment function.

Use either automatic adjustment or manual adjustment. Automatic adjustment uses the automatic adjustment parameter for reference offset (Fn009). Manual adjustment uses the manual adjustment parameter for reference offset (Fn00A).

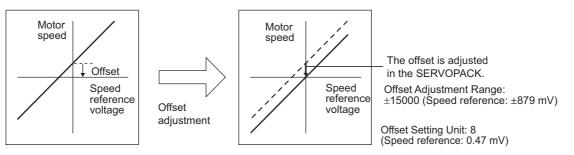

## (1) Automatic Adjustment of Reference Offset (Fn009)

The automatic adjustment of reference offset measures the amount of offset and adjusts the reference voltage automatically. After completion of the automatic adjustment, the amount of offset measured is saved in the SERVOPACK.

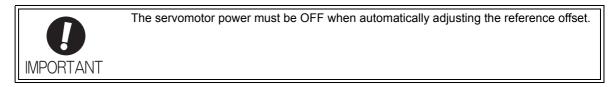

Note: The adjusted value is not initialized by executing the Fn005 function (Initializing Parameter Settings).

#### Preparation

The following conditions must be met to adjust the offsets of speed or torque analog reference automatically.

- The write prohibited setting parameter (Fn010) must be set to Write permitted (P.0000).
- The servomotor power must be OFF.

#### Operating Procedure

Adjust the reference offset automatically with the digital operator using the following steps.

| Step | Display after Operation                                                                                                    | Keys                  | Operation                                                                                                    |
|------|----------------------------------------------------------------------------------------------------|-----------------------|----------------------------------------------------------------------------------------------------|
| 1    | B B - P R M / M O N -<br>U n 0 0 <u>0</u> = 0 0 0 0 0<br>U n 0 0 2 = 0 0 0 0 0<br>U n 0 0 8 = 0 0 0 0 0 0 0 0 0 0<br>U n 0 0 D = 0 0 0 0 0 0 0 0 0 0 | _                     | Turn OFF the servo ON signal (/S-ON), and input the 0-V<br>reference voltage from the host controller or external cir-<br>cuit.<br>Host<br>controller<br>Host<br>controller<br>Servo OFF<br>Servo OFF                                                                                                    |
| 2    | BB - FUNCTION -<br>Fn008:Mturn Clr<br><u>Fn009</u> :Ref Adj<br>Fn00A:Vel Adj<br>Fn00B:Trq Adj                                                        |                       | Press the $\swarrow$ Key to view the main menu of the utility function mode. Use the $\land$ or $\lor$ Key to move through the list and select Fn009.                                                                                                    |
| 3    | BB<br>Ref Adjust<br>Start : [DATA]<br>Return: [SET]                                                                                                  | DATA                  | Press the Key. The display changes to the Fn009 execution display.                                                                                                    |
| 4    | BB<br>RefAdjust<br>Start : [DATA]<br>Return: [SET]                                                                                                   | DATA<br>Or<br>MCCESET | Press the bark Key to execute the automatic adjustment<br>of analog voltage reference (speed or torque) offset.<br>"DONE" is displayed during the processing, and "BB" is<br>displayed at the completion.<br>Press the CC Key not to execute the automatic adjust-<br>ment. The display returns to the main menu of the utility<br>function mode. |

Note: The automatic adjustment of reference offset (Fn009) cannot be used when a position loop has been formed with a host controller. Use the manual adjustment of reference offset described in (2) Manual Adjustment of Reference Offset (Fn00A).

5.3.2 Reference Offset Adjustment

#### (2) Manual Adjustment of Reference Offset (Fn00A)

This method adjusts the offset inputting the amount of reference offset directly.

Use the manual adjustment of the reference offset (Fn00A) in the following cases:

- To adjust the position error to zero when a position loop is formed with the host controller and the servomotor is stopped by servolock.
- To deliberately set the offset amount to some value.
- To check the offset amount set in the automatic adjustment mode of reference offset.

Note: The adjusted value is not initialized by executing the Fn005 function (Initializing Parameter Settings).

#### Preparation

The following conditions must be met to adjust the offsets of speed reference manually. • The write prohibited setting parameter (Fn010) must be set to Write permitted (P.0000).

#### Operating Procedure

Adjust the reference offset manually with the digital operator using the following steps.

| Step | Display after Operation                                                                                                   | Keys          | Operation                                                                                                    |
|------|----------------------------------------------------------------------------------------------------|---------------|----------------------------------------------------------------------------------------------------|
| 1    |                                                                                                    |               | Set the analog voltage input to 0 V.                                                                                                    |
| 2    | B B         - FUNCTION-           Fn009: RefAdj <u>Fn00A</u> : VelAdj           Fn00B: TrqAdj           Fn00C: MonZeroAdj |               | Press the $\square$ Key to view the main menu of the utility function mode. Use the $\land$ or $\lor$ Key to move through the list and select Fn00A.          |
| 3    | B B<br>V elocity Adjust<br>Z A D J V = 00000<br>V r e f = 00000                                                           | DATA          | Press the Key. The display changes to the Fn00A execution display.                                                                                            |
| 4    | R U N<br>Velocity Adjust<br>Z A D J V = 00000<br>Vref = 00000                                                             | _             | Turn ON the servo ON (/S-ON) signal.                                                                                                    |
| 5    | R U N<br>Velocity Adjust<br>Z A D J V = + 0 0 0 1 <u>2</u><br>Vref = 0 0 0 0 0                                            | ∧<br>or<br>∨  | Press the $\land$ or $\lor$ Key to adjust the reference speed offset value.                                                                                   |
| 6    | R U N<br>Velocity Adjust<br>Z A D J V = + 0 0 0 1 <u>5</u><br>Vref = 0 0 0 0 0                                            | DATA          | Press the Key to write the speed reference offset value into the SERVOPACK.<br>When the writing is completed, the status display shows "DONE" for one second. |
| 7    | RUN – FUNCTION–<br>Fn009:RefAdj<br><u>Fn00A</u> :VeIAdj<br>Fn00B:TrqAdj<br>Fn00C:MonZeroAdj                               | Tasaoon<br>Ce | Press the Control Key.<br>The display returns to the main menu of the utility function mode.                                                                  |

## 5.3.3 Soft Start

The soft start is a function to convert stepped speed reference input into constant acceleration and deceleration. The time can be set for acceleration and deceleration.

| Speed reference |  |              |
|-----------------|--|--------------|
|                 |  |              |
| Motor speed     |  | $\backslash$ |

Use this function to smooth speed control (including selection of internal set speeds).

Note: Set both parameters Pn305 and Pn306 to "0" (factory setting) for normal speed control.

|       | Soft Start Acceleration      | on Time      | Speed           | Classification |                |
|-------|------------------------------|--------------|-----------------|----------------|----------------|
| Pn305 | Setting Range                | Setting Unit | Factory Setting | When Enabled   |                |
|       | 0 to 10000                   | 1 ms         | 0               | Immediately    | Setup          |
|       | Soft Start Deceleration Time |              | Speed           |                | Classification |
| Pn306 | Setting Range                | Setting Unit | Factory Setting | When Enabled   |                |
|       | 0 to 10000                   | 1 ms         | 0               | Immediately    | Setup          |

Pn305: The time interval from the time the servomotor starts until the motor maximum speed is reached. Pn306: The time interval from the time the servomotor is operating at the motor maximum speed until it stops.

Actual accel/decel time can be calculated with the following equation.

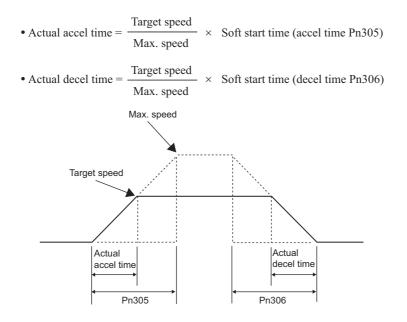

# Operation

# **5.3.4** Speed Reference Filter

This smooths the speed reference by applying a first order lag filter to the analog speed reference (V-REF) input.

Note: The user need not usually change the setting. A setting value that is too large, however, will slow down response. Check the response characteristics when setting this parameter.

|       | Speed Reference Filter Time Constant |              | Speed Position Torque |              | Classification |
|-------|--------------------------------------|--------------|-----------------------|--------------|----------------|
| Pn307 | Setting Range                        | Setting Unit | Factory Setting       | When Enabled |                |
|       | 0 to 65535                           | 0.01 ms      | 40                    | Immediately  | Setup          |

# 5.3.5 Zero Clamp Function

The zero clamp function locks the servo when the input voltage of the speed reference (V-REF) drops below the speed set in the zero clamp level (Pn501) while the zero clamp signal (/P-CON or /ZCLAMP) is ON. The SERVOPACK internally forms a position loop, ignoring the speed reference.

The zero clamp function is used for systems in which the host controller does not form a position loop for the speed reference input.

The servomotor is clamped within one pulse of the position when the zero clamp function is turned ON, and will still return to the zero clamp position even if it is forcibly rotated by external force.

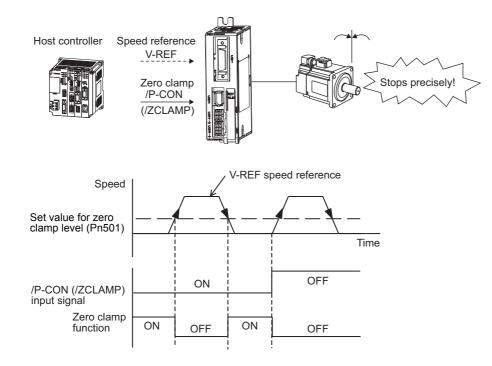

Adjust the position loop gain (Pn102) if the servomotor oscillates in the zero clamp state. If the gain switching function is used, adjusting the 2nd position loop gain (Pn106) is required as well. For details, refer to 6.8.1 *Switching Gain Settings*.

#### (1) Factory-set Input Signal Allocations (Pn50A.0 = 0)

When Pn000.1 is set to A, the control method becomes "speed control <=> speed control with zero clamp function" and the /P-CON signal is used as a zero clamp signal.

| T     | уре               | Connector<br>Pin Number | Setting                                                                                                    | Meaning |
|-------|-------------------|-------------------------|----------------------------------------------------------------------------------------------------|---------|
| Input | /P-CON CN1-16     | ON<br>(closed)          | The zero clamp function will be turned ON if the input volt-<br>age of the speed reference (V-REF) drops below the set speed<br>in the zero clamp level (Pn501). |         |
|       | [Factory setting] | OFF<br>(open)           | Turns OFF the zero clamp function.                                                                                                    |         |

| Parameter |        | Control Method                                           | When Enabled  | Classification |
|-----------|--------|----------------------------------------------------------|---------------|----------------|
| Pn000     | n.□□A□ | Speed control <=> speed control with zero clamp function | After restart | Setup          |

# (2) Changing Input Signal Allocations (Pn50A.0 = 1)

Use the /ZCLAMP signal when switching to zero clamp function.

| ٦     | Type Connector<br>Pin Number    |                | Setting                                                                                                    | Meaning                            |
|-------|---------------------------------|----------------|----------------------------------------------------------------------------------------------------|------------------------------------|
| Input | Input /ZCLAMP Must be allocated | ON<br>(closed) | The zero clamp function will be turned ON if the input volt-<br>age of the speed reference (V-REF) drops below the set speed<br>in the zero clamp level (Pn501). |                                    |
|       |                                 |                | OFF<br>(open)                                                                                                    | Turns OFF the zero clamp function. |

Note: Use parameter Pn50D.0 to allocate the /ZCLAMP signal for use. For details, refer to 3.3.1 Input Signal Allocations.

To use the zero clamp function, set Pn000.1 to 0, 3, 4, 6, 9 or A.

| Pa    | rameter | Control Method                                           | Input Signal<br>Used                            | When Enabled  | Classification |
|-------|---------|----------------------------------------------------------|-------------------------------------------------|---------------|----------------|
| Pn000 | n.🗆 🗆 🗆 | Speed control                                            | /ZCLAMP                                         |               |                |
|       | n.□□3□  | Internal set speed control                               | /ZCLAMP,<br>SPD-A,<br>SPD-B,<br>SPD-D,<br>C-SEL | After restart | Setup          |
|       | n.□□4□  | Internal set speed control <=> Speed control             | /ZCLAMP,<br>SPD-A,<br>SPD-B,<br>SPD-D,<br>C-SEL |               |                |
|       | n.□□6□  | Internal set speed control <=> Torque control            | /ZCLAMP,<br>SPD-A,<br>SPD-B,<br>SPD-D,<br>C-SEL |               |                |
|       | n.□□9□  | Torque control <=> Speed control                         | /ZCLAMP,<br>C-SEL                               |               |                |
|       | n.DDAD  | Speed control <=> Speed control with zero clamp function | /ZCLAMP,<br>C-SEL                               |               |                |

Note: If Pn000.1 is set to 6 or 9, the zero clamp function will become invalid when the control is changed to any methods other than speed control and internal set speed control.

For speed control, the zero clamp function locks the servomotor when the speed reference drops below the set speed in the zero clamp level by setting Pn50D.0 to 7 (zero clamp function is always valid). The input signals (/ZCLAMP, /P-CON) are not necessary.

#### (3) Related Parameter

Set the motor speed at which to enter zero clamp operation.

|       | Zero Clamp Level | Speed               |                 |              | Classification |
|-------|------------------|---------------------|-----------------|--------------|----------------|
| Pn501 | Setting Range    | Setting Unit        | Factory Setting | When Enabled |                |
|       | 0 to 10000       | 1 min <sup>-1</sup> | 10              | Immediately  | Setup          |

Note: Even if a value that exceeds the maximum speed of the servomotor is set, the actual speed will be limited to the maximum speed of the servomotor.

# 5.3.6 Encoder Output Pulses

The encoder pulse output is a signal that is output from the encoder and processed inside the SERVOPACK. It is then output externally in the form of two phase pulse signal (phases A and B) with a  $90^{\circ}$  phase differential. It is used as the position feedback to the host controller.

Signals and output phase form are as shown below.

#### (1) Signals

| Туре    | Signal<br>Name | Connector<br>Pin Number | Name                          | Remarks                                                                                                    |  |
|---------|----------------|-------------------------|-------------------------------|----------------------------------------------------------------------------------------------------|--|
|         | PAO            | CN1-19                  | Encoder output pulse: phase A | These encoder pulse output pins out-<br>put the number of pulses per motor<br>revolution that is set in Pn212. Phase<br>A and phase B are different from<br>each other in phase by an electric<br>angle of 90°.<br>One pulse is output per motor rota-<br>tion. |  |
|         | /PAO           | CN1-20                  | Encoder output pulse. phase M |                                                                                                    |  |
| Outrout | PBO            | CN1-21                  |                               |                                                                                                    |  |
| Output  | /PBO           | CN1-22                  | Encoder output pulse: phase B |                                                                                                    |  |
|         | РСО            | CN1-23                  | Encoder output pulse: phase C |                                                                                                    |  |
|         | /PCO           | CN1-24                  | Encoder output puise. phase e |                                                                                                    |  |

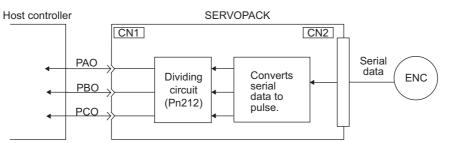

# (2) Output Phase Form

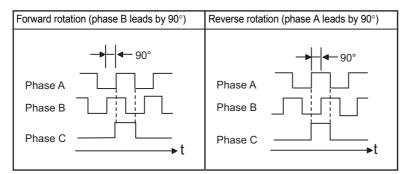

Note: The pulse width for phase C (origin pulse) changes according to the setting of the encoder output pulses (Pn212) and becomes the same as that for phase A.

Even in reverse rotation mode (Pn000.0 = 1), the output phase form is the same as that for the standard setting (Pn000.0 = 0) above.

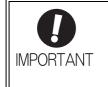

If using the SERVOPACK's phase-C pulse output for a zero point return, rotate the servomotor two or more times before starting a zero point return. If the servomotor cannot be rotated two or more times, perform a zero point return at a motor speed of 600 min<sup>-1</sup> or below. If the motor speed is faster than 600 min<sup>-1</sup>, the phase-C pulse may not be output correctly.

# 5.3.7 Setting Encoder Output Pulse

Set the encoder output pulse using the following parameter.

|       | Encoder Output Puls | es           | Speed           | Position Torque | Torque |  |
|-------|---------------------|--------------|-----------------|-----------------|--------|--|
| Pn212 | Setting Range       | Setting Unit | Factory Setting | When Enabled    |        |  |
|       | 16 to 1073741824    | 1 P/rev      | 2048            | After restart   | Setup  |  |

Pulses from the encoder per revolution are divided inside the SERVOPACK by the number set in this parameter before being output. Set the number of encoder output pulses according to the system specifications of the machine or host controller.

According to the encoder resolution, the number of encoder output pulses are limited.

| Setting Range of<br>Encoder Output<br>Pulses (P/Rev) | Setting Unit | Encoder Resolution:<br>17 bits (131,072 pulses) | Upper Limit of Servomotor Speed<br>for Set Encoder Output Pulses<br>(min <sup>-1</sup> ) |
|------------------------------------------------------|--------------|-------------------------------------------------|------------------------------------------------------------------------------------------|
| 16 to 16384                                          | 1            | $\checkmark$                                    | 6000                                                                                     |
| 16386 to 32768                                       | 2            | $\checkmark$                                    | 3000                                                                                     |

Note 1. An encoder output pulse setting error (A.041) will occur if the setting is outside the allowable range or does not satisfy the setting conditions.

Pn212 = 25000 (P/Rev) is accepted, but

Pn212 = 25001 (P/Rev) is not accepted. The alarm A.041 is output because the setting unit differs from that in the above table.

 The upper limit of the pulse frequency is approx. 1.6 Mpps. The servomotor speed is limited if the setting value of the encoder output pulses (Pn212) is large. An overspeed of encoder output pulse rate alarm (A.511) will occur if the motor speed exceeds the upper limit specified in the above table.

Output Example: When Pn212 = 16 (16-pulse output per one revolution), PAO and PBO are output as shown below.

Preset value: 16

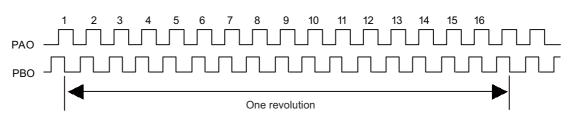

5.3.8 Setting Speed Coincidence Signal

# 5.3.8 Setting Speed Coincidence Signal

The speed coincidence output signal (/V-CMP) is output when the actual servomotor speed is the same as the reference speed. The host controller uses the signal as an interlock. This signal is the output signal during speed control.

| Туре   | Signal<br>Name | Connector Pin<br>Number | Setting     | Meaning                  |
|--------|----------------|-------------------------|-------------|--------------------------|
| Output | /V-CMP         | [Factory Setting]       | ON (closed) | Speed coincides.         |
|        |                |                         | OFF (open)  | Speed does not coincide. |

Note: Use parameter Pn50E.1 to allocate the /V-CMP signal to another terminal. Refer to 3.3.2 Output Signal Allocations for details.

|       | Speed Coincidence | Signal Output Width | Speed           | Classification |       |
|-------|-------------------|---------------------|-----------------|----------------|-------|
| Pn503 | Setting Range     | Setting Unit        | Factory Setting | When Enabled   |       |
|       | 0 to 100          | 1 min <sup>-1</sup> | 10              | Immediately    | Setup |

The /V-CMP signal is output when the difference between the reference speed and actual motor speed is below this setting.

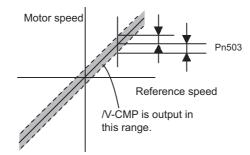

#### <Example>

The /V-CMP signal is output at 1900 to 2100 min<sup>-1</sup> if the Pn503 is set to 100 and the reference speed is 2000 min<sup>-1</sup>.

# **5.4** Position Control (Pulse Train Reference)

This section describes operation with position control.

Select position control with Pn000.1.

| Parameter |                                | Meaning                                  | When Enabled  | Classification |
|-----------|--------------------------------|------------------------------------------|---------------|----------------|
| Pn000     | n.□□1□<br>[Factory<br>setting] | Position Control (pulse train reference) | After restart | Setup          |

# Block Diagram for Position Control

A block diagram for position control is shown below.

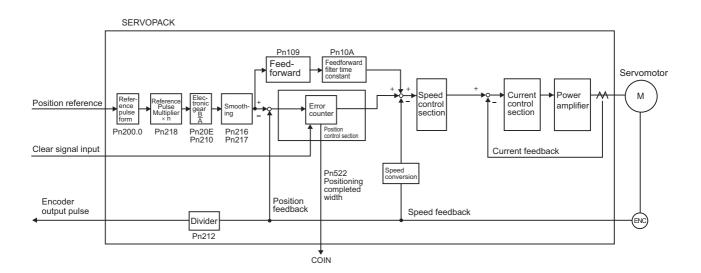

5.4.1 Basic Settings for Position Control

# **5.4.1** Basic Settings for Position Control

This section describes the basic settings for position control.

# (1) Reference Pulse Form

Set the reference pulse form using Pn200.0.

|                      | Parameter                   | Reference Pulse Form                     | Input<br>Pulse<br>Multiplier | Forward Run<br>Reference                   | Reverse Run<br>Reference                   |  |
|----------------------|-----------------------------|------------------------------------------|------------------------------|--------------------------------------------|--------------------------------------------|--|
|                      | n.□□□0<br>[Factory setting] | Sign + pulse train<br>(Positive logic)   | -                            | PULS<br>(CN1-1)<br>SIGN H level<br>(CN1-3) | PULS<br>(CN1-1)<br>SIGN L level<br>(CN1-3) |  |
| n.□□□1               |                             | CW + CCW pulse train<br>(Positive logic) | _                            | CW<br>(CN1-1) Llevel<br>CCW<br>(CN1-3)     | CW<br>(CN1-1)<br>CCW L level<br>(CN1-3)    |  |
| Pn200 n.<br>n.<br>n. | n.□□□2                      | Two-phase pulse train                    | ×1                           | 90°                                        | Phase A                                    |  |
|                      | n.□□□3                      | with 90° phase differen-                 | ×2                           | (CN1-1) (Cr                                | (CN1-1)                                    |  |
|                      | n.□□□4                      | tiai                                     | ×4                           | (CN1-3)                                    | (CN1-3)                                    |  |
|                      | n5                          | Sign + pulse train<br>(Negative logic)   | _                            | PULS<br>(CN1-1)<br>SIGN<br>(CN1-3)         | PULS<br>(CN1-1)<br>SIGN<br>(CN1-3) H level |  |
|                      | n.□□□6                      | CW + CCW pulse train<br>(Negative logic) | _                            | CW<br>(CN1-1) H level<br>CCW<br>(CN1-3)    | CW<br>(CN1-1)<br>CCW<br>(CN1-3)<br>H level |  |

# (2) Input Filter Selection

| Parameter |                                                                                                  | Meaning                                                                          | When Enabled  | Classification |
|-----------|--------------------------------------------------------------------------------------------------|----------------------------------------------------------------------------------|---------------|----------------|
|           | n.0Image: Uses the reference input filter for line driver signal.[Factory setting](Up to 1 Mpps) |                                                                                  |               |                |
| Pn200     | n.1000                                                                                           | Uses the reference input filter for open-collector sig-<br>nal. (Up to 200 kpps) | After restart | Setup          |
|           | n.2DDD Uses the reference input filter 2 for line driver signal.<br>(1 Mpps to 4 Mpps)           |                                                                                  |               |                |

# (3) Connection Example

The following diagram shows a connection example. Use an SN75ALS174 or MC3487 manufactured by Texas Instruments Inc., or equivalent for the line driver.

#### Line Driver Output

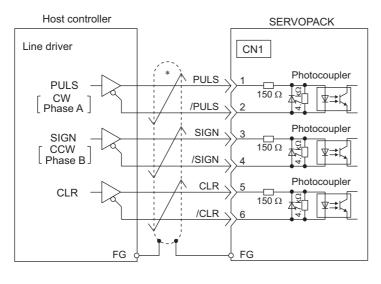

#### Open-collector Output

Set limit resistor R so the input current, i, falls between 7 mA to 15 mA.

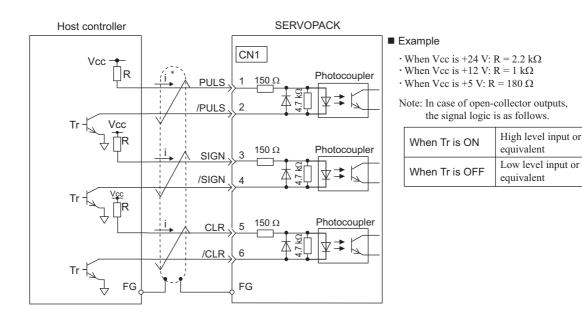

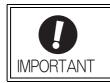

Use a shielded cable for I/O signals and ground both ends of the shield.
Connect the shield of the cable on the SERVOPACK side to the connector shell so

that the shield will be connected to the frame ground (FG) through the connector.

5.4.1 Basic Settings for Position Control

## (4) Electrical Specifications for Pulse Train Reference

Forms of pulse train references are as shown below.

| Pulse Train Reference Form                                                                                                    | Electrical Specifi                                                          | ications                                                                                                    | Remarks                                                             |
|----------------------------------------------------------------------------------------------------|-----------------------------------------------------------------------------|----------------------------------------------------------------------------------------------------|---------------------------------------------------------------------|
| Sign + pulse train input<br>(SIGN + PULS signal)<br>Maximum reference fre-<br>quency: 4 Mpps<br>(Maximum reference fre-<br>quency in case of open-<br>collector output: 200 kpps)                             | SIGN 13 11 12<br>PULS 14 15 14 16<br>Forward reference                      | t1, t2, t3, t7 $\leq$ 0.025 $\mu$ s<br>t4, t5, t6 $\geq$ 0.5 $\mu$ s<br>$\tau \geq$ 0.125 $\mu$ s<br>T- $\tau \geq$ 0.125 $\mu$ s | Sign (SIGN)<br>H = Forward<br>reference<br>L = Reverse<br>reference |
| CW + CCW pulse train<br>Maximum reference fre-<br>quency: 4 Mpps<br>(Maximum reference fre-<br>quency in case of open-<br>collector output: 200 kpps)                                                         | CCW<br>CW<br>Forward reference                                              | t1, t2 $\leq$ 0.025 µs<br>t3 $\geq$ 0.5 µs<br>$\tau \geq$ 0.125 µs<br>T- $\tau \geq$ 0.125 µs                                     |                                                                     |
| Two-phase pulse train with<br>90° phase differential<br>(phase A + phase B)<br>Maximum reference fre-<br>quency: 1 Mpps*<br>(Maximum reference fre-<br>quency in case of open-<br>collector output: 200 kpps) | Phase A<br>Phase B<br>Forward reference<br>Phase B leads<br>phase A by 90°. | t1 ≤ 0.1 μs<br>t2 ≤ 0.1 μs<br>τ ≥ 0.5 μs<br>T-τ ≥ 0.5 μs                                                                          | Reference pulse<br>form is set with<br>Pn200.0.                     |

\* Each multiplier's maximum reference frequency before multiplication is 1 Mpps. ×1 input pulse multiplier: 1 Mpps

- ×2 input pulse multiplier: 1 Mpps
- ×4 input pulse multiplier: 1 Mpps

#### (5) I/O Signal Timing Example

I/O signal timing example is as shown below.

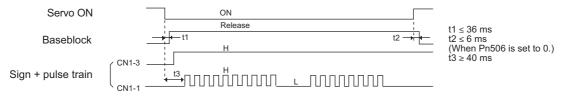

Note: The interval from the time the servo ON signal is turned ON until a reference pulse is input must be at least 40 ms. Otherwise the reference pulse may not be received by the SERVOPACK (t3).

# **5.4.2** Clear Signal Setting

Clear input signal sets SERVOPACK error counter to zero.

(1) Connecting the Clear Signal

| Туре  | Signal Name | Connector Pin Number | Name        |
|-------|-------------|----------------------|-------------|
| Input | CLR         | CN1-5                | Clear input |
| mpat  | /CLR        | CN1-6                |             |

#### (2) Clear Input Signal Form

Set the clear input signal form using Pn200.1.

|        | Parameter                   | Description                                                                          | Clear Timing                              | When<br>Enabled | Classification |
|--------|-----------------------------|--------------------------------------------------------------------------------------|-------------------------------------------|-----------------|----------------|
|        | n.□□0□<br>[Factory setting] | Clears at ON.<br>Position errors do not<br>accumulate while the sig-<br>nal is ON.   | CLR Clears at ON.                         |                 |                |
| Pn20   | n.□□1□                      | Clears at the rising edge.                                                           | CLR ON<br>(CN1-5) Clears here just once.  | After restart   | Setup          |
| 1 1120 | n.□□2□                      | Clears at OFF.<br>Position errors do not<br>accumulate while the sig-<br>nal is OFF. | CLR<br>(CN1-5) Clears at<br>OFF.          | Alter restart   | Setup          |
|        | n.□□3□                      | Clears at the falling edge.                                                          | CLR OFF<br>(CN1-5) Clears here just once. |                 |                |

The following items will be changed in the SERVOPACK after the error counter has been reset to zero.

• The SERVOPACK error counter is set to 0.

• The position loop operation is disabled.

Note: Holding the clear status may cause the servolock to stop functioning and the servomotor to rotate slowly due to drift in the speed loop.

#### Pulse Width of Clear Signal

When parameter Pn200.1 is set to 0 or 2, the width of the clear signal must be at least 250  $\mu$ s to reset the error counter.

When parameter Pn200.1 is set to 1 or 3, the width of the clear signal must be at least 20  $\mu$ s to reset the error counter.

#### (3) Clear Operation

This parameter determines when the position error should be set to zero according to the condition of the SER-VOPACK. Any of three clearing modes can be selected with Pn200.2.

| Ρ     | arameter                                                                                                    | Description                                                                                                    | When<br>Enabled | Classification |
|-------|----------------------------------------------------------------------------------------------------|----------------------------------------------------------------------------------------------------|-----------------|----------------|
| D 000 | n.□0□□<br>[Factory setting]                                                                                      | Sets the position error to zero during a baseblock when<br>an alarm occurs or when the servo ON signal (/S-ON)<br>turns OFF. |                 |                |
| Pn200 | $n.\Box 1 \Box \Box$ Does not set the error counter to zero. Clears the position error only with the CLR signal. |                                                                                                    | After restart   | Setup          |
|       | n.□2□□ Sets the position error to zero when an alarm occurs.                                                     |                                                                                                    |                 |                |

5.4.3 Reference Pulse Input Multiplication Switching Function

# 5.4.3 Reference Pulse Input Multiplication Switching Function

The input multiplier for the position reference pulses can be switched between 1 and n (n = 1 to 100) by turning the Reference Pulse Input Multiplication Switching Input signal (/PSEL) ON and OFF. The Reference Pulse Input Multiplication Switching Output signal (/PSELA) can be used to confirm that the multiplier has been switched.

To use this function, set the multiplier in Pn218.

Switch the multiplier of the reference pulse only when the position reference pulse is 0. If the position reference pulse is not 0 when the multiplier is switched, the servomotor position may shift.

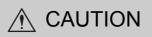

- Unexpected operation may occur if a position reference pulse is input before the multiplier changes. Always use the /PSELA signal to confirm that the multiplier has been switched before inputting a position reference pulse.
- If changing the setting of Pn218, disconnect the servomotor shaft from the machine and perform trial operation. Be sure that no problems will occur before connecting the shaft to the machine again.

#### (1) Related Parameter

|       | Reference Pulse Inp | ut Multiplication |                 | Position     | Classification |
|-------|---------------------|-------------------|-----------------|--------------|----------------|
| Pn218 | Setting Range       | Setting Unit      | Factory Setting | When Enabled |                |
|       | 1 to 100            | 1 time            | 1               | Immediately  | Setup          |

#### (2) Timing Chart for Reference Pulse Input Multiplication Switching

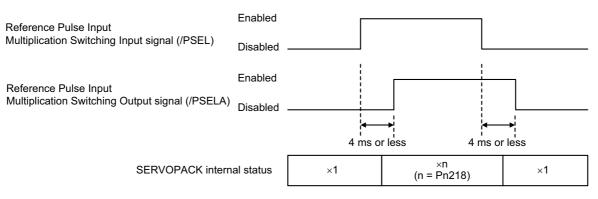

## (3) Input Signal Setting

Use the /PSEL signal when switching to the multiplier of the input reference pulse that is set in Pn218.

| Туре        | Signal<br>Name   | Connector<br>Pin Number | Setting                                               | Meaning                                              |
|-------------|------------------|-------------------------|-------------------------------------------------------|------------------------------------------------------|
| Input       | /PSEL            | Must be allocated       | ON (closed)                                           | Enables the multiplier of the input reference pulse. |
| Input /PSEL | Must be anocated | OFF (open)              | Disables the multiplier of the input reference pulse. |                                                      |

Note: Use parameter Pn515.1 to allocate the /PSEL signal for use. For details, refer to 3.3.1 Input Signal Allocations.

# (4) Output Signal Setting

This output signal indicates when the multiplier of the input reference pulse has been switched for the Reference Pulse Input Multiplication Switching Input signal (/PSEL).

| Туре          | Signal<br>Name | Connector<br>Pin Number | Setting     | Meaning                                                  |
|---------------|----------------|-------------------------|-------------|----------------------------------------------------------|
| Output /PSELA |                | A Must be allocated     | ON (closed) | The multiplier of the input reference pulse is enabled.  |
|               |                | What be allocated       | OFF (open)  | The multiplier of the input reference pulse is disabled. |

Note: Use parameter Pn510.2 to allocate the /PSELA signal for use. For details, refer to 3.3.2 Output Signal Allocations.

#### (5) Restriction

When using the following utility functions, the reference pulse input multiplication switching function is disabled.

| Parameter No. | Function              |  |
|---------------|-----------------------|--|
| Fn004         | Program JOG operation |  |
| Fn201         | Advanced autotuning   |  |

# 5.4.4 Electronic Gear

The electronic gear enables the workpiece travel distance per reference pulse input from the host controller. The minimum unit of the position data moving a load is called a reference unit.

Note: If the multiplier of the input reference pulse is switched, the input reference pulse from the host controller will be multiplied by n and defined as the reference unit of the position data. ("n" is the multiplier of the reference pulse.)

The section indicates the difference between using and not using an electronic gear when a workpiece is moved 10 mm in the following configuration. Workpiece **\_\_**\_\_\_  $\boxed{}$ Encoder resolution (17 bit) 131072 Ball screw pitch: 6 mm When the Electronic Gear is Not Used: (1) Calculate the revolutions. 1 revolution is 6 mm. Therefore, 10/6 revolutions. (2) Calculate the required reference pulses. 131072 pulses is 1 revolution. Therefore,  $10/6 \times 131072 = 218453.33 \cdots$  pulses. (3) Input 218453 pulses as reference pulses. Reference pulses must be calculated per reference.  $\rightarrow$  complicated When the Electronic Gear is Used: The reference unit is 1 µm. Therefore, to move the workpiece 10 mm (10000 µm), 1 pulse = 1  $\mu$ m, so 10000  $\div$  1 = 10000 pulses. Input 10000 pulses as reference pulses. Calculation of reference pulses per reference is not required.  $\rightarrow$  simplified

# (1) Electronic Gear Ratio

Set the electronic gear ratio using Pn20E and Pn210.

|       | Electronic Gear Ratio (Numerator) |                 |                 | Position       | Classification |
|-------|-----------------------------------|-----------------|-----------------|----------------|----------------|
| Pn20E | Setting Range                     | Setting Unit    | Factory Setting | When Enabled   |                |
|       | 1 to 1073741824                   | 1               | 4               | After restart  | Setup          |
|       | Electronic Gear Ratio             | o (Denominator) |                 | Classification |                |
| Pn210 | Setting Range                     | Setting Unit    | Factory Setting | When Enabled   | Clacomodici    |
|       | 1 to 1073741824                   | 1               | 1               | After restart  | Setup          |

If the gear ratio of the servomotor and the load shaft is given as n/m where m is the rotation of the servomotor and n is the rotation of the load shaft,

Electronic gear ratio:  $\frac{B}{A} = \frac{Pn20E}{Pn210} = \frac{Encoder resolution}{Travel distance per load} \times \frac{m}{n}$ shaft revolution (reference units)

#### Encoder Resolution

Encoder resolution can be checked with servomotor model designation.

| SGM7M -000 <u>0</u> 000 |        |                 |                     |  |  |
|-------------------------|--------|-----------------|---------------------|--|--|
|                         | Symbol | Specification   | Encoder Resolutions |  |  |
|                         | 3      | 20-bit absolute | 1048576             |  |  |
| SGMMV -DDDDDDT          |        |                 |                     |  |  |
| ►                       | Symbol | Specification   | Encoder Resolutions |  |  |
|                         | 2      | 17-bit absolute | 131072              |  |  |
|                         |        |                 |                     |  |  |

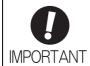

Electronic gear ratio setting range:  $0.001 \le$  Electronic gear ratio (B/A)  $\le$  4000 If the electronic gear ratio is outside this range, a parameter setting error 1 (A.040) will be output.

# (2) Electronic Gear Ratio Setting Examples

The following examples show electronic gear ratio settings for different load configurations.

|      |                                                                                     | Load Configuration                                                                                      |                                                                               |                                                                                                    |  |  |  |  |
|------|-------------------------------------------------------------------------------------|----------------------------------------------------------------------------------------------------|-------------------------------------------------------------------------------|----------------------------------------------------------------------------------------------------|--|--|--|--|
|      |                                                                                     | Ball Screw                                                                                              | Disc Table                                                                    | Belt and Pulley                                                                                           |  |  |  |  |
| Step | Operation                                                                           | Reference unit: 0.001 mm<br>Load shaft<br>In Internet State<br>17-bit encoder Ball screw<br>pitch: 6 mm | Reference unit: 0.01°<br>Gear ratio:<br>1/100<br>Load shaft<br>17-bit encoder | Reference unit: 0.005 mm<br>Load shaft<br>Gear ratio<br>1/50 Pulley diameter:<br>100 mm<br>17-bit encoder |  |  |  |  |
| 1    | Check machine specifica-<br>tions.                                                  | <ul><li>Ball screw pitch: 6 mm</li><li>Gear ratio: 1/1</li></ul>                                        | Rotation angle per revolu-<br>tion: 360°<br>Gear ratio: 1/100                 | Pulley diameter: 100 mm<br>(pulley circumference: 314<br>mm)<br>• Gear ratio: 1/50                        |  |  |  |  |
| 2    | Check the encoder reso-<br>lution.                                                  | 131072 (17-bit)                                                                                         | 131072 (17-bit)                                                               | 131072 (17-bit)                                                                                           |  |  |  |  |
| 3    | Determine the reference unit used.                                                  | Reference unit: 0.001 mm (1 µm)                                                                         | Reference unit: 0.01°                                                         | Reference unit: 0.005 mm<br>(5 µm)                                                                        |  |  |  |  |
| 4    | Calculate the travel dis-<br>tance per load shaft revo-<br>lution. (Reference unit) | per load shaft revo- $6 \text{ mm}/0.001 \text{ mm} = 6000$                                             |                                                                               | 314 mm/0.005 mm = 62800                                                                                   |  |  |  |  |
| 5    | Calculate the electronic gear ratio.                                                | $\frac{B}{A} = \frac{131072}{6000} \times \frac{1}{1}$                                                  | $\frac{B}{A} = \frac{131072}{36000} \times \frac{100}{1}$                     | $\frac{B}{A} = \frac{131072}{62800} \times \frac{50}{1}$                                                  |  |  |  |  |
| 6    | Set parameters.                                                                     | Pn20E: 131072<br>Pn210: 6000                                                                            | Pn20E: 13107200<br>Pn210: 36000                                               | Pn20E: 6553600<br>Pn210: 62800                                                                            |  |  |  |  |

# 5.4.5 Smoothing

Applying a filter to a reference pulse input, this function provides smooth servomotor operation in the following cases.

When the host controller that outputs a reference cannot perform acceleration/deceleration processing.When the reference pulse frequency is too low.

Note: This function does not affect the travel distance (i.e., the number of reference pulses).

#### Related Parameters

Set the following filter-related parameters. Change the setting while there is no reference pulse input and the servomotor stops.

|       | Position Reference A<br>Constant           | Acceleration/Decelera | Position        | Classification                         |       |
|-------|--------------------------------------------|-----------------------|-----------------|----------------------------------------|-------|
| Pn216 | Setting Range Setting Unit Factory Setting |                       | When Enabled    |                                        |       |
|       | 0 to 65535                                 | 0.1 ms                | 0*              | Immediately after the servomotor stops | Setup |
|       | Average Movement                           | Time of Position Refe | Position        | Classification                         |       |
| Pn217 | Setting Range                              | Setting Unit          | Factory Setting | When Enabled                           |       |
|       | 0 to 10000                                 | 0.1 ms                | 0*              | Immediately after the servomotor stops | Setup |

\* When set to 0, a filter becomes ineffective.

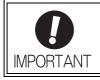

While the servomotor is rotating, changes in Pn216 or Pn217 will not be reflected. The changes will be effective after the servomotor comes to a stop with no reference pulse input.

Note: The difference between the position reference acceleration/deceleration time constant (Pn216) and the average movement time of position reference (Pn217) is shown below.

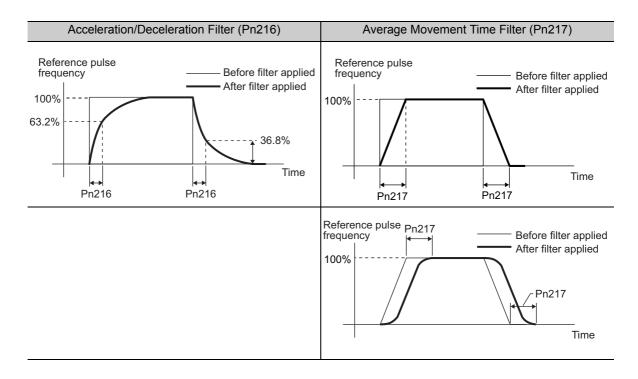

# 5.4.6 Positioning Completed Signal

This signal indicates that servomotor movement has been completed during position control.

When the difference between the number of reference pulses output by the host controller and the travel distance of the servomotor (position error) drops below the set value in the parameter, the positioning completion signal will be output.

Use this signal to check the completion of positioning from the host controller.

| Туре   | Signal<br>Name | Connector<br>Pin Number | Setting     | Meaning                         |
|--------|----------------|-------------------------|-------------|---------------------------------|
|        |                | CN1-7                   | ON (closed) | Positioning has been completed. |
| Output |                | [Factory setting]       | OFF (open)  | Positioning is not completed.   |

Note: Use parameter Pn50E.0 to allocate the /COIN signal to another terminal. Refer to 3.3.2 Output Signal Allocations for details.

|       | Positioning Complete | Classification   |                 |              |       |
|-------|----------------------|------------------|-----------------|--------------|-------|
| Pn522 | Setting Range        | Setting Unit     | Factory Setting | When Enabled |       |
|       | 0 to 1073741824      | 1 reference unit | 7               | Immediately  | Setup |

The positioning completed width setting has no effect on final positioning accuracy.

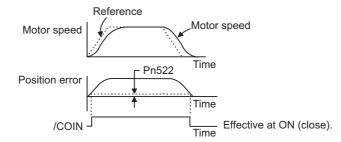

Note: If the parameter is set to a value that is too large, a positioning completed signal might be output if the position error is low during a low speed operation. This will cause the positioning completed signal to be output continuously. If this signal is output unexpectedly, reduce the set value until it is no longer output.

If the position error is kept to a minimum when the positioning completed width is small, use Pn207.3 to change output timing for the /COIN signal.

| Р     | arameter                         | Name                                                                                                    | Meaning                                                                                                    | When<br>Enabled | Classification | ation     |
|-------|----------------------------------|----------------------------------------------------------------------------------------------------|----------------------------------------------------------------------------------------------------|-----------------|----------------|-----------|
|       | n.0□□□<br>[Factory setting]      |                                                                                                    | When the absolute value of the posi-<br>tion error is below the positioning<br>completed width (Pn522).                                           |                 |                | Operation |
| Pn207 | Pn207 n.1□□□ /COIN Output Timing | When the absolute value of the posi-<br>tion error is below the positioning<br>completed width (Pn522), and the ref-<br>erence after applying the position ref-<br>erence filter is 0. | After restart                                                                                                    | Setup           |                |           |
|       | n.2000                           |                                                                                                    | When the absolute value of the posi-<br>tion error is below the positioning<br>completed width (Pn522), and the<br>position reference input is 0. |                 |                |           |

# 5.4.7 Positioning Near Signal

Before confirming that the positioning completed signal has been received, the host controller first receives a positioning near signal and can prepare the operating sequence after positioning has been completed. The time required for this sequence after positioning can be shortened.

This signal is generally used in combination with the positioning completed output signal.

| Туре   | Signal<br>Name | Connector<br>Pin Number | Setting     | Meaning                                                               |
|--------|----------------|-------------------------|-------------|-----------------------------------------------------------------------|
| Output | /NEAR 1        | Must be allocated       | ON (closed) | The servomotor has reached a point near to positioning completed.     |
| Output |                |                         | OFF (open)  | The servomotor has not reached a point near to positioning completed. |

Note: Use parameter Pn510.0 to allocate the /NEAR signal for use. Refer to 3.3.2 Output Signal Allocations for details.

|       | NEAR Signal Width | Classification   |                 |              |       |
|-------|-------------------|------------------|-----------------|--------------|-------|
| Pn524 | Setting Range     | Setting Unit     | Factory Setting | When Enabled |       |
|       | 1 to 1073741824   | 1 reference unit | 1073741824      | Immediately  | Setup |

The positioning near signal (/NEAR) is output when the difference between the number of reference pulses output by the host controller and the travel distance of the servomotor (position error) is less than the set value.

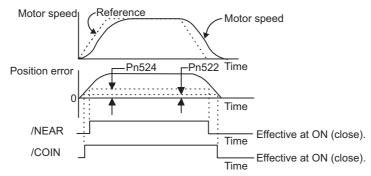

Note: Normally, the value of Pn524 should be larger than that for the positioning completed width (Pn522).

# 5.4.8 Reference Pulse Inhibit Function

This function inhibits the SERVOPACK from counting input pulses during position control. When this function is enabled, the SERVOPACK does not accept the reference pulse input.

#### (1) Factory-set Input Signal Allocations (Pn50A.0 = 0)

Use Pn000.1=B and the /P-CON signal to use the reference pulse inhibit function while the input signal allocations are still in the factory settings.

| Туре          | Signal<br>Name             |  | Connector<br>in Number | Setting                                                        |                              | Meaning                              |                |       |
|---------------|----------------------------|--|------------------------|----------------------------------------------------------------|------------------------------|--------------------------------------|----------------|-------|
| Input         | Input /P-CON CN1-<br>[Fact |  | -16                    | ON (closed)                                                    | Sto                          | Stops counting the reference pulses. |                |       |
| input         |                            |  | ory setting]           | OFF (open)                                                     | Counts the reference pulses. |                                      |                |       |
| Parameter Con |                            |  | trol Method            |                                                                | Input Signal<br>Used         | When Enabled                         | Classification |       |
| Pn000         |                            |  |                        | ol $\leftrightarrow$ Position Contro<br>Pulse Inhibit Function |                              | /P-CON                               | After restart  | Setup |

Note: If Pn000.1 is set to B, the /P-CON signal cannot be used for any function other than the reference pulse inhibit function.

## (2) Changing Input Signal Allocations (Pn50A.0 = 1)

Allocate the /INHIBIT signal as the reference pulse inhibit signal to use the reference pulse inhibit function while the Pn000.1 (control method) is set to 1 or 5.

| Туре  | Signal<br>Name | Connector<br>Pin Number | Setting     | Meaning                              |
|-------|----------------|-------------------------|-------------|--------------------------------------|
| Input | /INHIBIT       | Must be allocated.      | ON (closed) | Stops counting the reference pulses. |
| mput  |                | Whist be anotated.      | OFF (open)  | Counts the reference pulses.         |

Note: Use parameter Pn50D.1 to allocate the /INHIBIT signal for use. For details, refer to 3.3.1 Input Signal Allocations to Input Terminals.

To use the reference pulse inhibit function, set Pn000.1 to 1 or 5.

| Parameter |                         | Control Method                                  | Input Signal<br>Used                             | When Enabled  | Classification |
|-----------|-------------------------|-------------------------------------------------|--------------------------------------------------|---------------|----------------|
|           | n.□□1□ Position Control |                                                 | /INHIBIT                                         |               |                |
| Pn000     | n.□□5□                  | Internal Set Speed Control ⇔Position<br>Control | /INHIBIT<br>/SPD-A<br>/SPD-B<br>/SPD-D<br>/C-SEL | After restart | Setup          |

Note: Reference pulse inhibit function is effective only with position control.

Operation

5.5.1 Basic Settings for Torque Control

# **5.5** Torque Control (Analog Voltage Reference)

This section describes operation with torque control.

Input the torque reference using analog voltage reference and control the servomotor operation with the torque in proportion to the input voltage.

Select the torque control with parameter Pn000.1.

| Parameter |           | Meaning                                   | When Enabled  | Classification |
|-----------|-----------|-------------------------------------------|---------------|----------------|
| Pn000     | n.🗆 🗆 2 🗆 | Torque control (analog voltage reference) | After restart | Setup          |

# **5.5.1** Basic Settings for Torque Control

This section describes the basic settings for torque control.

#### (1) Signal Setting

Set the following input signals.

| Туре  | Signal Name Connector<br>Pin Number |       | Name                                     |  |
|-------|-------------------------------------|-------|------------------------------------------|--|
| Input | T-REF                               | CN1-3 | Torque reference input                   |  |
| input | SG                                  | CN1-4 | Signal ground for torque reference input |  |

Maximum input voltage: ±12 VDC

#### Input Circuit Example

Example

Pn400 = 0003.0: Motor rated torque at 3.0 V [Factory setting]

Note: The value is 30, but it will be displayed on the operator as 0003.0.

| Torque Reference Input | Rotation Direction | Torque           |
|------------------------|--------------------|------------------|
| +3 V                   | Forward            | Rated torque     |
| +1 V                   | Forward            | 1/3 rated torque |
| -1.5 V                 | Reverse            | 1/2 rated torque |

Connect the pins for the T-REF signal and SG to the analog reference output terminal on the host controller when using a host controller, such as a programmable controller, for torque control.

Note: Always use twisted-pair cables to control noise.

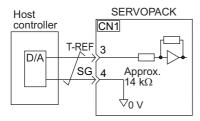

# (2) Parameter Setting

Using Pn400, set the analog voltage level for the torque reference (T-REF) that is necessary to operate the servomotor at the rated torque.

|       | Torque Reference Input Gain |              | Speed Position Torque         |              | Classification |
|-------|-----------------------------|--------------|-------------------------------|--------------|----------------|
| Pn400 | Setting Range               | Setting Unit | Factory Setting               | When Enabled |                |
|       | 10 to 100                   | 0.1 V        | 30<br>(Rated torque at 3.0 V) | Immediately  | Setup          |

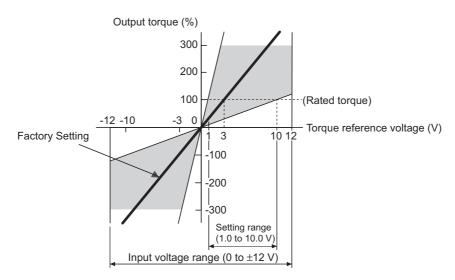

Note: A torque reference above the rated torque can be applied but it may cause an overload (high load) alarm (A.710) or overload (low load) alarm (A.720) if excessive torque is output for a long time. Refer to 9.1.2 Troubleshooting of Alarms.

# 5.5.2 Reference Offset Adjustment

In torque control, the servomotor may rotate at a very low speed with a voltage reference of 0 V. This occurs because the internal reference voltage of the SERVOPACK has a slight offset of a few millivolts. It is called "offset."

If the servomotor rotates at a very low speed, the offset needs to be eliminated with the offset adjustment function.

Use either automatic adjustment or manual adjustment. Automatic adjustment uses the automatic adjustment parameter for reference offset (Fn009). Manual adjustment uses the manual adjustment parameter for reference offset (Fn00B).

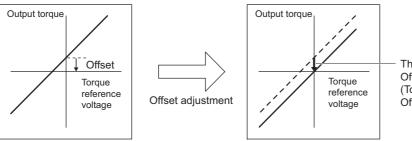

The offset is adjusted in the SERVOPACK. Offset Adjustment Range: -127 to +127 (Torque Reference: -1905 mV to 1905 mV Offset Setting Unit: 15.0 mV)

5.5.2 Reference Offset Adjustment

## (1) Automatic Adjustment of Reference Offset (Fn009)

The automatic adjustment of reference offset measures the amount of offset and adjusts the reference voltage automatically.

After completion of the automatic adjustment, the amount of offset measured is saved in the SERVOPACK.

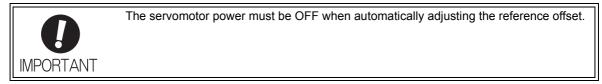

Note: The adjusted value is not initialized by executing the Fn005 function (Initializing Parameter Settings).

#### Preparation

The following conditions must be met to adjust the offsets of torque analog reference automatically.

- The write prohibited setting parameter (Fn010) must be set to Write permitted (P.0000).
- The servomotor power must be OFF.

#### Operating Procedure.

Adjust the reference offset automatically with the digital operator using the following steps.

| Step | Display after Operation                                                                                                    | Keys                 | Operation                                                                                                    |
|------|----------------------------------------------------------------------------------------------------|----------------------|----------------------------------------------------------------------------------------------------|
| 1    | B B - P R M / M O N -<br>U n 0 0 <u>0</u> = 0 0 0 0 0<br>U n 0 0 2 = 0 0 0 0 0<br>U n 0 0 8 = 0 0 0 0 0 0 0 0 0 0 0<br>U n 0 0 D = 0 0 0 0 0 0 0 0 0 0 0 | _                    | Turn OFF the servo ON signal (/S-ON), and input the 0-V<br>reference voltage from the host controller or external cir-<br>cuit.<br>SERVOPACK Servomotor<br>Host<br>controller O-V speed<br>reference<br>Servo OFF<br>Servo OFF                                                                                                    |
| 2    | B B         -FUNCTION-           Fn008:Mturn Clr <u>Fn009</u> :Ref Adj           Fn00A:Vel Adj           Fn00B:Trq Adj                                   |                      | Press the $\square$ Key to view the main menu of the utility function mode. Use the $\land$ or $\checkmark$ Key to move through the list and select Fn009.                                                                                                    |
| 3    | BB<br>Ref Adjust<br>Start : [DATA]<br>Return: [SET]                                                                                                    | DATA                 | Press the Key. The display changes to the Fn009 execution display.                                                                                                    |
| 4    | BB<br>RefAdjust<br>Start : [DATA]<br>Return: [SET]                                                                                                    | DATA<br>OT<br>MCCEET | Press the Key to execute the automatic adjustment<br>of analog voltage reference (speed or torque) offset.<br>"DONE" is displayed during the processing, and "BB" is<br>displayed at the completion.<br>Press the Key not to execute the automatic adjust-<br>ment. The display returns to the main menu of the utility<br>function mode. |

Note: The automatic adjustment of reference offset (Fn009) cannot be used when a position loop has been formed with the host controller. Use the manual adjustment of reference offset described in (2) Manual Adjustment of Reference Offset (Fn00B).

## (2) Manual Adjustment of Reference Offset (Fn00B)

This mode adjusts the offset by inputting the amount of torque reference offset directly.

Use the manual adjustment of the torque reference offset (Fn00B) in the following cases:

- To deliberately set the offset amount to some value.
- To check the offset amount set in the automatic adjustment mode of reference offset.

Note: The adjusted value is not initialized by executing the Fn005 function (Initializing Parameter Settings).

#### Preparation

The following conditions must be met to adjust the offsets of torque reference manually. • The write prohibited setting parameter (Fn010) must be set to Write permitted (P.0000).

#### Operating Procedure

Adjust the reference offset manually with the digital operator using the following steps.

| Step | Display after Operation                                                                        | Keys         | Operation                                                                                                    |
|------|------------------------------------------------------------------------------------------------|--------------|----------------------------------------------------------------------------------------------------|
| 1    |                                                                                                |              | Set the analog voltage input to 0 V.                                                                                                    |
| 2    | BB -FUNCTION-<br>Fn00A:VelAdj<br><u>Fn00B</u> :TrqAdj<br>Fn00C:MonZeroAdj<br>Fn00D:MonGainAdj  |              | Press the $\square$ Key to view the main menu of the utility function mode. Use the $\land$ or $\lor$ Key to move through the list and select Fn00B.           |
| 3    | BB<br>Torque Adjust<br>ZADJT = -00004<br>Tref = 00000                                          | DATA         | Press the Key. The display changes to the Fn00B execution display.                                                                                             |
| 4    | R U N<br>Torque Adjust<br>Z A D J T = - 0 0 0 0 4<br>Tref = 0 0 0 0 0                          | _            | Turn ON the servo ON (/S-ON) signal.                                                                                                    |
| 5    | R U N<br>Torque Adjust<br>Z A D J T = - 0 0 0 0 <u>7</u><br>Tref = 0 0 0 0 0                   | ∧<br>or<br>♥ | Press the $\land$ or $\lor$ Key to adjust the reference torque offset value.                                                                                   |
| 6    | R U N<br>Torque Adjust<br>Z A D J T = - 0 0 0 0 <u>7</u><br>Tref = 0 0 0 0 0                   | DATA         | Press the Key to write the torque reference offset value into the SERVOPACK.<br>When the writing is completed, the status display shows "DONE" for one second. |
| 7    | RUN -FUNCTION-<br>Fn00A:VelAdj<br><u>Fn00B</u> :TrqAdj<br>Fn00C:MonZeroAdj<br>Fn00D:MonGainAdj | MODER        | Press the Control Key.<br>The display returns to the main menu of the utility function mode.                                                                   |

5.5.3 Torque Reference Filter

# 5.5.3 Torque Reference Filter

This smooths the torque reference by applying a first order lag filter to the torque reference (T-REF) input.

Note: A setting value that is too large, however, will slow down response. Check the response characteristics when setting this parameter.

|       | T-REF Filter Time Constant |              | Speed Position Torque |              | Classification |
|-------|----------------------------|--------------|-----------------------|--------------|----------------|
| Pn415 | Setting Range              | Setting Unit | Factory Setting       | When Enabled |                |
|       | 0 to 65535                 | 0.01 ms      | 0                     | Immediately  | Setup          |

# 5.5.4 Speed Limit in Torque Control

This function limits the speed of the servomotor to protect the machine.

A servomotor in torque control is controlled to output the specified torque, but the motor speed is not controlled. Therefore, if an excessive reference torque is set for the load torque on the machinery side, the speed of the servomotor may increase greatly. If that may occur, use this function to limit the speed.

Note: The actual limit value of motor speed depends on the load conditions of the servomotor.

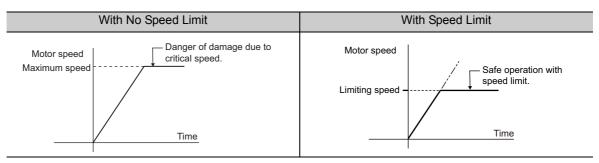

Refer to the following parameters for speed limit.

# (1) Signals Output during Servomotor Speed Limit

The following signal is output when the motor speed reaches the limit speed.

| Туре        | Signal<br>Name    | Connector<br>Pin Number | Setting                               | Meaning                                   |
|-------------|-------------------|-------------------------|---------------------------------------|-------------------------------------------|
| Output /VLT | Must be allocated | ON (closed)             | Servomotor speed limit being applied. |                                           |
| Output      | Output /VLT       | Must be anocated        | OFF (open)                            | Servomotor speed limit not being applied. |

Note: Use parameter Pn50F.1 to allocate the /VLT signal for use. For details, refer to 3.3.2 Output Signal Allocations.

#### (2) Speed Limit Setting

Select the speed limit mode with Pn002.1.

| F     | Parameter Meaning           |                                                                                                    | When<br>Enabled | Classification |
|-------|-----------------------------|----------------------------------------------------------------------------------------------------|-----------------|----------------|
|       | n.□□0□<br>[Factory setting] | Uses the value set in Pn407 as the speed limit (internal speed limit function).                                                                                                   |                 |                |
| Pn002 | n.□□1□                      | Uses V-REF (CN1-1, 2) as an external speed limit<br>input. Applies a speed limit using the input voltage of<br>V-REF and the setting in Pn300 (external speed limit<br>function). | After restart   | Setup          |

#### Internal Speed Limit Function

If the internal speed limit function is selected in Pn002.1, set the limit of the maximum speed of the servomotor in Pn407. The limit of the speed in Pn408.1 can be either the maximum speed of the servomotor or the overspeed alarm detection speed. Select the overspeed alarm detection speed to limit the speed to the maximum speed of the servomotor or the equivalent.

|       | Speed Limit During Torque Control Torque |                     |                 | Classification |       |
|-------|------------------------------------------|---------------------|-----------------|----------------|-------|
| Pn407 | Setting Range                            | Setting Unit        | Factory Setting | When Enabled   |       |
|       | 0 to 10000                               | 1 min <sup>-1</sup> | 10000           | Immediately    | Setup |

Note: The servomotor's maximum speed or the overspeed alarm detection speed will be used when the setting in this parameter exceeds the maximum speed of the servomotor used.

| Р     | arameter                    | Meaning                                                                                                    | When<br>Enabled | Classification |
|-------|-----------------------------|----------------------------------------------------------------------------------------------------|-----------------|----------------|
| Pn408 | n.□□0□<br>[Factory setting] | Uses the smaller value of the maximum motor speed<br>and the value of Pn407 as the speed limit value.           | After restart   | Setup          |
|       | n.□□1□                      | Uses the smaller value of the overspeed alarm detec-<br>tion speed and the value of Pn407 as speed limit value. | Titel Testurt   | Setup          |

#### External Speed Limit Function

If the external speed limit function is selected in Pn002.1, set the V-REF input signal and Pn300.

| Туре  | Signal<br>Name | Connector<br>Pin Number | Name                                         |
|-------|----------------|-------------------------|----------------------------------------------|
| Input | V-REF          | CN1-1                   | External speed limit input                   |
| input | SG             | CN1-2                   | Signal ground for external speed limit input |

Inputs an analog voltage reference as the servomotor speed limit value during torque control.

Notes:

- The smaller value of the speed limit input from the V-REF and the value of Pn407 is enabled when Pn002.1 is set to 1.
- The setting in Pn300 determines the voltage level to be input as the limit value. Polarity has no effect.
- When Pn300 is set to 6.00 (factory setting) and 6 V is input to V-REF (CN1-1, 2), the speed is limited to the rated speed of the servomotor used.

|       | Speed Reference Input Gain |              | Speed Position Torque |              | Classification |
|-------|----------------------------|--------------|-----------------------|--------------|----------------|
| Pn300 | Setting Range              | Setting Unit | Factory Setting       | When Enabled |                |
|       | 150 to 3000                | 0.01 V       | 600                   | Immediately  | Setup          |

5.6.1 Basic Settings for Speed Control with an Internal Set Speed

# 5.6 Internal Set Speed Control

This section describes operation using speed control with the internal set speeds.

This function enables an operation to be executed at a controlled speed. The speed, direction, or both are selected in accordance with a combination of input signals from an external source. Servomotor speed settings are made beforehand using the parameters in the SERVOPACK. Because the speed is controlled with a parameter in the SERVOPACK, an external pulse generator or a reference generator that controls speed is not needed.

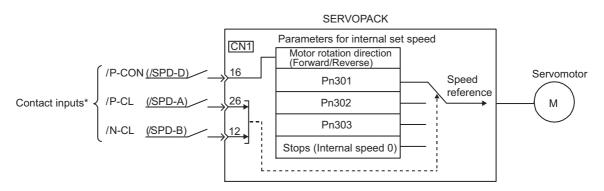

\* When using the external input signal pins as factory settings, the functions of /P-CON, /P-CL, and /N-CL change to the functions of /SPD-D, /SPD-A, and /SPD-B, respectively.

# 5.6.1 Basic Settings for Speed Control with an Internal Set Speed

This section describes the basic settings for the internal set speeds.

#### (1) Signal Setting

The following input signals are used to switch the operating speed.

#### ■ Factory-set Input Signal Allocations: /P-CON, /P-CL, and /N-CL

| Туре  | Signal<br>Name | Connector<br>Pin Number | Meaning                                     |
|-------|----------------|-------------------------|---------------------------------------------|
|       | /P-CON         | CN1-16                  | Switches the servomotor rotation direction. |
| Input | /P-CL          | CN1-26                  | Selects the internal set speed.             |
|       | /N-CL          | CN1-12                  | Selects the internal set speed.             |

#### ■ Changing Input Signal Allocations: /SPD-D, /SPD-A, and /SPD-B

| Туре  | Signal<br>Name | Connector<br>Pin Number | Meaning                                     |
|-------|----------------|-------------------------|---------------------------------------------|
|       | /SPD-D         |                         | Switches the servomotor rotation direction. |
| Input | /SPD-A         | Must be allocated       | Selects the internal set speed.             |
|       | /SPD-B         |                         | Selects the internal set speed.             |

#### (2) Parameter Setting

Select the speed control with an internal set speed with Pn000.1.

| Parameter Meanin |           | Meaning                    | When Enabled  | Classification |
|------------------|-----------|----------------------------|---------------|----------------|
| Pn000            | n.🗆 🗆 3 🗆 | Internal set speed control | After restart | Setup          |

## (3) Related Parameters

Set the internal set speed with Pn301, Pn302, and Pn303.

|       | Internal Set Speed 1       |                     | Speed           | Classification |                |
|-------|----------------------------|---------------------|-----------------|----------------|----------------|
| Pn301 | Setting Range              | Setting Unit        | Factory Setting | When Enabled   |                |
|       | 0 to 10000                 | 1 min <sup>-1</sup> | 100             | Immediately    | Setup          |
|       | Internal Set Speed 2 Speed |                     |                 |                |                |
| Pn302 | Setting Range              | Setting Unit        | Factory Setting | When Enabled   | Classification |
|       | 0 to 10000                 | 1 min <sup>-1</sup> | 200             | Immediately    | Setup          |
|       | Internal Set Speed 3 Speed |                     |                 |                |                |
| Pn303 | Setting Range              | Setting Unit        | Factory Setting | When Enabled   | Classification |
|       | 0 to 10000                 | 1 min <sup>-1</sup> | 300             | Immediately    | Setup          |

Note: The maximum speed of the servomotor is used whenever the value which exceeds the maximum speed is set in the Pn301 to Pn303.

# (4) Operating Using an Internal Set Speed

Use ON/OFF combinations of the following input signals to operate with the internal set speeds.

|                  | Input Signal    |                 | Motor                 |                                       |  |
|------------------|-----------------|-----------------|-----------------------|---------------------------------------|--|
| /P-CON<br>/SPD-D | /P-CL<br>/SPD-A | /N-CL<br>/SPD-B | Rotation<br>Direction | Speed                                 |  |
|                  | OFF             | OFF             |                       | Stops at 0 of the internal set speed. |  |
| OFF              | OFF             | ON              | Forward               | Pn301: Internal Set Speed 1           |  |
| OFF              | ON              | ON              |                       | Pn302: Internal Set Speed 2           |  |
|                  | ON              | OFF             |                       | Pn303: Internal Set Speed 3           |  |
|                  | OFF             | OFF             |                       | Stops at 0 of the internal set speed. |  |
| ON               | OFF             | ON              | Reverse               | Pn301: Internal Set Speed 1           |  |
| ON               | ON              | ON              | Kevelse               | Pn302: Internal Set Speed 2           |  |
|                  | ON              | OFF             |                       | Pn303: Internal Set Speed 3           |  |

5.6.2 Example of Operating with Internal Set Speeds

# 5.6.2 Example of Operating with Internal Set Speeds

An operating example of speed control with the internal set speeds is as shown below. This example combines speed control with the internal set speeds with the soft start function. The shock that results when the speed is changed can be reduced by using the soft start function.

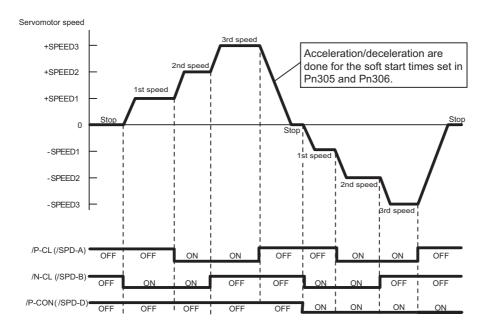

# **5.7** Combination of Control Methods

SERVOPACK can switch the combination of control methods. Select the control method with Pn000.1.

#### ■ Analog Voltage Reference (Model: SGDV-□□□ES1A)

| Par   | ameter                                                                            | Combination of Control Methods                                         | When Enabled  | Classification |
|-------|-----------------------------------------------------------------------------------|------------------------------------------------------------------------|---------------|----------------|
|       | $n.\Box\Box4\Box \qquad Internal Set Speed Control \Leftrightarrow Speed Control$ |                                                                        |               | Setup          |
| D=000 |                                                                                   | Internal Set Speed Control $\Leftrightarrow$ Torque Control            |               |                |
|       |                                                                                   | Torque Control $\Leftrightarrow$ Speed Control                         | After restart |                |
|       | n.□□A□                                                                            | Speed Control $\Leftrightarrow$ Speed Control with Zero Clamp Function |               |                |

#### ■ Pulse Train Reference (Model: SGDV-□□□EP1A)

| Parameter |        | Combination of Control Methods                                               | When Enabled  | Classification |  |
|-----------|--------|------------------------------------------------------------------------------|---------------|----------------|--|
| · · · ·   |        | Internal Set Speed Control $\Leftrightarrow$ Position Control                |               |                |  |
| Pn000     | n.0080 | Position Control ⇔ Position Control with Reference<br>Pulse Inhibit Function | After restart | Setup          |  |

#### **5.7.1** Switching Internal Set Speed Control (Pn000.1 = 4, 5, or 6)

Conditions for switching internal set speed control are as shown below.

## (1) Factory-set Input Signal Allocations (Pn50A.0 = 0)

The control method and internal set speed can be switched using /P-CL and /N-CL signals.

|                 | Input Signal   |                | Pn000.                                                 | 1 Settings and Ope     | erations       |
|-----------------|----------------|----------------|--------------------------------------------------------|------------------------|----------------|
| /P-CON (CN1-16) | /P-CL (CN1-26) | /N-CL (CN1-12) | n.□□4□                                                 | n.□□5□                 | n.🗆 🗆 6 🗆      |
| OFF             | OFF            | OFF            | Speed control                                          | Position control       | Torque control |
|                 | OFF            | ON             | Forward rotation at internal set speed 1 set in Pn301. |                        |                |
|                 | ON             | ON             | Forward rotation at internal set speed 2 set in Pn302. |                        |                |
|                 | ON             | OFF            | Forward rotation at internal set speed 3 set in Pn303. |                        |                |
|                 | OFF            | OFF            | Speed control                                          | Position control       | Torque control |
| ON              | OFF            | ON             | Reverse rotation at internal set speed 1 set in Pn301. |                        |                |
|                 | ON             | ON             | Reverse rotation at                                    | internal set speed 2 s | set in Pn302.  |
|                 | ON             | OFF            | Reverse rotation at                                    | internal set speed 3 s | set in Pn303.  |

It is possible to switch from speed control, position control, or torque control to the internal set speed control even while the servomotor is rotating.

5.7.1 Switching Internal Set Speed Control (Pn000.1 = 4, 5, or 6)

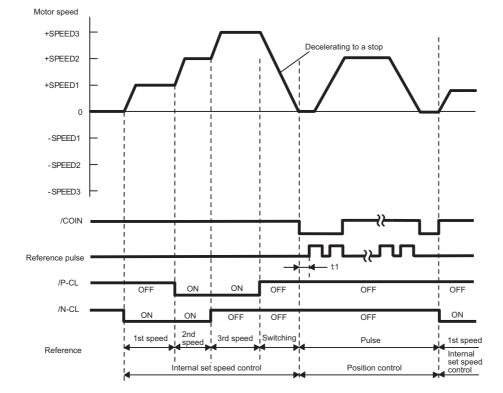

The following diagram describes an operation example for internal set speed control + soft start <=> position control.

Note 1. The t1 value is not affected by whether the soft start function is used.

A maximum delay of 2 ms occurs in loading /P-CL and /N-CL.

2. The speed is decelerated for the time set in Pn306, and the internal set speed control will be changed to the position control after the servomotor comes to a stop.

## (2) Changing Input Signal Allocations (Pn50A.0 = 1)

The control method can be switched by turning the /C-SEL signal ON/OFF.

|              |            | Connector              | Setting            | Pn000 Setting and Control Method |                    |        |
|--------------|------------|------------------------|--------------------|----------------------------------|--------------------|--------|
|              |            | Pin Number             | Cetting            | n.🗆🗆 4🗆                          | n.🗆 🗆 5 🗆          | n.□□6□ |
| Input /C-SEL |            | -SEL Must be allocated | ON (closed)        | Speed                            | Position           | Torque |
| Input /C-SEL | OFF (open) |                        | Internal set speed | Internal set speed               | Internal set speed |        |

Note: Use parameter Pn50C.3 to allocate the /C-SEL signal for use. For details, refer to 3.3.1 Input Signal Allocations.

The following table shows the speed and direction in accordance with settings for the input signals for the setting for internal set speed control when the /C-SEL signal is OFF.

|        | Input Signal |        | Speed and Direction                                    |  |
|--------|--------------|--------|--------------------------------------------------------|--|
| /SPD-D | /SPD-A       | /SPD-B |                                                        |  |
|        | OFF          | OFF    | Stops at internal set speed 0.                         |  |
| OFF    | OFF          | ON     | Forward rotation at internal set speed 1 set in Pn301. |  |
|        | ON           | ON     | Forward rotation at internal set speed 2 set in Pn302. |  |
|        | ON           | OFF    | Forward rotation at internal set speed 3 set in Pn303. |  |
|        | OFF          | OFF    | Stops at internal set speed 0.                         |  |
| ON     | OFF          | ON     | Reverse rotation at internal set speed 1 set in Pn301. |  |
| ON     | ON           | ON     | Reverse rotation at internal set speed 2 set in Pn302. |  |
|        | ON           | OFF    | Reverse rotation at internal set speed 3 set in Pn303. |  |

Note: Use parameter Pn50C.0 to 2 to allocate the /SPD-D, /SPD-A, and /SPD-B signals for use. For details, refer to 3.3.1 *Input Signal Allocations*.

# **5.7.2** Switching Other Than Internal Set Speed Control (Pn000.1 = 9)

Use the following signals to switch control methods when Pn000.1 is set to 9. The control methods switch depending on the signal status as shown below.

(1) Factory-set Input Signal Allocations (Pn50A.0 = 0)

| Туре  | Signal<br>Name | Connector<br>Pin Number | Setting     | Control<br>Method |
|-------|----------------|-------------------------|-------------|-------------------|
| Innut | /P-CON         | CN1-16                  | ON (closed) | Speed             |
| input | 1-001          | 0111-10                 | OFF (open)  | Torque            |

(2) Changing Input Signal Allocations (Pn50A.0 = 1)

| Туре  | Signal<br>Name | Connector<br>Pin Number | Setting     | Control<br>Method |
|-------|----------------|-------------------------|-------------|-------------------|
| Input | /C-SEL         | widst be                | ON (closed) | Speed             |
| input | /C-BLL         | allocated               | OFF (open)  | Torque            |

# **5.7.3** Switching Other Than Internal Set Speed Control (Pn000.1 = A or B)

Use the following signals to switch control methods when Pn000.1 is set to A or B. The control methods switch depending on the signal status as shown below.

#### (1) Factory-set Input Signal Allocations (Pn50A.0 = 0)

| Туре         | Signal | Connector       | Setting                                | Pn000.1 Setting a                                            | nd Control Method |
|--------------|--------|-----------------|----------------------------------------|--------------------------------------------------------------|-------------------|
| Type         | Name   | Name Pin Number |                                        | n.□□A□                                                       | n.🗆 🗆 🗛 🛛         |
| Input /P-CON | CN1-16 | ON (closed)     | Speed control with zero clamp function | Position control with<br>reference pulse<br>inhibit function |                   |
|              |        |                 | OFF (open)                             | Speed                                                        | Position          |

(2) Changing Input Signal Allocations for Each Signal (Pn50A.0 = 1)

| Туре  | Signal   | Connector<br>Pin Number | Setting     | Pn000.1 Setting and Control Method     |                                                              |  |
|-------|----------|-------------------------|-------------|----------------------------------------|--------------------------------------------------------------|--|
|       | Name     |                         | octang      | n.🗆🗆 A 🗆                               | n.□□B□                                                       |  |
| Input | /ZCLAMP  | Must be<br>allocated    | ON (closed) | Speed control with zero clamp function | -                                                            |  |
|       |          |                         | OFF (open)  | Speed                                  | -                                                            |  |
|       | /INHIBIT |                         | ON (closed) | -                                      | Position control with<br>reference pulse<br>inhibit function |  |
|       |          |                         | OFF (open)  | -                                      | Position                                                     |  |

<sup>5.7.2</sup> Switching Other Than Internal Set Speed Control (Pn000.1 = 9)

# 5.8 Limiting Torque

The SERVOPACK provides the following four methods for limiting output torque to protect the machine.

| Limiting Method                                                             | Description                                                                         | Reference<br>Section |
|-----------------------------------------------------------------------------|-------------------------------------------------------------------------------------|----------------------|
| Internal torque limit                                                       | Always limits torque by setting the parameter.                                      | 5.8.1                |
| External torque limit                                                       | Limits torque by input signal from the host controller.                             | 5.8.2                |
| Torque limiting by analog voltage reference                                 | Assigns a torque limit by analog voltage reference.                                 | 5.8.3                |
| External torque limit + Torque<br>limiting by analog voltage ref-<br>erence | Combines torque limiting by an external input and by analog volt-<br>age reference. | 5.8.4                |

Note: The maximum torque of the servomotor is used when the set value exceeds the maximum torque.

## **5.8.1** Internal Torque Limit

This function always limits maximum output torque by setting values of following parameters.

|       | Forward Torque Limi | t            | Speed           | Position Torque | Classification |
|-------|---------------------|--------------|-----------------|-----------------|----------------|
| Pn402 | Setting Range       | Setting Unit | Factory Setting | When Enabled    |                |
|       | 0 to 800            | 1%           | 800             | Immediately     | Setup          |
|       | Reverse Torque Limi | t            | Speed           | Position Torque | Classification |
| Pn403 | Setting Range       | Setting Unit | Factory Setting | When Enabled    | Clacomodion    |
|       |                     |              |                 |                 | Setup          |

The setting unit is a percentage of the rated torque.

Note: If the settings of Pn402 and Pn403 are too low, the torque may be insufficient for acceleration or deceleration of the servomotor.

#### Torque waveform

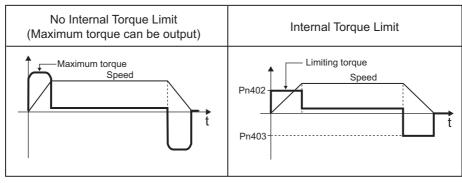

# **5.8.2** External Torque Limit

Use this function to limit torque by inputting a signal from the host controller at specific times during machine operation. For example, some pressure must continually be applied (but not enough to damage the workpiece) when the robot is holding a workpiece or when a device is stopping on contact.

# (1) Input Signals

Use the following input signals to limit a torque by external torque limit.

| Туре      | Signal<br>Name | Connector<br>Pin Number     | Setting        | Meaning                              | Limit value                                              |
|-----------|----------------|-----------------------------|----------------|--------------------------------------|----------------------------------------------------------|
| Input     | /P-CL          | CN1-26<br>[Factory setting] | ON<br>(closed) | Forward external torque limit ON     | The smaller value of these set-<br>tings: Pn402 or Pn404 |
| input /   | N-CL           |                             | OFF<br>(open)  | Forward external torque limit<br>OFF | Pn402                                                    |
| Input /N- | /N-CL          | CN1-12<br>[Factory setting] | ON<br>(closed) | Reverse external torque limit ON     | The smaller value of these set-<br>tings: Pn403 or Pn405 |
|           | /IV-CL         |                             | OFF<br>(open)  | Reverse external torque limit<br>OFF | Pn403                                                    |

Note: Use parameter Pn50B.2 and Pn50B.3 to allocate the /P-CL signal and the /N-CL signal to another terminal. For details, refer to 3.3.1 Input Signal Allocations.

## (2) Related Parameters

Set the following parameters for external torque limit.

|       | Forward Torque Limi           | t            | Speed           | Position Torque | Classification |
|-------|-------------------------------|--------------|-----------------|-----------------|----------------|
| Pn402 | Setting Range                 | Setting Unit | Factory Setting | When Enabled    | Clabolitoulott |
|       | 0 to 800                      | 1%           | 800             | Immediately     | Setup          |
|       | Reverse Torque Limi           | t            | Speed           | Position Torque | Classification |
| Pn403 | Setting Range                 | Setting Unit | Factory Setting | When Enabled    |                |
|       | 0 to 800                      | 1%           | 800             | Immediately     | Setup          |
|       | Forward External Tor          | que Limit    | Speed           | Position Torque | Classification |
| Pn404 | Setting Range                 | Setting Unit | Factory Setting | When Enabled    | Classification |
|       | 0 to 800                      | 1%           | 100             | Immediately     | Setup          |
|       | Reverse External Torque Limit |              | Speed           | Position Torque | Classification |
| Pn405 | Setting Range                 | Setting Unit | Factory Setting | When Enabled    | Classification |
|       | 0 to 800                      | 1%           | 100             | Immediately     | Setup          |

The setting unit is a percentage of the rated torque.

Note: If the settings of Pn402, Pn403, Pn404, and Pn405 are too low, the torque may be insufficient for acceleration or deceleration of the servomotor.

#### (3) Changes in Output Torque during External Torque Limiting

The following diagrams show the change in output torque when the internal torque limit is set to 800%. In this example, the servomotor rotation direction is Pn000.0 = 0 (Sets CCW as forward direction).

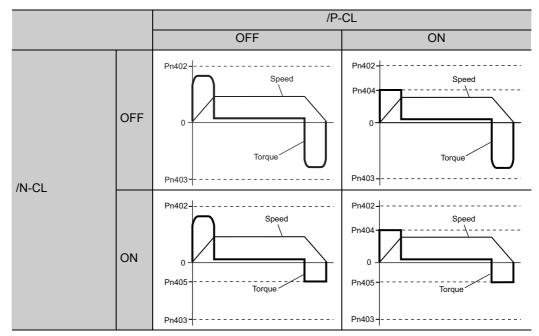

#### **5.8.3** Torque Limiting Using an Analog Voltage Reference

For torque limiting by analog voltage reference, the torque is limited by using the analog voltage at the T-REF terminals for CN1-3 and CN1-4.

From the torque limit value by analog reference and torque limit value by Pn402 and Pn403, whichever is smaller will be applied.

| Parameter |        | Meaning                                                    | When Enabled  | Classification |
|-----------|--------|------------------------------------------------------------|---------------|----------------|
| Pn002     | n.□□□1 | Uses the T-REF terminal as an external torque limit input. | After restart | Setup          |

This function can be used only during speed control, not during torque control.

The following chart shows when the torque limiting using an analog voltage reference is performed in the speed control.

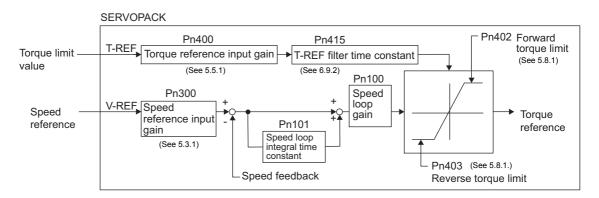

There is no polarity in the input voltage of the analog voltage reference for torque limiting. The absolute values of both + and - voltages are input, and a torque limit value corresponding to that absolute value is applied in the forward and reverse direction.

5.8.3 Torque Limiting Using an Analog Voltage Reference

# (1) Input Signals

Use the following input signals to limit a torque by analog voltage reference.

| Туре  | Signal Name | Connector<br>Pin Number | Name                                     |  |
|-------|-------------|-------------------------|------------------------------------------|--|
| Input | T-REF CN1-3 |                         | Torque reference input                   |  |
| Input | SG CN1-4    |                         | Signal ground for torque reference input |  |

Refer to 5.5.1 Basic Settings for Torque Control.

#### (2) Related Parameters

Set the following parameters for torque limit by analog voltage reference.

|       | Torque Reference In        | put Gain     | Speed Position             | Torque       | Classification |  |
|-------|----------------------------|--------------|----------------------------|--------------|----------------|--|
| Pn400 | Setting Range              | Setting Unit | Factory Setting            | When Enabled |                |  |
|       | 10 to 100                  | 0.1 V        | 30 (Rated torque at 3.0 V) | Immediately  | Setup          |  |
|       | Forward Torque Limi        | t            | Speed Position             | Torque       | Classification |  |
| Pn402 | Setting Range              | Setting Unit | Factory Setting            | When Enabled |                |  |
|       | 0 to 800                   | 1%           | 800                        | Immediately  | Setup          |  |
|       | Reverse Torque Limi        | t            | Speed Position             | Torque       | Classification |  |
| Pn403 | Setting Range              | Setting Unit | Factory Setting            | When Enabled |                |  |
|       | 0 to 800 1%                |              | 800                        | Immediately  | Setup          |  |
| Pn415 | T-REF Filter Time Constant |              | Speed Position             | Torque       | Classification |  |
|       | Setting Range              | Setting Unit | Factory Setting            | When Enabled |                |  |
|       | 0 to 65535                 | 0.01 ms      | 0                          | Immediately  | Setup          |  |

# **5.8.4** Torque Limiting Using an External Torque Limit and Analog Voltage Reference

This function can be used to combine torque limiting by an external input and by analog voltage reference.

When /P-CL (or /N-CL) is ON, either the torque limit by analog voltage reference or the setting in Pn404 (or Pn405) will be applied as the torque limit, whichever is smaller.

| Parameter |        | Meaning                                                                                        | When Enabled  | Classification |
|-----------|--------|------------------------------------------------------------------------------------------------|---------------|----------------|
| Pn002     | n.□□□3 | When /P-CL or /N-CL is enabled, the T-REF terminal is used as the external torque limit input. | After restart | Setup          |

The following chart shows the external torque limiting using an analog voltage reference.

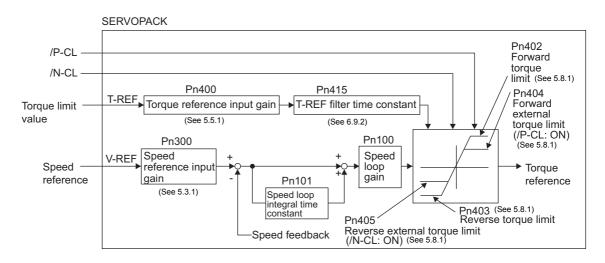

Note: This function cannot be used during torque control since the torque limit by analog voltage reference is input from T-REF (CN1-3, 4).

#### (1) Input Signals

Use the following input signals to limit a torque by external torque limit and analog voltage reference.

| Туре  | Signal Name | Connector<br>Pin Number | Name                                     |  |
|-------|-------------|-------------------------|------------------------------------------|--|
| Input | T-REF       | CN1-3                   | Torque reference input                   |  |
| input | SG          | CN1-4                   | Signal ground for torque reference input |  |

Refer to 5.5.1 Basic Settings for Torque Control.

| Туре     | Signal<br>Name | Connector<br>Pin Number     | Setting | Meaning                              | Limit Value                                                                                         |
|----------|----------------|-----------------------------|---------|--------------------------------------|----------------------------------------------------------------------------------------------------|
| Input /F | /P-CL          | CN1-26<br>[Factory setting] | ON      | Forward external torque limit ON     | The smallest value of these set-<br>tings: the analog voltage refer-<br>ence limit, Pn402, or Pn404 |
|          |                |                             | OFF     | Forward external torque limit<br>OFF | Pn402                                                                                               |
| Input    | /N-CL          | CN1-12<br>[Factory setting] | ON      | Reverse external torque limit ON     | The smallest value of these set-<br>tings: the analog voltage refer-<br>ence limit, Pn403, or Pn405 |
|          |                |                             | OFF     | Reverse external torque limit<br>OFF | Pn403                                                                                               |

5.8.5 Checking Output Torque Limiting during Operation

#### (2) Related Parameters

Set the following parameters for torque limit by external torque limit and analog voltage reference.

|       | Torque Reference In  | out Gain     | Speed                      | Position     | Torque  | Classification |  |
|-------|----------------------|--------------|----------------------------|--------------|---------|----------------|--|
| Pn400 | Setting Range        | Setting Unit | Factory Setting            | When Enabled |         |                |  |
|       | 10 to 100            | 0.1 V        | 30 (Rated torque at 3.0 V) | Immediately  |         | Setup          |  |
|       | Forward Torque Limit | t            | Speed                      | Position     | Torque  | Classification |  |
| Pn402 | Setting Range        | Setting Unit | Factory Setting            | When E       | nabled  | Setup          |  |
|       | 0 to 800 1%          |              | 800                        | Immediately  |         | Setup          |  |
|       | Reverse Torque Limi  | t            | Speed                      | Position     | Torque  | Classification |  |
| Pn403 | Setting Range        | Setting Unit | Factory Setting            | When Enabled |         | Setup          |  |
|       | 0 to 800 1%          |              | 800                        | Immediately  |         | Betup          |  |
|       | Forward External Tor | que Limit    | Speed                      | Position     | Torque  | Classification |  |
| Pn404 | Setting Range        | Setting Unit | Factory Setting            | When Enabled |         | Setup          |  |
|       | 0 to 800             | 1%           | 100                        | Immediately  |         |                |  |
|       | Reverse External Tor | que Limit    | Speed                      | Position     | Torque  | Classification |  |
| Pn405 | Setting Range        | Setting Unit | Factory Setting            | When Enabled |         | Setup          |  |
|       | 0 to 800             | 1%           | 100                        | Immed        | liately | Setup          |  |

The setting unit is a percentage of the rated torque.

| T-REF Filter Time Constant |               |              | Speed           | Classification |       |
|----------------------------|---------------|--------------|-----------------|----------------|-------|
| Pn415                      | Setting Range | Setting Unit | Factory Setting | When Enabled   |       |
|                            | 0 to 65535    | 0.01 ms      | 0               | Immediately    | Setup |

# 5.8.5 Checking Output Torque Limiting during Operation

The following signal can be output to indicate that the servomotor output torque is being limited.

| Туре   | Signal Name | Connector<br>Pin Number | Setting    | Meaning                                         |
|--------|-------------|-------------------------|------------|-------------------------------------------------|
| Output | /CLT        | Must be allocated       |            | Servomotor output torque is being lim-<br>ited. |
|        |             |                         | OFF (open) | Servomotor output torque is not being limited.  |

Note: Use parameter Pn50F.0 to allocate the /CLT signal for use. For details, refer to 3.3.2 Output Signal Allocations.

# **5.9** Absolute Encoders

If using an absolute encoder, a system to detect the absolute position can be designed for use with the host controller. As a result, an operation can be performed without a zero point return operation immediately after the power is turned ON.

A battery case is required to save position data in the absolute encoder. The battery is attached to the battery case of the encoder cable.

Set Pn002.2 to 0 (factory setting) to use the absolute encoder.

|                                                   | Parameter | Meaning                                              | When<br>Enabled | Classification |
|---------------------------------------------------|-----------|------------------------------------------------------|-----------------|----------------|
| n.□0□□<br>[Factory setting] Uses the absolute end |           | Uses the absolute encoder as an absolute encoder.    | After restart   | Setup          |
|                                                   | n.🗆 1 🗆 🗆 | Uses the absolute encoder as an incremental encoder. |                 |                |

The SEN signal and battery are not required when using the absolute encoder as an incremental encoder.

## 5.9.1 Connecting the Absolute Encoder

The following diagram shows the connection between a servomotor with an absolute encoder, the SERVO-PACK, and the host controller.

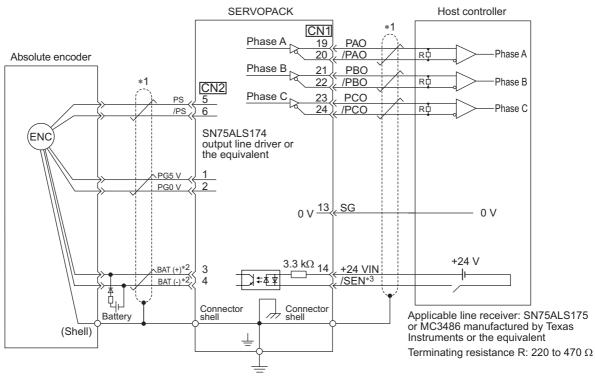

\*1. : represents shielded twisted-pair wires.

- \*2. When using an absolute encoder, provide power by installing an encoder cable with a JUSP-BA01-E Battery Case or install a battery on the host controller.
- \*3. If using an absolute encoder, allocate the SEN signal to one of the seven input signals.

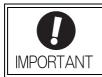

When using an absolute encoder, use the encoder cable with a battery case that is specified by Yaskawa.

For details, refer to the *D*-V Series Product Catalog (Catalog No.: KAEP S800000 42).

5.9.2 Absolute Data Request Signal (/SEN)

# 5.9.2 Absolute Data Request Signal (/SEN)

The absolute data request signal (/SEN) must be input to obtain absolute data as an output from the SERVO-PACK.

The following table describes the SEN signal.

| Туре  | Signal Name | Connector<br>Pin Number | Setting    | Meaning                                                                     |
|-------|-------------|-------------------------|------------|-----------------------------------------------------------------------------|
| Input | /SEN        | Must be allocated       |            | The host controller sends a request to the SERVOPACK for the absolute data. |
|       |             |                         | OFF (open) | Disabled                                                                    |

Note: The SEN signal must be allocated. It can be allocated to a terminal with Pn515.0. For details, refer to 3.3.1 Input Signal Allocations

The SEN signal is input at the following timing.

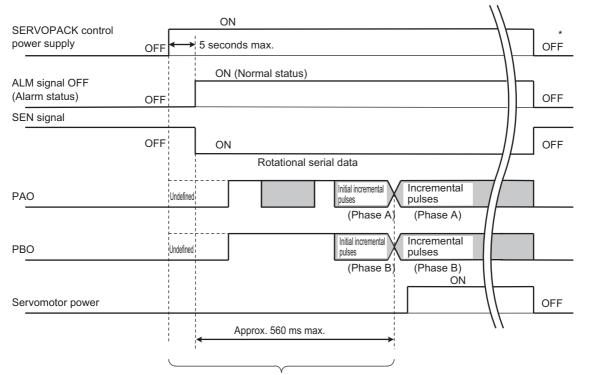

The servomotor will not be turned ON even if /S-ON is turned ON during this interval. \* Turn OFF the SEN signal to turn OFF the control power supply.

| 0         | <ul> <li>Maintain ON (closed) for at least 1.3 seconds when the SEN signal is turned OFF and<br/>then ON, as shown in the figure below.</li> </ul> |  |  |
|-----------|----------------------------------------------------------------------------------------------------|--|--|
| IMPORTANT | SEN signal                                                                                                    |  |  |
|           | OFF ON (closed) OFF ON                                                                                                    |  |  |
|           | 1.3 s min.<br>◀ ▲ ▲ ▶                                                                                                    |  |  |
|           | 15 ms min.                                                                                                    |  |  |
|           | <ul> <li>SEN Signal cannot be OFF while the servomotor power is ON.</li> </ul>                                                                     |  |  |

For the details of the absolute data reception sequence, refer to 5.9.5 Absolute Data Reception Sequence.

# 5.9.3 Battery Replacement

If the battery voltage drops to approximately 2.7 V or less, an absolute encoder battery error alarm (A.830) or an absolute encoder battery error warning (A.930) will be displayed.

If this alarm or warning is displayed, replace the batteries using the following procedure.

Use Pn008.0 to set either an alarm (A.830) or a warning (A.930).

|       | Р       | arameter                    | Meaning                                                   | When<br>Enabled | Classification |
|-------|---------|-----------------------------|-----------------------------------------------------------|-----------------|----------------|
| Pn008 | Pn008   | n.□□□0<br>[Factory setting] | Outputs the alarm A.830 when the battery voltage drops.   | After restart   | Setup          |
|       | 1 11000 | n.0001                      | Outputs the warning A.930 when the battery voltage drops. | Titer restart   | Setup          |

• If Pn008.0 is set to 0, alarm detection will be enabled for 4 seconds after the ALM signal outputs max. 5 seconds when the control power is turned ON.

No battery-related alarm will be displayed even if the battery voltage drops below the specified value after these 4 seconds.

• If Pn008.0 is set to 1, alarm detection will be always enabled after the ALM signal outputs max. 5 seconds when the control power supply is turned ON.

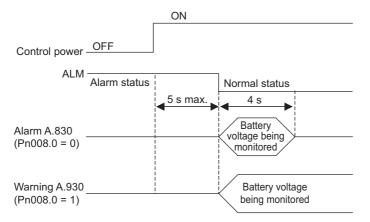

5.9.3 Battery Replacement

# (1) Battery Replacement Procedure

- 1. Turn ON the control power supply of the SERVOPACK only.
- 2. Open the battery case cover.

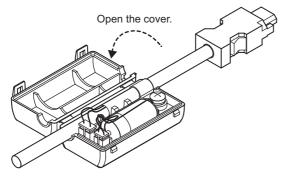

3. Remove the old battery and mount the new JZSP-BA01 battery as shown below.

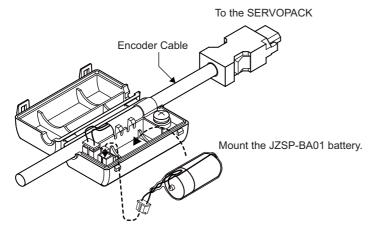

4. Close the battery case cover.

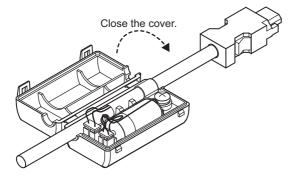

- 5. After replacing the battery, turn OFF the control power supply to clear the absolute encoder battery error alarm (A.830).
- 6. Turn ON the control power supply again.
- 7. Check that the alarm display has been cleared and that the SERVOPACK operates normally.

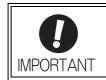

If the SERVOPACK control power supply is turned OFF and the battery is disconnected (which includes disconnecting the encoder cable), the absolute encoder data will be deleted.

# 5.9.4 Absolute Encoder Setup

 CAUTION
 The rotational data will be a value between -2 and +2 rotations when the absolute encoder setup is executed. The reference position of the machine system will change. Set the reference position of the host controller to the position after setup. If the machine is started without adjusting the position of the host controller, unexpected operation may cause injury or damage to the machine. Take sufficient care when operating the machine.

Setting up the absolute encoder is necessary in the following cases.

- When starting the machine for the first time
- When an encoder backup error alarm (A.810) is generated
- When an encoder checksum error alarm (A.820) is generated
- When initializing the rotational serial data of the absolute encoder

Set up the absolute encoder with Fn008.

#### (1) Precautions on Setup

- If the following absolute encoder alarms are displayed, cancel the alarm by using the same method as the absolute encoder setup. They cannot be canceled with the SERVOPACK alarm reset input signal (/ALM-RST).
  - Encoder backup error alarm (A.810)
  - Encoder checksum error alarm (A.820)
- Any other alarms (A.8 $\Box\Box$ ) that monitor the inside of the encoder should be canceled by turning OFF the power.

#### (2) Preparation

The following conditions must be met to setup the absolute encoder.

- The write prohibited setting parameter (Fn010) must be set to Write permitted (P.0000).
- The servomotor power must be OFF.

#### (3) Operating Procedure

Use the following procedure.

| Step | Panel Display                                                                                                    | Keys                                                        | Description                                                                                                    |  |  |
|------|----------------------------------------------------------------------------------------------------|-------------------------------------------------------------|----------------------------------------------------------------------------------------------------|--|--|
| 1    | BB-FUNCTION-Fn006:AlmHist Clr <u>Fn008:</u> Mturn ClrFn009:Ref AdjFn00A:Vel Adj                                            |                                                             | Press the $\textcircled{\mbox{res}}$ Key to select the utility function mode (Fn $\square \square \square$ ). And press the $\land$ or $\lor$ Key to select the Fn008. |  |  |
| 2    | BB<br>Multiturn Clear<br>PGCL <u>1</u>                                                                                     | DATA                                                        | Press the $\square$ Key to view the execution display of Fn008.                                                                                                    |  |  |
| 3    | BB<br>Multiturn Clear<br>PGCL <u>5</u>                                                                                     | <b>^</b>                                                    | Keep pressing the <b>A</b> Key until "PGCL1" is changed to "PGCL5."                                                                                                    |  |  |
| 4    | BB<br>Multiturn Clear<br>PGCL <u>5</u>                                                                                     | DATA                                                        | Press the Mathematical Key to setup the absolute encoder.<br>After completing the setup, "DONE" is flashed for<br>approximately one second and "BB" is displayed.      |  |  |
| 5    | BB         -FUNCTION -           Fn006:AImHist CIr <u>Fn008:</u> Mturn CIr           Fn009:Ref Adj           Fn00A:Vel Adj | MODE/SET                                                    | Press the Free Key to return to the display of the pro-<br>cedure 1.                                                                                                   |  |  |
| 6    | To enable the change in the settin                                                                                         | To enable the change in the setting, restart the SERVOPACK. |                                                                                                    |  |  |

5.9.5 Absolute Data Reception Sequence

# 5.9.5 Absolute Data Reception Sequence

The sequence in which the SERVOPACK receives outputs from the absolute encoder and transmits them to host controller is shown below.

# (1) Outline of Absolute Data

The serial data, pulses, etc., of the absolute encoder that are output from the SERVOPACK are output from the PAO, PBO, and PCO signals as shown below.

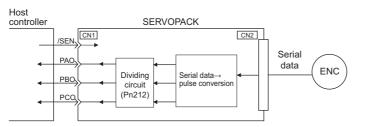

| Signal Name | Status            | Contents                                             |  |
|-------------|-------------------|------------------------------------------------------|--|
| PAO         | At initialization | Rotational serial data<br>Initial incremental pulses |  |
|             | Normal Operations | Incremental pulses                                   |  |
| PBO         | At initialization | Initial incremental pulses                           |  |
| 1 BO        | Normal Operations | Incremental pulses                                   |  |
| PCO         | Always            | Origin pulses                                        |  |

#### Phase-C Output Specifications

The pulse width of phase C (origin pulse) changes depending on the encoder output pulse (Pn212), becoming the same width as phase A.

The output timing is one of the following.

- Synchronized with the rising edge of phase A
- Synchronized with the falling edge of phase A
- Synchronized with the rising edge of phase B
- Synchronized with the falling edge of phase B
- Note: When host controller receives the data of absolute encoder, do not perform counter reset using the output of PCO signal.

# (2) Absolute Data Reception Sequence

- 1. Set the SEN signal at ON (closed).
- 2. After 100 ms, the system is set to rotational serial data reception standby and the incremental pulse up/ down counter is cleared to zero.
- 3. Eight characters of rotational serial data is received.
- 4. The system enters a normal incremental operation state about 400 ms after the last rotational serial data is received.

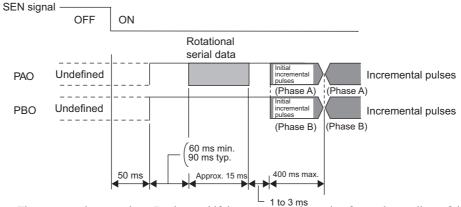

Note: The output pulses are phase-B advanced if the servomotor is turning forward regardless of the setting in Pn000.0.

#### Rotational serial data:

Indicates how many turns the motor shaft has made from the reference position, which was the position at setup.

Initial incremental pulses:

Initial incremental pulses which provide absolute data are the number of pulses required to rotate the motor shaft from the servomotor origin to the present position.

Just as with normal incremental pulses, these pulses are divided by the dividing circuit inside the SERVO-PACK and then output.

The initial incremental pulse speed depends on the setting of the encoder output pulses (Pn212). Use the following formula to obtain the initial incremental pulse speed.

| Setting of the Encoder Output Pulses<br>(Pn212) | Formula of the Initial Incremental Pulse Speed |
|-------------------------------------------------|------------------------------------------------|
| 16 to 16384                                     | $\frac{680 \times Pn212}{16384} $ [kpps]       |
| 16386 to 32768                                  | $\frac{680 \times Pn212}{32768} $ [kpps]       |

5.9.5 Absolute Data Reception Sequence

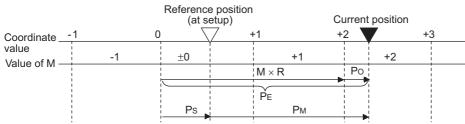

Final absolute data  $\ensuremath{P_M}\xspace$  is calculated by following formula.

$$P_E = M \times R + P_O$$

 $P_S = M_S \times R + P_S'$ 

$$P_M = P_E - P_S$$

| Signal           | Meaning                                                                              |  |
|------------------|--------------------------------------------------------------------------------------|--|
| P <sub>E</sub>   | Current value read by encoder                                                        |  |
| М                | Rotational serial data                                                               |  |
| Po               | Number of initial incremental pulses                                                 |  |
| P <sub>S</sub>   | Absolute data read at setup (This is saved and controlled by the host controller.)   |  |
| M <sub>S</sub>   | Rotational data read at setup                                                        |  |
| P <sub>S</sub> ' | Number of initial incremental pulses read at setup                                   |  |
| P <sub>M</sub>   | Current value required for the user's system                                         |  |
| R                | Number of pulses per encoder revolution (pulse count after dividing, value of Pn212) |  |

Note: The following formula applies in reverse mode. (Pn000.0 = 1)  $P_E = -M \times R + P_O$   $P_S = M_S \times R + P_S'$ 

$$P_M = P_E - P_S$$

# (3) Rotational Serial Data Specifications and Initial Incremental Pulses

# Rotational Serial Data Specifications

The rotational serial data is output from PAO signal.

| Data Transfer<br>Method | Start-stop Synchronization (ASYNC)                                                                                                    |
|-------------------------|----------------------------------------------------------------------------------------------------|
| Baud rate               | 9600 bps                                                                                                    |
| Start bits              | 1 bit                                                                                                    |
| Stop bits               | 1 bit                                                                                                    |
| Parity                  | Even                                                                                                    |
| Character code          | ASCII 7-bit code                                                                                                    |
| Data format             | 8 characters, as shown below.                                                                                                    |
|                         | <ul> <li>"P" "+" or "-" Rotational data in five digits "CR" Rotational data in five digits "CR"</li> <li>0 00 00 10 10 1</li> <li>Data Stop bit</li> <li>Start bit Even parity</li> <li>Note 1. Data is "P+00000" (CR) or "P-00000" (CR) when the number of revolutions is zero.</li> <li>2. The revolution range is "-32768" to "+32767". When this range is exceeded, the data changes from "+32767" to "-32678" or from "-32678" to "+32767". When changing multiturn limit, the range changes. For details, refer to 5.9.6 Multiturn Limit Setting.</li> </ul> |

#### Initial Incremental Pulses

The initial incremental pulses are output after division inside the SERVOPACK in the same way as for normal incremental pulses. Refer to 5.3.6 *Encoder Output Pulses* for details.

## (4) Transferring Alarm Contents

If an absolute encoder is used, the contents of alarms detected by the SERVOPACK are transmitted in serial data to the host controller from the PAO output when the SEN signal changes from ON (closed) to OFF (open).

Note: The SEN signal cannot be OFF while the servomotor power is ON.

Output example of alarm contents are as shown below.

| SEN Signal                                                 | ON (closed) OFF (open) |                                            |             |
|------------------------------------------------------------|------------------------|--------------------------------------------|-------------|
| Digital Operator<br>Display (Displayed<br>at upper right.) | "RUN" or "BB"          | "A.510"<br>Overspeed                       |             |
| PAO Output                                                 |                        | Enlarged view Data form<br>"A" "L" "M" "5" | Serial data |

# 5.9.6 Multiturn Limit Setting

The multiturn limit setting is used in position control applications for a turntable or other rotating device. For example, consider a machine that moves the turntable in the following diagram in only one direction.

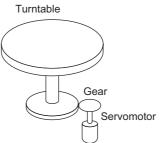

Because the turntable moves in only one direction, the upper limit for revolutions that can be counted by an absolute encoder will eventually be exceeded. The multiturn limit setting is used in cases like this to prevent fractions from being produced by the integral ratio of the motor revolutions and turntable revolutions.

For a machine with a gear ratio of n:m, as shown above, the value of m minus 1 will be the setting for the multiturn limit setting (Pn205).

Multiturn limit setting (Pn205) = m-1

The case in which the relationship between the turntable revolutions and motor revolutions is m = 100 and n = 3 is shown in the following graph.

Pn205 is set to 99.

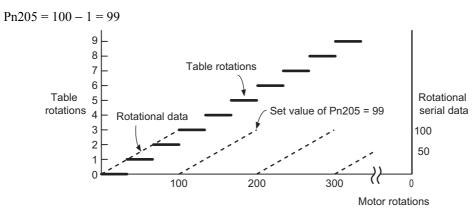

|       | Multiturn Limit Settir | ng           | Speed           | Classification |       |
|-------|------------------------|--------------|-----------------|----------------|-------|
| Pn205 | Setting Range          | Setting Unit | Factory Setting | When Enabled   |       |
|       | 0 to 65535             | 1 Rev        | 65535           | After restart  | Setup |

Note: This parameter is valid when the absolute encoder is used.

The range of the data will vary when this parameter is set to anything other than the factory setting.

- 1. When the motor rotates in the reverse direction with the rotational data at 0, the rotational data will change to the setting of Pn205.
- 2. When the motor rotates in the forward direction with the rotational data at the Pn205 setting, the rotational data will change to 0.

Set the value, the desired rotational amount -1, to Pn205.

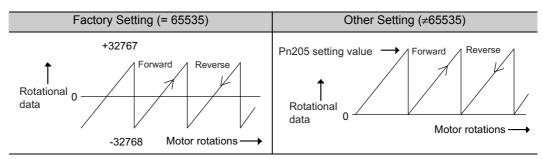

# **5.9.7** Multiturn Limit Disagreement Alarm (A.CC0)

When the multiturn limit set value is changed with parameter Pn205, a multiturn limit disagreement alarm (A.CC0) will be displayed because the value differs from that of the encoder.

| Alarm<br>Display | Alarm Name                   | Meaning                                                                |
|------------------|------------------------------|------------------------------------------------------------------------|
| A.CC0            | Multiturn Limit Disagreement | Different multiturn limits have been set in the encoder and SERVOPACK. |

If this alarm is displayed, perform the procedure given in (2) *Operating Procedure* to change the multiturn limit value in the encoder to the value set in Pn205.

# (1) Preparation

The following condition must be met to clear the alarm and change the multiturn limit value. • The write prohibited setting parameter (Fn010) must be set to Write permitted (P.0000).

# (2) Operating Procedure

Use the following procedure.

| Step | Display after Operation                                                                                 | Keys          | Operation                                                                                                    |  |
|------|----------------------------------------------------------------------------------------------------|---------------|----------------------------------------------------------------------------------------------------|--|
| 1    | A.CC0 -FUNCTION-<br>Fn012:Soft Ver<br><u>Fn013:</u> MturnLmSet<br>Fn01B:ViblvI Init<br>Fn01E:SvMotOp ID |               | Press the Key to select the utility function mode.<br>And press the <b>A</b> or <b>V</b> Key to select the Fn013.                                                                                                    |  |
| 2    | A.CCO<br>Multiturn Limit<br>Set<br>Start :[DATA]<br>Return:[SET]                                        | DATA          | Press the Key to view the execution display of Fn013.<br>Note: If the display is not switched and "NO-OP" is displayed in the status display, the Write Prohibited Setting (Fn010 = 0001) is set. Check the setting and reset.                                                                     |  |
| 3    | A.CCO<br>Multiturn Limit<br>Set<br>Start :[DATA]<br>Return:[SET]                                        | DATA MODE/SET | Press the was Key to set the multiturn limit value.<br>When the setting is completed, the status display<br>shows "DONE" for one second. The status display<br>then returns to show "A.CCO" again.<br>Note: If the key is pressed instead of the key, the multiturn limit value will not be reset. |  |
| 4    | A.CC0 -FUNCTION-<br>Fn012:Soft Ver<br><u>Fn013:</u> MturnLmSet<br>Fn01B:ViblvI Init<br>Fn01E:SvMotOp ID | MODE/SET      | Press the EXPress the EXPress the EXPress the EXPress the EXPress the proce-<br>dure 1.                                                                                                    |  |
| 5    | To enable the change in the setting, restart the SERVOPACK.                                             |               |                                                                                                    |  |

# 5.10 Other Output Signals

This section explains other output signals.

Use these signals according to the application needs, e.g., for machine protection.

# 5.10.1 Servo Alarm Output Signal (ALM)

This section describes signals that are output when the SERVOPACK detects errors and resetting methods.

# (1) Servo Alarm Output Signal (ALM)

This signal is output when the SERVOPACK detects an error.

| <b>D</b><br>IMPORTANT | Configure an external circuit so that this alarm output turns OFF the main circuit power supply for the SERVOPACK whenever an error occurs. |
|-----------------------|----------------------------------------------------------------------------------------------------|
|-----------------------|----------------------------------------------------------------------------------------------------|

| Туре       | Signal<br>Name | Connector<br>Pin Number | Setting                 | Meaning                |
|------------|----------------|-------------------------|-------------------------|------------------------|
| Output ALM | CN1-8          | ON (closed)             | Normal SERVOPACK status |                        |
| Calput     | 7 11/11/1      |                         | OFF (open)              | SERVOPACK alarm status |

# (2) Alarm Reset Method

If a servo alarm (ALM) occurs, use one of the following methods to reset the alarm after eliminating the cause of the alarm.

The /ALM-RST signal will not always reset encoder-related alarms. If an alarm cannot be reset with /ALM-RST, cycle the control power supply.

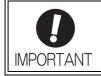

Be sure to eliminate the cause of the alarm before resetting it. If the alarm is reset and operation continued without eliminating the cause of the alarm, it may result in damage to the equipment or fire.

# ■ Resetting Alarms by Turning ON the /ALM-RST Signal

| Туре  | Signal Name | Connector Pin<br>Number | Meaning     |
|-------|-------------|-------------------------|-------------|
| Input | /ALM-RST    | CN1-25                  | Alarm reset |

#### Resetting Alarms Using the Digital Operator

Press the ALARM RESET Key on the digital operator. For details, refer to  $\Sigma$ -V Series User's Manual, Operation of Digital Operator (Manual No.: SIEP S800000 55).

# 5.10.2 Warning Output Signal (/WARN)

This signal is for a warning issued before the occurrence of an alarm. Refer to 9.2.1 List of Warnings.

### Signal Specifications

| Туре         | Signal<br>Name | Connector Pin<br>Number | Setting        | Meaning       |
|--------------|----------------|-------------------------|----------------|---------------|
| Output /WARN |                | ON (closed)             | Warning status |               |
| Output       | / ••••         | What be anotated        | OFF (open)     | Normal status |

Note: Use parameter Pn50F.3 to allocate the /WARN signal for use. For details, refer to 3.3.2 Output Signal Allocations.

# 5.10.3 Rotation Detection Output Signal (/TGON)

This output signal indicates that the servomotor is rotating at the speed set for Pn502 or a higher speed.

# (1) Signal Specifications

| Туре         | Signal<br>Name | Connector Pin<br>Number | Setting     | Meaning                                                                 |
|--------------|----------------|-------------------------|-------------|-------------------------------------------------------------------------|
| Output /TGON |                | ertr y                  | ON (closed) | Servomotor is rotating with the motor speed above the setting in Pn502. |
| Output       | /1001          | [1 detory setting]      | OFF (open)  | Servomotor is rotating with the motor speed below the setting in Pn502. |

Note: Use parameter Pn50E.2 to allocate the /TGON signal to another terminal. For details, refer to 3.3.2 Output Signal Allocations.

## (2) Related Parameter

Set the range in which the /TGON signal is output using the following parameter.

|       | Rotation Detection L       | evel                | Speed           | Classification |       |
|-------|----------------------------|---------------------|-----------------|----------------|-------|
| Pn502 | Setting Range Setting Unit |                     | Factory Setting | When Enabled   |       |
|       | 1 to 10000                 | 1 min <sup>-1</sup> | 20              | Immediately    | Setup |

# 5.10.4 Servo Ready Output Signal (/S-RDY)

This signal is turned ON when the SERVOPACK is ready to accept the servo ON signal (/S-ON).

The /S-RDY signal is turned ON under the following conditions.

- The main circuit power supply is ON.
- No servo alarms
- The SEN signal is ON (closed). (When an absolute encoder is used.)
- If an absolute encoder is used, the output of absolute data to the host controller must have been completed when the SEN signal is ON (closed) before /S-RDY is output.

#### (1) Signal Specifications

| Туре          | Signal<br>Name | Connector Pin<br>Number | Setting     | Meaning                                                   |
|---------------|----------------|-------------------------|-------------|-----------------------------------------------------------|
| Output /S-RDY | /S-RDY         | 0111 10                 | ON (closed) | The SERVOPACK is ready to accept the servo ON signal.     |
| Calput        | /J-KD I        | [r actory setting]      | OFF (open)  | The SERVOPACK is not ready to accept the servo ON signal. |

Note: Use parameter Pn50E.3 to allocate the /S-RDY signal to another terminal. For details, refer to 3.3.2 Output Signal Allocations.

5-71

# Adjustments

| 6 | 5.1 Type of Adjustments and Basic Adjustment Procedure         6.1.1 Adjustments         6.1.2 Basic Adjustment Procedure         6.1.3 Monitoring Operation during Adjustment         6.1.4 Safety Precautions on Adjustment of Servo Gains | 6-3<br>6-4<br>6-5          |
|---|----------------------------------------------------------------------------------------------------|----------------------------|
| 6 | 5.2 Tuning-less Function         6.2.1 Tuning-less Function         6.2.2 Tuning-less Levels Setting (Fn200) Procedure         6.2.3 Related Parameters                                                                                      | . 6-11<br>. 6-13           |
| 6 | 6.3 Advanced Autotuning (Fn201)         6.3.1 Advanced Autotuning         6.3.2 Advanced Autotuning Procedure         6.3.3 Related Parameters                                                                                               | . 6-16<br>. 6-19           |
| 6 | <ul> <li>Advanced Autotuning by Reference (Fn202) (Pulse Train Reference)</li></ul>                                                                                                    | . 6-26<br>. 6-28           |
| 6 | 5.5 One-parameter Tuning (Fn203)         6.5.1 One-parameter Tuning         6.5.2 One-parameter Tuning Procedure         6.5.3 One-parameter Tuning Example         6.5.4 Related Parameters                                                 | . 6-33<br>. 6-33<br>. 6-40 |
| 6 | 5.6 Anti-Resonance Control Adjustment Function (Fn204)         6.6.1 Anti-Resonance Control Adjustment Function         6.6.2 Anti-Resonance Control Adjustment Function Operating Procedure         6.6.3 Related Parameters                | . 6-42<br>. 6-43           |
| 6 | 5.7 Vibration Suppression Function (Fn205)         6.7.1 Vibration Suppression Function         6.7.2 Vibration Suppression Function Operating Procedure         6.7.3 Related Parameters                                                    | . 6-48<br>. 6-49           |

| 6.8 Additional Adjustment Function                  | 6-53 |
|-----------------------------------------------------|------|
| 6.8.1 Switching Gain Settings                       | 6-53 |
| 6.8.2 Manual Adjustment of Friction Compensation    | 6-57 |
| 6.8.3 Current Control Mode Selection Function       | 6-59 |
| 6.8.4 Current Gain Level Setting                    | 6-59 |
| 6.8.5 Speed Detection Method Selection              | 6-59 |
| 6.9 Compatible Adjustment Function                  | 6-60 |
| 6.9.1 Feedforward Reference (Pulse Train Reference) | 6-60 |
| 6.9.2 Torque Feedforward (Analog Voltage Reference) | 6-60 |
| 6.9.3 Proportional Control                          | 6-61 |
| 6.9.4 Mode Switch (P/PI Switching)                  | 6-63 |
| 6.9.5 Torque Reference Filter                       | 6-65 |
| 6.9.6 Position Integral                             | 6-67 |

# **6.1** Type of Adjustments and Basic Adjustment Procedure

This section describes type of adjustments and the basic adjustment procedure.

# 6.1.1 Adjustments

Adjustments (tuning) are performed to optimize the responsiveness of the SERVOPACK.

The responsiveness is determined by the servo gain that is set in the SERVOPACK.

The servo gain is set using a combination of parameters, such as speed loop gain, position loop gain, filters, friction compensation, and moment of inertia ratio. These parameters influence each other. Therefore, the servo gain must be set considering the balance between the set values.

Generally, the responsiveness of a machine with high rigidity can be improved by increasing the servo gain. If the servo gain of a machine with low rigidity is increased, however, the machine will vibrate and the responsiveness may not be improved. In such case, it is possible to suppress the vibration with a variety of vibration suppression functions in the SERVOPACK.

The servo gains are factory-set to appropriate values for stable operation. The following utility function can be used to adjust the servo gain to increase the responsiveness of the machine in accordance with the actual conditions. With this function, parameters related to adjustment above will be adjusted automatically and the need to adjust them individually will be eliminated.

This section describes the following utility adjustment functions. The digital operator or SigmaWin+ is required to make adjustments.

| Utility Function for<br>Adjustment                       | Outline                                                                                                    | Applicable Control<br>Method |
|----------------------------------------------------------|----------------------------------------------------------------------------------------------------|------------------------------|
| Tuning-less<br>Levels Setting<br>(Fn200)                 | This function is enabled when the factory settings are used. This function can be used to obtain a stable response regardless of the type of machine or changes in the load.                                                                                                    | Speed and Position           |
| Advanced Autotuning<br>(Fn201)                           | <ul> <li>The following parameters are automatically adjusted using internal references in the SERVOPACK during automatic operation.</li> <li>Moment of inertia ratio</li> <li>Gains (position loop gain, speed loop gain, etc.)</li> <li>Filters (torque reference filter, notch filter)</li> <li>Friction compensation</li> <li>Anti-resonance control adjustment function</li> <li>Vibration suppression function</li> </ul> | Speed and Position           |
| Advanced Autotuning by Reference (Fn202)                 | <ul> <li>The following parameters are automatically adjusted with the position reference input from the host controller while the machine is in operation.</li> <li>Gains (position loop gain, speed loop gain, etc.)</li> <li>Filters (torque reference filter, notch filter)</li> <li>Friction compensation</li> <li>Anti-resonance control adjustment function</li> <li>Vibration suppression function</li> </ul>           | Position                     |
| One-parameter Tuning<br>(Fn203)                          | <ul> <li>The following parameters are manually adjusted with the position or speed reference input from the host controller while the machine is in operation.</li> <li>Gains (position loop gain, speed loop gain, etc.)</li> <li>Filters (torque reference filter, notch filter)</li> <li>Friction compensation</li> <li>Anti-resonance control adjustment function</li> </ul>                                               | Speed and Position           |
| Anti-Resonance Control<br>Adjustment Function<br>(Fn204) | This function effectively suppresses continuous vibration.                                                                                                    | Speed and Position           |
| Vibration Suppression<br>Function (Fn205)                | This function effectively suppresses residual vibration if it occurs when positioning.                                                                                                    | Position                     |

6.1.2 Basic Adjustment Procedure

# 6.1.2 Basic Adjustment Procedure

The basic adjustment procedure is shown in the following flowchart. Make suitable adjustments considering the conditions and operating requirements of the machine.

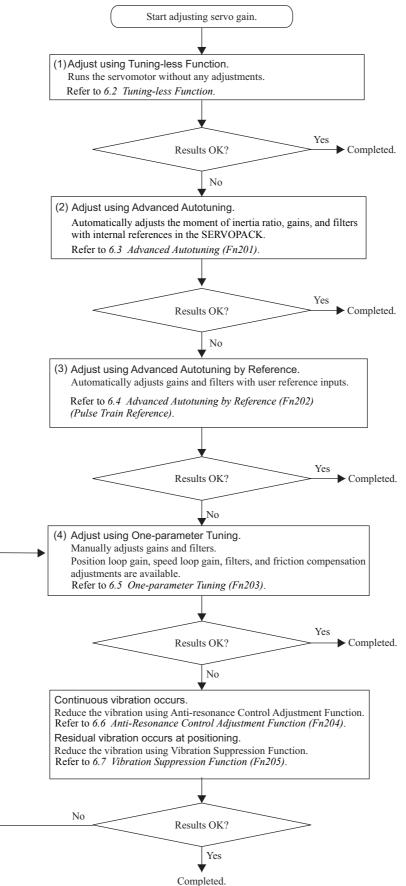

# 6.1.3 Monitoring Operation during Adjustment

While adjusting the servo gain, always monitor the operating status of the machine and the signal waveform. Connect a measurement instrument, such as a memory recorder, to the SERVOPACK to monitor the signal waveform.

The settings and parameters that are related to monitoring the analog signal are described in the following sections.

# (1) Connecting the Measurement Instrument

Use the external monitor connector (CN5) on the SERVOPACK to connect the measurement instrument. The devices and cables that are required for connection are listed below.

- Analog monitor unit (model: JUSP-PC001-E)
- Analog monitor unit connection cable (model: JZSP-CF1S05-A3-E)
- Analog monitor cable (model: JZSP-CA01-E)

Connection examples are shown below.

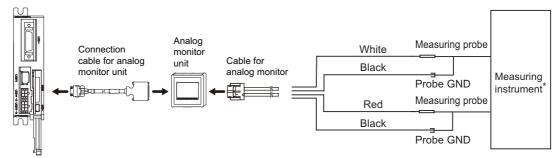

#### \* Measuring instrument is not included.

| Line Color      | Signal Name      | Factory Setting                         |
|-----------------|------------------|-----------------------------------------|
| White           | Analog monitor 1 | Torque reference: 1 V/100% rated torque |
| Red             | Analog monitor 2 | Motor speed: 1 V/1000 min <sup>-1</sup> |
| Black (2 lines) | GND              | Analog monitor GND: 0 V                 |

# (2) Monitor Signal

The shaded parts in the following diagram indicate analog output signals that can be monitored.

#### Analog Voltage Reference

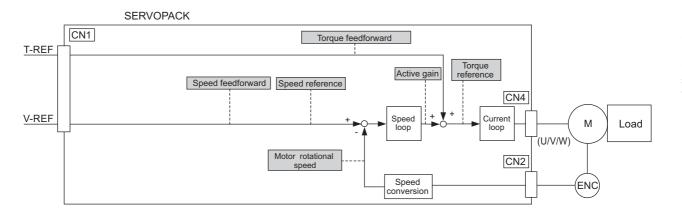

6.1.3 Monitoring Operation during Adjustment

# Pulse Train Reference

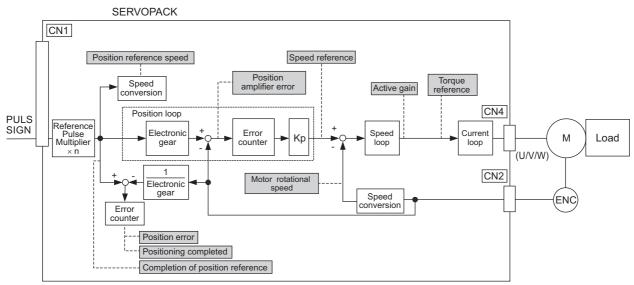

The following signals can be monitored by selecting functions with parameters Pn006 and Pn007. Pn006 is used for analog monitor 1 and Pn007 is used for analog monitor 2.

| Parameter      |                                         | Description                      |                                                                      |                                                                                                  |  |  |
|----------------|-----------------------------------------|----------------------------------|----------------------------------------------------------------------|--------------------------------------------------------------------------------------------------|--|--|
|                |                                         | Monitor Signal                   | Unit                                                                 | Remarks                                                                                          |  |  |
|                | n.□□00<br>[Pn007<br>Factory<br>Setting] | Motor rotating speed             | 1 V/1000 min <sup>-1</sup>                                           | _                                                                                                |  |  |
|                | n.□□01                                  | Speed reference                  | 1 V/1000 min <sup>-1</sup>                                           | -                                                                                                |  |  |
|                | n.□□02<br>[Pn006<br>Factory<br>Setting] | Torque reference                 | 1 V/100% rated torque                                                | -                                                                                                |  |  |
|                | n.□□03                                  | Position error                   | 0.05 V/1 reference unit                                              | 0 V at speed/torque control                                                                      |  |  |
|                | n.□□04                                  | Position amplifier error         | 0.05 V/1 encoder pulse<br>unit                                       | Position error after electronic gear conversion                                                  |  |  |
| Pn006<br>Pn007 | n.□□05                                  | Position reference speed         | 1 V/1000 min <sup>-1</sup>                                           | The input reference pulses will<br>be multiplied by n to output the<br>position reference speed. |  |  |
|                | n.□□06<br>n.□□07                        | Reserved (Do not change.)        | -                                                                    | -                                                                                                |  |  |
|                | n.□□08                                  | Positioning completed            | Positioning completed:<br>5 V<br>Positioning not com-<br>pleted: 0 V | Completion indicated by out-<br>put voltage.                                                     |  |  |
|                | n.□□09                                  | Speed feedforward                | 1 V/1000 min <sup>-1</sup>                                           | -                                                                                                |  |  |
|                | n.□□0A                                  | Torque feedforward               | 1 V/100% rated torque                                                | -                                                                                                |  |  |
|                | n.□□0B                                  | Active gain *                    | 1st gain: 1 V<br>2nd gain: 2 V                                       | Gain type indicated by output voltage.                                                           |  |  |
|                | n.□□0C                                  | Completion of position reference | Completed: 5 V<br>Not completed: 0 V                                 | Completion indicated by out-<br>put voltage.                                                     |  |  |
|                | n.□□0D                                  | Reserved (Do not change.)        | -                                                                    | -                                                                                                |  |  |

\* Refer to 6.8.1 Switching Gain Settings for details.

# (3) Setting Monitor Factor

The output voltages on analog monitors 1 and 2 are calculated by the following equations.

Analog monitor 1 output voltage =  $(-1) \times \begin{pmatrix} Signal selection \times Multiplier + Offset voltage [V] \\ (Pn006=n.00 \Box) & (Pn552) & (Pn550) \end{pmatrix}$ Analog monitor 2 output voltage =  $(-1) \times \begin{pmatrix} Signal selection \times Multiplier + Offset voltage [V] \\ (Pn007=n.00 \Box) & (Pn553) & (Pn551) \end{pmatrix}$ 

#### <Example>

Analog monitor output at n.  $\Box \Box 00$  (motor rotating speed setting)

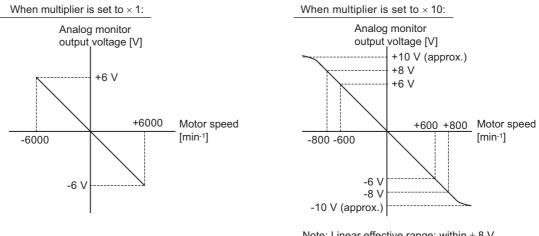

Note: Linear effective range: within ± 8 V Output resolution: 16-bit

# (4) Related Parameters

Use the following parameters to change the monitor factor and the offset.

|       | Analog Monitor 1 Off               | set Voltage              | Speed           | Position Torque | Classification |
|-------|------------------------------------|--------------------------|-----------------|-----------------|----------------|
| Pn550 | Setting Range                      | Setting Unit             | Factory Setting | When Enabled    |                |
|       | -10000 to 10000                    | 0.1 V                    | 0               | Immediately     | Setup          |
|       | Analog Monitor 2 Off               | set Voltage              | Speed           | Position Torque | Classification |
| Pn551 | Setting Range                      | Setting Unit             | Factory Setting | When Enabled    | Clacomoatori   |
|       | -10000 to 10000                    | 0.1 V                    | 0               | Immediately     | Setup          |
|       | Analog Monitor Magr                | nification ( $\times$ 1) | Speed           | Position Torque | Classification |
| Pn552 | Setting Range                      | Setting Unit             | Factory Setting | When Enabled    |                |
|       | -10000 to 10000                    | × 0.01                   | 100             | Immediately     | Setup          |
|       | Analog Monitor Magnification (× 2) |                          | Speed           | Position Torque | Classification |
| Pn553 | Setting Range                      | Setting Unit             | Factory Setting | When Enabled    |                |
|       | -10000 to 10000                    | × 0.01                   | 100             | Immediately     | Setup          |

# 6.1.4 Safety Precautions on Adjustment of Servo Gains

# 

- If adjusting the servo gains, observe the following precautions.
  - Do not touch the rotating section of the servomotor while power is being supplied to the motor.
  - Before starting the servomotor, make sure that the SERVOPACK can come to an emergency stop at any time.
  - Make sure that a trial operation has been performed without any trouble.
  - · Install a safety brake on the machine.

Set the following protective functions of the SERVOPACK to the correct settings before starting to adjust the servo gains.

## (1) Overtravel Function

Set the overtravel function. For details on how to set the overtravel function, refer to 5.2.3 Overtravel.

#### (2) Torque Limit

The torque limit calculates the torque required to operate the machine and sets the torque limits so that the output torque will not be greater than required. Setting torque limits can reduce the amount of shock applied to the machine when troubles occur, such as collisions or interference. If a torque limit is set lower than the value that is needed for operation, overshooting or vibration can be occurred. For details, refer to *5.8 Limiting Torque*.

## (3) Excessive Position Error Alarm Level (Pulse Train Reference)

The excessive position error alarm is a protective function that will be enabled when the SERVOPACK is used in position control.

If this alarm level is set to a suitable value, the SERVOPACK will detect an excessive position error and will stop the servomotor if the servomotor does not operate according to the reference. The position error indicates the difference between the position reference value and the actual motor position.

The position error can be calculated from the position loop gain (Pn102) and the motor speed with the following equation.

Position Error [reference unit] =  $\frac{\text{Motor Speed [min^{-1}]}}{60} \times \frac{\text{Encoder Resolution}^{*1}}{\text{Pn102 [0.1/s]/10}^{*2}} \times \frac{\text{Pn210}}{\text{Pn20E}}$ 

• Excessive Position Error Alarm Level (Pn520 [1 reference unit])

 $Pn520 > \frac{Max. Motor Speed [min<sup>-1</sup>]}{60} \times \frac{Encoder Resolution^{*1}}{Pn102 \ [0.1/s]/10^{*2}} \times \frac{Pn210}{Pn20E} \times \underline{(1.2 \text{ to } 2)}$ 

\*1. Refer to 5.4.4 Electronic Gear.

\*2. To check the Pn102 setting, change the parameter display setting to display all parameters (Pn00B.0 = 1).

At the end of the equation, a coefficient is shown as " $\times$  (1.2 to 2)." This coefficient is used to add a margin that prevents a position error overflow alarm (A.d00) from occurring in actual operation of the servomotor.

Set the level to a value that satisfies these equations, and no position error overflow alarm (A.d00) will be generated during normal operation. The servomotor will be stopped, however, if it does not operate according to the reference and the SERVOPACK detects an excessive position error.

The following example outlines how the maximum limit for position deviation is calculated. These conditions apply.

• Encoder resolution = 131072 (17 bits)

• 
$$Pn102 = 400$$

• 
$$\frac{Pn210}{Pn20E} = \frac{1}{1}$$

Under these conditions, the following equation is used to calculate the maximum limit (Pn520).

$$Pn520 = \frac{6000}{60} \times \frac{131072}{400/10} \times \frac{1}{1} \times 2$$
$$= 327680 \times 2$$
$$= 655360$$

If the acceleration/deceleration of the position reference exceeds the capacity of the servomotor, the servomotor cannot perform at the requested speed, and the allowable level for position error will be increased as not to satisfy these equations. If so, lower the level of the acceleration/deceleration for the position reference so that the servomotor can perform at the requested speed or increase the excessive position error alarm level (Pn520).

#### Related Parameter

|       | Excessive Position E       | Frror Alarm Level | Position        | tion         |       |
|-------|----------------------------|-------------------|-----------------|--------------|-------|
| Pn520 | Setting Range Setting Unit |                   | Factory Setting | When Enabled |       |
|       | 1 to 1073741823            | 1 reference unit  | 5242880         | Immediately  | Setup |

#### Related Alarm

| Alarm<br>Display | Alarm Name              | Meaning                                   |
|------------------|-------------------------|-------------------------------------------|
| A.d00            | Position Error Overflow | Position errors exceeded parameter Pn520. |

#### (4) Vibration Detection Function

Set the vibration detection function to an appropriate value with the vibration detection level initialization (Fn01B). For details on how to set the vibration detection function, refer to 7.15 *Vibration Detection Level Initialization (Fn01B)*.

# (5) Excessive Position Error Alarm Level at Servo ON (Pulse Train Reference)

If position errors remain in the error counter when turning ON the servomotor power, the servomotor will move and this movement will clear the counter of all position errors. Because the servomotor will move suddenly and unexpectedly, safety precautions are required. To prevent the servomotor from moving suddenly, select the appropriate level for the excessive position error alarm level at servo ON (Pn526) to restrict operation of the servomotor.

#### Related Parameters

|                                                               | Classification |
|---------------------------------------------------------------|----------------|
| Pn526 Setting Range Setting Unit Factory Setting When Enabled |                |
| 1 to 10737418231 reference unit5242880Immediately             | Setup          |

|       | Excessive Position E | rror Warning Level at | Servo ON Position |              | Classification |
|-------|----------------------|-----------------------|-------------------|--------------|----------------|
| Pn528 | Setting Range        | Setting Unit          | Factory Setting   | When Enabled |                |
|       | 10 to 100            | 1%                    | 100               | Immediately  | Setup          |

| Speed Limit Level at Servo ON |               | Position            |                 | Classification |       |
|-------------------------------|---------------|---------------------|-----------------|----------------|-------|
| Pn529                         | Setting Range | Setting Unit        | Factory Setting | When Enabled   |       |
|                               | 0 to 10000    | 1 min <sup>-1</sup> | 10000           | Immediately    | Setup |

6.1.4 Safety Precautions on Adjustment of Servo Gains

# Related Alarms

| Alarm<br>Display                                                     | Alarm Name | Meaning                                                                                                    |
|----------------------------------------------------------------------|------------|----------------------------------------------------------------------------------------------------|
|                                                                      |            | This alarm occurs if the servomotor power is turned ON when the position error is greater than the set value of Pn526 while the servomotor power is OFF.                                                                                                    |
| A.d02 Position Error Overflow<br>Alarm by Speed Limit at<br>Servo ON |            | When the position errors remain in the error counter, Pn529 limits the speed if the servomotor power is turned ON. If Pn529 limits the speed in such a state, this alarm occurs when reference pulses are input and the number of position errors exceeds the value set for the excessive position error alarm level (Pn520). |

When an alarm occurs, refer to 9 Troubleshooting and take the corrective actions.

# 6.2 Tuning-less Function

The tuning-less function is enabled in the factory settings. If resonance is generated or excessive vibration occurs, refer to 6.2.2 *Tuning-less Levels Setting (Fn200) Procedure* and change the set value of Pn170.2 for the rigidity level and the set value in Pn170.3 for the load level.

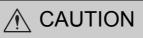

- The tuning-less function is enabled in the factory settings. A sound may be heard for a moment when the / S\_ON signal is turned ON for the first time after the servo drive is mounted to the machine. This sound does not indicate any problems; it means that the automatic notch filter was set. The sound will not be heard from the next time the /S\_ON signal is turned ON. For details on the automatic notch filter, refer to (3) Automatically Setting the Notch Filter on the next page.
- The servomotor may vibrate if the load moment of inertia exceeds the allowable load value. If vibration occurs, set the load level to mode 2 in Turning-less Levels Setting (Fn200) or lower the rigidity level.

# **6.2.1** Tuning-less Function

The tuning-less function obtains a stable response without manual adjustment regardless of the type of machine or changes in the load.

# (1) Enabling/Disabling Tuning-less Function

The following parameter is used to enable or disable the tuning-less function.

| F     | Parameter                   | Meaning                                                             | When Enabled  | Classification |
|-------|-----------------------------|---------------------------------------------------------------------|---------------|----------------|
|       | n.🗆 🗆 🗆 0                   | Disables tuning-less function.                                      |               | Setup          |
| Pn170 | n.□□□1<br>[Factory setting] | Enables tuning-less function.                                       |               |                |
|       | n.□□0□<br>[Factory setting] | Used as speed control.                                              | After restart |                |
|       | n.0010                      | Used as speed control and host controller used as position control. |               |                |

# (2) Application Restrictions

The tuning-less function can be used in position control or speed control. This function is not available in torque control. The following application restrictions apply to the tuning-less function.

| Function                                           | Availability                         | Remarks                                                                                                    |
|----------------------------------------------------|--------------------------------------|----------------------------------------------------------------------------------------------------|
| Vibration detection level initialization (Fn01B)   | Available                            | -                                                                                                    |
| Advanced autotuning (Fn201)                        | Available<br>(Some conditions apply) | <ul> <li>This function can be used when the moment of inertia is calculated.</li> <li>While this function is being used, the tuning-less function cannot be used. After completion of the autotuning, it can be used again.</li> </ul> |
| Advanced autotuning by reference (Fn202)           | Not available                        | -                                                                                                    |
| One-parameter tuning (Fn203)                       | Not available                        | -                                                                                                    |
| Anti-resonance control adjustment function (Fn204) | Not available                        | -                                                                                                    |
| Vibration suppression function (Fn205)             | Not available                        | -                                                                                                    |
| EasyFFT (Fn206)                                    | Available                            | While this function is being used, the tuning-<br>less function cannot be used. After comple-<br>tion of the EasyFFT, it can be used again.                                                                                            |
| Friction compensation                              | Not available                        | -                                                                                                    |
| Gain switching                                     | Not available                        | -                                                                                                    |

6.2.1 Tuning-less Function

(cont'd)

| Function                                | Availability  | Remarks                                                                                                    |
|-----------------------------------------|---------------|----------------------------------------------------------------------------------------------------|
| Offline moment of inertia calculation * | Not available | Disable the tuning-less function by setting Pn170.0 to 0 before executing this function.                                                     |
| Mechanical analysis*                    | Available     | While this function is being used, the tuning-<br>less function cannot be used. After comple-<br>tion of the analysis, it can be used again. |

\* Operate using SigmaWin+.

# (3) Automatically Setting the Notch Filter

Usually, set this function to Auto Setting. (The notch filter is factory-set to Auto Setting.) If this function is set to Auto Setting, vibration will be detected automatically and the notch filter will be set when the tuning-less function is enabled.

Set this function to Not Auto Setting only if you do not change the notch filter setting before executing tuningless function.

| Parameter |                             | Meaning                                                                | When Enabled | Classification |
|-----------|-----------------------------|------------------------------------------------------------------------|--------------|----------------|
| Pn460     | n.0000                      | Does not set the 2nd notch filter automatically with utility function. | Immediately  | Tuning         |
|           | n.□1□□<br>[Factory setting] | Set the 2nd notch filter automatically with utility function.          | minediatery  | 1 uning        |

# (4) Tuning-less Level Settings

Two tuning-less levels are available: the rigidity level and load level. Both levels can be set in the Fn200 utility function or in the Pn170 parameter.

# Rigidity Level

#### a) Using the utility function

To change the setting, refer to 6.2.2 Tuning-less Levels Setting (Fn200) Procedure.

| Rigidity Level            | Meaning          |
|---------------------------|------------------|
| Level 0                   | Rigidity level 0 |
| Level 1                   | Rigidity level 1 |
| Level 2                   | Rigidity level 2 |
| Level 3                   | Rigidity level 3 |
| Level 4 [Factory setting] | Rigidity level 4 |

b) Using the parameter

| Parameter |                             | Meaning                    | When Enabled | Classification |
|-----------|-----------------------------|----------------------------|--------------|----------------|
|           | n.0000                      | Rigidity level 0 (Level 0) | Immediately  | Setup          |
|           | n.0100                      | Rigidity level 1 (Level 1) |              |                |
| Pn170     | n.🗆2🗆 🗆                     | Rigidity level 2 (Level 2) |              |                |
|           | n.🗆3🗆 🗆                     | Rigidity level 3 (Level 3) |              |                |
|           | n.□4□□<br>[Factory setting] | Rigidity level 4 (Level 4) |              |                |

#### Load Level

- a) Using the utility function
  - To change the setting, refer to 6.2.2 Tuning-less Levels Setting (Fn200) Procedure.

| Load Level               | Meaning             |
|--------------------------|---------------------|
| Mode 0                   | Load level : Low    |
| Mode 1 [Factory setting] | Load level : Medium |
| Mode 2                   | Load level : High   |

b) Using the parameter

| Parameter |                             | Meaning                      | When Enabled | Classification |
|-----------|-----------------------------|------------------------------|--------------|----------------|
|           | n.0000                      | Load level : Low (Mode 0)    |              |                |
| Pn170     | n.1□□□<br>[Factory setting] | Load level : Medium (Mode 1) | Immediately  | Setup          |
|           | n.2000                      | Load level : High (Mode 2)   |              |                |

# 6.2.2 Tuning-less Levels Setting (Fn200) Procedure

# To ensure safety, perform the tuning-less function in a state where the SERVOPACK can come to an emergency stop at any time.

The procedure to use the tuning-less function is given below.

The digital operator or SigmaWin+ is required to execute this function.

For the basic operation of the digital operator, refer to  $\Sigma$ -V Series User's Manual, Operation of Digital Operator (Manual No.: SIEP S800000 55).

## (1) Preparation

The following conditions must be met to perform the tuning-less function. The message "NO-OP" indicating that the settings are not appropriate will be displayed, if all of the following conditions are not met.

- The tuning-less function must be enabled (Pn170.0 = 1).
- The write prohibited setting parameter (Fn010) must be set to Write permitted (P.0000).
- The test without a motor function must be disabled. (Pn00C.0 = 0).

#### (2) Operating Procedure

Use the following procedure.

| Step | Display after Operation                                                                                                    | Keys | Operation                                                                                                    |
|------|----------------------------------------------------------------------------------------------------|------|----------------------------------------------------------------------------------------------------|
| 1    | RUN         — FUNCTION—           F n 0 8 0 : Pole         Detect           F n 2 00 : TuneLvl         Set           F n 2 01 : AAT         F n 2 02 : Ref – AAT |      | Press the $\textcircled{res}$ Key to view the main menu for the utility function.<br>Use the $\land$ or $\lor$ Key to move through the list, select Fn200.                                                                                                    |
| 2    | RUN — Tune Lv I Set —<br>Mode=1                                                                                                    | DATA | <ul> <li>Press the way Key to display the load level of the tuning-less mode setting screen. Notes:</li> <li>If the response waveform causes overshooting or if the load moment of inertia exceeds the allowable level (i.e., outside the scope of product guarantee), press the  Key and change the mode setting to 2.</li> <li>If a high-frequency noise is heard, press the  Key and change the mode setting to 0.</li> </ul> |

6.2.2 Tuning-less Levels Setting (Fn200) Procedure

(cont'd)

| Step | Display after Operation                                                             | Keys        | Operation                                                                                                    |
|------|-------------------------------------------------------------------------------------|-------------|----------------------------------------------------------------------------------------------------|
| 3    | RUN — TuneLvISet —<br>Level = <u>4</u>                                              | DATA        | Press the Key to display the rigidity level of the tuning-less mode setting screen.                                                                                                    |
| 4    | RUN — TuneLvISet —<br>Level=4<br>NF2<br>2nd notch filter                            | JOG<br>SVON | <ul> <li>Press the A Key or the V Key to select the rigidity level.</li> <li>Select the rigidity level from 0 to 4. The larger the value, the higher the gain is and the better response performance will be. (The factory setting is 4.) Notes:</li> <li>Vibration may occur if the rigidity level is too high. Lower the rigidity level if vibration occurs.</li> <li>If a high-frequency noise is heard, press the Key to automatically set a notch filter to the vibration frequency.</li> </ul> |
| 5    | RUN — TuneLvISet —<br>Level = <u>4</u>                                              | DATA        | Press the Key. "DONE" will flash for approxi-<br>mately two seconds and then "RUN" will be dis-<br>played. The settings are saved in the SERVOPACK.                                                                                                    |
| 6    | RUN         — FUNCTION—           Fn030         Fn200           Fn201         Fn202 | MODE/SET    | Press the Key to complete the tuning-less func-<br>tion. The screen in step 1 will appear again.                                                                                                    |

Note: If the rigidity level is changed, the automatically set notch filter will be canceled. If vibration occurs, however, the notch filter will be set again automatically.

# (3) Alarm and Corrective Actions

The autotuning alarm (A.521) will occur if resonance sound is generated or excessive vibration occurs during position control. In such case, take one of the following actions.

- Increase the setting of the rigidity level or reduce the load level in the Fn200 utility function.
- Increase the setting of Pn170.3 or reduce the setting of Pn170.2.

# (4) Parameters Disabled by Tuning-less Function

When the tuning-less function is enabled in the factory settings, the settings of these parameters are not available: Pn100, Pn101, Pn102, Pn103, Pn104, Pn105, Pn106, Pn160, Pn139, and Pn408. These gain-related parameters, however, may become effective depending on the executing conditions of the functions specified in the following table. For example, if EasyFFT is executed when the tuning-less function is enabled, the settings in Pn100, Pn104, Pn101, Pn105, Pn102, Pn106, and Pn103, as well as the manual gain switch setting, will be enabled, but the settings in Pn408.3, Pn160.0, and Pn139.0 will be not enabled.

| P    | arameters Disabled by Tuning-less Fun                                      | Related Functions and Parameters* |                   |             |                                                   |
|------|----------------------------------------------------------------------------|-----------------------------------|-------------------|-------------|---------------------------------------------------|
| Item | Item Name Pr                                                               |                                   | Torque<br>Control | Easy<br>FFT | Mechanical<br>Analysis<br>(Vertical Axis<br>Mode) |
|      | Speed Loop Gain<br>2nd Speed Loop Gain                                     | Pn100<br>Pn104                    | 0                 | 0           | 0                                                 |
| Gain | Speed Loop Integral Time Constant<br>2nd Speed Loop Integral Time Constant | Pn101<br>Pn105                    | ×                 | 0           | 0                                                 |
|      | Position Loop Gain<br>2nd Position Loop Gain                               | Pn102<br>Pn106                    | ×                 | 0           | 0                                                 |
|      | Moment of Inertia Ratio                                                    | Pn103                             | 0                 | 0           | 0                                                 |

|                     | (cont'd)                                       |                   |                                   |                                                   |   |  |
|---------------------|------------------------------------------------|-------------------|-----------------------------------|---------------------------------------------------|---|--|
| Pa                  | rameters Disabled by Tuning-less Fun           | ction             | Related Functions and Parameters* |                                                   |   |  |
| Item Name Pn Number |                                                | Torque<br>Control | Easy<br>FFT                       | Mechanical<br>Analysis<br>(Vertical Axis<br>Mode) |   |  |
| Advanced            | Friction Compensation Function Selec-<br>tion  | Pn408.3           | ×                                 | ×                                                 | × |  |
| Control             | Anti-resonance Control Adjustment<br>Selection | Pn160.0           | ×                                 | ×                                                 | × |  |
| Gain<br>Switching   | Gain Switching Selection Switch                | Pn139.0           | ×                                 | ×                                                 | × |  |

O: Parameter enabled

×: Parameter disabled

# (5) Tuning-less Function Type

The following table shows the types of tuning-less functions.

| Parameter |                             | Meaning                                                                              | When Enabled  | Classification |
|-----------|-----------------------------|--------------------------------------------------------------------------------------|---------------|----------------|
|           | n.□□0□                      | Tuning-less type 1                                                                   |               |                |
| Pn14F     | n.□□1□<br>[Factory setting] | Tuning-less type 2<br>(The level of noise produced is lower than that of<br>Type 1.) | After restart | Tuning         |

# 6.2.3 Related Parameters

The following table lists parameters related to this function and their possibility of being changed while executing this function or of being changed automatically after executing this function.

· Parameters related to this function

These are parameters that are used or referenced when executing this function.

• Allowed changes during execution of this function

Yes : Parameters can be changed using SigmaWin+ while this function is being executed. No : Parameters cannot be changed using SigmaWin+ while this function is being executed.

• Automatic changes after execution of this function

Yes : Parameter set values are automatically set or adjusted after execution of this function.

No : Parameter set values are not automatically set or adjusted after execution of this function.

| Parameter | Name                                  | Mid-execution changes | Automatic<br>changes |
|-----------|---------------------------------------|-----------------------|----------------------|
| Pn170     | Tuning-less Function Related Switch   | No                    | Yes                  |
| Pn401     | Torque Reference Filter Time Constant | No                    | Yes                  |
| Pn40C     | Pn40C 2nd Notch Filter Frequency      |                       | Yes                  |
| Pn40D     | 2nd Notch Filter Q Value              | No                    | Yes                  |

# 6.3 Advanced Autotuning (Fn201)

This section describes the adjustment using advanced autotuning.

| · A                                                                                                    | Advanced autotuning starts adjustments based on the set speed loop gain (Pn100).                                                                                                    |
|----------------------------------------------------------------------------------------------------|----------------------------------------------------------------------------------------------------|
| IMPORTANT<br>(I<br>IMPORTANT<br>(I<br>I<br>I<br>I<br>I<br>I<br>I<br>I<br>I<br>I<br>I<br>I<br>I<br>I<br>I<br>I<br>I<br>I<br>I | Therefore, precise adjustments cannot be made if there is vibration when starting adjustments. In this case, make adjustments after lowering the speed loop gain Pn100) until vibration is eliminated.<br>Before performing advanced autotuning with the tuning-less function enabled Pn170.0 = 1: Factory setting), always set Jcalc to ON to calculate the load moment of nertia. The tuning-less function will automatically be disabled, and the gain will be set by advanced autotuning.<br>With Jcalc set to OFF so the load moment of inertia is not calculated, "Error" will be tisplayed on the panel operator, and advanced autotuning will not be performed.<br>If the operating conditions, such as the machine-load or drive system, are changed after advanced autotuning, then change the following related parameters to disable any values that were adjusted before performing advanced autotuning once again with the setting to calculate the moment of inertia (Jcalc = ON). If advanced autotuning is performed without changing the parameters, machine vibration may occur, esulting in damage to the machine.<br>Pn00B.0=1 (Displays all parameters.)<br>Pn140.0=0 (Does not use model following control.)<br>Pn408=n.00□0 (Does not use friction compensation, 1st notch filter, or 2nd notch filter.) |

# 6.3.1 Advanced Autotuning

Advanced autotuning automatically operates the servo system (in reciprocating movement in the forward and reverse directions) within set limits and adjust the SERVOPACK automatically according to the mechanical characteristics while the servo system is operating.

Advanced autotuning can be performed without connecting the host controller. The following automatic operation specifications apply.

- Maximum speed: Rated motor speed  $\times 2/3$
- Acceleration torque: Approximately 100% of rated motor torque
  - The acceleration torque varies with the influence of the moment of inertia ratio (Pn103), machine friction, and external disturbance.
- Travel distance: The travel distance can be set freely. The distance is factory-set to a value equivalent to 3 motor rotations.

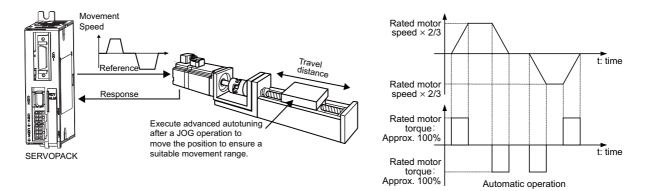

Advanced autotuning performs the following adjustments.

- Moment of inertia ratio
- Gains (e.g., position loop gain and speed loop gain)
- Filters (torque reference filter and notch filter)
- Friction compensation
- Anti-resonance control
- Vibration suppression (Mode = 2 or 3)

Refer to 6.3.3 Related Parameters for parameters used for adjustments.

# 

 Because advanced autotuning adjusts the SERVOPACK during automatic operation, vibration or overshooting may occur. To ensure safety, perform advanced autotuning in a state where the SERVOPACK can come to an emergency stop at any time.

#### (1) Preparation

The following conditions must be met to perform advanced autotuning. The message "NO-OP" indicating that the settings are not appropriate will be displayed, if all of the following conditions are not met.

- The main circuit power supply must be ON.
- There must be no overtravel.
- The servo ON signal (/S-ON) must be OFF.
- The control method must not be set to torque control.
- The gain selection switch must be in manual switching mode (Pn139.0 = 0).
- Gain setting 1 must be selected.
- The test without a motor function must be disabled (Pn00C.0 = 0).
- All alarms and warning must be cleared.
- The write prohibited setting parameter (Fn010) must be set to Write permitted (P.0000).
- Jcalc must be set to ON to calculate the load moment of inertia when the tuning-less function is enabled (Pn170.0 = 1: factory setting) or the tuning-less function must be disabled (Pn170.0 = 0).

Notes:

- If advanced autotuning is started while the SERVOPACK is in speed control, the mode will change to position control automatically to perform advanced autotuning. The mode will return to speed control after completing the adjustment. To perform advanced autotuning in speed control, set the mode to 1 (Mode = 1).
  The reference pulse input multiplication switching function is disabled while performing advanced autotuning.
- (2) When Advanced Autotuning Cannot Be Performed

Advanced autotuning cannot be performed normally under the following conditions. Refer to 6.4 Advanced Autotuning by Reference (Fn202) (Pulse Train Reference) and 6.5 One-parameter Tuning (Fn203) for details.

- The machine system can work only in a single direction.
- The operating range is within 0.5 rotation.

# (3) When Advanced Autotuning Cannot Be Performed Successfully

Advanced autotuning cannot be performed successfully under the following conditions. Refer to 6.4 *Advanced Autotuning by Reference (Fn202) (Pulse Train Reference)* and 6.5 *One-parameter Tuning (Fn203)* for details.

- The operating range is not applicable.
- The moment of inertia changes within the set operating range.
- The machine has high friction.
- The rigidity of the machine is low and vibration occurs when positioning is performed.
- The position integration function is used.
- P control operation (proportional control) is used.
- Note: If a setting is made for calculating the moment of inertia, an error will result when P control operation is selected using /P-CON signal while the moment of inertia is being calculated.
- The mode switch is used.
- Note: If a setting is made for calculating the moment of inertia, the mode switch function will be disabled while the moment of inertia is being calculated. At that time, PI control will be used. The mode switch function will be enabled after calculating the moment of inertia.
- Speed feedforward or torque feedforward is input.
- The positioning completed width (Pn522) is too small.

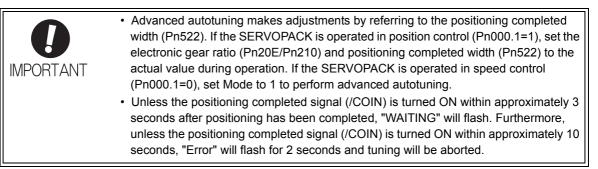

Change only the overshoot detection level (Pn561) to finely adjust the amount of overshooting without changing the positioning completed width (Pn522). Because Pn561 is set by default to 100%, the allowable amount of overshooting is the same amount as that for the positioning completed width.

When Pn561 is set to 0%, the amount of overshooting can be adjusted to prevent overshooting the positioning completed width. If the setting of Pn561 is changed, however, the positioning time may be extended.

|       | Overshoot Detection Level |              | Speed Position  | Torque       | Classification |
|-------|---------------------------|--------------|-----------------|--------------|----------------|
| Pn561 | Setting Range             | Setting Unit | Factory Setting | When Enabled |                |
|       | 0 to 100                  | 1%           | 100             | Immediately  | Setup          |

# 6.3.2 Advanced Autotuning Procedure

The following procedure is used for advanced autotuning.

The digital operator or SigmaWin+ is required to execute this function.

Refer to the Σ-V Series User's Manual, Operation of Digital Operator (Manual No.: SIEP S800000 55) for basic key operations of the digital operator.

When using the SERVOPACK with Jcalc = OFF (load moment of inertia is not calculated), be sure to set a suitable value for the moment of inertia ratio (Pn103). If the setting greatly differs from the actual moment of inertia ratio, normal control of the SERVOPACK may not be possible, and vibration may result.

## (1) Operating Procedure

Use the following procedure.

| Step | Display after Operation                                                                                                    | Keys   | Operation                                                                                                    |  |  |  |
|------|----------------------------------------------------------------------------------------------------|--------|----------------------------------------------------------------------------------------------------|--|--|--|
| 1    | BB         FUNCTION           Fn 200: TuneLvI Set           Fn 201: AAT           Fn 202: Ref-AAT           Fn 203: OnePrmTun                                                                                                    |        | Press the $\textcircled{res}$ Key to view the main menu for the utility function.<br>Use the $\land$ or $\checkmark$ Key to move through the list, select Fn201. |  |  |  |
| 2    | Status Display           BB         A d v a n c e d AT           J c a I c = 0 N           M o d e = 2         T y p e = 2           S t r o k e = + 00800000           (0003.0) r e v                                                                                                    | DATA   | Press the Key to display the initial setting screen for advanced autotuning.                                                                                     |  |  |  |
| 3    | BB         Advanced         AT           Jcalc=ON         Mode=2         Type=2           Stroke=+00800000         (0003.0) rev                                                                                                    | SCROLL | Press the $\land$ , $\lor$ , or $\overset{\text{secut}}{\bigstar}$ Key and set the items in steps 3-1 to 3-4.                                                    |  |  |  |
| 3-1  | <ul> <li>Calculating Moment of Inertia</li> <li>Select the mode to be used.</li> <li>Usually, set Jcalc to ON.</li> <li>Jcalc = ON: Moment of inertia calculated [Factory setting]</li> <li>Jcalc = OFF: Moment of inertia not calculated</li> <li>Note:</li> <li>If the moment of inertia ratio is already known from the machine specifications, set the value in Pn103 and set</li> <li>Jcalc to OFF.</li> </ul>                                                               |        |                                                                                                    |  |  |  |
| 3-2  | <ul> <li>Mode Selection</li> <li>Select the mode.</li> <li>Mode = 1: Makes adjustments considering response characteristics and stability (Standard level).</li> <li>Mode = 2: Makes adjustments for positioning [Factory setting].</li> <li>Mode = 3: Makes adjustments for positioning, giving priority to overshooting suppression.</li> </ul>                                                                                                    |        |                                                                                                    |  |  |  |
| 3-3  | <ul> <li>Type Selection</li> <li>Select the type according to the machine element to be driven. If there is noise or the gain does not increase, better results may be obtained by changing the rigidity type.</li> <li>Type = 1: For belt drive mechanisms</li> <li>Type = 2: For ball screw drive mechanisms [Factory setting]</li> <li>Type = 3: For rigid systems in which the servomotor is directly coupled to the machine (without gear or other transmissions)</li> </ul> |        |                                                                                                    |  |  |  |

6.3.2 Advanced Autotuning Procedure

(cont'd)

|      |                                                                                                    |              | (cont d)                                                                                                    |  |  |
|------|----------------------------------------------------------------------------------------------------|--------------|----------------------------------------------------------------------------------------------------|--|--|
| Step | Display after Operation                                                                                                    | Keys         | Operation                                                                                                    |  |  |
| 3-4  | <ul> <li>STROKE (Travel Distance) Setting         Travel distance setting range:         The travel distance setting range is from -99990000 to +99990000 [reference unit]. Specify the STROI (travel distance) in increments of 1000 reference units. The negative (-) direction is for reverse rotation and the positive (+) direction is for forward rotation.     </li> <li>Initial value:         About 3 rotations     </li> <li>Notes:         <ul> <li>Set the number of motor rotations to at least 0.5; otherwise, "Error" will be displayed and the travel distance cannot be set.</li> <li>To calculate the moment of inertia and ensure precise tuning, it is recommended to set the number of motor rotations to around 3.</li> </ul> </li> </ul> |              |                                                                                                    |  |  |
| 4    | B B         A d v a n c e d         A T           P n 1 0 3 = 0 0 1 0 0         0         0           P n 1 0 0 = 0 0 4 0.0         0         0           P n 1 0 1 = 0 0 2 0.00         0         0           P n 1 0 2 = 0 0 4 0.0         0         0                                                                                                    | DATA         | Press the way. The advanced autotuning execution screen will be displayed.                                                                                                    |  |  |
| 5    | RUN         A d v a n c e d         A T           P n 1 0 3 = 0 0 1 0 0         0         0           P n 1 0 0 = 0 0 4 0.0         0         0           P n 1 0 1 = 0 0 2 0.00         0         0           P n 1 4 1 = 0 0 5 0.0         0         0                                                                                                    | JOG<br>SVON  | Press the (300) Key. The servomotor power will be<br>ON and the display will change from "BB" to<br>"RUN."<br>Note: If the mode is set to 1, Pn102 is displayed. If<br>the mode is set to 2 or 3, the Pn102 display will<br>change to the Pn141.                                                                                                    |  |  |
| 6    | A D JA d v a n c e dA TP n 1 0 3 = 0 0 3 0 0P n 1 0 0 = 0 0 4 0.0P n 1 0 1 = 0 0 2 0.0P n 1 4 1 = 0 0 5 0.0D isplay example:After the moment of inertia is calculated.                                                                                                    |              | <ul> <li>Calculates the moment of inertia.</li> <li>Press the  ▲ Key if a positive (+) value is set in STROKE (travel distance), or press the  ▼ Key if a negative (-) value is set. Calculation of the moment of inertia will start. While the moment of inertia is being calculated, the set value for Pn103 will flash and "ADJ" will flash instead of "RUN." When calculating the moment of inertia is completed, the display will stop flashing and the moment of inertia is displayed. The servomotor will remain ON, but the auto run operation will be stopped temporarily. Notes:</li> <li>The wrong key for the set travel direction is pressed, the calculation will not start.</li> <li>If the moment of inertia is not calculated (Jcalc = OFF), the set value for Pn103 will be displayed.</li> <li>If "NO-OP" or "Error" is displayed during operation, press the   Key to cancel the function. Refer to (2) Failure in Operation and take a corrective action to enable operation.</li> </ul> |  |  |
| 7    |                                                                                                    | DATA MODESET | After the servomotor is temporarily stopped, press the<br>Main Key to save the calculated moment of inertia<br>ratio in the SERVOPACK. "DONE" will flash for one<br>second, and "ADJ" will be displayed again.<br>Notes:<br>To end operation by calculating only the moment of<br>inertia ratio and without adjusting the gain, press the<br>Figure Key to end operation.                                                                                                    |  |  |

(cont'd)

| Step | Display after Operation                                                                                                    | Keys | Operation                                                                                                    |  |
|------|----------------------------------------------------------------------------------------------------|------|----------------------------------------------------------------------------------------------------|--|
| Step |                                                                                                    | Reys | •                                                                                                    |  |
| 8    | A D J       A d v a n c e d A T         P n 1 0 3 = 0 0 3 0 0         P n 1 0 0 = 0 1 0 0.0         P n 1 0 1 = 0 0 0 6.36         P n 1 4 1 = 0 1 5 0.0                               |      | ■Gain Adjustment<br>When the A or Y Key is pressed according to<br>the sign (+ or -) of the value set for stroke (travel dis-<br>tance), the calculated value of the moment of inertia<br>ratio will be saved in the SERVOPACK and the auto<br>run operation will restart. While the servomotor is<br>running, the filters, and gains will be automatically<br>set. "ADJ" will flash during the auto setting opera-<br>tion.<br>Note: Precise adjustments cannot be made and<br>"Error" will be displayed as the status if there is<br>machine resonance when starting adjustments.<br>If that occurs, make adjustments using one-<br>parameter tuning (Fn203). |  |
| 9    | A D J         A d v a n c e d         A T           P n 1 0 3 = 0 0 3 0 0         P         n 1 0 0 = 0 1 0 0.0           P n 1 0 1 = 0 0 0 6.36         P         n 1 4 1 = 0 1 5 0.0 | _    | When the adjustment has been completed normally,<br>the servomotor power will turn OFF, and "END" will<br>flash for approximately two seconds and then "ADJ"<br>will be displayed on the status display.                                                                                                    |  |
| 10   | A.941 Advanced AT<br>Pn103=00300<br>Pn100=0100.0<br>Pn101=0006.36<br>Pn141=0150.0                                                                                                    | DATA | <ul> <li>Press the was Key. The adjusted values will be saved in the SERVOPACK.</li> <li>If Pn170.0 = 1 (factory setting), "DONE" will flash for approximately two seconds, and "A.941" will be displayed.</li> <li>If Pn170.0 = 0, "DONE" will flash for approximately two seconds, and "BB" will be displayed.</li> <li>Note: Press the was Key to not save the values. The display will return to that shown in step 1.</li> </ul>                                                                                                    |  |
| 11   | After executing advanced autotuning, restart the SERVOPACK.                                                                                                    |      |                                                                                                    |  |
|      |                                                                                                    |      |                                                                                                    |  |

6.3.2 Advanced Autotuning Procedure

# (2) Failure in Operation

# ■ When "NO-OP" Flashes on the Display

| Probable Cause                                 | Corrective Actions                            |
|------------------------------------------------|-----------------------------------------------|
| The main circuit power supply was OFF.         | Turn ON the main circuit power supply.        |
| An alarm or warning occurred.                  | Remove the cause of the alarm or the warning. |
| Overtraveling occurred.                        | Remove the cause of the overtravel.           |
| Gain setting 2 was selected by gain switching. | Disable the automatic gain switching.         |

# ■ When "Error" Flashes on the Display

| Error                                                                                                    | Probable Cause                                                                                                    | Corrective Actions                                                                                                    |  |  |
|----------------------------------------------------------------------------------------------------|----------------------------------------------------------------------------------------------------|----------------------------------------------------------------------------------------------------|--|--|
| The gain adjustment was not successfully completed.                                                                                                    | Machine vibration is occurring or the posi-<br>tioning completed signal (/COIN) is turning<br>ON and OFF when the servomotor is<br>stopped. | <ul> <li>Increase the set value for Pn522.</li> <li>Change the mode from 2 to 3.</li> <li>If machine vibration occurs, suppress the vibration with the anti-resonance control adjustment function and the vibration suppression function.</li> </ul> |  |  |
| An error occurred during the calculation of the moment of inertia.                                                                                     | Refer to the following table When an Error Occurs during Calculation of Moment of Inertia.                                                  |                                                                                                    |  |  |
| Travel distance setting error                                                                                                    | The travel distance is set to approximately 0.5 rotation or less, which is less than the minimum adjustable travel distance.                | Increase the travel distance. It is recom-<br>mended to set the number of motor rota-<br>tions to around 3.                                                                                                    |  |  |
| The positioning<br>completed signal (/COIN)<br>did not turn ON within<br>approximately 10 seconds<br>after positioning<br>adjustment was<br>completed. | The positioning completed width is too nar-<br>row or proportional control (P control) is<br>being used.                                    | <ul> <li>Increase the set value for Pn522.</li> <li>If P control is used, turn OFF the /P-CON signal.</li> </ul>                                                                                                    |  |  |
| The moment of inertia<br>cannot be calculated<br>when the tuning-less<br>function was activated.                                                       | When the tuning-less function was<br>activated, Jcalc was set to OFF so the<br>moment of inertia was not calculated.                        | <ul> <li>Turn OFF the tuning-less function.</li> <li>Set Jcalc to ON, so the moment of inertia will be calculated.</li> </ul>                                                                                                    |  |  |

# ■ When an Error Occurs during Calculation of Moment of Inertia

The following table shows the probable causes of errors that may occur during the calculation of the moment of inertia with the Jcalc set to ON, along with corrective actions for the errors.

| Error<br>Display | Probable Cause                                                                                                    | Corrective Actions                                                                                                    |
|------------------|----------------------------------------------------------------------------------------------------|----------------------------------------------------------------------------------------------------|
| Err1             | The SERVOPACK started calculating the moment of inertia, but the calculation was not completed.                   | <ul><li>Increase the speed loop gain (Pn100).</li><li>Increase the STROKE (travel distance).</li></ul>                                                              |
| Err2             | The moment of inertia fluctuated greatly and did not converge within 10 tries.                                    | Set the calculation value based on the machine specifi-<br>cations in Pn103 and execute the calculation with the<br>Jcalc set to OFF.                               |
| Err3             | Low-frequency vibration was detected.                                                                             | Double the set value of the moment of inertia calculat-<br>ing start level (Pn324).                                                                                 |
| Err4             | The torque limit was reached.                                                                                     | <ul> <li>When using the torque limit, increase the torque limit.</li> <li>Double the set value of the moment of inertia calculating start level (Pn324).</li> </ul> |
| Err5             | While calculating the moment of inertia, the speed control was set to proportional control with the /P-CON input. | Operate the SERVOPACK with PI control while calculating the moment of inertia.                                                                                      |

# (3) Related Functions on Advanced Autotuning

This section describes functions related to advanced tuning.

#### Notch Filter

Usually, set this function to Auto Setting. (The notch filter is factory-set to Auto Setting.) If this function is set to Auto Setting, vibration will be detected automatically during advanced autotuning and the notch filter will be set.

Set this function to Not Auto Setting only if you do not change the notch filter setting before executing advanced autotuning.

| Parameter         |                                                                                                    | Function                                                                   | When Enabled | Classification |
|-------------------|----------------------------------------------------------------------------------------------------|----------------------------------------------------------------------------|--------------|----------------|
| n<br>[[<br>n<br>n | n.□□□0                                                                                                    | Does not set the 1st notch filter automatically with the utility function. |              | Tuning         |
|                   | n.□□□1<br>[Factory setting]                                                                                     | Sets the 1st notch filter automatically with the utility function.         | Immediately  |                |
|                   | n.□0□□                                                                                                    | Does not set the 2nd notch filter automatically with the utility function. | minediatery  |                |
|                   | n.□1□□       Sets the 2nd notch filter automatically with the utility         [Factory setting]       function. |                                                                            |              |                |

#### Anti-Resonance Control Adjustment

This function reduces low vibration frequency, which the notch filter does not detect.

Usually, set this function to Auto Setting. (The anti-resonance control is factory-set to Auto Setting.) When this function is set to Auto Setting, vibration will be automatically detected during advanced autotuning and anti-resonance control will be automatically adjusted and set.

| Parameter |                             | Function                                                                         | When Enabled       | Classification |
|-----------|-----------------------------|----------------------------------------------------------------------------------|--------------------|----------------|
| n.□□0□    |                             | Does not use the anti-resonance control automatically with the utility function. | Immediately Tuning |                |
|           | n.□□1□<br>[Factory setting] | Uses the anti-resonance control automatically with the utility function.         | minediatery        | Tuning         |

#### Vibration Suppression

The vibration suppression function suppresses transitional vibration at frequency as low as 1 to 100 Hz that is generated mainly when positioning if the machine stand vibrates.

Usually, set this function to Auto Setting. (The vibration suppression function is factory-set to Auto Setting.) When this function is set to Auto Setting, vibration will be automatically detected during advanced autotuning and vibration suppression will be automatically adjusted and set.

Set this function to Not Auto Setting only if you do not change the setting for vibration suppression before executing advanced autotuning.

Note: This function uses model following control. Therefore, the function can be executed only if the mode is set to 2 or 3.

#### Related Parameter

| Parameter |                             | Function                                                                                      | When Enabled | Classification |
|-----------|-----------------------------|-----------------------------------------------------------------------------------------------|--------------|----------------|
| n.□0□□    |                             | Does not use the vibration suppression function auto-<br>matically with the utility function. | Immediately  | Tuning         |
|           | n.□1□□<br>[Factory setting] | Uses the vibration suppression function automatically with the utility function.              | minediatery  | runng          |

6.3.2 Advanced Autotuning Procedure

### Friction Compensation

This function compensates for changes in the following conditions.

- Changes in the viscous resistance of the lubricant, such as the grease, on the sliding parts of the machine
- Changes in the friction resistance resulting from variations in the machine assembly
- Changes in the friction resistance due to aging

The conditions for applying friction compensation depend on the mode. The friction compensation setting in Pn408.3 applies when the Mode is 1. The friction compensation function is always enabled regardless of the friction compensation setting in Pn408.3 when the Mode is 2 or 3.

| Mode<br>Friction<br>Compensation<br>Selecting |                             | Mode = 1                                            | Mode = 2                   | Mode = 3                                         |
|-----------------------------------------------|-----------------------------|-----------------------------------------------------|----------------------------|--------------------------------------------------|
| Pn408                                         | n.0□□□<br>[Factory setting] | Adjusted without the friction compensation function | Adjusted with the friction | Adjusted with the friction                       |
| 1 11400                                       | n.1000                      | Adjusted with the friction compensation function    | compensation function      | Adjusted with the friction compensation function |

## Feedforward

If Pn140 is set to the factory setting and the mode setting is changed to 2 or 3, the feedforward gain (Pn109), speed feedforward (V-REF) input, and torque feedforward (T-REF) input will be disabled.

Set Pn140.3 to 1 if model following control is used together with the speed feedforward (V-REF) input and torque feedforward (T-REF) input from the host controller.

| Parameter |                             | Function                                                                              | When Enabled | Classification |
|-----------|-----------------------------|---------------------------------------------------------------------------------------|--------------|----------------|
| Pn140     | n.0□□□<br>[Factory setting] | Model following control is not used together with the speed/torque feedforward input. | Immediately  | Tuning         |
| Pn140     | n.1000                      | Model following control is used together with the speed/torque feedforward input.     | minediatery  | Tuning         |

| <b>D</b><br>IMPORTANT | <ul> <li>Model following control is used to make optimum feedforward settings in the SERVO-<br/>PACK when model following control is used with the feedforward function. Therefore,<br/>model following control is not normally used together with either the speed feedfor-<br/>ward (V-REF) input or torque feedforward (T-REF) input from the host controller. How-<br/>ever, model following control can be used with the speed feedforward (V-REF) input<br/>or torque feedforward (T-REF) input if required. An improper feedforward input may<br/>result in overshooting.</li> </ul> |
|-----------------------|----------------------------------------------------------------------------------------------------|
|-----------------------|----------------------------------------------------------------------------------------------------|

# 6.3.3 Related Parameters

The following table lists parameters related to this function and their possibility of being changed while executing this function or of being changed automatically after executing this function.

• Parameters related to this function

These are parameters that are used or referenced when executing this function.

• Allowed changes during execution of this function

Yes : Parameters can be changed using SigmaWin+ while this function is being executed. No : Parameters cannot be changed using SigmaWin+ while this function is being executed.

• Automatic changes after execution of this function

Yes : Parameter set values are automatically set or adjusted after execution of this function. No : Parameter set values are not automatically set or adjusted after execution of this function.

| Parameter | Name                                                   | Mid-execution changes | Automatic<br>changes |
|-----------|--------------------------------------------------------|-----------------------|----------------------|
| Pn100     | Speed Loop Gain                                        | No                    | Yes                  |
| Pn101     | Speed Loop Integral Time Constant                      | No                    | Yes                  |
| Pn102     | Position Loop Gain                                     | No                    | Yes                  |
| Pn103     | Moment of Inertia Ratio                                | No                    | No                   |
| Pn121     | Friction Compensation Gain                             | No                    | Yes                  |
| Pn123     | Friction Compensation Coefficient                      | No                    | Yes                  |
| Pn124     | Friction Compensation Frequency Correction             | No                    | No                   |
| Pn125     | Friction Compensation Gain Correction                  | No                    | Yes                  |
| Pn401     | Torque Reference Filter Time Constant                  | No                    | Yes                  |
| Pn408     | Torque Related Function Switch                         | Yes                   | Yes                  |
| Pn409     | 1st Notch Filter Frequency                             | No                    | Yes                  |
| Pn40A     | 1st Notch Filter Q Value                               | No                    | Yes                  |
| Pn40C     | 2nd Notch Filter Frequency                             | No                    | Yes                  |
| Pn40D     | 2nd Notch Filter Q Value                               | No                    | Yes                  |
| Pn140     | Model Following Control Related Switch                 | Yes                   | Yes                  |
| Pn141     | Model Following Control Gain                           | No                    | Yes                  |
| Pn142     | Model Following Control Gain Compensation              | No                    | Yes                  |
| Pn143     | Model Following Control Bias (Forward Direction)       | No                    | Yes                  |
| Pn144     | Model Following Control Bias (Reverse Direction)       | No                    | Yes                  |
| Pn145     | Vibration Suppression 1 Frequency A                    | No                    | Yes                  |
| Pn146     | Vibration Suppression 1 Frequency B                    | No                    | Yes                  |
| Pn147     | Model Following Control Speed Feedforward Compensation | No                    | Yes                  |
| Pn160     | Anti-Resonance Control Related Switch                  | Yes                   | Yes                  |
| Pn161     | Anti-Resonance Frequency                               | No                    | Yes                  |
| Pn163     | Anti-Resonance Damping Gain                            | No                    | Yes                  |
| Pn531     | Program JOG Movement Distance                          | No                    | No                   |
| Pn533     | Program JOG Movement Speed                             | No                    | No                   |
| Pn534     | Program JOG Acceleration/Deceleration Time             | No                    | No                   |
| Pn535     | Program JOG Waiting Time                               | No                    | No                   |
| Pn536     | Number of Times of Program JOG Movement                | No                    | No                   |
|           |                                                        |                       |                      |

# **6.4** Advanced Autotuning by Reference (Fn202) (Pulse Train Reference)

Adjustments with advanced autotuning by reference are described below.

This function can be used only with a SERVOPACK for pulse train reference.

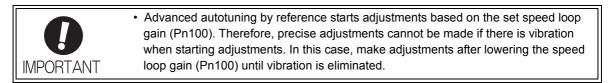

# 6.4.1 Advanced Autotuning by Reference

Advanced autotuning by reference is used to automatically achieve optimum tuning of the SERVOPACK in response to the user reference inputs (pulse train reference) from the host controller.

Advanced autotuning by reference is performed generally to fine-tune the SERVOPACK after advanced autotuning of the SERVOPACK has been performed.

If the moment of inertia ratio is correctly set to Pn103, advanced autotuning by reference can be performed without performing advanced autotuning.

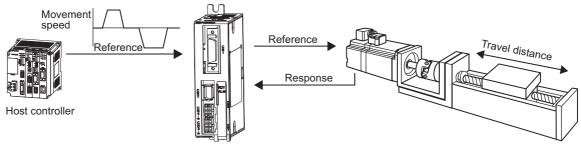

SERVOPACK

Advanced autotuning by reference performs the following adjustments.

- Gains (e.g., position loop gain and speed loop gain)
- Filters (torque reference filter and notch filter)
- Friction compensation
- Anti-resonance control
- Vibration suppression

Refer to 6.4.3 Related Parameters for parameters used for adjustments.

# 

 Because advanced autotuning by reference adjusts the SERVOPACK during automatic operation, vibration or overshooting may occur. To ensure safety, perform advanced autotuning by reference in a state where the SERVOPACK can come to an emergency stop at any time.

# (1) Preparation

The following conditions must be met to perform advanced autotuning by reference. The message "NO-OP" indicating that the settings are not appropriate will be displayed, if all of the following conditions are not met.

- The SERVOPACK must be in Servo Ready status (Refer to 5.10.4).
- There must be no overtravel.
- The servo ON signal (/S-ON) must be OFF.
- The position control must be selected when the servomotor power is ON.
- The gain selection switch must be in manual switching mode (Pn139.0 = 0).
- Gain setting 1 must be selected.
- The test without a motor function must be disabled. (Pn00C.0 = 0).
- All alarms and warnings must be cleared.
- The write prohibited setting parameter (Fn010) must be set to Write permitted (P.0000).
- The tuning-less function must be disabled (Pn170.0 = 0).

## (2) When Advanced Autotuning by Reference Cannot Be Performed Successfully

Advanced autotuning by reference cannot be performed successfully under the following conditions. If the result of autotuning is not satisfactory, perform one-parameter tuning (Fn203). Refer to 6.5 *One-parameter Tuning (Fn203)* for details.

- The travel distance in response to references from the host controller is smaller than the set positioning completed width (Pn522).
- The motor speed in response to references from the host controller is smaller than the set rotation detection level (Pn502).
- The stopping time, i.e., the period while the positioning completed /COIN signal is OFF, is 10 ms or less.
- The rigidity of the machine is low and vibration occurs when positioning is performed.
- The position integration function is used.
- P control operation (proportional control) is performed.
- The mode switch is used.
- The positioning completed width (Pn522) is too small.

Advanced autotuning by reference starts adjustments based on the positioning completed width (Pn522). Set the electronic gear ratio (Pn20E/Pn210) and positioning completed width (Pn522) to the actual value during operation.
 Unless the positioning completed signal (/COIN) is turned ON within approximately 3 seconds after positioning completed signal (/COIN) is turned ON within approximately 10 seconds, "Error" will flash for 2 seconds and tuning will be aborted.

Change only the overshoot detection level (Pn561) to finely adjust the amount of overshooting without changing the positioning completed width (Pn522). Because Pn561 is set by default to 100%, the allowable amount of overshooting is the same amount as that for the positioning completed width.

When Pn561 is set to 0%, the amount of overshooting can be adjusted without any overshooting in the positioning completed width. If the setting of Pn561 is changed, however, the positioning time may be extended.

|       | Overshoot Detection | Level        | Speed Position Torque |              | Classification |
|-------|---------------------|--------------|-----------------------|--------------|----------------|
| Pn561 | Setting Range       | Setting Unit | Factory Setting       | When Enabled |                |
|       | 0 to 100            | 1%           | 100                   | Immediately  | Setup          |

6.4.2 Advanced Autotuning by Reference Procedure

# 6.4.2 Advanced Autotuning by Reference Procedure

The following procedure is used for advanced autotuning by reference.

The digital operator or SigmaWin+ is required to execute this function.

Refer to the  $\Sigma$ -V Series User's Manual, Operation of Digital Operator (Manual No.: SIEP S800000 55) for basic key operations of the digital operator.

# (1) Operating Procedure

Use the following procedure.

| Step | Display after Operation                                                                                                    | Keys                      | Operation                                                                                                    |  |  |
|------|----------------------------------------------------------------------------------------------------|---------------------------|----------------------------------------------------------------------------------------------------|--|--|
| 1    | Confirm that the correct moment                                                                                                    | of inertia ratio in Pn103 | is set by using the advanced autotuning.                                                                                                    |  |  |
| 2    | BB         — FUNCTION—           Fn201:AAT         Fn202:Ref-AAT           Fn203:OnePrmTun         Fn204:A-Vib                                                                                                    |                           | Press the 😴 Key to view the main menu for the utility function.<br>Use the \Lambda or 💟 Key to move through the list and select Fn202.                                                                                                    |  |  |
| 3    | Status Display<br>BB Advanced AT<br>Mode=3 Type=2                                                                                                    | DATA                      | Press the Key to display the initial setting screen for advanced autotuning by reference.                                                                                                    |  |  |
| 4    | BB Advanced AT<br>Mode= <u>3</u> Type=2                                                                                                    | SCROLL                    | Press the $\land$ , $\checkmark$ , or $\overset{\text{secut}}{\bigstar}$ Key and set the items in steps 4-1 and 4-2.                                                                                                    |  |  |
| 4-1  | <ul> <li>Mode Selection</li> <li>Select the mode.</li> <li>Mode = 1: Makes adjustments considering response characteristics and stability (Standard level).</li> <li>Mode = 2: Makes adjustments for positioning [Factory setting].</li> <li>Mode = 3: Makes adjustments for positioning, giving priority to overshooting suppression.</li> </ul>                                                                                                    |                           |                                                                                                    |  |  |
| 4-2  | <ul> <li>Type Selection</li> <li>Select the type according to the machine element to be driven.</li> <li>If there is noise or the gain does not increase, better results may be obtained by changing the rigidity type.</li> <li>Type = 1: For belt drive mechanisms</li> <li>Type = 2: For ball screw drive mechanisms [Factory setting]</li> <li>Type = 3: For rigid systems in which the servomotor is directly coupled to the machine (without gear or other transmissions)</li> </ul> |                           |                                                                                                    |  |  |
| 5    | B B         A d v a n c e d         A T           P n 1 0 3 = 0 0 3 0 0         0         0           P n 1 0 0 = 0 0 4 0 . 0         0         0           P n 1 0 1 = 0 0 2 0 . 0 0         0         0           P n 1 4 1 = 0 0 5 0 . 0         0         0                                                                                                    | DATA                      | Press the Key. The advanced autotuning by ref-<br>erence execution screen will be displayed.<br>Note: If the mode is set to 1, Pn102 is displayed. If<br>the mode is set to 2 or 3, the Pn102 display will<br>change to the Pn141.                            |  |  |
| 6    | RUN         A d v a n c e d         A T           P n 1 0 3 = 0 0 3 0 0         0         0           P n 1 0 0 = 0 0 4 0.0         0         0           P n 1 0 1 = 0 0 2 0.00         0         0           P n 1 4 1 = 0 0 5 0.0         0         0                                                                                                    | _                         | Input servo ON signal (/S-ON) from an external device.                                                                                                    |  |  |
| 7    | Confirm safety around moving parts.                                                                                                    |                           |                                                                                                    |  |  |
| 8    | A D J         A d v a n c e d         A T           P n 1 0 3 = 0 0 3 0 0         0         0           P n 1 0 0 = 0 1 0 0 0         0         0           P n 1 0 1 = 0 0 0 6 . 3 6         0         0           P n 1 4 1 = 0 1 5 0 . 0         0         0                                                                                                    |                           | Input a reference from the host controller and then<br>press the  a or  Key to start the adjustment.<br>"ADJ" will flash during adjustment on the status dis-<br>play.<br>Note: Adjustment cannot be performed during "BB"<br>is shown on the status display. |  |  |

(cont'd)

| Step | Display after Operation                                                                                                    | Keys | Operation                                                                                                    |  |
|------|----------------------------------------------------------------------------------------------------|------|----------------------------------------------------------------------------------------------------|--|
| 9    | A D J         A d v a n c e d         A T           P n 1 0 3 = 0 0 3 0 0         0         0           P n 1 0 0 = 0 1 0 0.0         0         0           P n 1 0 1 = 0 0 0 6.36         0         0                                                          | _    | When the adjustment has been completed normally,<br>"END" will flash for approximately two seconds and<br>"ADJ" will be displayed.                                                                                                    |  |
| 10   | RUN         A d v a n c e d         A T           P n 1 0 3 = 0 0 3 0 0         0         0           P n 1 0 0 = 0 1 0 0 . 0         0         0           P n 1 0 1 = 0 0 0 6 . 3 6         0         0           P n 1 4 1 = 0 1 5 0 . 0         0         0 | DATA | Press the and Key to save the settings. "DONE" will<br>flash for approximately two seconds and "RUN" will<br>be displayed.<br>Note: Not to save the values set in step 6, press the<br>Key. The display will return to that shown<br>in step 2. |  |
| 11   | After executing advanced autotuning by reference, restart the SERVOPACK.                                                                                                    |      |                                                                                                    |  |

## (2) Failure in Operation

# ■ When "NO-OP" Flashes on the Display

| Probable Cause                                 | Corrective Actions                            |
|------------------------------------------------|-----------------------------------------------|
| The main circuit power supply was OFF.         | Turn ON the main circuit power supply.        |
| An alarm or warning occurred.                  | Remove the cause of the alarm or the warning. |
| Overtraveling occurred.                        | Remove the cause of the overtravel.           |
| Gain setting 2 was selected by gain switching. | Disable the automatic gain switching.         |

## ■ When "Error" Flashes on the Display

| Error                                                                                                    | Probable Cause                                                                                                    | Corrective Actions                                                                                                    |
|----------------------------------------------------------------------------------------------------|----------------------------------------------------------------------------------------------------|----------------------------------------------------------------------------------------------------|
| The gain adjustment was not successfully completed.                                                                                                    | Machine vibration is occurring or the posi-<br>tioning completed signal (/COIN) is turning<br>ON and OFF when the servomotor is<br>stopped. | <ul> <li>Increase the set value for Pn522.</li> <li>Change the mode from 2 to 3.</li> <li>If machine vibration occurs, suppress the vibration with the anti-resonance control adjustment function and the vibration suppression function.</li> </ul> |
| The positioning<br>completed signal<br>(/COIN) did not turn ON<br>within approximately 10<br>seconds after<br>positioning adjustment<br>was completed. | The positioning completed width is too nar-<br>row or proportional control (P control) is<br>being used.                                    | <ul> <li>Increase the set value for Pn522.</li> <li>If P control is used, turn OFF the /P-CON signal.</li> </ul>                                                                                                    |

## (3) Related Functions on Advanced Autotuning by Reference

This section describes functions related to advanced autotuning by reference.

#### Notch Filter

Usually, set this function to Auto Setting. (The notch filter is factory-set to Auto Setting.) If this function is set to Auto Setting, vibration will be detected automatically during advanced autotuning by reference, and the notch filter will be set.

Set this function to Not Auto Setting only if you do not change the notch filter setting before executing advanced autotuning by reference.

| Parameter |                             | Function                                                                   | When Enabled | Classification |
|-----------|-----------------------------|----------------------------------------------------------------------------|--------------|----------------|
| Pn460     | n.□□□0                      | Does not set the 1st notch filter automatically with the utility function. |              | Tuning         |
|           | n.□□□1<br>[Factory setting] | Sets the 1st notch filter automatically with the utility function.         | Immediately  |                |
|           | n.0000                      | Does not set the 2nd notch filter automatically with the utility function. |              |                |
|           | n.□1□□<br>[Factory setting] | ~~~~~~~~~~~~~~~~~~~~~~~~~~~~~~~~~~~~~~~                                    |              |                |

#### Anti-Resonance Control Adjustment

This function reduces low vibration frequency, which the notch filter does not detect.

Usually, set this function to Auto Setting. (The anti-resonance control is factory-set to Auto Setting.) When this function is set to Auto Setting, vibration will be automatically detected during advanced autotuning by reference and anti-resonance control will be automatically adjusted and set.

| Parameter |                             | Function                                                                         | When Enabled | Classification |
|-----------|-----------------------------|----------------------------------------------------------------------------------|--------------|----------------|
| Pn160     | n.□□0□                      | Does not use the anti-resonance control automatically with the utility function. | Immediately  | Tuning         |
| Pn160     | n.□□1□<br>[Factory setting] | Uses the anti-resonance control automatically with the utility function.         | minediatery  | i uning        |

#### Vibration Suppression

The vibration suppression function suppresses transitional vibration at frequency as low as 1 to 100 Hz that is generated mainly when positioning if the machine stand vibrates.

Usually, set this function to Auto Setting. (The vibration suppression function is factory-set to Auto Setting.) When this function is set to Auto Setting, vibration will be automatically detected during advanced autotuning by reference and vibration suppression will be automatically adjusted and set.

Set this function to Not Auto Setting only if you do not change the setting for vibration suppression before executing advanced autotuning by reference.

Note: This function uses model following control. Therefore, the function can be executed only if the mode is set to 2 or 3.

#### Related Parameters

| Parameter |                             | Function                                                            | When Enabled | Classification |
|-----------|-----------------------------|---------------------------------------------------------------------|--------------|----------------|
| Pn140     | n.0000                      | Does not use the vibration suppression function auto-<br>matically. | Immediately  | Tuning         |
| Pn140     | n.□1□□<br>[Factory setting] | Uses the vibration suppression function automatically.              | minediatery  | Tuning         |

#### Friction Compensation

This function compensates for changes in the following conditions.

- Changes in the viscous resistance of the lubricant, such as the grease, on the sliding parts of the machine
- Changes in the friction resistance resulting from variations in the machine assembly
- Changes in the friction resistance due to aging

Conditions to which friction compensation is applicable depend on the mode. The friction compensation setting in Pn408.3 applies when the mode is 1. Mode = 2 and Mode = 3 are adjusted with the friction compensation function regardless of the friction compensation setting in P408.3.

| Mode<br>Friction<br>Compensation<br>Selecting |                                                        | Mode = 1                                            | Mode = 2                   | Mode = 3                   |
|-----------------------------------------------|--------------------------------------------------------|-----------------------------------------------------|----------------------------|----------------------------|
| Pn408                                         | n.0□□□<br>[Factory setting]                            | Adjusted without the friction compensation function | Adjusted with the friction | Adjusted with the friction |
|                                               | n.1DD Adjusted with the friction compensation function |                                                     | compensation function      | compensation function      |

#### Feedforward

If Pn140 is set to the factory setting and the mode setting is changed to 2 or 3, the feedforward gain (Pn109), speed feedforward (V-REF) input, and torque feedforward (T-REF) input will be disabled.

Set Pn140.3 to 1 if model following control is used together with the speed feedforward (V-REF) input and torque feedforward (T-REF) input from the host controller.

| Parameter |                             | Function                                                                              | When Enabled | Classification |
|-----------|-----------------------------|---------------------------------------------------------------------------------------|--------------|----------------|
| Pn140     | n.0□□□<br>[Factory setting] | Model following control is not used together with the speed/torque feedforward input. | Immediately  | Tuning         |
| Pn140     | n.1000                      | Model following control is used together with the speed/torque feedforward input.     | mineulatery  | Tuning         |

## 6.4.3 Related Parameters

The following table lists parameters related to this function and their possibility of being changed while executing this function or of being changed automatically after executing this function.

• Parameters related to this function

These are parameters that are used or referenced when executing this function.

- · Allowed changes during execution of this function
  - Yes : Parameters can be changed using SigmaWin+ while this function is being executed. No : Parameters cannot be changed using SigmaWin+ while this function is being executed.
- Automatic changes after execution of this function
  - Yes : Parameter set values are automatically set or adjusted after execution of this function.
  - No : Parameter set values are not automatically set or adjusted after execution of this function.

| Parameter | Name                                                   | Mid-execution<br>changes | Automatic<br>changes |
|-----------|--------------------------------------------------------|--------------------------|----------------------|
| Pn100     | Speed Loop Gain                                        | No                       | Yes                  |
| Pn101     | Speed Loop Integral Time Constant                      | No                       | Yes                  |
| Pn102     | Position Loop Gain                                     | No                       | Yes                  |
| Pn103     | Moment of Inertia Ratio                                | No                       | No                   |
| Pn121     | Friction Compensation Gain                             | No                       | Yes                  |
| Pn123     | Friction Compensation Coefficient                      | No                       | Yes                  |
| Pn124     | Friction Compensation Frequency Correction             | No                       | No                   |
| Pn125     | Friction Compensation Gain Correction                  | No                       | Yes                  |
| Pn401     | Torque Reference Filter Time Constant                  | No                       | Yes                  |
| Pn408     | Torque Related Function Switch                         | Yes                      | Yes                  |
| Pn409     | 1st Notch Filter Frequency                             | No                       | Yes                  |
| Pn40A     | 1st Notch Filter Q Value                               | No                       | Yes                  |
| Pn40C     | 2nd Notch Filter Frequency                             | No                       | Yes                  |
| Pn40D     | 2nd Notch Filter Q Value                               | No                       | Yes                  |
| Pn140     | Model Following Control Related Switch                 | Yes                      | Yes                  |
| Pn141     | Model Following Control Gain                           | No                       | Yes                  |
| Pn142     | Model Following Control Gain Compensation              | No                       | Yes                  |
| Pn143     | Model Following Control Bias (Forward Direction)       | No                       | Yes                  |
| Pn144     | Model Following Control Bias (Reverse Direction)       | No                       | Yes                  |
| Pn145     | Vibration Suppression 1 Frequency A                    | No                       | Yes                  |
| Pn146     | Vibration Suppression 1 Frequency B                    | No                       | Yes                  |
| Pn147     | Model Following Control Speed Feedforward Compensation | No                       | Yes                  |
| Pn160     | Anti-Resonance Control Related Switch                  | Yes                      | Yes                  |
| Pn161     | Anti-Resonance Frequency                               | No                       | Yes                  |
| Pn163     | Anti-Resonance Damping Gain                            | No                       | Yes                  |

# 6.5 One-parameter Tuning (Fn203)

Adjustments with one-parameter tuning are described below.

## 6.5.1 One-parameter Tuning

One-parameter tuning is used to manually make tuning level adjustments during operation with a position reference or speed reference input from the host controller.

One-parameter tuning enables automatically setting related servo gain settings to balanced conditions by adjusting one or two tuning levels.

One-parameter tuning performs the following adjustments.

- Gains (e.g., position loop gain and speed loop gain)
- Filters (torque reference filter and notch filter)
- Friction compensation
- Anti-resonance control

Refer to 6.5.4 Related Parameters for parameters used for adjustments.

Perform one-parameter tuning if satisfactory response characteristics is not obtained with advanced autotuning or advanced autotuning by reference.

To fine-tune each servo gain after one-parameter tuning, refer to 6.8 Additional Adjustment Function.

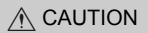

• Vibration or overshooting may occur during adjustment. To ensure safety, perform one-parameter tuning in a state where the SERVOPACK can come to an emergency stop at any time.

#### Preparation

The following conditions must be met to perform one-parameter tuning.

The message "NO-OP" indicating that the settings are not appropriate will be displayed, if all of the following conditions are not met.

- The test without a motor function must be disabled (Pn00C.0 = 0).
- The write prohibited setting parameter (Fn010) must be set to Write permitted (P.0000).
- The tuning-less function must be disabled (Pn170.0 = 0).
- The tuning mode must be set to 0 or 1 when performing speed control.

### 6.5.2 One-parameter Tuning Procedure

The following procedure is used for one-parameter tuning.

There are the following two operation procedures depending on the tuning mode being used.

- When the tuning mode is set to 0 or 1, the model following control will be disabled and one-parameter tuning will be used as the tuning method for applications other than positioning.
- When the tuning mode is set to 2 or 3, the model following control will be enabled and it can be used for tuning for positioning.

The digital operator or SigmaWin+ is required to execute this function.

Refer to the  $\Sigma$ -V Series User's Manual, Operation of Digital Operator (Manual No.: SIEP S800000 55) for basic key operations of the digital operator.

6.5.2 One-parameter Tuning Procedure

# (1) Operating Procedure

# ■ Setting the Tuning Mode 0 or 1

| Step | Display after Operation                                                                                                    | Keys                      | Operation                                                                                                    |  |
|------|----------------------------------------------------------------------------------------------------|---------------------------|----------------------------------------------------------------------------------------------------|--|
| 1    | Confirm that the correct moment                                                                                                    | of inertia ratio in Pn103 | is set by using the advanced autotuning.                                                                                                    |  |
| 2    | BB         — FUNCTION—           Fn 202 : Ref-AAT           Fn 203 : On e PrmTun           Fn 204 : A-Vib           Sup           Fn 205 : Vib                                                                                                    |                           | Press the contract Key to view the main menu for the utility function.<br>Press the <b>A</b> or <b>V</b> Key to move through the list and select Fn203.                                                                     |  |
| 3    | Status Display<br>— On e PrmTun—<br>Pn 1 0 3 = 0 0 3 0 0                                                                                                    | DATA                      | Press the $\[box]$ Key to display the moment of inertia ratio set in Pn103 at present. Move the digit with the $\[ \bullet \]$ or $\[ \bullet \]$ Key and change the value with the $\[ \bullet \]$ or $\[ \bullet \]$ Key. |  |
| 4    | BB —OnePrmTun—<br>Setting<br>Tuning Mode = 0<br>Type = 2                                                                                                    | DATA                      | Press the Key to display the initial setting screen for one-parameter tuning.                                                                                                    |  |
| 5    | BB —OnePrmTun—<br>Setting<br>Tuning Mode = 0<br>Type = 2                                                                                                    | SOROLL                    | Press the $\land$ , $\lor$ , or $\overset{\text{sourcel}}{\bigstar}$ Key and set the items in steps 5-1 and 5-2.                                                                                                    |  |
| 5-1  | <ul> <li>Tuning Mode</li> <li>Select the tuning mode. Select the tuning mode 0 or 1.</li> <li>Tuning Mode = 0: Makes adjustments giving priority to stability.</li> <li>Tuning Mode = 1: Makes adjustments giving priority to responsiveness.</li> </ul>                                                                                                    |                           |                                                                                                    |  |
| 5-2  | <ul> <li>Type Selection</li> <li>Select the type according to the machine element to be driven.</li> <li>If there is noise or the gain does not increase, better results may be obtained by changing the rigidity type.</li> <li>Type = 1: For belt drive mechanisms</li> <li>Type = 2: For ball screw drive mechanisms [Factory setting]</li> <li>Type = 3: For rigid systems in which the servomotor is directly coupled to the machine (without gear or other transmissions).</li> </ul> |                           |                                                                                                    |  |
| 6    | RUN — OnePrmTun—<br>Setting<br>Tuning Mode = 0<br>Type = 2                                                                                                    | _                         | If the servomotor power is OFF, input a servo ON<br>signal (/S-ON) from the host controller. The display<br>will change from "BB" to "RUN."<br>If the servomotor power is ON, go to step 7.                                 |  |
| 7    | RUN       -OnePrmTun-         Pn100=0040.0         Pn101=0020.00         Pn102=0040.0                                                                                                    | DATA                      | Press the Key to display the set value.                                                                                                    |  |
| 8    | $RUN - On \circ PrmTun - LEVEL = 0050$ $NF1 NF2 ARES$                                                                                                    | DATA                      | Press the Key again to display the LEVEL set-<br>ting screen.                                                                                                    |  |

(cont'd)

| Cto a | Display offer Operation                                                                                                    | Keye     | (cont d)                                                                                                    |
|-------|----------------------------------------------------------------------------------------------------|----------|----------------------------------------------------------------------------------------------------|
| Step  | Display after Operation                                                                                                    | Keys     | Operation                                                                                                    |
| 9     | RUN — On e PrmTun—<br>LEVEL = 00 <u>5</u> 0<br>NF1 NF2 ARES                                                                     | < >      | <ul> <li>If readjustment is required, select the digit with the </li> <li>or </li> <li>Key or change the LEVEL with the </li> <li>or </li> <li>Key. Check the response.</li> <li>If readjustment is not required, go to step 10.</li> <li>Note: The higher the level, the greater the responsiveness will be. If the value is too large, however, vibration will occur.</li> <li>If vibration occurs, press the </li> <li>Key. The SER-VOPACK will automatically detect the vibration frequencies and make notch filter or an anti-resonance control settings. When the notch filter is set, "NF1" or "NF2" will be displayed on the bottom row. When the anti-resonance control is set, "ARES" will be displayed in the lower right corner.</li> <li>RUN -OnePrmTun-LEVEL=0070</li> <li>NF1 NF2 ARES</li> <li>If the vibration is great, the vibration frequency will be detected automatically even if the </li> <li>Key is not pressed and a notch filter or an anti-resonance control will be set.</li> </ul> |
| 10    | RUN —OnePrmTun—<br>Pn100=0050.0<br>Pn101=0016.0<br>Pn102=0050.0                                                                 | DATA     | Press the Key. A confirmation screen will be displayed after LEVEL adjustment.                                                                                                    |
| 11    | RUN —OnePrmTun—<br>Pn100=0050.0<br>Pn101=0016.0<br>Pn102=0050.0                                                                 | DATA     | <ul> <li>Press the Key to save the adjusted values. After the data is saved, "DONE" will flash for approximately two seconds and then "RUN" will be displayed.</li> <li>To return to the previous value, press the Key.</li> <li>Press the Key to readjust the level without saving the values.</li> </ul>                                                                                                    |
| 12    | RUN         — FUNCTION—           Fn202: Ref-AAT           Fn203: OnePrmTun           Fn204: A-Vib Sup           Fn205: Vib Sup | MODE/SET | Press the Rey to complete the one-parameter tuning operation. The screen in step 2 will appear again.                                                                                                    |

Note: The status display will always be RUN when the servomotor power is ON.

| Step | Display after Operation                                                                                                    | Keys                                                            | Operation                                                                                                    |
|------|----------------------------------------------------------------------------------------------------|-----------------------------------------------------------------|----------------------------------------------------------------------------------------------------|
| 1    | Confirm that the correct moment                                                                                                    | of inertia ratio in Pn103                                       | is set by using the advanced autotuning.                                                                                                    |
| 2    | BB         — FUNCTION—           Fn 202 : Ref-AAT           Fn 203 : On ePrmTun           Fn 204 : A-Vib Sup           Fn 205 : Vib Sup |                                                                 | Press the rest Key to view the main menu for the utility function.<br>Press the A or V Key to move through the list and select Fn203.                                                                                    |
| 3    | Status Display<br>BB — On e P r m T u n —<br>P n 1 0 3 = 0 0 3 0 0                                                                      | DATA                                                            | Press the $\square$ Key to display the moment of inertia<br>ratio set in Pn103 at present. Move the digit with the<br>$\checkmark$ or $\triangleright$ Key and change the value with the $\land$<br>or $\checkmark$ Key. |
| 4    | BB —OnePrmTun—<br>Setting<br>Tuning Mode = 2<br>Type = 2                                                                                | DATA                                                            | Press the Key to display the initial setting screen for one-parameter tuning.                                                                                                    |
| 5    | BB —OnePrmTun—<br>Setting<br>Tuning Mode = 2<br>Type = 2                                                                                | SCROLL                                                          | Press the $\land$ , $\checkmark$ , or $\overset{\text{sourcel}}{\bigstar}$ Key and set the items in steps 5-1 and 5-2.                                                                                                   |
| 5-1  |                                                                                                    | following control and r                                         | nakes adjustments for positioning.<br>es adjustments for positioning, and suppresses over-                                                                                                    |
| 5-2  | Type = 1: For belt drive mechanis<br>Type = 2: For ball screw drive me                                                                  | not increase, better results<br>sms<br>echanisms [Factory setti | ts may be obtained by changing the rigidity type.                                                                                                    |
| 6    | RUN — OnePrmTun—<br>Setting<br>Tuning Mode=2<br>Type=2                                                                                  | _                                                               | If the servomotor power is OFF, input a servo ON<br>signal (/S-ON) from the host controller. The display<br>will change from "BB" to "RUN."<br>If the servomotor power is ON, go to step 7.                              |
| 7    | RUN —OnePrmTun—<br>Pn100=0040.0<br>Pn101=0020.00<br>Pn141=0050.0                                                                        | DATA                                                            | Press the $^{\text{DMR}}$ Key to display the set value.                                                                                                    |
| 8    | RUN — On e PrmTun —<br>FF LEVEL=0050.0<br>FB LEVEL=0040.0                                                                               | DATA                                                            | Press the Key again to display FF LEVEL and FB LEVEL setting screens.                                                                                                    |

## ■ Setting the Tuning Mode 2 or 3

(cont'd)

| 01   |                                                                                                    |          | (cont'd)                                                                                                    |
|------|----------------------------------------------------------------------------------------------------|----------|----------------------------------------------------------------------------------------------------|
| Step | Display after Operation                                                                                                    | Keys     | Operation                                                                                                    |
| 9    | RUN — On e PrmTun—<br>FF LEVEL=0050.0<br>FB LEVEL=0040.0                                                                        |          | <ul> <li>If readjustment is required, select the digit with the </li> <li>or  </li> <li>Key or change the FF LEVEL and FB</li> <li>LEVEL with the  </li> <li>or  </li> <li>Key. Check the</li> <li>response.</li> <li>If readjustment is not required, go to step 10.</li> <li>Note: The higher the FF LEVEL, the positioning time will be shorter and the response will be better. If the level is too high, however, overshooting or vibration may occur. Overshooting will be reduced if the FB</li> <li>LEVEL is increased.</li> <li>If Vibration Occurs</li> <li>If vibration occurs, press the  </li> <li>Key. The SER-VOPACK will automatically detect the vibration frequencies and make notch filter or an anti-resonance control settings. When the notch filter is set, "NF1" and "NF2" are displayed on the bottom row. When the anti-resonance control is set, "ARES" will be displayed on the bottom low.</li> <li><b>If Vibration Is Large</b></li> <li>Even if the  Key is not pressed, the SERVO-PACK will automatically detect the vibration frequencies and make notch filter or anti-resonance control settings.</li> <li><b>If Vibration Is Large</b></li> <li>Even if the  Key is not pressed, the SERVO-PACK will automatically detect the vibration frequencies and make notch filter or anti-resonance control settings.</li> <li><b>Notes:</b></li> <li>If the FF LEVEL is changed when the servomotor is in operation, it will not be reflected immediately. The changes will be effective after the servomotor comes to a stop with no reference input and then the servomotor starts operation If the FF LEVEL is changed too much during operation, vibration may occur because the responsiveness is changed rapidly when the settings become effective.</li> <li>The message "FF LEVEL" flashes until the machine reaches the effective FF LEVEL. If the servomotor does not stop within approximately 10 seconds after changing the setting, a timeout will occur. The setting will be reflective for the previous value.</li> </ul> |
| 10   | RUN —On e PrmTun<br>Pn 100=0040.0<br>Pn 101=0020.00<br>Pn 141=0050.0<br>NF1                                                     | DATA     | Press the Key to display the confirmation screen after level adjustment.                                                                                                    |
| 11   | RUN — On e P r m T u n —<br>P n 1 0 0 = 0 0 4 0.0<br>P n 1 0 1 = 0 0 2 0.00<br>P n 1 4 1 = 0 0 5 0.0<br>N F 1                   | DATA     | <ul> <li>Press the Key to save the adjusted values. After the data is saved, "DONE" will flash for approximately two seconds and then "RUN" will be displayed.</li> <li>To return to the previous value, press the Key.</li> <li>Press the Key to readjust the level without saving the values.</li> </ul>                                                                                                    |
| 12   | RUN         — FUNCTION—           Fn202: Ref-AAT           Fn203: OnePrmTun           Fn204: A-Vib Sup           Fn205: Vib Sup | MODE/SET | Press the EXP Key to complete the one-parameter tuning operation. The screen in step 2 will appear again.                                                                                                    |

Note: The status display will always be RUN when the servomotor power is ON.

Adjustments

6.5.2 One-parameter Tuning Procedure

### (2) Related Functions on One-parameter Tuning

This section describes functions related to one-parameter tuning.

#### Notch Filter

Usually, set this function to Auto Setting. (The notch filter is factory-set to Auto Setting.) If this function is set to Auto Setting, vibration will be detected automatically during one-parameter tuning and the notch filter will be set.

Set this function to Not Auto Setting only if you do not change the notch filter setting before executing oneparameter tuning.

| Parameter |                             | Function                                                                   | When Enabled | Classification |  |
|-----------|-----------------------------|----------------------------------------------------------------------------|--------------|----------------|--|
|           | n.□□□0                      | Does not set the 1st notch filter automatically with the utility function. |              |                |  |
|           |                             | Sets the 1st notch filter automatically with the utility function.         | Immediately  | Tuning         |  |
| F 11400   | n.0000                      | Does not set the 2nd notch filter automatically with the utility function. | minediatery  | Tuning         |  |
|           | n.□1□□<br>[Factory setting] | ~                                                                          |              |                |  |

#### Anti-Resonance Control Adjustment

This function reduces low vibration frequency, which the notch filter does not detect.

Usually, set this function to Auto Setting. (The anti-resonance control is factory-set to Auto Setting.) When this function is set to Auto Setting, vibration will be automatically detected during one-parameter tuning and anti-resonance control will be automatically adjusted and set.

| Parameter |                             | Function                                                                         | When Enabled | Classification |
|-----------|-----------------------------|----------------------------------------------------------------------------------|--------------|----------------|
| Pn160     | n.□□0□                      | Does not use the anti-resonance control automatically with the utility function. | Immediately  | Tuning         |
|           | n.□□1□<br>[Factory setting] | Uses the anti-resonance control automatically with the utility function.         | minediatery  | Tuning         |

"ARES" will flash on the digital operator when anti-resonance control adjustment function is set.

| R U N<br>F F<br>F B | L | E \<br>E \ | / E | 0<br>L<br>L | n | e<br>  <br> | Ρ | r<br>0<br>0 | m<br>0<br>0 | T<br>5<br>4 | 0<br>0 | n | _ |
|---------------------|---|------------|-----|-------------|---|-------------|---|-------------|-------------|-------------|--------|---|---|
| N F                 | 1 | N          | F 2 | 2           |   |             | A | R           | E           | s           | ;      |   |   |

#### Friction Compensation

This function compensates for changes in the following conditions.

- Changes in the viscous resistance of the lubricant, such as the grease, on the sliding parts of the machine
- Changes in the friction resistance resulting from variations in the machine assembly
- Changes in the friction resistance due to aging

Conditions to which friction compensation is applicable depend on the tuning mode. The friction compensation setting in F408.3 applies when the mode is 0 or 1. Tuning Mode = 2 and Tuning Mode = 3 are adjusted with the friction compensation function regardless of the friction compensation setting in P408.3.

| Mode<br>Friction<br>Compensation<br>Selecting |                             | Tuning Mode = 0                                  | Tuning Mode = 1                                       | Tuning Mode = 2                      | Tuning Mode = 3 |
|-----------------------------------------------|-----------------------------|--------------------------------------------------|-------------------------------------------------------|--------------------------------------|-----------------|
| Pn408                                         | n.0□□□<br>[Factory setting] | triction compensation tri                        |                                                       | Adjusted with the friction compensa- |                 |
| 1 11400                                       | n.1000                      | Adjusted with the friction compensation function | Adjusted with the friction compensa-<br>tion function | tion function                        | tion function   |

#### Feedforward

If Pn140 is set to the factory setting and the tuning mode setting is changed to 2 or 3, the feedforward gain (Pn109), speed feedforward (V-REF) input, and torque feedforward (T-REF) input will be disabled.

Set Pn140.3 to 1 if model following control is used together with the speed feedforward (V-REF) input and torque feedforward (T-REF) input from the host controller.

| Parameter |                             | Function                                                                              | When Enabled | Classification |
|-----------|-----------------------------|---------------------------------------------------------------------------------------|--------------|----------------|
| Pn140     | n.0□□□<br>[Factory setting] | Model following control is not used together with the speed/torque feedforward input. | Immediately  | Tuning         |
|           | n.1000                      | Model following control is used together with the speed/torque feedforward input.     | minoutatory  | Tuning         |

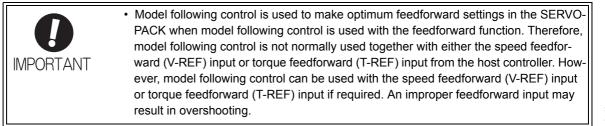

U

6.5.3 One-parameter Tuning Example

# 6.5.3 One-parameter Tuning Example

The following procedure is used for one-parameter tuning on the condition that the tuning mode is set to 2 or 3. This mode is used to reduce positioning time.

| Step | Measuring Instrument Display Example | Operation                                                                                                    |
|------|--------------------------------------|----------------------------------------------------------------------------------------------------|
| 1    | Positioning completed signal         | Measure the positioning time after setting the moment of iner-<br>tia ratio (Pn103) correctly. Tuning will be completed if the<br>specifications are met here. The tuning results will be saved in<br>the SERVOPACK.                                                                                                    |
| 2    |                                      | The positioning time will become shorter if the FF level is<br>increased. The tuning will be completed if the specifications<br>are met. The tuning results will be saved in the SERVOPACK.<br>If overshooting occurs before the specifications are met, go to<br>step 3.                                                                                                    |
| 3    |                                      | Overshooting will be reduced if the FB level is increased. If the overshooting is eliminated, go to step 4.                                                                                                    |
| 4    |                                      | The graph shows overshooting generated with the FF level<br>increased after step 3. In this state, the overshooting occurs, but<br>the positioning settling time is shorter. The tuning will be com-<br>pleted if the specifications are met. The adjustment results are<br>saved in the SERVOPACK. If overshooting occurs before the<br>specifications are met, repeat steps 3 and 4.<br>If vibration occurs before the overshooting is eliminated, the<br>vibration will be suppressed by the automatic notch filter and<br>anti-resonance control.<br>Note: The vibration frequencies may not be detected if the<br>vibration is too small. If that occurs, press the<br>with the vibration frequencies. |
| 5    | _                                    | The adjustment results are saved in the SERVOPACK.                                                                                                    |

## 6.5.4 Related Parameters

The following table lists parameters related to this function and their possibility of being changed while executing this function or of being changed automatically after executing this function.

• Parameters related to this function

These are parameters that are used or referenced when executing this function.

• Allowed changes during execution of this function

Yes : Parameters can be changed using SigmaWin+ while this function is being executed. No : Parameters cannot be changed using SigmaWin+ while this function is being executed.

• Automatic changes after execution of this function

Yes : Parameter set values are automatically set or adjusted after execution of this function. No : Parameter set values are not automatically set or adjusted after execution of this function.

| Parameter | Name                                                   | Mid-execution changes | Automatic<br>changes |
|-----------|--------------------------------------------------------|-----------------------|----------------------|
| Pn100     | Speed Loop Gain                                        | No                    | Yes                  |
| Pn101     | Speed Loop Integral Time Constant                      | No                    | Yes                  |
| Pn102     | Position Loop Gain                                     | No                    | Yes                  |
| Pn103     | Moment of Inertia Ratio                                | No                    | No                   |
| Pn121     | Friction Compensation Gain                             | No                    | Yes                  |
| Pn123     | Friction Compensation Coefficient                      | No                    | Yes                  |
| Pn124     | Friction Compensation Frequency Correction             | No                    | No                   |
| Pn125     | Friction Compensation Gain Correction                  | No                    | Yes                  |
| Pn401     | Torque Reference Filter Time Constant                  | No                    | Yes                  |
| Pn408     | Torque Related Function Switch                         | Yes                   | Yes                  |
| Pn409     | 1st Notch Filter Frequency                             | No                    | Yes                  |
| Pn40A     | 1st Notch Filter Q Value                               | No                    | Yes                  |
| Pn40C     | 2nd Notch Filter Frequency                             | No                    | Yes                  |
| Pn40D     | 2nd Notch Filter Q Value                               | No                    | Yes                  |
| Pn140     | Model Following Control Related Switch                 | Yes                   | Yes                  |
| Pn141     | Model Following Control Gain                           | No                    | Yes                  |
| Pn142     | Model Following Control Gain Compensation              | No                    | Yes                  |
| Pn143     | Model Following Control Bias (Forward Direction)       | No                    | Yes                  |
| Pn144     | Model Following Control Bias (Reverse Direction)       | No                    | Yes                  |
| Pn145     | Vibration Suppression 1 Frequency A                    | No                    | No                   |
| Pn146     | Vibration Suppression 1 Frequency B                    | No                    | No                   |
| Pn147     | Model Following Control Speed Feedforward Compensation | No                    | Yes                  |
| Pn160     | Anti-Resonance Control Related Switch                  | Yes                   | Yes                  |
| Pn161     | Anti-Resonance Frequency                               | No                    | Yes                  |
| Pn163     | Anti-Resonance Damping Gain                            | No                    | Yes                  |

# 6.6 Anti-Resonance Control Adjustment Function (Fn204)

This section describes the anti-resonance control adjustment function.

## 6.6.1 Anti-Resonance Control Adjustment Function

The anti-resonance control adjustment function increases the effectiveness of the vibration suppression after one-parameter tuning. This function is effective in supporting anti-resonance control adjustment if the vibration frequencies are from 100 to 1000 Hz.

This function rarely needs to be used because it is automatically set by the advanced autotuning or advanced autotuning by reference input. Use this function only if fine-tuning is required, or vibration detection is failed and readjustment is required.

Perform one-parameter tuning (Fn203) or use another method to improve the response characteristics after performing this function. If the anti-resonance gain is increased with one-parameter tuning performed, vibration may result again. If that occurs, perform this function again to fine-tune the settings.

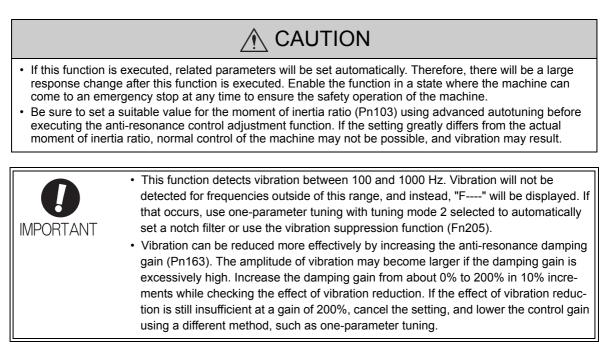

#### Before Performing Anti-Resonance Control Adjustment Function

The following conditions must be met to perform anti-resonance control adjustment function. The message "NO-OP" indicating that the settings are not appropriate will be displayed, if all of the following conditions are not met.

- The tuning-less function must be disabled (Pn170.0 = 0).
- The test without a motor function must be disabled (Pn00C.0 = 0).
- The control must not be set to torque control.
- The write prohibited setting parameter (Fn010) must be set to Write permitted (P.0000).

## 6.6.2 Anti-Resonance Control Adjustment Function Operating Procedure

With this function, an operation reference is sent, and the function is executed while vibration is occurring.

The digital operator or SigmaWin+ is required to execute this function. The following methods can be used for the anti-resonance control adjustment function.

- Using anti-resonance control for the first time
  - With undetermined vibration frequency
  - With determined vibration frequency
- For fine-tuning after adjusting the anti-resonance control

The following describes the operating procedures.

Refer to the  $\Sigma$ -V Series User's Manual, Operation of Digital Operator (Manual No.: SIEP S800000 55) for basic key operations of the digital operator.

#### (1) Using Anti-Resonance Control for the First Time

With Undetermined Vibration Frequency

| Step | Display after Operation                                                                                                    | Keys      | Operation                                                                                                    |
|------|----------------------------------------------------------------------------------------------------|-----------|----------------------------------------------------------------------------------------------------|
| 1    | RUN         — FUNCTION—           Fn203: OnePrmTun           Fn204: A-Vib Sup           Fn205: Vib Sup           Fn206: Easy FFT |           | Press the $\textcircled{res}$ Key to view the main menu for the utility function.<br>Use the $\land$ or $\checkmark$ Key to move through the list, select Fn204.                                                                                                    |
| 2    | - Status Display<br>RUN - Vib Sup-<br>Tuning Mode = 0                                                                            | DATA      | Press the Key to display the initial setting screen for tuning mode.                                                                                                    |
| 3    | RUN — Vib Sup—<br>Tuning Mode = <u>0</u>                                                                                         | <b>NV</b> | Press the $\land$ or $\lor$ Key and set the tuning mode "0."                                                                                                    |
| 4    | RUN — Vib Sup—<br>freq = Hz<br>damp = 0000                                                                                       | DATA      | Press the Key while "Tuning Mode = 0" is dis-<br>played. The screen shown on the left will appear. The<br>detection of vibration frequencies will start and<br>"freq" will flash. Return to step 3 if vibration is not<br>detected.<br>Note: If vibration is not detected even when vibration<br>is occurring, lower the vibration detection sen-<br>sitivity (Pn311). When this parameter is low-<br>ered, the detection sensitivity will be increased.<br>Vibration may not be detected accurately if too<br>small value is set. |
| 5    | RUN — Vib Sup—<br>freq = 0400 Hz<br>damp = 0000                                                                                  | _         | The vibration frequency will be displayed in "freq" if vibration is detected.                                                                                                    |

6.6.2 Anti-Resonance Control Adjustment Function Operating Procedure

| Step | Display after Operation                                                                                                    | Keys       | Operation                                                                                                    |
|------|----------------------------------------------------------------------------------------------------|------------|----------------------------------------------------------------------------------------------------|
| 6    | RUN — Vib Sup—<br>freq = 0400 Hz<br>damp = 000 <u>0</u>                                                                        | DATA       | Press the Key. The cursor will move to "damp," and the flashing of "freq" will stop.                                                                                                    |
| 7    | RUN — Vib Sup—<br>freq = 0400 Hz<br>damp = 01 <u>2</u> 0                                                                       | < ><br>A V | Select the digit with the ≤ or ≥ Key, and press         the ∧ or ∨ Key to set the damping gain.         Image: Select the organization of the setting, and lower the control gain by using a different method, such as one-parameter tuning. |
| 8    | RUN — Vib Sup—<br>freq = 0400 Hz<br>damp = 0120                                                                                | SCROLL     | If fine tuning of the frequency is necessary, press the Key. The cursor will move from "damp" to "freq." If fine-tuning is not necessary, skip step 9 and go to step 10.                                                                     |
| 9    | RUN — Vib Sup—<br>freq = 0420 Hz<br>damp = 0120                                                                                | < >        | Select the digit with the $\checkmark$ or $\succ$ Key, and press the $\land$ or $\checkmark$ Key to fine-tune the frequency.                                                                                                    |
| 10   | RUN — Vib Sup—<br>freq = 0420 Hz<br>damp = 0120                                                                                | DATA       | Press the Key to save the settings. "DONE" will flash for approximately two seconds and "RUN" will be displayed.                                                                                                    |
| 11   | RUN         — FUNCTION—           Fn 203: OnePrmTun <u>Fn 204</u> : A-Vib Sup           Fn 205: Vib Sup           Fn 206: Easy | MODE/SET   | Press the EXECUTE Key to complete the anti-resonance control adjustment function. The screen in step 1 will appear again.                                                                                                    |

(cont'd)

| Step | Display after Operation                                                                          | Keys   | Operation                                                                                                    |
|------|--------------------------------------------------------------------------------------------------|--------|----------------------------------------------------------------------------------------------------|
| 1    | RUN — FUNCTION—<br>Fn203:OnePrmTun<br><u>Fn204</u> :A-Vib Sup<br>Fn205:Vib Sup<br>Fn206:Easy FFT |        | Press the EXAMPLE Key to view the main menu for the utility function.<br>Use the A or V Key to move through the list, select Fn204. |
| 2    | RUN — Vib Sup—<br>Tuning Mode = 0                                                                | DATA   | Press the Key to display the initial setting screen for tuning mode.                                                                |
| 3    | $\begin{array}{ccc} RUN & -FUNCTION - \\ Tuning & Mode &= 1 \\ \end{array}$                      |        | Press the  or  Key and set the tuning mode "1."                                                                                     |
| 4    | RUN — Vib Sup—<br>freq = 0100 Hz<br>damp = 0000                                                  | DATA   | Press the max Key while "Tuning Mode = 1" is displayed. The screen shown on the left will appear and "freq" will flash.             |
| 5    | RUN — Vib Sup—<br>freq = 0100 Hz<br>damp = 0000                                                  | < >    | Select the digit with the $\checkmark$ or $\succ$ Key, and press the $\land$ or $\checkmark$ Key to adjust the frequency.           |
| 6    | RUN — Vib Sup<br>freq = 0400 Hz<br>damp = 0000                                                   | SOROLL | Press the Key. The cursor will move to "damp."                                                                                      |
| 7    | RUN — Vib Sup—<br>freq = 0400 Hz<br>damp = 0020                                                  | < >    | Select the digit with the < or < Key, and press<br>the <a>or </a> <a>Key to adjust the damping gain.</a>                            |

### With Determined Vibration Frequency

6.6.2 Anti-Resonance Control Adjustment Function Operating Procedure

(cont'd)

| Step | Display after Operation                                                                          | Keys       | Operation                                                                                                    |
|------|--------------------------------------------------------------------------------------------------|------------|----------------------------------------------------------------------------------------------------|
| 8    | RUN — Vib Sup-<br>freq = 0400 Hz<br>damp = 0120                                                  | SCROLL     | If fine tuning of the frequency is necessary, press the Key. The cursor will move from "damp" to "freq." If fine-tuning is not necessary, skip step 9 and go to step 10. |
| 9    | RUN — Vib Sup-<br>freq = 0400 Hz<br>damp = 0120                                                  | < ><br>< V | Select the digit with the $\checkmark$ or $\succ$ Key, and press the $\land$ or $\checkmark$ Key to fine-tune the frequency.                                             |
| 10   | RUN — Vib Sup—<br>freq = 0400 Hz<br>damp = 0120                                                  | DATA       | Press the [MAR] Key to save the settings. "DONE" will flash for approximately two seconds and "RUN" will be displayed.                                                   |
| 11   | RUN — FUNCTION—<br>Fn203:OnePrmTun<br><u>Fn204</u> :A-Vib Sup<br>Fn205:Vib Sup<br>Fn206:Easy FFT | MODE/SET   | Press the EXECUTE Key to complete the anti-resonance control adjustment function. The screen in step 1 will appear again.                                                |

# (2) For Fine-tuning After Adjusting the Anti-Resonance Control

| Step | Display after Operation                                                                                                    | Keys   | Operation                                                                                                    |
|------|----------------------------------------------------------------------------------------------------|--------|----------------------------------------------------------------------------------------------------|
| 1    | RUN         — FUNCTION—           Fn 203: OnePrmTun <u>Fn 204</u> : A-Vib Sup           Fn 205: Vib Sup           Fn 206: Easy FFT |        | Press the $\textcircled{\baselinewidth}{\baselinewidth}{\$ |
| 2    | RUN — FUNCTION—<br>Tuning Mode = 1                                                                                                 | DATA   | Press the $\square$ Key to display the "Tuning Mode = 1" as shown on the left.                                                                                                    |
| 3    | RUN — Vib Sup—<br>freq = 0400 Hz<br>damp = 0120                                                                                    | DATA   | Press the [2003] Key while "Tuning Mode = 1" is displayed. The screen shown on the left will appear and "damp" will flash.                                                                                                    |
| 4    | RUN — Vib Sup—<br>freq = 0400 Hz<br>damp = 01 <u>5</u> 0                                                                           | < >    | Select the digit with the ≤ or ➤ Key, and press<br>the ∧ or ∨ Key to set the damping gain.<br>Note: Increase the damping gain from about 0% to<br>200% in 10% increments while checking the<br>effect of vibration reduction. If vibration reduc-<br>tion is still insufficient at a gain of 200%, can-<br>cel the setting, and lower the control gain by<br>using a different method, such as one-parame-<br>ter tuning.                                                                                                    |
| 5    | RUN — Vib Sup—<br>freq = 040 <u>0</u> Hz<br>damp = 0150                                                                            | SCROLL | If fine tuning of the frequency is necessary, press the<br>Key. The cursor will move from "damp" to<br>"freq." If fine-tuning is not necessary, skip step 6 and<br>go to step 7.                                                                                                    |
| 6    | RUN - Vib Sup -<br>freq = 0420 Hz<br>damp = 0150                                                                                   | < >    | Select the digit with the $\checkmark$ or $\succ$ Key, and press the $\land$ or $\checkmark$ Key to fine-tune the frequency.                                                                                                    |
| 7    | RUN — Vib Sup—<br>freq = 0420 Hz<br>damp = 0150                                                                                    | DATA   | Press the Key to save the settings. "DONE" will<br>flash for approximately two seconds and "RUN" will<br>be displayed.                                                                                                    |

(cont'd)

| Step | Display after Operation                                                                                                    | Keys     | Operation                                                                                                    |
|------|----------------------------------------------------------------------------------------------------|----------|----------------------------------------------------------------------------------------------------|
| 8    | RUN         — FUNCTION—           Fn203: OnePrmTun <u>Fn204</u> : A-Vib Sup           Fn205: Vib Sup           Fn206: Easy FFT | MODE/SET | Press the Key to complete the anti-resonance control adjustment function. The screen in step 1 will appear again. |

## 6.6.3 Related Parameters

The following table lists parameters related to this function and their possibility of being changed while executing this function or of being changed automatically after executing this function.

• Parameters related to this function

These are parameters that are used or referenced when executing this function.

• Allowed changes during execution of this function

Yes : Parameters can be changed using SigmaWin+ while this function is being executed.

No : Parameters cannot be changed using SigmaWin+ while this function is being executed.

• Automatic changes after execution of this function

Yes : Parameter set values are automatically set or adjusted after execution of this function. No : Parameter set values are not automatically set or adjusted after execution of this function.

| Parameter | Name                                               | Mid-execution changes | Automatic<br>changes |
|-----------|----------------------------------------------------|-----------------------|----------------------|
| Pn160     | Anti-Resonance Control Related Switch              | Yes                   | Yes                  |
| Pn161     | Anti-Resonance Frequency                           | No                    | Yes                  |
| Pn162     | Anti-Resonance Gain Compensation                   | Yes                   | No                   |
| Pn163     | Anti-Resonance Damping Gain                        | No                    | Yes                  |
| Pn164     | Anti-Resonance Filter Time Constant 1 Compensation | Yes                   | No                   |
| Pn165     | Anti-Resonance Filter Time Constant 2 Compensation | Yes                   | No                   |

6.7.1 Vibration Suppression Function

# **6.7** Vibration Suppression Function (Fn205)

The vibration suppression function is described in this section.

This function can be used only with a SERVOPACK for pulse train references.

## 6.7.1 Vibration Suppression Function

The vibration suppression function suppresses transitional vibration at frequency as low as 1 to 100 Hz that is generated mainly when positioning if the machine stand vibrates. This function is effective for vibration frequencies for which notch filter and anti-resonance control adjustment functions are not applicable.

This function is set automatically when advanced autotuning or advanced autotuning by reference is executed. In most cases, this function is not necessary. Use this function only if fine-tuning is required or readjustment is required as a result of a failure to detect vibration. Before executing this function, input an operation reference to create vibration.

Perform one-parameter tuning (Fn203) if required to improve the response characteristics after performing this function.

### • If this function is executed, related parameters will be set automatically. Therefore, there will be a large response change after this function is enabled or disabled. Enable the function in a state where the machine can come to an emergency stop at any time to ensure the safety operation of the machine. • If the parameter settings are changed while the motor is moving, the new settings will become valid after the /COIN signal is output. • Be sure to set a suitable value for the moment of inertia ratio (Pn103) using advanced autotuning before executing the vibration suppression function. If the setting greatly differs from the actual moment of inertia ratio, normal control of the SERVOPACK may not be possible, and vibration may result. This function detects vibration frequency between 1 to 100 Hz. Vibration will not be detected for frequencies outside of this range, and instead, "F-----" will be displayed. · Frequency detection will not be performed if no vibration results from position error or **IMPORTAN** the vibration frequencies are outside the range of detectable frequencies. If so, use a device, such as a displacement sensor or vibration sensor, to measure the vibration frequency. If vibration frequencies automatically detected are not suppressed, the actual frequency and the detected frequency may differ. Fine-tune the detected frequency if necessary.

#### (1) Preparation

The following conditions must be met to perform the vibration suppression function. The message "NO-OP" indicating that the settings are not appropriate will be displayed, if all of the following conditions are not met.

- The control must be set to position control.
- The tuning-less function must be disabled (Pn170.0 = 0).
- The test without a motor function must be disabled (Pn00C.0 = 0).
- The write prohibited setting parameter (Fn010) must be set to Write permitted (P.0000).

#### (2) Items Influencing Performance

If continuous vibration occurs when the servomotor is not rotating, the vibration suppression function cannot be used to suppress the vibration effectively. If the result is not satisfactory, perform anti-resonance control adjustment function (Fn204) or one-parameter tuning (Fn203).

### (3) Detection of Vibration Frequencies

No frequency detection may be possible if the vibration does not appear as a position error or the vibration resulting from the position error is too small.

The detection sensitivity can be adjusted by changing the setting for the remained vibration detection width (Pn560) which is set as a percentage of the positioning completed width (Pn522). Perform the detection of vibration frequencies again after adjusting the remained vibration detection width (Pn560).

|       | Remained Vibration | Detection Width | Position        | Classification |       |
|-------|--------------------|-----------------|-----------------|----------------|-------|
| Pn560 | Setting Range      | Setting Unit    | Factory Setting | When Enabled   |       |
|       | 1 to 3000          | 0.1%            | 400             | Immediately    | Setup |

Note: As a guideline, change the setting 10% at a time. The smaller the set value is, the higher the detection sensitivity will be. If the value is too small, however, the vibration may not be detected accurately.

The vibration frequencies that are automatically detected may vary somewhat with each positioning operation. Perform positioning several times and make adjustments while checking the effect of vibration suppression.

## **6.7.2** Vibration Suppression Function Operating Procedure

The following procedure is used for vibration suppression function.

The digital operator or SigmaWin+ is required to execute this function.

Refer to the  $\Sigma$ -V Series User's Manual, Operation of Digital Operator (Manual No.: SIEP S800000 55) for basic key operations of the digital operator.

Note: If this function is aborted by pressing the MODE/SET Key, the SERVOPACK will continue operating until the servomotor comes to a stop. After the servomotor stops, the set value will return to the previous value.

The operating flow of the vibration suppression function is shown below.

#### (1) Operating Flow

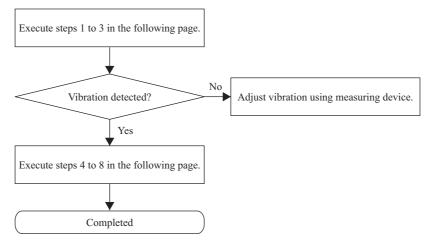

6.7.2 Vibration Suppression Function Operating Procedure

# (2) Operating Procedure

| Step | Display after Operation                                                                                                    | Keys                     | Operation                                                                                                    |
|------|----------------------------------------------------------------------------------------------------|--------------------------|----------------------------------------------------------------------------------------------------|
| 1    | Input a operation reference and ta                                                                                                    | ke the following steps v | while repeating positioning.                                                                                                    |
| 2    | RUN         — FUNCTION—           Fn204:A-Vib         Sup           Fn205:Vib         Sup           Fn206:Easy         FFT           Fn207:V-Monitor |                          | Press the rest Key to view the main menu for the utility function.<br>Use the A or V Key to move through the list, select Fn205.                                                                                                    |
| 3    | RUN —Vib Sup—<br>Measure f=010.4Hz<br>Setting f=050.4Hz                                                                                              | DATA                     | Press the $\square$ Key. The display shown on the left will<br>appear.<br>Measure f: Measurement frequency<br>Setting f: Setting frequency [Factory-set to the set<br>value for Pn145]<br>If the setting frequency and actual operating fre-<br>quency are different, "Setting" will flash.<br>Note:<br>Frequency detection will not be performed if there is<br>no vibration or the vibration frequency is outside the<br>range of detectable frequencies. The following screen<br>will be displayed if vibration is not detected. If the<br>vibration frequencies are not detected, prepare a<br>means of detecting and measuring the vibration.<br>When the vibration frequencies are measured, go to<br>step 5 and manually set the measured vibration fre-<br>quency to "Setting f."<br>$\frac{\mathbb{R} \cup \mathbb{N} \qquad -\mathbb{V} \ i \ b \ s \ u \ p}{\mathbb{N} = a \ s \ u \ r \ e \ f \ = Hz}$ |
| 4    | RUN —Vib Sup—<br>Measure f=010.4Hz<br>Setting f=010.4Hz                                                                                              | SCROLL                   | Press the Key. The displayed "Measure f" value<br>will be displayed as the "Setting f" value as well.                                                                                                    |
| 5    | RUN —Vib Sup—<br>Measure f=010.4Hz<br>Setting f=012.4Hz                                                                                              | < >                      | If the vibration is not completely suppressed, select<br>the digit with the < or > Key, and press the<br><a href="https://www.and.com">A com</a> Wey to fine-tune the frequency "setting<br>f." Skip this step and go to step 7 if the fine-tuning of<br>the frequency is not necessary.<br>Note: If the setting frequency and actual operating<br>frequency are different, "Setting" will flash.                                                                                                    |

(cont'd)

| Step | Display after Operation                                 | Keys     | Operation                                                                                                    |
|------|---------------------------------------------------------|----------|----------------------------------------------------------------------------------------------------|
| 6    | RUN —Vib Sup—<br>Measure f=010.4Hz<br>Setting f=012.4Hz | DATA     | Press the main Key. The "Setting f" will change to<br>usual display and the frequency currently displayed<br>will be set for the vibration suppression function. |
| 7    | RUN —Vib Sup—<br>Measuref =Hz<br>Settingf =012.4Hz      | DATA     | Press the <i>Key</i> to save the setting. "DONE" will flash for approximately two seconds and "RUN" will be displayed again.                                     |
| 8    | RUN         — FUNCTION—           Fn204                 | MCDE/SET | Press the result to complete the vibration suppression function. The screen in step 2 will appear again.                                                         |

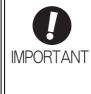

No settings related to the vibration suppression function will be changed during operation. If the servomotor does not stop approximately 10 seconds after the setting changes, a timeout error will result and the previous setting will be automatically enabled again. The vibration suppression function will be enabled in step 6. The motor response, however, will change when the servomotor comes to a stop with no reference input.

## (3) Related Function on Vibration Suppression Function

This section describes functions related to vibration suppression function.

#### Feedforward

The feedforward gain (Pn109), speed feedforward (V-REF) input, and torque feedforward (T-REF) input will be disabled in the factory setting.

Set Pn140.3 to 1 if model following control is used together with the speed feedforward (V-REF) input and torque feedforward (T-REF) input from the host controller.

| F     | Parameter Function          |                                                                                       | When Enabled | Classification |
|-------|-----------------------------|---------------------------------------------------------------------------------------|--------------|----------------|
| Pn140 | n.0□□□<br>[Factory setting] | Model following control is not used together with the speed/torque feedforward input. | Immediately  | Tuning         |
|       | n.1000                      | Model following control is used together with the speed/torque feedforward input.     | minodiatory  | Tuning         |

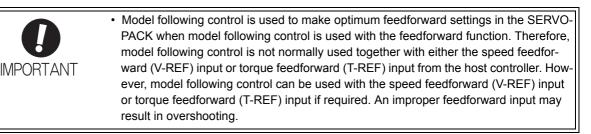

6.7.3 Related Parameters

## 6.7.3 Related Parameters

The following table lists parameters related to this function and their possibility of being changed while executing this function or of being changed automatically after executing this function.

• Parameters related to this function

These are parameters that are used or referenced when executing this function.

- · Allowed changes during execution of this function
  - Yes : Parameters can be changed using SigmaWin+ while this function is being executed. No : Parameters cannot be changed using SigmaWin+ while this function is being executed.
- Automatic changes after execution of this function

Yes : Parameter set values are automatically set or adjusted after execution of this function. No : Parameter set values are not automatically set or adjusted after execution of this function.

| Parameter | Name                                                        | Mid-execution changes | Automatic<br>changes |
|-----------|-------------------------------------------------------------|-----------------------|----------------------|
| Pn140     | Model Following Control Related Switch                      | Yes                   | Yes                  |
| Pn141     | Model Following Control Gain                                | No                    | Yes                  |
| Pn142     | Model Following Control Gain Compensation                   | No                    | No                   |
| Pn143     | Model Following Control Bias (Forward Direction)            | No                    | No                   |
| Pn144     | Model Following Control Bias (Reverse Direction)            | No                    | No                   |
| Pn145     | Vibration Suppression 1 Frequency A                         | No                    | Yes                  |
| Pn146     | Vibration Suppression 1 Frequency B                         | No                    | Yes                  |
| Pn147     | Model Following Control Speed Feedforward Compen-<br>sation | No                    | No                   |
| Pn14A     | Vibration Suppression 2 Frequency                           | No                    | No                   |
| Pn14B     | Vibration Suppression 2 Compensation                        | No                    | No                   |

# 6.8 Additional Adjustment Function

This section describes the functions that can be used for additional fine tuning after making adjustments with advanced autotuning, advanced autotuning by reference, or one-parameter tuning.

- Switching gain settings
- Friction compensation
- Current control mode selection
- Current gain level setting
- Speed detection method selection

### 6.8.1 Switching Gain Settings

Two gain switching functions are available, manual switching and automatic switching. The manual switching function uses an external input signal to switch gains, and the automatic switching function switches gains automatically.

By using the gain switching function, the positioning time can be shortened by increasing the gain during positioning and vibration can be suppressed by decreasing the gain while it is stopped.

|       | Parameter                   | Function                 | When Enabled | Classification |
|-------|-----------------------------|--------------------------|--------------|----------------|
| Pn139 | n.□□□0<br>[Factory setting] | Manual gain switching    | Immediately  | Tuning         |
|       | n.0002                      | Automatic gain switching |              |                |

Note:  $n.\square\square\square1$  is reserved. Do not use.

For the gain combinations for switching, refer to (1) Gain Combinations for Switching.

For the manual gain switching, refer to (2) Manual Gain Switching.

For the automatic gain switching, refer to (3) Automatic Gain Switching.

## (1) Gain Combinations for Switching

| Setting           | Speed Loop<br>Gain              | Speed Loop<br>Integral Time<br>Constant              | Position Loop<br>Gain              | Torque<br>Reference<br>Filter                                          | Model<br>Following<br>Control Gain                             | Model<br>Following<br>Control Gain<br>Compensation                               | Friction<br>Compensation<br>Gain                  |
|-------------------|---------------------------------|------------------------------------------------------|------------------------------------|------------------------------------------------------------------------|----------------------------------------------------------------|----------------------------------------------------------------------------------|---------------------------------------------------|
| Gain<br>Setting 1 | Pn100<br>Speed Loop<br>Gain     | Pn101<br>Speed Loop<br>Integral Time<br>Constant     | Pn102<br>Position Loop<br>Gain     | Pn401<br>Torque Refer-<br>ence Filter Time<br>Constant                 | Pn141 <sup>*</sup><br>Model Follow-<br>ing Control<br>Gain     | Pn142 <sup>*</sup><br>Model Follow-<br>ing Control<br>Gain Compen-<br>sation     | Pn121<br>Friction Com-<br>pensation Gain          |
| Gain<br>Setting 2 | Pn104<br>2nd Speed Loop<br>Gain | Pn105<br>2nd Speed Loop<br>Integral Time<br>Constant | Pn106<br>2nd Position<br>Loop Gain | Pn412<br>1st Step 2nd<br>Torque Refer-<br>ence Filter Time<br>Constant | Pn148 <sup>*</sup><br>2nd Model Fol-<br>lowing Control<br>Gain | Pn149 <sup>*</sup><br>2nd Model Fol-<br>lowing Control<br>Gain Compen-<br>sation | Pn122<br>2nd Gain for<br>Friction<br>Compensation |

\* The switching gain settings for the model following control gain and the model following control gain compensation are available only for manual gain switching. To enable the gain switching of these parameters, a gain switching input signal must be sent, and the following conditions must be met.

- No command being executed.
- Motor having been completely stopped.

If these conditions are not satisfied, the applicable parameters will not be switched although the other parameters shown in this table will be switched.

6.8.1 Switching Gain Settings

## (2) Manual Gain Switching

Manual gain switching uses an external input signal (/G-SEL) to switch between gain setting 1 and gain setting 2.

| Туре         | Signal Name  | Connector Pin<br>Number | Setting | Meaning                     |
|--------------|--------------|-------------------------|---------|-----------------------------|
| Input /G-SEL | /G-SEL       | Must be allocated       | OFF     | Switches to gain setting 1. |
| mput         | input /G-SEL | Whast be anocated       | ON      | Switches to gain setting 2. |

#### (3) Automatic Gain Switching

Automatic gain switching is enabled only in position control. The switching conditions are specified using the following settings.

| Parame | ter Setting         | Switching Condition             | Setting                             | Switching Wait<br>Time                    | Switching Time                    |
|--------|---------------------|---------------------------------|-------------------------------------|-------------------------------------------|-----------------------------------|
| Pn139  | <b>Pn139</b> n.□□□2 | Condition A satisfied.          | Gain setting 1 to gain setting 2    | Pn135<br>Gain Switching<br>Waiting Time 1 | Pn131<br>Gain Switching<br>Time 1 |
| Pn139  |                     | Condition A not satis-<br>fied. | Gain setting 2 to<br>gain setting 1 | Pn136<br>Gain Switching<br>Waiting Time 2 | Pn132<br>Gain Switching<br>Time 2 |

Select one of the following settings for switching condition A.

| Pa    | arameter                    | Switching Condition A for Position Control                                    | For Other than<br>Position Control (No<br>Switching) | When<br>Enabled | Classification |
|-------|-----------------------------|-------------------------------------------------------------------------------|------------------------------------------------------|-----------------|----------------|
|       | n.□□0□<br>[Factory setting] | Positioning completed<br>signal (/COIN) ON                                    | Fixed in gain setting 1                              |                 | Tuning         |
|       | n.0010                      | Positioning completed<br>signal (/COIN) OFF                                   | Fixed in gain setting 2                              |                 |                |
| Pn139 | n.□□2□                      | Positioning near signal<br>(/NEAR) ON                                         | Fixed in gain setting 1                              |                 |                |
|       | n.□□3□                      | Positioning near signal<br>(/NEAR) OFF                                        | Fixed in gain setting 2                              | Immediately     |                |
|       | n.□□4□                      | No output for position<br>reference filter and refer-<br>ence pulse input OFF | Fixed in gain setting 1                              |                 |                |
|       | n.0050                      | Position reference pulse input ON                                             | Fixed in gain setting 2                              |                 |                |

Automatic switching pattern 1 (Pn139.0 = 2)

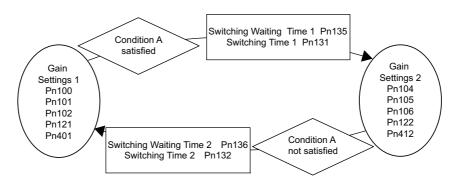

#### Relationship between the Waiting and Switching Times for Gain Switching

In this example, the "positioning completed signal (/COIN) ON" condition is set as condition A for automatic gain switching. The position loop gain is switched from the value in Pn102 (position loop gain) to the value in Pn106 (2nd position loop gain). When the /COIN signal goes ON, the switching operation begins after the waiting time set in Pn135. The switching operation changes the position loop gain linearly from Pn102 to Pn106 within the switching time set in Pn131.

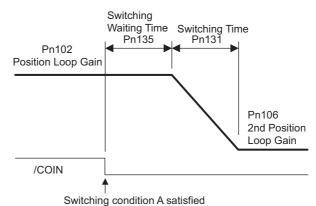

Note: Automatic gain switching is available in the PI and I-P controls (Pn10B).

#### (4) Related Parameters

|       | Speed Loop Gain        |                      | Speed           | Position     | Classification |
|-------|------------------------|----------------------|-----------------|--------------|----------------|
| Pn100 | Setting Range          | Setting Unit         | Factory Setting | When Enabled |                |
|       | 10 to 20000            | 0.1 Hz               | 400             | Immediately  | Tuning         |
|       | Speed Loop Integral Ti | me Constant          | Speed           | Position     | Classification |
| Pn101 | Setting Range          | Setting Unit         | Factory Setting | When Enabled | Classification |
|       | 15 to 51200            | 0.01 ms              | 2000            | Immediately  | Tuning         |
|       | Position Loop Gain     |                      |                 | Position     | Classification |
| Pn102 | Setting Range          | Setting Unit         | Factory Setting | When Enabled |                |
|       | 10 to 20000            | 0.1/s                | 400             | Immediately  | Tuning         |
|       | Torque Reference Filte | er Time Constant     | Speed Position  | Torque       | Classification |
| Pn401 | Setting Range          | Setting Unit         | Factory Setting | When Enabled | 1              |
|       | 0 to 65535             | 0.01 ms              | 100             | Immediately  | Tuning         |
|       | Model Following Contr  | ol Gain              |                 | Position     | Classification |
| Pn141 | Setting Range          | Setting Unit         | Factory Setting | When Enabled |                |
|       | 10 to 20000            | 0.1/s                | 500             | Immediately  | Tuning         |
|       | Model Following Contr  | ol Gain Compensation |                 | Position     | Classification |
| Pn142 | Setting Range          | Setting Unit         | Factory Setting | When Enabled |                |
|       | 500 to 2000            | 0.1%                 | 1000            | Immediately  | Tuning         |
|       | Friction Compensation  | n Gain               | Speed           | Position     | Classification |
| Pn121 | Setting Range          | Setting Unit         | Factory Setting | When Enabled | Classification |
|       | 10 to 1000             | 1%                   | 100             | Immediately  | Tuning         |
|       | 2nd Speed Loop Gain    |                      | Speed           | Position     | Classification |
| Pn104 | Setting Range          | Setting Unit         | Factory Setting | When Enabled |                |
|       | 10 to 20000            | 0.1 Hz               | 400             | Immediately  | Tuning         |

6.8.1 Switching Gain Settings

(cont'd)

|        |                                    |                      |                 |              | (cont d)       |
|--------|------------------------------------|----------------------|-----------------|--------------|----------------|
|        | 2nd Speed Loop Integ               | ral Time Constant    | Speed           | Position     | Classification |
| Pn105  | Setting Range                      | Setting Unit         | Factory Setting | When Enabled |                |
|        | 15 to 51200                        | 0.01 ms              | 2000            | Immediately  | Tuning         |
|        | 2nd Position Loop Gair             | Position             | Classification  |              |                |
| Pn106  | Setting Range                      | Setting Unit         | Factory Setting | When Enabled |                |
|        | 10 to 20000                        | 0.1/s                | 400             | Immediately  | Tuning         |
| D. (40 | 1st Step 2nd Torque Ro<br>Constant | eference Filter Time | Speed Position  | Torque       | Classification |
| Pn412  | Setting Range                      | Setting Unit         | Factory Setting | When Enabled |                |
|        | 0 to 65535                         | 0.01 ms              | 100             | Immediately  | Tuning         |
|        | 2nd Model Following C              | Position             | Classification  |              |                |
| Pn148  | Setting Range                      | Setting Unit         | Factory Setting | When Enabled |                |
|        | 10 to 20000                        | 0.1/s                | 500             | Immediately  | Tuning         |
|        | 2nd Model Following C              | Position             | Classification  |              |                |
| Pn149  | Setting Range                      | Setting Unit         | Factory Setting | When Enabled |                |
|        | 500 to 2000                        | 0.1%                 | 1000            | Immediately  | Tuning         |
|        | 2nd Gain for Friction C            | Compensation         | Speed           | Position     | Classification |
| Pn122  | Setting Range                      | Setting Unit         | Factory Setting | When Enabled |                |
|        | 10 to 1000                         | 1%                   | 100             | Immediately  | Tuning         |

# (5) Parameters for Automatic Gain Switching

|       | Gain Switching Time           | Gain Switching Time 1 |                 |              |                |  |
|-------|-------------------------------|-----------------------|-----------------|--------------|----------------|--|
| Pn131 | Setting Range                 | Setting Unit          | Factory Setting | When Enabled | Classification |  |
|       | 0 to 65535                    | 1 ms                  | 0               | Immediately  | Tuning         |  |
|       | Gain Switching Time 2         | Gain Switching Time 2 |                 |              |                |  |
| Pn132 | Setting Range                 | Setting Unit          | Factory Setting | When Enabled | Classification |  |
|       | 0 to 65535                    | 1 ms                  | 0               | Immediately  | Tuning         |  |
|       | Gain Switching Waiting        | Position              | Classification  |              |                |  |
| Pn135 | Setting Range                 | Setting Unit          | Factory Setting | When Enabled |                |  |
|       | 0 to 65535                    | 1 ms                  | 0               | Immediately  | Tuning         |  |
|       | Gain Switching Waiting Time 2 |                       |                 | Position     | Classification |  |
| Pn136 | Setting Range                 | Setting Unit          | Factory Setting | When Enabled |                |  |
|       | 0 to 65535                    | 1 ms                  | 0               | Immediately  | Tuning         |  |

### (6) Related Monitor

| Monitor No. (Un) | Name                   | Value | Remarks            |
|------------------|------------------------|-------|--------------------|
| Un014            | Effective gain monitor | 1     | For gain setting 1 |
|                  |                        | 2     | For gain setting 2 |

Note: When using the tuning-less function, gain setting 1 is enabled.

| Parameter No. | Analog<br>Monitor | Name                 | Output Value | Remarks                    |
|---------------|-------------------|----------------------|--------------|----------------------------|
| Pn006         | n.□□0B            | Effective gain moni- | 1 V          | Gain setting 1 is enabled. |
| Pn007         | п.шшов            | tor                  | 2 V          | Gain setting 2 is enabled. |

# 6.8.2 Manual Adjustment of Friction Compensation

Friction compensation rectifies the viscous friction change and regular load change.

The friction compensation function can be automatically adjusted with advanced autotuning (Fn201), advanced autotuning by reference input (Fn202), or one-parameter tuning (Fn203). This section describes the steps to follow if manual adjustment is required.

### (1) Required Parameter Settings

The following parameter settings are required to use friction compensation.

|   | Parameter |                             | Function                            | When Enabled | Classification |
|---|-----------|-----------------------------|-------------------------------------|--------------|----------------|
| F |           | n.0□□□<br>[Factory setting] | Does not use friction compensation. | Immediately  | Setup          |
|   |           | n.1000                      | Uses friction compensation.         |              |                |

|       | Friction Compensation                 | n Gain                 | Speed           | Classification |                |
|-------|---------------------------------------|------------------------|-----------------|----------------|----------------|
| Pn121 | Setting Range                         | Setting Unit           | Factory Setting | When Enabled   |                |
|       | 10 to 1000                            | 1%                     | 100             | Immediately    | Tuning         |
|       | Friction Compensatio                  | n Coefficient          | Speed           | Position       | Classification |
| Pn123 | Setting Range                         | Setting Unit           | Factory Setting | When Enabled   |                |
|       | 0 to 100                              | 1%                     | 0               | Immediately    | Tuning         |
|       | Friction Compensation                 | n Frequency Correction | Speed           | Position       | Classification |
| Pn124 | Setting Range                         | Setting Unit           | Factory Setting | When Enabled   |                |
|       | -10000 to 10000                       | 0.1 Hz                 | 0               | Immediately    | Tuning         |
| Pn125 | Friction Compensation Gain Correction |                        | Speed           | Position       | Classification |
|       | Setting Range                         | Setting Unit           | Factory Setting | When Enabled   |                |
|       | 1 to 1000                             | 1%                     | 100             | Immediately    | Tuning         |

## (2) Operating Procedure for Friction Compensation

The following procedure is used for friction compensation.

# 

• Before using friction compensation, set the moment of inertia ratio (Pn103) as accurately as possible. If the wrong moment of inertia ratio is set, vibration may result.

| Step | Operation                                                                                                    |  |  |  |  |  |
|------|----------------------------------------------------------------------------------------------------|--|--|--|--|--|
| 1    | Set the following parameters for friction compensation to the factory setting as follows.         Friction compensation gain (Pn121): 100         Friction compensation coefficient (Pn123): 0         Friction compensation frequency correction (Pn124): 0         Friction compensation gain correction (Pn125): 100         Note:       Always use the factory-set values for friction compensation frequency correction (Pn124) and friction compensation gain correction (Pn125).                                                                                                    |  |  |  |  |  |
| 2    | <ul> <li>To check the effect of friction compensation, gradually increase the friction compensation coefficient (Pn123).</li> <li>Note: Usually, set the friction compensation coefficient value to 95% or less. If the effect is insufficient, increase the friction compensation gain (Pn121) by 10% increments until it stops vibrating.</li> <li>Effect of Parameters for Adjustment</li> <li>Pn121: Friction Compensation Gain</li> <li>This parameter sets the responsiveness for external disturbance. The higher the set value is, the better the responsiveness will be. If the equipment has a resonance frequency, however, vibration may result if the set value is excessively high.</li> <li>Pn123: Friction Compensation Coefficient</li> <li>This parameter sets the effect of friction compensation. The higher the set value is, the more effective friction compensation will be. If the set value is excessively high, however, the vibration will occur easily. Usually, set the value to 95% or less.</li> </ul> |  |  |  |  |  |
| 3    | Effect of Adjustment<br>The following graph shows the responsiveness with and without proper adjustment.<br>Insufficient responsiveness<br>because of friction<br>Small friction<br>Position error<br>Large friction<br>Reference pulse speed<br>Without friction compensation<br>With friction compensation                                                                                                    |  |  |  |  |  |

# 6.8.3 Current Control Mode Selection Function

This function reduces high-frequency noises while the servomotor is being stopped. This function is enabled by default and set to be effective under different application conditions. Set Pn009.1 = 1 to use this function.

| Parameter |                              | Meaning                                                                 | When Enabled      | Classification |
|-----------|------------------------------|-------------------------------------------------------------------------|-------------------|----------------|
|           | n. 🗆 🗆 🗆                     | Selects the current control mode 1.                                     |                   | Tuning         |
| Pn009     | n. □□1□<br>[Factory setting] | Selects the current control mode 2 (low noise).                         | After restart     |                |
| IMPOF     | is t                         | current control mode 2 is selected, the load ratio ma<br>being stopped. | ay increase while | the servomotor |

# 6.8.4 Current Gain Level Setting

This function reduces noises by adjusting the parameter value for current control inside the SERVOPACK according to the speed loop gain (Pn100). The noise level can be reduced by reducing the current gain level (Pn13D) from its factory setting of 2000% (disabled). If the set value of Pn13D is decreased, the level of noise will be lowered, but the response characteristics of the SERVOPACK will also be degraded. Adjust the current gain level within the allowable range at which SERVOPACK response characteristics can be secured. This function is always disabled in torque control (Pn000.1 = 2).

|       | Current Gain Level |              | Speed Position  | Classification |        |
|-------|--------------------|--------------|-----------------|----------------|--------|
| Pn13D | Setting Range      | Setting Unit | Factory Setting | When Enabled   |        |
|       | 100 to 2000        | 1%           | 2000            | Immediately    | Tuning |

 If the parameter setting of the current gain level is changed, the responses characteristics of the speed loop will also change. The SERVOPACK must, therefore, be readjusted again.

# 6.8.5 Speed Detection Method Selection

IMPORTANT

This function can ensure smooth movement of the servomotor while the servomotor is running. Set the value of Pn009.2 to 1 and select speed detection 2 to smooth the movement of the servomotor while the servomotor is running.

| Parameter |                                                                                                    | Meaning                    | When Enabled  | Classification |  |  |  |
|-----------|----------------------------------------------------------------------------------------------------|----------------------------|---------------|----------------|--|--|--|
| Pn009     | n. □0□□<br>[Factory setting]                                                                                                    | Selects speed detection 1. | After restart | Tuning         |  |  |  |
|           | n. 🗆 1 🗆 🗆                                                                                                    | Selects speed detection 2. |               |                |  |  |  |
|           | If the speed detection method is changed, the response characteristics of the speed loop will change and the SERVOPACK must be readjusted again. |                            |               |                |  |  |  |

Adjustments

6.9.1 Feedforward Reference (Pulse Train Reference)

# 6.9 Compatible Adjustment Function

The DC Power Input  $\Sigma$ -V series SERVOPACKs have adjustment functions as explained in sections 6.1 to 6.8 to make machine adjustments.

This section explains compatible functions provided by earlier models, such as the  $\Sigma$ -III Series SERVOPACK.

# **6.9.1** Feedforward Reference (Pulse Train Reference)

This function applies feedforward compensation to position control and shortens positioning time. This function can be used only with a SERVOPACK for pulse train references.

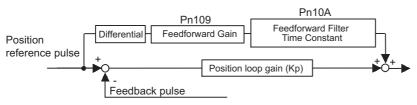

|       | Feedforward Gain                           | Position     | Classification  |              |        |
|-------|--------------------------------------------|--------------|-----------------|--------------|--------|
| Pn109 | Setting Range Setting Unit Factory Setting |              | When Enabled    |              |        |
|       | 0 to 100                                   | 1%           | 0               | Immediately  | Tuning |
| Pn10A | Feedforward Filter Tim                     | Position     | Classification  |              |        |
|       | Setting Range                              | Setting Unit | Factory Setting | When Enabled |        |
|       | 0 to 6400                                  | 0.01 ms      | 0               | Immediately  | Tuning |

Note: Too high value may cause the machine to vibrate. For ordinary machines, set 80% or less in this parameter.

## 6.9.2 Torque Feedforward (Analog Voltage Reference)

The torque feedforward function shortens positioning time. This function can be used only with a SERVO-PACK for analog voltages.

The host controller finds the difference from the position reference to generate a torque feedforward reference, and inputs the torque feedforward reference together with the speed reference to the SERVOPACK.

#### (1) Example of Connection with Host Controller

Connect a speed reference to V-REF (CN1-1 and -2) and a torque feedforward reference to T-REF (CN1-3 and -4) from the host controller.

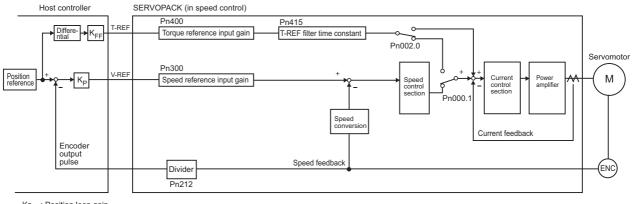

Kp : Position loop gain K<sub>FF</sub> : Feedforward gain

#### (2) Related Parameters

Torque feedforward is set using the parameters Pn002, Pn400, and Pn415.

The factory setting is Pn400 = 3.0 V/rated torque.

For example, the torque feedforward value is  $\pm 3$  V, then, the torque is limited to  $\pm 100\%$  of the rated torque.

| Parameter |                             | Meaning                                           | When Enabled  | Classification |
|-----------|-----------------------------|---------------------------------------------------|---------------|----------------|
| Pn002     | n.□□□0<br>[Factory setting] |                                                   | After restart | Setup          |
|           | n.🗆 🗆 🗆 2                   | Uses T-REF terminal for torque feedforward input. |               |                |

|       | Torque Reference Input Gain |              | Speed Position  | Torque       | Classification |
|-------|-----------------------------|--------------|-----------------|--------------|----------------|
| Pn400 | Setting Range               | Setting Unit | Factory Setting | When Enabled |                |
|       | 10 to 100                   | 0.1 V        | 30              | Immediately  | Setup          |

Note 1. Too high a torque feedforward value will result in overshooting. To prevent such troubles, set the optimum value while observing the system responsiveness.

2. The torque feedforward function cannot be used with torque limiting by analog voltage reference.

|       | T-REF Filter Time Constant |              | Speed Position Torque |              | Classification |  |
|-------|----------------------------|--------------|-----------------------|--------------|----------------|--|
| Pn415 | Setting Range              | Setting Unit | Factory Setting       | When Enabled |                |  |
|       | 0 to 65535                 | 0.01 ms      | 0                     | Immediately  | Setup          |  |

## **6.9.3** Proportional Control

The /P-CON signal can be sent from the host control to select proportional control.

The speed control section uses a PI control if the reference stays zero in the speed control. This integral effect may cause the servomotor to move. Switch the PI control to a proportional control to prevent this from occurring.

If the speed control is set with a zero clamp function, however, a position loop will be formed so there is no need to use this function. The speed control is set to proportional control if the /P-CON signal is ON.

Proportional control operation is set using parameter Pn000.1 and input signal /P-CON.

#### (1) /P-CON Input Signal

Input signal /P-CON is used to switch between PI control and P control.

| Туре  | Signal<br>Name | Connector<br>Pin Number | Setting          | Meaning                                                 |
|-------|----------------|-------------------------|------------------|---------------------------------------------------------|
| Input | /P-CON         | [Factory setting]       | OFF (High level) | Switches to PI control (proportional-integral control). |
|       |                |                         | ON (Low level)   | Switches to P control (proportional control).           |

Example: Factory-set Input Signal Allocations

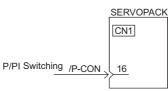

Note: This is an example when the input signal allocations are at the default factory settings.

6.9.3 Proportional Control

## (2) Control Method and Proportional Control Input Signal

Proportional control operation is enabled when the control method is set to speed or position control.

| Pa      | arameter                                                                                      | Contents                                                                  | Switching to the Proportional<br>Control                       |  |
|---------|-----------------------------------------------------------------------------------------------|---------------------------------------------------------------------------|----------------------------------------------------------------|--|
|         | n.□□0□<br>[Factory setting]                                                                   | Speed control                                                             | Can be switched with the factory setting (CN1-16=/P-CON).      |  |
|         | n.0010                                                                                        | Position control                                                          | /P-CON signal can be allocated to other terminals as required. |  |
|         | n.□□2□                                                                                        | Torque control                                                            | Cannot switch to proportional control.                         |  |
|         | n.🗆 🗆 3 🗆                                                                                     | Internal set speed control                                                |                                                                |  |
| Pn000   | n.□□4□                                                                                        | Internal set speed control $\Leftrightarrow$ Speed control                |                                                                |  |
| 1 11000 | n.🗆 🗆 5 🗆                                                                                     | Internal set speed control $\Leftrightarrow$ Position control             |                                                                |  |
|         | n.🗆 🗆 6 🗆                                                                                     | Internal set speed control $\Leftrightarrow$ Torque control               | Allocation of /P-CON to one of                                 |  |
|         | n.🗆 🗆 9 🗆                                                                                     | Torque control $\Leftrightarrow$ Speed control                            | terminals CN1-12, 15 to 18, 25,<br>or 26 are needed.           |  |
|         | $n.\Box\Box A\Box \qquad Speed control \Leftrightarrow Speed control with zero clan function$ |                                                                           |                                                                |  |
|         | n.□□B□                                                                                        | Position control ⇔ Position control with reference pulse inhibit function |                                                                |  |

Note: Refer to 5.7 Combination of Control Methods for how to switch control methods.

## **6.9.4** Mode Switch (P/PI Switching)

The mode switch automatically switches between proportional and PI control. Set the switching condition with Pn10B.0 and set the level of detection points with Pn10C, Pn10D, Pn10E, and Pn10F.

Overshooting caused by acceleration and deceleration can be suppressed and the settling time can be reduced by setting the switching condition and detection points.

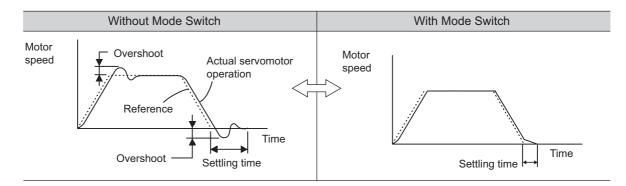

### (1) Related Parameters

Select the switching condition of the mode switch with Pn10B.0.

|      | Parameter |                             | Mode Switch Selection                                                 | Parameter<br>Containing<br>Detection<br>Point Setting | When<br>Enabled  | Classifi-<br>cation |
|------|-----------|-----------------------------|-----------------------------------------------------------------------|-------------------------------------------------------|------------------|---------------------|
| Pn10 |           | n.□□□0<br>[Factory setting] | Uses an internal torque reference level for the switching conditions. | Pn10C                                                 | Immedi-<br>ately | Setup               |
|      |           | n.□□□1                      | Uses a speed reference level for the switching conditions.            | Pn10D                                                 |                  |                     |
|      | Pn10B     | n.□□□2                      | Uses an acceleration level for the switching condi-<br>tions.         | Pn10E                                                 |                  |                     |
|      |           | n.🗆 🗆 🖂 3                   | Uses a position error level for the switching condi-<br>tions.        | Pn10F                                                 |                  |                     |
|      |           | n.🗆 🗆 🛛 4                   | Does not use mode switch function.                                    | -                                                     |                  |                     |

#### Parameters to Set the Level of Detection Points

|       | Mode Switch (Torqu            | e Reference)           | Speed           | Position       | Classification |
|-------|-------------------------------|------------------------|-----------------|----------------|----------------|
| Pn10C | Setting Range                 | Setting Unit           | Factory Setting | When Enabled   |                |
|       | 0 to 800                      | 1%                     | 200             | Immediately    | Tuning         |
|       | Mode Switch (Speed Reference) |                        | Speed Position  |                | Classification |
| Pn10D | Setting Range                 | Setting Unit           | Factory Setting | When Enabled   |                |
|       | 0 to 10000                    | 1 min <sup>-1</sup>    | 0               | Immediately    | Tuning         |
|       | Mode Switch (Accel            | eration)               | Speed           | Classification |                |
| Pn10E | Setting Range                 | Setting Unit           | Factory Setting | When Enabled   |                |
|       | 0 to 30000                    | 1 min <sup>-1</sup> /s | 0               | Immediately    | Tuning         |
|       | Mode Switch (Positi           | on Error)              |                 | Position       | Classification |
| Pn10F | Setting Range                 | Setting Unit           | Factory Setting | When Enabled   |                |
|       | 0 to 10000                    | 1 reference unit       | 0               | Immediately    | Tuning         |

### (2) Operating Examples for Different Switching Conditions

#### ■ Using the Internal Torque Reference [Factory Setting]

With this setting, the speed loop is switched to P control when the value of internal torque reference input exceeds the torque set in Pn10C. The factory setting for the torque reference detection point is 200% of the rated torque.

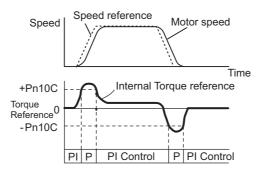

#### Using the Speed Reference

With this setting, the speed loop is switched to P control when the value of speed reference input exceeds the speed set in Pn10D.

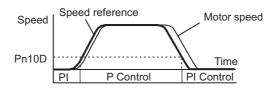

#### Using Acceleration

With this setting, the speed loop is switched to P control when the speed reference exceeds the acceleration set in Pn10E.

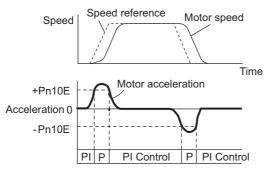

#### Using the Position Error

With this setting, the speed loop is switched to P control when the position error exceeds the value set in Pn10F.

This setting is effective with position control only.

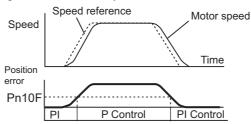

# 6.9.5 Torque Reference Filter

As shown in the following diagram, the torque reference filter contains first order lag filter and notch filters arrayed in series, and each filter operates independently. The notch filters can be enabled and disabled with the Pn408.

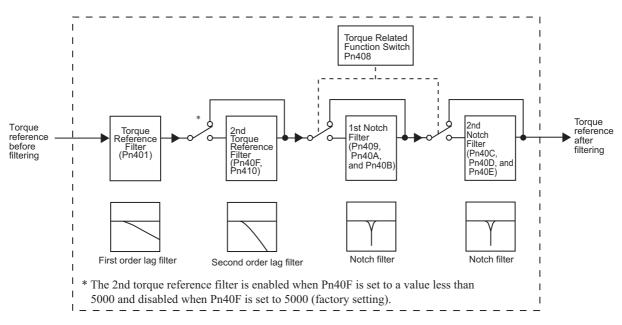

## (1) Torque Reference Filter

If you suspect that machine vibration is being caused by the servo drive, try adjusting the filter time constants with Pn401. This may stop the vibration. The lower the value, the better the response will be, but there may be a limit that depends on the machine conditions.

| Pn401 | Torque Reference Filter Time Constant |              | Speed Position  | Torque       | Classification |
|-------|---------------------------------------|--------------|-----------------|--------------|----------------|
|       | Setting Range                         | Setting Unit | Factory Setting | When Enabled |                |
|       | 0 to 65535                            | 0.01 ms      | 100             | Immediately  | Tuning         |

## Torque Reference Filter Setting Guide

Use the speed loop gain (Pn100 [Hz]) and the torque filter time constant (Pn401 [ms]) to set the torque reference filter.

Adjusted value for stable control: Pn401 [ms]  $\leq$  1000/ ( $2\pi \times$  Pn100 [Hz]  $\times$  4) Critical gains: Pn401 [ms]  $\leq$  1000/ ( $2\pi \times$  Pn100 [Hz]  $\times$  1)

| Pn40F  | 2nd Step 2nd Torque<br>Frequency | e Reference Filter | Speed Position  | Torque       | Classification |       |
|--------|----------------------------------|--------------------|-----------------|--------------|----------------|-------|
| 111401 | Setting Range                    | Setting Unit       | Factory Setting | When Enabled |                | i i c |
|        | 100 to 5000                      | 1 Hz               | 5000*           | Immediately  | Tuning         | <     |
| Pn410  | 2nd Step 2nd Torque<br>Q Value   | e Reference Filter | Speed Position  | Torque       | Classification |       |
|        | Setting Range                    | Setting Unit       | Factory Setting | When Enabled |                |       |
|        | 50 to 100                        | 0.01               | 50              | Immediately  | Tuning         |       |

\* The filter is disabled if 5000 is set.

# (2) Notch Filter

The notch filter can eliminate specific frequency elements generated by the vibration of sources such as resonance of the shaft of a ball screw. The notch filter puts a notch in the gain curve at the specific vibration frequency. The frequency characteristics near the notch can be reduced or removed with this filter. A higher Q value produces a sharper notch and phase delay.

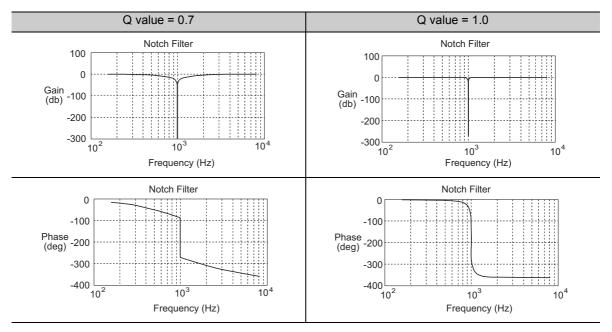

The notch filter can be enabled or disabled with Pn408.

| Parameter |                             | Meaning                    | When Enabled | Classification |
|-----------|-----------------------------|----------------------------|--------------|----------------|
| Pn408     | n.□□□0<br>[Factory setting] | Disables 1st notch filter. |              |                |
|           | n.0001                      | Enables 1st notch filter.  | Immediately  | Setup          |
|           | n.□0□□<br>[Factory setting] | Disables 2nd notch filter. | minediatery  | Setup          |
|           | n.🗆1🗆 🗆                     | Enables 2nd notch filter.  |              |                |

Set the machine's vibration frequency as a parameter of the notch filter.

|       | 1st Notch Filter Free      | quency       | Speed Position  | Torque       | Classification   |  |
|-------|----------------------------|--------------|-----------------|--------------|------------------|--|
| Pn409 | Setting Range              | Setting Unit | Factory Setting | When Enabled |                  |  |
|       | 50 to 5000                 | 1 Hz         | 5000            | Immediately  | Tuning           |  |
|       | 1st Notch Filter Q V       | alue         | Speed Position  | Torque       | Classification   |  |
| Pn40A | Setting Range              | Setting Unit | Factory Setting | When Enabled | Clacomodion      |  |
|       | 50 to 1000                 | 0.01         | 70              | Immediately  | Tuning           |  |
|       | 1st Notch Filter Dep       | th           | Speed Position  | Torque       | _ Classification |  |
| Pn40B | Setting Range              | Setting Unit | Factory Setting | When Enabled |                  |  |
|       | 0 to 1000                  | 0.001        | 0               | Immediately  | Tuning           |  |
|       | 2nd Notch Filter Frequency |              | Speed Position  | Torque       | Classification   |  |
| Pn40C | Setting Range              | Setting Unit | Factory Setting | When Enabled | Chacomodicin     |  |
|       | 50 to 5000                 | 1 Hz         | 5000            | Immediately  | Tuning           |  |
| Pn40D | 2nd Notch Filter Q         | /alue        | Speed Position  | Torque       | Classification   |  |
|       | Setting Range              | Setting Unit | Factory Setting | When Enabled |                  |  |
|       | 50 to 1000                 | 0.01         | 70              | Immediately  | Tuning           |  |

(cont'd)

|       |                     |              |                 |              | (001110)       |
|-------|---------------------|--------------|-----------------|--------------|----------------|
| Pn40E | 2nd Notch Filter De | pth          | Speed Position  | Torque       | Classification |
|       | Setting Range       | Setting Unit | Factory Setting | When Enabled |                |
|       | 0 to 1000           | 0.001        | 0               | Immediately  | Tuning         |
|       |                     |              |                 |              | 0              |

| <b>D</b><br>IMPORTANT | <ul> <li>Sufficient precautions must be taken when setting the notch filter frequencies. Do not set the notch filter frequencies (Pn409 or Pn40C) that is close to the speed loop's response frequency. Set the frequencies at least four times higher than the speed loop's response frequency. Setting the notch filter frequency too close to the response frequency may cause vibration and damage the machine.</li> <li>Change the notch filter frequencies (Pn409 or Pn40C) only when the servomotor is stopped. Vibration may occur if the notch filter frequency is changed when the servomotor is rotating.</li> </ul> |
|-----------------------|----------------------------------------------------------------------------------------------------|
|                       | 5                                                                                                    |

# 6.9.6 Position Integral

The position integral is the integral function of the position loop. It is used for the electronic cams and electronic shafts when using the SERVOPACK with YASKAWA MP900/2000 Machine Controllers.

|       | Position Integral Tin | ne Constant  |                 | Position     |        |
|-------|-----------------------|--------------|-----------------|--------------|--------|
| Pn11F | Setting Range         | Setting Unit | Factory Setting | When Enabled |        |
|       | 0 to 50000            | 0.1 ms       | 0               | Immediately  | Tuning |

# 7

# Utility Functions (Fn

| 7.1 List of Utility Functions                                                             |
|-------------------------------------------------------------------------------------------|
| 7.2 Alarm History Display (Fn000)7-3                                                      |
| 7.3 JOG Operation (Fn002)                                                                 |
| 7.4 Origin Search (Fn003)7-6                                                              |
| 7.5 Program JOG Operation (Fn004)7-8                                                      |
| 7.6 Initializing Parameter Settings (Fn005)                                               |
| 7.7 Clearing Alarm History (Fn006)7-13                                                    |
| 7.8 Offset Adjustment of Analog Monitor Output (Fn00C)7-14                                |
| 7.9 Gain Adjustment of Analog Monitor Output (Fn00D)7-16                                  |
| 7.10 Automatic Offset-Signal Adjustment of the Motor Current<br>Detection Signal (Fn00E)  |
| 7.11 Manual Offset-Signal Adjustment of the Motor Current<br>Detection Signal (Fn00F)7-19 |
| 7.12 Write Prohibited Setting (Fn010)7-21                                                 |
| 7.13 Servomotor Model Display (Fn011)7-23                                                 |
| 7.14 Software Version Display (Fn012)7-24                                                 |
| 7.15 Vibration Detection Level Initialization (Fn01B)7-25                                 |
| 7.16 Display of SERVOPACK and Servomotor ID (Fn01E)7-27                                   |
| 7.17 Software Reset (Fn030)7-29                                                           |
| 7.18 EasyFFT (Fn206)7-30                                                                  |
| 7.19 Online Vibration Monitor (Fn207)7-33                                                 |

#### 7.1 List of Utility Functions

Utility functions are used to execute the functions related to servomotor operation and adjustment. Each utility function has a number starting with Fn.

| The following table lists the utility functions and reference section. |  |
|------------------------------------------------------------------------|--|
|------------------------------------------------------------------------|--|

| Function<br>No. | Function                                                                              | Reference<br>Section | Comment: SigmaWin+<br>function names                                               |
|-----------------|---------------------------------------------------------------------------------------|----------------------|------------------------------------------------------------------------------------|
| Fn000           | Alarm history display                                                                 | 7.2                  | Alarm Display                                                                      |
| Fn002           | JOG operation                                                                         | 7.3                  | JOG Operation                                                                      |
| Fn003           | Origin search                                                                         | 7.4                  | Origin Search                                                                      |
| Fn004           | Program JOG operation                                                                 | 7.5                  | Program JOG Operation                                                              |
| Fn005           | Initializing parameter settings                                                       | 7.6                  | Editing Parameters                                                                 |
| Fn006           | Clearing alarm history                                                                | 7.7                  | Alarm Display                                                                      |
| Fn008           | Absolute encoder multiturn reset and encoder alarm reset                              | 5.9.4                | Setting the Absolute Encoder                                                       |
| Fn009*1         | Automatic tuning of analog (speed, torque) reference offset                           | 5.3.2<br>5.5.2       | _                                                                                  |
| Fn00A*1         | Manual servo tuning of speed reference offset                                         | 5.3.2                | -                                                                                  |
| Fn00B*1         | Manual servo tuning of torque reference offset                                        | 5.5.2                | _                                                                                  |
| Fn00C           | Offset adjustment of analog monitor output                                            | 7.8                  | Adjusting Analog Monitor<br>Output                                                 |
| Fn00D           | Gain adjustment of analog monitor output                                              | 7.9                  | Adjusting Analog Monitor<br>Output                                                 |
| Fn00E           | Automatic offset-signal adjustment of the motor current detection signal              | 7.10                 | Adjusting Motor Current<br>Detection Offset                                        |
| Fn00F           | Manual offset-signal adjustment of the motor current detec-<br>tion signal            | 7.11                 | Adjusting Motor Current<br>Detection Offset                                        |
| Fn010           | Write prohibited setting                                                              | 7.12                 | Write Prohibited Setting                                                           |
| Fn011           | Servomotor model display                                                              | 7.13                 | Product Information                                                                |
| Fn012           | Software version display                                                              | 7.14                 | Product Information                                                                |
| Fn013           | Multiturn limit value setting change when a multiturn limit disagreement alarm occurs | 5.9.7                | Setting the Multi-Turn Limit                                                       |
| Fn01B           | Vibration detection level initialization                                              | 7.15                 | Initializing Vibration Detec-<br>tion Level                                        |
| Fn01E           | Display of SERVOPACK and servomotor ID                                                | 7.16                 | Product Information                                                                |
| Fn030           | Software reset                                                                        | 7.17                 | Resetting the SERVOPACK<br>by Software or<br>MECHATROLINK Commu-<br>nication Reset |
| Fn200           | Tuning-less levels setting                                                            | 6.2.2                | Editing Parameters                                                                 |
| Fn201           | Advanced autotuning                                                                   | 6.3.2                | Tuning                                                                             |
| Fn202*2         | Advanced autotuning by reference                                                      | 6.4.2                | Tuning                                                                             |
| Fn203           | One-parameter tuning                                                                  | 6.5.2                | Tuning                                                                             |
| Fn204           | Anti-resonance control adjustment function                                            | 6.6.2                | Tuning                                                                             |
| Fn205*2         | Vibration suppression function                                                        | 6.7.2                | Tuning                                                                             |
| Fn206           | EasyFFT                                                                               | 7.18                 | EasyFFT                                                                            |
| Fn207           | Online vibration monitor                                                              | 7.19                 | Online Vibration Monitor                                                           |
|                 |                                                                                       | 1                    | l                                                                                  |

Note: Execute the utility function with either a digital operator or SigmaWin+. If they are used together, "no\_oP" or "NO-OP" will be displayed when the utility function is executed. This function can be used only with a SERVOPACK for analog voltage references.

\*1.

\*2. This function can be used only with a SERVOPACK for pulse train references.

# 7.2 Alarm History Display (Fn000)

This function displays the last ten alarms that have occurred in the SERVOPACK. The latest ten alarm numbers and time stamps\* can be checked.

\* Time Stamps

A function that measures the ON times of the control power supply and main circuit power supply in 100-ms units and displays the total operating time when an alarm occurs. The time stamp operates around the clock for approximately 13 years.

<Example of Time Stamps> If 36000 is displayed, 3600000 [ms] = 3600 [s] = 60 [min] = 1 [h] Therefore, the total number of operating hours is 1 hour.

#### (1) Preparation

There are no tasks that must be performed before displaying the alarm history.

## (2) Operating Procedure

Use the following procedure.

| Step | Display after Operation                                                                                                    | Keys     | Operation                                                                                                    |
|------|----------------------------------------------------------------------------------------------------|----------|----------------------------------------------------------------------------------------------------|
| 1    | BB         -FUNCTION-           Fn207:V-Monitor <u>Fn000</u> :AIm History           Fn002:JOG           Fn003:Z-Search                                                                                                    |          | Press the 😴 Key to view the main menu for the utility function.<br>Use the \Lambda or 🔽 Key to move through the list and select Fn000. |
| 2    | $ \begin{array}{ c c c c c c c c c c c c c c c c c c c$                                                                                                    | DATA     | Press the Key. The display changes to the Fn000 execution display.                                                                     |
| 3    | A . D 0 0       - A L A R M -         1 . 7 2 0       0 0 0 0 0 0 3 2 6 5 1         2 . 5 1 1       0 0 0 0 0 0 0 9 0 4 3         3 :       -         4 :       -         - Alarm no.       -         - Alarm history no.       0: Latest         9: Oldest       9: Oldest |          | Press the $\land$ or $\lor$ Key to scroll through the alarm history. The alarm history can be viewed.                                  |
| 4    | BB         -FUNCTION-           Fn207:V-Monitor           Fn000:Alm History           Fn002:JOG           Fn003:Z-Search                                                                                                    | MODE/SET | Press the Free Key.<br>The display returns to the main menu of the utility function.                                                   |

Note:

• If the same alarm occurs after more than one hour, the alarm will be saved. If it occurs in less than one hour, it will not be saved.

• The display "D.---" means no alarm occurs.

• Delete the alarm history using the parameter Fn006. The alarm history is not cleared on alarm reset or when the SERVOPACK main circuit power is turned OFF.

# **7.3** JOG Operation (Fn002)

JOG operation is used to check the operation of the servomotor under speed control without connecting the SERVOPACK to the host controller.

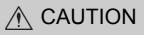

• While the SERVOPACK is in JOG operation, the overtravel function will be disabled. Consider the operating range of the machine when performing JOG operation for the SERVOPACK.

## (1) Preparation

The following conditions must be met to perform a jog operation.

- The write prohibited setting parameter (Fn010) must be set to Write permitted (P.0000).
- The main circuit power supply must be ON.
- All alarms must be cleared.
- The servo ON signal (/S-ON) must be OFF.
- The JOG speed must be set considering the operating range of the machine. Set the jog speed in Pn304.

|       | Jog Speed     |                     | Speed           | Position Torque | Classification |
|-------|---------------|---------------------|-----------------|-----------------|----------------|
| Pn304 | Setting Range | Setting Unit        | Factory Setting | When Enabled    |                |
|       | 0 to 10000    | 1 min <sup>-1</sup> | 500             | Immediately     | Setup          |

## (2) Operating Procedure

Use the following procedure. The following example is given when the rotating direction of servomotor is set as Pn000.0=0 (Forward rotation by forward reference).

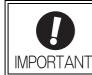

The tuning-less function is by default set enabled. When the tuningless function is enabled, the gain may be so increased to cause vibration during no-load operation. If vibration occurs, disable the tuningless function by setting the parameter Pn170.0 to 0.

| Step | Display after Operation                                                                                                    | Keys | Operation                                                                                                    |
|------|----------------------------------------------------------------------------------------------------|------|----------------------------------------------------------------------------------------------------|
| 1    | BB -FUNCTION-<br>Fn000:Alm History<br><u>Fn002</u> :JOG<br>Fn003:Z-Search<br>Fn004:Program JOG                                                                                                    |      | Press the 😴 Key to view the main menu for the utility function.<br>Use the \Lambda or 💟 Key to move through the list and select Fn002.   |
| 2    | B B - J O G -<br>P n 3 0 <u>4</u> = 0 0 5 0 0<br>U n 0 0 0 = 0 0 0 0 0 0<br>U n 0 0 2 = 0 0 0 0 0<br>U n 0 0 D = 0 0 0 0 0 0 0 0 0 0 0                                                                                                    | DATA | Press the Key. The display changes to the Fn002 execution display.                                                                       |
| 3    | BB - JOG -<br>Pn 3 0 4 = 0 0 5 0 0<br>Un 0 0 0 = 0 0 0 0 0<br>Un 0 0 2 = 0 0 0 0 0<br>Un 0 0 D = 0 0 0 0 0 0 0 0 0 0 0                                                                                                    | DATA | Press the Key.<br>The cursor moves to the setting side (the right side) of<br>Pn304 (JOG speed).                                         |
| 4    | $ \begin{array}{c} B \ B & - \ J \ O \ G \ - \\ P \ n \ 3 \ 0 \ 4 \ = \ 0 \ 1 \ \underline{0} \ 0 \ 0 \\ U \ n \ 0 \ 0 \ 0 \ = \ 0 \ 0 \ 0 \ 0 \ 0 \\ U \ n \ 0 \ 0 \ 2 \ = \ 0 \ 0 \ 0 \ 0 \ 0 \ 0 \\ U \ n \ 0 \ 0 \ D \ = \ 0 \ 0 \ 0 \ 0 \ 0 \ 0 \ 0 \ 0 \ 0$ | < >  | Press the $\triangleleft$ or $\succ$ Key and the $\land$<br>or $\bigvee$ Key to set the JOG speed (Pn304) to 1000<br>min <sup>-1</sup> . |
| 5    | B B - J O G -<br>P n 3 0 <u>4</u> = 0 1 0 0 0<br>U n 0 0 0 = 0 0 0 0 0 0<br>U n 0 0 2 = 0 0 0 0 0<br>U n 0 0 D = 0 0 0 0 0 0 0 0 0 0 0                                                                                                    | DATA | Press the Key.<br>The setting value is entered, and the cursor moves to<br>the parameter number side (the left side).                    |

(cont'd)

| Step | Display after Operation                                                                                                    | Keys        | Operation                                                                                                    |
|------|----------------------------------------------------------------------------------------------------|-------------|----------------------------------------------------------------------------------------------------|
| 6    | RUN         -JOG-           Pn304         = 01000           Un000         = 00000           Un002         = 00000           Un00D         = 000000 | JOG<br>SVON | Press the () Key.<br>The status display changes from "BB" to "RUN", and<br>the servomotor power turns ON.                                             |
| 7    | RUN -JOG-<br>Pn30 <u>4</u> =01000<br>Un000=00000<br>Un002=00000<br>Un00D=00000000000                                                               |             | The servomotor will rotate at the present speed set in<br>Pn304 while the A Key (for forward rotation) or<br>V Key (for reverse rotation) is pressed. |
| 8    | B B - J O G -<br>P n 3 0 <u>4</u> = 0 1 0 0 0<br>U n 0 0 0 = 0 0 0 0 0<br>U n 0 0 2 = 0 0 0 0 0<br>U n 0 0 D = 0 0 0 0 0 0 0 0 0 0 0               | JOG<br>SVON | After having confirmed the correct motion of servo-<br>motor, press the () () () () () () () () () () () () ()                                        |
| 9    | BB         -FUNCTION-           Fn000:AIm         History <u>Fn002</u> :JOG         Fn003:Z-Search           Fn004:Program         JOG             | MODE/SET    | Press the Key.<br>The display returns to the main menu of the utility<br>function.                                                                    |
| 10   | To enable the change in the setting, restart the SERVOPACK.                                                                                        |             |                                                                                                    |

# 7.4 Origin Search (Fn003)

The origin search is designed to position the origin pulse position of the incremental encoder (phase C) and to clamp at the position.

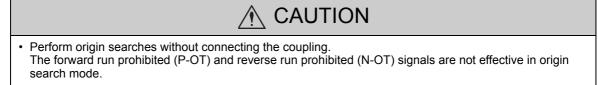

This function is used when the motor shaft needs to be aligned to the machine. Motor speed at the time of execution:  $60 \text{ min}^{-1}$ 

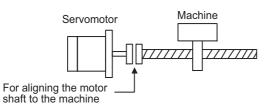

# (1) Preparation

The following conditions must be met to perform the origin search.

• The write prohibited setting parameter (Fn010) must be set to Write permitted (P.0000).

- The main circuit power supply must be ON.
- All alarms must be cleared.
- The servo ON signal (/S-ON) must be OFF.

# (2) Operating Procedure

Use the following procedure.

| Step | Display after Operation                                                                                                    | Keys        | Operation                                                                                                    |
|------|----------------------------------------------------------------------------------------------------|-------------|----------------------------------------------------------------------------------------------------|
| 1    | BB         -FUNCTION-           Fn002:JOG <u>Fn003</u> :Z-Search           Fn004:Program JOG           Fn005:Prm Init                                                                               |             | Press the $\textcircled{cs}$ Key to view the main menu for the util-<br>ity function.<br>Use the $\land$ or $\lor$ Key to move through the list and<br>select Fn003.                                 |
| 2    | BB         -Z-Search-           Un000         =         00000           Un002         =         00000           Un003         =         000000774           Un00D         =         00000000000     | DATA        | Press the Key. The display changes to the Fn003 execution display.                                                                                                    |
| 3    | RUN         -Z-Search-           Un000         =         00000           Un002         00000         Un003           Un003         =         000000774           Un00D         =         0000000000 | JOG<br>SVON | Press the ( ) Key.<br>The status display changes from "BB" to "RUN", and<br>the servomotor power turns ON.<br>Note: If the servomotor is already at the zero position,<br>"-Complete-" is displayed. |

(cont'd)

| Step | Display after Operation                                                                                                    | Keys        |                                                                                                    | 0                                    | peration                                                                     |                                  |
|------|----------------------------------------------------------------------------------------------------|-------------|----------------------------------------------------------------------------------------------------|--------------------------------------|------------------------------------------------------------------------------|----------------------------------|
|      |                                                                                                    |             | Pressing the $\land$ Key will rotate the servomotor in the forward direction. Pressing the $\lor$ Key will rotate the servomotor in the reverse direction. The rotation direction of the servomotor changes according to the setting of Pn000.0 as shown in the following table. |                                      |                                                                              |                                  |
|      | RUN – Complete –<br>Un000 = 00000                                                                                                    |             | Par                                                                                                    | rameter                              | ▲ key                                                                        | v key                            |
| 4    | $\begin{array}{c} U & n & 0 & 0 \\ U & n & 0 & 0 & 2 \\ U & n & 0 & 0 & 2 \\ U & n & 0 & 0 & 3 \\ \end{array} = \begin{array}{c} 0 & 0 & 0 & 0 & 0 \\ 0 & 0 & 0 & 0 & 0 &$                                        |             | Pn000                                                                                                    | n.□□□0                               | CCW                                                                          | CW                               |
|      | Un00D= 0000001D58                                                                                                    |             | 1 11000                                                                                                    | n.□□□1                               | CW                                                                           | CCW                              |
|      |                                                                                                    |             | von<br>Press the<br>If the orig                                                                                                    | notor.<br>A or V K<br>in search comp | ewed from the l<br>ey until the serv<br>pleted normally,<br>top on the scree | vomotor stops.<br>, "-Complete-" |
| 5    | B B         -Z - Search -           U n 0 0 0 =         0 0 0 0 0 0           U n 0 0 2 =         0 0 0 0 0           U n 0 0 3 =         0 0 0 0 0 0 0 0 0 0           U n 0 0 3 =         0 0 0 0 0 0 0 1 D 5 8 | JOG<br>SVON | Key.<br>The status<br>the servor                                                                                                    | s display chang                      | is completed, pr<br>ges from "RUN"<br>'F. The display '<br>'                 | to "BB", and                     |
| 6    | BB         -FUNCTION-           Fn002:JOG                                                                                                    | MODE/SET    | Press the [<br>The displa<br>function.                                                                                                    |                                      | e main menu of                                                               | f the utility                    |
| 7    | To enable the change in the setting, restart the SERVOPACK.                                                                                                    |             |                                                                                                    |                                      |                                                                              |                                  |

# 7.5 Program JOG Operation (Fn004)

The program JOG operation is a utility function, that allows continuous operation determined by the preset operation pattern, movement distance, movement speed, acceleration/deceleration time, waiting time, and number of times of movement.

This function can be used to move the servomotor without it having to be connected to a host controller for the machine as a trial operation in JOG operation mode. Program JOG operation can be used to confirm the operation and for simple positioning operations.

# (1) Preparation

The following conditions must be met to perform the program JOG operation.

- The write prohibited setting parameter (Fn010) must be set to Write permitted (P.0000).
- The main circuit power supply must be ON.
- All alarms must be cleared.
- The servo ON signal (/S-ON) must be OFF.
- The travel distance and speed must be set correctly considering the machine operation range and safe operation speed.
- There must be no overtravel.

## (2) Additional Information

- The program JOG operation is carried out in position control. However, the pulse reference input to the SERVOPACK cannot be used.
- The functions that are applicable for position control can be used.
- The overtravel function is enabled in this function.
- When using an absolute encoder, the SEN signal needs not be input since it is always enabled.
- The reference pulse input multiplication switching function is disabled.

## (3) Program JOG Operation Patterns

The following describes an example of program JOG operation pattern. The following example is given when the rotating direction of the servomotor is set as Pn000.0 = 0 (Forward rotation by forward reference).

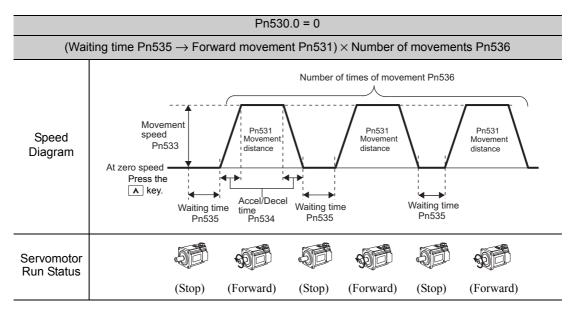

Note: When Pn536 (number of times of program JOG movement) is set to 0, infinite time operation is enabled. To stop infinite time operation, press the JOG/SVON Key of digital operator to turn OFF the servomotor power.

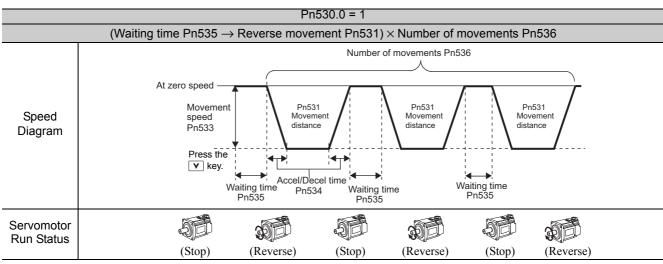

Note: When Pn536 (Number of Times of Program JOG Movement) is set to 0, infinite time operation is enabled. To stop infinite time operation, press the JOG/SVON Key of digital operator to turn OFF the servomotor power.

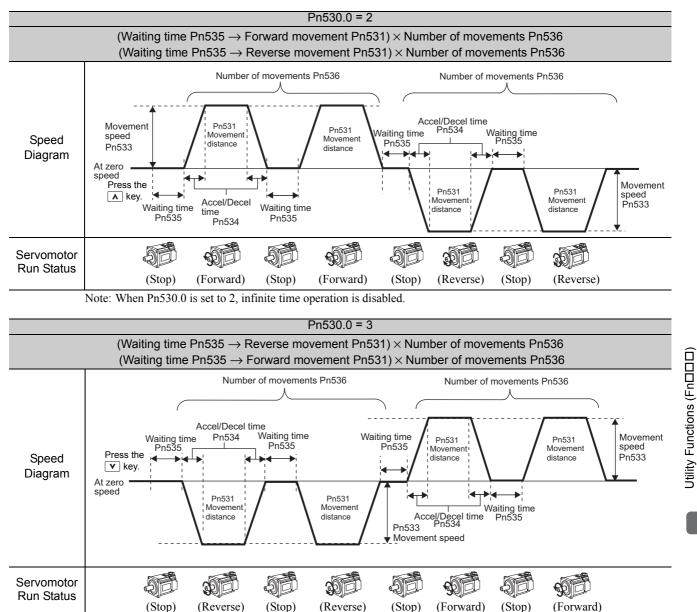

(Stop)

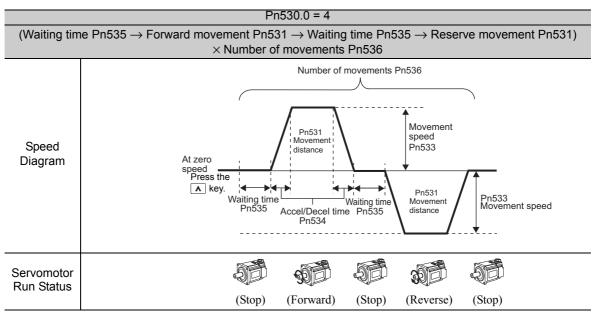

Note: When Pn536 (number of times of program JOG movement) is set to 0, infinite time operation is enabled. To stop infinite time operation, press the JOG/SVON Key of digital operator to turn OFF the servomotor power.

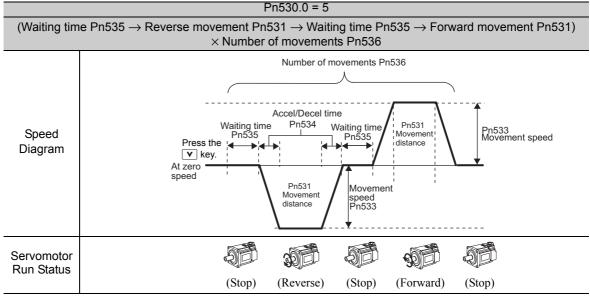

Note: When Pn536 (number of times of program JOG movement) is set to 0, infinite time operation is enabled. To stop infinite time operation, press the JOG/SVON Key of digital operator to turn OFF the servomotor power.

## (4) Related Parameters

The following parameters set the program JOG operation pattern. Do not change the settings while the program JOG operation is being executed.

|       | Program JOG Operation Related Switch |                  | Speed           | Classification  |                |
|-------|--------------------------------------|------------------|-----------------|-----------------|----------------|
| Pn530 | Setting Range                        | Setting Unit     | Factory Setting | When Enabled    |                |
|       | 0000 to 0005                         | _                | 0000            | Immediately     | Setup          |
|       | Program JOG Move                     | ment Distance    | Speed           | Position Torque | Classification |
| Pn531 | Setting Range                        | Setting Unit     | Factory Setting | When Enabled    |                |
|       | 1 to 1073741824                      | 1 reference unit | 32768           | Immediately     | Setup          |

|       |                            |                                  |                 |                 | (cont'd)       |
|-------|----------------------------|----------------------------------|-----------------|-----------------|----------------|
|       | Program JOG Movement Speed |                                  | Speed           | Position Torque | Classification |
| Pn533 | Setting Range              | Setting Unit                     | Factory Setting | When Enabled    |                |
|       | 1 to 10000                 | 1 min <sup>-1</sup>              | 500             | Immediately     | Setup          |
|       | Program JOG Accel          | eration/Deceleration             | Time Speed      | Position Torque | Classification |
| Pn534 | Setting Range              | Setting Unit                     | Factory Setting | When Enabled    | -              |
|       | 2 to 10000                 | 1 ms                             | 100             | Immediately     | Setup          |
|       | Program JOG Waiting Time   |                                  | Speed           | Position Torque | Classification |
| Pn535 | Setting Range              | Setting Unit                     | Factory Setting | When Enabled    | -              |
|       | 0 to 10000                 | 1 ms                             | 100             | Immediately     | Setup          |
|       | Number of Times of         | of Times of Program JOG Movement |                 | Position Torque | Classification |
| Pn536 | Setting Range              | Setting Unit                     | Factory Setting | When Enabled    |                |
|       | 0 to 1000                  | 1 time                           | 1               | Immediately     | Setup          |

# (5) Operating Procedure

Use the following procedure to perform the program JOG operation after setting a program JOG operation pattern.

| Step | Display after Operation                                                                                                    | Keys                   | Operation                                                                                                    |
|------|----------------------------------------------------------------------------------------------------|------------------------|----------------------------------------------------------------------------------------------------|
| 1    | BB -FUNCTION-<br>Fn003:Z-Search<br><u>Fn004</u> :Program JOG<br>Fn005:Prm Init<br>Fn006:AlmHist Clr                                    |                        | Press the EXAMPLE Key to view the main menu for the utility function.<br>Use the A or V Key to move through the list and select Fn004.                                                                                                    |
| 2    | BB - P R G J O G -<br>P n 5 3 <u>1</u> = 0 0 0 3 2 7 6 8<br>P n 5 3 3 = 0 0 5 0 0<br>P n 5 3 4 = 0 0 1 0 0<br>P n 5 3 6 = 0 0 0 1 0    | DATA                   | Press the Key. The display changes to the Fn004 execution display.                                                                                                    |
| 3*   | B B - P R G J O G -<br>P n 5 3 <u>1</u> = 0 0 0 3 2 7 6 8<br>P n 5 3 3 = 0 0 5 0 0<br>P n 5 3 4 = 0 0 1 0 0<br>P n 5 3 6 = 0 0 0 1 0   |                        | Confirm that the parameters have been set.<br>Press the $\checkmark$ Key to view Pn530.<br>Press the $\land$ Key to view the parameters in the fol-<br>lowing order: Pn530 $\rightarrow$ Pn531 $\rightarrow$ Pn533 $\rightarrow$ Pn534 $\rightarrow$<br>Pn535 $\rightarrow$ Pn536.                                                                                                    |
| 4    | R U N - P R G J O G -<br>P n 5 3 <u>1</u> = 0 0 0 3 2 7 6 8<br>P n 5 3 3 = 0 0 5 0 0<br>P n 5 3 4 = 0 0 1 0 0<br>P n 5 3 6 = 0 0 0 1 0 | JOG<br>SVON            | Press the B Key.<br>The status display changes from "BB" to "RUN", and<br>the servomotor power turns ON.                                                                                                    |
| 5    | RUN - PRG JOG -<br>Pn531=00032768<br>Pn533=00500<br>Pn534=00100<br>Pn536=00010                                                         |                        | <ul> <li>Press the A (forward movement start) or V<br/>(reverse movement start) Key according to the first<br/>movement direction of the preset operation pattern.<br/>The servomotor starts moving after the preset waiting<br/>time in Pn535.</li> <li>Note: Pressing the  Key again changes the status<br/>to "BB" (baseblocked status) and stops move-<br/>ment even during operation.</li> </ul> |
| 6    | RUN - PRG JOG -<br>Pn53 <u>1</u> =00032768<br>Pn533=00500<br>Pn534=00100<br>Pn536=00010                                                | MODE/SET               | When the set program JOG operation movement is<br>completed, "END" is displayed for one second, and<br>then "RUN" is displayed.<br>Press the 😇 Key. The servomotor becomes base-<br>blocked status. The display returns to the main menu<br>of the utility function.                                                                                                    |
| 7    | To enable the change in the settin                                                                                                    | g, restart the SERVOPA | CK.                                                                                                    |

\* The settings can be changed for a parameter.

Utility Functions (FnDDD)

# **7.6** Initializing Parameter Settings (Fn005)

This function is used when returning to the factory settings after changing parameter settings.

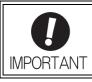

- Be sure to initialize the parameter settings while the servo ON (/S-ON) signal is OFF.
- After initialization, restart the SERVOPACK to validate the settings.

Note: Any value adjusted with Fn009, Fn00A, Fn00B, Fn00C, Fn00D, Fn00E, and Fn00F cannot be initialized by Fn005.

## (1) Preparation

The following conditions must be met to initialize the parameter values.

- The write prohibited setting parameter (Fn010) must be set to Write permitted (P.0000).
- The servo ON signal (/S-ON) must be OFF.

## (2) Operating Procedure

Use the following procedure.

| Step | Display after Operation                                                                              | Keys                   | Operation                                                                                                    |
|------|----------------------------------------------------------------------------------------------------|------------------------|----------------------------------------------------------------------------------------------------|
| 1    | BB -FUNCTION-<br>Fn004:Program JOG<br><u>Fn005</u> :Prm Init<br>Fn006:AImHist CIr<br>Fn008:Mturn CIr |                        | Press the Figure Key to view the main menu for the utility function.<br>Use the A or V Key to move through the list and select Fn005.                                                                                                    |
| 2    | BB<br>Parameter Init<br>Start : [DATA]<br>Return: [SET]                                              | DATA                   | Press the Key. The display changes to the Fn005 execution display.                                                                                                    |
| 3    | BB<br><u>Parameter Init</u><br>Start : [DATA]<br>Return: [SET]                                       | DATA MODE/SET          | <ul> <li>Press the Area Key to initialize parameters.</li> <li>During initialization, "Parameter Init" is flashing in the display.</li> <li>After the initialization is completed, "Parameter Init" stops flashing and the status display changes as follows: "BB" to "DONE" to "A.941."</li> <li>Note: Press the Broker Key not to initialize parameters. The display returns to the main menu of the utility function.</li> </ul> |
| 4    | To enable the change in the settin                                                                   | g, restart the SERVOPA |                                                                                                    |

# 7.7 Clearing Alarm History (Fn006)

The clear alarm history function deletes all of the alarm history recorded in the SERVOPACK.

Note: The alarm history is not deleted when the alarm reset is executed or the main circuit power supply of the SERVO-PACK is turned OFF.

### (1) Preparation

The follow conditions must be met to clear the alarm history.

• The write prohibited setting parameter (Fn010) must be set to Write permitted (P.0000).

# (2) Operating Procedure

Use the following procedure.

| Step | Display after Operation                                                                                                    | Keys          | Operation                                                                                                    |
|------|----------------------------------------------------------------------------------------------------|---------------|----------------------------------------------------------------------------------------------------|
| 1    | BB         -FUNCTION-           Fn005:Prm         Init           Fn006:AlmHist         Clr           Fn008:Mturn         Clr           Fn009:Ref         Adj |               | Press the 😁 Key to view the main menu for the utility function.<br>Use the \Lambda or 🔽 Key to move through the list and select Fn006.                                                                                                    |
| 2    | BB<br>Alarm History<br>Data Clear<br>Start : [DATA]<br>Return: [SET]                                                                                         | DATA          | Press the Key. The display changes to the Fn006 execution display.                                                                                                    |
| 3    | BB<br>Alarm History<br>Data Clear<br>Start : [DATA]<br>Return: [SET]                                                                                         | DATA MODE/SET | <ul> <li>Press the x</li> <li>Key to clear the alarm history.</li> <li>While clearing the data, "DONE" is displayed in the status display. After the data has been successfully cleared, "BB" is displayed.</li> <li>Note: Press the x</li> <li>Key not to clear the alarm history. The display returns to the main menu of the utility function.</li> </ul> |

# 7.8 Offset Adjustment of Analog Monitor Output (Fn00C)

If connecting an analog monitor unit, the analog monitor signal output (factory setting: torque monitor or motor speed monitor) can be monitored. The offset is adjusted in the analog monitor unit at the factory. The user need not usually use this function. To adjust the offset manually, use this function.

# (1) Adjustment Example

An example of offset adjustment to the motor speed monitor is shown below.

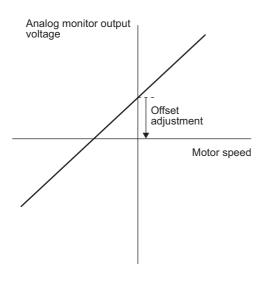

| Item                    | Specifications    |
|-------------------------|-------------------|
| Offset Adjustment Range | -2.4 V to + 2.4 V |
| Adjustment Unit         | 18.9 mV/LSB       |

Note:

- The adjustment value will not be initialized when parameter settings are initialized using Fn005.
- Make offset adjustment with a measuring instrument connected, so that the analog monitor output is zero. An example of settings for a zero analog monitor output is shown below.
  - While the servomotor is not turned ON, set the monitor signal to the torque reference.
  - In speed control, set the monitor signal to the position error.

## (2) Preparation

The following condition must be met to adjust the offsets of the analog monitor output. • The write prohibited setting parameter (Fn010) must be set to Write permitted (P.0000).

# (3) Operating Procedure

Use the following procedure.

| Step | Display after Operation                                                                                                    | Keys | Operation                                                                                                    |
|------|----------------------------------------------------------------------------------------------------|------|----------------------------------------------------------------------------------------------------|
| 1    | BB -FUNCTION-<br>Fn00B:Trq Adj<br><u>Fn00C</u> :MonZero Adj<br>Fn00D:MonGain Adj<br>Fn00E:Cur AutoAdj                        |      | Press the Figure Key to view the main menu for the utility function.<br>Use the A or V Key to move through the list and select Fn00C. |
| 2    | B B         - Z ero A D J -           C H 1 = -00002         C H 2 = 00001           U n 002 = 00000         U n 000 = 00000 | DATA | Press the Key. The display changes to the Fn00C execution display.                                                                    |

(cont'd)

| Step | Display after Operation                                                                                                    | Keys     | Operation                                                                                                    |
|------|----------------------------------------------------------------------------------------------------|----------|----------------------------------------------------------------------------------------------------|
| 3    | B B -Z ero A D J -<br>C H 1 = -00005<br>C H 2 = 00001<br>U n 002 = 00000<br>U n 000 = 00000                                            |          | Press the  a or  Key to adjust the offset of CH1 (torque reference monitor).<br>Adjust the offset so that the measurement instrument reading is as close to 0 V as possible.                                                                                     |
| 4    | B B         - Z ero A D J -           C H 1 = -00005         C           U n 002 = 00000         U           U n 000 = 00000         U | SOROLL   | After the offset adjustment of CH1 has completed,<br>adjust the offset of CH2 (motor rotating speed moni-<br>tor).<br>Press the Scale Key. The cursor moves to CH2 side.                                                                                         |
| 5    | BB -Zero ADJ-<br>CH1=-00005<br>CH2=00006<br>Un002=00000<br>Un000=00000                                                                 |          | Adjust the offset of CH2 in the same way as for CH1.<br>Press the  or  V Key to adjust the offset of CH2.<br>Adjust the offset so that the measurement instrument reading is as close to 0 V as possible.                                                        |
| 6    | BB -Zero ADJ-<br>CH1=-00005<br>CH2=00006<br>Un002=00000<br>Un000=00000                                                                 | DATA     | After having completed the offset adjustment both for CH1 and CH2, press the <sup>[MR]</sup> Key.<br>The adjustment results are saved in the SERVO-PACK, and the status display shows "DONE" for one second. The status display then returns to show "BB" again. |
| 7    | BB-FUNCTION-Fn00B:Trq Adj <u>Fn00C</u> :MonZero AdjFn00D:MonGain AdjFn00E:Cur AutoAdj                                                  | MODE/SET | Press the EXERCISE Key.<br>The display returns to the main menu of the utility function.                                                                                                    |

# 7.9 Gain Adjustment of Analog Monitor Output (Fn00D)

If connecting an analog monitor unit, the analog monitor signal output (factory setting: torque monitor or motor speed monitor) can be monitored. The gain is adjusted in the analog monitor unit at the factory. The user need not usually use this function. To adjust the gain manually, use this function.

# (1) Adjustment Example

An example of gain adjustment to the motor rotating speed monitor is shown below.

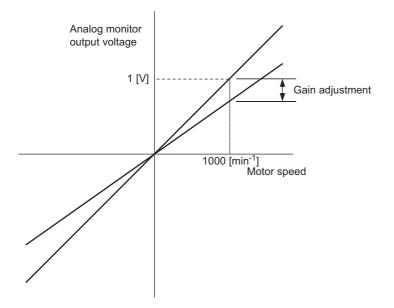

| Item                  | Specifications |  |
|-----------------------|----------------|--|
| Gain-adjustment Range | 100±50%        |  |
| Adjustment Unit       | 0.4%/LSB       |  |

The gain adjustment range is made with a 100% output set as a center value (adjustment range: 50% to 150%). The following is a setting example.

<Setting the Set Value to -125>  $100\% + (-125 \times 0.4) = 50\%$ Therefore, the monitor output voltage is 0.5 time as high.

<Setting the Set Value to 125>  $100\% + (125 \times 0.4) = 150\%$ Therefore, the monitor output voltage is 1.5 times as high.

Note: The adjustment value will not be initialized when parameter settings are initialized using Fn005.

## (2) Preparation

The following condition must be met to adjust the gain of the analog monitor output. • The write prohibited setting parameter (Fn010) must be set to Write permitted (P.0000).

# (3) Operating Procedure

Use the following procedure to perform the gain adjustment of analog monitor output.

| Step | Display after Operation                                                                                                    | Keys      | Operation                                                                                                    |
|------|----------------------------------------------------------------------------------------------------|-----------|----------------------------------------------------------------------------------------------------|
| 1    | BB -FUNCTION-<br>Fn00C:MonZero Adj<br><u>Fn00D</u> :MonGain Adj<br>Fn00E:Cur AutoAdj<br>Fn00F:Cur ManuAdj                                                                              |           | Press the EXECUTE Key to view the main menu for the utility function.<br>Use the A or V Key to move through the list and select Fn00D.                                                                                                    |
| 2    | BB - Gain ADJ -<br>CH1 = -0000 <u>1</u><br>CH2 = -00001<br>Un002 = 00000<br>Un000 = 00000                                                                                              | DATA      | Press the Key. The display changes to the Fn00D execution display.                                                                                                    |
| 3    | BB - Gain ADJ -<br>CH1 = 00125<br>CH2 = -00001<br>Un002 = 00000<br>Un000 = 00000                                                                                                    | <b>NV</b> | Press the <b>v</b> or <b>A</b> Key to adjust the gain adjust-<br>ment width of CH1 (torque reference monitor).                                                                                                    |
| 4    | B B         - G a in A D J -           C H 1 =         0 0 1 2 5           C H 2 =         - 0 0 0 0 1           U n 0 0 2 =         0 0 0 0 0           U n 0 0 0 =         0 0 0 0 0 | SCROLL    | After the gain adjustment of CH1 has completed,<br>adjust the gain adjustment width of CH2 (motor rotat-<br>ing speed monitor).<br>Press the Key. The cursor moves to CH2 side.                                                                            |
| 5    | B B         - G a in A D J -           C H 1 =         0 0 1 2 5           C H 2 = - 0 0 1 2 5           U n 0 0 2 =         0 0 0 0 0           U n 0 0 0 =         0 0 0 0 0         | <b>NV</b> | Adjust the gain of CH2 in the same way as for CH1.<br>Press the $\frown$ or $\bigcirc$ Key to adjust the gain adjust-<br>ment width of CH2.                                                                                                    |
| 6    | B B - G a in A D J -<br>C H 1 = 00125<br>C H 2 = -00125<br>U n 002 = 00000<br>U n 000 = 00000                                                                                          | DATA      | After having completed the adjustment both for CH1<br>and CH2, press the was Key.<br>The adjustment results are saved in the SERVO-<br>PACK, and the status display shows "DONE" for one<br>second. The status display then returns to show "BB"<br>again. |
| 7    | BB -FUNCTION-<br>Fn00C:MonZero Adj<br><u>Fn00D</u> :MonGain Adj<br>Fn00E:Cur AutoAdj<br>Fn00F:Cur ManuAdj                                                                              | MODE/SET  | Press the Key.<br>The display returns to the main menu of the utility<br>function.                                                                                                    |

# **7.10** Automatic Offset-Signal Adjustment of the Motor Current Detection Signal (Fn00E)

Perform this adjustment only if highly accurate adjustment is required for reducing torque ripple caused by current offset. The user need not usually use this function.

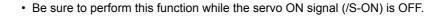

• Execute the automatic offset adjustment if the torque ripple is too big when compared with those of other SERVOPACKs.

Note: The adjusted value is not initialized by executing the Fn005 function (Initializing Parameter Settings).

### (1) Preparation

IMPORTANT

The following conditions must be met to automatically adjust the offset of the motor current detection signal.

- The write prohibited setting parameter (Fn010) must be set to Write permitted (P.0000).
- The SERVOPACK must be in Servo Ready status (Refer to 5.10.4).
- The servo ON signal (/S-ON) must be OFF.

## (2) Operating Procedure

Use the following procedure.

| Step | Display after Operation                                                                                   | Keys                                                                                                    | Operation                                                                                                    |  |
|------|----------------------------------------------------------------------------------------------------|----------------------------------------------------------------------------------------------------|----------------------------------------------------------------------------------------------------|--|
| 1    | BB -FUNCTION-<br>Fn00D:MonGain Adj<br><u>Fn00E</u> :Cur AutoAdj<br>Fn00F:Cur ManuAdj<br>Fn010:Prm Protect | MODE/SET       Press the 😴 Key to view the main menu for the utility function.         Use the A or V Key to move through the liss select Fn00E. |                                                                                                    |  |
| 2    | BB<br>Auto Offset-ADJ<br>of Motor Current<br>Start : [DATA]<br>Return: [SET]                              | DATA                                                                                                    | Press the Key. The display changes to the Fn00 execution display.                                                                                                    |  |
| 3    | BB<br>Auto Offset-ADJ<br>of Motor Current<br>Start : [DATA]<br>Return: [SET]                              | DATA MODESET                                                                                                    | Press the www. Key to start the automatic offset-signal adjustment of motor current detection.<br>When the adjustment is completed, the status display shows "DONE" for one second. The status display then returns to show "BB" again.<br>Note: Press the key to cancel the automatic adjustment. The display returns to the main menu of the utility function. |  |

# **7.11** Manual Offset-Signal Adjustment of the Motor Current Detection Signal (Fn00F)

Use this function only if the torque ripple is still high after the automatic offset-signal adjustment of the motor current detection signal (Fn00E).

| 0         | If offset is adjusted incorrectly and then executed using this function, characteristics of the servomotor performance could be affected.<br>Observe the following precautions when performing manual servo tuning.                                                                                                    |
|-----------|----------------------------------------------------------------------------------------------------|
| IMPORTANT | <ul> <li>Run the servomotor at a speed of approximately 100 min<sup>-1</sup>.</li> <li>Adjust the offset while monitoring the torque reference with the analog monitor until the ripple of torque reference monitor's waveform is minimized.</li> <li>Adjust the phase-U and phase-V offset amounts alternately several times until these offsets are well balanced.</li> </ul> |

Note: The adjusted value is not initialized by executing the Fn005 function (Initializing Parameter Settings).

## (1) Preparation

The following condition must be met to manually adjust the offset of the motor current detection signal. • The write prohibited setting parameter (Fn010) must be set to Write permitted (P.0000).

# (2) Operating Procedure

Use the following procedure.

| Step | Display after Operation                                                                               | Keys                                                                  | Operation                                                                                                    |
|------|----------------------------------------------------------------------------------------------------|-----------------------------------------------------------------------|----------------------------------------------------------------------------------------------------|
| 1    | BB -FUNCTION-<br><u>Fn00F</u> :Cur ManuAdj<br>Fn010:Prm Protect<br>Fn011:Motor Info<br>Fn012:Soft Ver |                                                                       | Press the 🚎 Key to view the main menu for the utility function.<br>Use the \Lambda or 💟 Key to move through the list and select Fn00F.                                                                                                    |
| 2    | B B<br>Manual Offset-ADJ<br>of Motor Current<br>Z A D J I U = -00009<br>Z A D J I V = -00006          | DATA Press the Key.<br>The display changes to the Fn00F execution dis |                                                                                                    |
| 3    | RUN<br>Manual Offset-ADJ<br>of Motor Current<br>ZADJIU=-0000 <u>9</u><br>ZADJIV=-00006                | -                                                                     | Send an SV_ON command from the host controller.                                                                                                    |
| 4    | RUN<br>Manual Offset-ADJ<br>of Motor Current<br>ZADJIU = -0001 <u>9</u><br>ZADJIV = -00006            |                                                                       | Adjust the phase-U offset.<br>Press the $\checkmark$ or $\land$ Key to adjust the offset<br>amount.<br>Adjust the offset amount by 10 in the direction that<br>the torque ripple is reduced.<br>Adjustment range: -512 to +511<br>(ZADJIU: Offset value of phase-U current) |
| 5    | RUN<br>Manual Offset-ADJ<br>of Motor Current<br>ZADJIU = -00019<br>ZADJIV = -0000 <u>6</u>            | SCROLL                                                                | Adjust the phase-V offset.<br>Press the Key. The cursor moves to the phase-V side.                                                                                                    |
| 6    | RUN<br>Manual Offset-ADJ<br>of Motor Current<br>ZADJIU = -00019<br>ZADJIV = -0001 <u>6</u>            |                                                                       | Press the <b>v</b> or <b>A</b> Key to adjust the offset<br>amount.<br>Adjust the offset amount by 10 in the direction that<br>the torque ripple is reduced.<br>Adjustment range: -512 to +511<br>(ZADJIV: Offset value of phase-V current)                                  |

7-19

(cont'd)

| Step | Display after Operation                                                                    | Keys     | Operation                                                                                                    |  |
|------|--------------------------------------------------------------------------------------------|----------|----------------------------------------------------------------------------------------------------|--|
| 7    | RUN<br>Manual Offset-ADJ<br>of Motor Current<br>ZADJIU = -00019<br>ZADJIV = -0001 <u>6</u> | DATA     | Press the main Key to save the result of adjustment in the SERVOPACK.<br>When the saving is completed, the status display shows "DONE" for one second. The status display then returns to show "RUN" again. |  |
| 8    | RUN-FUNCTION -Fn00FCur ManuAdjFn010Prm ProtectFn0111Motor InfoFn012Soft Ver                | MODE/SET | Press the <sup>const</sup> Key.<br>The display returns to the main menu of the utility<br>function.                                                                                                    |  |

Note: Repeat the operations of steps 4 to 6 (phase-U and-V alternately) until adjusting the offset amounts both for phase-U and -V in both directions cannot reduce the torque ripple any more. Then, perform the same operation by adjusting by smaller amount.

# 7.12 Write Prohibited Setting (Fn010)

This function prevents changing parameters by mistake and sets restrictions on the execution of the utility function.

Parameter changes and execution of the utility function become restricted in the following manner when Write prohibited (P.0001) is assigned to the write prohibited setting parameter (Fn010).

- Parameters: The digital operator cannot be used to change parameters. If attempting to change a parameter, "NO-OP" will flash on the display and the main menu appears again. Parameters can be changed from the SigmaWin+.
- Utility Function: Some functions cannot be executed. (Refer to the following table.) If you attempt to execute these utility functions, "NO-OP" will flash on the display and the screen will return to the main menu.

| Parameter<br>No.                                                                                 | Function                                                                    | Write Prohibited<br>Setting | Reference<br>Section |
|--------------------------------------------------------------------------------------------------|-----------------------------------------------------------------------------|-----------------------------|----------------------|
| Fn000                                                                                            | Alarm history display                                                       | Executable                  | 7.2                  |
| Fn002                                                                                            | JOG operation                                                               | Cannot be executed          | 7.3                  |
| Fn003                                                                                            | Origin search                                                               | Cannot be executed          | 7.4                  |
| Fn004                                                                                            | Program JOG operation                                                       | Cannot be executed          | 7.5                  |
| Fn005                                                                                            | Initializing parameter settings                                             | Cannot be executed          | 7.6                  |
| Fn006                                                                                            | Clearing alarm history                                                      | Cannot be executed          | 7.7                  |
| Fn008                                                                                            | Absolute encoder multiturn reset and encoder alarm reset                    | Cannot be executed          | 5.9.4                |
| Fn009 <sup>*1</sup>                                                                              | Automatic tuning of analog (speed, torque) reference offset                 | Cannot be executed          | 5.3.2<br>5.5.2       |
| Fn00A <sup>*1</sup>                                                                              | Manual servo tuning of speed reference offset                               | Cannot be executed          | 5.3.2                |
| Fn00B <sup>*1</sup>                                                                              | Manual servo tuning of torque reference offset                              | Cannot be executed          | 5.5.2                |
| Fn00C                                                                                            | Offset adjustment of analog monitor output                                  | Cannot be executed          | 7.8                  |
| Fn00D                                                                                            | Gain adjustment of analog monitor output                                    | Cannot be executed          | 7.9                  |
| Fn00E                                                                                            | Automatic offset-signal adjustment of the motor current detection signal    | Cannot be executed          | 7.10                 |
| Fn00F                                                                                            | Fn00F Manual offset-signal adjustment of the motor current detection signal |                             | 7.11                 |
| Fn010                                                                                            | 010 Write prohibited setting                                                |                             | 7.12                 |
| Fn011                                                                                            | Servomotor model display                                                    | Executable                  | 7.13                 |
| Fn012 Software version display                                                                   |                                                                             | Executable                  | 7.14                 |
| Fn013 Multiturn limit value setting change when a multiturn limit dis-<br>agreement alarm occurs |                                                                             | Cannot be executed          | 5.9.7                |
| Fn01B                                                                                            | Vibration detection level initialization                                    | Cannot be executed          | 7.15                 |
| Fn01E                                                                                            | Display of SERVOPACK and servomotor ID                                      | Executable                  | 7.16                 |
| Fn030                                                                                            | Software reset                                                              | Executable                  | 7.17                 |
| Fn200                                                                                            | Tuning-less levels setting                                                  | Cannot be executed          | 6.2.2                |
| Fn201                                                                                            | Advanced autotuning                                                         | Cannot be executed          | 6.3.2                |
| Fn202 <sup>*2</sup>                                                                              | Advanced autotuning by reference                                            | Cannot be executed          | 6.4.2                |
| Fn203                                                                                            | One-parameter tuning                                                        | Cannot be executed          | 6.5.2                |
| Fn204                                                                                            | Anti-resonance control adjustment function                                  | Cannot be executed          | 6.6.2                |
| Fn205 <sup>*2</sup>                                                                              | Vibration suppression function                                              | Cannot be executed          | 6.7.2                |
| Fn206                                                                                            | EasyFFT                                                                     | Cannot be executed          | 7.18                 |
| Fn207                                                                                            | Online vibration monitor                                                    | Cannot be executed          | 7.19                 |

\*1. This function can be used only with a SERVOPACK for analog voltage references.

\*2. This function can be used only with a SERVOPACK for pulse train references.

# (1) Preparation

There are no tasks that must be performed before the execution.

# (2) Operating Procedure

Follow the steps to set enable or disable writing. Setting values are as follows:

- "P.0000": Write permitted (Releases write prohibited mode.) [Factory setting]
- "P.0001": Write prohibited (Parameters become write prohibited from the next power ON.)

| Step | Display after Operation                                                                               | Keys                                                                                                    | Operation                                                                                                    |  |
|------|----------------------------------------------------------------------------------------------------|----------------------------------------------------------------------------------------------------|----------------------------------------------------------------------------------------------------|--|
| 1    | BB -FUNCTION-<br>Fn00F:Cur ManuAdj<br><u>Fn010</u> :Prm Protect<br>Fn011:Motor Info<br>Fn012:Soft Ver |                                                                                                    | Press the $\textcircled{res}$ Key to view the main menu for the utility function.<br>Use the $\land$ or $\checkmark$ Key to move through the list and select Fn010. |  |
| 2    | BB<br>Parameter<br>Write Protect<br>P. 000 <u>0</u>                                                   | DATA                                                                                                    | Press the Key. The display changes to the Fn010 execution display.                                                                                                  |  |
| 3    | BB<br>Parameter<br>Write Protect<br>P. 000 <u>1</u>                                                   |                                                                                                    | Press the <b>A</b> or <b>V</b> Key to select one of the follow-<br>ing settings.<br>P.0000: Write permitted [Factory setting]<br>P.0001: Write prohibited           |  |
| 4    | BB<br>Parameter<br>Write Protect<br>P. 000 <u>1</u>                                                   | DATA Press the Data Key. The setting value is write<br>the SERVOPACK, and the status display che<br>follows: "BB" to "DONE" to "BB."<br>Note: Saved settings will be enabled after the<br>VOPACK is restarted. |                                                                                                    |  |
| 5    | To enable the change in the setting, restart the SERVOPACK.                                           |                                                                                                    |                                                                                                    |  |

Note: To make the setting available, change the setting to P.0000 as shown in step 3.

# 7.13 Servomotor Model Display (Fn011)

This function is used to check the servomotor model, encoder type, and encoder resolution. If the SERVO-PACK has been custom-made, you can also check the specification codes of SERVOPACKs.

### (1) Preparation

There are no tasks that must be performed before the execution.

### (2) Operating Procedure

Use the following procedure.

| Step | Display after Operation                                                                                                    | Keys     | Operation                                                                                                    |
|------|----------------------------------------------------------------------------------------------------|----------|----------------------------------------------------------------------------------------------------|
| 1    | BB-FUNCTION-Fn010: PrmProtect <u>Fn011</u> : MotorInfoFn012: SoftVerFn013: MturnLmSet                                                                                                    |          | Press the EXAMPLE Key to view the main menu for the utility function.<br>Use the A or V Key to move through the list and select Fn011.   |
| 2    | Servomotor Model     Servomotor input voltage       67     SGMMV       B     - M o t o r l n f o       T Y P E     67       D C 4 8 V       3 0 W       E N C O R D E R       01     1 7 b i t       Code     Type       00     Incremental       01     Multitum absolute value       CodeResolution       17     17 bit | DATA     | Press the Key. The display changes to the Fn011 execution display and shows the information about the servomotor and encoder being used. |
| 3    | BB-FUNCTION-Fn010: PrmProtect <u>Fn011</u> : MotorInfoFn012: SoftVerFn013: MturnLmSet                                                                                                    | MODE/SET | Press the Key. The display returns to the main menu of the utility function.                                                             |

# 7.14 Software Version Display (Fn012)

Select Fn012 to check the SERVOPACK and encoder software version numbers.

# (1) Preparation

There are no tasks that must be performed before the execution.

# (2) Operating Procedure

Use the following procedure.

| Step | Display after Operation                                                                                                    | Keys     | Operation                                                                                                    |
|------|----------------------------------------------------------------------------------------------------|----------|----------------------------------------------------------------------------------------------------|
| 1    | BB         -FUNCTION-           Fn011: Motor Info <u>Fn012</u> : Soft Ver           Fn013: MturnLmSet           Fn014: Opt Init |          | Press the Free Key to view the main menu for the utility function.<br>Use the A or V Key to move through the list and select Fn012.                                                                                                    |
| 2    | BB - Soft Ver-<br>DRIVER<br>Ver. = 0 0 0 1<br>ENCODER<br>Ver. = 0 0 0 3                                                         | DATA     | Press the way Key. The display changes to the Fn012<br>execution display.<br>The software versions of the SERVOPACK and the<br>connected encoder will appear.<br>Note: If the servomotor is not connected, "Not con-<br>nect" is displayed. |
| 3    | BB         -FUNCTION-           Fn011:Motor Info <u>Fn012</u> :Soft Ver           Fn013:MturnLmSet           Fn014:Opt Init     | MODE/SET | Press the Key. The display returns to the main menu of the utility function.                                                                                                    |

# **7.15** Vibration Detection Level Initialization (Fn01B)

This function detects vibration when servomotor is connected to a machine in operation and automatically adjusts the vibration detection level (Pn312) to output more exactly the vibration alarm (A.520) and the vibration warning (A.911).

The vibration detection function detects vibration elements according to the motor speed.

| I | Parameter |                             | Meaning                                                 | When Enabled | Classification |
|---|-----------|-----------------------------|---------------------------------------------------------|--------------|----------------|
| I |           | n.□□□0<br>[Factory setting] | Does not detect vibration.                              |              |                |
|   | Pn310     | n.□□□1                      | Outputs the warning (A.911) when vibration is detected. | Immediately  | Setup          |
|   |           | n.🗆 🗆 🗠 2                   | Outputs the alarm (A.520) when vibration is detected.   |              |                |

If the vibration exceeds the detection level calculated by the following formula, the alarm or warning will be output according to the setting of vibration detection switch (Pn310).

Detection level =  $\frac{\text{Vibration detection level (Pn312 [min^{-1}]) \times \text{Vibration detection sensitivity (Pn311 [%])}}{100}$ 

- Use this function if the vibration alarm (A.520) or the vibration warning (A.911) is not output correctly when a vibration at the factory setting of the vibration detection level (Pn312) is detected. In other cases, it is not necessary to use this function.
- The vibration alarm or warning detection sensibility differs depending on the machine conditions. In this case, fine-tune the setting of the vibration detection sensitivity (Pn311) using the above detection level formula as a guide.

|                            | Vibration Detection Sensitivity |                                                                                                    | Speed Position Torque                                                                                                    |                                                                                                    | Classification                                              |
|----------------------------|---------------------------------|----------------------------------------------------------------------------------------------------|----------------------------------------------------------------------------------------------------|----------------------------------------------------------------------------------------------------|-------------------------------------------------------------|
| Pn311                      | Setting Range                   | Setting Unit                                                                                                    | Factory Setting                                                                                                    | When Enabled                                                                                                |                                                             |
|                            | 50 to 500                       | 1%                                                                                                    | 100                                                                                                    | Immediately                                                                                                 | Tuning                                                      |
| Setting range Setting Shit |                                 | of vibrations can be de<br>proper moment of iner<br>arm, warning misdete<br>oferences that are use<br>on.<br>te this function under<br>hould be set. | etected. Use the detect<br>rtia ratio (Pn103). Imp<br>ction, or non-detection<br>ed to operate your syst<br>the operating conditio | ction result as a guide<br>roper setting may res<br>n.<br>tem must be input to e<br>on for which the vibrat | line.<br>ult in the vibra-<br>execute this<br>ion detection |

# (1) Preparation

The following conditions must be met to initialize the vibration detection level.

- The write prohibited setting parameter (Fn010) must be set to Write permitted (P.0000).
- The test without a motor function must be disabled (Pn00C.0 = 0).

# (2) Operating Procedure

Use the following procedure.

| Step | Display after Operation                                                                                                    | Keys     | Operation                                                                                                    |
|------|----------------------------------------------------------------------------------------------------|----------|----------------------------------------------------------------------------------------------------|
| 1    | RUN         -FUNCTION-           Fn014:Opt         Init <u>Fn01B</u> :ViblvI Init           Fn01E:SvMotOp           Fn01F:FBOpMot                                    |          | Press the 😴 Key to view the main menu for the utility function.<br>Use the \Lambda or 💟 Key to move through the list and select Fn01B.                                            |
| 2    | RUN<br>Vibration Detect<br>Level Init<br>Start : [DATA]<br>Return: [SET]                                                                                             | DATA     | Press the Key. The display changes to the Fn01B execution display.                                                                                                    |
| 3    | RUN<br>Vibration Detect<br>Level Init<br><u>Init</u>                                                                                                    | DATA     | Press the wink Key.<br>"Init" is displayed flashing, and the vibration level is<br>detected and initialized.<br>Note: Continues initialization until the key is<br>pressed again. |
| 4    | RUN<br>Vibration Detect<br>Level Init<br>DONE                                                                                                    | DATA     | Press the Key. The display changes from "Init"<br>to "DONE," for one second and the new setting of<br>Pn312 becomes enabled.                                                      |
| 5    | RUN         -FUNCTION-           Fn014:Opt         Init <u>Fn01B</u> :ViblvI Init         Init           Fn01E:SvMotOp         ID           Fn01F:FBOpMot         ID | MODE/SET | Press the contract Key. The display returns to the main menu of the utility function.                                                                                             |

### (3) Related Parameters

The following table lists parameters related to this function and their possibility of being changed while executing this function or of being changed automatically after executing this function.

• Parameters related to this function

These are parameters that are used or referenced when executing this function.

- Allowed changes during execution of this function
  - Yes : Parameters can be changed using SigmaWin+ while this function is being executed.
  - No : Parameters cannot be changed using SigmaWin+ while this function is being executed.
- Automatic changes after execution of this function
  - Yes : Parameter set values are automatically set or adjusted after execution of this function.
  - No : Parameter set values are not automatically set or adjusted after execution of this function.

| Parameter | Name                            | Mid-execution changes | Automatic<br>changes |
|-----------|---------------------------------|-----------------------|----------------------|
| Pn311     | Vibration Detection Sensitivity | Yes                   | No                   |
| Pn312     | Vibration Detection Level       | No                    | Yes                  |

# 7.16 Display of SERVOPACK and Servomotor ID (Fn01E)

This function displays ID information for SERVOPACK, servomotor and encoder connected to the SERVO-PACK.

The digital operator or SigmaWin+ is required to perform this function.

Refer to  $\Sigma$ -V Series User's Manual, Operation of Digital Operator (Manual No.: SIEP S800000 55) for the operating procedure of the digital operator.

The following items can be displayed.

| ID            | Items to be Displayed                                                                                                    |  |  |
|---------------|----------------------------------------------------------------------------------------------------|--|--|
| SERVOPACK ID  | <ul> <li>SERVOPACK model</li> <li>SERVOPACK serial number</li> <li>SERVOPACK manufacturing date</li> <li>SERVOPACK input voltage (V)</li> <li>Maximum applicable motor capacity (W)</li> <li>Maximum applicable motor rated current (Arms)</li> </ul> |  |  |
| Servomotor ID | <ul> <li>Servomotor model</li> <li>Servomotor serial number</li> <li>Servomotor manufacturing date</li> <li>Servomotor input voltage (V)</li> <li>Servomotor capacity (W)</li> <li>Servomotor rated current (Arms)</li> </ul>                         |  |  |
| Encoder ID    | <ul> <li>Encoder model</li> <li>Encoder serial number</li> <li>Encoder manufacturing date</li> <li>Encoder type/resolution</li> </ul>                                                                                                    |  |  |

## (1) Preparation

There are no tasks that must be performed before the execution.

## (2) Operating Procedure

Use the following procedure.

| Step | Display after Operation                                                                                                    | Keys | Operation                                                                                                    |
|------|----------------------------------------------------------------------------------------------------|------|----------------------------------------------------------------------------------------------------|
| 1    | RUN-FUNCTION-Fn01B: ViblvI Init <u>Fn01E</u> : SvMotOp IDFn030: Soft ResetFn200: TuneLv1 Set                                                                                                    |      | Press the $\textcircled{res}$ Key to view the main menu for the utility function.<br>Use the $\land$ or $\checkmark$ Key to move through the list and select Fn01E.                                       |
| 2    | Serial number<br>SERVOPACK model<br>B B - S v M ot O p I D -<br>D r i v e r<br>S G D V - 2 R 9 E S 1 A<br>D 0 0 2 4 1 2 3 4 5 9 0 0 0 1<br>11. 07 4 8 V, 30 W<br>Manufacturing Motor input Motor<br>date voltage data         |      | Press the www. Key.<br>The display changes to the Fn01E execution display.<br>The SERVOPACK ID information is displayed. Use<br>the < or > Key to scroll left and right and to<br>view other information. |
| 3    | Serial number<br>Servomotor model<br>B B - S v M o t O p I D -<br>M o t o r<br>S G M M V - A 3 E 2 A 2 1<br>D 0 0 2 4 5 7 8 9 0 9 0 0 0 1<br>1 1. 07 4 8 V, 3 0 W<br>Manufacturing Motor input Motor<br>date voltage capacity |      | Press the Key.<br>The servomotor ID information is displayed. Use the<br>or Key to scroll left and right and to view<br>other information.                                                                |

(conťd)

| Step | Display after Operation                                                                                                    | Keys     | Operation                                                                                                    |
|------|----------------------------------------------------------------------------------------------------|----------|----------------------------------------------------------------------------------------------------|
| 4    | Serial number<br>Encoder model<br>B B - S v M ot O p I D -<br>E n c o d e r<br>U T T A I - B 1 7 G C<br>K 2 4 7 - 0 2 2 5 E 0 0 2 0 0<br>1 1. 07 1 7 b i t - A B S<br>Manufacturing Encoder<br>date Encoder type |          | Press the Key.<br>The encoder ID information is displayed.<br>Use the or Key to scroll left and right and to<br>view other information. |
| 5    | RUN         -FUNCTION-           Fn01B:ViblvI Init <u>Fn01E</u> :SvMotOp ID           Fn030:Soft Reset           Fn200:TuneLv1 Set                                                                               | MODE/SET | Press the Rey.<br>The display returns to the main menu of the utility<br>function.                                                      |

# 7.17 Software Reset (Fn030)

This function enables resetting the SERVOPACK internally from software. This function is used when resetting alarms and changing the settings of parameters that normally require restarting the SERVOPACK. This function can be used to change those parameters without restarting the SERVOPACK.

| IMPORTANT | <ul> <li>Start software reset operation after the servo ON signal (/S-ON) is OFF.</li> <li>This function resets the SERVOPACK independently of host controller. The SERVO-PACK carries out the same processing as when the power supply is turned ON and outputs the ALM signal. The status of other output signals may be forcibly changed.</li> <li>The SERVOPACK will not respond for 5 seconds after the reset begins.<br/>Always check the status of the SERVOPACK and motor before you execute a reset.</li> </ul> |
|-----------|----------------------------------------------------------------------------------------------------|
|-----------|----------------------------------------------------------------------------------------------------|

## (1) Preparation

The following condition must be met to perform a software reset. • The servo ON signal (/S-ON) must be OFF.

### (2) Operating Procedure

Use the following procedure.

| Step | Display after Operation                                                                                                   | Keys      | Operation                                                                                                    |
|------|----------------------------------------------------------------------------------------------------|-----------|----------------------------------------------------------------------------------------------------|
| 1    | BB-FUNCTION-Fn020:S-Orig Set <u>Fn030</u> :Soft ResetFn080:Pole DetectFn200:TuneLvI Set                                   |           | Press the 😴 Key to view the main menu for the utility function.<br>Use the \Lambda or 💟 Key to move through the list and select Fn030.                                             |
| 2    | BB<br>Software Reset<br>RESET1                                                                                            | DATA      | Press the $$ Key. The display changes to the Fn030 execution display.                                                                                                    |
| 3    | BB<br>Software Reset<br>RESET5                                                                                            | <b>NV</b> | Press the <b>A</b> or <b>V</b> Key to select "RESET5".                                                                                                    |
| 4    | BB<br>Software Reset                                                                                                    | DATA      | Press the Key to execute the software reset.<br>After the software reset starts, "RESET5" will no lon-<br>ger be displayed.                                                        |
| 5    | File First Loading<br>Please Wait                                                                                         | -         | After the reset has been successfully completed, the screen which appears when the power is turned ON will be displayed. The screen will then show parameters or monitor displays. |
| 6    | BB       -FUNCTION-         Fn020:S-Orig Set <u>Fn030</u> :Soft Reset         Fn080:Pole Detect         Fn200:TuneLvI Set | MODE/SET  | Press the 🔭 Key.<br>The display returns to the main menu of the utility<br>function.                                                                                               |

# 7.18 EasyFFT (Fn206)

EasyFFT sends a frequency waveform reference from the SERVOPACK to the servomotor and slightly rotates the servomotor several times over a certain period, thus causing machine vibration. The SERVOPACK detects the resonance frequency from the generated vibration and makes notch filter settings according to the resonance frequency detection. The notch filter is effective for the elimination of high-frequency vibration and noise.

Execute this function after the servo ON signal (/S-ON) is turned OFF if operation of the SERVOPACK results in high-frequency noise and vibration.

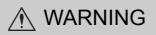

 The servomotor automatically will move less than a quarter of a turn several times in the specified direction when EasyFFT is executed. Do not touch the servomotor or machine during execution of EasyFFT, otherwise injury may result.

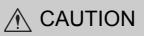

 Use the EasyFFT when the servo gain is low, such as in the initial stage of servo adjustment. If EasyFFT is executed after increasing the gain, the servo system may vibrate depending on the machine characteristics or gain balance.

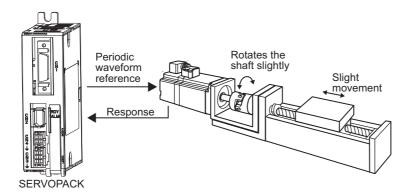

In addition to this function, online vibration monitor (Fn207) can be used to detect machine vibration and automatically make notch filter settings.

If a DC Power Input  $\Sigma$ -V Series SERVOPACK is used to make adjustments, it is recommended to use advanced autotuning. This built-in EasyFFT function is used to maintain interchangeability with previous models. There is normally no need to use it.

## (1) Preparation

The following conditions must be met to perform EasyFFT.

- The write prohibited setting parameter (Fn010) must be set to Write permitted (P.0000).
- The main circuit power supply must be ON.
- All alarms must be cleared.
- The servo ON signal (/S-ON) must be OFF.
- There must be no overtravel.
- The test without a motor function must be disabled (Pn00C.0 = 0).
- An external reference must not be input.

# (2) Operating Procedure

Use the following procedure.

| Step | Display after Operation                                                      | Keys        | Operation                                                                                                    |
|------|------------------------------------------------------------------------------|-------------|----------------------------------------------------------------------------------------------------|
| 1    | BB-FUNCTION-Fn205:VibSupFn206:EasyFTFn207:V-MonitorFn000:AlmHistory          |             | Press the EXAMPLE Key to view the main menu for the utility function.<br>Use the A or V Key to move through the list and select Fn206.                                                                                                    |
| 2    | BB -Easy FFT-<br>Setting<br>Input = <u>015</u> %                             | DATA        | Press the Key. The display changes to the Fn206 execution display.                                                                                                    |
| 3    | BB -Easy FFT-<br>Setting<br>Input = <u>015</u> %                             |             | The cursor is on the setting of "Input." Press<br>the A or V Key to set the sweep torque refer-<br>ence amplitude (Pn456)<br>Setting range: 1 to 800.<br>Note: When making the initial settings for EasyFFT,<br>do not change the setting for the reference<br>amplitude. Start with the original value of 15.<br>Increasing reference amplitude increases the<br>detection accuracy, but the vibration and noise<br>from the machine will increase. Increase the<br>amplitude value little by little.                                                                                                    |
| 4    | RUN -Easy FFT-<br>Ready<br>Input = 015%                                      | JOG<br>SVON | Press the (See Key to turn the servomotor power ON.<br>The display "BB" and "Setting" changes to "RUN"<br>and "Ready."                                                                                                    |
| 5    | RUN — Easy FFT—<br>Measure<br>Input = 015%                                   | <b>NV</b>   | <ul> <li>Press the  (forward run start) Key or  (reverse run start) Key to run the servomotor and start the frequency measurement. "Measure" is displayed during the measurement.</li> <li>Within a quarter turn, the servomotor will move forward and then in reverse several times.</li> <li>Note:</li> <li>Press the  Key to cancel the measurement. The servomotor stops moving and the power turns OFF. The detection of the resonance frequency is not completed.</li> <li>The actions of the servomotor are very minute in this operation. Also at the same time, the servomotor emits a noise. To ensure safety, do not enter the working envelope of the motor.</li> </ul>                                                                                                    |
| 6    | BB – Easy FFT–<br>Result<br>Input = 015%<br>Res = 1250 Hz<br>Filter1 1250 Hz | JOG<br>SVON | <ul> <li>When the detection processing is successfully completed, "Measure" stops flashing and the results and the notch filter value to be set are displayed. If the processing was not completed, "No Measure" is displayed. To check the results, go to step 8.</li> <li>Important&gt;</li> <li>If two seconds or more are required for the operation although detection was successfully completed, the detection accuracy might be insufficient. Increasing reference amplitude more than 15 increases the detection accuracy, but the vibration and noise from the machine will increase. Increase the amplitude value little by little.</li> <li>Notes:</li> <li>If a notch filter has been set and is being used, "*" is displayed on the second line.</li> <li>If the first stage notch filter has been set, the second stage notch filters have been set, only the result of frequency detection is displayed.</li> </ul> |

(cont'd)

| Step | Display after Operation                                                                                                    | Keys     | Operation                                                                                                    |  |
|------|----------------------------------------------------------------------------------------------------|----------|----------------------------------------------------------------------------------------------------|--|
| 7    | BB - Easy FFT-<br>Ready<br>Input = 015%                                                                                          | MODE/SET | To exit the EasyFFT function at this stage, press<br>the  Key. The power to the servomotor is turned<br>OFF and the display returns to the main menu of the<br>utility function.<br>To remeasure the vibration frequency, press<br>the  Key to return to step 4. Execute steps 5 to 7.                                                                                                    |  |
| 8    | DONE – Easy FFT–<br>Result<br>Input = 015%<br>Res = 1250 Hz<br>Filter1 1250 Hz                                                   | DATA     | <ul> <li>Ine  Key to fetulit to step 4. Execute steps 5 to frequency detection. The notch filter frequencies a automatically updated to the optimum values. The status display shows "DONE" and the display shown on the left appears.</li> <li>If the first stage notch filter frequency has been see (Pn408.0 = 1), the second stage notch filter frequency (Pn 40C) will automatically be updated. Notes:</li> <li>If the first stage or the second stage notch filter quency has already been set (Pn408 = n]1111; the notch filter frequency cannot be set.</li> <li>If the frequency detected by this function is not used, set the notch filter to be invalid (Pn408.0 0).</li> </ul> |  |
| 9    | BB         -FUNCTION-           Fn205:Vib         Sup <u>Fn206</u> :Easy         FFT           Fn207:V-Monitor         Fn000:Alm | MODE/SET | Press the 🐨 Key.<br>The servomotor enters a baseblocked status. The dis-<br>play returns to the main menu of the utility function.                                                                                                    |  |
| 10   | To enable the change in the setting, restart the SERVOPACK.                                                                      |          |                                                                                                    |  |

## (3) Related Parameters

The following table lists parameters related to this function and their possibility of being changed while executing this function or of being changed automatically after executing this function.

• Parameters related to this function

These are parameters that are used or referenced when executing this function.

- · Allowed changes during execution of this function
  - Yes : Parameters can be changed using SigmaWin+ while this function is being executed.
  - No : Parameters cannot be changed using SigmaWin+ while this function is being executed.
- Automatic changes after execution of this function
  - Yes : Parameter set values are automatically set or adjusted after execution of this function.
  - No : Parameter set values are not automatically set or adjusted after execution of this function.

| Parameter | Name                             | Mid-execution changes | Automatic changes |
|-----------|----------------------------------|-----------------------|-------------------|
| Pn408     | Torque Related Function Switch   | Yes                   | Yes               |
| Pn409     | 1st Notch Filter Frequency       | No                    | Yes               |
| Pn40A     | 1st Notch Filter Q Value         | No                    | No                |
| Pn40C     | 2nd Notch Filter Frequency       | No                    | Yes               |
| Pn40D     | 2nd Notch Filter Q Value         | No                    | No                |
| Pn456     | Sweep Torque Reference Amplitude | No                    | No                |

# 7.19 Online Vibration Monitor (Fn207)

If vibration is generated during operation and this function is executed while the servo ON signal (/S-ON) is still ON, the machine vibration can sometimes be suppressed by setting a notch filter or torque reference filter for the vibration frequencies.

When online, vibration frequency caused by machine resonance will be detected and the frequency that has the highest peak will be displayed on the panel operator. The effective torque reference filter or notch filter frequency for the vibration frequencies will be automatically selected and the related parameters will be automatically set.

In addition to this function, EasyFFT (Fn206) can be used to detect machine vibration and automatically make notch filter settings. Use the following flowchart to determine how these functions should be used.

If a DC Power Input  $\Sigma$ -V Series SERVOPACK is used to make adjustments, it is recommended that you use advanced autotuning. This built-in function is used to maintain interchangeability with previous models. There is normally no need to use it.

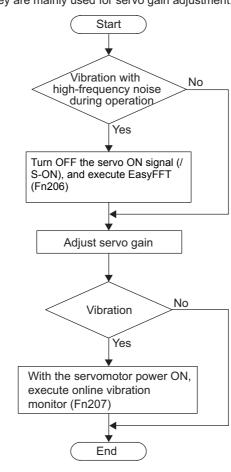

How to use EasyFFT (Fn206) and online vibration monitor (Fn207), when they are mainly used for servo gain adjustment.

#### (1) Preparation

The following conditions must be met to perform online vibration monitoring.

- The write prohibited setting parameter (Fn010) must be set to Write permitted (P.0000).
- The servo ON signal (/S-ON) must be ON.
- There must be no overtravel.
- The correct moment of inertia (Pn103) must be set.
- The test without a motor function must be disabled (Pn00C.0 = 0).

#### (2) Operating Procedure

Use the following procedure.

| Step | Display after Operation                                                                                                    | Keys     | Operation                                                                                                    |
|------|----------------------------------------------------------------------------------------------------|----------|----------------------------------------------------------------------------------------------------|
| 1    | RUN         -FUNCTION-           Fn206:Easy         FFT <u>Fn207</u> :V-Monitor           Fn000:Alm           History           Fn001:JOG |          | Press the Expression Key to view the main menu for the utility function.<br>Use the A or V Key to move through the list and select Fn207.                                                                                                    |
| 2    | R U N - V - M O N I T O R -<br>M e a su r e<br>F 1 =<br>F 2 =<br>F 3 =                                                                    | DATA     | Press the Key.<br>The display changes to the Fn207 execution display.                                                                                                    |
| 3    | R U N - V - M O N I T O R -<br>M e a su r e<br>F 1 =<br>F 2 =<br>F 3 =                                                                    | DATA     | Press the Key for at least one second to start<br>vibration detection. The Key must be pressed<br>until "Measure" flashes on the display. After this<br>message appears, the Key does not have to be<br>pressed and the detection continues automatically.                                                                                                    |
| 4    | RUN -V-MONITOR-<br>Measure<br>F1= 0850[Hz]<br>F2= 1600[Hz]<br>F3= 0225[Hz]                                                                | MODE/SET | <ul> <li>When the vibration detection has completed, "Measure" stops flashing and the detection processing ends automatically. When the detection processing has completed normally, the vibrations with three largest peak values in vibration frequency are displayed for F1, F2, and F3.</li> <li>Notes: <ul> <li>Press the </li> <li>Key to quit the online vibration monitor function. The display returns to the main menu of the utility function.</li> <li>A detected frequency can be displayed. For a vibration with undetectable peak frequency, "" is displayed for F1, F2, and F3.</li> <li>If the frequency could not be successfully detected, "NO MONITOR" is displayed.</li> </ul> </li> </ul> |
| 5    | D O N E -V - M O N I T O R -<br>S E T T I N G D O N E<br>F 1 = 0850 [H z]<br>F 2 = 1600 [H z]<br>F 3 = 0225 [H z]                         | DATA     | After the detection has normally completed, press the<br>Max Key. The optimum frequency (time constant) of<br>notch filter or torque reference filter for F1 is set<br>automatically. At the same time, the parameter Pn409<br>is updated for a notch filter, or the parameter Pn401 is<br>updated for a torque reference filter.<br>After the setting is successfully completed, "DONE"<br>flashes.                                                                                                    |
| 6    | RUN         -FUNCTION-           Fn206:Easy FFT <u>Fn207:</u> V-Monitor           Fn000:Alm History           Fn001:JOG                   | MODE/SET | Press the Free Key.<br>The display returns to the main menu of the utility function.                                                                                                    |

#### (3) Related Parameters

The following table lists parameters related to this function and their possibility of being changed while executing this function or of being changed automatically after executing this function.

• Parameters related to this function

These are parameters that are used or referenced when executing this function.

• Allowed changes during execution of this function

Yes : Parameters can be changed using SigmaWin+ while this function is being executed. No : Parameters cannot be changed using SigmaWin+ while this function is being executed.

• Automatic changes after execution of this function

Yes : Parameter set values are automatically set or adjusted after execution of this function. No : Parameter set values are not automatically set or adjusted after execution of this function.

| Parameter | Name                                  | Mid-execution changes | Automatic<br>changes |
|-----------|---------------------------------------|-----------------------|----------------------|
| Pn401     | Torque Reference Filter Time Constant | No                    | Yes                  |
| Pn408     | Torque Related Function Switch        | Yes                   | Yes                  |
| Pn409     | 1st Notch Filter Frequency            | No                    | Yes                  |
| Pn40A     | 1st Notch Filter Q Value              | No                    | No                   |
| Pn40C     | 2nd Notch Filter Frequency            | No                    | No                   |
| Pn40D     | 2nd Notch Filter Q Value              | No                    | No                   |

# 8

# Monitor Displays (UnDDD)

| 8.1 List of Monitor Displays  | 8-2 |
|-------------------------------|-----|
| 8.2 Viewing Monitor Displays  | 8-3 |
| 8.3 Monitoring Input Signals  | 8-4 |
| 8.4 Monitoring Output Signals | 8-6 |

#### 8.1 List of Monitor Displays

The monitor displays can be used for monitoring the I/O signal status, and SERVOPACK internal status.

Refer to the following table.

| Parameter<br>No.    | Description                                                                                         | Unit                        |
|---------------------|----------------------------------------------------------------------------------------------------|-----------------------------|
| Un000               | Motor rotating speed                                                                                | min <sup>-1</sup>           |
| Un001               | Speed reference                                                                                     | min <sup>-1</sup>           |
| Un002               | Internal torque reference (in percentage to the rated torque)                                       | %                           |
| Un003               | Rotational angle 1 (encoder pulses from the phase-C origin: decimal display)                        | encoder pulse <sup>*3</sup> |
| Un004               | Rotational angle 2 (from polarity origin (electric angle))                                          | deg                         |
| Un005 <sup>*1</sup> | Input signal monitor                                                                                | -                           |
| Un006 <sup>*2</sup> | Output signal monitor                                                                               | -                           |
| Un007 <sup>*4</sup> | Input reference pulse speed (valid only in position control)                                        | min <sup>-1</sup>           |
| Un008 <sup>*4</sup> | Position error amount (valid only in position control)                                              | reference unit              |
| Un009               | Accumulated load ratio (in percentage to the rated torque: effective torque in cycle of 10 seconds) | %                           |
| Un00C*4             | Input reference pulse counter                                                                       | reference unit              |
| Un00D               | Feedback pulse counter                                                                              | encoder pulse <sup>*3</sup> |
| Un012               | Total operation time                                                                                | 100 ms                      |
| Un013               | Feedback pulse counter                                                                              | reference unit              |
| Un014               | Effective gain monitor (gain settings $1 = 1$ , gain settings $2 = 2$ )                             | -                           |
| Un020               | Motor rated speed                                                                                   | min <sup>-1</sup>           |
| Un021               | Motor maximum speed                                                                                 | min <sup>-1</sup>           |

\*1. For details, refer to 8.3 Monitoring Input Signals.

\*2. For details, refer to 8.4 Monitoring Output Signals.
\*3. For details, refer to 5.4.4 Electronic Gear.
\*4. If the reference pulse input multiplication switching function is enabled, the reference pulse will be multiplied by n to obtain the reference.

## 8.2 Viewing Monitor Displays

The monitor display can be checked or viewed in the Parameter/Monitor (-PRM/MON-) window of the digital operator.

The following figure shows four factory settings that are first displayed if viewing monitor displays.

BB - PRM / MON - Un 000 = 00000 0 - 0000 0 - 00000 0 - 0000 0 - 0000 0 -

 Indicates that the value of Un000 (motor rotating speed) is 0 min<sup>-1</sup>.

|  | To view an | y items that are | not shown, | press the | ٨ | or | V | Ke | y to scroll | through | the | list |
|--|------------|------------------|------------|-----------|---|----|---|----|-------------|---------|-----|------|
|--|------------|------------------|------------|-----------|---|----|---|----|-------------|---------|-----|------|

| Motor rotating speed                                        | Un00 <u>0</u> = | 00000      |
|-------------------------------------------------------------|-----------------|------------|
|                                                             |                 |            |
| Speed reference                                             | Un00 <u>1</u> = | 0 0 0 0 0  |
|                                                             |                 |            |
| Internal torque reference                                   | Un00 <u>2</u> = | 00000      |
|                                                             |                 |            |
| Rotational angle 1 (encoder pulses from the phase-C origin) | Un00 <u>3</u> = | 00000      |
|                                                             |                 |            |
| Rotation angle 2 (from polarity origin (electric angle))    | Un00 <u>4</u> = | 00090      |
|                                                             |                 |            |
|                                                             | ✓ ♦ ♦ ∧         |            |
| Feedback pulse counter                                      | Un00 <u>D</u> = | 0000000000 |

8.3.1 Interpreting Input Signal Display Status

# 8.3 Monitoring Input Signals

The status of input signals can be checked with the input signal monitor (Un005). The method of interpreting the display and a display example are shown below.

### 8.3.1 Interpreting Input Signal Display Status

The input signal monitor (Un005) can be read in the following way. The upper level indicates OFF, and the lower level indicates ON. All undefined digits are shown in the lower level (ON).

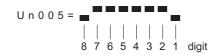

| Display LED<br>Number | Input Terminal Name | Signal Name<br>(Factory Setting) |
|-----------------------|---------------------|----------------------------------|
| 1                     | CN1-15              | /S-ON                            |
| 2                     | CN1-16              | /P-CON                           |
| 3                     | CN1-17              | P-OT                             |
| 4                     | CN1-18              | N-OT                             |
| 5                     | CN1-25              | /ALM-RST                         |
| 6                     | CN1-26              | /P-CL                            |
| 7                     | CN1-12              | /N-CL                            |
| 8                     | _                   | Reserved                         |

Note: Input signals use the following circuit configuration.

• OFF: Open

• ON: Short-circuited

Example

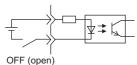

#### 8.3.2 Input Signal Display Example

Input signals are displayed as shown below.

• When the /S-ON signal is ON

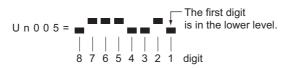

• When the /S-ON signal is OFF

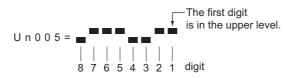

• When the P-OT signal is activated

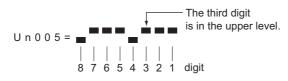

8.4.1 Interpreting Output Signal Display Status

# 8.4 Monitoring Output Signals

The status of output signals can be checked with the output signal monitor (Un006). The method of interpreting the display and a display example are shown below.

#### 8.4.1 Interpreting Output Signal Display Status

The output signal monitor (Un006) can be read in the following way. The upper level indicates OFF, and the lower level indicates ON. All undefined digits are shown in the lower level (ON).

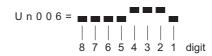

| Display LED<br>Number | Output Terminal Name           | Signal Name<br>(Factory Setting) |
|-----------------------|--------------------------------|----------------------------------|
| 1                     | CN1-8<br>(cannot be allocated) | ALM                              |
| 2                     | CN1-7<br>(can be allocated)    | /COIN or /V-CMP                  |
| 3                     | CN1-9<br>(can be allocated)    | /TGON                            |
| 4                     | CN1-10<br>(can be allocated)   | /S-RDY                           |
| 5                     | -                              | Reserved                         |
| 6                     | -                              | Reserved                         |
| 7                     | -                              | Reserved                         |
| 8                     | -                              | Reserved                         |

Note: Output signals use the following circuit configuration.

• OFF: Transistor OFF

• ON: Transistor ON

Example

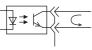

ON: Transistor ON

#### 8.4.2 Output Signal Display Example

Output signals are displayed as shown below.

• When the ALM signal is OFF

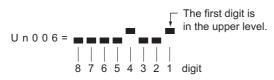

# Troubleshooting

| 9.1 Alarm Displays                                 | 9-2    |
|----------------------------------------------------|--------|
| 9.1.1 List of Alarms                               |        |
| 9.2 Warning Displays                               | .9-15  |
| 9.2.1 List of Warnings                             | 9-15   |
| 9.2.2 Troubleshooting of Warnings                  | 9-16   |
| 9.3 Troubleshooting Malfunction Based on Operation |        |
| and Conditions of the Servomotor                   | . 9-18 |

9.1.1 List of Alarms

## 9.1 Alarm Displays

The following sections describe troubleshooting in response to alarm displays.

The alarm name, alarm meaning, alarm stopping method, and alarm reset capability are listed in order of the alarm numbers in 9.1.1 List of Alarms.

The causes of alarms and troubleshooting methods are provided in 9.1.2 Troubleshooting of Alarms.

#### 9.1.1 List of Alarms

This section provides list of alarms.

#### Servomotor Stopping Method

If an alarm occurs, the servomotor can be stopped by doing either of the following operations.

- Gr.1: The servomotor coasts to a stop when an alarm occurs.
- Gr.2: The servomotor is stopped according to the setting in Pn00B.1 if an alarm occurs. Pn00B.1 is factory-set to stop the servomotor by setting the speed reference to "0." The servomotor under torque control will always use the Gr.1 method to stop. By setting Pn00B.1 to 1, the servomotor stops using the same method as Gr.1. When coordinating a number of servomotors, use this stopping method to prevent machine damage that may result due to differences in the stop method.

#### Alarm Reset

Available: Removing the cause of alarm and then executing the alarm reset can clear the alarm. N/A: Executing the alarm reset cannot clear the alarm.

| Alarm<br>Number | Alarm Name                                                                                          | Meaning                                                                                                    | Servo-<br>motor<br>Stopping<br>Method | Alarm<br>Reset |
|-----------------|----------------------------------------------------------------------------------------------------|----------------------------------------------------------------------------------------------------|---------------------------------------|----------------|
| A.020           | Parameter Checksum Error 1                                                                          | The data of the parameter in the SERVOPACK is incorrect.                                                                   | Gr.1                                  | N/A            |
| A.021           | Parameter Format Error 1                                                                            | The data of the parameter in the SERVOPACK is incorrect.                                                                   | Gr.1                                  | N/A            |
| A.022           | System Checksum Error 1                                                                             | The data of the parameter in the SERVOPACK is incorrect.                                                                   | Gr.1                                  | N/A            |
| A.030           | Main Circuit Detector Error                                                                         | Detection data for main circuit is incorrect.                                                                              | Gr.1                                  | Available      |
| A.040           | Parameter Setting Error 1                                                                           | The parameter setting is outside the setting range.                                                                        | Gr.1                                  | N/A            |
| A.041           | Encoder Output Pulse Setting<br>Error                                                               | The encoder output pulse (Pn212) is outside the setting range or does not satisfy the setting conditions.                  | Gr.1                                  | N/A            |
| A.042           | Parameter Combination Error                                                                         | Combination of some parameters exceeds the setting range.                                                                  | Gr.1                                  | N/A            |
| A.050           | Combination Error         The SERVOPACK and the servomotor capaci-<br>ties do not match each other. |                                                                                                    | Gr.1                                  | Available      |
| A.051           | Unsupported Device Alarm                                                                            | The device unsupported was connected.                                                                                      | Gr.1                                  | N/A            |
| A.0b0           | Cancelled Servo ON<br>Command Alarm                                                                 | The servo ON signal (/S-ON) was sent from the host controller after executing a utility function that turns ON servomotor. | Gr.1                                  | Available      |
| A.100           | Overcurrent or Heat Sink<br>Overheated                                                              | An overcurrent flowed through the IGBT or the heat sink of the SERVOPACK was overheated.                                   | Gr.1                                  | N/A            |
| A.400           | Overvoltage                                                                                         | Main circuit DC voltage is excessively high.                                                                               | Gr.1                                  | Available      |
| A.450           | Main-Circuit<br>Capacitor Overvoltage                                                               | The capacitor of the main circuit has deterio-<br>rated or is faulty.                                                      | Gr.1                                  | N/A            |
| A.510           | Overspeed                                                                                           | The servomotor speed is above the maximum rotational speed.                                                                | Gr.1                                  | Available      |

| Alarm<br>Number            | Alarm Name                                                                                                    | Meaning                                                                                                    | Servo-<br>motor<br>Stopping<br>Method | Alarm<br>Reset |
|----------------------------|----------------------------------------------------------------------------------------------------|----------------------------------------------------------------------------------------------------|---------------------------------------|----------------|
| A.511                      | Overspeed of Encoder<br>Output Pulse Rate                                                                                              | The pulse output speed upper limit of the set encoder output pulse (Pn212) is exceeded.                                       | Gr.1                                  | Available      |
| A.520                      | Vibration Alarm                                                                                                    | Incorrect vibration at the motor speed was detected.                                                                          | Gr.1                                  | Available      |
| A.521                      | Autotuning Alarm                                                                                                    | Vibration was detected while performing tun-<br>ing-less function.                                                            | Gr.1                                  | Available      |
| A.710                      | Overload: High Load                                                                                                    | The servomotor was operating for several sec-<br>onds to several tens of seconds under a torque<br>largely exceeding ratings. | Gr.2                                  | Available      |
| A.720                      | Overload: Low Load                                                                                                    | The servomotor was operating continuously under a torque exceeding ratings.                                                   | Gr.1                                  | Available      |
| A.7A0                      | Heat Sink Overheated                                                                                                    | The heat sink of the SERVOPACK exceeded 90°C.                                                                                 | Gr.2                                  | Available      |
| A.810                      | Encoder Backup Error                                                                                                    | The power supplies to the encoder all failed and position data was lost.                                                      | Gr.1                                  | N/A            |
| A.820                      | Encoder Checksum Error                                                                                                    | The checksum results of encoder memory is incorrect.                                                                          | Gr.1                                  | N/A            |
| A.830                      | Absolute Encoder Battery<br>Error The battery voltage was lower than the specified value after the control power supply was turned ON. |                                                                                                    | Gr.1                                  | Available      |
| A.840                      | Encoder Data Error                                                                                                    | Data in the encoder is incorrect.                                                                                             | Gr.1                                  | N/A            |
| A.850                      | Encoder Overspeed                                                                                                    | The encoder was rotating at high speed when the power was turned ON.                                                          | Gr.1                                  | N/A            |
| A.860                      | Encoder Overheated                                                                                                    | The internal temperature of encoder is too high.                                                                              | Gr.1                                  | N/A            |
| <b>A.b10</b> <sup>*1</sup> | Speed Reference A/D Error                                                                                                    | The A/D converter for speed reference input is faulty.                                                                        | Gr.2                                  | Available      |
| <b>A.b11</b> <sup>*1</sup> | Speed Reference A/D Data<br>Error                                                                                                    | A/D conversion data of speed reference input is incorrect.                                                                    | Gr.2                                  | Available      |
| <b>A.b20</b> <sup>*1</sup> | Reference Torque Input Read<br>Error                                                                                                   | ad The A/D converter for torque reference input is faulty.                                                                    |                                       | Available      |
| A.b31                      | Current Detection Error 1                                                                                                    | The current detection circuit for phase U is faulty.                                                                          | Gr.1                                  | N/A            |
| A.b32                      | Current Detection Error 2                                                                                                    | The current detection circuit for phase V is faulty.                                                                          | Gr.1                                  | N/A            |
| A.b33                      | Current Detection Error 3                                                                                                    | The detection circuit for the current is faulty.                                                                              | Gr.1                                  | N/A            |
| A.bE0                      | Firmware Error                                                                                                    | An internal program error occurred in the SER-<br>VOPACK.                                                                     | Gr.1                                  | N/A            |
| A.bF0                      | System Alarm 0                                                                                                    | "Internal program error 0" of the SERVOPACK occurred.                                                                         | Gr.1                                  | N/A            |
| A.bF1                      | System Alarm 1                                                                                                    | "Internal program error 1" of the SERVOPACK occurred.                                                                         | Gr.1                                  | N/A            |
| A.bF2                      | System Alarm 2                                                                                                    | "Internal program error 2" of the SERVOPACK occurred.                                                                         | Gr.1                                  | N/A            |
| A.bF3                      | System Alarm 3                                                                                                    | "Internal program error 3" of the SERVOPACK occurred.                                                                         | Gr.1                                  | N/A            |
| A.bF4                      | System Alarm 4                                                                                                    | "Internal program error 4" of the SERVOPACK occurred.                                                                         | Gr.1                                  | N/A            |
| A.C10                      | Servo Overrun Detected                                                                                                    | The servomotor ran out of control.                                                                                            | Gr.1                                  | Available      |
| A.C80                      | Absolute Encoder Clear Error<br>and Multiturn Limit Setting<br>Error                                                                   | The multiturn for the absolute encoder was not properly cleared or set.                                                       | Gr.1                                  | N/A            |

9

\*1. This alarm will occur only for a SERVOPACK for analog voltage references.

9.1.1 List of Alarms

(conťd)

|                            |                                                             |                                                                                                    |                                       | (cont'd)       |
|----------------------------|-------------------------------------------------------------|----------------------------------------------------------------------------------------------------|---------------------------------------|----------------|
| Alarm<br>Number            | Alarm Name                                                  | Meaning                                                                                                    | Servo-<br>motor<br>Stopping<br>Method | Alarm<br>Reset |
| A.C90                      | Encoder Communications<br>Error                             | Communications between the SERVOPACK and the encoder is not possible.                                                                                                    | Gr.1                                  | N/A            |
| A.C91                      | Encoder Communications<br>Position Data Error               | An encoder position data calculation error occurred.                                                                                                    | Gr.1                                  | N/A            |
| A.C92                      | Encoder Communications<br>Timer Error                       | An error occurs in the communications timer between the encoder and the SERVOPACK.                                                                                                    | Gr.1                                  | N/A            |
| A.CA0                      | Encoder Parameter Error                                     | Encoder parameters are faulty.                                                                                                    | Gr.1                                  | N/A            |
| A.Cb0                      | Encoder Echoback Error                                      | Contents of communications with encoder are incorrect.                                                                                                    | Gr.1                                  | N/A            |
| A.CC0                      | Multiturn Limit Disagreement                                | Different multiturn limits have been set in the encoder and the SERVOPACK.                                                                                                    | Gr.1                                  | N/A            |
| A.d00 <sup>*2</sup>        | Position Error Overflow                                     | Position error exceeded the value of excessive position error alarm level (Pn520) when the servomotor power is ON.                                                                                                    | Gr.1                                  | Available      |
| <b>A.d01</b> <sup>*2</sup> | Position Error Overflow Alarm<br>at Servo ON                | This alarm occurs if the servomotor power is<br>turned ON when the position error is greater<br>than the set value of Pn526 while the servomo-<br>tor power is OFF.                                                                                                    | Gr.1                                  | Available      |
| <b>A.d02</b> <sup>*2</sup> | Position Error Overflow Alarm<br>by Speed Limit at Servo ON | When the position errors remain in the error<br>counter, Pn529 limits the speed if the servomo-<br>tor power is turned ON. If Pn529 limits the<br>speed in such a state, this alarm occurs when<br>reference pulses are input and the number of<br>position errors exceeds the value set for the<br>excessive position error alarm level (Pn520). | Gr.2                                  | Available      |
| A.F50                      | Servomotor Main Circuit<br>Cable Disconnection              | The servomotor did not operate or power was<br>not supplied to the servomotor even though the<br>/S-ON (Servo ON) signal was input when the<br>servomotor was ready to receive it.                                                                                                    | Gr.1                                  | Available      |
| CPF00                      | Digital Operator Transmission<br>Error 1                    | Digital operator fails to communicate with the                                                                                                    | _                                     | N/A            |
| CPF01                      | Digital Operator Transmission<br>Error 2                    | SERVOPACK (e.g., CPU error).                                                                                                    | _                                     | N/A            |
| A                          | Not an error                                                | Normal operation status                                                                                                    | _                                     |                |

\*2. This alarm will occur only for a SERVOPACK for pulse train references.

#### 9.1.2 Troubleshooting of Alarms

If an error occurs in the servo drive, the SERVOPACK will output an alarm signal and the alarm number will be displayed on the digital operator or SigmaWin+.

Refer to the following table to identify the cause of an alarm and the action to be taken. Contact your Yaskawa representative if the problem cannot be solved by the described corrective action.

| Alarm Number:<br>Alarm Name<br>(Alarm Description)                                                    | Cause                                                                                                    | Investigative Actions                                                                                                    | Corrective Actions                                                                                                    |
|----------------------------------------------------------------------------------------------------|----------------------------------------------------------------------------------------------------|----------------------------------------------------------------------------------------------------|----------------------------------------------------------------------------------------------------|
|                                                                                                    | The power supply voltage sud-<br>denly dropped.                                                                 | Measure the power supply voltage.                                                                                        | Set the power supply voltage within<br>the specified range, and set Fn005<br>to initialize the parameter.                  |
|                                                                                                    | The power supply went OFF while changing a parameter set-<br>ting.                                              | Check the circumstances when the power supply went OFF.                                                                  | Set Fn005 to initialize the parameter and then set the parameter again.                                                    |
| A.020:<br>Parameter Checksum<br>Error 1                                                               | The number of times that parame-<br>ters were written exceeded the<br>limit.                                    | Check to see if the parameters were frequently changed through the host controller.                                      | The SERVOPACK may be faulty.<br>Replace the SERVOPACK.<br>Reconsider the method of writing<br>parameters.                  |
| (The parameter data in<br>the SERVOPACK is<br>incorrect.)                                             | Malfunction caused by noise<br>from the AC power supply or<br>grounding line, static electricity<br>noise, etc. | Restart the SERVOPACK several times. If the alarm still occurs, there may be noise interference.                         | Take countermeasures against noise.                                                                                        |
|                                                                                                    | Gas, water drops, or cutting oil<br>entered the SERVOPACK and<br>caused failure of the internal<br>components.  | Check the installation conditions.                                                                                       | The SERVOPACK may be faulty.<br>Replace the SERVOPACK.                                                                     |
|                                                                                                    | A SERVOPACK fault occurred.                                                                                     | Restart the SERVOPACK several times. If the alarm still occurs, the SERVOPACK may be faulty.                             | The SERVOPACK may be faulty.<br>Replace the SERVOPACK.                                                                     |
| A.021:<br>Parameter Format<br>Error 1<br>(The parameter data in<br>the SERVOPACK is<br>incorrect.)    | The software version of SERVO-<br>PACK that caused the alarm is<br>older than that of the written<br>parameter. | Check Fn012 to see if the set soft-<br>ware version agrees with that of the<br>SERVOPACK. If not, an alarm may<br>occur. | Write the parameter of another<br>SERVOPACK of the same model<br>with the same software version.<br>Restart the SERVOPACK. |
|                                                                                                    | A SERVOPACK fault occurred.                                                                                     | -                                                                                                    | The SERVOPACK may be faulty.<br>Replace the SERVOPACK.                                                                     |
| A.022:                                                                                                | The power supply voltage sud-<br>denly dropped.                                                                 | Measure the power supply voltage.                                                                                        | The SERVOPACK may be faulty.<br>Replace the SERVOPACK.                                                                     |
| System Checksum<br>Error 1<br>(The parameter data in                                                  | The power supply went OFF while setting a utility function.                                                     | Check the circumstances when the power supply went OFF.                                                                  | The SERVOPACK may be faulty.<br>Replace the SERVOPACK.                                                                     |
| the SERVOPACK is incorrect.)                                                                          | A SERVOPACK fault occurred.                                                                                     | Restart the SERVOPACK several times. If the alarm still occurs, the SERVOPACK may be faulty.                             | The SERVOPACK may be faulty.<br>Replace the SERVOPACK.                                                                     |
| A.030:<br>Main Circuit Detector<br>Error                                                              | A SERVOPACK fault occurred.                                                                                     | _                                                                                                    | The SERVOPACK may be faulty.<br>Replace the SERVOPACK.                                                                     |
| A.040:<br>Parameter Setting<br>Error 1<br>(The parameter setting<br>was out of the setting<br>range.) | The SERVOPACK and servomo-<br>tor capacities do not match each<br>other.                                        | Check the combination of SERVO-<br>PACK and servomotor capacities.                                                       | Select the proper combination of SERVOPACK and servomotor capacities.                                                      |
|                                                                                                    | A SERVOPACK fault occurred.                                                                                     | -                                                                                                    | The SERVOPACK may be faulty.<br>Replace the SERVOPACK.                                                                     |
|                                                                                                    | The parameter setting is out of the setting range.                                                              | Check the setting ranges of the parameters that have been changed.                                                       | Set the parameter to a value within the setting range.                                                                     |
|                                                                                                    | The electronic gear ratio is out of the setting range.                                                          | Check the electronic gear ratio. The ratio must satisfy:<br>0.001< (Pn20E/Pn210) < 4000.                                 | Set the electronic gear ratio in the range: 0.001< (Pn20E/Pn210) < 4000.                                                   |
| A.041:<br>Encoder Output Pulse<br>Setting Error                                                       | The encoder output pulse (Pn212) is out of the setting range and does not satisfy the setting conditions.       | Check the parameter Pn212.                                                                                               | Set Pn212 to a correct value.                                                                                              |

9.1.2 Troubleshooting of Alarms

|                                                                                                    |                                                                                                    |                                                                                                    | (cont u)                                                                    |  |
|----------------------------------------------------------------------------------------------------|----------------------------------------------------------------------------------------------------|----------------------------------------------------------------------------------------------------|-----------------------------------------------------------------------------|--|
| Alarm Number:<br>Alarm Name<br>(Alarm Description)                                                                                                    | Cause                                                                                                    | Investigative Actions                                                                                                    | Corrective Actions                                                          |  |
|                                                                                                    | The speed of program JOG oper-<br>ation (Fn004) is lower than the<br>setting range after having<br>changed the electronic gear ratio<br>(Pn20E/Pn210) or the servomo-<br>tor. | Check if the detection conditions <sup>*1</sup> are satisfied.                                                                                                  | Decrease the setting of the elec-<br>tronic gear ratio (Pn20E/Pn210).       |  |
| A.042:<br>Parameter<br>Combination Error                                                                                                    | The speed of program JOG oper-<br>ation (Fn004) is lower than the<br>setting range after having<br>changed the setting of the pro-<br>gram JOG movement speed<br>(Pn533).     | Check if the detection conditions <sup>*1</sup> are satisfied.                                                                                                  | Increase the setting of the program JOG movement speed (Pn533).             |  |
|                                                                                                    | The moving speed of advanced<br>autotuning is lower than the set-<br>ting range after having changed<br>the electronic gear ratio (Pn20E/<br>Pn210) or the servomotor.        | Check if the detection conditions <sup>*2</sup> are satisfied.                                                                                                  | Decrease the setting of the elec-<br>tronic gear ratio (Pn20E/Pn210).       |  |
| A.050:<br>Combination Error                                                                                                    | The SERVOPACK and servomo-<br>tor capacities do not match each<br>other.                                                                                                    | Check the capacities to see if they<br>satisfy the following condition:<br>$\frac{1}{4} \le \frac{\text{Servomotor capacity}}{\text{SERVOPACK capacity}} \le 4$ | Select the proper combination of<br>SERVOPACK and servomotor<br>capacities. |  |
| (The SERVOPACK and servomotor capacities do not correspond.)                                                                                                    | An encoder fault occurred.                                                                                                    | Replace the servomotor and see if the alarm occurs again.                                                                                                    | Replace the servomotor (encoder).                                           |  |
| . ,                                                                                                    | A SERVOPACK fault occurred.                                                                                                    | -                                                                                                    | The SERVOPACK may be faulty.<br>Replace the SERVOPACK.                      |  |
| A.051:<br>Unsupported Device<br>Alarm                                                                                                    | An unsupported encoder is con-<br>nected to the SERVOPACK.                                                                                                    | Check the product specifications,<br>and select the correct model.                                                                                              | Select the correct combination of units.                                    |  |
| A.0b0:<br>Cancelled Servo ON<br>Command Alarm After executing the utility func-<br>tion to turn ON the power to the<br>motor, the servo ON signal (/S-<br>ON) was sent from the host con-<br>troller. |                                                                                                    | -                                                                                                    | Restart the SERVOPACK or exe-<br>cute a software reset.                     |  |
| *1. Detection conditions<br>If one of the following conditions detected, an alarm occurs.                                                                                                    |                                                                                                    |                                                                                                    |                                                                             |  |
| • Pn533 [min <sup>-1</sup> ] × $\frac{\text{Encoder resolution}}{6 \times 10^5} \le \frac{\text{Pn20E}}{\text{Pn210}}$                                                                                |                                                                                                    |                                                                                                    |                                                                             |  |
| • Max Motor Speed $[min^{-1}] \times \frac{\text{Encoder resolution}}{\text{About } 3.66 \times 10^{12}} \ge \frac{\text{Pn20E}}{\text{Pn210}}$                                                       |                                                                                                    |                                                                                                    |                                                                             |  |
|                                                                                                    | About About                                                                                                    | $3.66 \times 10^{12}$ Pn210                                                                                                    |                                                                             |  |
| 10                                                                                                    |                                                                                                    |                                                                                                    |                                                                             |  |

If one of the following conditions detected, an alarm occurs.

- Rated Motor Speed  $[\min^{-1}] \times \frac{1}{3} \times \frac{\text{Encoder resolution}}{6 \times 10^5} \le \frac{\text{Pn20E}}{\text{Pn210}}$  Max Motor Speed  $[\min^{-1}] \times \frac{\text{Encoder resolution}}{\text{About } 3.66 \times 10^{12}} \ge \frac{\text{Pn20E}}{\text{Pn210}}$

|                                                                                                    |                                                                                            |                                                                                                    | (cont'd)                                                                                                    |
|----------------------------------------------------------------------------------------------------|--------------------------------------------------------------------------------------------|----------------------------------------------------------------------------------------------------|----------------------------------------------------------------------------------------------------|
| Alarm Number:<br>Alarm Name Cause<br>(Alarm Description)                                                     |                                                                                            | Investigative Actions                                                                                                    | Corrective Actions                                                                                                    |
|                                                                                                    | Incorrect wiring or contact fault<br>of servomotor main circuit<br>cables.                 | Check the wiring. Refer to 3.1<br>Main Circuit Wiring.                                                                                                    | Correct the wiring.                                                                                                    |
|                                                                                                    | Short-circuit or ground fault of servomotor main circuit cables.                           | Check for short-circuits across the servomotor terminal phases U, V, and W, or between the grounding and servomotor terminal phases U, V, or W. Refer to <i>3.1 Main Circuit Wiring</i> .     | The cable may be short-circuited.<br>Replace the cable.                                                                                                    |
| A.100:<br>Overcurrent or Heat                                                                                | Short-circuit or ground fault inside the servomotor.                                       | Check for short-circuits across the servomotor terminal phases U, V, and W, or between the grounding and servomotor terminal phases U, V, or W. Refer to <i>3.1 Main Circuit Wiring</i> .     | The servomotor may be faulty.<br>Replace the servomotor.                                                                                                    |
| Sink Overheated<br>(An overcurrent flowed<br>through the IGBT or<br>heat sink of SERVO-<br>PACK overheated.) | Short-circuit or ground fault inside the SERVOPACK.                                        | Check for short-circuits across the servomotor connection terminals U, V, and W on the SERVOPACK, or between the grounding and terminal U, V, or W. Refer to <i>3.1 Main Circuit Wiring</i> . | The SERVOPACK may be faulty.<br>Replace the SERVOPACK.                                                                                                    |
|                                                                                                    | A heavy load was applied while<br>the servomotor was stopped or<br>running at a low speed. | Check to see if the operating condi-<br>tions are outside servo drive specifi-<br>cations.                                                                                                    | Reduce the load applied to the ser-<br>vomotor or increase the operating<br>speed.                                                                                                    |
|                                                                                                    | Malfunction caused by noise interference.                                                  | Improve the wiring or installation<br>environment, such as by reducing<br>noise, and check to see if the alarm<br>recurs.                                                                     | Take countermeasures for noise,<br>such as correct wiring of the FG.<br>Use an FG wire size equivalent to<br>the SERVOPACK main circuit wire<br>size.                                                   |
|                                                                                                    | A SERVOPACK fault occurred.                                                                | _                                                                                                    | Restart the SERVOPACK. If the<br>alarm still occurs, the SERVO-<br>PACK may be faulty. Replace the<br>SERVOPACK.                                                                                        |
| A.400:<br>Overvoltage<br>(Detected in the SER-<br>VOPACK main circuit<br>power supply section.)              | The DC power supply voltage exceeded 60 V.                                                 | Measure the power supply voltage.                                                                                                    | Set DC power supply voltage within the specified range.                                                                                                    |
|                                                                                                    | The power supply is unstable, or<br>was influenced by a lightning<br>surge.                | Measure the power supply voltage.                                                                                                    | Improve the power supply condi-<br>tions by installing a surge absorber,<br>etc. Then, restart the SERVOPACK.<br>If the alarm still occurs, the SER-<br>VOPACK may be faulty. Replace<br>the SERVOPACK. |
|                                                                                                    | Voltage for DC power supply was<br>too high during acceleration or<br>deceleration.        | Check the power supply voltage and<br>the speed and torque during opera-<br>tion.                                                                                                    | Set DC power supply voltage within the specified range.                                                                                                    |
|                                                                                                    | The moment of inertia ratio exceeded the allowable value.                                  | Confirm that the moment of inertia ratio is within the allowable range.                                                                                                    | Increase the deceleration time, or reduce the load.                                                                                                    |
|                                                                                                    | A SERVOPACK fault occurred.                                                                | _                                                                                                    | Turn the control power OFF and<br>then ON again while the main cir-<br>cuit power supply is OFF. If the<br>alarm still occurs, the SERVO-<br>PACK may be faulty. Replace the<br>SERVOPACK.              |
| A.450:<br>Main-Circuit<br>Capacitor Overvoltage                                                              | A SERVOPACK fault occurred.                                                                | -                                                                                                    | Replace the SERVOPACK.                                                                                                    |

9.1.2 Troubleshooting of Alarms

(cont'd)

| Alarm Number:<br>Alarm Name<br>(Alarm Description)                                                                                              | Cause                                                                                                    | Investigative Actions                                                                                         | Corrective Actions                                                                                                    |
|----------------------------------------------------------------------------------------------------|----------------------------------------------------------------------------------------------------|----------------------------------------------------------------------------------------------------|----------------------------------------------------------------------------------------------------|
|                                                                                                    | The order of phases U, V, and W in the servomotor wiring is incorrect.                                                   | Check the motor wiring.                                                                                       | Confirm that the servomotor is correctly wired.                                                                                                    |
| A.510:<br>Overspeed                                                                                                    | A reference value exceeding the overspeed detection level was input.                                                     | Check the input value.                                                                                        | Reduce the reference value or adjust the gain.                                                                                                    |
| (The servomotor speed exceeds the maximum.)                                                                                                    | The motor speed exceeded the maximum.                                                                                    | Check the motor speed waveform.                                                                               | Reduce the speed reference input<br>gain, adjust the servo gain, or recon-<br>sider the operating conditions.                                                                                             |
|                                                                                                    | A SERVOPACK fault occurred.                                                                                              | -                                                                                                    | The SERVOPACK may be faulty.<br>Replace the SERVOPACK.                                                                                                    |
| A.511:                                                                                                    | The encoder output pulse fre-<br>quency exceeded the limit.                                                              | Check the encoder output pulse set-<br>ting.                                                                  | Decrease the setting of the encoder output pulse (Pn212).                                                                                                    |
| A.511:<br>Overspeed of Encoder<br>Output Pulse Rate                                                                                             | The encoder output pulse output<br>frequency exceeded the limit<br>because the motor speed was too<br>high.              | Check the encoder output pulse out-<br>put setting and motor speed.                                           | Decrease the motor speed.                                                                                                    |
| A.520:<br>Vibration Alarm                                                                                                    | Abnormal vibration was detected at the motor speed.                                                                      | Check for abnormal noise from the servomotor, and check the speed and torque waveforms during oper-<br>ation. | Reduce the motor speed or reduce<br>the speed loop gain (Pn100).                                                                                                    |
|                                                                                                    | The moment of inertia ratio (Pn103) value is greater than the actual value or is greatly changed.                        | Check the moment of inertia ratio.                                                                            | Set the moment of inertia ratio (Pn103) to an appropriate value.                                                                                                    |
| A.521:<br>Autotuning Alarm<br>(Vibration was detected<br>while executing the one-<br>parameter tuning,<br>EasyFFT, or tuning-less<br>function.) | The servomotor vibrated consid-<br>erably while performing tuning-<br>less function.                                     | Check the motor speed waveform.                                                                               | Reduce the load so that the moment<br>of inertia ratio falls within the<br>allowable value, or raise the load<br>level using the tuning-less levels<br>setting (Fn200) or reduce the rigid-<br>ity level. |
|                                                                                                    | The servomotor vibrated consid-<br>erably during one-parameter tun-<br>ing or EasyFFT.                                   | Check the motor speed waveform.                                                                               | Check the operation procedure of corresponding function and take a corrective action.                                                                                                    |
|                                                                                                    | Incorrect wiring or contact fault of servomotor and encoder.                                                             | Check the wiring.                                                                                             | Confirm that the servomotor and encoder are correctly wired.                                                                                                    |
| A.710:<br>A.720:<br>Overload<br>A.710: High Load<br>A.720: Low Load                                                                             | Operation beyond the overload protection characteristics.                                                                | Check the servomotor overload characteristics and executed run command.                                       | Reconsider the load conditions and operating conditions. Or, increase the motor capacity.                                                                                                    |
|                                                                                                    | Excessive load was applied<br>during operation because the ser-<br>vomotor was not driven due to<br>mechanical problems. | Check the executed operation refer-<br>ence and motor speed.                                                  | Remove the mechanical problems.                                                                                                    |
|                                                                                                    | A SERVOPACK fault occurred.                                                                                              | _                                                                                                    | The SERVOPACK may be faulty.<br>Replace the SERVOPACK.                                                                                                    |

|                                                                                                    |                                                                                                    |                                                                                          | (cont'd)                                                                                                    |
|----------------------------------------------------------------------------------------------------|----------------------------------------------------------------------------------------------------|------------------------------------------------------------------------------------------|----------------------------------------------------------------------------------------------------|
| Alarm Number:<br>Alarm Name<br>(Alarm Description)                                                                       | Cause                                                                                                    | Investigative Actions                                                                    | Corrective Actions                                                                                                    |
|                                                                                                    | The surrounding air temperature is too high.                                                                                             | Check the surrounding air tempera-<br>ture using a thermostat.                           | Decrease the surrounding air tem-<br>perature by improving the SERVO-<br>PACK installation conditions.                                                                                                    |
| A.7A0:                                                                                                    | The overload alarm has been reset by turning OFF the power too many times.                                                               | Check the alarm history display<br>(Fn000) to see if the overload alarm<br>was reported. | Change the method for resetting the alarm.                                                                                                    |
| Heat Sink Overheated<br>(Detected when the heat<br>sink temperature                                                      | Excessive load was applied during operation.                                                                                             | Check the accumulated load ratio (Un009) to see the load during oper-<br>ation.          | Reconsider the load conditions and operating conditions.                                                                                                    |
| exceeds 90°C.)                                                                                                    | Incorrect SERVOPACK installa-<br>tion orientation or/and insuffi-<br>cient space around the<br>SERVOPACK.                                | Check the SERVOPACK installa-<br>tion conditions.                                        | Install the SERVOPACK correctly as specified.                                                                                                    |
|                                                                                                    | A SERVOPACK fault occurred.                                                                                                    | -                                                                                        | The SERVOPACK may be faulty.<br>Replace the SERVOPACK.                                                                                                    |
|                                                                                                    | Alarm occurred when the power<br>to the absolute encoder was ini-<br>tially turned ON.                                                   | Check to see if the power was turned ON initially.                                       | Set up the encoder (Fn008).                                                                                                    |
| A 910-                                                                                                    | The encoder cable disconnected, and connected again.                                                                                     | Check to see if the power was turned ON initially.                                       | Confirm the connection and set up the encoder (Fn008).                                                                                                    |
| A.810:<br>Encoder Backup Error<br>(Only when an absolute<br>encoder is connected.)<br>(Detected on the encoder<br>side.) | The power from both the control<br>power supply (+5 V) from the<br>SERVOPACK and the battery<br>power supply is not being sup-<br>plied. | Check the encoder connector bat-<br>tery or the connector contact status.                | Replace the battery or take similar<br>measures to supply power to the<br>encoder, and set up the encoder<br>(Fn008).                                                                                                    |
|                                                                                                    | An absolute encoder fault occurred.                                                                                                    | _                                                                                        | If the alarm cannot be reset by set-<br>ting up the encoder again, replace<br>the servomotor.                                                                                                    |
|                                                                                                    | A SERVOPACK fault occurred.                                                                                                    | -                                                                                        | The SERVOPACK may be faulty.<br>Replace the SERVOPACK.                                                                                                    |
| A.820:<br>Encoder Checksum<br>Error<br>(Detected on the encoder<br>side.)                                                | An encoder fault occurred.                                                                                                    | _                                                                                        | <ul> <li>Absolute encoder<br/>Set up the encoder again using<br/>Fn008. If the alarm still occurs,<br/>the servomotor may be faulty.<br/>Replace the servomotor.</li> <li>One-turn absolute encoder or<br/>incremental encoder<br/>The servomotor may be faulty.<br/>Replace the servomotor.</li> </ul> |
|                                                                                                    | A SERVOPACK fault occurred.                                                                                                    | -                                                                                        | The SERVOPACK may be faulty.<br>Replace the SERVOPACK.                                                                                                    |
| A.830:<br>Absolute Encoder                                                                                               | The battery connection is incorrect.                                                                                                    | Check the battery connection.                                                            | Reconnect the battery.                                                                                                    |
| Battery Error<br>(The absolute encoder<br>battery voltage is lower<br>than the specified value.)                         | The battery voltage is lower than<br>the specified value 2.7 V.                                                                          | Measure the battery voltage.                                                             | Replace the battery.                                                                                                    |
|                                                                                                    | A SERVOPACK fault occurred.                                                                                                    | _                                                                                        | The SERVOPACK may be faulty.<br>Replace the SERVOPACK.                                                                                                    |
| A.840:<br>Encoder Data Error<br>(Detected on the encoder<br>side.)                                                       | An encoder malfunctioned.                                                                                                    | -                                                                                        | Restart the SERVOPACK. If the alarm still occurs, the servomotor may be faulty. Replace the servomotor.                                                                                                    |
|                                                                                                    | Malfunction of encoder because of noise interference, etc.                                                                               | -                                                                                        | Correct the wiring around the<br>encoder by separating the encoder<br>cable from the servomotor main cir-<br>cuit cable or by checking the<br>grounding and other wiring.                                                                                                    |

9.1.2 Troubleshooting of Alarms

#### (cont'd)

|                                                                                                |                                                                                                    |                                                                                                    | (cont d)                                                                                                    |
|------------------------------------------------------------------------------------------------|----------------------------------------------------------------------------------------------------|----------------------------------------------------------------------------------------------------|----------------------------------------------------------------------------------------------------|
| Alarm Number:<br>Alarm Name<br>(Alarm Description)                                             | Cause                                                                                                  | Investigative Actions                                                                                     | Corrective Actions                                                                                               |
| A.850:<br>Encoder Overspeed<br>(Detected when the con-<br>trol power supply was<br>turned ON.) | The servomotor speed is higher than 200 min <sup>-1</sup> when the control power supply was turned ON. | Check the motor rotating speed<br>(Un000) to confirm the servomotor<br>speed when the power is turned ON. | Reduce the servomotor speed to a value less than 200 min <sup>-1</sup> , and turn ON the control power supply.   |
|                                                                                                | An encoder fault occurred.                                                                             | _                                                                                                    | Restart the SERVOPACK. If the alarm still occurs, the servomotor may be faulty. Replace the servomotor.          |
| (Detected on the encoder side.)                                                                | A SERVOPACK fault occurred.                                                                            | _                                                                                                    | Restart the SERVOPACK. If the<br>alarm still occurs, the SERVO-<br>PACK may be faulty. Replace the<br>SERVOPACK. |
|                                                                                                | The ambient operating tempera-<br>ture around the servomotor is too<br>high.                           | Measure the ambient operating tem-<br>perature around the servomotor.                                     | The ambient operating temperature must be 40°C or less.                                                          |
| A.860:<br>Encoder Overheated                                                                   | The motor load is greater than the rated load.                                                         | Check the accumulated load ratio (Un009) to see the load.                                                 | The motor load must be within the specified range.                                                               |
| (Only when an absolute<br>encoder is connected.)<br>(Detected on the encoder<br>side.)         | An encoder fault occurred.                                                                             | _                                                                                                    | Restart the SERVOPACK. If the alarm still occurs, the servomotor may be faulty. Replace the servomotor.          |
|                                                                                                | A SERVOPACK fault occurred.                                                                            | _                                                                                                    | Restart the SERVOPACK. If the<br>alarm still occurs, the SERVO-<br>PACK may be faulty. Replace the<br>SERVOPACK. |
| A.b10 <sup>*3</sup> :                                                                          | A malfunction occurred in the speed reference input section.                                           | -                                                                                                    | Clear and reset the alarm and restart the operation.                                                             |
| Speed Reference A/D<br>Error<br>(Detected when the<br>servo is ON.)                            | A SERVOPACK fault occurred.                                                                            | _                                                                                                    | Restart the SERVOPACK. If the<br>alarm still occurs, the SERVO-<br>PACK may be faulty. Replace the<br>SERVOPACK. |
| A.b11 <sup>*3</sup> :<br>Speed Reference A/D<br>Data Error                                     | A malfunction occurred in the speed reference input section.                                           | -                                                                                                    | Clear and reset the alarm and restart the operation.                                                             |
|                                                                                                | A SERVOPACK fault occurred.                                                                            | -                                                                                                    | Restart the SERVOPACK. If the<br>alarm still occurs, the SERVO-<br>PACK may be faulty. Replace the<br>SERVOPACK. |
| A.b20 <sup>*3</sup> :<br>Reference Torque                                                      | A malfunction occurred in the reading section of the torque reference input.                           | _                                                                                                    | Clear and reset the alarm and restart the operation.                                                             |
| Input Read Error<br>(Detected when the<br>servo is ON.)                                        | A SERVOPACK fault occurred.                                                                            | _                                                                                                    | Restart the SERVOPACK. If the<br>alarm still occurs, the SERVO-<br>PACK may be faulty. Replace the<br>SERVOPACK. |
| A.b31:<br>Current Detection<br>Error 1                                                         | The current detection circuit for phase U is faulty.                                                   | -                                                                                                    | Restart the SERVOPACK. If the<br>alarm still occurs, the SERVO-<br>PACK may be faulty. Replace the<br>SERVOPACK. |
| A.b32:<br>Current Detection<br>Error 2                                                         |                                                                                                    | -                                                                                                    | Restart the SERVOPACK. If the<br>alarm still occurs, the SERVO-<br>PACK may be faulty. Replace the<br>SERVOPACK. |
| A.b33:<br>Current Detection<br>Error 3                                                         | The detection circuit for the cur-<br>rent is faulty.                                                  | -                                                                                                    | Restart the SERVOPACK. If the<br>alarm still occurs, the SERVO-<br>PACK may be faulty. Replace the<br>SERVOPACK. |
|                                                                                                | The servomotor main circuit cable is disconnected.                                                     | Check for disconnection of the ser-<br>vomotor main circuit cable.                                        | Correct the servomotor wiring.                                                                                   |
| *3. This                                                                                       | alarm will occur only for a SERVC                                                                      | PACK for analog voltage references.                                                                       |                                                                                                    |

\*3. This alarm will occur only for a SERVOPACK for analog voltage references.

|                                                                                          |                                                                        |                         | (cont d)                                                                                                    |
|------------------------------------------------------------------------------------------|------------------------------------------------------------------------|-------------------------|----------------------------------------------------------------------------------------------------|
| Alarm Number:<br>Alarm Name<br>(Alarm Description)                                       | Cause                                                                  | Investigative Actions   | Corrective Actions                                                                                                    |
| A.bE0:<br>Firmware Error                                                                 | A SERVOPACK fault occurred.                                            | _                       | Restart the SERVOPACK. If the<br>alarm still occurs, the SERVO-<br>PACK may be faulty. Replace the<br>SERVOPACK.                                                             |
| A.bF0:<br>System Alarm 0                                                                 | A SERVOPACK fault occurred.                                            | -                       | Restart the SERVOPACK. If the<br>alarm still occurs, the SERVO-<br>PACK may be faulty. Replace the<br>SERVOPACK.                                                             |
| A.bF1:<br>System Alarm 1                                                                 | A SERVOPACK fault occurred.                                            | _                       | Restart the SERVOPACK. If the<br>alarm still occurs, the SERVO-<br>PACK may be faulty. Replace the<br>SERVOPACK.                                                             |
| A.bF2:<br>System Alarm 2                                                                 | A SERVOPACK fault occurred.                                            | -                       | Restart the SERVOPACK. If the<br>alarm still occurs, the SERVO-<br>PACK may be faulty. Replace the<br>SERVOPACK.                                                             |
| A.bF3 <sup>:</sup><br>System Alarm 3                                                     | A SERVOPACK fault occurred.                                            | -                       | Restart the SERVOPACK. If the<br>alarm still occurs, the SERVO-<br>PACK may be faulty. Replace the<br>SERVOPACK.                                                             |
| A.bF4:<br>System Alarm 4                                                                 | A SERVOPACK fault occurred.                                            | -                       | Restart the SERVOPACK. If the<br>alarm still occurs, the SERVO-<br>PACK may be faulty. Replace the<br>SERVOPACK.                                                             |
| A.C10:<br>Servo Overrun<br>Detected<br>(Detected when the<br>servomotor power is<br>ON.) | The order of phases U, V, and W in the servomotor wiring is incorrect. | Check the motor wiring. | Confirm that the servomotor is correctly wired.                                                                                                    |
|                                                                                          | An encoder fault occurred.                                             | _                       | If the alarm still occurs after restart-<br>ing the SERVOPACK, even though<br>the servomotor is correctly wired,<br>the servomotor may be faulty.<br>Replace the servomotor. |
|                                                                                          | A SERVOPACK fault occurred.                                            | _                       | Restart the SERVOPACK. If the<br>alarm still occurs, the SERVO-<br>PACK may be faulty. Replace the<br>SERVOPACK.                                                             |
| A.C80:<br>Absolute Encoder<br>Clear Error and Multi-<br>turn Limit Setting Error         | An encoder fault occurred.                                             | _                       | Restart the SERVOPACK. If the alarm still occurs, the servomotor may be faulty. Replace the servomotor.                                                                      |
|                                                                                          | A SERVOPACK fault occurred.                                            | -                       | Restart the SERVOPACK. If the<br>alarm still occurs, the SERVO-<br>PACK may be faulty. Replace the<br>SERVOPACK.                                                             |

9.1.2 Troubleshooting of Alarms

(cont'd)

| Alarm Number:<br>Alarm Name<br>(Alarm Description)         | Cause                                                                                                    | Investigative Actions                                 | Corrective Actions                                                                                                    |
|------------------------------------------------------------|----------------------------------------------------------------------------------------------------|-------------------------------------------------------|----------------------------------------------------------------------------------------------------|
|                                                            | Contact fault of connector or incorrect wiring for encoder cable.                                                                                                    | Check the connector contact status for encoder cable. | Re-insert the connectors and con-<br>firm that the encoder is correctly<br>wired.                                                                                         |
|                                                            | Cable disconnection for encoder<br>cable or short-circuit.<br>Or, incorrect cable impedance.                                                                                                | Check the encoder cable.                              | Use the cables with the specified rating.                                                                                                    |
| A.C90:<br>Encoder<br>Communications Error                  | Corrosion caused by improper<br>temperature, humidity, or gas,<br>short-circuit caused by intrusion<br>of water drops or cutting oil, or<br>connector contact fault caused by<br>vibration. | Check the operating environment.                      | Improve the operating environmen-<br>tal conditions, and replace the cable.<br>If the alarm still occurs, replace the<br>SERVOPACK.                                       |
|                                                            | Malfunction caused by noise interference.                                                                                                    | -                                                     | Correct the wiring around the<br>encoder by separating the encoder<br>cable from the servomotor main cir-<br>cuit cable or by checking the<br>grounding and other wiring. |
|                                                            | A SERVOPACK fault occurred.                                                                                                    | _                                                     | Connect the servomotor to another<br>SERVOPACK, and turn ON the<br>control power. If no alarm occurs,<br>the SERVOPACK may be faulty.<br>Replace the SERVOPACK.           |
|                                                            | Noise interference occurred on<br>the I/O signal line because the<br>encoder cable is bent and the<br>sheath is damaged.                                                                    | Check the encoder cable and con-<br>nector.           | Confirm that there is no problem with the cable layout.                                                                                                    |
| A.C91:<br>Encoder<br>Communications<br>Position Data Error | The encoder cable is bundled<br>with a high-current line or near a<br>high-current line.                                                                                                    | Check the cable layout for encoder cable.             | Confirm that there is no surge volt-<br>age on the cables.                                                                                                    |
| Position Data Error                                        | The FG potential varies because<br>of influence from machines on<br>the servomotor side, such as the<br>welder.                                                                             | Check the cable layout for encoder cable.             | Properly ground the machines to separate from the encoder FG.                                                                                                    |
|                                                            | Noise interference occurred on<br>the I/O signal line from the<br>encoder.                                                                                                    | _                                                     | Take countermeasures against noise for the encoder wiring.                                                                                                    |
| A.C92:                                                     | Excessive vibration and shocks were applied to the encoder.                                                                                                    | Check the operating environment.                      | Reduce the machine vibration or correctly install the servomotor.                                                                                                    |
| A.C92:<br>Encoder<br>Communications<br>Timer Error         | An encoder fault occurred.                                                                                                    | _                                                     | Restart the SERVOPACK. If the<br>alarm still occurs, the servomotor<br>may be faulty. Replace the servo-<br>motor.                                                        |
|                                                            | A SERVOPACK fault occurred.                                                                                                    | _                                                     | Restart the SERVOPACK. If the<br>alarm still occurs, the SERVO-<br>PACK may be faulty. Replace the<br>SERVOPACK.                                                          |
| A.CA0:<br>Encoder Parameter<br>Error                       | An encoder fault occurred.                                                                                                    | _                                                     | Restart the SERVOPACK. If the alarm still occurs, the servomotor may be faulty. Replace the servomotor.                                                                   |
|                                                            | A SERVOPACK fault occurred.                                                                                                    | -                                                     | Restart the SERVOPACK. If the<br>alarm still occurs, the SERVO-<br>PACK may be faulty. Replace the<br>SERVOPACK.                                                          |

|                                                                                                    |                                                                                                    |                                                                                                    | · · ·                                                                                                    |
|----------------------------------------------------------------------------------------------------|----------------------------------------------------------------------------------------------------|----------------------------------------------------------------------------------------------------|----------------------------------------------------------------------------------------------------|
| Alarm Number:<br>Alarm Name<br>(Alarm Description)                                                                                  | Cause                                                                                                    | Investigative Actions                                                                                                 | Corrective Actions                                                                                                    |
|                                                                                                    | The wiring and contact for encoder cable are incorrect.                                                                                                    | Check the wiring.                                                                                                    | Correct the wiring.                                                                                                    |
|                                                                                                    | Noise interference occurred due<br>to incorrect cable specifications<br>of encoder cable.                                                                                | _                                                                                                    | Use tinned annealed copper<br>shielded twisted-pair or screened<br>unshielded twisted-pair cable with a<br>core of at least 0.12 mm <sup>2</sup> .        |
|                                                                                                    | Noise interference occurred<br>because the wiring distance for<br>the encoder cable is too long.                                                                         | -                                                                                                    | The wiring distance must be 50 m max.                                                                                                    |
| A.Cb0:<br>Encoder Echoback<br>Error                                                                                                 | The FG potential varies because<br>of influence from machines on<br>the servomotor side, such as the<br>welder.                                                          | Check the cable layout for encoder cable.                                                                             | Properly ground the machines to separate from encoder FG.                                                                                                 |
|                                                                                                    | Excessive vibration and shocks were applied to the encoder.                                                                                                    | Check the operating environment.                                                                                      | Reduce the machine vibration or correctly install the servomotor.                                                                                         |
|                                                                                                    | An encoder fault occurred.                                                                                                    | _                                                                                                    | Restart the SERVOPACK. If the<br>alarm still occurs, the servomotor<br>may be faulty. Replace the servo-<br>motor.                                        |
|                                                                                                    | A SERVOPACK fault occurred.                                                                                                    | _                                                                                                    | Restart the SERVOPACK. If the<br>alarm still occurs, the SERVO-<br>PACK may be faulty. Replace the<br>SERVOPACK.                                          |
| A.CC0:<br>Multiturn Limit<br>Disagreement                                                                                           | The multiturn limit value of the<br>encoder is different from that of<br>the SERVOPACK. Or, the multi-<br>turn limit value of the SERVO-<br>PACK has been changed.       | Check the value of the Pn205 of the SERVOPACK.                                                                        | Execute Fn013 at the occurrence of alarm.                                                                                                    |
|                                                                                                    | A SERVOPACK fault occurred.                                                                                                    | _                                                                                                    | Restart the SERVOPACK. If the<br>alarm still occurs, the SERVO-<br>PACK may be faulty. Replace the<br>SERVOPACK.                                          |
|                                                                                                    | The servomotor U, V, and W wir-<br>ings is faulty.                                                                                                    | Check the servomotor main circuit cable connection.                                                                   | Confirm that there is no contact fault in the motor wiring or encoder wiring.                                                                             |
| A.d00 <sup>*4</sup> :                                                                                                    | The frequency of the position ref-<br>erence pulse is too high.                                                                                                    | Reduce the reference pulse fre-<br>quency, and operate the SERVO-<br>PACK.                                            | Reduce the position reference pulse<br>frequency or acceleration of posi-<br>tion reference. Or, reconsider the<br>electronic gear ratio.                 |
| Position Error<br>Overflow<br>(Position error exceeded<br>the value set in the<br>excessive position error<br>alarm level (Pn520).) | The acceleration of the position reference is too high.                                                                                                    | Reduce the reference acceleration,<br>and operate the SERVOPACK.                                                      | Apply the smoothing function, such<br>as using position reference accelera-<br>tion/deceleration time constant<br>(Pn216).                                |
|                                                                                                    | Setting of the excessive position<br>error alarm level (Pn520) is low<br>against the operating condition.                                                                | Check the alarm level (Pn520) to<br>see if it is set to an appropriate<br>value.                                      | Set the Pn520 to proper value.                                                                                                    |
|                                                                                                    | A SERVOPACK fault occurred.                                                                                                    | _                                                                                                    | Restart the SERVOPACK. If the<br>alarm still occurs, the SERVO-<br>PACK may be faulty. Replace the<br>SERVOPACK.                                          |
| A.d01 <sup>*4</sup> :<br>Position Error<br>Overflow Alarm at<br>Servo ON                                                            | This alarm occurs if the servomo-<br>tor power is turned ON when the<br>position error is greater than the<br>set value of Pn526 while the ser-<br>vomotor power is OFF. | Check the position error amount<br>(Un008) while the servomotor<br>power is OFF.<br>PPACK for pulse train references. | Set position error to be cleared<br>while the servomotor power is OFF.<br>Or, correct the excessive position<br>error alarm level at servo ON<br>(Pn526). |

\*4. This alarm will occur only for a SERVOPACK for pulse train references.

9.1.2 Troubleshooting of Alarms

(cont'd)

| Alarm Number:<br>Alarm Name<br>(Alarm Description)                                                                                                    |                                                                                                    | Investigative Actions        | Corrective Actions                                                                                                    |
|----------------------------------------------------------------------------------------------------|----------------------------------------------------------------------------------------------------|------------------------------|----------------------------------------------------------------------------------------------------|
| A.d02 <sup>*4</sup> :<br>Position Error<br>Overflow Alarm by<br>Speed Limit at Servo<br>ON                                                                                                    | When the position errors remain<br>in the error counter, Pn529 limits<br>the speed if the servomotor power<br>is ON. If Pn529 limits the speed<br>in such a state, this alarm occurs<br>when reference pulses are input<br>and the number of position errors<br>exceeds the value set for the<br>excessive position error alarm<br>level (Pn520). | _                            | Set position error to be cleared<br>while the servomotor power is OFF.<br>Or, correct the excessive position<br>error alarm level (Pn520).<br>Or, adjust the speed limit level at<br>servo ON (Pn529). |
| A.F50:<br>Servomotor Main                                                                                                    | A SERVOPACK fault occurred.                                                                                                    | -                            | The SERVOPACK may have failed.<br>Replace the SERVOPACK.                                                                                                    |
| Circuit Cable<br>Disconnection<br>(The servomotor did not<br>operate or power was not<br>supplied to the servomo-<br>tor even though the<br>/S-ON (Servo ON)<br>signal was input when<br>the servomotor was<br>ready to receive it.) | The wiring is not correct or there<br>is a faulty contact in the motor<br>wiring.                                                                                                    | Check the wiring.            | Make sure that the servomotor is correctly wired.                                                                                                    |
| CPF00:<br>Digital Operator<br>Transmission Error 1                                                                                                    | The contact between the digital operator and the SERVOPACK is faulty.                                                                                                    | Check the connector contact. | Insert securely the connector or replace the cable.                                                                                                    |
|                                                                                                    | Malfunction caused by noise interference.                                                                                                    | -                            | Keep the digital operator or the cable away from noise sources.                                                                                                    |
| CPF01:<br>Digital Operator<br>Transmission Error 2                                                                                                    | A digital operator fault occurred.                                                                                                    | -                            | Disconnect the digital operator and<br>then re-connect it. If the alarm still<br>occurs, the digital operator may be<br>faulty. Replace the digital operator.                                          |
|                                                                                                    | A SERVOPACK fault occurred.                                                                                                    | -                            | Restart the SERVOPACK. If the<br>alarm still occurs, the SERVO-<br>PACK may be faulty. Replace the<br>SERVOPACK.                                                                                       |

\*4. This alarm will occur only for a SERVOPACK for pulse train references.

## 9.2 Warning Displays

The following sections describe troubleshooting in response to warning displays.

The warning name and warning meaning are listed in order of the warning numbers in 9.2.1 List of Warnings.

The causes of warnings and troubleshooting methods are provided in 9.2.2 Troubleshooting of Warnings.

#### 9.2.1 List of Warnings

This section provides list of warnings.

| Warning<br>Number | Warning Name                              | Meaning                                                                                                    |
|-------------------|-------------------------------------------|----------------------------------------------------------------------------------------------------|
| A.900             | Position Error Overflow                   | Position error exceeded the parameter setting (Pn520×Pn51E/100).                                                                                                    |
| A.901             | Position Error Overflow Alarm at Servo ON | When the servomotor power is ON, the position error exceeded the parameter setting (Pn526×Pn528/100).                                                                                      |
| A.910             | Overload                                  | This warning occurs before the overload alarms (A.710 or A.720) occur. If the warning is ignored and operation continues, an overload alarm may occur.                                     |
| A.911             | Vibration                                 | Abnormal vibration at the motor speed was detected. The detec-<br>tion level is the same as A.520. Set whether to output an alarm or<br>warning by the vibration detection switch (Pn310). |
| A.930             | Absolute Encoder Battery Error            | This warning occurs when the voltage of absolute encoder's bat-<br>tery is lowered.                                                                                                    |
| A.941             | Change of Parameters Requires<br>Restart  | Parameters that require the restart have been changed.                                                                                                    |
| A.9A0             | Overtravel                                | Overtravel is detected while the servomotor power is ON.                                                                                                    |

Note: If Pn008.2 = 1 (does not detect warning) is selected, no warnings will be detected.

### 9.2.2 Troubleshooting of Warnings

Refer to the following table to identity the cause of a warning and the action to be taken. Contact your Yaskawa representative if the problem cannot be solved by the described corrective action.

| Warning<br>Number:<br>Warning Name<br>(Warning<br>Description)           | Cause                                                                                                    | Investigative Actions                                                      | Corrective Actions                                                                                                    |
|--------------------------------------------------------------------------|----------------------------------------------------------------------------------------------------|----------------------------------------------------------------------------|----------------------------------------------------------------------------------------------------|
|                                                                          | The servomotor U, V,<br>and W wirings is faulty.                                                                                   | Check the servomotor main circuit cable connection.                        | Confirm that there is no contact fault<br>in the motor wiring or encoder wiring.                                                                                                    |
|                                                                          | The SERVOPACK gain is too low.                                                                                                    | Check the SERVOPACK gain.                                                  | Increase the servo gain by using the function such as advanced autotuning.                                                                                                    |
|                                                                          | The frequency of the position reference pulse is too high.                                                                         | Reduce the reference pulse frequency,<br>and operate the SERVOPACK.        | Reduce the position reference pulse<br>frequency or acceleration of position<br>reference. Or, reconsider the elec-<br>tronic gear ratio.                                                             |
| A.900:<br>Position Error<br>Overflow                                     | The acceleration of the position reference is too high.                                                                            | Reduce the reference acceleration, and operate the SERVOPACK.              | Apply the smoothing function, such as<br>using the position reference accelera-<br>tion/deceleration time constant<br>(Pn216).                                                                        |
|                                                                          | Setting of the excessive<br>position error alarm<br>level (Pn520) is low<br>against the operating<br>condition.                    | Check the alarm level (Pn520) to see if it is set to an appropriate value. | Set the Pn520 to proper value.                                                                                                    |
|                                                                          | A SERVOPACK fault occurred.                                                                                                    | -                                                                          | Restart the SERVOPACK. If the alarm still occurs, the SERVOPACK may be faulty. Replace the SERVOPACK.                                                                                                 |
| A.901:<br>Position Error<br>Overflow Alarm<br>at Servo ON                | When the servomotor<br>power is ON, the posi-<br>tion error exceeded the<br>parameter setting<br>(Pn526×Pn528/100).                | _                                                                          | Set Pn200.2 to 0 to clear the number<br>of position error while the servomotor<br>power is OFF. Or set an appropriate<br>value for the excessive position error<br>warning level at servo ON (Pn528). |
|                                                                          | Incorrect wiring or con-<br>tact fault of servomotor<br>and encoder.                                                               | Check the wiring.                                                          | Confirm that the servomotor and encoder are correctly wired.                                                                                                    |
| A.910:<br>Overload<br>(Warning before<br>alarm A.710 or<br>A.720 occurs) | Operation beyond the overload protection characteristics.                                                                          | Check the motor overload characteris-<br>tics and executed run command.    | Reconsider the load conditions and operating conditions. Or, increase the motor capacity.                                                                                                    |
|                                                                          | Excessive load was<br>applied during opera-<br>tion because the servo-<br>motor was not driven<br>due to mechanical prob-<br>lems. | Check the executed operation refer-<br>ence and motor speed.               | Remove the mechanical problems.                                                                                                    |
|                                                                          | A SERVOPACK fault occurred.                                                                                                    | -                                                                          | The SERVOPACK may be faulty.<br>Replace the SERVOPACK.                                                                                                    |

|                                                                                                    |                                                                                                    |                                                                                                    | (cont'd)                                                                                                    |
|----------------------------------------------------------------------------------------------------|----------------------------------------------------------------------------------------------------|----------------------------------------------------------------------------------------------------|----------------------------------------------------------------------------------------------------|
| Warning<br>Number:<br>Warning Name<br>(Warning<br>Description)                                           | Cause                                                                                                    | Investigative Actions                                                                                    | Corrective Actions                                                                                                    |
|                                                                                                    | Abnormal vibration was detected at the motor speed.                                                           | Check for abnormal noise from the servomotor, and check the speed and torque waveforms during operation. | Reduce the motor speed or reduce the servo gain by using the function such as one-parameter tuning.                                                                                                    |
| A.911:<br>Vibration                                                                                      | The moment of inertia<br>ratio (Pn103) value is<br>greater than the actual<br>value or is greatly<br>changed. | Check the moment of inertia ratio.                                                                       | Set the moment of inertia ratio<br>(Pn103) to an appropriate value.                                                                                                    |
| A.930:<br>Absolute                                                                                       | The battery connection is incorrect.                                                                          | Check the battery connection.                                                                            | Reconnect the battery.                                                                                                    |
| Encoder Battery<br>Error<br>(The absolute<br>encoder battery                                             | The battery voltage is lower than the specified value 2.7 V.                                                  | Measure the battery voltage.                                                                             | Replace the battery.                                                                                                    |
| voltage is lower<br>than the specified<br>value.)<br>(Only when an<br>absolute encoder<br>is connected.) | A SERVOPACK fault occurred.                                                                                   | _                                                                                                    | The SERVOPACK may be faulty.<br>Replace the SERVOPACK.                                                                                                    |
| A.941:<br>Change of<br>Parameters<br>Requires Restart                                                    | Parameters that require<br>the restart have been<br>changed.                                                  | -                                                                                                    | Restart the SERVOPACK.                                                                                                    |
| A.9A0:<br>Overtravel<br>(Overtravel status<br>is detected.)                                              | When the servomotor<br>power is ON, over-<br>travel status is detected.                                       | Check the input signal monitor<br>(Un005) to check the status of the<br>overtravel signals.              | <ul> <li>Refer to 9.3 Troubleshooting Malfunction Based on Operation and Conditions of the Servomotor. Even if overtravel signals were not shown by the input signal monitor (Un005), momentary overtravel may have been detected. Take the following precautions.</li> <li>Do not specify movements that would cause overtravel from the host controller.</li> <li>Check the wiring of the overtravel signals.</li> <li>Take countermeasures for noise.</li> </ul> |

# **9.3** Troubleshooting Malfunction Based on Operation and Conditions of the Servomotor

Troubleshooting for the malfunctions based on the operation and conditions of the servomotor is provided in this section.

Be sure to turn OFF the servo system before troubleshooting items shown in bold lines in the table.

| Problem                                     | Probable Cause                                                                                          | Investigative Actions                                                               | Corrective Actions                                                                                     |
|---------------------------------------------|----------------------------------------------------------------------------------------------------|-------------------------------------------------------------------------------------|----------------------------------------------------------------------------------------------------|
|                                             | The control power supply is not ON.                                                                     | Check voltage between control power input terminals.                                | Correct the wiring.                                                                                    |
|                                             | The main circuit power supply is not ON.                                                                | Check the voltage between main circuit power input terminals.                       | Correct the wiring.                                                                                    |
|                                             | Wiring of I/O signal connector CN1 is faulty or disconnected.                                           | Check if the connector CN1 is prop-<br>erly inserted and connected.                 | Correct the connector CN1 connection.                                                                  |
|                                             | Wiring for servomotor main circuit cable or encoder cable is disconnected.                              | Check the wiring.                                                                   | Correct the wiring.                                                                                    |
|                                             | Overloaded                                                                                              | Run under no load and check the load status.                                        | Reduce load or replace with larger capacity servomotor.                                                |
|                                             | Encoder type differs from parame-<br>ter setting (Pn002.2).                                             | Check the settings for parameter Pn002.2.                                           | Set parameter Pn002.2 to the encoder type being used.                                                  |
|                                             | Speed/position references not input                                                                     | Check the allocation status of the input signals.                                   | Allocate input signals so that the speed/position reference is input correctly.                        |
|                                             | Settings for the input signal selec-<br>tions (Pn50A to Pn50D) is incor-<br>rect.                       | Check the settings for parameters Pn50A to Pn50D.                                   | Correct the settings for parameter Pn50A to Pn50D.                                                     |
| Servomotor Does<br>Not Start                | Servo ON signal (/S-ON) stays<br>OFF.                                                                   | Check the settings for parameters<br>Pn50A.0 and Pn50A.1.                           | Set the parameters Pn50A.0 and Pn50A.1 to turn the /S-ON signal ON.                                    |
| NOT Start                                   | /P-CON input function setting is incorrect.                                                             | Check the settings for parameter Pn000.1.                                           | Set parameters to match the applica-<br>tion.                                                          |
|                                             | /SEN input is OFF.                                                                                      | Check the ON/OFF status of the SEN input.                                           | If you are using an absolute<br>encoder, allocate the SEN signal to<br>an input signal and turn it ON. |
|                                             | Reference pulse mode selection is incorrect.                                                            | Check the Pn200.0 setting and the reference pulse form.                             | Match the Pn200.0 setting and the reference pulse form.                                                |
|                                             | Speed control: Speed reference input is incorrect.                                                      | Check V-REF and SG to confirm if<br>the control method and the input are<br>agreed. | Correct the control method selec-<br>tion parameter, and the input signal.                             |
|                                             | Torque control: Torque reference input is incorrect.                                                    | Check V-REF and SG to confirm if the control method and the input are agreed.       | Correct the control method selec-<br>tion parameter, and the input signal.                             |
|                                             | Position control: Reference pulse input is incorrect.                                                   | Check Pn200.0 reference pulse<br>form and sign + pulse signal.                      | Correct the control method selec-<br>tion parameter, and the input signal.                             |
|                                             | Position error clear (/CLR) input has not been turned OFF.                                              | Check /CLR input signals (CN1-5 and -6).                                            | Turn /CLR input signals OFF.                                                                           |
|                                             | The forward run prohibited (P-OT)<br>and reverse run prohibited (N-OT)<br>input signals are turned OFF. | Check P-OT or N-OT input signal.                                                    | Turn P-OT or N-OT input signal<br>ON.                                                                  |
|                                             | A SERVOPACK fault occurred.                                                                             | _                                                                                   | Replace the SERVOPACK.                                                                                 |
| Servomotor                                  | Servomotor wiring is incorrect.                                                                         | Check the wiring.                                                                   | Correct the wiring.                                                                                    |
| Moves<br>Instantaneously,<br>and then Stops | Encoder wiring is incorrect.                                                                            | Check the wiring.                                                                   | Correct the wiring.                                                                                    |

|                                                     |                                                       |                                                                                     | (cont d)                                                                   |
|-----------------------------------------------------|-------------------------------------------------------|-------------------------------------------------------------------------------------|----------------------------------------------------------------------------|
| Problem                                             | Probable Cause                                        | Investigative Actions                                                               | Corrective Actions                                                         |
|                                                     | The main circuit power supply volt-                   | Check voltage between main circuit power input terminals during opera-              | Set the power supply voltage to within the specified range.                |
| The SERVOPACK suddenly entered                      | age is 13 V or lower.                                 | tion.                                                                               | Increase the capacity of the main circuit AC/DC power supply.              |
| baseblock status<br>during servomotor<br>operation. | The fuse in the SERVOPACK is blown.                   | -                                                                                   | Replace the SERVOPACK.                                                     |
| operation                                           | A SERVOPACK fault occurred.                           | -                                                                                   | A fault occurred in the SERVO-<br>PACK.<br>Replace the SERVOPACK.          |
| Speed Linstable defective                           |                                                       | Check connections of power line<br>(phases U, V, and W) and encoder<br>connectors.  | Tighten any loose terminals or con-<br>nectors and correct the wiring.     |
| Servomotor<br>Rotates Without<br>Reference Input    | Speed control: Speed reference input is incorrect.    | Check V-REF and SG to confirm if<br>the control method and the input are<br>agreed. | Correct the control method selec-<br>tion parameter, and the input signal. |
|                                                     | Torque control: Torque reference input is incorrect.  | Check V-REF and SG to confirm if<br>the control method and the input are<br>agreed. | Correct the control method selec-<br>tion parameter, and the input signal. |
|                                                     | Speed reference offset is incorrect.                  | The SERVOPACK offset is adjusted incorrectly.                                       | Adjust the SERVOPACK offset.                                               |
|                                                     | Position control: Reference pulse input is incorrect. | Check the reference pulse form (Pn200.0) and sign + pulse signal.                   | Correct the control method selec-<br>tion parameter, and the input signal. |
|                                                     | A SERVOPACK fault occurred.                           | -                                                                                   | Replace the SERVOPACK.                                                     |

| Problem         | Probable Cause                                                                                         | Investigative Actions                                                                                                    | (cont'd)<br>Corrective Actions                                                                                                    |
|-----------------|----------------------------------------------------------------------------------------------------|----------------------------------------------------------------------------------------------------|----------------------------------------------------------------------------------------------------|
| Problem         | Probable Cause                                                                                         | Investigative Actions                                                                                                    |                                                                                                    |
|                 | The servomotor largely vibrated during execution of tuning-less function.                              | Check the motor speed waveform.                                                                                                    | Reduce the load so that the moment<br>of inertia ratio becomes within the<br>allowable value, or increase the<br>load level or lower the tuning level<br>for the tuning-less levels setting<br>(Fn200). |
|                 |                                                                                                    | Check if there are any loose mount-<br>ing screws.                                                                                                    | Tighten the mounting screws.                                                                                                    |
|                 | Mounting is not secured.                                                                               | Check if there is misalignment of couplings.                                                                                                    | Align the couplings.                                                                                                    |
|                 |                                                                                                    | Check if there are unbalanced couplings.                                                                                                    | Balance the couplings.                                                                                                    |
|                 | Bearings are defective.                                                                                | Check for noise and vibration around the bearings.                                                                                                    | Replace the servomotor.                                                                                                    |
|                 | Vibration source at the driven machine.                                                                | Check for any foreign matter, dam-<br>age, or deformations on the machin-<br>ery's movable parts.                                                                          | Contact the machine manufacturer.                                                                                                    |
|                 | Noise interference due to incorrect<br>I/O signal cable specifications.                                | The I/O signal cable must be tinned<br>annealed copper shielded twisted-<br>pair or screened unshielded twisted-<br>pair cable with a core of 0.12 mm <sup>2</sup><br>min. | Use the specified I/O signal cable.                                                                                                    |
| Abnormal Noise  | Noise interference due to length of I/O signal cable.                                                  | Check the length of the I/O signal cable.                                                                                                    | The I/O signal cable length must be no more than 3 m.                                                                                                    |
| from Servomotor | Noise interference due to incorrect<br>cable specifications of encoder<br>cable.                       | The encoder cable must be tinned<br>annealed copper shielded twisted-<br>pair or screened unshielded twisted-<br>pair cable with a core of 0.12 mm <sup>2</sup><br>min.    | Use the specified encoder cable.                                                                                                    |
|                 | Noise interference due to length of encoder cable.                                                     | Check the length of the encoder cable.                                                                                                    | The encoder cable must be no more than 50 m.                                                                                                    |
|                 | Noise interference due to damaged encoder cable.                                                       | Check if the encoder cable is bent<br>and the sheath is damaged.                                                                                                    | Replace the encoder cable and correct the cable layout.                                                                                                    |
|                 | Excessive noise to the encoder cable.                                                                  | Check if the encoder cable is bun-<br>dled with a high-current line or near<br>a high-current line.                                                                        | Correct the cable layout so that no surge is applied.                                                                                                    |
|                 | The FG potential varies because of influence from machines on the servomotor side, such as the welder. | Check if the machines are correctly grounded.                                                                                                    | Properly ground the machines to separate from the encoder FG.                                                                                                    |
|                 | SERVOPACK pulse counting error due to noise interference                                               | Check if there is noise interference<br>on the I/O signal line from the<br>encoder.                                                                                        | Take measures against noise in the encoder wiring.                                                                                                    |
|                 | Excessive vibration and shock to the encoder                                                           | Check if vibration from the machine<br>occurred or servomotor installation<br>is incorrect (mounting surface accu-<br>racy, fixing, alignment, etc.).                      | Reduce vibration from the machine,<br>or secure the servomotor installa-<br>tion.                                                                                                    |
|                 | An encoder fault occurred.                                                                             | -                                                                                                    | Replace the servomotor.                                                                                                    |
|                 |                                                                                                    |                                                                                                    |                                                                                                    |

| Problem                                                                                                  | Probable Cause                                                                          | Investigative Actions                                                                                                    | Corrective Actions                                                                 |
|----------------------------------------------------------------------------------------------------|-----------------------------------------------------------------------------------------|----------------------------------------------------------------------------------------------------|------------------------------------------------------------------------------------|
| Servomotor<br>Vibrates at<br>Frequency of<br>Approx. 200 to                                              | Unbalanced servo gains                                                                  | Check to see if the servo gains have been correctly adjusted.                                                                                                    | Execute the advanced autotuning.                                                   |
|                                                                                                    | Speed loop gain value (Pn100) too high.                                                 | Check the speed loop gain (Pn100).<br>Factory setting: Kv = 40.0 Hz                                                                                                    | Reduce the speed loop gain (Pn100).                                                |
|                                                                                                    | Position loop gain value (Pn102)<br>too high.                                           | Check the position loop gain<br>(Pn102).<br>Factory setting: Kp = 40.0/s                                                                                                | Reduce the position loop gain (Pn102).                                             |
| 400 Hz.                                                                                                  | Incorrect speed loop integral time constant (Pn101)                                     | Check the speed loop integral time<br>constant (Pn101).<br>Factory setting: Ti = 20.0 ms                                                                                | Correct the speed loop integral time constant (Pn101).                             |
|                                                                                                    | Incorrect moment of inertia ratio (Pn103)                                               | Check the moment of inertia ratio (Pn103).                                                                                                    | Correct the moment of inertia ratio (Pn103).                                       |
|                                                                                                    | Unbalanced servo gains                                                                  | Check to see if the servo gains have been correctly adjusted.                                                                                                    | Execute the advanced autotuning.                                                   |
|                                                                                                    | Speed loop gain value (Pn100) too<br>high                                               | Check the speed loop gain (Pn100).<br>Factory setting: Kv = 40.0 Hz                                                                                                    | Reduce the speed loop gain (Pn100).                                                |
| High Motor Speed<br>Overshoot on<br>Starting and                                                         | Position loop gain value (Pn102)<br>too high                                            | Check the position loop gain<br>(Pn102).<br>Factory setting: Kp = 40.0/s                                                                                                | Reduce the position loop gain (Pn102).                                             |
| Stopping                                                                                                 | Incorrect speed loop integral time constant (Pn101)                                     | Check the speed loop integral time<br>constant (Pn101).<br>Factory setting: Ti = 20.0 ms                                                                                | Correct the speed loop integral time constant (Pn101).                             |
|                                                                                                    | Incorrect moment of inertia ratio<br>data (Pn103)                                       | Check the moment of inertia ratio (Pn103).                                                                                                    | Correct the moment of inertia ratio (Pn103).                                       |
|                                                                                                    | Noise interference due to incorrect<br>cable specifications of encoder<br>cable.        | The encoder cable must be tinned<br>annealed copper shielded twisted-<br>pair or screened unshielded twisted-<br>pair cable with a core of 0.12 mm <sup>2</sup><br>min. | Use the specified encoder cable.                                                   |
|                                                                                                    | Noise interference due to length of encoder cable.                                      | Check the length of the encoder cable.                                                                                                    | The encoder cable must be no more than 50 m.                                       |
|                                                                                                    | Noise interference due to damaged encoder cable.                                        | Check if the encoder cable is bent<br>and the sheath is damaged.                                                                                                    | Replace the encoder cable and correct the cable layout.                            |
| Absolute Encoder                                                                                         | Excessive noise to the encoder cable.                                                   | Check if the encoder cable is bun-<br>dled with a high-current line or near<br>a high-current line.                                                                     | Correct the cable layout so that no surge is applied.                              |
| Position<br>Difference Error<br>(The position<br>saved in the host                                       | FG potential varies because of influence of machines such as welders at the servomotor. | Check if the machines are correctly grounded.                                                                                                    | Ground machines correctly, and prevent diversion to the FG on the encoder side.    |
| controller when<br>the power was<br>turned OFF is<br>different from the<br>power was next<br>turned ON.) | SERVOPACK pulse counting error due to noise interference                                | Check if there is noise interference<br>on the I/O signal line from the<br>encoder.                                                                                     | Take measures against noise in the encoder wiring.                                 |
|                                                                                                    | Excessive vibration and shock to the encoder                                            | Check if vibration from the machine<br>occurred or servomotor installation<br>is incorrect (mounting surface accu-<br>racy, fixing, alignment, etc.).                   | Reduce vibration from the machine,<br>or secure the servomotor installa-<br>tion.  |
|                                                                                                    | An encoder fault occurred.                                                              | -                                                                                                    | Replace the servomotor.                                                            |
|                                                                                                    | A SERVOPACK fault occurred.<br>(The pulse count does not change.)                       | -                                                                                                    | Replace the SERVOPACK.                                                             |
|                                                                                                    |                                                                                         | Check the error detection section of the host controller.                                                                                                    | Correct the error detection section of the host controller.                        |
|                                                                                                    | Host controller multiturn data read-<br>ing error                                       | Check if the host controller is exe-<br>cuting data parity checks.                                                                                                    | Execute a multiturn data parity check.                                             |
|                                                                                                    | -                                                                                       | Check noise in the cable between<br>the SERVOPACK and the host con-<br>troller.                                                                                         | Take measures against noise, and again execute a multiturn data par-<br>ity check. |

| Problem                                                   | Probable Cause                                                                                                   | Investigative Actions                                                                                       | Corrective Actions                                               |
|-----------------------------------------------------------|----------------------------------------------------------------------------------------------------|----------------------------------------------------------------------------------------------------|------------------------------------------------------------------|
|                                                           | Forward or reverse run prohibited                                                                                | Check the external power supply (+24 V) voltage for the input signal.                                       | Correct the external power supply (+24 V) voltage.               |
|                                                           |                                                                                                    | Check if the overtravel limit switch operates properly.                                                     | Correct the overtravel limit switch.                             |
|                                                           | signal is input.                                                                                                 | Check if the overtravel limit switch is wired correctly.                                                    | Correct the overtravel limit switch wiring.                      |
|                                                           |                                                                                                    | Check the settings for parameters<br>Pn50A and Pn50B.                                                       | Correct the settings for parameters<br>Pn50A and Pn50B.          |
| Overtravel (OT)                                           | Forward or reverse run prohibited signal malfunctioning.                                                         | Check the fluctuation of the exter-<br>nal power supply (+24 V) voltage<br>for the input signal.            | Stabilize the external power supply (+24 V) voltage.             |
|                                                           |                                                                                                    | Check if the overtravel limit switch operates correctly.                                                    | Correct the overtravel limit switch.                             |
|                                                           |                                                                                                    | Check if the overtravel limit switch<br>wiring is correct. (check for dam-<br>aged cables or loose screws.) | Correct the overtravel limit switch wiring.                      |
|                                                           | Incorrect forward or reverse run<br>prohibited signal (P-OT/N-OT)<br>allocation (parameters Pn50A.3,<br>Pn50B.0) | Check if the P-OT signal is allo-<br>cated in Pn50A.3.                                                      | If another signal is allocated in Pn50A.3, allocate P-OT.        |
|                                                           |                                                                                                    | Check if the N-OT signal is allo-<br>cated in Pn50B.0.                                                      | If another signal is allocated in Pn50B.0, allocate N-OT.        |
| Improper Stop<br>Position by<br>Overtravel (OT)<br>Signal | Improper limit switch position and dog length                                                                    | -                                                                                                    | Install the limit switch at the appropriate position.            |
|                                                           | The overtravel limit switch position<br>is too short for the coasting<br>distance.                               | -                                                                                                    | Install the overtravel limit switch at the appropriate position. |

| Problem                           | Probable Cause                                                                                                    | Investigative Actions                                                                                                    | Corrective Actions                                                                           |
|-----------------------------------|----------------------------------------------------------------------------------------------------|----------------------------------------------------------------------------------------------------|----------------------------------------------------------------------------------------------|
|                                   | Noise interference due to incorrect<br>encoder cable specifications                                                                                                    | The encoder cable must be tinned<br>annealed copper shielded twisted-<br>pair or screened unshielded twisted-<br>pair cable with a core of 0.12 mm <sup>2</sup><br>min.    | Use the specified encoder cable.                                                             |
|                                   | Noise interference due to length of encoder cable.                                                                                                    | Check the length of the encoder cable.                                                                                                    | The encoder cable must be no more than 50 m.                                                 |
|                                   | Noise influence due to damaged encoder cable.                                                                                                    | Check if the encoder cable is bent<br>and the sheath is damaged.                                                                                                    | Replace the encoder cable and mod ify the cable layout.                                      |
|                                   | Excessive noise to encoder cable.                                                                                                    | Check if the encoder cable is bun-<br>dled with a high-current line or near<br>a high-current line.                                                                        | Change the cable layout so that no surge is applied.                                         |
|                                   | The FG potential varies because of influence from machines on the servomotor side such as the welder.                                                                                                 | Check if the machines are correctly grounded.                                                                                                    | Properly ground the machines encoder FG.                                                     |
|                                   | SERVOPACK pulse count error due to noise                                                                                                    | Check if the I/O signal line from the encoder is influenced by noise.                                                                                                    | Take measures against noise in the encoder wiring.                                           |
| Position Error<br>(Without Alarm) | Excessive vibration and shock to the encoder                                                                                                    | Check if vibration from the machine<br>occurred or servomotor installation<br>is incorrect (mounting surface accu-<br>racy, fixing, alignment, etc.).                      | Reduce the machine vibration or mount the servomotor securely.                               |
|                                   | Unsecured coupling between machine and servomotor                                                                                                    | Check if a position error occurs at the coupling between machine and servomotor.                                                                                           | Secure the coupling between the machine and servomotor.                                      |
|                                   | Noise interference due to improper<br>I/O signal cable specifications                                                                                                    | The I/O signal cable must be tinned<br>annealed copper shielded twisted-<br>pair or screened unshielded twisted-<br>pair cable with a core of 0.12 mm <sup>2</sup><br>min. | Use input signal cable with the specified specifications.                                    |
|                                   | If the reference pulse input multipli-<br>cation switching function is being<br>used, noise may be causing the I/O<br>signals (/PSEL and /PSELA) used<br>for this function to be falsely<br>detected. | The I/O signal cable must be tinned<br>annealed copper shielded twisted-<br>pair or screened unshielded twisted-<br>pair cable with a core of 0.12 mm <sup>2</sup><br>min. | Use input signal cable that satisfy specifications.                                          |
|                                   | Noise interference due to length of I/O signal cable                                                                                                    | Check the I/O signal cable length.                                                                                                    | The I/O signal cable length must be no more than 3 m.                                        |
|                                   | An encoder fault occurred. (The pulse count does not change.)                                                                                                    | _                                                                                                    | Replace the servomotor.                                                                      |
|                                   | A SERVOPACK fault occurred.                                                                                                    | -                                                                                                    | Replace the SERVOPACK.                                                                       |
|                                   | Ambient operating temperature too high                                                                                                    | Measure the servomotor ambient operating temperature.                                                                                                    | Reduce the ambient operating tem-<br>perature to 40°C or less.                               |
| Servomotor                        | Servomotor surface dirty                                                                                                    | Visually check the surface.                                                                                                    | Clean dust and oil from the surface                                                          |
| Overheated                        | Servomotor overloaded                                                                                                    | Check the load status with monitor.                                                                                                    | If overloaded, reduce load or<br>replace with larger capacity SER-<br>VOPACK and servomotor. |

# 10

# Appendix

| 10.1 Connection to Host Controller                          | 10-2  |
|-------------------------------------------------------------|-------|
| 10.1.1 Connection to MP2200/MP2300 Motion Module SVA-01     | 10-2  |
| 10.1.2 Connection to OMRON's Position Control Unit          | 10-3  |
| 10.1.3 Connection to MITSUBISHI's QD75D□ Positioning Module |       |
| (SERVOPACK in Position Control)                             | 10-4  |
| 10.2 List of Parameters                                     | 10-5  |
| 10.2.1 Utility Functions                                    | 10-5  |
| 10.2.2 Parameters                                           | 10-6  |
| 10.3 List of Monitor Displays                               | 10-28 |
| 10.4 Parameter Recording Table                              | 10-29 |

10.1.1 Connection to MP2200/MP2300 Motion Module SVA-01

# **10.1** Connection to Host Controller

The following figures show the connection examples of DC power input  $\Sigma$ -V Series SERVOPACK to host controllers.

### 10.1.1 Connection to MP2200/MP2300 Motion Module SVA-01

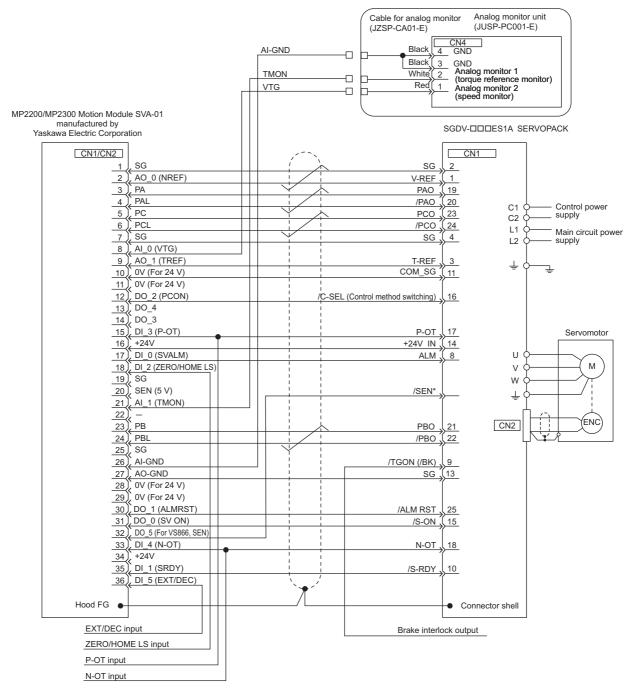

- Note 1. Only signals related to the DC power input  $\Sigma$ -V Series SERVOPACK and MP2200/MP2300 Motion Module SVA-01 are shown in the diagram.
  - 2. Incorrect signal connections will cause damage to the machine controller and SERVOPACK. Wire all connections carefully.
  - 3. Open the signal lines not to be used.
  - 4. The above connection diagram shows the connections for only one axis. When using other axes, make connections to the SERVOPACK in the same way.
  - 5. Short-circuit the normally closed (NC) input terminals that are not used at the I/O connector section of the machine controller.
  - 6. Make the settings so that the servomotor can be turned ON/OFF by the Servo ON signal (/S-ON).
- \* If using an absolute encoder, allocate the SEN signal to one of the seven input signals. Also, set Pn515.0 so that the input signal is valid when OFF (high level).

#### 10.1.2 Connection to OMRON's Position Control Unit

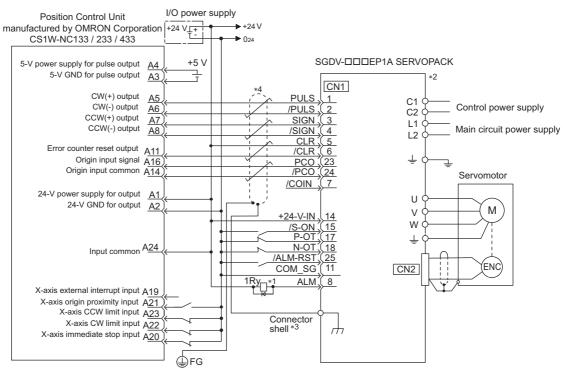

- \*1. The ALM signal is output for about five seconds after the control power is turned ON. Take this into consideration when designing the power ON sequence. Also, use the ALM signal to actuate the alarm detection relay 1Ry to stop the main circuit power supply to the SERVOPACK.
- \*2. Set parameter Pn200.0 to "1."
- \*3. Connect the shielded wire to the connector shell.
- \*4. represents twisted-pair wires.
- Note 1. Only the signals related to the DC power input  $\Sigma$ -V Series SERVOPACK and the OMRON Position Control Unit are shown in the diagram.
  - 2. Incorrect signal connections will damage the Position Control Unit or SERVOPACK. Wire all connections carefully.
  - 3. Open the signal lines not to be used.
  - 4. The above connection diagram shows only X-axis connections. When using other axes, make connections to the SERVOPACK in the same way.
  - 5. Short-circuit the normally closed (NC) input terminals that are not used at the I/O connector section of the position control unit.
  - 6. Make the settings so that the servomotor can be turned ON/OFF by the Servo ON (/S-ON) signal.

10.1.3 Connection to MITSUBISHI's QD75D Positioning Module (SERVOPACK in Position Control)

# **10.1.3** Connection to MITSUBISHI's QD75DD Positioning Module (SERVOPACK in Position Control)

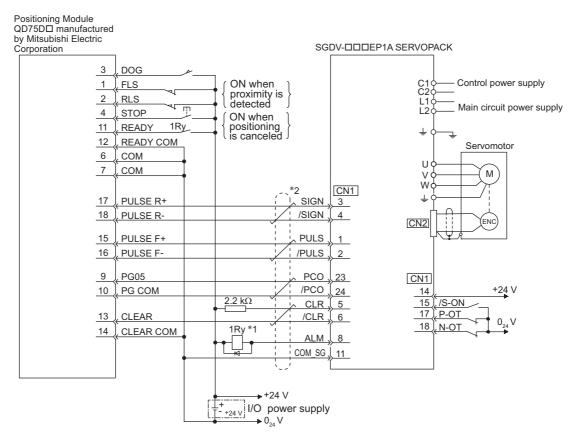

- \*1. The ALM signal is output for about five seconds when the control power is turned ON. Take this into consideration when designing the power ON sequence. Also, use the ALM signal to actuate the alarm detection relay 1Ry to stop the main circuit power supply to the SERVOPACK.
- \*2. represents twisted-pair wires.
- Note 1. Only the signals that are related to the DC power input  $\Sigma$ -V Series SERVOPACK and the QD75D Mitsubishi Positioning Module are shown in the diagram.
  - 2. Incorrect wiring may damage the Positioning Module or SERVOPACK. Wire all connections carefully.
  - 3. Open the signal lines not to be used.
  - 4. The above connection diagram shows the connections for only one axis. When using other axes, make connections to the SERVOPACK in the same way.
  - 5. Short-circuit the normally closed (NC) input terminals that are not used at the I/O connector section of the positioning module.
  - 6. Make the settings so that the servo can be turned ON/OFF by the Servo ON (/S-ON) signal.

## **10.2** List of Parameters

### 10.2.1 Utility Functions

The following list shows the available utility functions.

| Parameter<br>No.    | Function                                                                              | Reference<br>Section | Comment: SigmaWin+<br>function names                                               |
|---------------------|---------------------------------------------------------------------------------------|----------------------|------------------------------------------------------------------------------------|
| Fn000               | Alarm history display                                                                 | 7.2                  | Alarm Display                                                                      |
| Fn002               | JOG operation                                                                         | 7.3                  | JOG Operation                                                                      |
| Fn003               | Origin search                                                                         | 7.4                  | Origin Search                                                                      |
| Fn004               | Program JOG operation                                                                 | 7.5                  | Program JOG Operation                                                              |
| Fn005               | Initializing parameter settings                                                       | 7.6                  | Editing Parameters                                                                 |
| Fn006               | Clearing alarm history                                                                | 7.7                  | Alarm Display                                                                      |
| Fn008               | Absolute encoder multiturn reset and encoder alarm reset                              | 5.9.4                | Setting the Absolute Encoder                                                       |
| Fn009 <sup>*1</sup> | Automatic tuning of analog (speed, torque) reference offset                           | 5.3.2<br>5.5.2       | _                                                                                  |
| Fn00A <sup>*1</sup> | Manual servo tuning of speed reference offset                                         | 5.3.2                | _                                                                                  |
| Fn00B <sup>*1</sup> | Manual servo tuning of torque reference offset                                        | 5.5.2                | _                                                                                  |
| Fn00C               | Offset adjustment of analog monitor output                                            | 7.8                  | Adjusting Analog Monitor<br>Output                                                 |
| Fn00D               | Gain adjustment of analog monitor output                                              | 7.9                  | Adjusting Analog Monitor<br>Output                                                 |
| Fn00E               | Automatic offset-signal adjustment of the motor current detection signal              | 7.10                 | Adjusting Motor Current<br>Detection Offset                                        |
| Fn00F               | Manual offset-signal adjustment of the motor current detec-<br>tion signal            | 7.11                 | Adjusting Motor Current<br>Detection Offset                                        |
| Fn010               | Write prohibited setting                                                              | 7.12                 | Write Prohibited Setting                                                           |
| Fn011               | Servomotor model display                                                              | 7.13                 | Product Information                                                                |
| Fn012               | Software version display                                                              | 7.14                 | Product Information                                                                |
| Fn013               | Multiturn limit value setting change when a multiturn limit disagreement alarm occurs | 5.9.7                | Setting the Multi-Turn Limit                                                       |
| Fn01B               | Vibration detection level initialization                                              | 7.15                 | Initializing Vibration Detec-<br>tion Level                                        |
| Fn01E               | Display of SERVOPACK and servomotor ID                                                | 7.16                 | Product Information                                                                |
| Fn030               | Software reset                                                                        | 7.17                 | Resetting the SERVOPACK<br>by Software or<br>MECHATROLINK Commu-<br>nication Reset |
| Fn200               | Tuning-less levels setting                                                            | 6.2.2                | Editing Parameters                                                                 |
| Fn201               | Advanced autotuning                                                                   | 6.3.2                | Tuning                                                                             |
| Fn202 <sup>*2</sup> | Advanced autotuning by reference                                                      | 6.4.2                | Tuning                                                                             |
| Fn203               | One-parameter tuning                                                                  | 6.5.2                | Tuning                                                                             |
| Fn204               | Anti-resonance control adjustment function                                            | 6.6.2                | Tuning                                                                             |
| Fn205 <sup>*2</sup> | Vibration suppression function                                                        | 6.7.2                | Tuning                                                                             |
| Fn206               | EasyFFT                                                                               | 7.18                 | EasyFFT                                                                            |
| Fn207               | Online vibration monitor                                                              | 7.19                 | Online Vibration Monitor                                                           |

Note: Execute the utility function with either a panel operator or SigmaWin+. If they are used together, "no\_oP" or "NO-OP" will be displayed when the utility function is executed. \*1. This function can be used only with a SERVOPACK for analog voltage references.

\*2. This function can be used only with a SERVOPACK for pulse train references.

This section contains a tables of parameters.

Note: Do not change the following parameters from the factory settings. • Reserved parameters

- Parameters not described in this manual

| Parameter<br>No. | Size                                                                                                | Name                                           | Setting<br>Range                                               | Units                                                                                                    | Factory<br>Setting                    | When<br>Enabled       | Classification          | Reference<br>Section |  |  |  |
|------------------|----------------------------------------------------------------------------------------------------|------------------------------------------------|----------------------------------------------------------------|----------------------------------------------------------------------------------------------------|---------------------------------------|-----------------------|-------------------------|----------------------|--|--|--|
|                  | 2                                                                                                   | Basic Function Select<br>Switch 0              | 0000 to 00B3                                                   | _                                                                                                    | 0000                                  | After restart         | Setup                   | _                    |  |  |  |
|                  |                                                                                                    | th 3rd 2nd 1st<br>Jigit digit digit<br>☐ ☐ ☐ ☐ |                                                                |                                                                                                    |                                       |                       |                         |                      |  |  |  |
|                  |                                                                                                    | Direction                                      | Selection                                                      |                                                                                                    |                                       |                       |                         | Reference<br>Section |  |  |  |
|                  |                                                                                                    | 0                                              | Sets CCW as forw                                               | ard direction                                                                                              |                                       |                       |                         |                      |  |  |  |
|                  |                                                                                                    | 1                                              | Sets CW as forwa                                               | rd direction.                                                                                              | (Reverse Rota                         | ation Mode)           |                         | 5.2.2                |  |  |  |
|                  |                                                                                                    | 2 and 3                                        | Reserved (Do not                                               | use.)                                                                                                    |                                       |                       |                         |                      |  |  |  |
|                  |                                                                                                    | Control I                                      | Method Selection                                               | ו                                                                                                    |                                       |                       |                         | Reference<br>Section |  |  |  |
|                  |                                                                                                    | 0                                              | Speed control (ana                                             | log reference                                                                                              | e)                                    |                       |                         |                      |  |  |  |
|                  |                                                                                                    | 1                                              | Position control (p                                            | osition control (pulse train reference)                                                                    |                                       |                       |                         |                      |  |  |  |
| Pn000            |                                                                                                    | 2                                              |                                                                | rque control (analog reference)                                                                            |                                       |                       |                         |                      |  |  |  |
|                  |                                                                                                    | 3                                              | _                                                              | ternal set speed control (contact reference)                                                               |                                       |                       |                         |                      |  |  |  |
|                  |                                                                                                    | 4                                              | _                                                              | tternal set speed control (contact reference) $\leftrightarrow$ Speed control (analog reference)           |                                       |                       |                         |                      |  |  |  |
|                  |                                                                                                    | <u>5</u><br>6                                  |                                                                | nternal set speed control (contact reference) $\leftrightarrow$ Position control (pulse train reference)   |                                       |                       |                         |                      |  |  |  |
|                  |                                                                                                    | 7                                              | -                                                              | tternal set speed control (contact reference) ↔ Torque control (analog reference)<br>eserved (Do not use.) |                                       |                       |                         |                      |  |  |  |
|                  |                                                                                                    | 8                                              | Reserved (Do not                                               |                                                                                                    |                                       |                       |                         |                      |  |  |  |
|                  |                                                                                                    | 9                                              |                                                                | · · ·                                                                                                    | $(e) \leftrightarrow \text{Speed } c$ | control (analog refer | rence)                  |                      |  |  |  |
|                  |                                                                                                    | A                                              | Speed control (ana                                             | log reference                                                                                              | e) $\leftrightarrow$ Speed co         | ontrol with zero clar | mp function             |                      |  |  |  |
|                  | B Position control (pulse train reference) ↔ Position control with reference pulse inhibit function |                                                |                                                                |                                                                                                    |                                       |                       |                         |                      |  |  |  |
|                  |                                                                                                    | Reserve                                        | d (Do not chang                                                | e.)                                                                                                    |                                       |                       |                         |                      |  |  |  |
|                  |                                                                                                    | Reserve                                        | d (Do not chang                                                | e.)                                                                                                    |                                       |                       |                         |                      |  |  |  |
|                  | 2                                                                                                   | Application Function Select<br>Switch 1        | 0000 to 1122                                                   | _                                                                                                    | 0000                                  | After restart         | Setup                   | _                    |  |  |  |
|                  | n.                                                                                                  | 4th 3rd 2nd 1st<br>digit digit digit           |                                                                |                                                                                                    |                                       |                       |                         |                      |  |  |  |
|                  |                                                                                                    | Reserv                                         | ved (Do not char                                               | ige.)                                                                                                    |                                       |                       |                         |                      |  |  |  |
| Pn001            |                                                                                                    | Overtra                                        | avel (OT) Stop M                                               | lode                                                                                                    |                                       |                       |                         | Reference<br>Section |  |  |  |
|                  |                                                                                                    | 0                                              | Stops the motor b<br>Sets the torque of<br>and then sets it to | Pn406 to the                                                                                               |                                       | alue, decelerates the | e servomotor to a stop, | 5.2.3                |  |  |  |
|                  |                                                                                                    | 2                                              |                                                                | Pn406 to the                                                                                               | e maximum va                          | alue, decelerates the | e servomotor to a stop, |                      |  |  |  |
|                  |                                                                                                    | Reserv                                         | ved (Do not char                                               | ige.)                                                                                                    |                                       |                       |                         |                      |  |  |  |
|                  |                                                                                                    | Reserv                                         | ved (Do not char                                               | ige.)                                                                                                    |                                       |                       |                         |                      |  |  |  |

| Parameter<br>No. | Size                                               | Name                                              | Setting<br>Range                                          | Units          | Factory<br>Setting      | When<br>Enabled       | Classification        | (cont'd)<br>Reference<br>Section |  |  |
|------------------|----------------------------------------------------|---------------------------------------------------|-----------------------------------------------------------|----------------|-------------------------|-----------------------|-----------------------|----------------------------------|--|--|
|                  | 2                                                  | Application Function Select<br>Switch 2           | 0000 to 4113                                              | -              | 0000                    | After restart         | Setup                 | -                                |  |  |
|                  | 4th 3rd 2nd 1st<br>digit digit digit<br>N. 다 다 다 다 |                                                   |                                                           |                |                         |                       |                       |                                  |  |  |
|                  |                                                    | Speed/P                                           | Speed/Position Control Option (T-REF Terminal Allocation) |                |                         |                       |                       |                                  |  |  |
|                  |                                                    | 0 1                                               | F-REF not allocated                                       | 1              |                         |                       |                       | -                                |  |  |
|                  |                                                    | 1 τ                                               | Uses T-REF as an e                                        | xternal torqu  | e limit input.          |                       |                       | 5.8.3                            |  |  |
|                  |                                                    | 2 (                                               | Uses T-REF as a top                                       | rque feedforv  | vard input.             |                       |                       | 6.9.2                            |  |  |
| Pn002            |                                                    | 3 [                                               | Uses T-REF as an e                                        | xternal torqu  | e limit input v         | when /P-CL and /N-    | -CL are ON.           | 5.8.4                            |  |  |
|                  |                                                    | Torque C                                          | Control Option (V                                         | -REF Term      | inal Allocat            | ion)                  |                       | Reference<br>Section             |  |  |
|                  |                                                    | 0                                                 | V-REF not allocate                                        | d              |                         |                       |                       | 5.5.4                            |  |  |
|                  |                                                    | <u>1</u> t                                        | Uses V-REF as an e                                        | external spee  | d limit input.          |                       |                       | 5.5.4                            |  |  |
|                  |                                                    | Absolute                                          | Encoder Usage                                             | 9              |                         |                       |                       | Reference<br>Section             |  |  |
|                  |                                                    |                                                   | Uses absolute enco                                        |                |                         |                       |                       | 5.9                              |  |  |
|                  |                                                    | <u> </u>                                          | Uses absolute enco                                        | der as an inci | emental enco            | der.                  |                       |                                  |  |  |
|                  |                                                    | Reserve                                           | d (Do not chang                                           | e.)            |                         |                       |                       |                                  |  |  |
|                  | 2                                                  | Application Function Select<br>Switch 6           | 0000 to 005F                                              | _              | 0002                    | Immediately           | Setup                 | 6.1.3                            |  |  |
|                  | n.                                                 | 4th 3rd 2nd 1st<br>digit digit digit<br>T T T T T |                                                           |                |                         |                       |                       |                                  |  |  |
|                  |                                                    | Analog                                            | Monitor 1 Signa                                           | al Selectior   | I                       |                       |                       |                                  |  |  |
|                  |                                                    | 00                                                | Motor rotating sp                                         | peed (1 V / 1  | 000 min <sup>-1</sup> ) |                       |                       |                                  |  |  |
|                  |                                                    | 01                                                | Speed reference                                           |                | · ·                     |                       |                       |                                  |  |  |
|                  |                                                    | 02                                                | Torque reference                                          |                |                         |                       |                       |                                  |  |  |
|                  |                                                    | 03                                                | Position error (0.                                        |                |                         | ars) (0.05 V/ 1 enco  | der nulse unit)       |                                  |  |  |
| D000             |                                                    | 05                                                | Position reference                                        |                |                         |                       | der pulse unit)       |                                  |  |  |
| Pn006            |                                                    | 06                                                | Reserved (Do no                                           |                | / 1000 mm               |                       |                       |                                  |  |  |
|                  |                                                    | 07                                                | Reserved (Do no                                           |                |                         |                       |                       |                                  |  |  |
|                  |                                                    | 08                                                | Positioning comp                                          | pletion (posit | ioning compl            | eted: 5 V, positionir | ng not completed: 0 V | )                                |  |  |
|                  |                                                    | 09                                                | Reserved (Do no                                           | t use.)        |                         |                       |                       |                                  |  |  |
|                  |                                                    | 0A                                                | Torque feedforw                                           | ard (1 V/100   | % rated torqu           | e)                    |                       |                                  |  |  |
|                  |                                                    | 0B                                                | Active gain (1st                                          | ÷ .            |                         |                       |                       |                                  |  |  |
|                  |                                                    | <u> </u>                                          |                                                           |                | nce (complete           | ed: 5 V, not comple   | ted: 0 V)             |                                  |  |  |
|                  |                                                    | 0D                                                | Reserved (Do no                                           | t use.)        |                         |                       |                       |                                  |  |  |
|                  |                                                    | Reserv                                            | ved (Do not char                                          | ige.)          |                         |                       |                       |                                  |  |  |
|                  |                                                    | Reserv                                            | ved (Do not char                                          | ige.)          |                         |                       |                       |                                  |  |  |
|                  |                                                    |                                                   |                                                           |                |                         |                       |                       |                                  |  |  |

Appendix

|                  |      |                                                                                                    | -                                                                                                    |                                                             |                    |                 |                | (cont'd)                                                       |  |
|------------------|------|----------------------------------------------------------------------------------------------------|----------------------------------------------------------------------------------------------------|-------------------------------------------------------------|--------------------|-----------------|----------------|----------------------------------------------------------------|--|
| Parameter<br>No. | Size | Name                                                                                                    | Setting<br>Range                                                                                                    | Units                                                       | Factory<br>Setting | When<br>Enabled | Classification | Reference<br>Section                                           |  |
|                  | 2    | Application Function Select<br>Switch 7                                                                        | 0000 to 005F                                                                                                    | -                                                           | 0000               | Immediately     | Setup          | 6.1.3                                                          |  |
| Pn007            | n    | 00<br>01<br>02<br>03<br>04<br>05<br>06<br>07<br>07<br>08<br>09<br>0A<br>09<br>0A<br>09<br>0A<br>0B<br>0C<br>0D | og Monitor 2 Signal Selection         Motor rotating speed (1 V / 1000 min <sup>-1</sup> )         Speed reference (1 V / 1000 min <sup>-1</sup> )         Torque reference (1 V / 100% rated torque)         Position error (0.05 V/1 reference unit)         Position amplifier error (after electronic gears) (0.05 V/1 encoder pulse unit)         Position reference speed (1 V / 1000 min <sup>-1</sup> )         Reserved (Do not use.)         Reserved (Do not use.)         Positioning completion (positioning completed: 5 V, positioning not completed: 0 V)         Reserved (Do not use.)         Torque feedforward (1 V/100% rated torque)         Active gain (1st gain: 1 V, 2nd gain: 2 V)         Completion of position reference (completed: 5 V not completed: 0 V)         Reserved (Do not use.) |                                                             |                    |                 |                |                                                                |  |
|                  | 2    | Application Function Select<br>Switch 8                                                                        | 0000 to 7121                                                                                                    | _                                                           | 0000               | After restart   | Setup          | -                                                              |  |
| Pn008            | n    | 0<br>1<br>Reserver                                                                                             | ed Battery Voltag<br>Outputs alarm (A<br>Outputs warning<br>/ed (Do not char<br>/ed (Do not char<br>/ed (Do not char<br>ng Detection Sele<br>Detects warning.<br>Does not detect w                                                                                                    | .830) for low<br>(A.930) for lo<br>nge.)<br>nge.)<br>ection | ered battery v     | voltage.        |                | Reference<br>Section<br>5.9.3<br>Reference<br>Section<br>9.2.1 |  |

|                  |      |                                      |                                                 |                                                                                                    |                                                     |                    |                 |                | (cont'd)                                                                      |
|------------------|------|--------------------------------------|-------------------------------------------------|----------------------------------------------------------------------------------------------------|-----------------------------------------------------|--------------------|-----------------|----------------|-------------------------------------------------------------------------------|
| Parameter<br>No. | Size | Name                                 |                                                 | Setting<br>Range                                                                                                    | Units                                               | Factory<br>Setting | When<br>Enabled | Classification | Reference<br>Section                                                          |
|                  | 2    | Application Function Set<br>Switch 9 | lect                                            | 0000 to 0111                                                                                                    | _                                                   | 0010               | After restart   | Tuning         | _                                                                             |
| Pn009            | n    |                                      | Curren <sup>1</sup><br>0<br>1<br>peed<br>0<br>1 | ed (Do not char<br>t Control Methor<br>Current control n<br>Current control n<br>Detection Methor<br>Speed detection 1<br>Speed detection 2<br>ed (Do not char  | d Selection<br>nethod 1<br>nethod 2<br>od Selection | n                  |                 |                | Reference<br>Section<br>6.8.3<br>Reference<br>Section<br>6.8.5                |
|                  | 2    | Application Function Se<br>Switch B  | lect                                            | 0000 to 1111                                                                                                    | -                                                   | 0000               | After restart   | Setup          | -                                                                             |
| Pn00B            | n    |                                      | 0<br>1<br>larm (<br>0<br>1                      | eter Display Sel<br>Setup parameters<br>All parameters<br>Gr.2 Stop Metho<br>Stops the motor to<br>Stops the motor to<br>stops the motor to<br>red (Do not char | d Selection<br>by setting the<br>by coasting.       |                    | ce to "0".      |                | Reference<br>Section         2.5.1         Reference<br>Section         5.2.5 |
|                  |      | R                                    | eserv                                           | ed (Do not char                                                                                                    | nge.)                                               |                    |                 |                |                                                                               |
|                  |      |                                      |                                                 |                                                                                                    |                                                     |                    |                 |                |                                                                               |

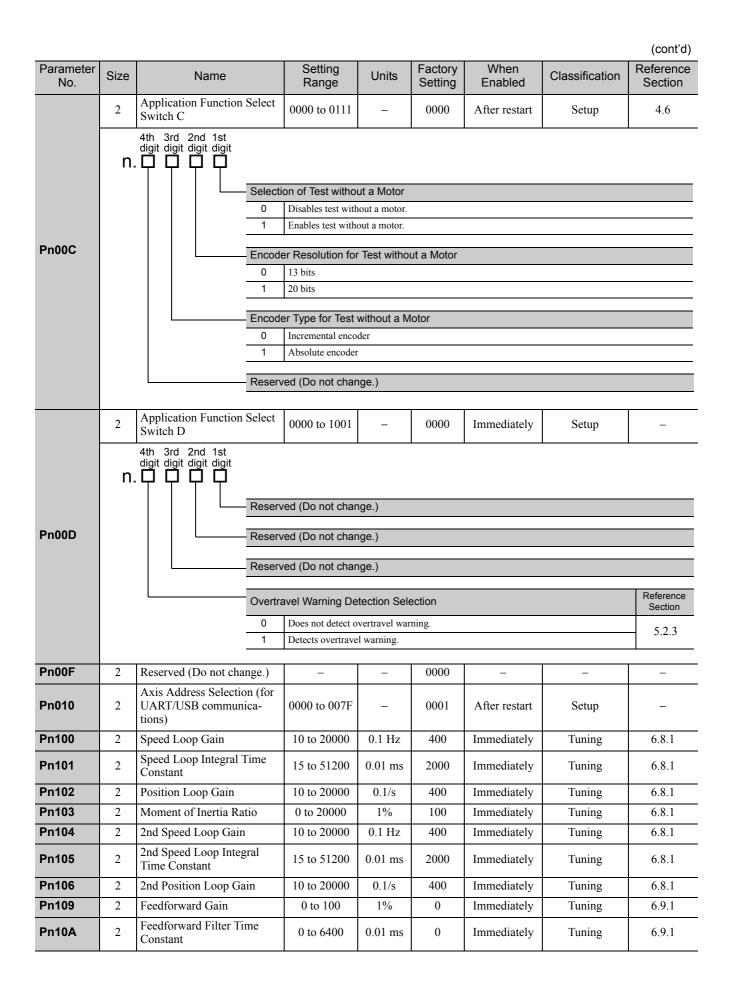

| Densus           |      |                                                 | 0-44                                |                            | <b>Fast</b>        | 140             |                |                | (cont'd)             |
|------------------|------|-------------------------------------------------|-------------------------------------|----------------------------|--------------------|-----------------|----------------|----------------|----------------------|
| Parameter<br>No. | Size | Name                                            | Setting<br>Range                    | Units                      | Factory<br>Setting | When<br>Enabled | d Cla          | assification   | Reference<br>Section |
|                  | 2    | Application Function for<br>Gain Select Switch  | 0000 to 5334                        | -                          | 0000               | _               |                | -              | _                    |
|                  | n    | 4th 3rd 2nd 1st<br>digit digit digit            |                                     | l                          |                    |                 |                |                |                      |
|                  |      | Mode S                                          | Switch Selection                    | ı                          |                    |                 | When<br>nabled | Classification | Reference<br>Section |
|                  |      | 0                                               | Uses internal to<br>(Level setting: |                            | e as the condi     | tion            |                |                |                      |
|                  |      | 1                                               | Uses speed refe<br>ting: Pn10D).    | erence as the c            | ondition (Lev      | el set-         |                |                | 6.9.4                |
|                  |      | 2                                               | Uses acceleration Pn10E).           | on as the cond             | ition (Level s     | etting: Im      | mediately      | Setup          |                      |
| Pn10B            |      | 3                                               | Uses position en Pn10F).            | rror as the con            | dition (Level      | setting:        |                |                |                      |
|                  |      | 4                                               | No mode switch                      | h function ava             | ilable.            |                 |                |                |                      |
|                  |      | Speed                                           | Loop Control M                      | ethod                      |                    |                 | When<br>nabled | Classification | Reference<br>Section |
|                  |      | 0                                               | PI control<br>I-P control           |                            |                    |                 |                | C              |                      |
|                  |      | 1<br>2 and 3                                    |                                     | iot use.)                  |                    | AI              | ter restart    | Setup          | _                    |
|                  |      | Reserv                                          | ed (Do not cha                      | nge.)                      |                    | ·               |                | ·              |                      |
|                  |      | Reserv                                          | ed (Do not cha                      | nge.)                      |                    |                 |                |                |                      |
|                  |      |                                                 | [                                   | 1                          |                    |                 |                |                |                      |
| Pn10C            | 2    | Mode Switch (torque refer-<br>ence)             | 0 to 800                            | 1%                         | 200                | Immediate       | ely            | Tuning         | 6.9.4                |
| Pn10D            | 2    | Mode Switch (speed reference)                   | 0 to 10000                          | 1 min <sup>-1</sup>        | 0                  | Immediate       | ely            | Tuning         | 6.9.4                |
| Pn10E            | 2    | Mode Switch (acceleration)                      | 0 to 30000                          | 1 min <sup>-1</sup> /<br>s | 0                  | Immediate       | ely            | Tuning         | 6.9.4                |
| Pn10F            | 2    | Mode Switch (position error)                    | 0 to 10000                          | 1<br>refer-<br>ence unit   | 0                  | Immediate       | ely            | Tuning         | 6.9.4                |
| Pn11F            | 2    | Position Integral Time Con-<br>stant            | 0 to 50000                          | 0.1 ms                     | 0                  | Immediate       | ely            | Tuning         | 6.9.6                |
| Pn121            | 2    | Friction Compensation Gain                      | 10 to 1000                          | 1%                         | 100                | Immediate       | ely            | Tuning         | 6.8.2                |
| Pn122            | 2    | 2nd Gain for Friction Com-<br>pensation         | 10 to 1000                          | 1%                         | 100                | Immediate       | ely            | Tuning         | 6.8.2                |
| Pn123            | 2    | Friction Compensation<br>Coefficient            | 0 to 100                            | 1%                         | 0                  | Immediate       | ely            | Tuning         | 6.8.2                |
| Pn124            | 2    | Friction Compensation Fre-<br>quency Correction | -10000 to<br>10000                  | 0.1 Hz                     | 0                  | Immediate       | ely            | Tuning         | 6.8.2                |
| Pn125            | 2    | Friction Compensation Gain<br>Correction        | 1 to 1000                           | 1%                         | 100                | Immediate       | ely            | Tuning         | 6.8.2                |
| Pn131            | 2    | Gain Switching Time 1                           | 0 to 65535                          | 1 ms                       | 0                  | Immediate       | ely            | Tuning         | 6.8.1                |
| Pn132            | 2    | Gain Switching Time 2                           | 0 to 65535                          | 1 ms                       | 0                  | Immediate       | ely            | Tuning         | 6.8.1                |
| Pn135            | 2    | Gain Switching<br>Waiting Time 1                | 0 to 65535                          | 1 ms                       | 0                  | Immediate       | ely            | Tuning         | 6.8.1                |
| Pn136            | 2    | Gain Switching<br>Waiting Time 2                | 0 to 65535                          | 1 ms                       | 0                  | Immediate       | ely            | Tuning         | 6.8.1                |

Appendix

|                  |                                                  |                                                 |                                    |                |                    |                         |                                                 | (cont'd)                      |  |  |  |
|------------------|--------------------------------------------------|-------------------------------------------------|------------------------------------|----------------|--------------------|-------------------------|-------------------------------------------------|-------------------------------|--|--|--|
| Parameter<br>No. | Size                                             | Name                                            | Setting<br>Range                   | Units          | Factory<br>Setting | When<br>Enabled         | Classification                                  | Reference<br>Section          |  |  |  |
|                  | 2                                                | Automatic Gain Change-<br>over Related Switch 1 | 0000 to 0052                       | -              | 0000               | Immediately             | Tuning                                          | 6.8.1                         |  |  |  |
|                  | 4th 3rd 2nd 1st<br>digit digit digit digit<br>n. |                                                 |                                    |                |                    |                         |                                                 |                               |  |  |  |
|                  |                                                  | Gain S                                          | witching Selecti                   |                |                    |                         |                                                 |                               |  |  |  |
|                  |                                                  | 0                                               | Manual gain swit                   | 0              | external input     | signal (/G-SEL).        |                                                 |                               |  |  |  |
|                  |                                                  | 1                                               | Reserved (Do not                   |                | external input     | signar (/ G BEE).       |                                                 |                               |  |  |  |
|                  |                                                  | 2                                               | Automatic gain s                   | 01             |                    |                         |                                                 |                               |  |  |  |
|                  |                                                  |                                                 |                                    |                |                    |                         | condition A is satisfic condition A is not sati |                               |  |  |  |
| Pn139            |                                                  |                                                 |                                    |                | -                  | -                       |                                                 |                               |  |  |  |
|                  |                                                  |                                                 | witching Conditi                   |                |                    | T                       |                                                 |                               |  |  |  |
|                  |                                                  | <u> </u>                                        | Positioning com<br>Positioning com |                |                    |                         |                                                 |                               |  |  |  |
|                  |                                                  | 2                                               | Positioning near                   |                |                    | -                       |                                                 |                               |  |  |  |
|                  |                                                  | 3                                               | Positioning near                   | - ·            |                    |                         |                                                 |                               |  |  |  |
|                  |                                                  | 4                                               |                                    |                |                    | erence pulse input (    | DFF                                             |                               |  |  |  |
|                  |                                                  | 5                                               | Position referen                   | ce pulse inpu  | t ON               |                         |                                                 |                               |  |  |  |
|                  |                                                  | Reserved (Do not change.)                       |                                    |                |                    |                         |                                                 |                               |  |  |  |
|                  |                                                  | Peser                                           | od (Do not obor                    |                |                    |                         |                                                 |                               |  |  |  |
|                  |                                                  | Reserv                                          | ved (Do not char                   | ige.)          |                    |                         |                                                 |                               |  |  |  |
| Pn13D            | 2                                                | Current Gain Level                              | 100 to 2000                        | 1%             | 2000               | Immediately             | Tuning                                          | 6.8.4                         |  |  |  |
|                  | 2                                                | Model Following Control<br>Related Switch       | 0000 to 1121                       | _              | 0100               | Immediately             | Tuning                                          | _                             |  |  |  |
|                  | n                                                | 4th 3rd 2nd 1st<br>digit digit digit            |                                    |                |                    |                         |                                                 |                               |  |  |  |
|                  |                                                  | Model                                           | Following Contro                   | ol Selectior   | ı                  |                         |                                                 |                               |  |  |  |
|                  |                                                  | 0                                               | Does not use mod                   | v              | control.           |                         |                                                 |                               |  |  |  |
|                  |                                                  |                                                 | Uses model follo                   | wing control.  |                    |                         |                                                 |                               |  |  |  |
|                  |                                                  | Vibratio                                        | on Suppression                     | Selection      |                    |                         |                                                 |                               |  |  |  |
| Pn140            |                                                  | 0                                               | Does not perform                   |                |                    |                         |                                                 |                               |  |  |  |
| F11140           |                                                  | <u> </u>                                        | Performs vibratio                  |                |                    |                         | uonoios                                         |                               |  |  |  |
|                  |                                                  |                                                 | Performs vibratio                  | in suppression | n over two di      | fferent kinds of freq   | uencies.                                        |                               |  |  |  |
|                  |                                                  |                                                 | on Suppression                     |                |                    |                         |                                                 | Reference<br>Section          |  |  |  |
|                  |                                                  | 0                                               |                                    |                |                    | natically using utility |                                                 | 6.3.1, 6.4.1,<br>6.5.1, 6.7.1 |  |  |  |
|                  |                                                  |                                                 | Aujusts violation                  | suppression    | automaticany       | using utility function  |                                                 | 0.5.1, 0.7.1                  |  |  |  |
|                  |                                                  | Selecti                                         | on of Speed Fee                    | edforward (    | VFF) / Torq        | ue Feedforward (        | TFF)                                            | Reference<br>Section          |  |  |  |
|                  |                                                  | 0                                               | Does not use mod                   | lel following  | control and s      | peed/torque feedfor     | ward together.                                  |                               |  |  |  |
|                  |                                                  | 1                                               | Uses model follo                   | wing control   | and speed/tor      | que feedforward tog     | gether.                                         | 6.3.1, 6.4.1                  |  |  |  |
| Pn141            | 2                                                | Model Following Control<br>Gain                 | 10 to 20000                        | 0.1/s          | 500                | Immediately             | Tuning                                          | _                             |  |  |  |
| Pn142            | 2                                                | Model Following Control<br>Gain Compensation    | 500 to 2000                        | 0.1%           | 1000               | Immediately             | Tuning                                          |                               |  |  |  |
|                  | 1                                                | -                                               | l                                  |                | L                  | 1                       |                                                 | 4                             |  |  |  |

|                  |      |                                                                |                                                                                                   |                                  |                    |                 |                | (cont'd)                                                                  |
|------------------|------|----------------------------------------------------------------|---------------------------------------------------------------------------------------------------|----------------------------------|--------------------|-----------------|----------------|---------------------------------------------------------------------------|
| Parameter<br>No. | Size | Name                                                           | Setting<br>Range                                                                                  | Units                            | Factory<br>Setting | When<br>Enabled | Classification | Reference<br>Section                                                      |
| Pn143            | 2    | Model Following Control<br>Bias<br>(Forward Direction)         | 0 to 10000                                                                                        | 0.1%                             | 1000               | Immediately     | Tuning         | _                                                                         |
| Pn144            | 2    | Model Following Control<br>Bias<br>(Reverse Direction)         | 0 to 10000                                                                                        | 0.1%                             | 1000               | Immediately     | Tuning         | _                                                                         |
| Pn145            | 2    | Vibration Suppression 1 Fre-<br>quency A                       | 10 to 2500                                                                                        | 0.1 Hz                           | 500                | Immediately     | Tuning         | _                                                                         |
| Pn146            | 2    | Vibration Suppression 1 Fre-<br>quency B                       | 10 to 2500                                                                                        | 0.1 Hz                           | 700                | Immediately     | Tuning         | _                                                                         |
| Pn147            | 2    | Model Following Control<br>Speed Feedforward Com-<br>pensation | 0 to 10000                                                                                        | 0.1%                             | 1000               | Immediately     | Tuning         | _                                                                         |
| Pn148            | 2    | 2nd Model Following Con-<br>trol Gain                          | 10 to 20000                                                                                       | 0.1/s                            | 500                | Immediately     | Tuning         | -                                                                         |
| Pn149            | 2    | 2nd Model Following Con-<br>trol Gain Compensation             | 500 to 2000                                                                                       | 0.1%                             | 1000               | Immediately     | Tuning         | _                                                                         |
| Pn14A            | 2    | Vibration Suppression 2 Fre-<br>quency                         | 10 to 2000                                                                                        | 0.1 Hz                           | 800                | Immediately     | Tuning         | _                                                                         |
| Pn14B            | 2    | Vibration Suppression 2<br>Compensation                        | 10 to 1000                                                                                        | 1%                               | 100                | Immediately     | Tuning         | -                                                                         |
|                  | 2    | Control Related Switch                                         | 0000 to 0011                                                                                      |                                  | 0011               | After restart   | Tuning         | _                                                                         |
| Pn14F            | r    | 0                                                              | el Following Cont<br>Model Following<br>Model Following<br>g-less Type Sele<br>Tuning-less type 1 | Control 1<br>Control 2<br>ection | election           |                 |                | Reference<br>Section<br>6.3.1,<br>6.4.1,<br>6.5.1<br>Reference<br>Section |
|                  |      | 1                                                              | Tuning-less type 2                                                                                | 2                                |                    |                 |                | 6.2.2                                                                     |
|                  |      | Rese                                                           | rved (Do not cha                                                                                  | ange.)                           |                    |                 |                |                                                                           |
|                  |      | Rese                                                           | rved (Do not cha                                                                                  | ange.)                           |                    |                 |                |                                                                           |
|                  |      |                                                                |                                                                                                   |                                  |                    |                 |                |                                                                           |

|                  |      |                                                          |                                                                                                    |                                                                                         |                                       |                         |                | (cont'd)                      |
|------------------|------|----------------------------------------------------------|----------------------------------------------------------------------------------------------------|-----------------------------------------------------------------------------------------|---------------------------------------|-------------------------|----------------|-------------------------------|
| Parameter<br>No. | Size | Name                                                     | Setting<br>Range                                                                                                    | Units                                                                                   | Factory<br>Setting                    | When<br>Enabled         | Classification | Reference<br>Section          |
|                  | 2    | Anti-Resonance Control<br>Related Switch                 | 0000 to 0011                                                                                                    | Ι                                                                                       | 0010                                  | Immediately             | Tuning         | 6.3.1, 6.4.1,<br>6.5.1, 6.7.1 |
| Pn160            | n    | 0 I<br>1 U<br>Anti-Re<br>0<br>1<br>Reserv                | esonance Contro<br>Does not use anti-re<br>Jses anti-resonance<br>esonance Contro<br>Does not adjust an<br>Adjusts anti-reson<br>red (Do not char<br>red (Do not char | esonance control.<br>control.<br>DI Adjustme<br>nti-resonance<br>nance control<br>nge.) | rol.<br>nt Selectior<br>control auton | natically using uti     |                |                               |
| Pn161            | 2    | Anti-Resonance Frequency                                 | 10 to 20000                                                                                                    | 0.1 Hz                                                                                  | 1000                                  | Immediately             | Tuning         | _                             |
| Pn162            | 2    | Anti-Resonance Gain Com-<br>pensation                    | 1 to 1000                                                                                                    | 1%                                                                                      | 100                                   | Immediately             | Tuning         | _                             |
| Pn163            | 2    | Anti-Resonance Damping<br>Gain                           | 0 to 300                                                                                                    | 1%                                                                                      | 0                                     | Immediately             | Tuning         | _                             |
| Pn164            | 2    | Anti-Resonance Filter Time<br>Constant 1 Compensation    | -1000 to<br>1000                                                                                                    | 0.01 ms                                                                                 | 0                                     | Immediately             | Tuning         | -                             |
| Pn165            | 2    | Anti-Resonance Filter Time<br>Constant 2 Compensation    | -1000 to<br>1000                                                                                                    | 0.01 ms                                                                                 | 0                                     | Immediately             | Tuning         | -                             |
|                  | 2    | Tuning-less Function<br>Related Switch                   | 0000 to 2411                                                                                                    | -                                                                                       | 1401                                  | -                       | -              | -                             |
|                  | n    | 4th 3rd 2nd 1st<br>digit digit digit<br>Tuning<br>0<br>1 | -less Function S<br>Disables tuning-le<br>Enables tuning-le                                                                                                    | ess function.                                                                           |                                       | Whe<br>Enab<br>After re | ed             | Reference<br>Section<br>6.2   |
| Pn170            |      |                                                          | I Method during                                                                                                    |                                                                                         | trol                                  | Whe<br>Enab             | Classification | Reference<br>Section          |
|                  |      | 1 0                                                      | lses as speed contro<br>lses as speed contro<br>osition control.                                                                                                    |                                                                                         | e host control                        | ler for After re        | estart Setup   | 6.2                           |
|                  |      | Tuning                                                   | -less Tuning Lev                                                                                                    | vel                                                                                     |                                       | Whe<br>Enabl            | Classification | Reference<br>Section          |
|                  |      | 0 to 4                                                   | Sets tuning-less t                                                                                                    | uning level.                                                                            |                                       | Immedi                  | ately Setup    | 6.2                           |
|                  |      | Tuning                                                   | -less Load Leve                                                                                                    | I                                                                                       |                                       | Whe<br>Enab             | Classification | Reference<br>Section          |
|                  |      | 0 to 2                                                   | Sets tuning-less l                                                                                                    | oad level.                                                                              |                                       | Immed                   | ately Setup    | 6.2                           |
| Pn190            | 2    | Reserved (Do not change.)                                | _                                                                                                    | _                                                                                       | 0010                                  | _                       | -              | _                             |

|                  |      |                                                 |                                  |                                    |                                                     |                                               |                      |                                                                               | (cont'd)                      |
|------------------|------|-------------------------------------------------|----------------------------------|------------------------------------|-----------------------------------------------------|-----------------------------------------------|----------------------|-------------------------------------------------------------------------------|-------------------------------|
| Parameter<br>No. | Size | Name                                            |                                  | Setting<br>Range                   | Units                                               | Factory<br>Setting                            | When<br>Enabled      | Classification                                                                | Reference<br>Section          |
|                  | 2    | Position Control Refer<br>Form Selection Switch |                                  | 0000 to 2236                       | _                                                   | 0000                                          | After restart        | Setup                                                                         | _                             |
|                  | n.   | 4th 3rd 2nd 1st<br>digit digit digit            | Referen<br>0<br>1<br>2<br>3<br>4 | Two-phase pulse                    | se train, posit<br>train with 90°<br>train with 90° | ive logic<br>phase differer<br>phase differer | tial (phase A + phas | e B) ×1, positive logic<br>e B) ×2, positive logic<br>e B) ×4, positive logic | Reference<br>Section<br>5.4.1 |
|                  |      |                                                 | 5<br>6                           | Sign + Pulse trai<br>CW + CCW puls | -                                                   |                                               |                      |                                                                               |                               |
| Pn200            |      |                                                 | Clear S                          | ignal Form                         |                                                     |                                               |                      |                                                                               | Reference<br>Section          |
|                  |      |                                                 | 0                                | Clears position e                  | rror when the                                       | e signal is at h                              | igh level.           |                                                                               |                               |
|                  |      |                                                 | 1                                | Clears position e                  | rror at the ris                                     | ing edge of th                                | ne signal.           |                                                                               | 5.4.2                         |
|                  |      |                                                 | 2                                | Clears position e                  | rror when the                                       | e signal is at l                              | ow level.            |                                                                               | 5.4.2                         |
|                  |      |                                                 | 3                                | Clears position e                  | rror at the fal                                     | lling edge of t                               | he signal.           |                                                                               |                               |
|                  |      |                                                 | Clear C                          | peration                           |                                                     |                                               |                      |                                                                               | Reference<br>Section          |
|                  |      |                                                 | 0                                | Clears position er                 | ror at the bas                                      | eblock (servo                                 | motor power OFF      | or alarm occurred).                                                           |                               |
|                  |      |                                                 | 1                                | Ĩ                                  | <i>u</i>                                            |                                               | r error counter only | with CLR signal).                                                             | 5.4.2                         |
|                  |      |                                                 | 2                                | Clears position err                | or when an a                                        | larm occurs.                                  |                      |                                                                               |                               |
|                  |      |                                                 | Filter S                         | election                           |                                                     |                                               |                      |                                                                               | Reference<br>Section          |
|                  |      |                                                 | 0                                | Uses reference in                  | put filter 1 fo                                     | r line driver si                              | gnal (to 1 Mpps).    |                                                                               |                               |
|                  |      | -                                               | 1                                | Uses reference in                  | put filter for                                      | open collector                                | signal (to 200 kpps  | ).                                                                            | 5.4.1                         |
|                  |      |                                                 | 2                                | Uses reference in                  |                                                     |                                               |                      |                                                                               |                               |
| Pn205            | 2    | Multiturn Limit Settin                          | g                                | 0 to 65535                         | 1 rev                                               | 65535                                         | After restart        | Setup                                                                         | 5.9.6                         |

Appendix

(cont'd) Parameter Setting Factory When Reference Size Name Units Classification No. Range Setting Enabled Section Position Control Function 2 0000 to 2210 \_ 0000 \_ After restart Setup Switch 4th 3rd 2nd 1st digit digit digit digit n. 🖸 🗖 🗖 🗖 Reserved (Do not change.) Reference **Position Control Option** Section 0 V-REF not allocated Pn207 Uses V-REF as a speed feedforward input. 1 Reserved (Do not change.) Reference /COIN Output Timing Section 0 Outputs when the position error absolute value is the same or less than the positioning completed width (Pn522). Outputs when the position error absolute value is the same or less than the position-1 5.4.6 ing completed width (Pn522), and the reference after position reference filtering is 0. 2 Outputs when the position error absolute value is the same or less than the positioning completed width (Pn522), and the position reference input is 0. Pn20A Reserved (Do not change.) 32768 4 \_ Electronic Gear Ratio 1 to Pn20E 4 1 4 After restart Setup 5.4.4 1073741824 (Numerator) Electronic Gear Ratio 1 to Pn210 4 1 1 After restart Setup 5.4.4 (Denominator) 1073741824 16 to Pn212 2048 After restart 5.3.7 4 Encoder Output Pulses 1 P/rev Setup 1073741824 Position Reference Acceler-Immediately Pn216 2 0 to 65535 0 ation/Deceleration Time 0.1 ms after the ser-Setup 5.4.5 Constant vomotor stops Immediately Average Movement Time of Pn217 2 0 to 10000 0 0.1 ms Setup 5.4.5 after the ser-Position Reference vomotor stops Reference Pulse Input Multi-Pn218 2 1 to 100 1 time 1 Immediately 5.4.3 Setup plication Pn22A 2 Reserved (Do not change.) 0000 \_ \_ \_ Pn281 2 20 \_ \_ \_ Reserved (Do not change.) \_ 5.3.1 Pn300 2 0.01V 150 to 3000 600 Speed Reference Input Gain Immediately Setup 5.5.4 Pn301 2 Internal Set Speed 1 0 to 10000 100 5.6.1 1 min<sup>-1</sup> Immediately Setup Pn302 2 1 min<sup>-1</sup> Internal Set Speed 2 0 to 10000 200 Immediately Setup 5.6.1 Pn303 2 Internal Set Speed 3 0 to 10000 300 Immediately Setup 5.6.1 1 min<sup>-1</sup> Pn304 2 JOG Speed 0 to 10000 1 min<sup>-1</sup> 500 Immediately Setup 7.3 Pn305 2 0 to 10000 Soft Start Acceleration Time 1 ms 0 Immediately Setup 5.3.3 Pn306 2 Soft Start Deceleration Time 0 to 10000 1 ms 0 5.3.3 Immediately Setup Speed Reference Filter Time Pn307 2 0 to 65535 0.01 ms 40 5.3.4 Immediately Setup Constant

| (cont'd) |
|----------|
|----------|

| Parameter<br>No. | Size | Name                                           | Setting<br>Range                                                                  | Units                                      | Factory<br>Setting | When<br>Enabled | Classification | Reference<br>Section         |
|------------------|------|------------------------------------------------|-----------------------------------------------------------------------------------|--------------------------------------------|--------------------|-----------------|----------------|------------------------------|
|                  | 2    | Vibration Detection Switch                     | 0000 to 0002                                                                      | _                                          | 0000               | Immediately     | Setup          | _                            |
| Pn310            | n    | 0<br>1<br>2                                    | Does not detect<br>Outputs warning<br>Outputs alarm ( <i>i</i><br>ed (Do not char | vibration.<br>g (A.911) whe<br>A.520) when |                    |                 |                | Reference<br>Section<br>7.15 |
|                  |      |                                                | ed (Do not char<br>ed (Do not char                                                |                                            |                    |                 |                |                              |
| Pn311            | 2    | Vibration Detection<br>Sensibility             | 50 to 500                                                                         | 1%                                         | 100                | Immediately     | Tuning         | 7.15                         |
| Pn312            | 2    | Vibration Detection Level                      | 0 to 5000                                                                         | 1 min <sup>-1</sup>                        | 50                 | Immediately     | Tuning         | 7.15                         |
| Pn324            | 2    | Moment of Inertia Calculat-<br>ing Start Level | 0 to 20000                                                                        | 1%                                         | 300                | Immediately     | Setup          | 6.3.2                        |
| Pn400            | 2    | Torque Reference Input Gain                    | 10 to100                                                                          | 0.1 V                                      | 30                 | Immediately     | Setup          | 5.5.1<br>6.9.2               |
| Pn401            | 2    | Torque Reference Filter<br>Time Constant       | 0 to 65535                                                                        | 0.01 ms                                    | 100                | Immediately     | Tuning         | 6.9.5                        |
| Pn402            | 2    | Forward Torque Limit                           | 0 to 800                                                                          | 1%                                         | 800                | Immediately     | Setup          | 5.8.1                        |
| Pn403            | 2    | Reverse Torque Limit                           | 0 to 800                                                                          | 1%                                         | 800                | Immediately     | Setup          | 5.8.1                        |
| Pn404            | 2    | Forward External Torque<br>Limit               | 0 to 800                                                                          | 1%                                         | 100                | Immediately     | Setup          | 5.8.2,<br>5.8.4              |
| Pn405            | 2    | Reverse External Torque<br>Limit               | 0 to 800                                                                          | 1%                                         | 100                | Immediately     | Setup          | 5.8.2,<br>5.8.4              |
| Pn406            | 2    | Emergency Stop Torque                          | 0 to 800                                                                          | 1%                                         | 800                | Immediately     | Setup          | 5.2.3                        |
| Pn407            | 2    | Speed Limit during Torque<br>Control           | 0 to 10000                                                                        | 1 min <sup>-1</sup>                        | 10000              | Immediately     | Setup          | 5.5.4                        |

(cont'd) Parameter Setting Factory When Reference Size Units Classification Name No. Range Setting Enabled Section Torque Related Function 2 0000 to 1111 0000 \_ \_ \_ \_ Switch 4th 3rd 2nd 1st digit digit digit digit digit n. 🗖 When Reference 1st Step Notch Filter Selection Classification Enabled Section 0 N/A Immediately 6.9.5 Setup 1 Uses 1st step notch filter for torque reference. When Reference Speed Limit Selection Classification Enabled Section 0 Uses the smaller of the maximum motor speed and Pn408 the value of Pn407 as the speed limit value. After restart 5.5.4 Setup 1 Uses the smaller of the overspeed detection speed and the value of Pn407 as the speed limit value. When Reference 2nd Step Notch Filter Selection Classification Enabled Section 0 N/A 6.9.5 Immediately Setup 1 Uses 2nd step notch filter for torque reference. When Reference Friction Compensation Function Selection Classification Enabled Section 0 Disables friction compensation function. Immediately 6.8.2 Setup 1 Enables friction compensation function. Pn409 2 1st Notch Filter Frequency 50 to 5000 1 Hz 5000 Immediately Tuning 6.9.5 Pn40A 2 1st Notch Filter Q Value 50 to 1000 0.01 70 Immediately Tuning 6.9.5 Pn40B 2 0 to 1000 0.001 0 6.9.5 1st Notch Filter Depth Immediately Tuning Pn40C 2 50 to 5000 6.9.5 2nd Notch Filter Frequency 1 Hz 5000 Immediately Tuning Pn40D 2 2nd Notch Filter Q Value 50 to 1000 0.01 70 6.9.5 Immediately Tuning Pn40E 2 0 to 1000 0.001 0 6.9.5 2nd Notch Filter Depth Immediately Tuning 2nd Step 2nd Torque Refer-Pn40F 2 100 to 5000 1 Hz 5000 6.9.5 Immediately Tuning ence Filter Frequency 2nd Step 2nd Torque Refer-Pn410 2 50 to 100 0.01 50 6.9.5 Immediately Tuning ence Filter Q Value 1st Step 2nd Torque Refer-Pn412 2 0 to 65535 100 Immediately 0.01 ms 6.8.1 Tuning ence Filter Time Constant Pn415 2 T-REF Filter Time Constant 0 to 65535 0.01 ms 0 Immediately Setup 5.5.3 Pn424 50 2 Reserved (Do not change.) \_ \_ Pn425 2 100 Reserved (Do not change.) \_ \_ \_ Sweep Torque Reference Pn456 2 1 to 800 1% 15 Immediately 7.18 Tuning Amplitude

| Parameter<br>No.SizeNameSetting<br>RangeUnitsFactory<br>SettingWhen<br>EnabledClassification2Notch Filter Adjustment<br>Switch0000 to 0101-0101ImmediatelyTuning             | 6.2.1,          |
|----------------------------------------------------------------------------------------------------|-----------------|
|                                                                                                    |                 |
|                                                                                                    | 6.3.1,<br>6.5.1 |
| 4th 3rd 2nd 1st<br>digit digit digit<br><b>n. D D D</b><br>Notch Filter Adjustment Selection 1                                                                               |                 |
| 0 Does not adjust 1st step notch filter automatically using utility function.                                                                                                |                 |
| Pn460 1 Adjust 1st step notch filter automatically using utility function.                                                                                                   |                 |
|                                                                                                    | <u> </u>        |
| Reserved (Do not change.)                                                                                                    |                 |
|                                                                                                    |                 |
| Notch Filter Adjustment Selection 2                                                                                                    |                 |
| 0         Does not adjust 2nd step notch filter automatically using utility function.           1         Adjust 2nd step notch filter automatically using utility function. |                 |
| 1 Adjust 2nd step notch filter automatically using utility function.                                                                                                    |                 |
| Reserved (Do not change.)                                                                                                    |                 |
|                                                                                                    |                 |
| Pn501         2         Zero Clamp Level         0 to 10000         1 min <sup>-1</sup> 10         Immediately         Setup                                                 | 5.3.5           |
| Pn5022Rotation Detection Level1 to 100001 min <sup>-1</sup> 20ImmediatelySetup                                                                                               | 5.10.3          |
| Pn5032Speed Coincidence Signal<br>Output Width0 to 1001 min <sup>-1</sup> 10ImmediatelySetup                                                                                 | 5.3.8           |
| Pn5062Brake Reference - Servo<br>OFF Delay Time0 to 5010 ms0ImmediatelySetup                                                                                                 | 5.2.4           |
| Pn507         2         Brake Reference Output<br>Speed Level         0 to 10000         1 min <sup>-1</sup> 100         Immediately         Setup                           | 5.2.4           |
| Pn5082Waiting Time for Brake Sig-<br>nal When Motor Running10 to 10010 ms50ImmediatelySetup                                                                                  | 5.2.4           |
| Pn509         2         Reserved (Do not change.)         -         -         20         -         -                                                                         | -               |

(cont'd)

| Deremeter        |      |                              | Cotting                                                     |               | Fastary            | \//hon                                |                                       | (cont d)             |  |  |
|------------------|------|------------------------------|-------------------------------------------------------------|---------------|--------------------|---------------------------------------|---------------------------------------|----------------------|--|--|
| Parameter<br>No. | Size | Name                         | Setting<br>Range                                            | Units         | Factory<br>Setting | When<br>Enabled                       | Classification                        | Reference<br>Section |  |  |
|                  | 2    | Input Signal Selection 1     | 0000 to FFF1                                                | -             | 2100               | After restart                         | Setup                                 | -                    |  |  |
|                  |      | $\top \top \top \top \top -$ | Signal Allocation M                                         | lode          |                    |                                       |                                       | Reference            |  |  |
|                  |      |                              | 5                                                           |               |                    | d 6 4 4 1                             |                                       | Section              |  |  |
|                  |      | 0                            | Uses the sequence<br>Changes the seque                      |               |                    | •                                     | ocations.                             | 3.3.1                |  |  |
|                  |      |                              | Changes the seque                                           | nce input sig | nai anocation      | tor each signar.                      |                                       |                      |  |  |
|                  |      | Signal                       | ON (/S-ON) Signa<br>Polarity: Normal;<br>Polarity: Reverse; | Servomoto     |                    |                                       |                                       | Reference<br>Section |  |  |
|                  |      | 0                            | Active when CN1-                                            | 15 input sign | nal is ON (L-l     | evel).                                |                                       |                      |  |  |
|                  |      | 1                            | Active when CN1-                                            | 16 input sign | nal is ON (L-l     | evel).                                |                                       |                      |  |  |
|                  |      | 2                            | Active when CN1-                                            | 17 input sign | nal is ON (L-l     | evel).                                |                                       |                      |  |  |
|                  |      | 3                            | Active when CN1-                                            | × •           |                    |                                       |                                       |                      |  |  |
|                  |      | 4                            | Active when CN1-                                            |               |                    |                                       |                                       |                      |  |  |
|                  |      | 5                            | Active when CN1-                                            |               |                    | · · · · · · · · · · · · · · · · · · · |                                       |                      |  |  |
|                  |      | 6                            | Active when CN1-                                            |               | nal is ON (L-l     | evel).                                |                                       |                      |  |  |
|                  |      | 7                            | Always active (fix                                          | ed).          |                    |                                       |                                       | 5.2.1                |  |  |
|                  |      | 8                            | Not active (fixed).                                         | 15 innut size | al is OFF (II      | lavel)                                |                                       |                      |  |  |
|                  |      |                              | Active when CN1-<br>Active when CN1-                        |               |                    |                                       |                                       |                      |  |  |
|                  |      |                              | Active when CN1-                                            |               |                    |                                       |                                       |                      |  |  |
|                  |      |                              | Active when CN1-                                            |               |                    |                                       |                                       |                      |  |  |
| Pn50A            |      |                              | Active when CN1-                                            |               |                    |                                       |                                       |                      |  |  |
|                  |      | E                            | Active when CN1-                                            |               |                    | ,                                     |                                       |                      |  |  |
|                  |      | F                            | Active when CN1-                                            | 12 input sign | nal is OFF (H-     | level).                               |                                       |                      |  |  |
|                  |      | /P-CO                        | - /P-CON Signal Mapping (P control when ON (L-level))       |               |                    |                                       |                                       |                      |  |  |
|                  |      | 0 to F                       | Same as Servo ON                                            | Signal (/S-G  | ON) Mapping.       |                                       |                                       | 6.9.3                |  |  |
|                  |      | P-OT                         | Signal Mapping (F                                           | orward run    | prohibited v       | when OFF (H-lev                       | vel))                                 | Reference            |  |  |
|                  |      | 0                            | Forward run allow                                           |               | ·                  | •                                     | <i>,,</i>                             | Section              |  |  |
|                  |      |                              | Forward run allow                                           |               | 1 6                | . ,                                   |                                       |                      |  |  |
|                  |      | 2                            | Forward run allow                                           |               |                    |                                       |                                       |                      |  |  |
|                  |      | 3                            | Forward run allow                                           |               |                    |                                       |                                       |                      |  |  |
|                  |      | 4                            | Forward run allow                                           |               |                    |                                       |                                       |                      |  |  |
|                  |      | 5                            | Forward run allow                                           | ed when CN    | 1-26 input sig     | nal is ON (L-level)                   |                                       |                      |  |  |
|                  |      | 6                            | Forward run allow                                           | ed when CN    | 1-12 input sig     | nal is ON (L-level)                   |                                       |                      |  |  |
|                  |      | 7                            | Forward run prohi                                           | bited.        |                    |                                       |                                       | 5 7 7                |  |  |
|                  |      | 8                            | Forward run allow                                           | ed.           |                    |                                       |                                       | 5.2.3                |  |  |
|                  |      | 9                            | Forward run allow                                           | ed when CN    | 1-15 input sig     | nal is OFF (H-level                   | l).                                   |                      |  |  |
|                  |      | A                            | Forward run allow                                           |               |                    |                                       | ,                                     |                      |  |  |
|                  |      | B                            | Forward run allow                                           |               |                    |                                       | · · · · · · · · · · · · · · · · · · · |                      |  |  |
|                  |      | <u> </u>                     | Forward run allow                                           |               |                    |                                       |                                       |                      |  |  |
|                  |      |                              | Forward run allow                                           |               |                    |                                       | ,                                     |                      |  |  |
|                  |      | E                            | Forward run allow                                           |               |                    |                                       |                                       |                      |  |  |
|                  |      | F                            | Forward run allow                                           | ed when CN    | 1-12 input sig     | nal 15 OFF (H-level                   | l).                                   |                      |  |  |
|                  |      |                              |                                                             |               |                    |                                       |                                       |                      |  |  |

| Parameter<br>No. | Size | Name                                 |                                                                                                    | Setting<br>Range                                                                                                    | Units                                                                                                    | Factory<br>Setting                                                                                                    | When<br>Enabled                                                                                                    | Classification | Reference<br>Section                      |
|------------------|------|--------------------------------------|----------------------------------------------------------------------------------------------------|----------------------------------------------------------------------------------------------------|----------------------------------------------------------------------------------------------------|----------------------------------------------------------------------------------------------------|----------------------------------------------------------------------------------------------------|----------------|-------------------------------------------|
|                  | 2    | Input Signal Selec                   | tion 2                                                                                                    | 0000 to FFFF                                                                                                    | -                                                                                                    | 6543                                                                                                    | After restart                                                                                                    | Setup          | -                                         |
|                  |      | 4th 3rd 2nd 1st<br>digit digit digit | _                                                                                                    |                                                                                                    |                                                                                                    |                                                                                                    |                                                                                                    |                | Deferment                                 |
|                  |      |                                      | N-OT Sig                                                                                                    | gnal Mapping (R                                                                                                    | everse run                                                                                                    | prohibited                                                                                                    | when OFF (H-lev                                                                                                    | vel))          | Reference<br>Section                      |
|                  |      |                                      | 0                                                                                                    | Reverse run allowe                                                                                                    | ed when CN1                                                                                                    | -15 input sig                                                                                                    | nal is ON (L-level).                                                                                                    |                |                                           |
|                  |      |                                      | 1                                                                                                    | Reverse run allowe                                                                                                    | ed when CN1                                                                                                    | -16 input sign                                                                                                    | nal is ON (L-level).                                                                                                    |                |                                           |
|                  |      |                                      | 2                                                                                                    | Reverse run allowe                                                                                                    | ed when CN1                                                                                                    | -17 input sig                                                                                                    | nal is ON (L-level).                                                                                                    |                |                                           |
|                  |      |                                      | 3                                                                                                    | Reverse run allowe                                                                                                    | ed when CN1                                                                                                    | -18 input sig                                                                                                    | nal is ON (L-level).                                                                                                    |                |                                           |
|                  |      |                                      | 4                                                                                                    |                                                                                                    |                                                                                                    | 1 7                                                                                                    | nal is ON (L-level).                                                                                                    |                |                                           |
|                  |      |                                      | 5                                                                                                    |                                                                                                    |                                                                                                    |                                                                                                    | nal is ON (L-level)                                                                                                    |                |                                           |
|                  |      |                                      |                                                                                                    |                                                                                                    |                                                                                                    | -12 input sign                                                                                                    | nal is ON (L-level).                                                                                                    |                |                                           |
|                  |      |                                      |                                                                                                    | Reverse run prohib                                                                                                    |                                                                                                    |                                                                                                    |                                                                                                    |                | 5.2.3                                     |
|                  |      |                                      |                                                                                                    | Reverse run allowe                                                                                                    |                                                                                                    |                                                                                                    |                                                                                                    |                |                                           |
|                  |      |                                      |                                                                                                    |                                                                                                    |                                                                                                    | 1 1                                                                                                    | nal is OFF (H-level)                                                                                                    |                |                                           |
|                  |      |                                      |                                                                                                    |                                                                                                    |                                                                                                    | 1 0                                                                                                    | nal is OFF (H-level)                                                                                                    |                |                                           |
|                  |      |                                      |                                                                                                    |                                                                                                    |                                                                                                    | 1 0                                                                                                    | nal is OFF (H-level)                                                                                                    |                |                                           |
|                  |      |                                      |                                                                                                    |                                                                                                    |                                                                                                    | 1 0                                                                                                    | nal is OFF (H-level)                                                                                                    |                |                                           |
|                  |      |                                      |                                                                                                    |                                                                                                    |                                                                                                    |                                                                                                    | hal is OFF (H-level)                                                                                                    |                |                                           |
|                  |      |                                      |                                                                                                    |                                                                                                    |                                                                                                    |                                                                                                    | hal is OFF (H-level)                                                                                                    |                |                                           |
|                  |      |                                      | F                                                                                                    | Reverse run allowe                                                                                                    | ed when ( 'N l                                                                                                    | 17 input cia                                                                                                    | 19 10 ()EE (H-level                                                                                                    |                |                                           |
|                  |      |                                      |                                                                                                    |                                                                                                    |                                                                                                    | -12 input sigi                                                                                                    |                                                                                                    | l.             |                                           |
| Pn50B            |      |                                      | /ALM-RS                                                                                                    | T Signal Mappin<br>eset when OFF (                                                                                                    | ng                                                                                                    |                                                                                                    | × -                                                                                                    |                | Reference<br>Section                      |
| Pn50B            |      |                                      | /ALM-RS<br>(Alarm re                                                                                                    | ST Signal Mappir                                                                                                    | ng<br>(H-level) to                                                                                                    | ON (L-level                                                                                                    | ))                                                                                                    |                |                                           |
| Pn50B            |      |                                      | /ALM-RS<br>(Alarm re<br>0                                                                                                    | ST Signal Mappir<br>eset when OFF (                                                                                                    | ng<br>(H-level) to<br>ng edge of Cl                                                                                                    | ON (L-level                                                                                                    | ))<br>gnal.                                                                                                    |                |                                           |
| Pn50B            |      |                                      | /ALM-RS<br>(Alarm re<br>0<br>1                                                                                                    | T Signal Mappir<br>eset when OFF (<br>Active on the fallin                                                                                                    | ng<br>(H-level) to<br>ng edge of Cl<br>ng edge of Cl                                                                                                    | ON (L-level<br>N1-15 input si<br>N1-16 input si                                                                                                    | ))<br>gnal.<br>gnal.                                                                                                    |                |                                           |
| Pn50B            |      |                                      | /ALM-RS<br>(Alarm re<br>0<br>1<br>2                                                                                                    | T Signal Mappin<br>eset when OFF (<br>Active on the fallin<br>Active on the fallin                                                                                                    | ng<br>(H-level) to<br>ng edge of C1<br>ng edge of C1<br>ng edge of C1                                                                                                    | ON (L-level<br>N1-15 input si<br>N1-16 input si<br>N1-17 input si                                                                                                    | ))<br>gnal.<br>gnal.<br>gnal.                                                                                                    |                |                                           |
| Pn50B            |      |                                      | /ALM-RS<br>(Alarm re<br>0<br>1<br>2<br>3                                                                                                    | ET Signal Mappin<br>eset when OFF (<br>Active on the fallin<br>Active on the fallin<br>Active on the fallin                                                                                                    | ng<br>(H-level) to<br>ng edge of Cl<br>ng edge of Cl<br>ng edge of Cl<br>ng edge of Cl                                                                                                    | ON (L-level<br>N1-15 input si<br>N1-16 input si<br>N1-17 input si<br>N1-18 input si                                                                                                    | ))<br>gnal.<br>gnal.<br>gnal.<br>gnal.                                                                                                    |                |                                           |
| Pn50B            |      |                                      | /ALM-RS<br>(Alarm re<br>0<br>1<br>2<br>3<br>4                                                                                                    | T Signal Mappin<br>eset when OFF (<br>Active on the fallin<br>Active on the fallin<br>Active on the fallin<br>Active on the fallin                                                                                                    | ng<br>(H-level) to<br>ng edge of Cl<br>ng edge of Cl<br>ng edge of Cl<br>ng edge of Cl<br>ng edge of Cl                                                                                                    | ON (L-level<br>N1-15 input si<br>N1-16 input si<br>N1-17 input si<br>N1-18 input si<br>N1-25 input si                                                                                                    | ))<br>gnal.<br>gnal.<br>gnal.<br>gnal.<br>gnal.                                                                                                    |                |                                           |
| Pn50B            |      |                                      | /ALM-RS<br>(Alarm re<br>0<br>1<br>2<br>3<br>4<br>5                                                                                                    | ST Signal Mappin<br>eset when OFF (<br>Active on the fallin<br>Active on the fallin<br>Active on the fallin<br>Active on the fallin<br>Active on the fallin                                                                                                    | ng<br>(H-level) to<br>ng edge of Cl<br>ng edge of Cl<br>ng edge of Cl<br>ng edge of Cl<br>ng edge of Cl<br>ng edge of Cl                                                                                                    | ON (L-level<br>N1-15 input si<br>N1-16 input si<br>N1-17 input si<br>N1-18 input si<br>N1-25 input si<br>N1-26 input si                                                                                                    | ))<br>gnal.<br>gnal.<br>gnal.<br>gnal.<br>gnal.<br>gnal.                                                                                           |                |                                           |
| 'n50B            |      |                                      | /ALM-RS<br>(Alarm re<br>0<br>1<br>2<br>3<br>4<br>5<br>6                                                                                                    | ST Signal Mappin<br>eset when OFF (<br>Active on the fallin<br>Active on the fallin<br>Active on the fallin<br>Active on the fallin<br>Active on the fallin<br>Active on the fallin                                                                                                    | ng<br>(H-level) to<br>ng edge of Cl<br>ng edge of Cl<br>ng edge of Cl<br>ng edge of Cl<br>ng edge of Cl<br>ng edge of Cl<br>ng edge of Cl                                                                                                    | ON (L-level<br>N1-15 input si<br>N1-16 input si<br>N1-17 input si<br>N1-18 input si<br>N1-25 input si<br>N1-26 input si                                                                                                    | ))<br>gnal.<br>gnal.<br>gnal.<br>gnal.<br>gnal.<br>gnal.                                                                                           |                | Section                                   |
| Pn50B            |      |                                      | /ALM-RS<br>(Alarm re<br>0<br>1<br>2<br>3<br>4<br>5<br>6<br>7                                                                                                    | ST Signal Mappin<br>eset when OFF (<br>Active on the fallin<br>Active on the fallin<br>Active on the fallin<br>Active on the fallin<br>Active on the fallin<br>Active on the fallin<br>Active on the fallin                                                                                                    | ng<br>(H-level) to<br>ng edge of Cl<br>ng edge of Cl<br>ng edge of Cl<br>ng edge of Cl<br>ng edge of Cl<br>ng edge of Cl<br>ng edge of Cl                                                                                                    | ON (L-level<br>N1-15 input si<br>N1-16 input si<br>N1-17 input si<br>N1-18 input si<br>N1-25 input si<br>N1-26 input si                                                                                                    | ))<br>gnal.<br>gnal.<br>gnal.<br>gnal.<br>gnal.<br>gnal.                                                                                           |                |                                           |
| Pn50B            |      |                                      | /ALM-RS<br>(Alarm re<br>0<br>1<br>2<br>3<br>4<br>5<br>6<br>7<br>8                                                                                                    | ST Signal Mappin<br>eset when OFF (<br>Active on the fallin<br>Active on the fallin<br>Active on the fallin<br>Active on the fallin<br>Active on the fallin<br>Active on the fallin<br>Active on the fallin<br>Active on the fallin<br>Reserved (Do not u                                                                                                    | ng<br>(H-level) to<br>ng edge of Cl<br>ng edge of Cl<br>ng edge of Cl<br>ng edge of Cl<br>ng edge of Cl<br>ng edge of Cl<br>ng edge of Cl<br>ng edge of Cl<br>ng edge of Cl<br>ng edge of Cl<br>ng edge of Cl                                                                                                    | ON (L-level<br>N1-15 input si<br>N1-16 input si<br>N1-17 input si<br>N1-18 input si<br>N1-25 input si<br>N1-26 input si<br>N1-26 input si                                                                                                    | ))<br>gnal.<br>gnal.<br>gnal.<br>gnal.<br>gnal.<br>gnal.                                                                                           |                | Section                                   |
| Pn50B            |      |                                      | /ALM-RS<br>(Alarm re<br>0<br>1<br>2<br>3<br>4<br>5<br>6<br>7<br>8<br>9                                                                                                    | ST Signal Mappin<br>eset when OFF (<br>Active on the fallin<br>Active on the fallin<br>Active on the fallin<br>Active on the fallin<br>Active on the fallin<br>Active on the fallin<br>Active on the fallin<br>Active on the fallin<br>Reserved (Do not the<br>Not active (fixed).                                                                                                    | ng<br>(H-level) to<br>ng edge of Cl<br>ng edge of Cl<br>ng edge of Cl<br>ng edge of Cl<br>ng edge of Cl<br>ng edge of Cl<br>ng edge of Cl<br>ng edge of Cl<br>use.)<br>g edge of CN                                                                                                    | ON (L-level<br>N1-15 input si<br>N1-16 input si<br>N1-17 input si<br>N1-18 input si<br>N1-25 input si<br>N1-26 input si<br>N1-12 input si                                                                                                    | ))<br>gnal.<br>gnal.<br>gnal.<br>gnal.<br>gnal.<br>gnal.<br>gnal.                                                                                  |                | Section                                   |
| Pn50B            |      |                                      | /ALM-RS<br>(Alarm re<br>0<br>1<br>2<br>3<br>4<br>5<br>6<br>7<br>8<br>9<br>8                                                                                                    | ST Signal Mappin<br>eset when OFF (<br>Active on the fallin<br>Active on the fallin<br>Active on the fallin<br>Active on the fallin<br>Active on the fallin<br>Active on the fallin<br>Active on the fallin<br>Active on the fallin<br>Reserved (Do not the<br>Not active (fixed).                                                                                                    | ng<br>H-level) to<br>ng edge of Cl<br>ng edge of Cl<br>ng edge of Cl<br>ng edge of Cl<br>ng edge of Cl<br>ng edge of Cl<br>ng edge of Cl<br>use.)<br>g edge of CN<br>g edge of CN                                                                                                    | ON (L-level<br>N1-15 input si<br>N1-16 input si<br>N1-17 input si<br>N1-25 input si<br>N1-26 input si<br>N1-12 input si<br>I1-15 input si<br>I1-16 input si                                                                                                    | ))<br>gnal.<br>gnal.<br>gnal.<br>gnal.<br>gnal.<br>gnal.<br>gnal.                                                                                  |                | Section                                   |
| Pn50B            |      |                                      | /ALM-RS           (Alarm re           0           1           2           3           4           5           6           7           8           9           A           B                                                 | ST Signal Mappin<br>eset when OFF (<br>Active on the fallin<br>Active on the fallin<br>Active on the fallin<br>Active on the fallin<br>Active on the fallin<br>Active on the fallin<br>Active on the fallin<br>Reserved (Do not to<br>Not active (fixed).<br>Active on the risin<br>Active on the risin                                                                                                    | ng<br>H-level) to<br>ng edge of Cl<br>ng edge of Cl<br>ng edge of Cl<br>ng edge of Cl<br>ng edge of Cl<br>ng edge of Cl<br>ng edge of Cl<br>sse.)<br>g edge of CN<br>g edge of CN<br>g edge of CN                                                                                                    | ON (L-level<br>N1-15 input si<br>N1-16 input si<br>N1-17 input si<br>N1-25 input si<br>N1-26 input si<br>N1-12 input si<br>I1-15 input si<br>I1-16 input si<br>I1-17 input si                                                                                                    | ))<br>gnal.<br>gnal.<br>gnal.<br>gnal.<br>gnal.<br>gnal.<br>gnal.<br>gnal.<br>gnal.                                                                |                | Section                                   |
| Pn50B            |      |                                      | /ALM-RS<br>(Alarm re<br>0<br>1<br>2<br>3<br>4<br>5<br>6<br>7<br>8<br>9<br>8<br>9<br>A<br>B<br>C                                                                                                    | ST Signal Mappin<br>eset when OFF (<br>Active on the fallin<br>Active on the fallin<br>Active on the fallin<br>Active on the fallin<br>Active on the fallin<br>Active on the fallin<br>Active on the fallin<br>Reserved (Do not to<br>Not active (fixed).<br>Active on the risin<br>Active on the risin<br>Active on the risin                                                                                                    | ng<br>(H-level) to<br>ng edge of Cl<br>ng edge of Cl<br>ng edge of Cl<br>ng edge of Cl<br>ng edge of Cl<br>ng edge of Cl<br>ng edge of Cl<br>ng edge of Cl<br>g edge of CN<br>g edge of CN<br>g edge of CN<br>g edge of CN                                                                                                    | ON (L-level<br>N1-15 input si<br>N1-16 input si<br>N1-17 input si<br>N1-25 input si<br>N1-26 input si<br>N1-26 input si<br>N1-12 input si<br>I1-15 input si<br>I1-16 input si<br>I1-17 input si                                                                                                    | ))<br>gnal.<br>gnal.<br>gnal.<br>gnal.<br>gnal.<br>gnal.<br>gnal.<br>gnal.<br>gnal.<br>gnal.                                                       |                | Section                                   |
| Pn50B            |      |                                      | /ALM-RS<br>(Alarm re<br>0<br>1<br>2<br>3<br>4<br>5<br>6<br>7<br>8<br>9<br>4<br>5<br>6<br>7<br>8<br>9<br>8<br>9<br>A<br>B<br>C<br>D<br>E                                                                                     | ST Signal Mappin<br>eset when OFF (<br>Active on the fallin<br>Active on the fallin<br>Active on the fallin<br>Active on the fallin<br>Active on the fallin<br>Active on the fallin<br>Active on the fallin<br>Active on the fallin<br>Reserved (Do not to<br>Not active (fixed).<br>Active on the risin<br>Active on the risin<br>Active on the risin<br>Active on the risin<br>Active on the risin<br>Active on the risin<br>Active on the risin                                                                                            | ng<br>H-level) to<br>ng edge of Cl<br>ng edge of Cl<br>ng edge of Cl<br>ng edge of Cl<br>ng edge of Cl<br>ng edge of Cl<br>ng edge of Cl<br>ng edge of Cl<br>g edge of CN<br>g edge of CN<br>g edge of CN<br>g edge of CN<br>g edge of CN<br>g edge of CN<br>g edge of CN<br>g edge of CN                                                                                          | ON (L-level<br>N1-15 input si<br>N1-16 input si<br>N1-17 input si<br>N1-18 input si<br>N1-25 input si<br>N1-26 input si<br>I1-15 input si<br>I1-16 input si<br>I1-18 input si<br>I1-25 input si<br>I1-25 input si<br>I1-25 input si                                                                                                    | ))<br>gnal.<br>gnal.<br>gnal.<br>gnal.<br>gnal.<br>gnal.<br>gnal.<br>gnal.<br>gnal.<br>gnal.<br>gnal.<br>gnal.<br>gnal.                            |                | Section                                   |
| Pn50B            |      |                                      | /ALM-RS<br>(Alarm re<br>0<br>1<br>2<br>3<br>4<br>5<br>6<br>7<br>8<br>9<br>4<br>5<br>6<br>7<br>8<br>9<br>8<br>9<br>A<br>B<br>C<br>D<br>E                                                                                     | ST Signal Mappin<br>eset when OFF (<br>Active on the fallin<br>Active on the fallin<br>Active on the fallin<br>Active on the fallin<br>Active on the fallin<br>Active on the fallin<br>Active on the fallin<br>Active on the fallin<br>Reserved (Do not the<br>Not active (fixed).<br>Active on the risin<br>Active on the risin<br>Active on the risin<br>Active on the risin<br>Active on the risin                                                                                                    | ng<br>H-level) to<br>ng edge of Cl<br>ng edge of Cl<br>ng edge of Cl<br>ng edge of Cl<br>ng edge of Cl<br>ng edge of Cl<br>ng edge of Cl<br>ng edge of Cl<br>g edge of CN<br>g edge of CN<br>g edge of CN<br>g edge of CN<br>g edge of CN<br>g edge of CN<br>g edge of CN<br>g edge of CN                                                                                          | ON (L-level<br>N1-15 input si<br>N1-16 input si<br>N1-17 input si<br>N1-18 input si<br>N1-25 input si<br>N1-26 input si<br>I1-15 input si<br>I1-16 input si<br>I1-18 input si<br>I1-25 input si<br>I1-25 input si<br>I1-25 input si                                                                                                    | ))<br>gnal.<br>gnal.<br>gnal.<br>gnal.<br>gnal.<br>gnal.<br>gnal.<br>gnal.<br>gnal.<br>gnal.<br>gnal.<br>gnal.<br>gnal.                            |                | Section                                   |
| Pn50B            |      |                                      | /ALM-RS           (Alarm re           0           1           2           3           4           5           6           7           8           9           A           B           C           D           E           F | ST Signal Mappin<br>eset when OFF (<br>Active on the fallin<br>Active on the fallin<br>Active on the fallin<br>Active on the fallin<br>Active on the fallin<br>Active on the fallin<br>Active on the fallin<br>Active on the fallin<br>Reserved (Do not to<br>Not active (fixed).<br>Active on the risin<br>Active on the risin<br>Active on the risin<br>Active on the risin<br>Active on the risin<br>Active on the risin<br>Active on the risin                                                                                            | ng<br>H-level) to<br>ng edge of Cl<br>ng edge of Cl<br>ng edge of Cl<br>ng edge of Cl<br>ng edge of Cl<br>ng edge of Cl<br>ng edge of Cl<br>se.)<br>g edge of CN<br>g edge of CN<br>g edge of CN<br>g edge of CN<br>g edge of CN<br>g edge of CN<br>g edge of CN<br>g edge of CN                                                                                                   | ON (L-level<br>N1-15 input si<br>N1-16 input si<br>N1-17 input si<br>N1-25 input si<br>N1-26 input si<br>N1-26 input si<br>I1-15 input si<br>I1-16 input si<br>I1-17 input si<br>I1-18 input si<br>I1-26 input si<br>I1-26 input si<br>I1-26 input si                                                                                           | ))<br>gnal.<br>gnal.<br>gnal.<br>gnal.<br>gnal.<br>gnal.<br>gnal.<br>gnal.<br>gnal.<br>gnal.<br>gnal.<br>gnal.<br>gnal.                            |                | Section                                   |
| Pn50B            |      |                                      | /ALM-RS<br>(Alarm re<br>0<br>1<br>2<br>3<br>4<br>5<br>6<br>7<br>7<br>8<br>9<br>A<br>8<br>9<br>A<br>8<br>9<br>A<br>B<br>C<br>D<br>E<br>F                                                                                     | ST Signal Mappin<br>eset when OFF (<br>Active on the fallin<br>Active on the fallin<br>Active on the fallin<br>Active on the fallin<br>Active on the fallin<br>Active on the fallin<br>Active on the fallin<br>Reserved (Do not to<br>Not active (fixed).<br>Active on the risin<br>Active on the risin<br>Active on the risin<br>Active on the risin<br>Active on the risin<br>Active on the risin<br>Active on the risin<br>Active on the risin<br>Active on the risin                                                                      | ng<br>H-level) to<br>ng edge of Cl<br>ng edge of Cl<br>ng edge of Cl<br>ng edge of Cl<br>ng edge of Cl<br>ng edge of Cl<br>ng edge of Cl<br>ng edge of Cl<br>use.)<br>g edge of CN<br>g edge of CN<br>g edge of CN<br>g edge of CN<br>g edge of CN<br>g edge of CN<br>g edge of CN<br>g edge of CN<br>g edge of CN                                                                 | ON (L-level<br>N1-15 input si<br>N1-16 input si<br>N1-17 input si<br>N1-25 input si<br>N1-26 input si<br>N1-26 input si<br>I1-15 input si<br>I1-16 input si<br>I1-17 input si<br>I1-26 input si<br>I1-26 input si<br>I1-26 input si<br>I1-26 input si<br>I1-26 input si<br>I1-26 input si<br>I1-26 input si<br>I1-26 input si<br>I1-26 input si | ))<br>gnal.<br>gnal.<br>gnal.<br>gnal.<br>gnal.<br>gnal.<br>gnal.<br>gnal.<br>gnal.<br>gnal.<br>gnal.<br>gnal.<br>gnal.<br>gnal.<br>gnal.<br>gnal. |                | Section<br>5.10.1<br>Reference            |
| Pn50B            |      |                                      | /ALM-RS<br>(Alarm re<br>0<br>1<br>2<br>3<br>4<br>5<br>6<br>7<br>8<br>9<br>A<br>8<br>9<br>A<br>8<br>9<br>A<br>B<br>C<br>D<br>E<br>F<br>F                                                                                     | ST Signal Mappin<br>eset when OFF (<br>Active on the fallin<br>Active on the fallin<br>Active on the fallin<br>Active on the fallin<br>Active on the fallin<br>Active on the fallin<br>Active on the fallin<br>Reserved (Do not to<br>Not active (fixed).<br>Active on the risin<br>Active on the risin<br>Active on the risin<br>Active on the risin<br>Active on the risin<br>Active on the risin<br>Active on the risin<br>Active on the risin<br>Active on the risin<br>Active on the risin<br>Active on the risin<br>Active on the risin | ng<br>(H-level) to<br>ng edge of Cl<br>ng edge of Cl<br>ng edge of Cl<br>ng edge of Cl<br>ng edge of Cl<br>ng edge of Cl<br>ng edge of Cl<br>use.)<br>g edge of CN<br>g edge of CN<br>g edge of CN<br>g edge of CN<br>g edge of CN<br>g edge of CN<br>g edge of CN<br>g edge of CN<br>g edge of CN<br>g edge of CN<br>g edge of CN<br>g edge of CN<br>g edge of CN<br>g edge of CN | ON (L-level<br>N1-15 input si<br>N1-16 input si<br>N1-17 input si<br>N1-25 input si<br>N1-25 input si<br>N1-26 input si<br>N1-26 input si<br>N1-12 input si<br>I1-15 input si<br>I1-16 input si<br>I1-17 input si<br>I1-26 input si<br>I1-26 input si<br>I1-26 input si<br>I1-26 input si<br>I1-26 input si<br>I1-26 input si<br>I1-26 input si | ))<br>gnal.<br>gnal.<br>gnal.<br>gnal.<br>gnal.<br>gnal.<br>gnal.<br>gnal.<br>gnal.<br>gnal.<br>gnal.<br>gnal.<br>gnal.<br>gnal.<br>gnal.<br>gnal. |                | Section<br>5.10.1<br>Reference<br>Section |

Appendix

#### 10 Appendix

10.2.2 Parameters

|                  |                                                                 |                          |                                                                                                    |                                                                                                    |                                                                                                    |                                                                                                    |                      | (cont'd)                      |
|------------------|-----------------------------------------------------------------|--------------------------|----------------------------------------------------------------------------------------------------|----------------------------------------------------------------------------------------------------|----------------------------------------------------------------------------------------------------|----------------------------------------------------------------------------------------------------|----------------------|-------------------------------|
| Parameter<br>No. | Size                                                            | Name                     | Setting<br>Range                                                                                                    | Units                                                                                                    | Factory<br>Setting                                                                                                    | When<br>Enabled                                                                                       | Classification       | Reference<br>Section          |
|                  | 2                                                               | Input Signal Selection 3 | 0000 to FFFF                                                                                                    | I                                                                                                    | 8888                                                                                                    | After restart                                                                                         | Setup                | _                             |
| Pn50C            | n                                                               |                          | D Signal Mappin<br>to 5.6 Internal S<br>Active when CN<br>Active when CN | Set Speed (<br>1-15 input si<br>1-16 input si<br>1-17 input si<br>1-17 input si<br>1-25 input si<br>1-26 input si<br>1-26 input si<br>1-15 input si<br>1-15 input si<br>1-16 input si<br>1-17 input si<br>1-18 input si<br>1-25 input si<br>1-25 input si<br>1-26 input si | gnal is ON (lc<br>gnal is ON (lc<br>gnal is ON (lc<br>gnal is ON (lc<br>gnal is ON (lc<br>gnal is ON (lc<br>gnal is ON (lc<br>gnal is ON (lc<br>gnal is OFF (l<br>gnal is OFF (l<br>gnal is OFF (l<br>gnal is OFF (l<br>gnal is OFF (l<br>gnal is OFF (l<br>gnal is OFF (l<br>gnal is OFF (l | www.level).<br>www.level).<br>www.level).<br>wwwwwwww.level).<br>wwwwwwwwwwwwwwwwwwwwwwwwwwwwwwwwwwww |                      | Reference<br>Section<br>5.6.1 |
|                  |                                                                 |                          | A Signal Mappin<br>to 5.6 Internal S                                                                                                    |                                                                                                    | Control)                                                                                                    |                                                                                                    |                      | Reference<br>Section          |
|                  |                                                                 | 0 to F                   | Same as /SPD-D                                                                                                    |                                                                                                    |                                                                                                    |                                                                                                    |                      | 5.6.1                         |
|                  |                                                                 |                          |                                                                                                    |                                                                                                    |                                                                                                    |                                                                                                    |                      |                               |
|                  |                                                                 |                          | B Signal Mapping<br>to 5.6 Internal S                                                                                                    | Control.)                                                                                                    |                                                                                                    |                                                                                                    | Reference<br>Section |                               |
|                  |                                                                 | 0 to F                   | Same as /SPD-D                                                                                                    | Signal Mapp                                                                                                    | oing.                                                                                                    |                                                                                                    |                      | 5.6.1                         |
|                  | /C-SEL Signal Mapping (Control method change when ON (L-level)) |                          |                                                                                                    |                                                                                                    |                                                                                                    |                                                                                                    |                      |                               |
|                  |                                                                 | 0 to F                   | Same as /SPD-D                                                                                                    | Signal Mapp                                                                                                    | oing.                                                                                                    |                                                                                                    |                      | 5.7.1                         |
|                  |                                                                 |                          |                                                                                                    |                                                                                                    |                                                                                                    |                                                                                                    |                      |                               |

|                  |      |                                                                                                    |                                                                 |                                                                                                    |                                                                                                    |                                                                                                    |                | (cont'd)                                                                                          |
|------------------|------|----------------------------------------------------------------------------------------------------|-----------------------------------------------------------------|----------------------------------------------------------------------------------------------------|----------------------------------------------------------------------------------------------------|----------------------------------------------------------------------------------------------------|----------------|---------------------------------------------------------------------------------------------------|
| Parameter<br>No. | Size | Name                                                                                                    | Setting<br>Range                                                | Units                                                                                                    | Factory<br>Setting                                                                                                    | When<br>Enabled                                                                                                    | Classification | Reference<br>Section                                                                              |
|                  | 2    | Input Signal Selection                                                                                                    | 4 0000 to FFF                                                   | F —                                                                                                    | 8888                                                                                                    | After restart                                                                                                    | Setup          | -                                                                                                 |
| Pn50D            | n.   | 4th       3rd       2nd       1st         digit       digit       digit       digit         Image: state state stat | /G-SEL1 Signal Map                                              | N1-15 input s<br>N1-16 input s<br>N1-17 input s<br>N1-17 input s<br>N1-25 input s<br>N1-26 input s<br>N1-26 input s<br>N1-12 input s<br>N1-15 input s<br>N1-16 input s<br>N1-16 input s<br>N1-17 input s<br>N1-18 input s<br>N1-26 input s<br>N1-26 input s<br>N1-26 input s<br>N1-26 input s<br>N1-26 input s<br>N1-26 input s<br>N1-26 input s<br>N1-26 input s<br>N1-26 input s<br>N1-26 input s | ignal is ON (L<br>ignal is ON (L<br>ignal is ON (L<br>ignal is ON (L<br>ignal is ON (L<br>ignal is ON (L<br>ignal is ON (L<br>ignal is ON (L<br>ignal is ON (L<br>ignal is OFF (<br>ignal is OFF (<br>ignal | -level).<br>-level).<br>-level).<br>-level).<br>-level).<br>-level).<br>-level).<br>H-level).<br>H-level).<br>H-level).<br>H-level).<br>H-level).<br>H-level).<br>H-level).<br>H-level).<br>H-level).<br>H-level).<br>H-level). |                | Reference<br>Section 5.3.5 Reference Section 5.4.8 Reference Section 6.9.5                        |
|                  | 2    | Output Signal Salastia                                                                                                    | r 1 0000 to 222                                                 | ,                                                                                                    | 2011                                                                                                    | A ft on montout                                                                                                    | C at an        |                                                                                                   |
|                  | 2    | Output Signal Selection                                                                                                    | on 1 0000 to 333                                                |                                                                                                    | 3211                                                                                                    | After restart                                                                                                    | Setup          | -                                                                                                 |
| Pn50E            | n    | 4th 3rd 2nd 1st<br>digit digit digit                                                                                                    | Servomotor Rotation<br>0 to 3 Same as /CO<br>Servo Ready Signal | above signal is<br>gnal from CN1<br>gnal from CN1<br>gnal from CN1<br>Detection Sig<br>IN Signal Map                                                                                                    | not used.)<br>-7 output term<br>-9 output term<br>-11 output term<br>-11 output term<br>inal Mapping<br>ping.<br>                                                                                                    | iinal.<br>ninal.<br>g (/V-CMP)                                                                                                    |                | Reference<br>Section<br>5.4.6<br>Reference<br>Section<br>5.10.3<br>Reference<br>Section<br>5.10.4 |

Appendix

#### 10 Appendix

10.2.2 Parameters

(cont'd)

|                  |      |                                            |                                          |                                                                                                    |                    |                 |                | (cont'd)             |  |
|------------------|------|--------------------------------------------|------------------------------------------|----------------------------------------------------------------------------------------------------|--------------------|-----------------|----------------|----------------------|--|
| Parameter<br>No. | Size | Name                                       | Setting<br>Range                         | Units                                                                                                   | Factory<br>Setting | When<br>Enabled | Classification | Reference<br>Section |  |
|                  | 2    | Output Signal Selection 2                  | 0000 to 3333                             | -                                                                                                    | 0000               | After restart   | Setup          | -                    |  |
|                  | n.   | 4th 3rd 2nd 1st<br>digit digit digit digit |                                          |                                                                                                    | 1                  |                 |                | ·                    |  |
|                  |      | Torq                                       | ue Limit Detection                       | Signal Ma                                                                                               | oping (/CLT)       |                 |                | Reference<br>Section |  |
|                  |      | 0                                          | ,                                        | Disabled (the above signal is not used.)                                                                |                    |                 |                |                      |  |
|                  |      | 1                                          |                                          | Outputs the signal from CN1-7 output terminal.           Outputs the signal from CN1-9 output terminal. |                    |                 |                |                      |  |
|                  |      |                                            |                                          |                                                                                                    | _                  |                 |                |                      |  |
| Pn50F            |      |                                            |                                          |                                                                                                    |                    |                 |                |                      |  |
|                  |      | Spee                                       | ed Limit Detection                       |                                                                                                    |                    |                 |                | Reference<br>Section |  |
|                  |      | 0 to                                       | 3 Same as /CLT Si                        | gnal Mappin                                                                                             | g.                 |                 |                | 5.5.4                |  |
|                  |      | Brak                                       | e Signal Mapping                         | (/BK)                                                                                                   |                    |                 |                | Reference<br>Section |  |
|                  |      | 0 to                                       | 3 Same as /CLT Si                        | gnal Mappin                                                                                             | g.                 |                 |                | 5.2.4                |  |
|                  |      | W/or                                       | ning Signal Mappir                       |                                                                                                    | )                  |                 |                | Reference            |  |
|                  |      | 0 to                                       |                                          |                                                                                                    |                    |                 |                | Section              |  |
|                  |      | 0.0                                        | 3 Same as /CLT Si                        | gnal Mappin                                                                                             | g.                 |                 |                | 5.10.2               |  |
|                  | 2    | Output Signal Selection 3                  | 0000 to 0333                             | -                                                                                                    | 0000               | After restart   | Setup          | -                    |  |
|                  | n.   | ΤΤΤΤ                                       | Signal Mapping (/N                       | EAR)                                                                                                    |                    |                 | F              | Reference<br>Section |  |
|                  |      | 0                                          | Disabled (the abov                       | e signal is no                                                                                          | ot used.)          |                 |                |                      |  |
|                  |      | 1                                          | Outputs the signal                       |                                                                                                    |                    |                 |                | 5.4.7                |  |
| Pn510            |      | 2                                          |                                          | Outputs the signal from CN1-9 terminal. Outputs the signal from CN1-10 terminal.                        |                    |                 |                |                      |  |
|                  |      | 3                                          | Outputs the signal                       | from CN1-1                                                                                              | ) terminal.        |                 |                |                      |  |
|                  |      | Reser                                      | ved (Do not chang                        | e.)                                                                                                    |                    |                 |                |                      |  |
|                  |      |                                            | ence Pulse Input M                       | lultiplication                                                                                          | n Switching        | Output Signal M | apping F       | Reference            |  |
|                  |      | (/PSEI<br>0 to 3                           |                                          | ignal Mannir                                                                                            | ισ                 |                 |                | Section 5.4.3        |  |
|                  |      |                                            | Sume us river in S                       | ignur muppn                                                                                             | .8.                |                 |                | 5.1.5                |  |
|                  |      | Reser                                      | ved (Do not chang                        | e.)                                                                                                    |                    |                 |                |                      |  |
|                  | 2    | Input Signal Selection 5                   | 0000 to FFFF                             | _                                                                                                    | 8888               | After restart   | Setup          | _                    |  |
| Pn511            | n.   | Rese                                       | erved (Do not char<br>erved (Do not char |                                                                                                    |                    |                 |                |                      |  |
|                  |      | Rese                                       | erved (Do not char                       | ige.)                                                                                                   |                    |                 |                |                      |  |
|                  |      |                                            |                                          |                                                                                                    |                    |                 |                |                      |  |
|                  |      | Rese                                       | erved (Do not char                       | ige.)                                                                                                   |                    |                 |                |                      |  |
|                  |      |                                            |                                          |                                                                                                    |                    |                 |                |                      |  |

|                  |      |                                                           |                                                    |                                                                                                    |                                                                                      |                    |                 |                | (cont'd)             |  |
|------------------|------|-----------------------------------------------------------|----------------------------------------------------|----------------------------------------------------------------------------------------------------|--------------------------------------------------------------------------------------|--------------------|-----------------|----------------|----------------------|--|
| Parameter<br>No. | Size | Name                                                      |                                                    | Setting<br>Range                                                                                                    | Units                                                                                | Factory<br>Setting | When<br>Enabled | Classification | Reference<br>Section |  |
|                  | 2    | Output Signal Inverse<br>ting                             | Set-                                               | 0000 to 0111                                                                                                    | _                                                                                    | 0000               | After restart   | Setup          | 3.3.2                |  |
| Pn512            | n    | 4th 3rd 2nd 1st<br>digit digit digit<br>digit digit digit | 0<br>1<br>- Output<br>0<br>1<br>- Output<br>0<br>1 | Signal Inversion<br>Does not inverse<br>Inverses outputs.<br>Signal Inversion<br>Does not inverse<br>Inverses outputs.<br>Signal Inversion<br>Does not inverse<br>Inverses outputs.<br>ved (Do not char | outputs.<br>n for CN1-9<br>outputs.<br>n for CN1-1<br>outputs.                       | Terminal           |                 |                |                      |  |
|                  | 2    | Output Signal Selection                                   | on 4                                               | 0000 to 0333                                                                                                    | -                                                                                    | 0000               | After restart   | Setup          | _                    |  |
| Pn513            | n    |                                                           | Reserv                                             | red (Do not char<br>red (Do not char                                                                                                    | d (Do not change.)<br>d (Do not change.)<br>d (Do not change.)<br>d (Do not change.) |                    |                 |                |                      |  |
| Pn514            | 2    | Reserved (Do not cha                                      | nge.)                                              | _                                                                                                    | _                                                                                    | 0000               | _               | _              | _                    |  |
|                  | _    |                                                           | 8)                                                 |                                                                                                    | l                                                                                    |                    |                 |                |                      |  |

#### 10 Appendix

10.2.2 Parameters

|                  |         |                                                                        |                                                                                             |                                                                          |                                                                      |                                                  |                | (cont'd)                      |
|------------------|---------|------------------------------------------------------------------------|---------------------------------------------------------------------------------------------|--------------------------------------------------------------------------|----------------------------------------------------------------------|--------------------------------------------------|----------------|-------------------------------|
| Parameter<br>No. | Size    | Name                                                                   | Setting<br>Range                                                                            | Units                                                                    | Factory<br>Setting                                                   | When<br>Enabled                                  | Classification | Reference<br>Section          |
|                  | 2<br>n. | Absolu<br>0                                                            | te Data Reques                                                                              | 11-15 input sig                                                          | gnal is ON (lo                                                       | w level).                                        | Setup          | _                             |
|                  |         | $ \begin{array}{r} 1\\ 2\\ 3\\ -4\\ 5\\ -2 \end{array} $               | Active when CN<br>Active when CN<br>Active when CN<br>Active when CN<br>Active when CN      | 11-17 input sig<br>11-18 input sig<br>11-25 input sig<br>11-26 input sig | gnal is ON (lo<br>gnal is ON (lo<br>gnal is ON (lo<br>gnal is ON (lo | w level).<br>w level).<br>w level).<br>w level). |                |                               |
| Pn515            |         | 6<br>7<br>8<br>9<br>A                                                  | Active when CN<br>Always active (f<br>Not active (fixed<br>Active when CN<br>Active when CN | ixed).<br>l).<br>[1-15 input sig                                         | gnal is OFF (l                                                       | nigh level).                                     |                |                               |
|                  |         | B<br>C<br>D<br>E<br>F                                                  | Active when CN<br>Active when CN<br>Active when CN<br>Active when CN<br>Active when CN      | 11-18 input sig<br>11-25 input sig<br>11-26 input sig                    | gnal is OFF (l<br>gnal is OFF (l<br>gnal is OFF (l                   | nigh level).<br>nigh level).<br>nigh level).     |                |                               |
|                  |         | 0 to F<br>Reserv                                                       | nce Pulse Input<br>Same as SEN Si<br>red (Do not char<br>red (Do not char                   | gnal Mapping                                                             |                                                                      | g Input Signal Ma                                | apping (/PSEL) | Reference<br>Section<br>5.4.3 |
| D 547            |         |                                                                        |                                                                                             |                                                                          | 0000                                                                 |                                                  | l              |                               |
| Pn517<br>Pn51B   | 2       | Reserved (Do not change.)                                              | -                                                                                           | -                                                                        | 0000                                                                 | _                                                | _              | _                             |
| Pn51E            | 4       | Reserved (Do not change.)<br>Excessive Position Error<br>Warning Level | -<br>10 to 100                                                                              | - 1%                                                                     | 1000<br>100                                                          | -<br>Immediately                                 | –<br>Setup     | 9.2.1                         |
| Pn520            | 4       | Excessive Position Error<br>Alarm Level                                | 1 to<br>1073741823                                                                          | 1<br>refer-<br>ence unit                                                 | 5242880                                                              | Immediately                                      | Setup          | 6.1.4,<br>9.1.1               |
| Pn522            | 4       | Positioning Completed<br>Width                                         | 0 to<br>1073741824                                                                          | 1<br>refer-<br>ence unit                                                 | 7                                                                    | Immediately                                      | Setup          | 5.4.6                         |
| Pn524            | 4       | NEAR Signal Width                                                      | 1 to<br>1073741824                                                                          | 1<br>refer-<br>ence unit                                                 | 1073741824                                                           | Immediately                                      | Setup          | 5.4.7                         |
| Pn526            | 4       | Excessive Position Error<br>Alarm Level at Servo ON                    | 1 to<br>1073741823                                                                          | 1<br>refer-<br>ence unit                                                 | 5242880                                                              | Immediately                                      | Setup          | 6.1.4                         |
| Pn528            | 2       | Excessive Position Error<br>Warning Level at Servo ON                  | 10 to 100                                                                                   | 1%                                                                       | 100                                                                  | Immediately                                      | Setup          | 6.1.4                         |
| Pn529            | 2       | Speed Limit Level at Servo<br>ON                                       | 0 to 10000                                                                                  | 1 min <sup>-1</sup>                                                      | 10000                                                                | Immediately                                      | Setup          | 6.1.4                         |
| Pn52A            | 2       | Reserved (Do not change.)                                              | -                                                                                           | _                                                                        | 20                                                                   | _                                                | _              | -                             |
| Pn52B            | 2       | Overload Warning Level                                                 | 1 to 100                                                                                    | 1%                                                                       | 20                                                                   | Immediately                                      | Setup          | 5.2.6                         |
| Pn52C            | 2       | Derating of Base Current at<br>Detecting Overload of Motor             | 10 to 100                                                                                   | 1%                                                                       | 100                                                                  | After restart                                    | Setup          | 5.2.6                         |

|                  |      |                                                |                                                                                                    |                                                                                                    |                                                                                                    | ·                                                                                                    |                | (cont'd)             |
|------------------|------|------------------------------------------------|----------------------------------------------------------------------------------------------------|----------------------------------------------------------------------------------------------------|----------------------------------------------------------------------------------------------------|----------------------------------------------------------------------------------------------------|----------------|----------------------|
| Parameter<br>No. | Size | Name                                           | Setting<br>Range                                                                                                    | Units                                                                                                    | Factory<br>Setting                                                                                        | When<br>Enabled                                                                                                    | Classification | Reference<br>Section |
| Pn52D            | 2    | Reserved (Do not change.)                      | -                                                                                                    | -                                                                                                    | 50                                                                                                    | -                                                                                                    | -              | -                    |
| Pn52F            | 2    | Reserved (Do not change.)                      | _                                                                                                    | -                                                                                                    | 0FFF                                                                                                    | _                                                                                                    | _              | _                    |
|                  | 2    | Program JOG Operation<br>Related Switch        | 0000 to 0005                                                                                                    | -                                                                                                    | 0000                                                                                                    | Immediately                                                                                                    | Setup          | 7.5                  |
| Pn530            | n    | 0<br>1<br>2<br>3<br>4<br>5<br>                 | (Waiting time Pn<br>(Waiting time Pn<br>(Waiting time Pn<br>(Waiting time Pn<br>(Waiting time Pn<br>(Waiting time Pn<br>Reverse moveme | $535 \rightarrow$ Forwa<br>$535 \rightarrow$ Rever<br>$535 \rightarrow$ Rever<br>$535 \rightarrow$ Rever<br>$535 \rightarrow$ Forwa<br>$535 \rightarrow$ Forwa<br>$535 \rightarrow$ Forwa<br>ent Pn531) × 1<br>$535 \rightarrow$ Rever<br>ent Pn531) ×<br>nge.) | se movement<br>ard movement<br>se movement<br>ard movement<br>ard movement<br>Number of mo<br>se movement | $\begin{array}{l} \text{Pn531})\times\text{Number}\\ \text{t} \text{Pn531})\times\text{Number}\\ \text{Pn531})\times\text{Number}\\ \text{Pn531})\times\text{Number}\\ \text{t} \text{Pn531})\times\text{Number}\\ \text{t} \text{Pn531})\rightarrow\text{Waiting}\\ \text{ovements} \text{Pn536}\\ \text{Pn531}\rightarrow\text{Waiting} \end{array}$ |                |                      |
|                  |      | Program JOG Movement                           | 1 to                                                                                                    | 1                                                                                                    | 227.0                                                                                                    | <b>. .</b>                                                                                                    |                |                      |
| Pn531            | 4    | Distance                                       | 1073741824                                                                                                    | refer-<br>ence unit                                                                                                    | 32768                                                                                                    | Immediately                                                                                                    | Setup          | 7.5                  |
| Pn533            | 2    | Program JOG Movement<br>Speed                  | 1 to 10000                                                                                                    | 1 min <sup>-1</sup>                                                                                                    | 500                                                                                                    | Immediately                                                                                                    | Setup          | 7.5                  |
| Pn534            | 2    | Program JOG Acceleration/<br>Deceleration Time | 2 to 10000                                                                                                    | 1 ms                                                                                                    | 100                                                                                                    | Immediately                                                                                                    | Setup          | 7.5                  |
| Pn535            | 2    | Program JOG Waiting Time                       | 0 to 10000                                                                                                    | 1 ms                                                                                                    | 100                                                                                                    | Immediately                                                                                                    | Setup          | 7.5                  |
| Pn536            | 2    | Number of Times of Pro-<br>gram JOG Movement   | 0 to 1000                                                                                                    | 1 time                                                                                                    | 1                                                                                                    | Immediately                                                                                                    | Setup          | 7.5                  |
| Pn550            | 2    | Analog Monitor 1 Offset<br>Voltage             | -10000 to<br>10000                                                                                                    | 0.1 V                                                                                                    | 0                                                                                                    | Immediately                                                                                                    | Setup          | 6.1.3                |
| Pn551            | 2    | Analog Monitor 2 Offset<br>Voltage             | -10000 to<br>10000                                                                                                    | 0.1 V                                                                                                    | 0                                                                                                    | Immediately                                                                                                    | Setup          | 6.1.3                |
| Pn552            | 2    | Analog Monitor Magnifica-<br>tion (×1)         | -10000 to<br>10000                                                                                                    | ×0.01                                                                                                    | 100                                                                                                    | Immediately                                                                                                    | Setup          | 6.1.3                |
| Pn553            | 2    | Analog Monitor Magnifica-<br>tion (×2)         | -10000 to<br>10000                                                                                                    | ×0.01                                                                                                    | 100                                                                                                    | Immediately                                                                                                    | Setup          | 6.1.3                |
| Pn560            | 2    | Remained Vibration Detec-<br>tion Width        | 1 to 3000                                                                                                    | 0.1%                                                                                                    | 400                                                                                                    | Immediately                                                                                                    | Setup          | 6.7.1                |
| Pn561            | 2    | Overshoot Detection Level                      | 0 to 100                                                                                                    | 1%                                                                                                    | 100                                                                                                    | Immediately                                                                                                    | Setup          | 6.3.1<br>6.4.1       |
| Pn600            | 2    | Reserved (Do not change.)                      | _                                                                                                    | _                                                                                                    | 0                                                                                                    | _                                                                                                    | _              | -                    |
| Pn601            | 2    | Reserved (Do not change.)                      | _                                                                                                    | _                                                                                                    | 0                                                                                                    | _                                                                                                    | _              | _                    |
| Pn612            | 2    | Reserved (Do not change.)                      | _                                                                                                    | _                                                                                                    | 30                                                                                                    |                                                                                                    | _              | _                    |
| Pn614            | 2    | Reserved (Do not change.)                      | _                                                                                                    | _                                                                                                    | 500                                                                                                    | _                                                                                                    | _              | _                    |
| Pn615            | 2    | Reserved (Do not change.)                      | _                                                                                                    | _                                                                                                    | 2000                                                                                                    | _                                                                                                    | _              | _                    |

10

Appendix

# **10.3** List of Monitor Displays

| Parameter<br>No.    | Description                                                                                         | Unit                        |
|---------------------|----------------------------------------------------------------------------------------------------|-----------------------------|
| Un000               | Motor rotating speed                                                                                | min <sup>-1</sup>           |
| Un001               | Speed reference                                                                                     | min <sup>-1</sup>           |
| Un002               | Internal torque reference (in percentage to the rated torque)                                       | %                           |
| Un003               | Rotational angle 1 (encoder pulses from the phase-C origin: decimal display)                        | encoder pulse <sup>*3</sup> |
| Un004               | Rotational angle 2 (from polarity origin (electric angle))                                          | deg                         |
| Un005 <sup>*1</sup> | Input signal monitor                                                                                | -                           |
| Un006 <sup>*2</sup> | Output signal monitor                                                                               | -                           |
| Un007 <sup>*4</sup> | Input reference pulse speed (valid only in position control)                                        | min <sup>-1</sup>           |
| Un008 <sup>*4</sup> | Position error amount (valid only in position control)                                              | reference unit              |
| Un009               | Accumulated load ratio (in percentage to the rated torque: effective torque in cycle of 10 seconds) | %                           |
| Un00C <sup>*4</sup> | Input reference pulse counter                                                                       | reference unit              |
| Un00D               | Feedback pulse counter                                                                              | encoder pulse*3             |
| Un012               | Total operation time                                                                                | 100 ms                      |
| Un013               | Feedback pulse counter                                                                              | reference unit              |
| Un014               | Effective gain monitor (gain settings $1 = 1$ , gain settings $2 = 2$ )                             | -                           |
| Un020               | Motor rated speed                                                                                   | min <sup>-1</sup>           |
| Un021               | Motor maximum speed                                                                                 | min <sup>-1</sup>           |

The following list shows the available monitor displays.

\*1. For details, refer to 8.3 Monitoring Input Signals.

\*2. For details, refer to *8.4 Monitoring Output Signals*.
\*3. For details, refer to *5.4.4 Electronic Gear*.
\*4. If the reference pulse input multiplication switching function is enabled, the reference pulse will be multiplied by n to obtain the reference.

# **10.4** Parameter Recording Table

Use the following table for recording parameters.

Note: Pn10B, Pn170, and Pn408 have two kinds of digits: the digit which does not need the restart after changing the settings and the digit which needs the restart. The underlined digits of the factory setting in the following table show the digit which needs the restart.

| Parameter | Factory<br>Setting | Name                                                     | When<br>Enabled |
|-----------|--------------------|----------------------------------------------------------|-----------------|
| Pn000     | 0000               | Basic Function Select Switch 0                           | After restart   |
| Pn001     | 0102               | Application Function Select Switch                       | 1 After restart |
| Pn002     | 0000               | Application Function Select Switch                       | 2 After restart |
| Pn006     | 0002               | Application Function Select Switch                       | 6 Immediately   |
| Pn007     | 0000               | Application Function Select Switch                       | 7 Immediately   |
| Pn008     | 0000               | Application Function Select Switch                       | 8 After restart |
| Pn009     | 0010               | Application Function Select Switch                       | 9 After restart |
| Pn00B     | 0000               | Application Function Select Switch                       | B After restart |
| Pn00C     | 0000               | Application Function Select Switch                       | C After restart |
| Pn00D     | 0000               | Application Function Select Switch                       | D After restart |
| Pn00F     | 0000               | Reserved                                                 | _               |
| Pn010     | 0001               | Axis Address Selection (for UART/<br>USB communications) | After restart   |
| Pn100     | 400                | Speed Loop Gain                                          | Immediately     |
| Pn101     | 2000               | Speed Loop Integral Time Constant                        | Immediately     |
| Pn102     | 400                | Position Loop Gain                                       | Immediately     |
| Pn103     | 100                | Moment of Inertia Ratio                                  | Immediately     |
| Pn104     | 400                | 2nd Speed Loop Gain                                      | Immediately     |
| Pn105     | 2000               | 2nd Speed Loop Integral Time Con<br>stant                | Immediately     |
| Pn106     | 400                | 2nd Position Loop Gain                                   | Immediately     |
| Pn109     | 0                  | Feedforward Gain                                         | Immediately     |
| Pn10A     | 0                  | Feedforward Filter Time Constant                         | Immediately     |
| Pn10B     | 0000               | Application Function for Gain Sele<br>Switch             | et _            |
| Pn10C     | 200                | Mode Switch (torque reference)                           | Immediately     |
| Pn10D     | 0                  | Mode Switch (speed reference)                            | Immediately     |
| Pn10E     | 0                  | Mode Switch (acceleration)                               | Immediately     |
| Pn10F     | 0                  | Mode Switch (position error)                             | Immediately     |
| Pn11F     | 0                  | Position Integral Time Constant                          | Immediately     |
| Pn121     | 100                | Friction Compensation Gain                               | Immediately     |
| Pn122     | 100                | 2nd Gain for Friction Compensation                       | n Immediately   |
| Pn123     | 0                  | Friction Compensation Coefficient                        | Immediately     |
| Pn124     | 0                  | Friction Compensation Frequency<br>Correction            | Immediately     |
| Pn125     | 100                | Friction Compensation Gain Correction                    | - Immediately   |
| Pn131     | 0                  | Gain Switching Time 1                                    | Immediately     |
| Pn132     | 0                  | Gain Switching Time 2                                    | Immediately     |
| Pn135     | 0                  | Gain Switching Waiting Time 1                            | Immediately     |
| Pn136     | 0                  | Gain Switching Waiting Time 2                            | Immediately     |

|                |                    |                                                                                            | (cont'd)                                                 |
|----------------|--------------------|--------------------------------------------------------------------------------------------|----------------------------------------------------------|
| Parameter      | Factory<br>Setting | Name                                                                                       | When<br>Enabled                                          |
| Pn139          | 0000               | Automatic Gain Changeover Rela<br>Switch 1                                                 | ted Immediately                                          |
| Pn13D          | 2000               | Current Gain Level                                                                         | Immediately                                              |
| Pn140          | 0100               | Model Following Control Related<br>Switch                                                  | Immediately                                              |
| Pn141          | 500                | Model Following Control Gain                                                               | Immediately                                              |
| Pn142          | 1000               | Model Following Control Gain Copensation                                                   | om- Immediately                                          |
| Pn143          | 1000               | Model Following Control Bias<br>(Forward Direction)                                        | Immediately                                              |
| Pn144          | 1000               | Model Following Control Bias<br>(Reverse Direction)                                        | Immediately                                              |
| Pn145          | 500                | Vibration Suppression 1 Frequence                                                          | y A Immediately                                          |
| Pn146          | 700                | Vibration Suppression 1 Frequence                                                          | by B Immediately                                         |
| Pn147          | 1000               | Model Following Control Speed<br>Feedforward Compensation                                  | Immediately                                              |
| Pn148          | 500                | 2nd Model Following Control Ga                                                             |                                                          |
| Pn149          | 1000               | 2nd Model Following Control Ga<br>Compensation                                             | Immediately                                              |
| Pn14A          | 800                | Vibration Suppression 2 Frequence                                                          |                                                          |
| Pn14B          | 100                | Vibration Suppression 2 Compensition                                                       | Inimediately                                             |
| Pn14F          | 0011               | Control Related Switch                                                                     | After restart                                            |
| Pn160          | 0010               | Anti-Resonance Control Related<br>Switch                                                   | Immediately                                              |
| Pn161          | 1000               | Anti-Resonance Frequency                                                                   | Immediately                                              |
| Pn162          | 100                | Anti-Resonance Gain Compensat                                                              | -                                                        |
| Pn163          | 0                  | Anti-Resonance Damping Gain                                                                | Immediately                                              |
| Pn164          | 0                  | Anti-Resonance Filter Time Con-<br>stant 1 Compensation                                    | Immediately                                              |
| Pn165          | 0                  | Anti-Resonance Filter Time Con-<br>stant 2 Compensation                                    | Immediately                                              |
| Pn170          | 1401               | Tuning-less Function Related Swi                                                           | tch –                                                    |
| Pn190          | 0010               | Reserved                                                                                   | _                                                        |
| Pn200          | 0000               | Position Control Reference Form<br>Selection Switch                                        | After restart                                            |
| Pn205          | 65535              | Multiturn Limit Setting                                                                    | After restart                                            |
| Pn207          | 0000               | Position Control Function Switch                                                           | After restart                                            |
| Pn20A          | 32768              | Reserved                                                                                   | -                                                        |
| Pn20E<br>Pn210 | 4                  | Electronic Gear Ratio (Numerator                                                           |                                                          |
|                | 1                  | Electronic Gear Ratio (Denomina                                                            |                                                          |
| Pn212<br>Pn216 | 2048<br>0          | Encoder Output Pulses       Position Reference Acceleration/<br>Deceleration Time Constant | After restart<br>Immediately<br>after the<br>motor stops |
| Pn217          | 0                  | Average Movement Time of Posit<br>Reference                                                | motor stops                                              |
| Pn218          | 1                  | Reference Pulse Input Multiplicat                                                          | ion Immediately                                          |
| Pn22A          | 0000               | Reserved                                                                                   | -                                                        |

| Parameter | Factory<br>Setting | Name                                                  | When<br>Enabled |
|-----------|--------------------|-------------------------------------------------------|-----------------|
| Pn281     | 20                 | Reserved                                              | -               |
| Pn300     | 600                | Speed Reference Input Gain                            | Immediately     |
| Pn301     | 100                | Internal Set Speed 1                                  | Immediately     |
| Pn302     | 200                | Internal Set Speed 2                                  | Immediately     |
| Pn303     | 300                | Internal Set Speed 3                                  | Immediately     |
| Pn304     | 500                | JOG Speed                                             | Immediately     |
| Pn305     | 0                  | Soft Start Acceleration Time                          | Immediately     |
| Pn306     | 0                  | Soft Start Deceleration Time                          | Immediately     |
| Pn307     | 40                 | Speed Reference Filter Time Con-<br>stant             | Immediately     |
| Pn310     | 0000               | Vibration Detection Switch                            | Immediately     |
| Pn311     | 100                | Vibration Detection Sensibility                       | Immediately     |
| Pn312     | 50                 | Vibration Detection Level                             | Immediately     |
| Pn324     | 300                | Moment of Inertia Calculating Start<br>Level          | Immediately     |
| Pn400     | 30                 | Torque Reference Input Gain                           | Immediately     |
| Pn401     | 100                | Torque Reference Filter Time Con-<br>stant            | Immediately     |
| Pn402     | 800                | Forward Torque Limit                                  | Immediately     |
| Pn403     | 800                | Reverse Torque Limit                                  | Immediately     |
| Pn404     | 100                | Forward External Torque Limit                         | Immediately     |
| Pn405     | 100                | Reverse External Torque Limit                         | Immediately     |
| Pn406     | 800                | Emergency Stop Torque                                 | Immediately     |
| Pn407     | 10000              | Speed Limit during Torque Control                     | Immediately     |
| Pn408     | 0000               | Torque Related Function Switch                        | -               |
| Pn409     | 5000               | 1st Notch Filter Frequency                            | Immediately     |
| Pn40A     | 70                 | 1st Notch Filter Q Value                              | Immediately     |
| Pn40B     | 0                  | 1st Notch Filter Depth                                | Immediately     |
| Pn40C     | 5000               | 2nd Notch Filter Frequency                            | Immediately     |
| Pn40D     | 70                 | 2nd Notch Filter Q Value                              | Immediately     |
| Pn40E     | 0                  | 2nd Notch Filter Depth                                | Immediately     |
| Pn40F     | 5000               | 2nd Step 2nd Torque Reference Filter<br>Frequency     | Immediately     |
| Pn410     | 50                 | 2nd Step 2nd Torque Reference Filter<br>Q Value       | Immediately     |
| Pn412     | 100                | 1st Step 2nd Torque Reference Filter<br>Time Constant | Immediately     |
| Pn415     | 0                  | T-REF Filter Time Constant                            | Immediately     |
| Pn424     | 50                 | Reserved                                              | -               |
| Pn425     | 100                | Reserved                                              | -               |
| Pn456     | 15                 | Sweep Torque Reference Amplitude                      | Immediately     |
| Pn460     | 0101               | Notch Filter Adjustment Switch                        | Immediately     |
| Pn501     | 10                 | Zero Clamp Level                                      | Immediately     |
| Pn502     | 20                 | Rotation Detection Level                              | Immediately     |
| Pn503     | 10                 | Speed Coincidence Signal Output<br>Width              | Immediately     |

|           |                    |  |  |                                                            | (cont'd)        |
|-----------|--------------------|--|--|------------------------------------------------------------|-----------------|
| Parameter | Factory<br>Setting |  |  | Name                                                       | When<br>Enabled |
| Pn506     | 0                  |  |  | Brake Reference - Servo OFF Delay<br>Time                  | Immediately     |
| Pn507     | 100                |  |  | Brake Reference Output Speed Level                         | Immediately     |
| Pn508     | 50                 |  |  | Waiting Time for Brake Signal When<br>Motor Running        | Immediately     |
| Pn509     | 20                 |  |  | Reserved                                                   | _               |
| Pn50A     | 2100               |  |  | Input Signal Selection 1                                   | After restart   |
| Pn50B     | 6543               |  |  | Input Signal Selection 2                                   | After restart   |
| Pn50C     | 8888               |  |  | Input Signal Selection 3                                   | After restart   |
| Pn50D     | 8888               |  |  | Input Signal Selection 4                                   | After restart   |
| Pn50E     | 3211               |  |  | Output Signal Selection 1                                  | After restart   |
| Pn50F     | 0000               |  |  | Output Signal Selection 2                                  | After restart   |
| Pn510     | 0000               |  |  | Output Signal Selection 3                                  | After restart   |
| Pn511     | 8888               |  |  | Input Signal Selection 5                                   | After restart   |
| Pn512     | 0000               |  |  | Output Signal Inverse Setting                              | After restart   |
| Pn513     | 0000               |  |  | Output Signal Selection 4                                  | After restart   |
| Pn514     | 0000               |  |  | Reserved                                                   | -               |
| Pn515     | 8888               |  |  | Input Signal Selection 6                                   | After restart   |
| Pn517     | 0000               |  |  | Reserved                                                   | _               |
| Pn51B     | 1000               |  |  | Reserved                                                   | _               |
| Pn51E     | 100                |  |  | Excessive Position Error Warning<br>Level                  | Immediately     |
| Pn520     | 5242880            |  |  | Excessive Position Error Alarm<br>Level                    | Immediately     |
| Pn522     | 7                  |  |  | Positioning Completed Width                                | Immediately     |
| Pn524     | 1073741824         |  |  | NEAR Signal Width                                          | Immediately     |
| Pn526     | 5242880            |  |  | Excessive Position Error Alarm<br>Level at Servo ON        | Immediately     |
| Pn528     | 100                |  |  | Excessive Position Error Warning<br>Level at Servo ON      | Immediately     |
| Pn529     | 10000              |  |  | Speed Limit Level at Servo ON                              | Immediately     |
| Pn52A     | 20                 |  |  | Reserved                                                   | _               |
| Pn52B     | 20                 |  |  | Overload Warning Level                                     | Immediately     |
| Pn52C     | 100                |  |  | Derating of Base Current at Detecting<br>Overload of Motor | After restart   |
| Pn52D     | 50                 |  |  | Reserved                                                   | -               |
| Pn52F     | 0FFF               |  |  | Reserved                                                   | -               |
| Pn530     | 0000               |  |  | Program JOG Operation Related<br>Switch                    | Immediately     |
| Pn531     | 32768              |  |  | Program JOG Movement Distance                              | Immediately     |
| Pn533     | 500                |  |  | Program JOG Movement Speed                                 | Immediately     |
| Pn534     | 100                |  |  | Program JOG Acceleration/Decelera-<br>tion Time            | Immediately     |
| Pn535     | 100                |  |  | Program JOG Waiting Time                                   | Immediately     |
| Pn536     | 1                  |  |  | Number of Times of Program JOG<br>Movement                 | Immediately     |
| Pn550     | 0                  |  |  | Analog Monitor 1 Offset Voltage                            | Immediately     |
| Pn551     | 0                  |  |  | Analog Monitor 2 Offset Voltage                            | Immediately     |
|           |                    |  |  |                                                            |                 |

|           |                    |  |                                    | (cont u)        |
|-----------|--------------------|--|------------------------------------|-----------------|
| Parameter | Factory<br>Setting |  | Name                               | When<br>Enabled |
| Pn552     | 100                |  | Analog Monitor Magnification (×1)  | Immediately     |
| Pn553     | 100                |  | Analog Monitor Magnification (×2)  | Immediately     |
| Pn560     | 400                |  | Remained Vibration Detection Width | Immediately     |
| Pn561     | 100                |  | Overshoot Detection Level          | Immediately     |
| Pn600     | 0                  |  | Reserved                           | _               |
| Pn601     | 0                  |  | Reserved                           | _               |
| Pn612     | 30                 |  | Reserved                           | _               |
| Pn614     | 500                |  | Reserved                           | _               |
| Pn615     | 2000               |  | Reserved                           | _               |

# Index

# Symbols

| /ALM-RST | 5-70       |
|----------|------------|
| /ВК      | 5-11       |
| /CLT     | 5-58       |
| /COIN    | 5-37       |
| /C-SEL   | 5-51       |
| /G-SEL   | 3-16, 6-54 |
| /INHIBIT | 5-39       |
| /N-CL    |            |
| /NEAR    | 5-38       |
| /P-CL    | 5-54       |
| /P-CON   | 5-22       |
| /PSEL    | 5-32       |
| /PSELA   | 5-33       |
| /SEN     | 5-60       |
| /S-ON    | 5-4        |
| /SPD-A   | 5-46       |
| /SPD-B   | 5-46       |
| /SPD-D   | 5-46       |
| /S-RDY   | 5-71       |
| /TGON    | 5-71       |
| /V-CMP   | 5-26       |
| /VLT     | 5-44       |
| /WARN    | 5-70       |
| /ZCLAMP  | 5-22       |

# Α

| absolute data reception sequence                   | 5-64 |
|----------------------------------------------------|------|
| absolute data request signal (SEN)                 | 5-60 |
| absolute encoder battery alarm (A.830)             |      |
| absolute encoders                                  |      |
| connection                                         | 5-59 |
| set up (initializing)                              | 5-63 |
| additional adjustment function                     |      |
| advanced autotuning (Fn201)                        |      |
| anti-resonance control adjustment function         |      |
| calculating moment of inertia                      | 6-19 |
| feedforward                                        |      |
| friction compensation                              | 6-24 |
| mode selection                                     |      |
| notch filter                                       | 6-23 |
| STROKE (travel distance) setting                   | 6-20 |
| type selection                                     | 6-19 |
| vibration suppression                              |      |
| advanced autotuning by reference (Fn202)           |      |
| anti-resonance control adjustment function         |      |
| feedforward                                        |      |
| friction compensation                              | 6-31 |
| mode selection                                     |      |
| notch filter                                       | 6-30 |
| type selection                                     |      |
| vibration suppression                              |      |
| alarm history display (Fn000)                      |      |
| alarm reset                                        |      |
| alarm reset method                                 | 5-70 |
| ALM                                                |      |
| ambient/storage humidity                           | 1-4  |
| anti-resonance control adjustment function (Fn204) |      |
|                                                    |      |

| automatic adjustment of reference offset                          |
|-------------------------------------------------------------------|
| speed control 5-18                                                |
| torque control 5-41                                               |
| automatic gain switching 6-54                                     |
| automatic offset-signal adjustment of the motor current detection |
| signal (Fn00E) 7-18                                               |
| automatically setting the notch filter 6-12                       |
| В                                                                 |

| batt | ery                     |    |
|------|-------------------------|----|
|      | battery case 5-5        | 59 |
|      | battery replacement 5-6 | 51 |
| BB   | iii, 4-1                | 15 |
| brak | xe signals 5-1          | 11 |

## С

| CCW                                                    | 5-5  |
|--------------------------------------------------------|------|
| СЕ                                                     | xiii |
| changing detection timing of overload (low load) alarm |      |
| (A.720)                                                |      |
| changing detection timing of overload warning (A.910)  | 5-15 |
| checking output torque limiting during operation       | 5-58 |
| clear signal                                           | 5-31 |
| clearing alarm history (Fn006)                         | 7-13 |
| CLR                                                    | 5-31 |
| CN1                                                    | 3-9  |
| CN2                                                    | 3-26 |
| CN3                                                    | 1-2  |
| CN7                                                    | 1-2  |
| coast to a stop                                        | 5-7  |
| combination of control methods                         | 5-49 |
| compatible adjustment function                         | 6-60 |
| connecting the measurement instrument                  | 6-5  |
| connection to host controller (interface)              |      |
| reference input circuit                                | 3-23 |
| sequence input circuit                                 | 3-24 |
| sequence output circuit                                | 3-25 |
| contact inputs                                         | 5-46 |
| control method selection                               | 5-3  |
| current control mode selection                         | 6-59 |
| current gain level setting                             | 6-59 |
| CW                                                     |      |
|                                                        |      |

## D

| decelerate to stop 5-7                              | ! |
|-----------------------------------------------------|---|
| delay time in brake operation 5-9                   | ) |
| display of SERVOPACK and servomotor ID (Fn01E) 7-27 | 1 |

### Ε

| EasyFFT (Fn206)                               | 7-30 |
|-----------------------------------------------|------|
| electronic gear                               | 5-34 |
| electronic gear ratio                         | 5-35 |
| encoder output pulse setting                  | 5-25 |
| encoder output pulses                         | 5-24 |
| encoder resolution                            | 5-25 |
| encoder signal (CN2) names and functions      | 3-26 |
| EU directives                                 | xiii |
| example of connection to host controllers     | 10-2 |
| example of operating with internal set speeds | 5-48 |
| examples of encoder connection                |      |
| external torque limit                         | 5-54 |
| F                                             |      |

| feedforward              | 6-60       |
|--------------------------|------------|
| feedforward compensation | 6-60       |
| FG                       | 3-10, 3-11 |

| forward external torque limit 5-54 |  |
|------------------------------------|--|
| friction compensation 6-57         |  |

## G

| G                                                     |
|-------------------------------------------------------|
| gain adjustment of analog monitor output (Fn00D) 7-16 |
| Gr.1 alarm 5-14                                       |
| Gr.2 alarm 5-14                                       |
| grounding 3-29                                        |
| н                                                     |
| harmonized standardsxiii, 1-4                         |
| holding brakes 5-9                                    |
| I                                                     |
| I/O signal connection example                         |
| position control 3-12                                 |
| speed control 3-11                                    |
| torque control 3-13                                   |
| initial incremental pulses 5-65                       |
| initializing parameter settings (Fn005) 7-12          |
| input signal (CN1)                                    |
| allocations 3-14                                      |
| monitoring 8-4                                        |
| names and functions 3-9                               |
| internal block diagrams 1-7                           |
| internal set speed 5-47                               |

#### J

| JOG operation (Fn002)7-4 |
|--------------------------|
|--------------------------|

| L                            |
|------------------------------|
| LED (ALM) 1-2                |
| LED (RDY) 1-2                |
| limit switches 5-6           |
| limiting torque 5-53         |
| line driver output 5-29      |
| list of alarms9-2            |
| list of monitor displays 8-2 |
| list of warnings 9-15        |

#### Μ

| main circuit terminals 3-                                                            | 2                |
|--------------------------------------------------------------------------------------|------------------|
| main circuit wires 3-                                                                | 3                |
| main circuit wiring examples 3-                                                      | 4                |
| manual adjustment of reference offset                                                |                  |
| speed control 5-2                                                                    | 0                |
| torque control 5-4                                                                   | 1                |
| manual gain switching 6-5-                                                           | 4                |
|                                                                                      |                  |
| manual offset-signal adjustment of the motor current detection                       |                  |
| manual offset-signal adjustment of the motor current detection<br>signal (Fn00F) 7-1 | 9                |
| 8,                                                                                   |                  |
| signal (Fn00F) 7-1                                                                   | 5                |
| signal (Fn00F)                                                                       | 5<br>8           |
| signal (Fn00F)                                                                       | 5<br>8<br>7      |
| signal (Fn00F)                                                                       | 5<br>8<br>7<br>9 |

#### Ν

| noise filter | 3-29  |
|--------------|-------|
| N-OT         | - 5-6 |
| notch filter | 6-67  |

#### 0

offset adjustment of analog monitor output (Fn00C) ----- 7-14

| one-parameter tuning (Fn203) 6-33                  |
|----------------------------------------------------|
| anti-resonance control adjustment function 6-38    |
| feedforward 6-39                                   |
| friction compensation 6-39                         |
| notch filter 6-38                                  |
| tuning mode 6-34, 6-36                             |
| type selection 6-34, 6-36                          |
| one-parameter tuning example 6-40                  |
| online vibration monitor (Fn207) 7-33              |
| open-collector output 5-29                         |
| operator display during testing without motor 4-15 |
| origin search (Fn003) 7-6                          |
| output phase                                       |
| output signal (CN1)                                |
| allocations 3-19                                   |
| monitoring 8-6                                     |
| names and functions 3-10                           |
| overtravel (OT) 5-6                                |
| overtravel warning function 5-8                    |
|                                                    |

### Ρ

| PAO 5-24,                                     | 5-64  |
|-----------------------------------------------|-------|
| parameter                                     |       |
| classification                                | - 2-4 |
| how to make numeric settings using parameters | - 2-5 |
| how to select functions using parameters      | - 2-6 |
| parameters for numeric settings iv            | , 2-4 |
| parameters for selecting functionsiv          |       |
| tuning parameters                             |       |
| parameter recording table                     | 10-29 |
| parameters                                    | 10-6  |
| РВО 5-24,                                     | 5-64  |
| РСО 5-24,                                     | 5-64  |
| position control                              |       |
| connection example                            |       |
| electrical specifications                     | 5-30  |
| filter                                        |       |
| reference pulse form                          |       |
| position integral                             |       |
| positioning completed signal                  | 5-37  |
| positioning near signal                       | 5-38  |
| Р-ОТ                                          |       |
| power supply capacities and power losses      | - 3-5 |
| precautions for wiring                        | - 3-7 |
| precautions on connecting noise filter        |       |
| program JOG operation (Fn004)                 |       |
| proportional control                          |       |
| protection class/pollution degree             | - 1-4 |
| PULS 3-10, 5-28,                              | 5-30  |
|                                               |       |

### R

|                                  | 5 20   |
|----------------------------------|--------|
| reference pulse form             | 5-28   |
| reference pulse inhibit function | 5-39   |
| reference unit                   | 5-34   |
| reverse external torque limit    | 5-54   |
| rotation detection output signal | 5-71   |
| rotational serial data 5-65      | , 5-67 |
| RUN                              | 4-15   |
|                                  |        |

## S

| safety precautions on adjustment of servo gains 6- | -8 |
|----------------------------------------------------|----|
| servo alarm output signal 5-7                      | 0  |
| servo gains 6-                                     | .3 |
| servo ON 5-                                        | 4  |
| servo ready output signal 5-7                      | 1  |

| servomotor model display (Fn011) 7-23                       |
|-------------------------------------------------------------|
| servomotor rotation direction 5-5                           |
| SERVOPACK                                                   |
| basic specifications1-4                                     |
| inspection and maintenance 1-10                             |
| model designation1-9                                        |
| part names1-2                                               |
| precautions when using more than one SERVOPACK3-6           |
| ratings1-3                                                  |
| speed/position/torque control 1-6                           |
| setting encoder output pulse5-25                            |
| setting motor overload detection level 5-15                 |
| SIGN                                                        |
| signal allocations 3-14                                     |
| signal setting for speed control 5-17                       |
| smoothing5-36                                               |
| soft start 5-21                                             |
| soft start time setting1-4                                  |
| software reset (Fn030)7-29                                  |
| software version display (Fn012) 7-24                       |
| speed coincidence signal 5-26                               |
| speed control5-17                                           |
| speed control range1-4                                      |
| speed detection method selection 6-59                       |
| speed limit in torque control 5-44                          |
| speed reference filter5-21                                  |
| speed reference input signal 5-17                           |
| speed regulation1-4                                         |
| stopping method for servomotor after /S-ON signal is turned |
| OFF5-14                                                     |
| stopping method for servomotor when an alarm occurs9-2      |
| storage temperature1-4                                      |
| surrounding air temperature 1-4                             |
| switching condition A6-54                                   |
| switching gain settings 6-53                                |
| switching internal set speed control5-49                    |
| switching multiplier of reference pulse 5-32                |
| switching other than internal set speed control 5-52        |

# т

| test without motor function 4-12                                  |
|-------------------------------------------------------------------|
| time stamps 7-3                                                   |
| torque control 5-40                                               |
| torque control tolerance1-4                                       |
| torque feedforward6-60                                            |
| torque limiting using an analog voltage reference 5-55            |
| torque limiting using an external torque limit and analog voltage |
| reference5-57                                                     |
| torque reference filter 6-65                                      |
| torque reference input gain 5-41                                  |
| torque reference input signals 5-40                               |
| T-REF 5-40                                                        |
| trial operation                                                   |
| inspection and checking before trial operation4-2                 |
| trial operation for servomotor without load4-2                    |
| trial operation for servomotor without load from host             |
| reference4-3                                                      |
| trial operation in position control4-9                            |
| trial operation in speed control 4-7                              |
| trial operation of servomotor with brakes 4-11                    |
| trial operation under position control from the host with the     |
| SERVOPACK used for speed control4-8                               |
| trial operation with the servomotor connected to                  |
| the machine 4-10                                                  |

| troubleshooting                                               |
|---------------------------------------------------------------|
| alarms 9-5                                                    |
| warnings 9-16                                                 |
| troubleshooting malfunction based on operation and conditions |
| of the servomotor9-18                                         |
| tuning parameters 2-4                                         |
| tuning-less function 6-11                                     |
| tuning-less level settings (Fn200) 6-12                       |
|                                                               |

## U

| UL xiii                                     |
|---------------------------------------------|
| using the mode switch (P/PI switching) 6-63 |
| utility functions (Fn 🗆 🗆 ) 2-3, 7-2, 10-5  |

# V

| vibration detection level initialization (Fn01B) 7-25 |
|-------------------------------------------------------|
| vibration suppression function (Fn205) 6-48           |
| vibration/shock resistance 1-4                        |
| viewing monitor displays 8-3                          |
| V-REF 5-17                                            |

### W

| warning output signal            | 5-70 |
|----------------------------------|------|
| wiring examples                  | 3-4  |
| wiring for noise control         | 3-28 |
| write prohibited setting (Fn010) | 7-21 |

# Ζ

| zero clamp function 5-2 | 22 |
|-------------------------|----|
| zero clamp mode 5       | -7 |

# **Revision History**

The revision dates and numbers of the revised manuals are given on the bottom of the back cover.

| MANUAL NO. SIEP S800000 81A <0>-1 |
|-----------------------------------|
| WEB revision number               |
| Revision number                   |
| Published in Japan April 2012     |
|                                   |
| Date of publication               |

| Date of<br>Publication | Rev.<br>No. | WEB<br>Rev.<br>No. | Section      | Revised Content                                                        |   |       |                                                                                                    |
|------------------------|-------------|--------------------|--------------|------------------------------------------------------------------------|---|-------|----------------------------------------------------------------------------------------------------|
| January 2020           | <2>         | 1                  | Preface      | Revision: ■ Disposal precaution                                        |   |       |                                                                                                    |
|                        |             |                    | Back cover   | Revision: Address                                                      |   |       |                                                                                                    |
| November 2017          |             | 0                  | All chapters | Partly revised                                                         |   |       |                                                                                                    |
| October 2016 <         | <1>         | <1>                | <1>          | <1>                                                                    | 1 | 3.1.7 | Addition: Precaution when wiring a magnetic contactor on the DC side of the main circuit power supply |
|                        |             |                    | Back cover   | Revision: Address                                                      |   |       |                                                                                                    |
| July 2015              |             |                    |              |                                                                        | 0 | -     | Same revisions made as Web version SIEP S800000 81A<0>-1.                                             |
|                        |             |                    | 3.4.1        | Revision: Information on analog voltage input circuit (wiring example) |   |       |                                                                                                    |
|                        |             |                    | 3.5.2, 5.9.1 | Revision: Information on battery for encoder                           |   |       |                                                                                                    |
|                        |             |                    | 4.6.1 (2)    | Addition: Information on rated motor speed and maximum motor speed     |   |       |                                                                                                    |
|                        |             |                    | 9.1.1, 9.1.2 | Addition: Information on A.bE0 and A.F50                               |   |       |                                                                                                    |
|                        |             |                    | 10.2.2       | Revision: Information on reserved parameters                           |   |       |                                                                                                    |
|                        |             |                    | 10.2.2, 10.4 | Addition: Information on Pn52D                                         |   |       |                                                                                                    |
|                        |             |                    | Front cover  | Revision: Format                                                       |   |       |                                                                                                    |
|                        |             |                    | Back cover   | Revision: Address, format                                              |   |       |                                                                                                    |
| April 2012             | <0>         | 1                  | 3.1.4, 3.1.5 | Revision: Values of power supply capacity and input current capacity   |   |       |                                                                                                    |
|                        |             |                    | 9.1.2        | Revision: Detection conditions calculation formula                     |   |       |                                                                                                    |
|                        |             |                    | Back cover   | Revision: Address                                                      |   |       |                                                                                                    |
| November 2011          | -           | -                  | -            | First edition                                                          |   |       |                                                                                                    |

# AC Servo Drives DC Power Input $\Sigma$ -V Series USER'S MANUAL **Design and Maintenance Rotational Motor** Analog Voltage Reference and Pulse Train Reference

#### **IRUMA BUSINESS CENTER (SOLUTION CENTER)**

480, Kamifujisawa, Iruma, Saitama, 358-8555, Japa Phone: +81-4-2962-5151 Fax: +81-4-2962-6138 www.yaskawa.co.jp

#### YASKAWA AMERICA, INC.

2121, Norman Drive South, Waukegan, IL 60085, U.S.A. Phone: +1-800-YASKAWA (927-5292) or +1-847-887-7000 Fax: +1-847-887-7310 www.yaskawa.com

#### YASKAWA ELÉTRICO DO BRASIL LTDA.

777, Avenida Piraporinha, Diadema, São Paulo, 09950-000, Brasil Phone: +55-11-3585-1100 Fax: +55-11-3585-1187 www.yaskawa.com.br

#### YASKAWA EUROPE GmbH

Hauptstraße 185, 65760 Eschborn, Germany Phone: +49-6196-569-300 Fax: +49-6196-569-398 www.yaskawa.eu.com E-mail: info@yaskawa.eu.com

#### YASKAWA ELECTRIC KOREA CORPORATION

35F, Three IFC, 10 Gukjegeumyung-ro, Yeongdeungpo-gu, Seoul, 07326, Korea Phone: +82-2-784-7844 Fax: +82-2-784-8495 www.yaskawa.co.kr

YASKAWA ASIA PACIFIC PTE. LTD. 30A, Kallang Place, #06-01, 339213, Singapore Phone: +65-6282-3003 Fax: +65-6289-3003 www.yaskawa.com.sg

YASKAWA ELECTRIC (THAILAND) CO., LTD. 59, 1F-5F, Flourish Building, Soi Ratchadapisek 18, Ratchadapisek Road, Huaykwang, Bangkok, 10310, Thailand Phone: +66-2-017-0099 Fax: +66-2-017-0799 www.yaskawa.co.th

#### YASKAWA ELECTRIC (CHINA) CO., LTD.

22F, Link Square 1, No.222, Hubin Road, Shanghai, 200021, China Phone: +86-21-5385-2200 Fax: +86-21-5385-3299 www.yaskawa.com.cn

YASKAWA ELECTRIC (CHINA) CO., LTD. BEIJING OFFICE Room 1011, Tower W3 Oriental Plaza, No.1, East Chang An Avenue, Dong Cheng District, Beijing, 100738, China Phone: +86-10-8518-4086 Fax: +86-10-8518-4082

#### YASKAWA ELECTRIC TAIWAN CORPORATION

12F, No. 207, Section 3, Beishin Road, Shindian District, New Taipei City 23143, Taiwan Phone: +886-2-8913-1333 Fax: +886-2-8913-1513 or +886-2-8913-1519 www.vaskawa.com.tw

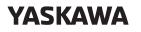

YASKAWA ELECTRIC CORPORATION

In the event that the end user of this product is to be the military and said product is to be employed in any weapons systems or the manufacture thereof, the export will fall under the relevant regulations as stipulated in the Foreign Exchange and Foreign Trade Regulations. Therefore, be sure to follow all procedures and submit all relevant documentation according to any and all rules, regulations and laws that may apply. Specifications are subject to change without notice for ongoing product modifications and improvements

© 2011 YASKAWA ELECTRIC CORPORATION

MANUAL NO. SIEP S800000 81C <2>-1 Published in Japan January 2020 19-10-16 Original instructions